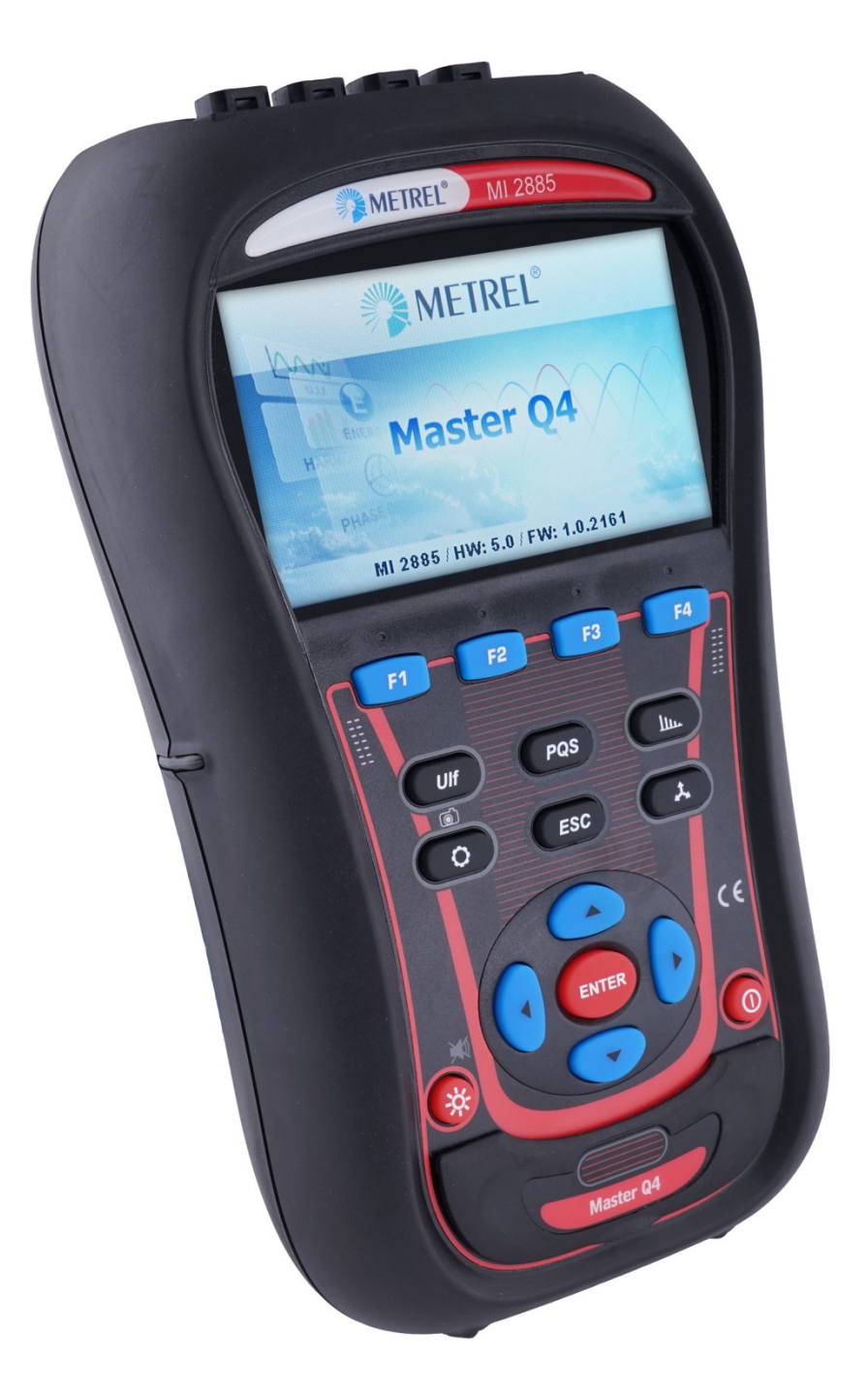

# **Master Q4** MI 2885

Анализаторы качества электрической энергии

# **Руководство по эксплуатации**

*Версия 8.1.1, кодовый номер 20 752 522*

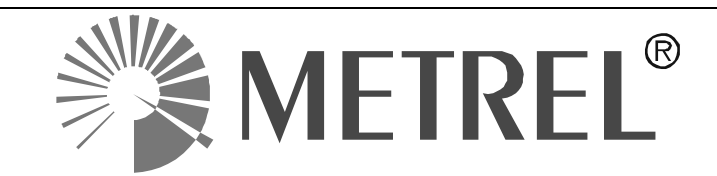

*Дистрибьютор:* ООО «Евротест» 198216, Санкт-Петербург Ленинский пр., 140 Тел.: (812) 703-05-55 E-mail: sales@eutest.ru [http://www.eutest.ru](http://www.eutest.ru/)

[www.metrel-russia.ru](http://www.metrel-russia.ru/)

*Производитель:*

Компания METREL d.d. Люблянска улица 77 1354 Хорьюл Словения

Веб-сайт: [http://www.metrel.si](http://www.metrel.si/) Электронная почта: [metrel@metrel.si](mailto:metrel@metrel.si)

> Данная маркировка на оборудовании удостоверяет, что оборудование соответствует  $\epsilon$ требованиям безопасности ЕС (Европейского союза).

© 2016 METREL

Запрещается воспроизводить или использовать фрагменты этой публикации в какой-либо форме с применением каких-либо средств без письменного разрешения компании METREL.

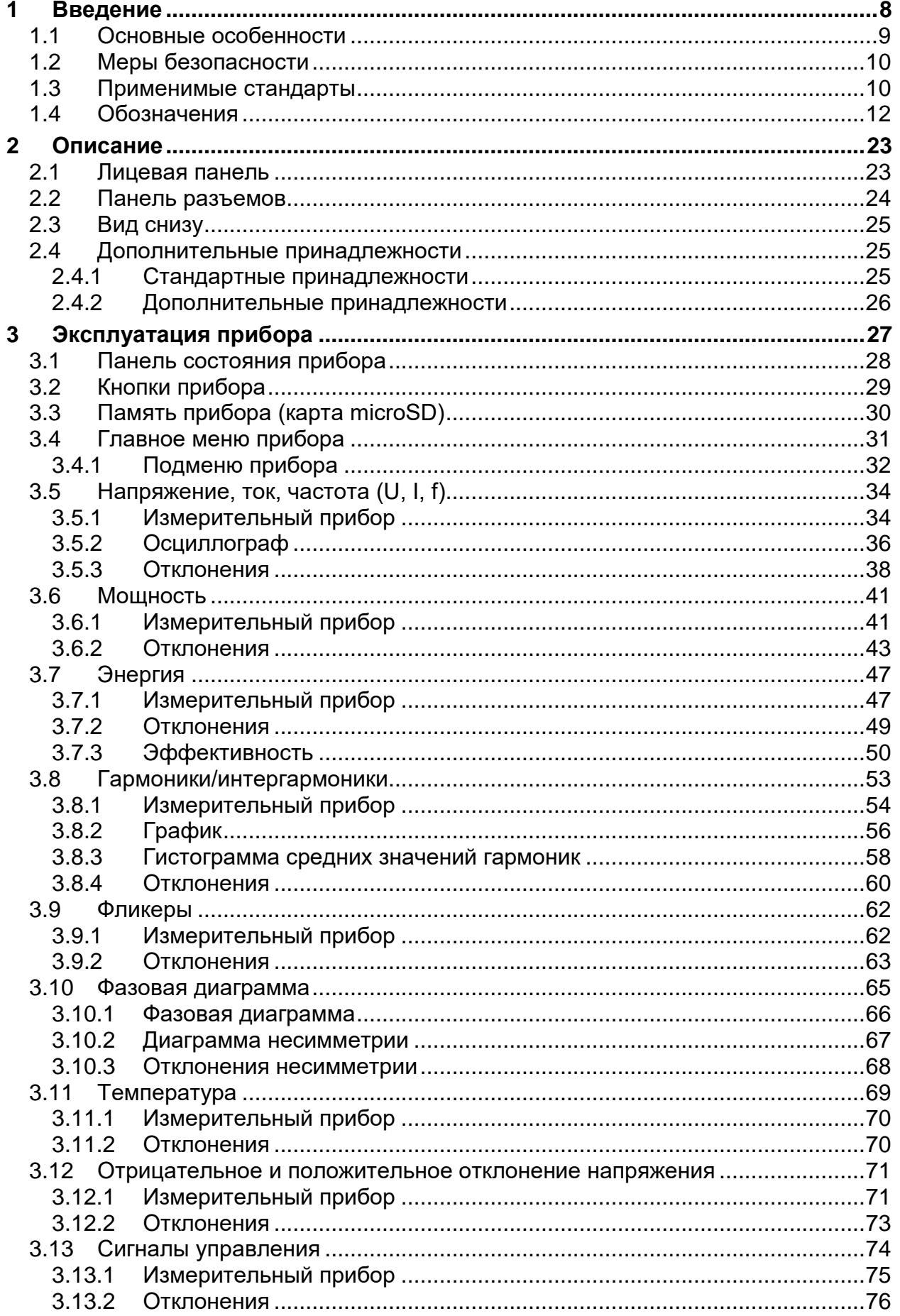

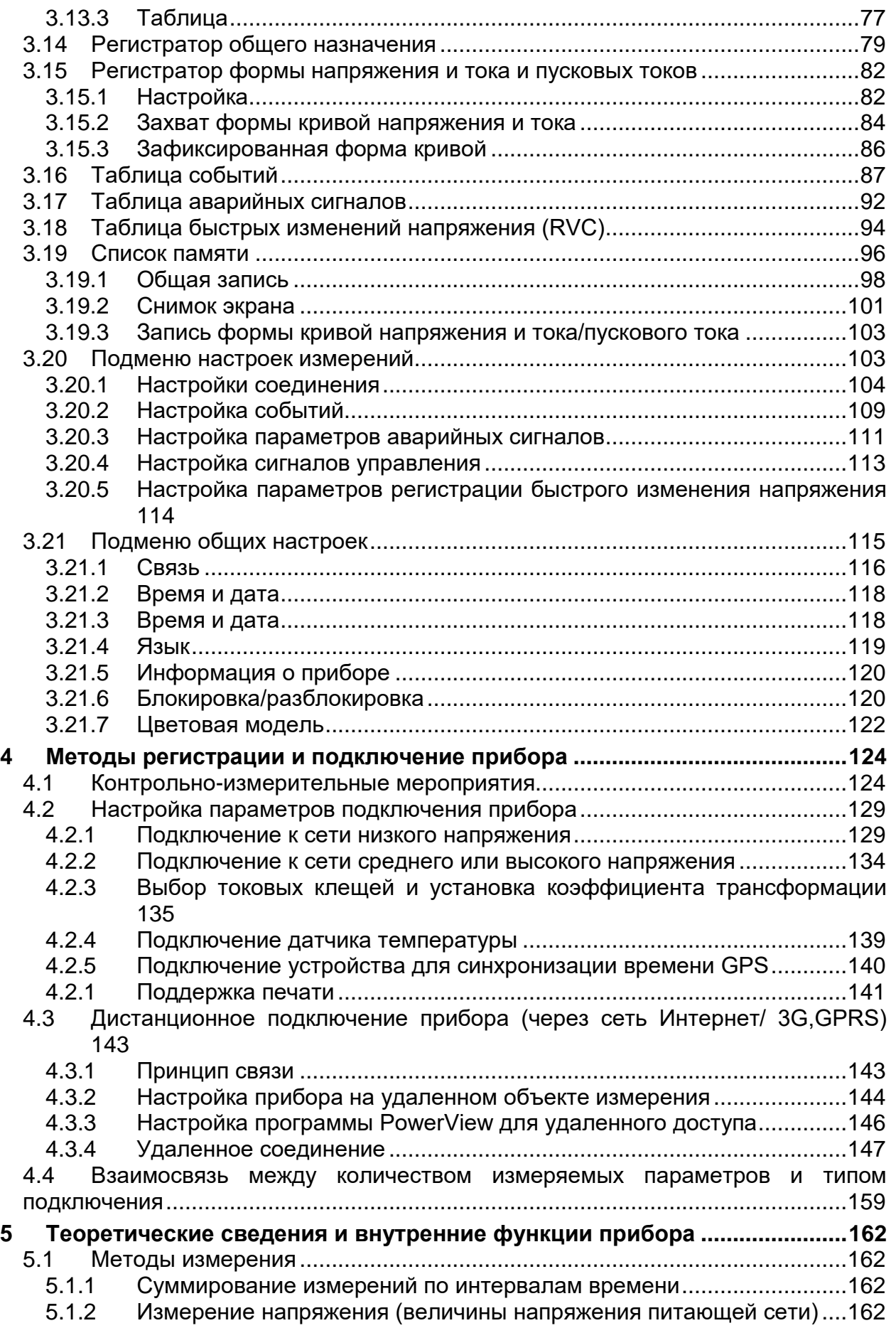

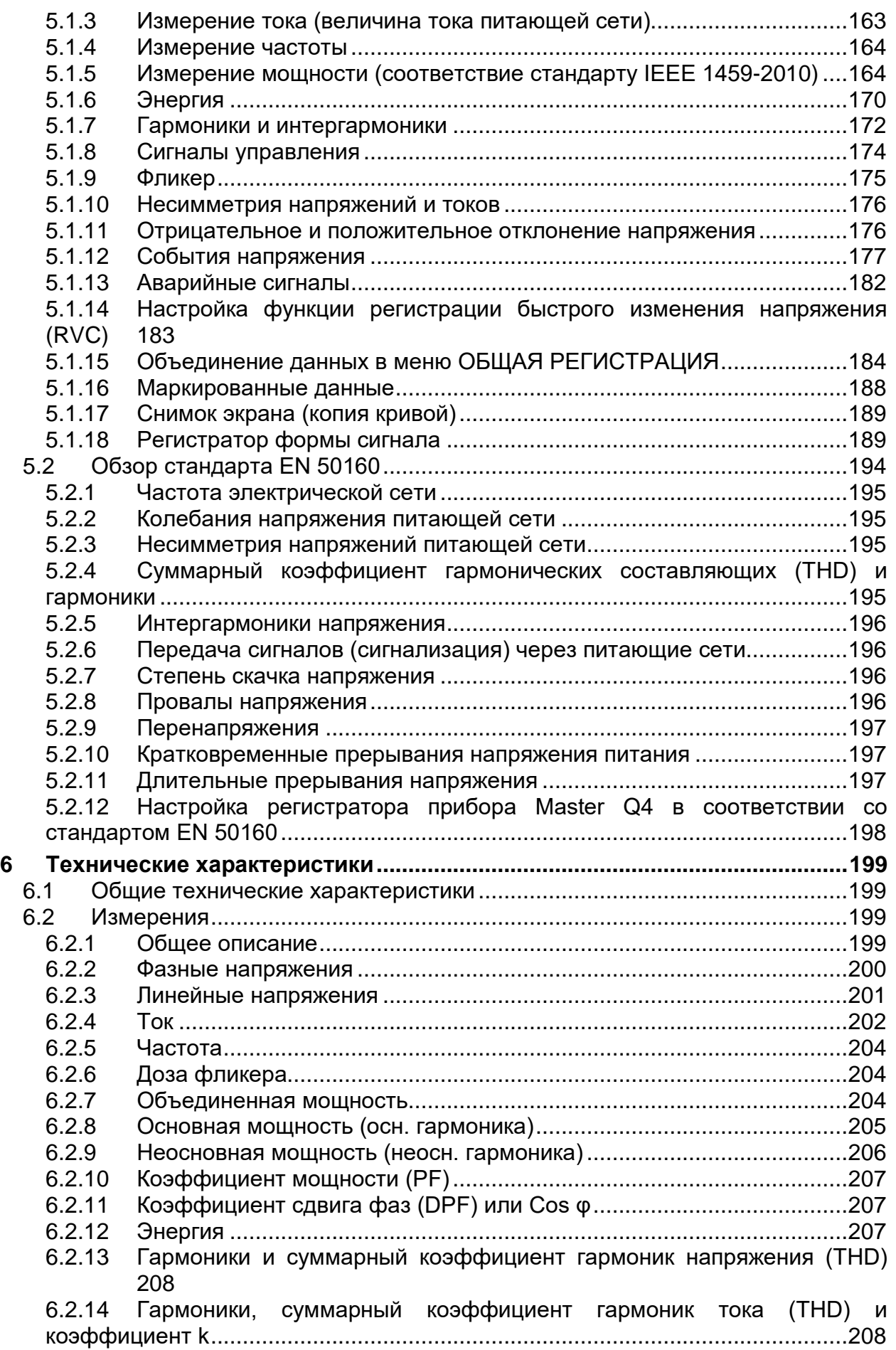

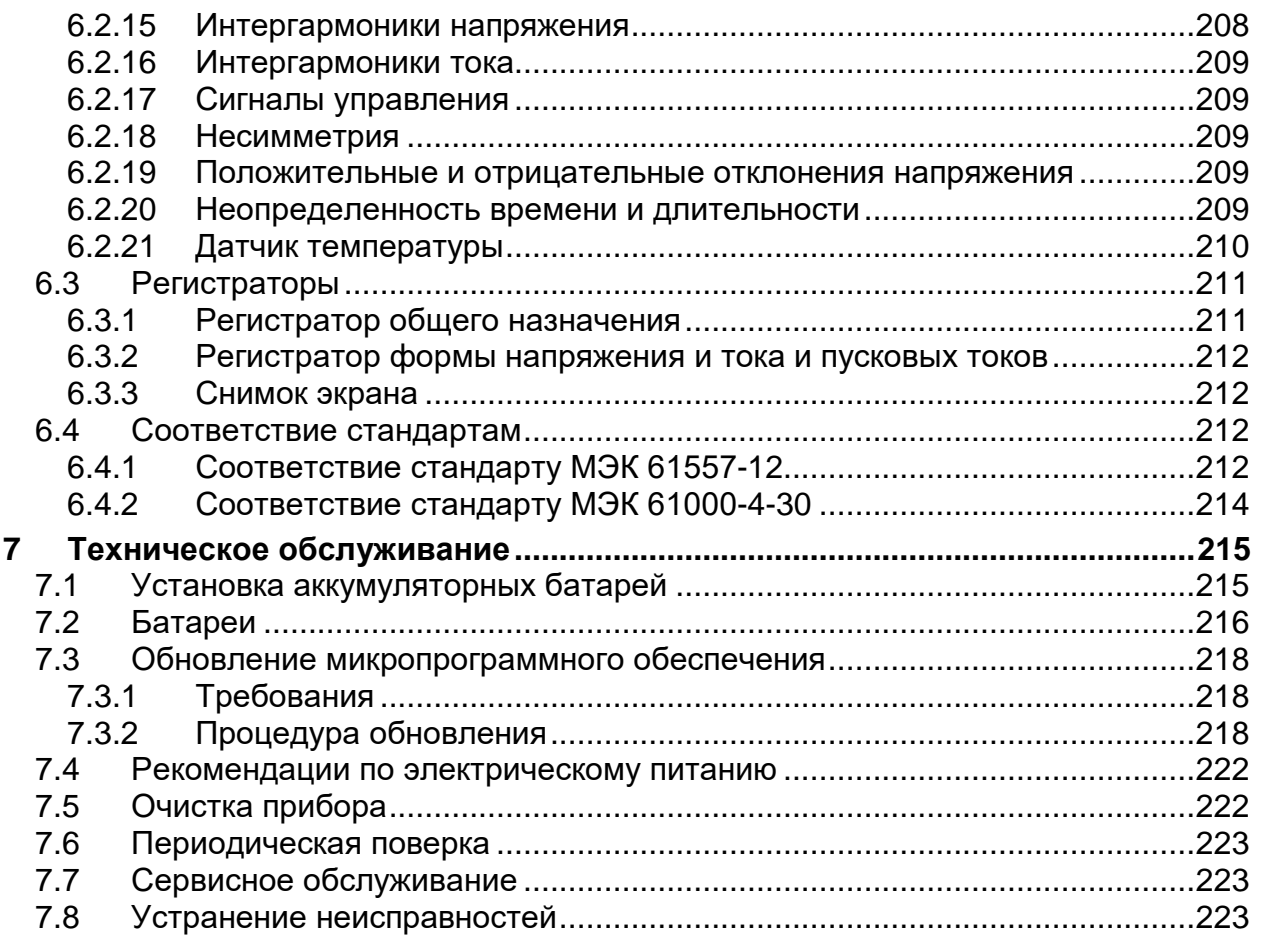

# <span id="page-7-0"></span>**1 Введение**

Master Q4 - это портативный многофункциональный прибор, предназначенный для анализа качества электрического питания и измерения энергоэффективности.

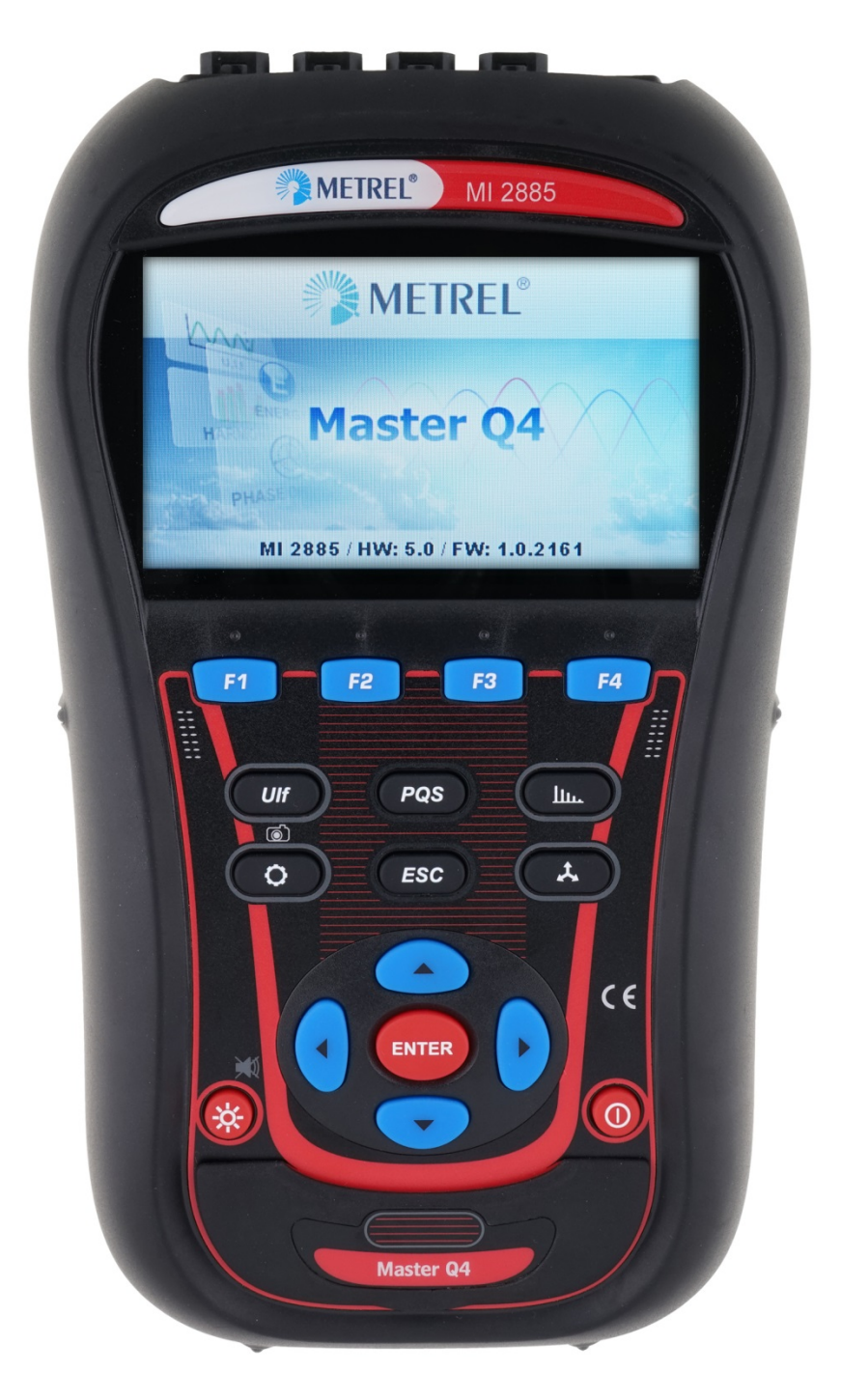

*Рисунок 1.1: Прибор Master Q4*

# <span id="page-8-0"></span>**1.1 Основные особенности**

- Полное соответствие стандарту качества электроэнергии МЭК 61000-4-30, класс S.
- Простой и мощный регистратор с картой памяти microSD (поддерживаются карты объемом до 32 Гб).
- 4 канала для измерения напряжения с широким диапазоном измерения: до 1000 В среднекв., CAT III / 1000 В, с поддержкой функций для систем среднего и высокого напряжения.
- Одновременная выборка напряжения и тока (8 каналов), 16-битное аналогоцифровое преобразование для обеспечения точности измерения параметров электрической сети и минимизации погрешности фазового сдвига.
- 4 канала для измерения тока с автоматическим распознаванием типа токовых клещей и выбором соответствующего диапазона измерения.
- Соответствие требованиям стандартов МЭК 61557-12 и IEEE 1459 (объединенная мощность (осн. и доп. гармоники), основная мощность (осн. гармоника), неосновная мощность (дополнительные гармоники) и МЭК 62053-21 (энергия).
- Цветной дисплей 4,3" TFT.
- Регистратор формы сигналов и пусковых режимов может запускаться при возникновении какого-либо события или активации аварийного сигнала, и функционирует одновременно с регистратором общего назначения.
- Программное обеспечение **PowerView v3.0** является неотъемлемой частью измерительной системы, которая позволяет легко загружать, просматривать и анализировать измеренные данные или печатать протоколы.
	- o Анализатор PowerView v3.0 это простой, мощный интерфейс, предназначенный для загрузки данных прибора и быстрого получения интуитивных и описательных результатов измерения. Интерфейс позволяет быстро выбирать данные посредством древовидного меню, аналогичного меню Windows Explorer.
	- o Программа позволяет легко загружать записанные данные и организовывать их в виде множественных групп с многочисленными подгруппами или местоположениями;
	- o составлять диаграммы, таблицы и графики для анализа параметров качества электрического питания, а также создавать печатные протоколы профессионального уровня;
	- o экспортировать или копировать/вставлять данные в другие приложения (например, электронные таблицы) для дальнейшего анализа.
	- o одновременно можно анализировать и отображать множественные записи данных;
	- o объединять различные данные регистрации в единое измерение, синхронизировать данные, зарегистрированные с использованием различных приборов и смещенные во времени, разделять данные регистрации на несколько измерений или выделять данные, представляющие интерес.
	- o Удаленный доступ к прибору через сеть Интернет.

# <span id="page-9-0"></span>**1.2 Меры безопасности**

Для обеспечения безопасности оператора при использовании приборов Master Q4 и минимизации риска повреждения прибора необходимо принять к сведению следующие предупреждения:

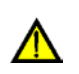

**Конструкция данного прибора обеспечивает максимальную безопасность для оператора. Использование прибора другим способом, не предусмотренным в настоящем руководстве, может представлять опасность для оператора!**

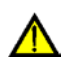

**Запрещается использовать прибор и дополнительные принадлежности при обнаружении любых видимых неисправностей!**

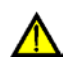

**Данный прибор не содержит деталей, обслуживаемых пользователем. Обслуживание и настройку прибора может выполнять только уполномоченный дилер!**

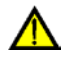

**Во избежание поражения электрическим током при работе в электроустановках необходимо выполнять соответствующие указания по технике безопасности!**

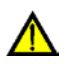

**Допускается использование только разрешенных дополнительных принадлежностей, поставляемых местным дистрибьютором!**

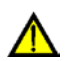

**Прибор содержит никель-металлогидридные аккумуляторные батареи. Для замены аккумуляторов следует использовать только аккумуляторы того же типа, как указано на табличке аккумуляторного отсека или в настоящем руководстве. Запрещается использовать стандартные батареи при подключенном блоке сетевого питания или зарядном устройстве, в противном случае они могут взорваться!**

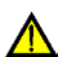

**Внутри прибора присутствует опасное напряжение. Перед снятием крышки батарейного отсека отключите все измерительные провода, отключите кабель питания и выключите прибор.**

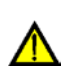

**Максимальное номинальное напряжение между любой фазой и нейтральным проводников составляет 1000 В (среднеквадратическое значение). Максимальное номинальное напряжение между фазами составляет 1730 В (среднеквадратическое значение).**

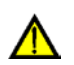

**Неиспользуемые входы напряжения (L1, L2, L3, ЗЕМЛЯ) следует замкнуть накоротко и подключить к входу нейтрали (N) для предотвращения ошибок измерений и ложного запуска событий вследствие переходных помех.**

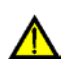

**Запрещается извлекать карту памяти microSD, когда прибор записывает или считывает данные. Это может привести к потере данных и выходу из строя карты.**

## <span id="page-9-1"></span>**1.3 Применимые стандарты**

Приборы Master Q4 разработаны и испытаны в соответствии со следующими стандартами:

*Электромагнитная совместимость (ЭМС)* **EN 61326-2-2: 2013** Электрическое оборудование для измерения, контроля и лабораторного использования –

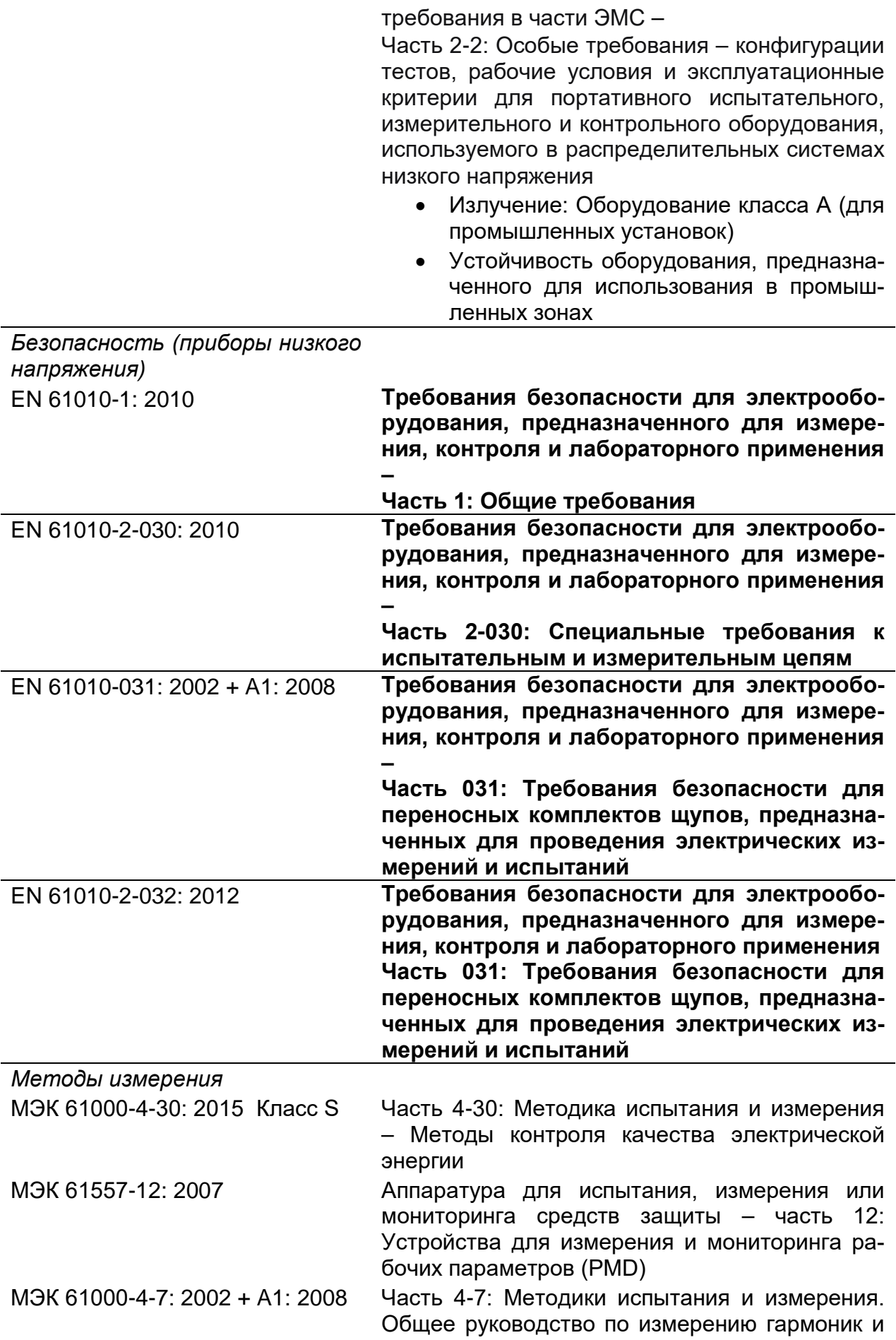

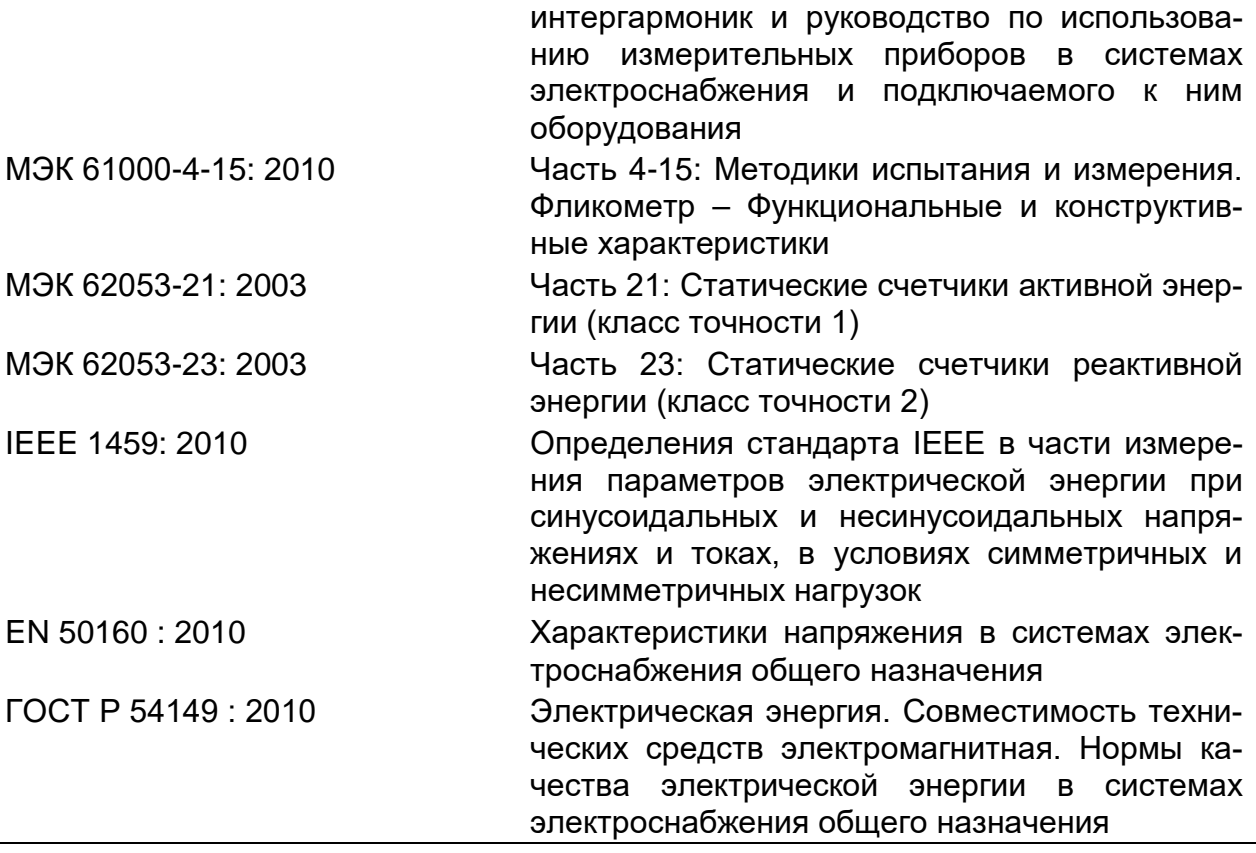

### *Примечания о стандартах EN и МЭК*

Текст настоящего руководства содержит ссылки на Европейские стандарты. Все стандарты ЕХ 6хххх (например, EN 61010) эквивалентны стандартам серии МЭК с такими же номерами (например, МЭК 61010) и отличаются только в части внесенных поправок, требуемых для осуществления процедур гармонизации ЕС

## <span id="page-11-0"></span>**1.4 Обозначения**

В настоящем документе используются следующие обозначения:

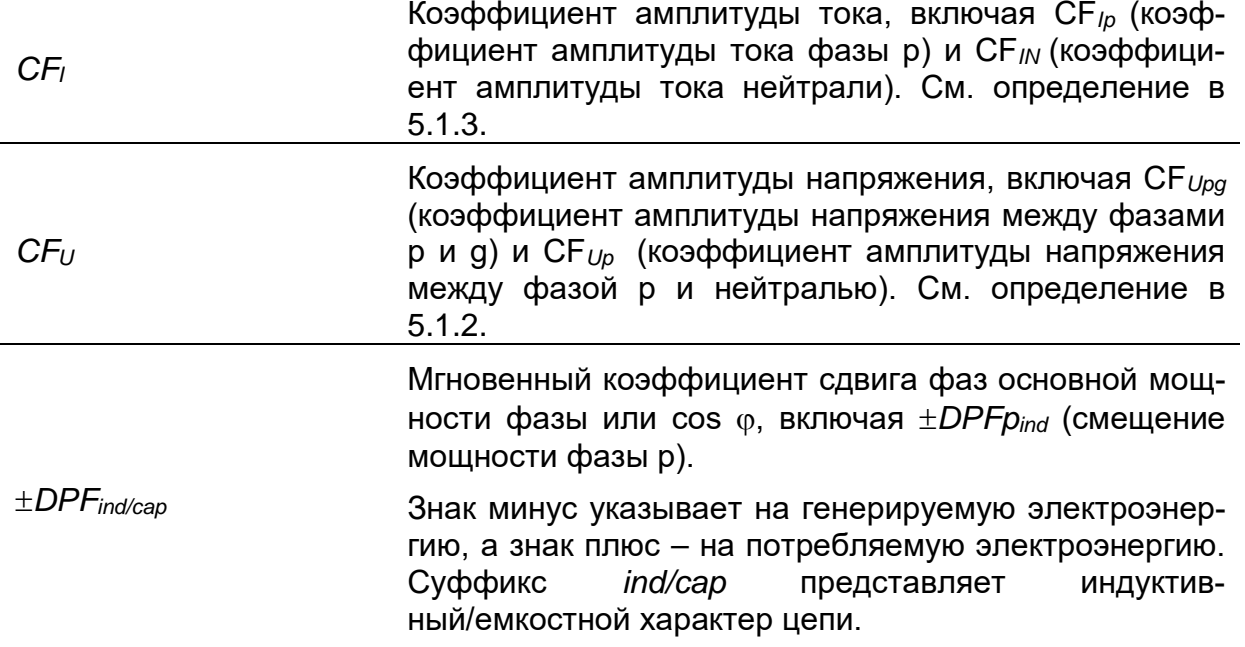

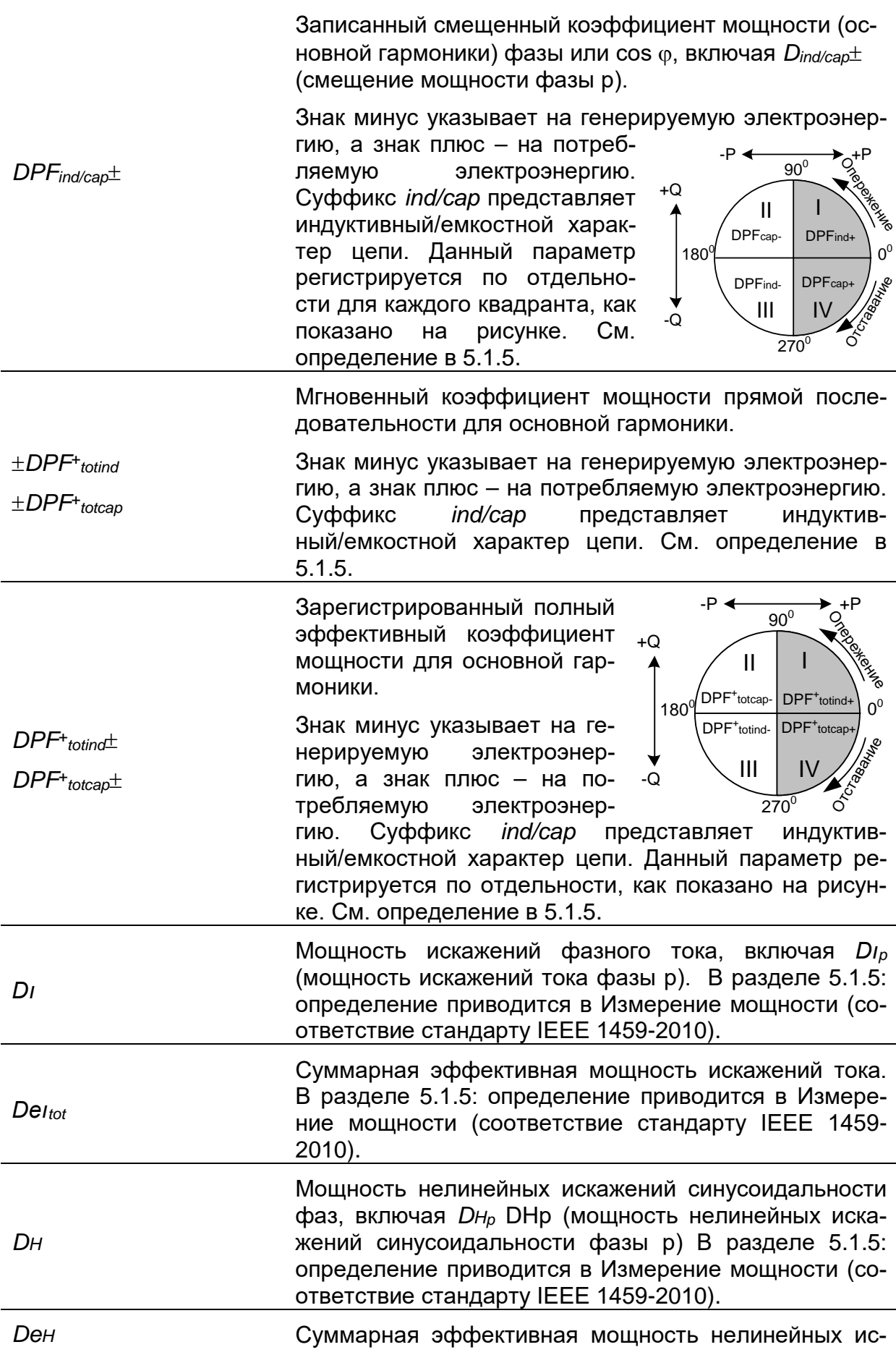

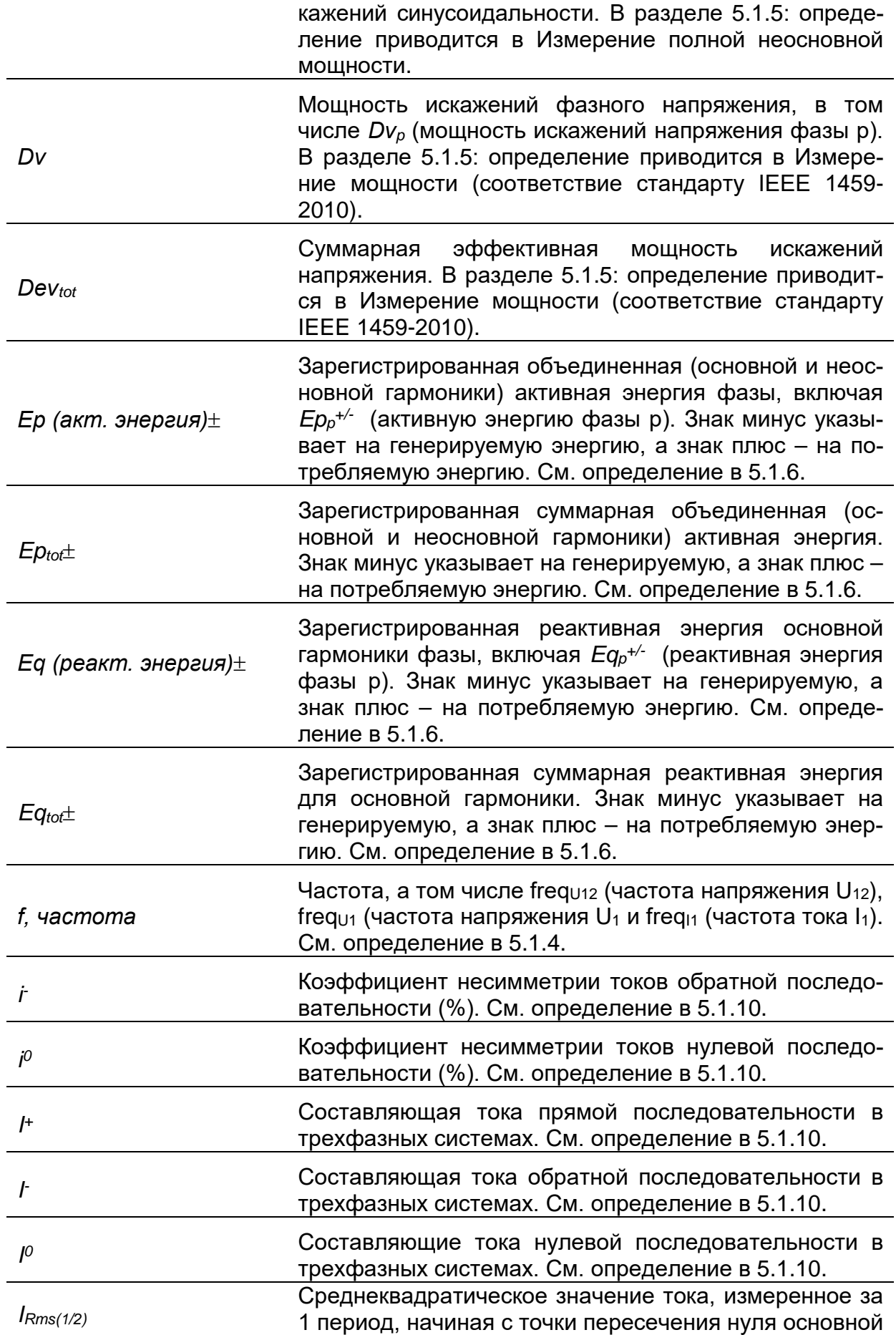

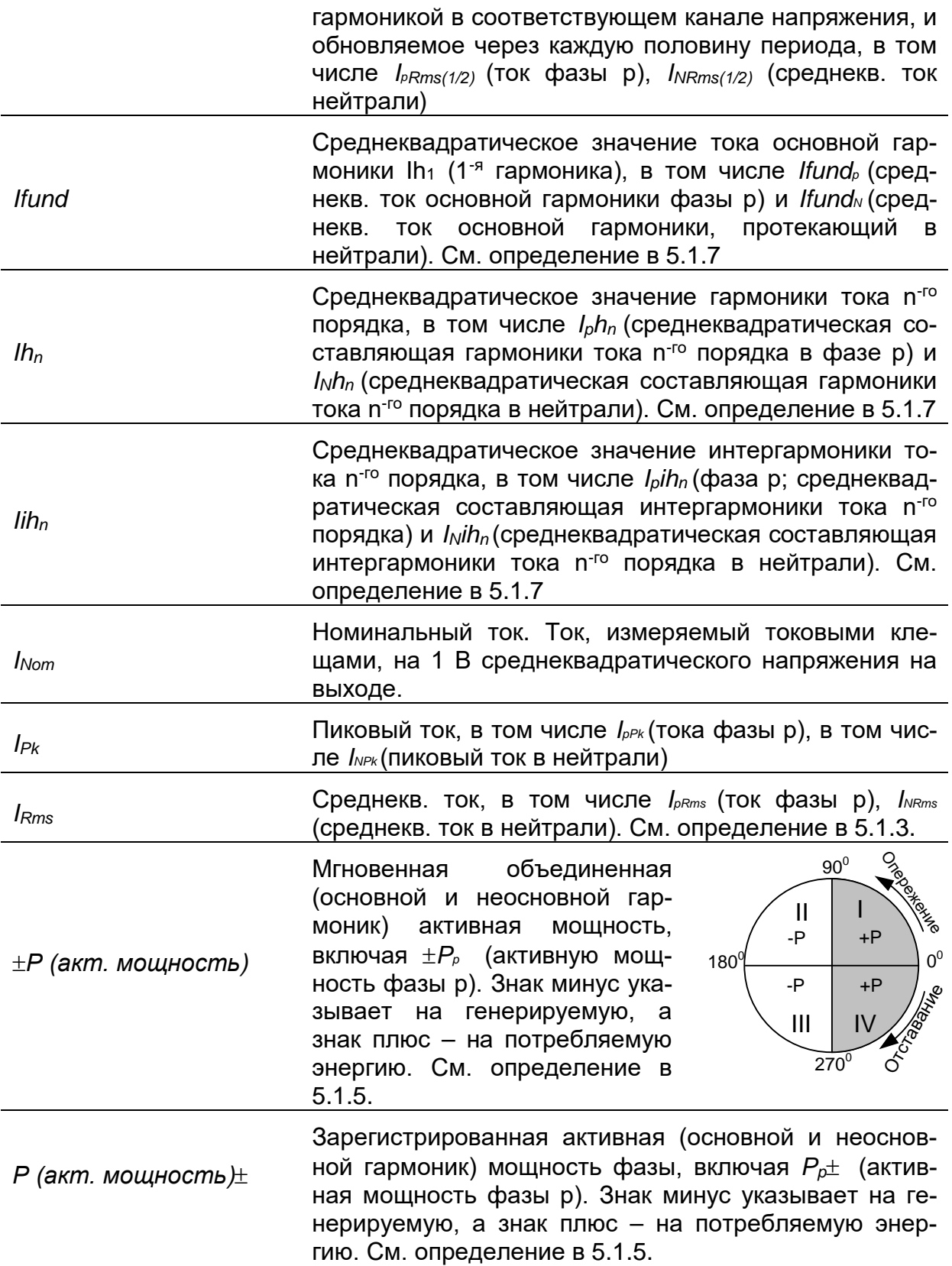

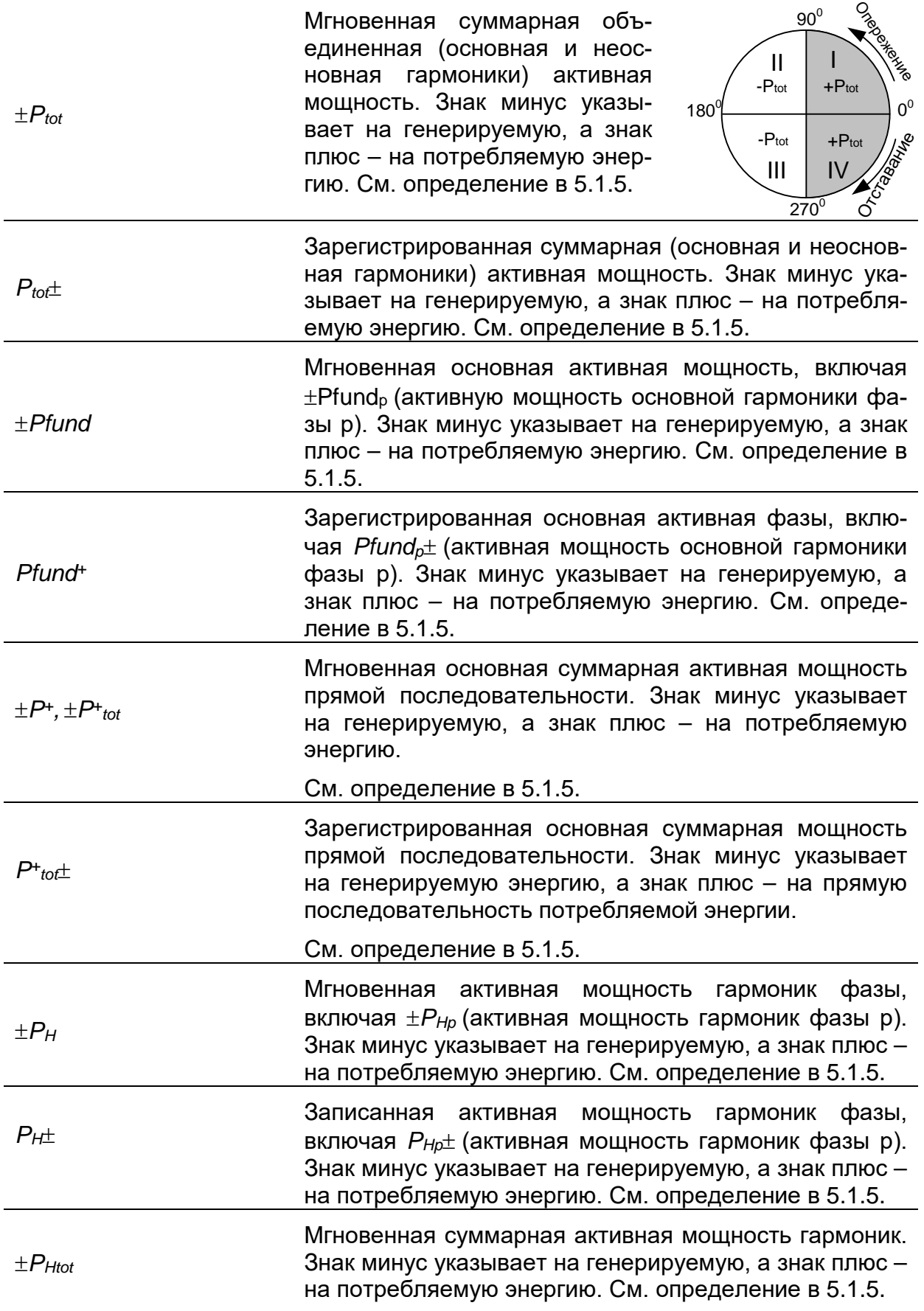

*PHtot*±

±*PFind*

±*PFcap*

*PFind*±

*PFcap*±

Зарегистрированная суммарная активная мощность гармоник. Знак минус указывает на генерируемую, а знак плюс – на потребляемую активную энергию. См. определение в [5.1.5.](#page-163-1)

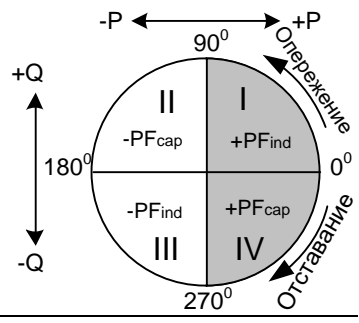

Мгновенный коэффициент объединенной (основной и неосновной гармоник) мощности фазы, включая ±*PFpind/cap* (коэффициент мощности фазы p). Знак минус указывает на генерируемую электроэнергию, а знак плюс – на потребляемую электроэнергию. Суффикс *ind/cap* представляет индуктивный/емкостной характер цепи.

Примечание. PF = DPF, когда гармоники отсутствуют. См. определение в [5.1.5.](#page-163-1)

Зарегистрированный коэффициент объединенной (основной и неосновной гармоники) мощности.

Знак минус указывает на генерируемую электроэнергию, а знак плюс – на потребляемую электроэнер-

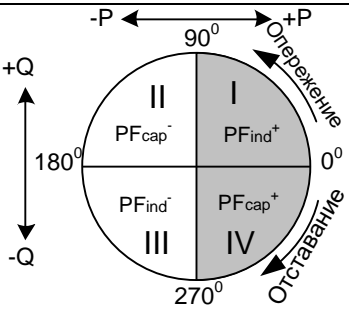

гию. Суффикс *ind/cap* представляет индуктивный/емкостной характер цепи. Данный параметр регистрируется по отдельности для каждого квадранта, как показано на рисунке.

Мгновенный суммарный эффективный коэффициент объединенной мощности (основной и неосновной гармоник).

±*PFetotind* ±*PFetotcap* Знак минус указывает на генерируемую электроэнергию, а знак плюс – на потребляемую электроэнергию. Суффикс *ind/cap* представляет индуктивный/емкостной характер цепи. См. определение в [5.1.5.](#page-163-1)

17

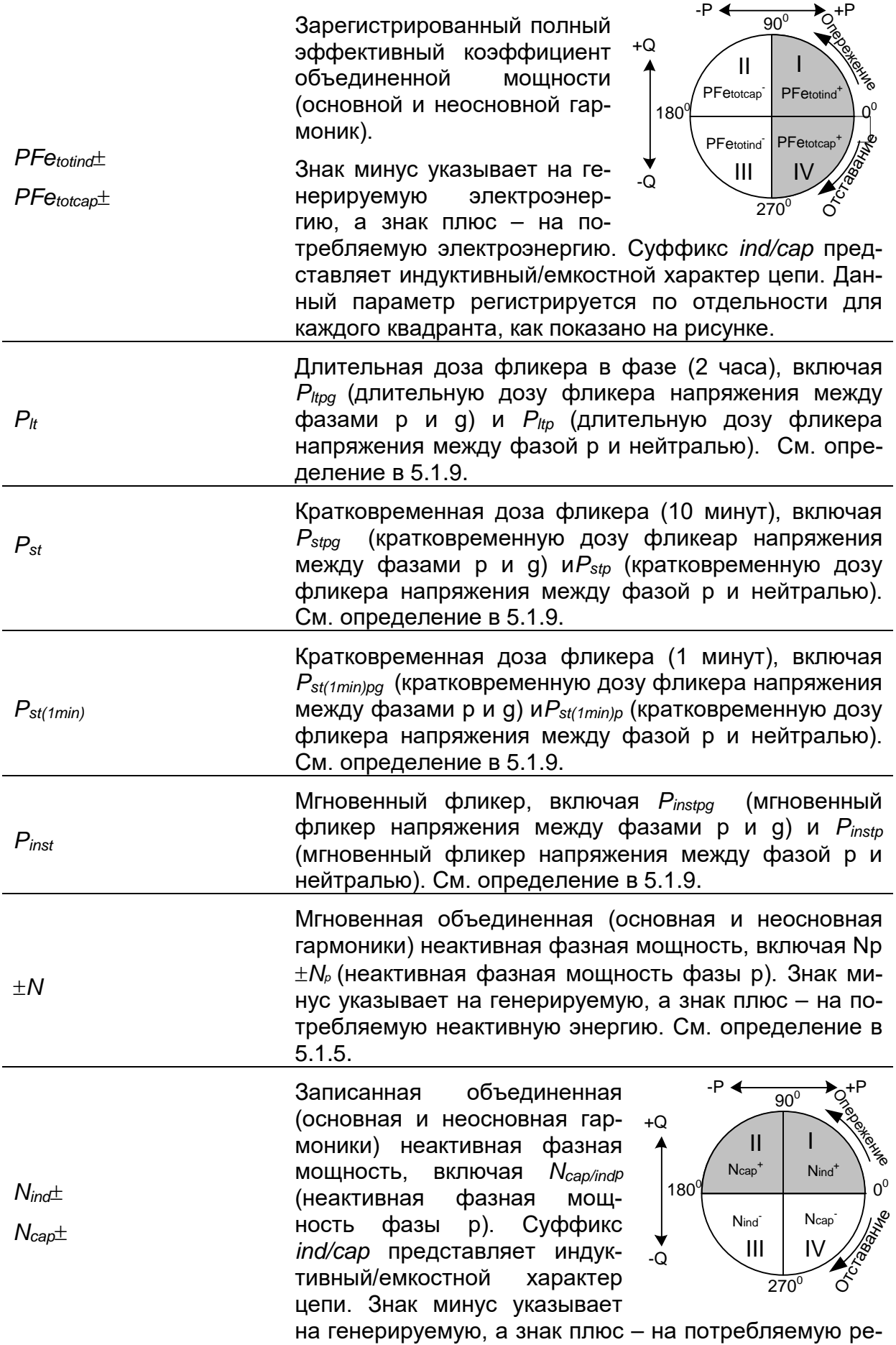

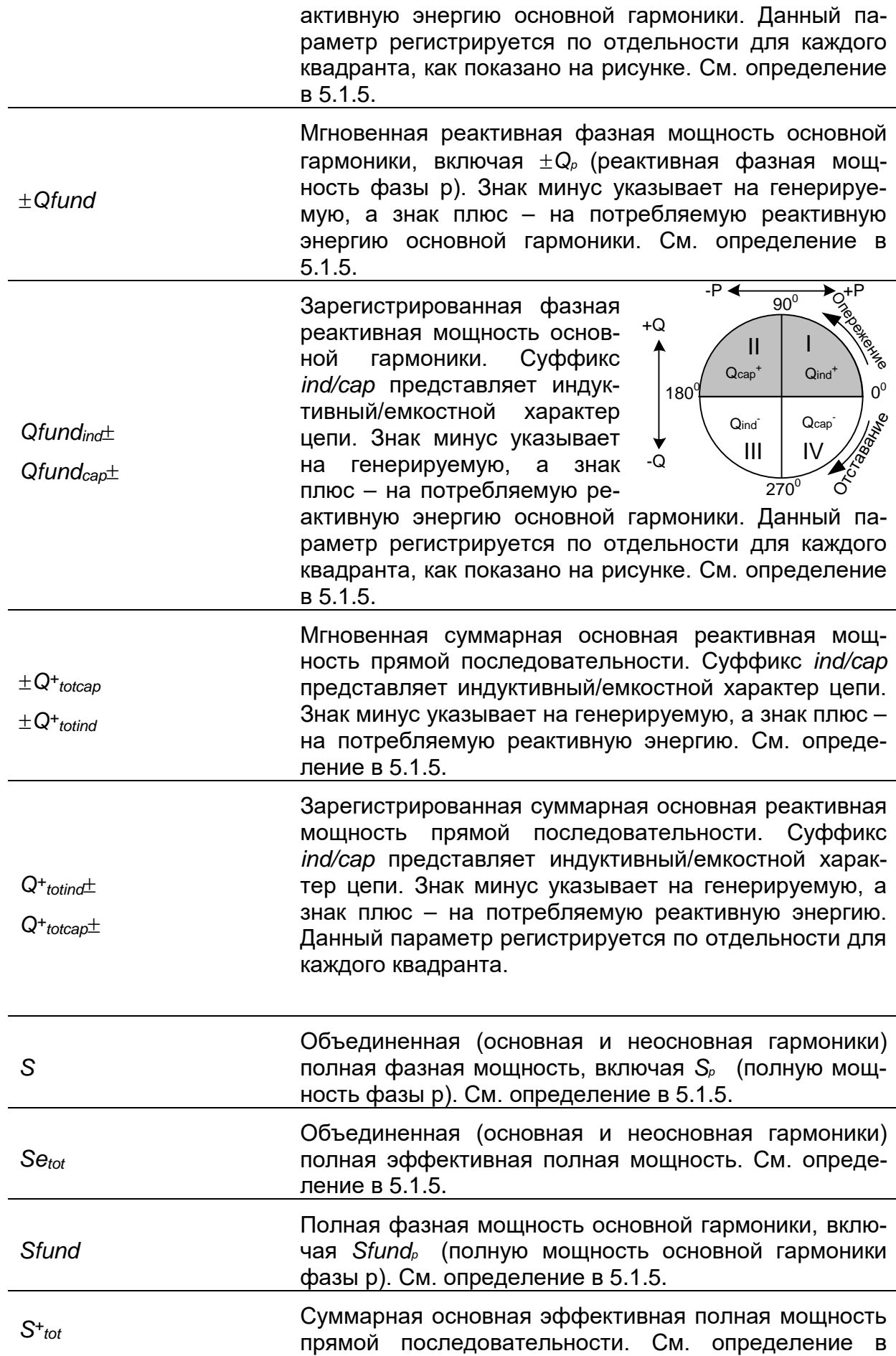

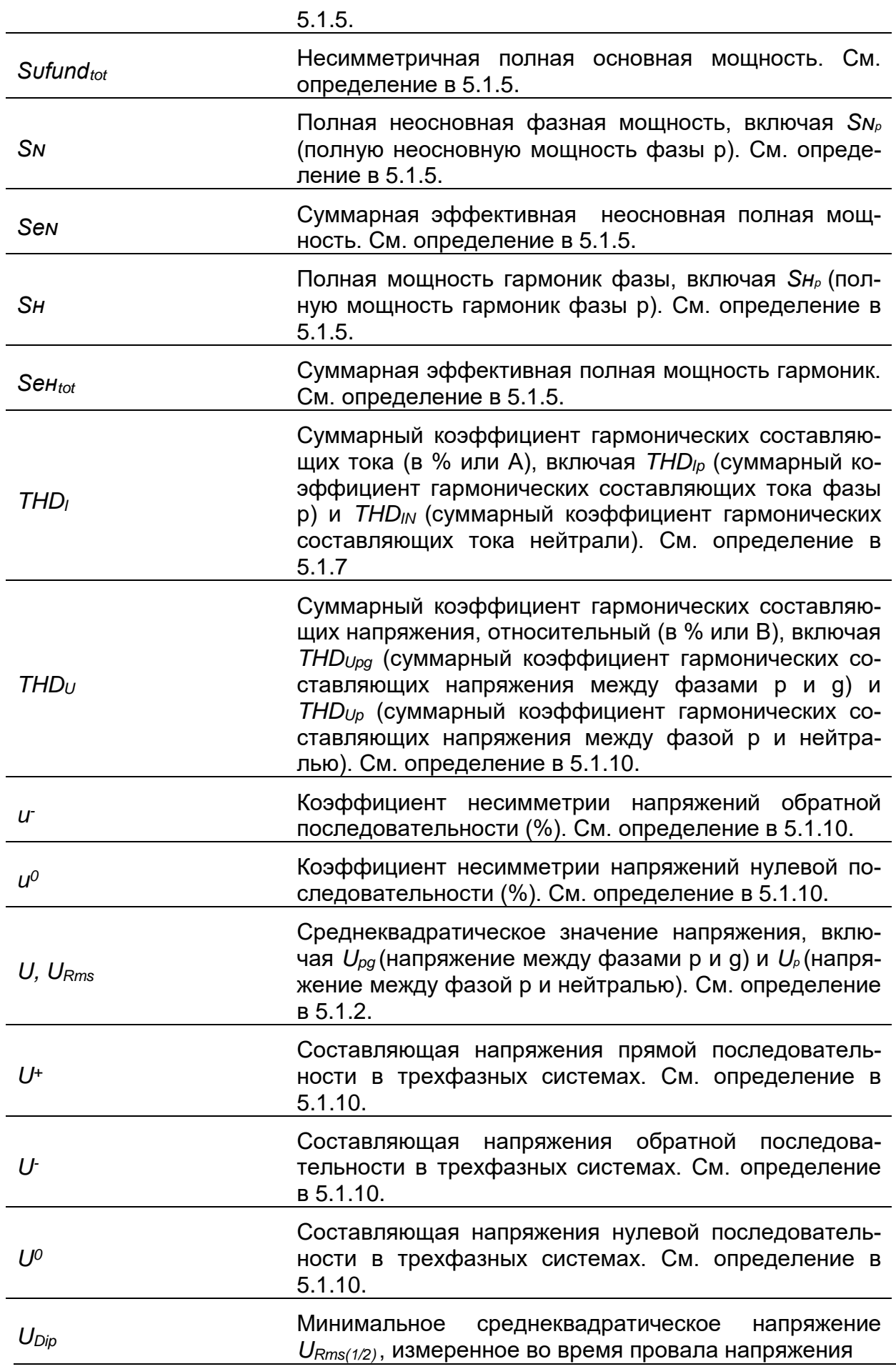

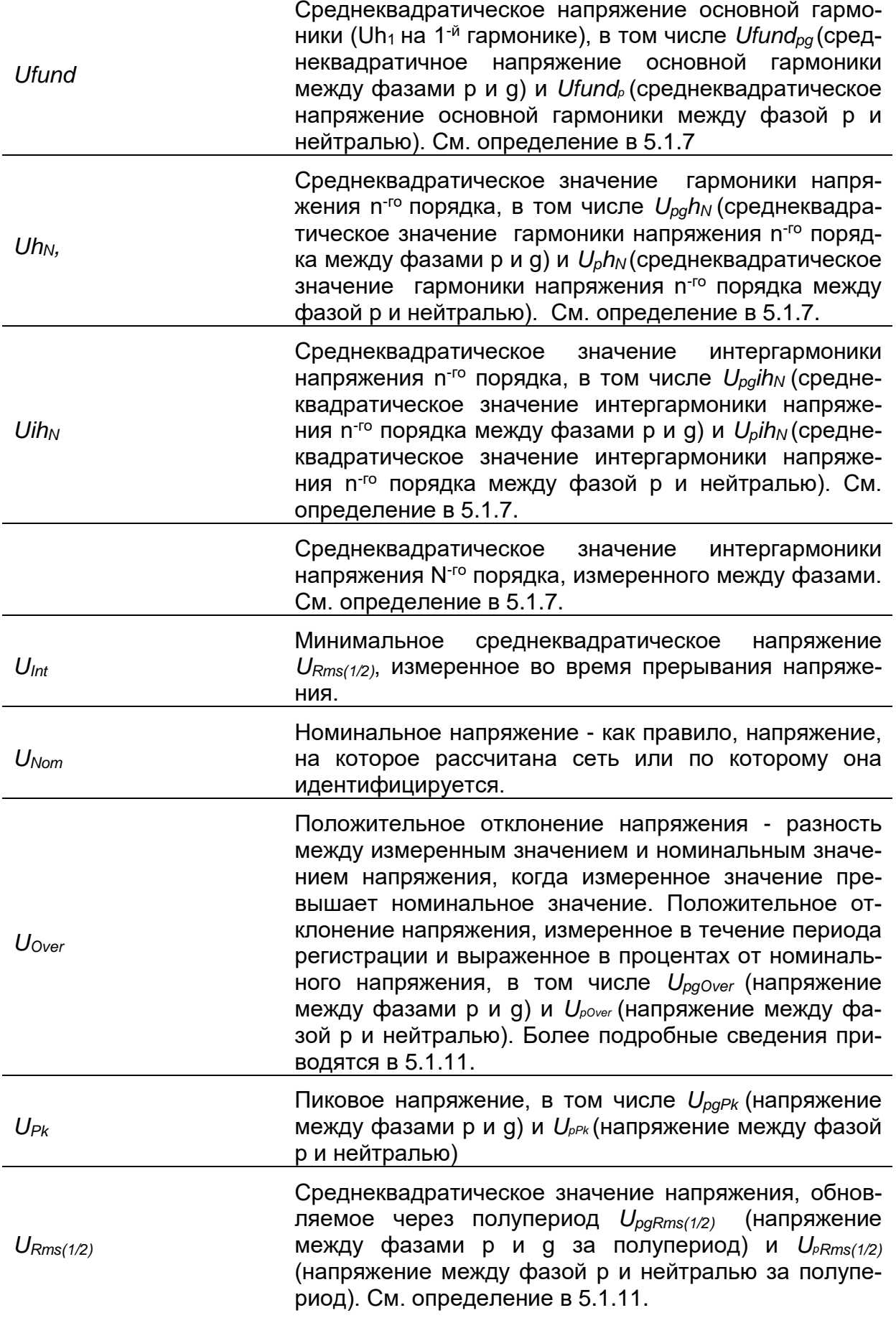

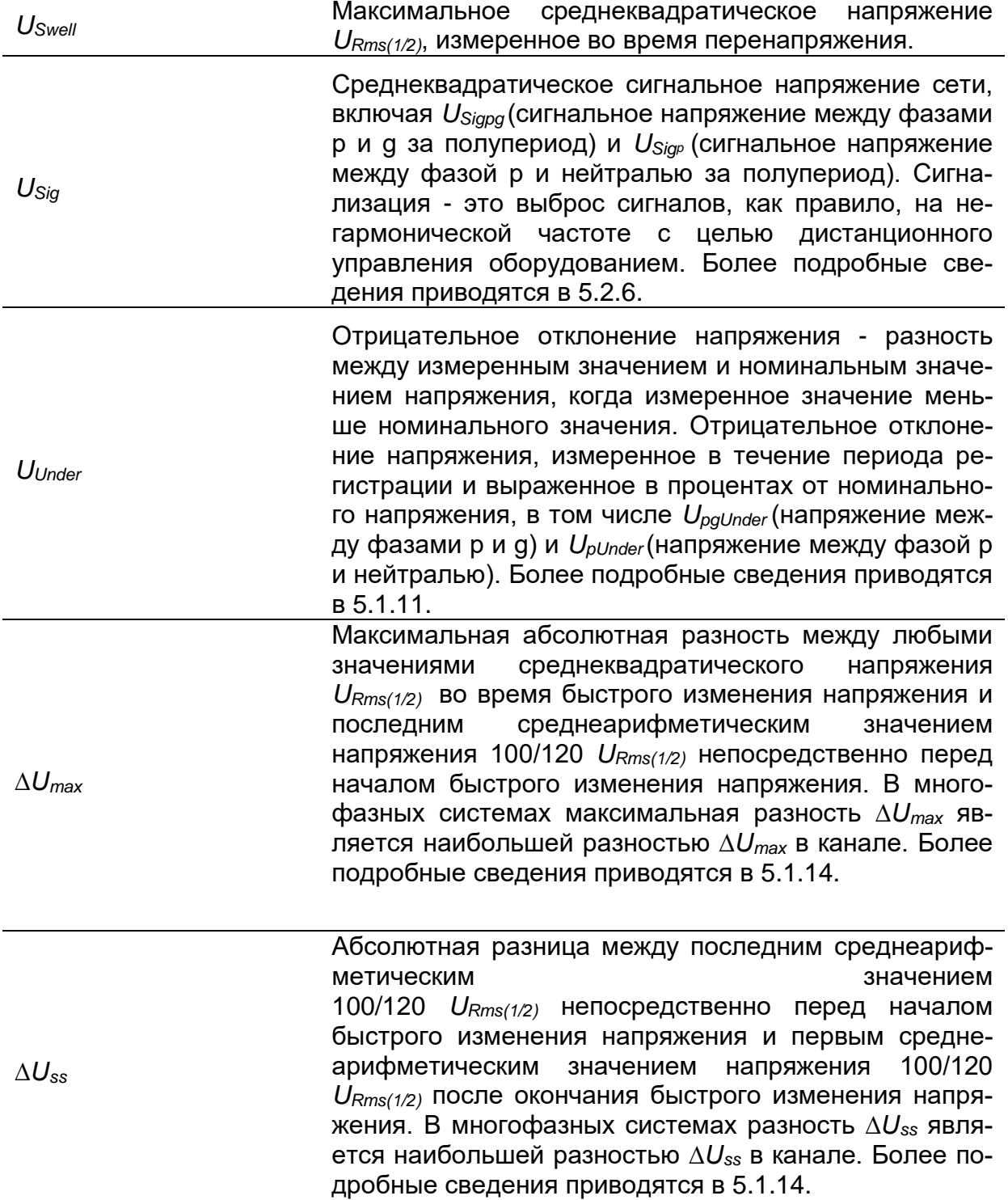

# <span id="page-22-0"></span>**2 Описание**

## <span id="page-22-1"></span>**2.1 Лицевая панель**

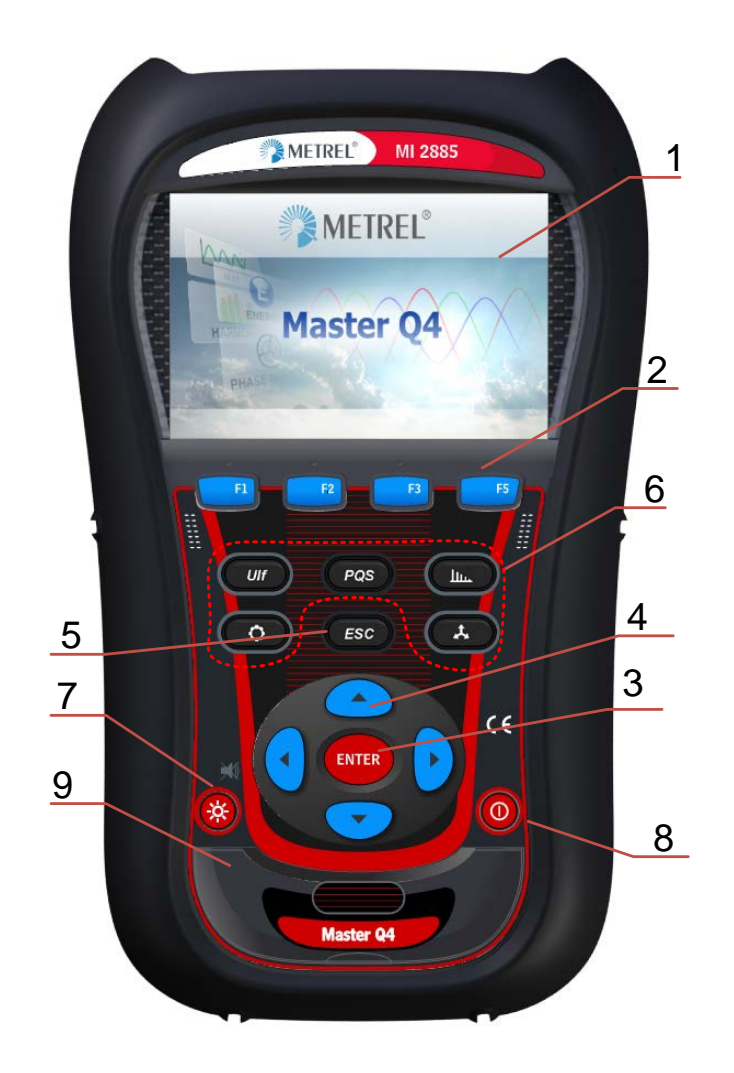

*Рисунок 2.1: Лицевая панель*

*Расположение органов управления на передней панели:*

- **1. ЖКИ** Цветной TFT дисплей, 4,3 дюйма, 480 x 272 пикселя.
- **2. F1 – F4** Функциональные клавиши.
- **3. Кнопки со стрелками** Используются для перемещения курсора и выбора параметров.
- **4. Кнопка Enter (Ввод)** Вход в подменю.
- **5. Кнопка ESC (Выход)** Выход из любой процедуры и подтверждение новых значений.
- **6. Кнопки быстрого выбора ко-**Быстрый доступ к основным функциям прибора.

**манд**

- **7. Кнопка LIGHT (подсветка) (Выключение звука клавиатуры)** Настройка интенсивности задней фоновой подсветки ЖК-дисплея: высокая/низкая/выключена При нажатии и удержании кнопки подсветки *(LIGHT)* в течение более 1,5 секунд звуковой сигнализатор отключается. Для включения звукового сигнализатора необходимо повторно нажать и удерживать эту кнопку. Включает/выключает прибор.
- **8. Кнопка ВКЛ/ВЫКЛ**
- 

**9. КРЫШКА** Защита портов связи и слота для карты microSD.

## <span id="page-23-0"></span>**2.2 Панель разъемов**

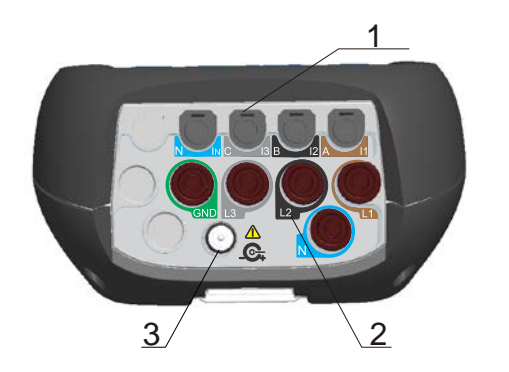

### • **Предупреждение!**

- Разрешается использовать только безопасные измерительные провода!
- Максимально допустимое номинальное напряжение между входными клеммами и землей составляет 1000 В (среднеквадратическое значение)!
- Максимальное кратковременное напряжение внешнего адаптера питания составляет 14 В! Максимально допустимое номинальное напряжение между входными клеммами и землей составляет 1730 В (среднеквадратическое значение)

#### *Рисунок 2.2: Верхняя панель с разъемами*

#### *Компоновка верхней панели с разъемами:*

- 1 Входные клеммы трансформаторов тока клещевого типа (I1, I2, I3, IN ).
- 2 Входные клеммы напряжения  $(L_1, L_2, L_3, N, GND$  (земля)).
- 3 Разъем для внешнего питания 12 В.

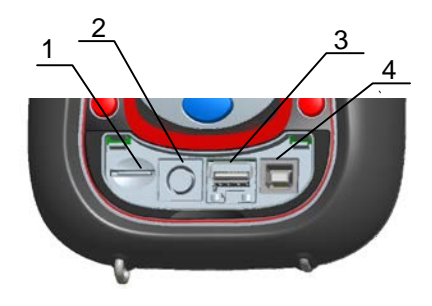

*Рисунок 2.3: Боковая панель с разъемами* 

*Компоновка боковой панели с разъемами:*

- 1 Слот для карты MicroSD.
- 2 Разъем последовательного интерфейса GPS
- 3 Разъем Ethernet
- 4 Разъем USB.

# <span id="page-24-0"></span>**2.3 Вид снизу**

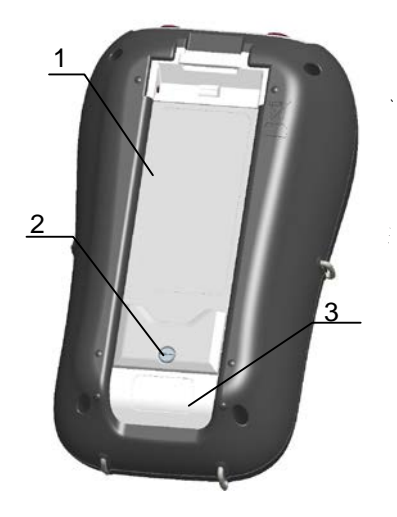

*Рисунок 2.4: Вид снизу*

### *Компоновка нижней панели:*

- 1. Крышка аккумуляторного отсека.
- 2. Винт аккумуляторного отсека (удаляется для замены аккумуляторов).
- 3. Табличка с серийным номером.

## <span id="page-24-1"></span>**2.4 Дополнительные принадлежности**

## <span id="page-24-2"></span>**2.4.1 Стандартные принадлежности**

*Таблица 2.1: Стандартные принадлежности прибора Master Q4*

| Описание                                                                  | Количество |
|---------------------------------------------------------------------------|------------|
| Гибкий токовый зажим 3000 A/300 A/30 A (A 1227)                           | 4          |
| Измерительный щуп с цветовой кодировкой                                   | 5          |
| Зажим «крокодил» с цветовой кодировкой                                    | 5          |
| Провод для измерения напряжения с цветовой кодировкой                     | 5          |
| Кабель USB                                                                |            |
| Кабель RS232                                                              |            |
| Кабель Ethernet                                                           |            |
| Адаптер блока питания 12 В/1,2 А                                          |            |
| Аккумуляторы никель-металлогидридные, тип HR 6 (AA)                       | 6          |
| Мягкая сумка для переноски                                                |            |
| Компакт-диск с программным обеспечением PowerView v3.0 и<br>руководствами |            |

## <span id="page-25-0"></span>**2.4.2 Дополнительные принадлежности**

Ознакомьтесь с приложенным списком дополнительных принадлежностей, которые можно заказать у местного дистрибьютора.

# <span id="page-26-0"></span>**3 Эксплуатация прибора**

В настоящем разделе приводятся инструкции по эксплуатации прибора. Передняя панель прибора состоит из цветного ЖК-дисплея и клавиатуры. На дисплее отображаются измеренные данные и информация о состоянии прибора. Описание основных символов дисплея и клавиш показано на рисунке, приведённом ниже.

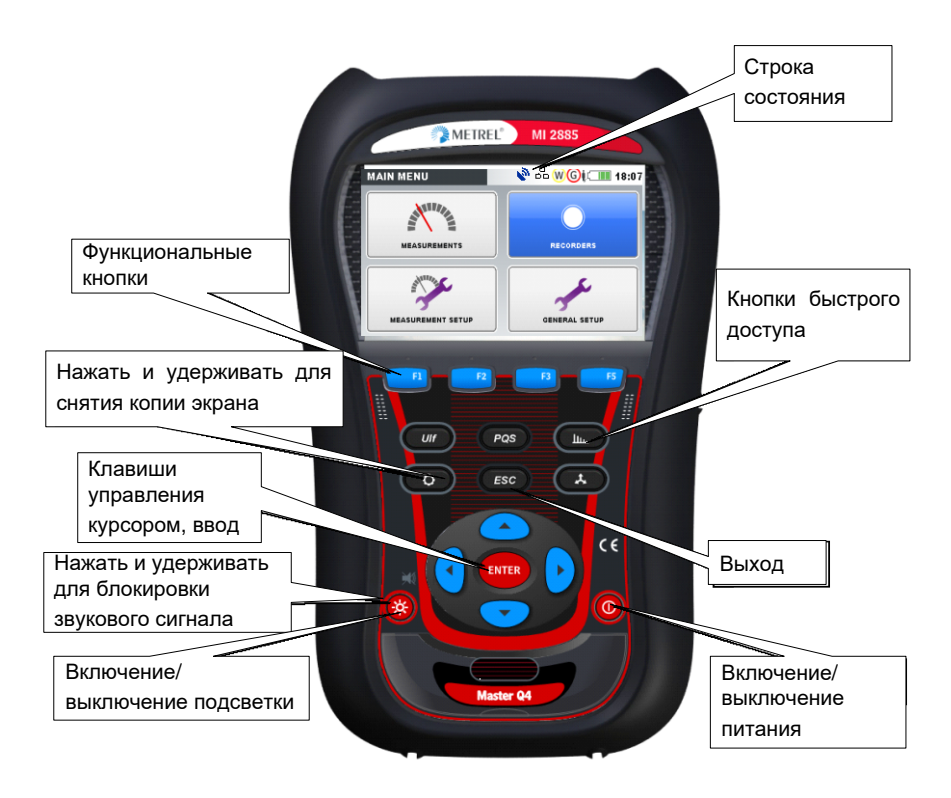

*Рисунок 3.1: Описание символов дисплея и клавиш*

При выполнении измерений на дисплее могут отображаться различные экраны. На большинстве экранов используются общие метки и символы. Они показаны на рисунке ниже.

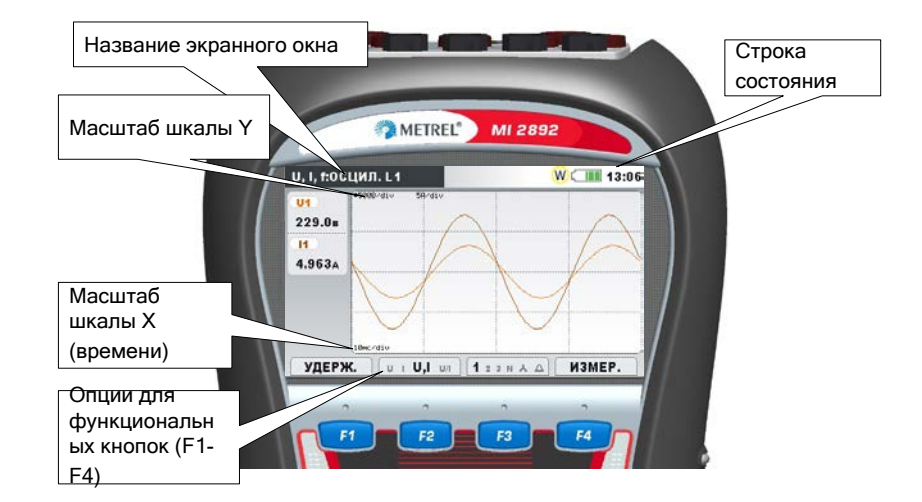

*Рисунок 3.2: Общие символы и метки, отображаемые на дисплее при выполнении измерений*

## <span id="page-27-0"></span>**3.1 Панель состояния прибора**

Панель состояния прибора располагается в верхней части экрана. На этой панели отображается информация о различных состояниях прибора. Описания пиктограмм приведены в таблице ниже.

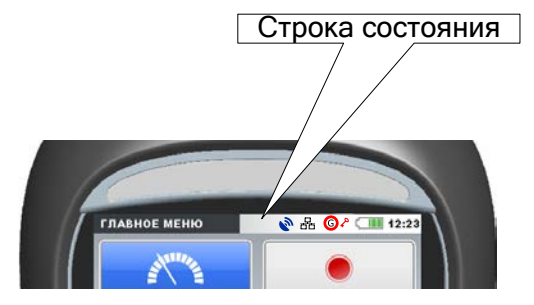

*Рисунок 3.3: Панель состояния прибора*

*Таблица 3.1: Описание панели состояния прибора*

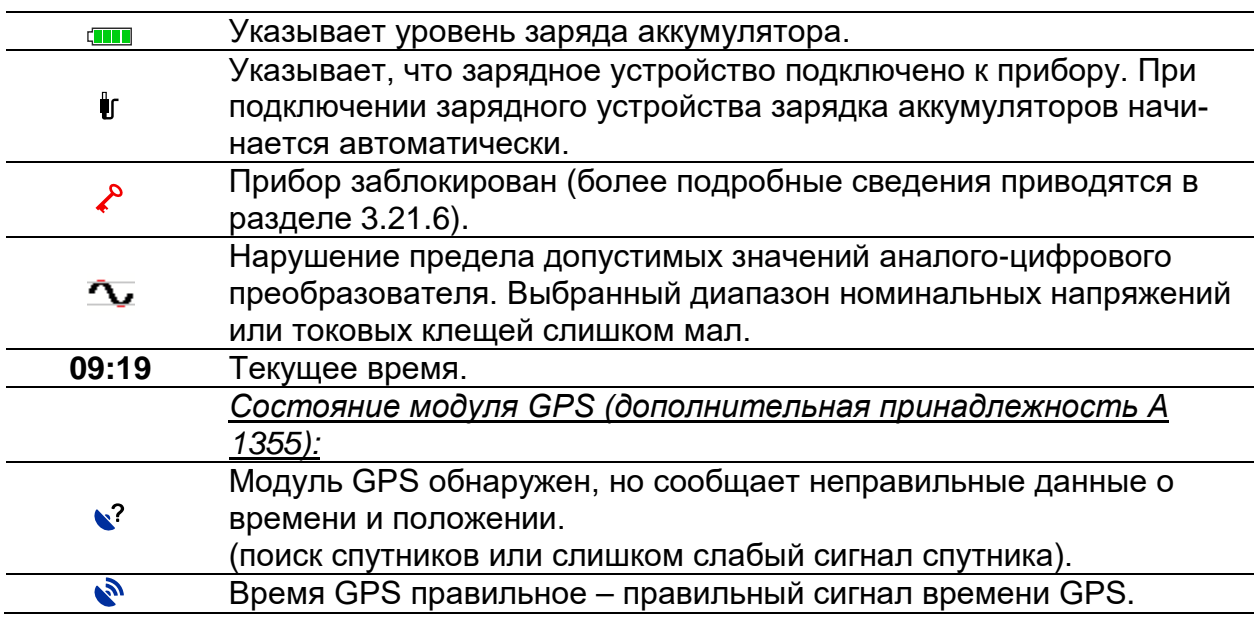

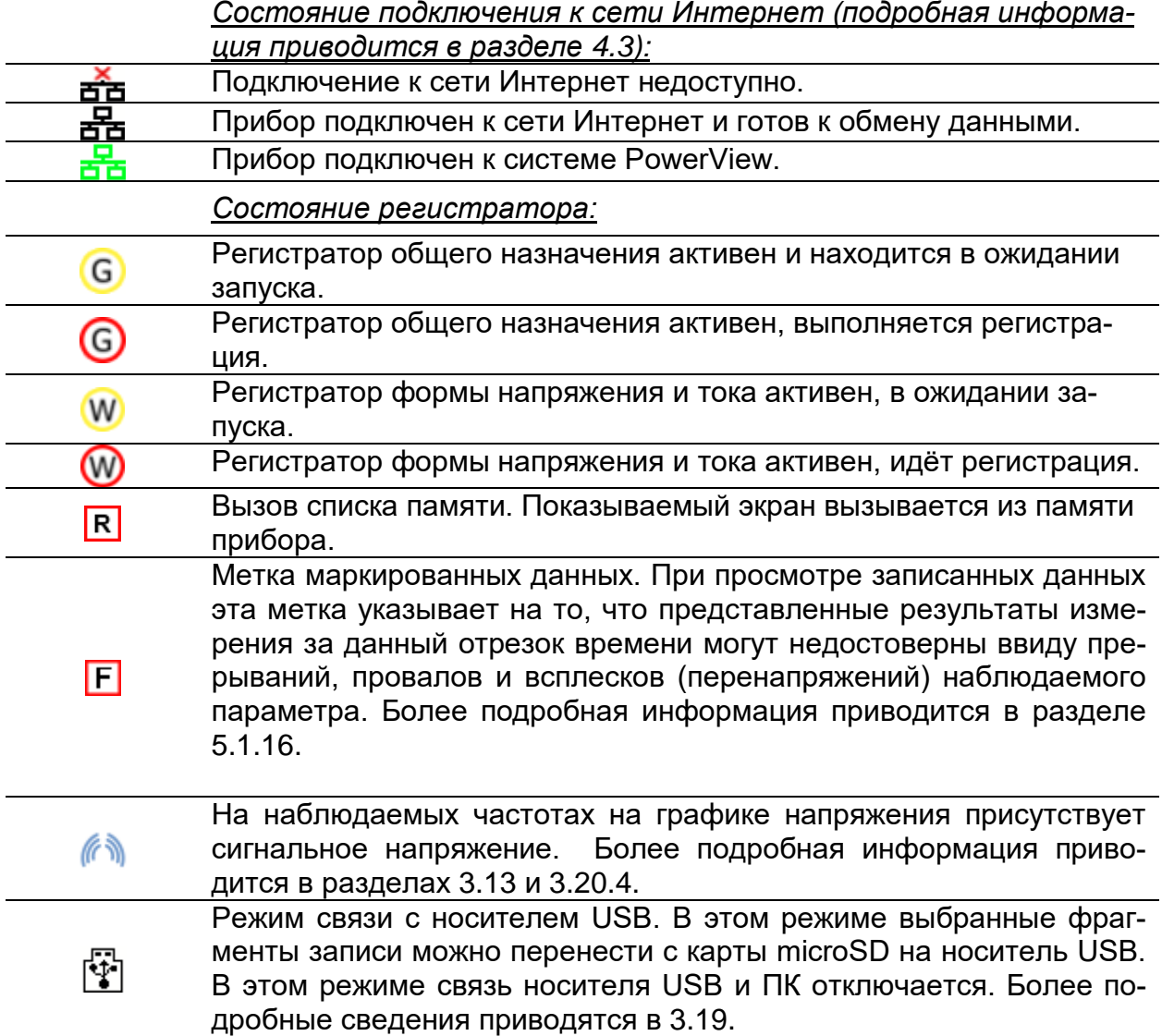

## <span id="page-28-0"></span>**3.2 Кнопки прибора**

Клавиатура прибора делится на четыре подгруппы:

- Функциональные кнопки
- Кнопки быстрого доступа
- Клавиши для манипуляции с меню и масштабирования: Курсоры, вход/ввод (Enter), выход (Escape)
- Другие кнопки: Кнопки включения/выключения подсветки и питания

Кнопки F1 F2 F3 F4 являются многофункциональными. Текущая функция кнопки показывается в нижней части экрана.

Кнопки быстрого доступа описаны в таблице ниже. Эти кнопки обеспечивают быстрый доступ к наиболее часто используемым функциям прибора.

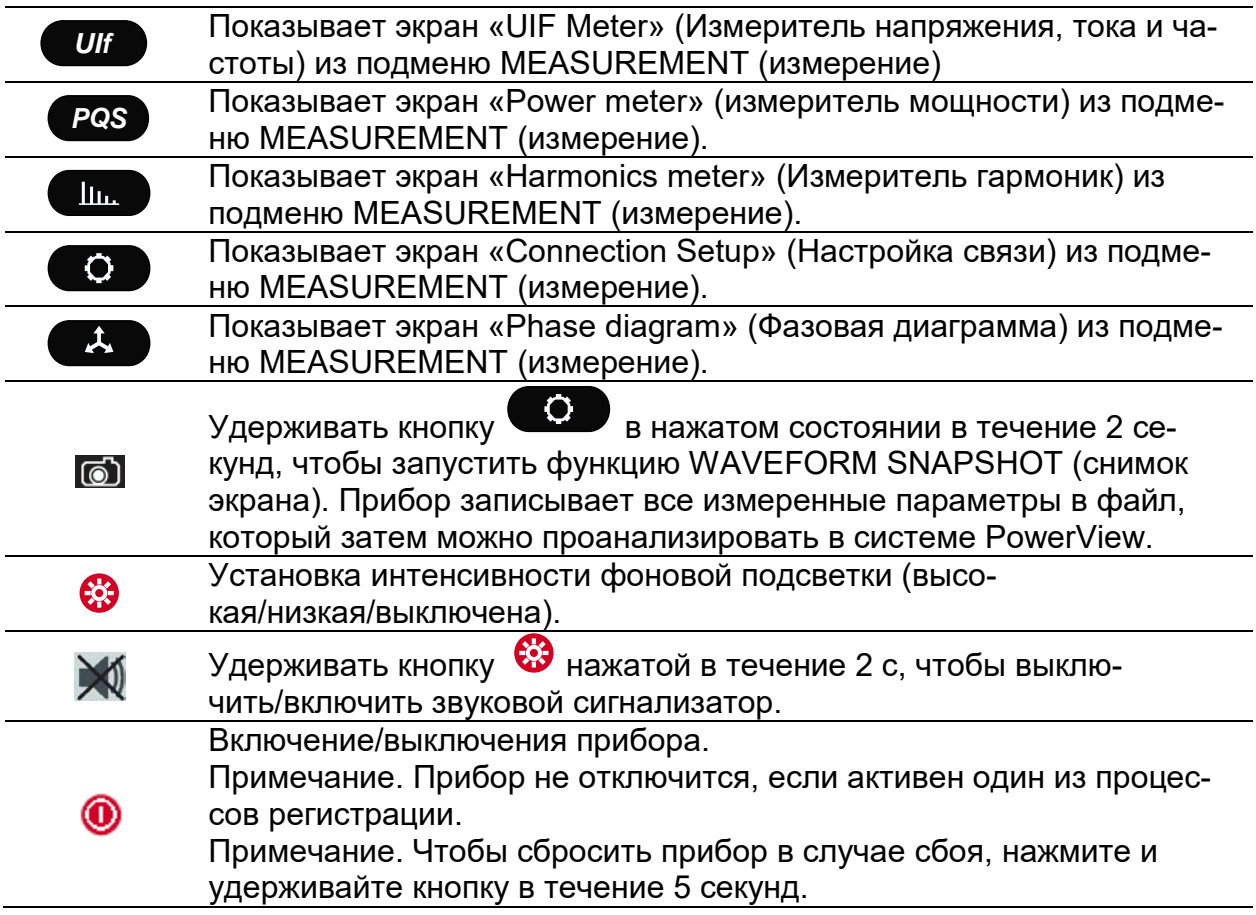

*Таблица 3.2: Кнопки быстрого доступа и другие функциональные кнопки*

Клавиши управления курсором, клавиши ввода (Enter) и выхода (Escape) используются для перемещения в структуре меню прибора и ввода различных параметров. Кроме того, клавиши управления курсором используются для масштабирования графиков и перемещения курсоров графиков.

# <span id="page-29-0"></span>**3.3 Память прибора (карта microSD)**

Для хранения записей в приборе Master Q4 используется карта microSD. Перед использованием в приборе карту microSD следует отформатировать как один логический диск в файловой системе FAT32 и вставить в прибор, как показано на рисунке ниже.

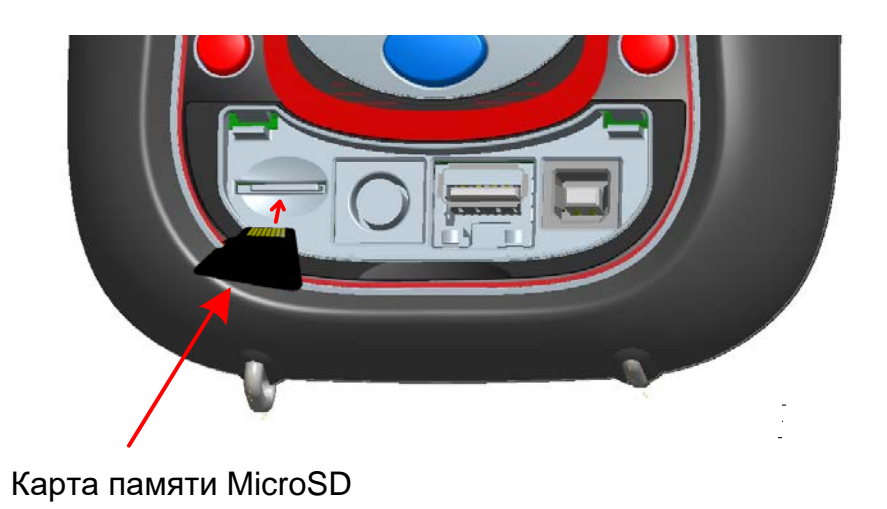

*Рисунок 3.4: Установка карты microSD*

- 1. Откройте крышку прибора
- 2. Вставьте карту microSD в слот на приборе (карту следует перевернуть, как показано на рисунке).
- 3. Закройте крышку прибора

**Примечание.** Запрещается выключать прибор во время операций доступа к карте miroSD:

- во время записи;
- во время просмотра записанных данных в меню «MEMORY LIST» (список памяти).

В противном случае данные могут быть повреждены или безвозвратно утрачены.

**Примечание.** Карта SD должна быть отформатирована как единый логический диск в файловой системе FAT32. Запрещается использовать карты SD, разделенные на несколько логических дисков.

## <span id="page-30-0"></span>**3.4 Главное меню прибора**

После включения питания прибора на дисплее отображается главное меню (MAIN MENU). В этом меню можно выбрать любую функцию прибора.

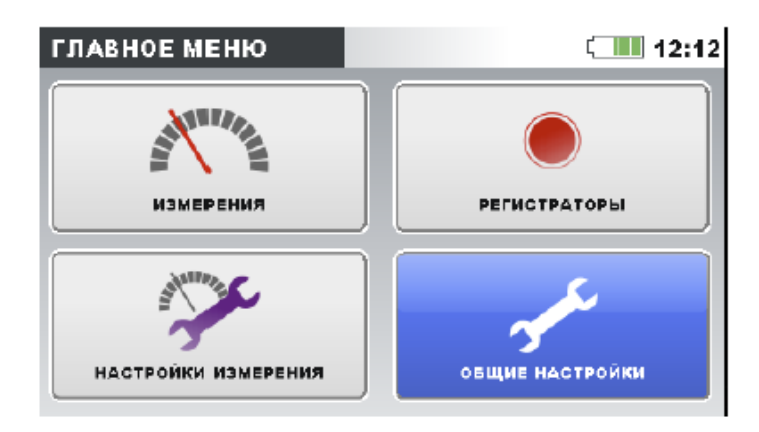

*Рисунок 3.5: «ГЛАВНОЕ МЕНЮ» (MAIN MENU)*

### *Таблица 3.3: Главное меню прибора*

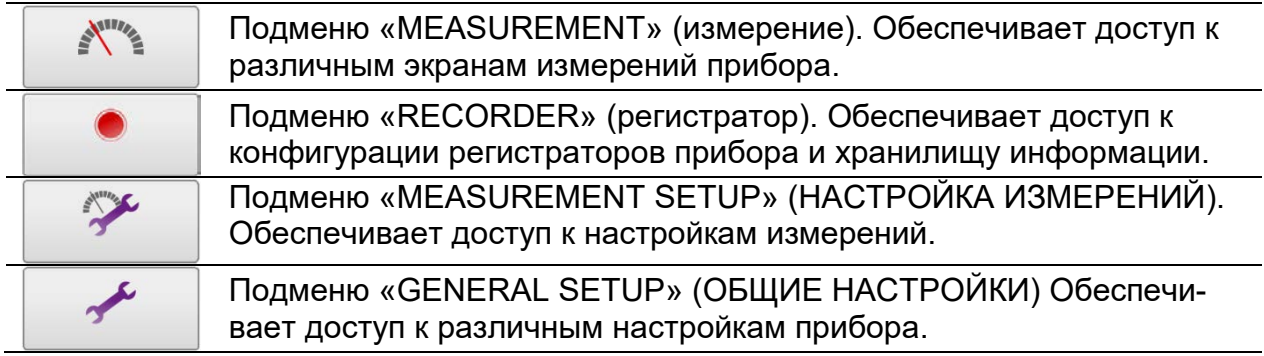

### *Таблица 3.4: Кнопки в главном меню*

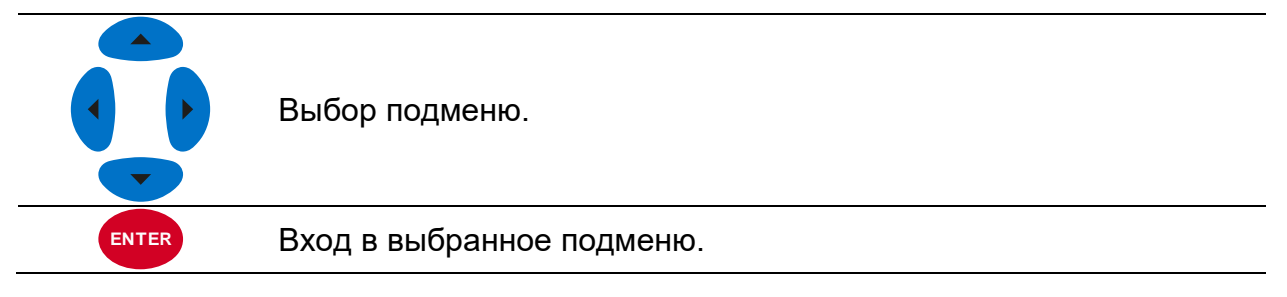

## <span id="page-31-0"></span>**3.4.1 Подменю прибора**

Нажимая клавишу «ENTER» (ВВОД) в главном меню, пользователь может выбрать одно из четырех подменю:

- Measurements (Измерения) набор основных экранов измерений.
- Recorders (Регистраторы) настройка и просмотр различных записей.
- Measurement setup (Настройка измерений) настройка параметров измерений.
- General setup (Общая настройка) установка общих настроек прибора.

Список всех подменю с доступными функциями представлен на следующих рисунках.

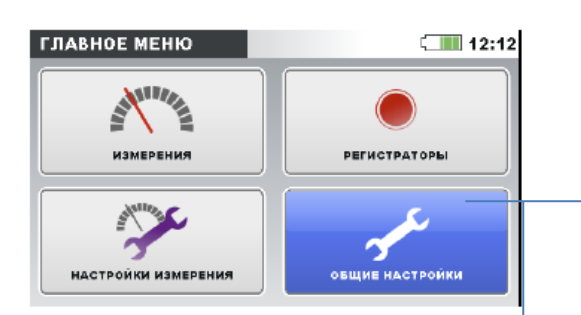

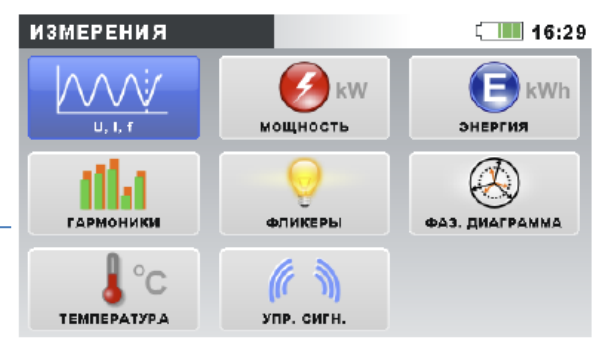

*Рисунок 3.6: Подменю измерения*

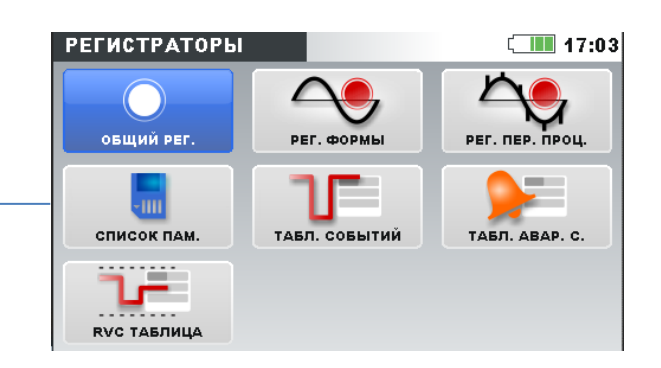

*Рисунок 3.7: Подменю регистраторов*

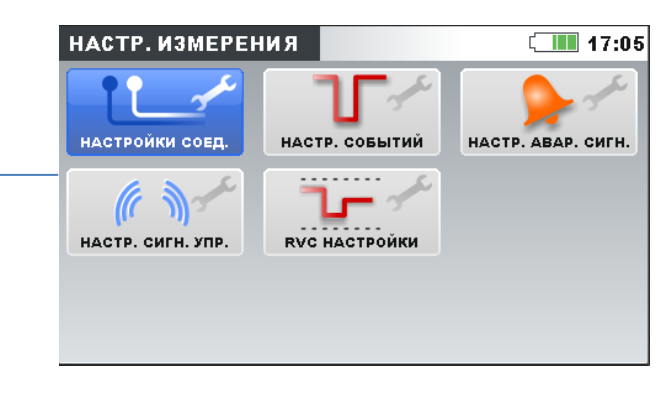

*Рисунок 3.8: Подменю настройки измерений*

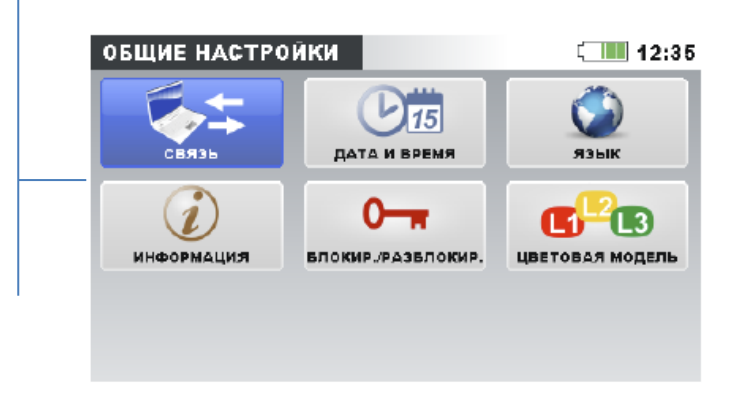

*Рисунок 3.9: Подменю общих настроек*

#### *Таблица 3.5: Кнопки в подменю*

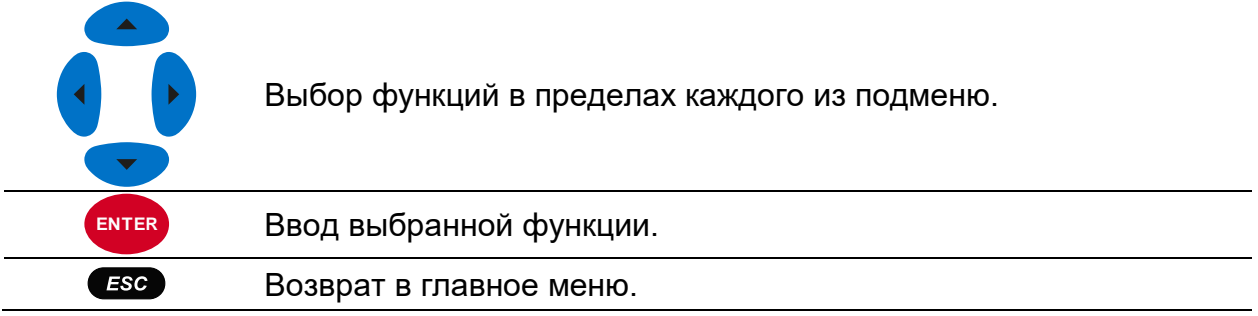

## <span id="page-33-0"></span>**3.5 Напряжение, ток, частота (U, I, f)**

На экране «U, I, f» можно просматривать параметры напряжения, тока и частоты. Результаты измерения можно отображать в табличной (METER = ИЗМЕРИТЕЛЬ-НЫЙ ПРИБОР) или графической форме (SCOPE, TREND = ОТКЛОНЕНИЯ). Представление «ОТКЛОНЕНИЯ» активно только в режиме регистрации (RECORDING). Более подробные сведения приводятся в разделе [3.14.](#page-78-0)

### <span id="page-33-1"></span>**3.5.1 Измерительный прибор**

При входе в меню функции «U, I, f» открывается экран измерения (METER) U, I, f в табличной форме *(см. рисунки ниже)*.

| U, I, f: L 1 |                                  | $\subset$ 111 12:06 |
|--------------|----------------------------------|---------------------|
|              | U1                               | 11                  |
| CK3          | 229.0B                           | 4.9634              |
| <b>THD</b>   | 0.12 <sub>3</sub>                | 0.45%               |
| СF           | 1.41                             | 1.42                |
| пик          | 323.9a                           | 7.040A              |
| <b>MAKC</b>  |                                  |                     |
| мин          |                                  |                     |
| f            | $50.000r_{H}$                    |                     |
| УДЕРЖ.       | <b>CEPOC</b><br>$123 N A \Delta$ | осцил.              |

*Рисунок 3.10: Экраны таблицы измерителя фазных напряжения, тока и частоты (L1, L2, L3, N)*

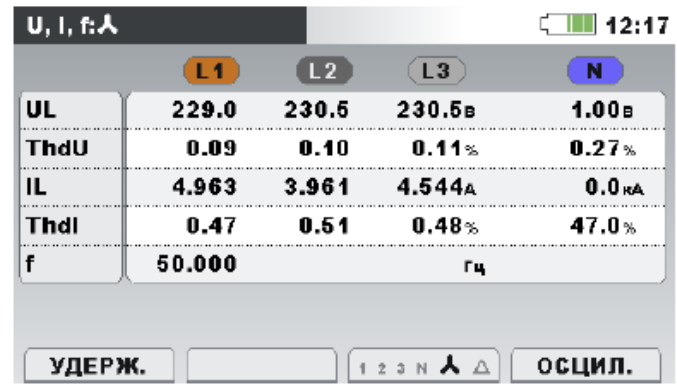

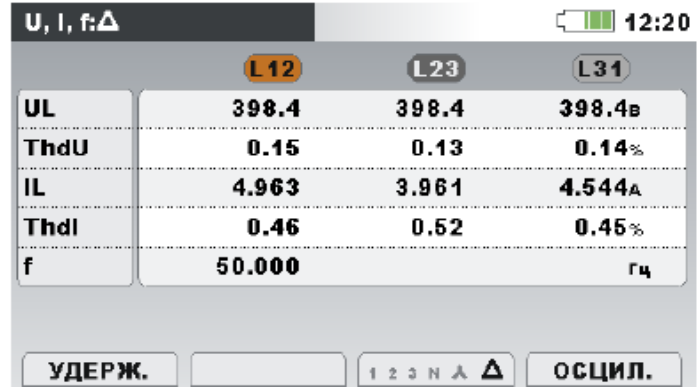

*Рисунок 3.11: Экраны сводных таблиц измерения напряжения, тока и частоты*

На этих экранах показываются результаты измерений напряжения и тока в режиме реального времени. Описание символов и аббревиатур, используемых в данном меню, показаны в приведенной ниже таблице.

| Среднеквадратическое<br>UL<br>IL | Истинное эффективное значение напряжения U <sub>среднекв</sub> и<br>тока <i>среднекв</i> .                                                                                             |
|----------------------------------|----------------------------------------------------------------------------------------------------|
| <b>THD</b><br>ThdU<br>Thdl       | Суммарные коэффициенты гармонических составляю-<br>щих напряжения THD <sub>U</sub> и тока THD <sub>I</sub>                                                                             |
| <b>CF</b>                        | Коэффициент амплитуды (пик-фактор) напряжения СЕ∪ и<br>тока CF <sub>I</sub>                                                                                                    |
| PEAK (ПИК)                       | Пиковое значение напряжения U <sub>Pk</sub> и тока I <sub>Pk</sub>                                                                                                    |
| MAX (MAKC)                       | Максимальное среднеквадратическое значение напря-<br>жения $U_{Rms(1/2)}$ и максимальное среднеквадратическое<br>значение тока IRms(1/2), измеренные после сброса (клави-<br>ша $F2$ ) |
| MIN (MVH.)                       | Минимальное среднеквадратическое напряжение $U_{Rms(1/2)}$<br>и минимальный среднеквадратический ток IRms(1/2), изме-<br>ренные после сброса (клавиша F2)                              |
|                                  | Частота на опорном канале                                                                                                    |
|                                  |                                                                                                    |

*Таблица 3.6: Символы и сокращения, используемые на экране прибора*

**Примечание.** При перегрузке по току или перенапряжении на аналого-цифровом преобразователе в строке состояния прибора будет отображаться пиктограмма .

*Таблица 3.7: Кнопки на экранах измерительного прибора*

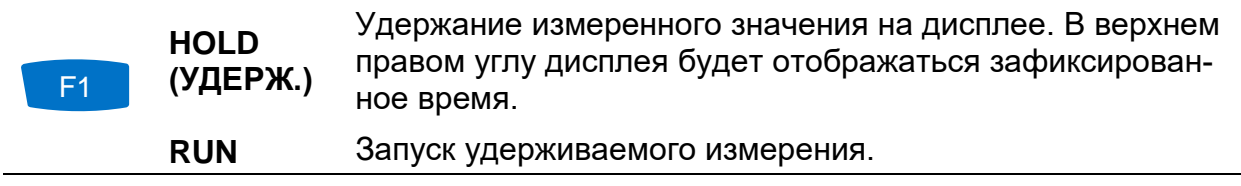

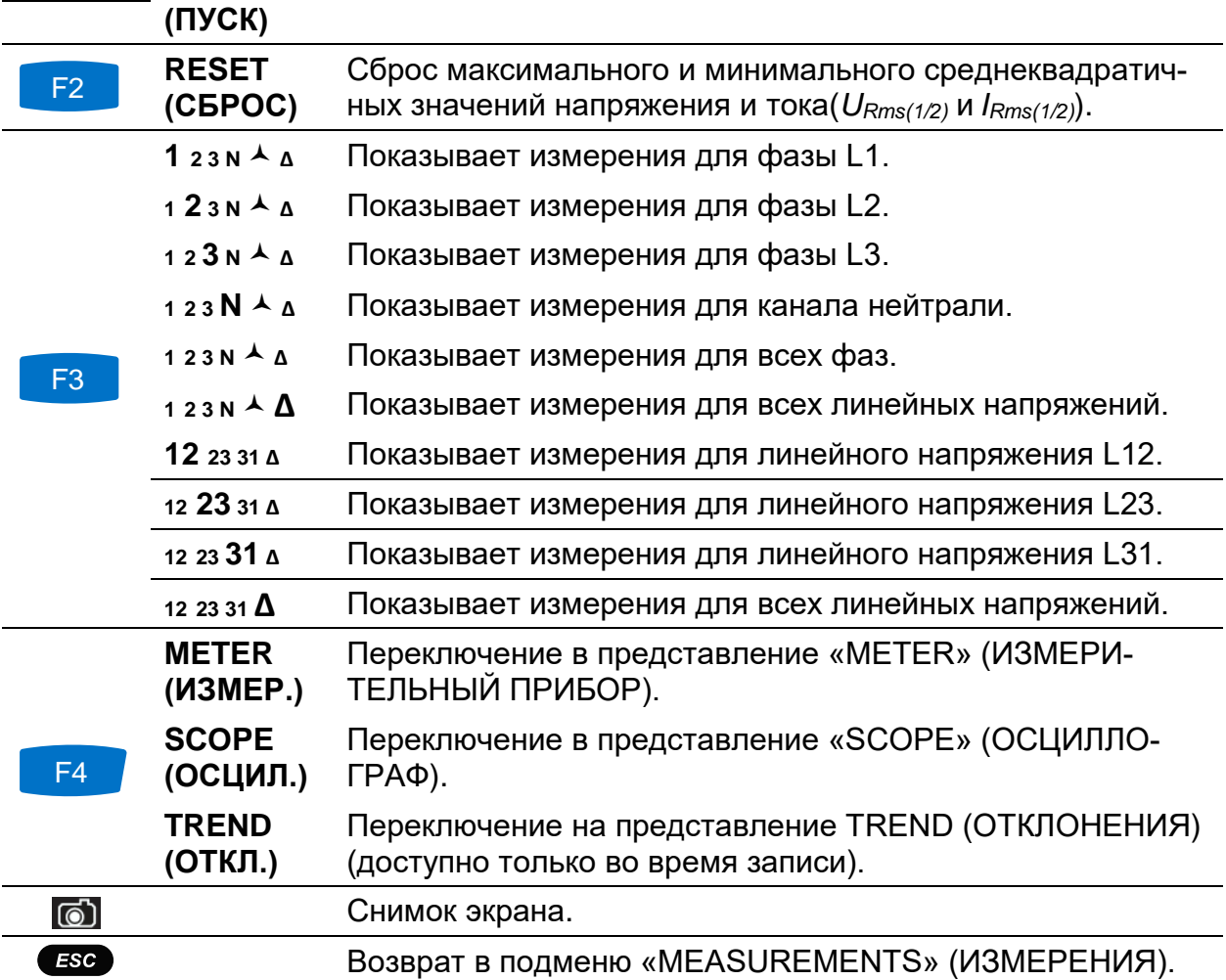

## <span id="page-35-0"></span>**3.5.2 Осциллограф**

На дисплее могут отображаться различные комбинации форм кривых напряжения и тока, как показано ниже.

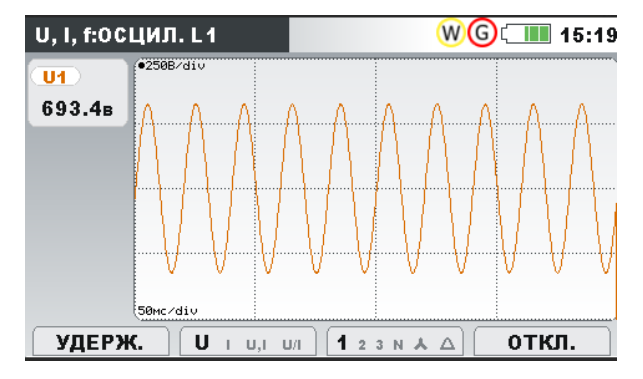

*Рисунок 3.12: Только форма кривой напряжения*

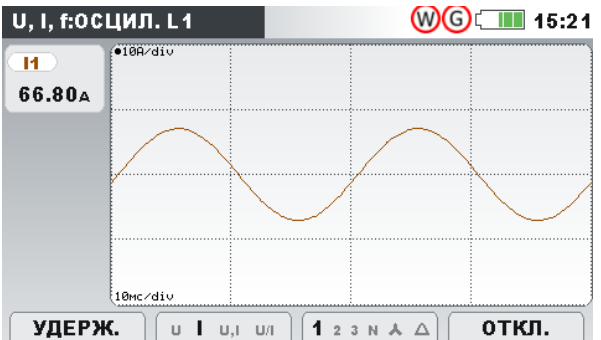

*Рисунок 3.13: Только форма кривой тока*
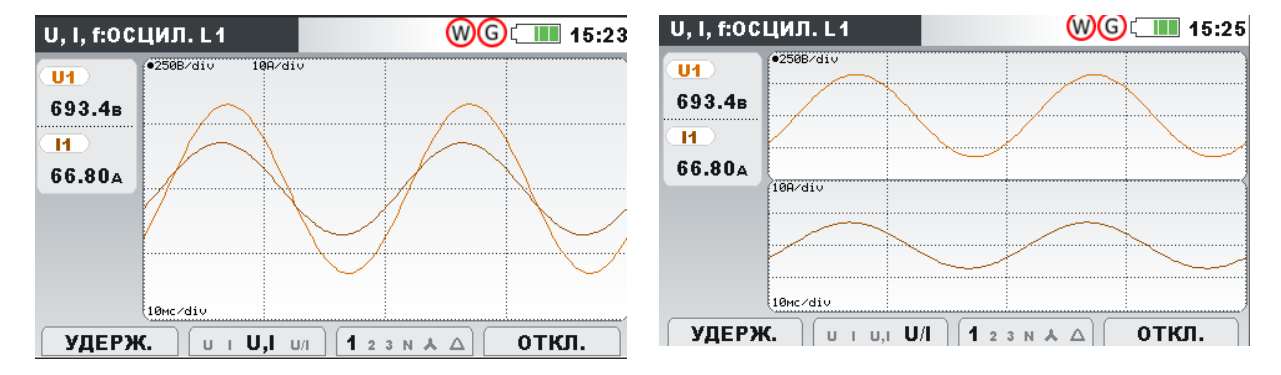

*Рисунок 3.14: Форма кривых напряжения и тока (одномодовый режим)*

*Рисунок 3.15: Форма кривых напряжения и тока (двухмодовый режим)*

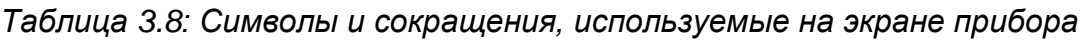

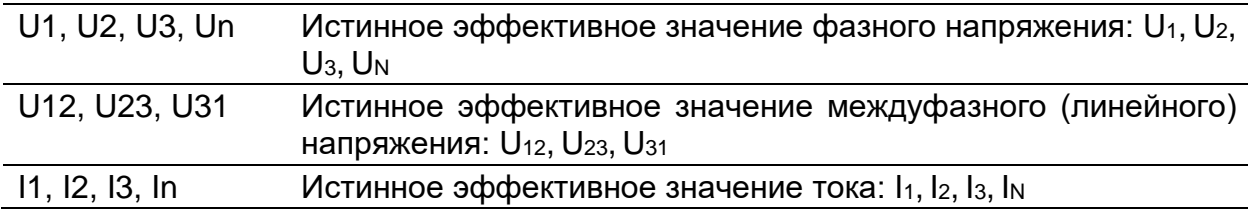

#### *Таблица 3.9: Кнопки на экранах области*

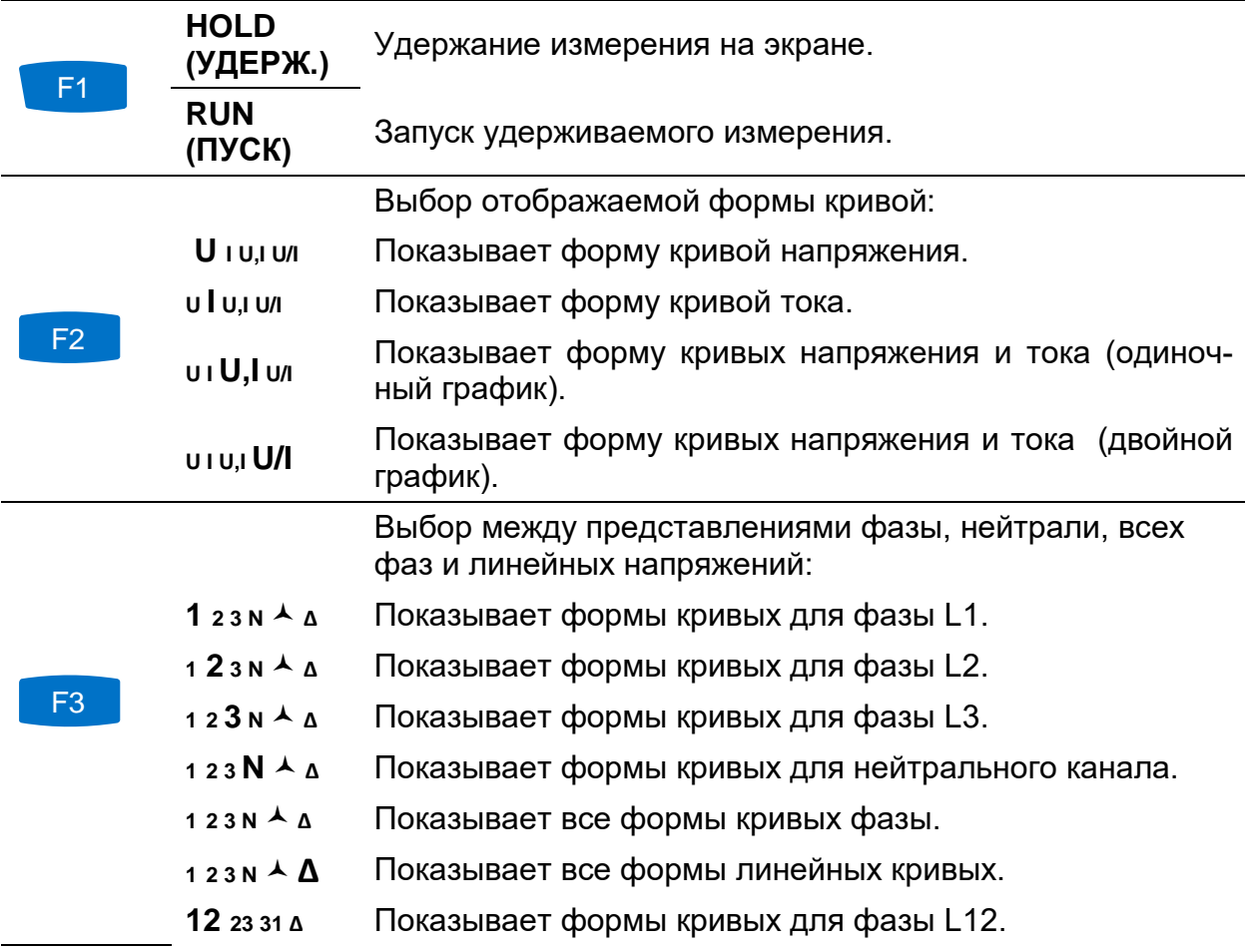

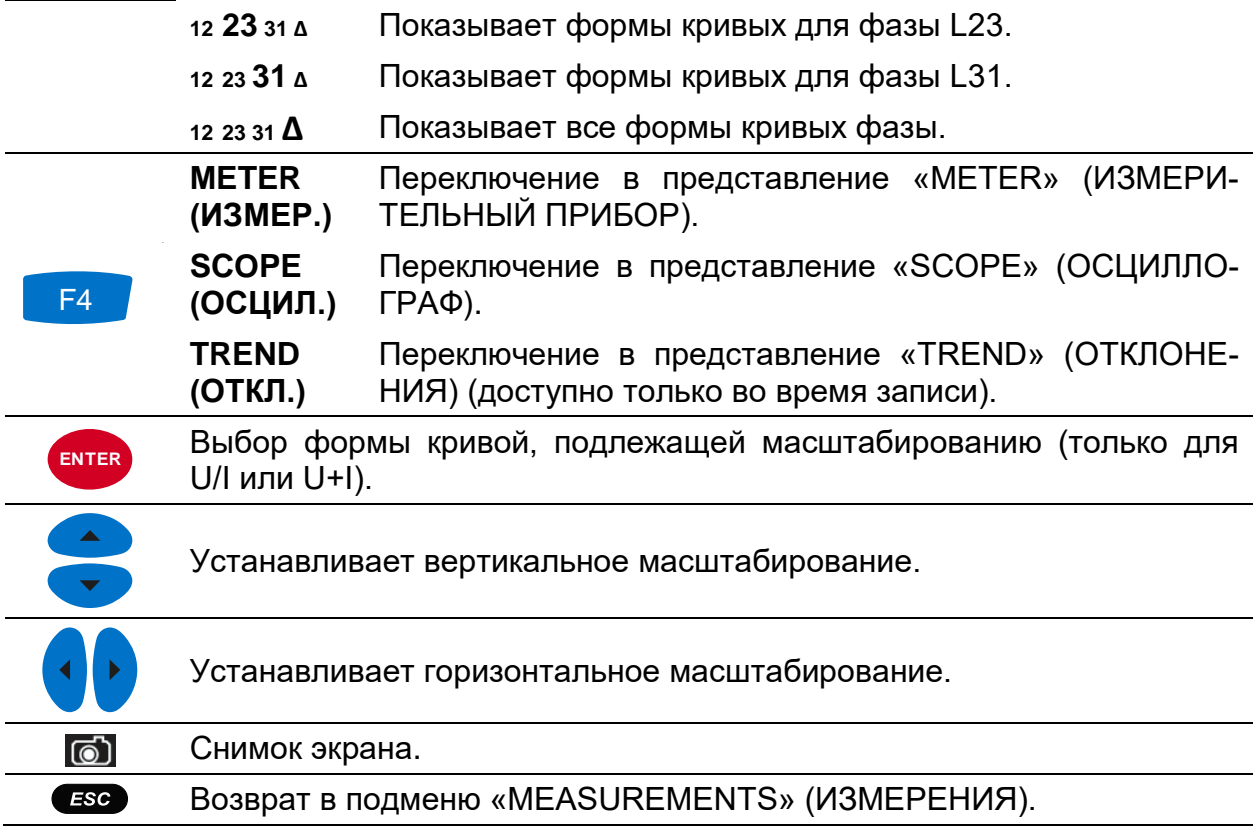

### **3.5.3 Отклонения**

Когда функция «GENERAL RECORDER» (РЕГИСТРАТОР ОБЩЕГО НАЗНАЧЕ-НИЯ) активна, доступно представление TREND (ОТКЛОНЕНИЯ) (инструкции по запуску регистратора приводятся в разделе [3.14\)](#page-78-0).

#### *Отклонения напряжения и тока*

Отклонения тока и напряжения можно наблюдать путем циклического нажатия клавиши F4 (ИЗМЕРИТЕЛЬНЫЙ ПРИБОР – ОСЦИЛЛОГРАФ – ОТКЛОНЕНИЯ).

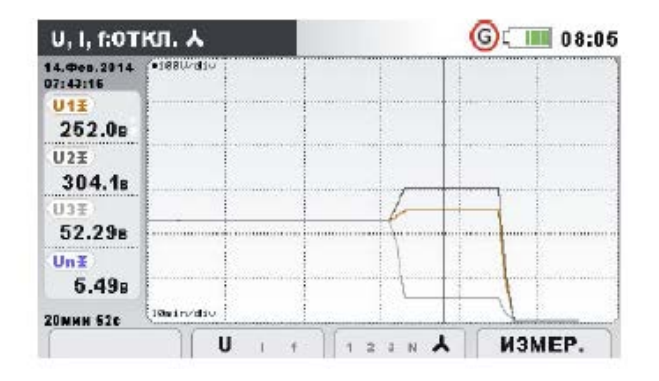

*Рисунок 3.16: Отклонения напряжения (все напряжения)*

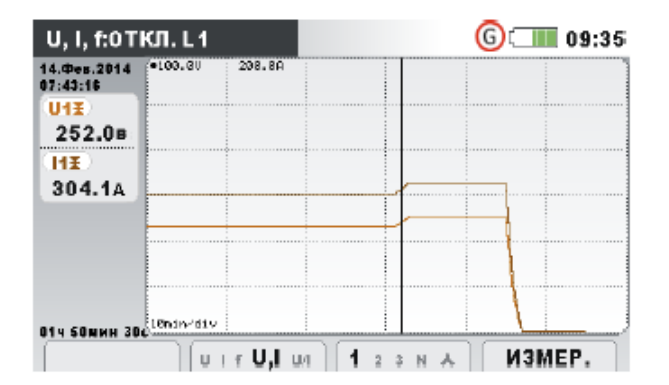

*Рисунок 3.18: Отклонения напряжения и тока (одномодовый режим)*

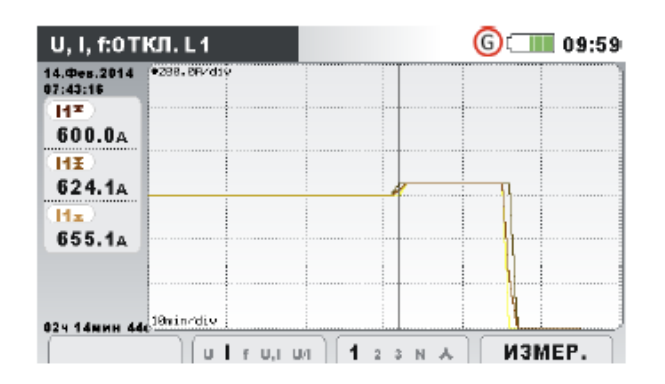

*Рисунок 3.20: Отклонения всех токов Рисунок 3.21: Отклонения частоты*

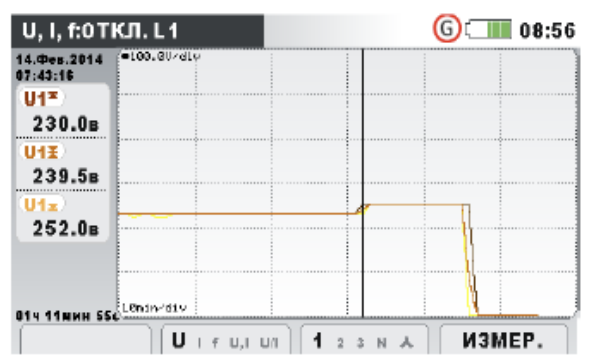

*Рисунок 3.17: Отклонения напряжения (одно напряжение)*

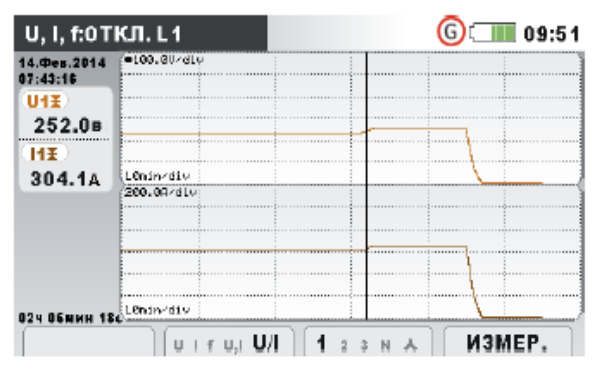

*Рисунок 3.19: Отклонения напряжения и тока (двухмодовый режим)*

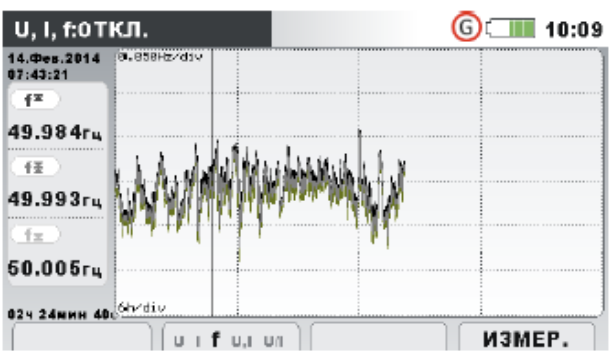

#### *Таблица 3.10: Символы и сокращения, используемые на экране прибора*

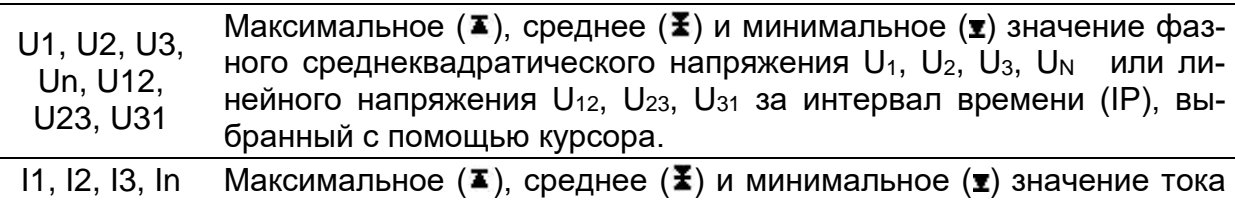

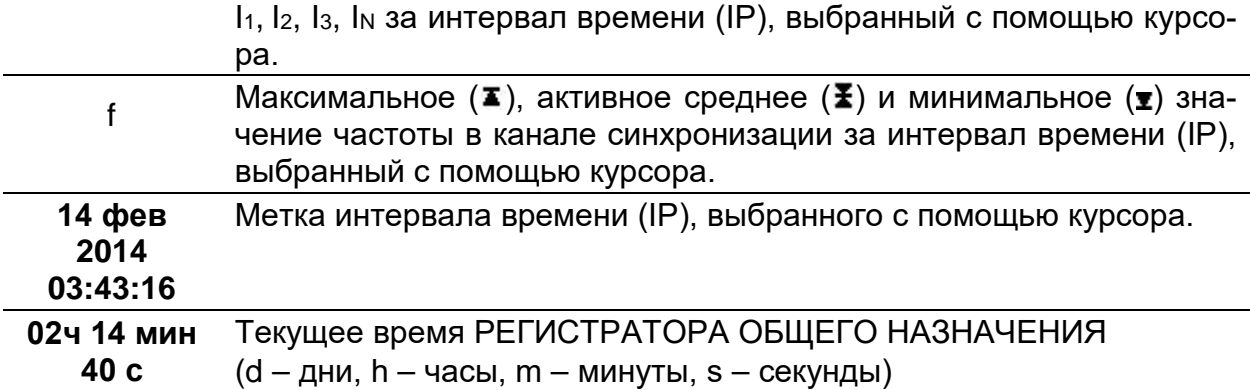

#### *Таблица 3.11: Кнопки на экранах отклонений*

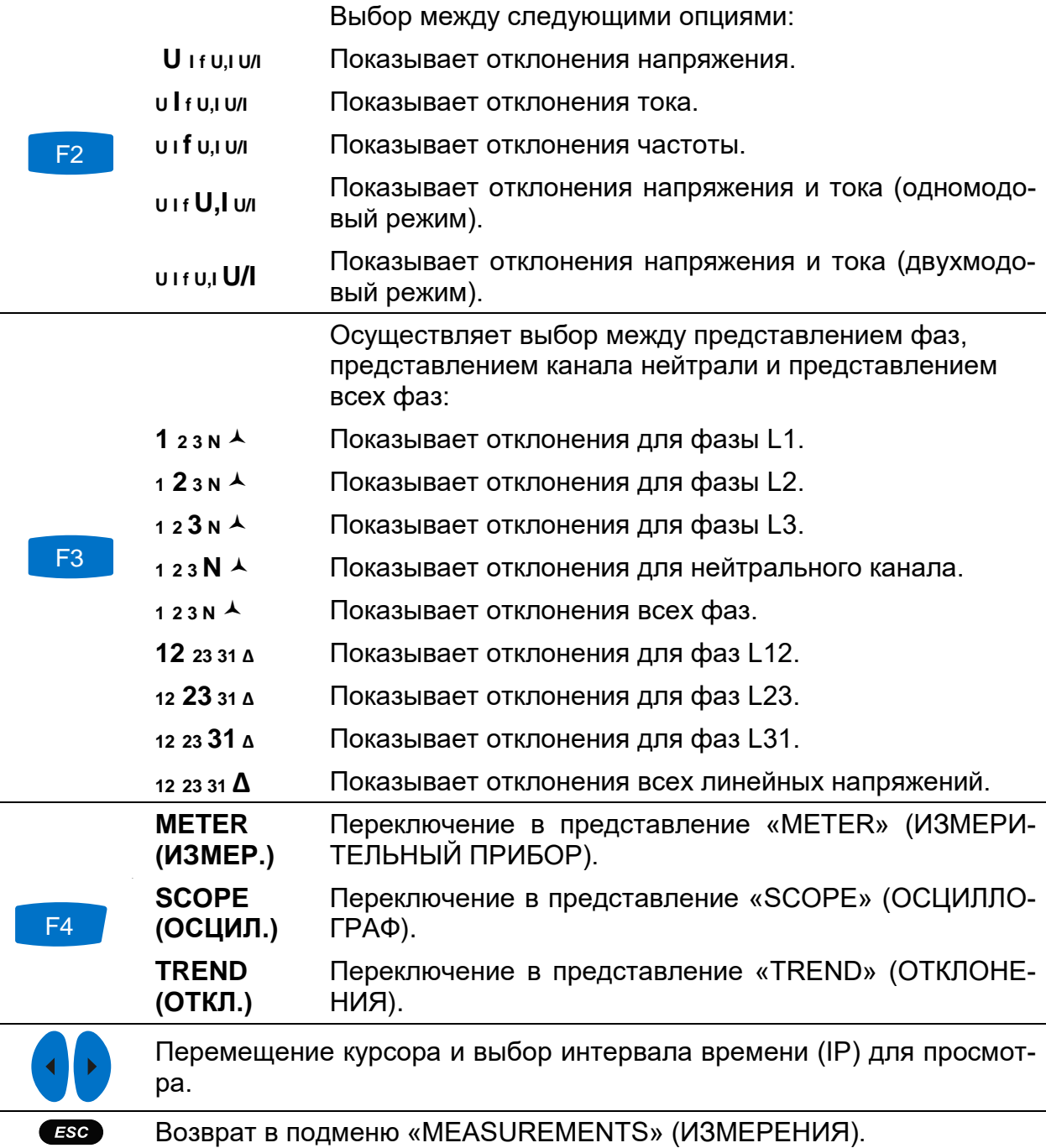

# **3.6 Мощность**

В режиме POWER (МОЩНОСТЬ) отображаются измеренные параметры мощности. Результаты отображаются в табличной (ИЗМЕРИТЕЛЬНЫЙ ПРИБОР) или графической форме (ОТКЛОНЕНИЯ). Представление TREND (ОТКЛОНЕНИЯ) активно только тогда, когда активен РЕГИСТРАТОР ОБЩЕГО НАЗНАЧЕНИЯ (GENERAL RECORDER). Инструкции по запуску регистратора приводятся в разделе [3.14](#page-78-0). Более подробно смысл конкретных параметров мощности описывается в разделах [5.1.5.](#page-163-0)

## **3.6.1 Измерительный прибор**

При входе в меню POWER (ЭЛЕКТРОЭНЕРГИЯ) из подменю «Measurements» (Измерения) отображается экран POWER (METER) [МОЩНОСТЬ (ИЗМЕРИТЕЛЬ-НЫЙ ПРИБОР)], представленный в табличной форме *(см. рисунок ниже)*.

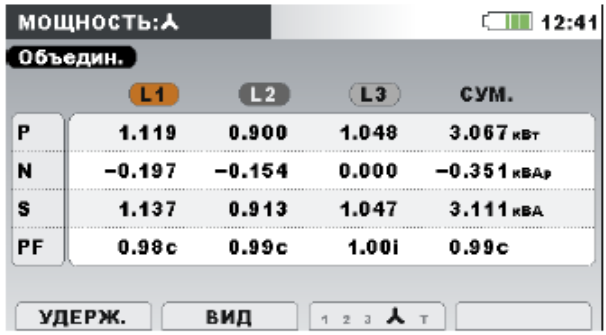

*Рисунок 3.22: Сводная информация об измерении объединенной мощности* 

|     | <b>МОЩНОСТЬ:L1</b>     |            |                             |     | $\sqrt{111}$ 13:02      |
|-----|------------------------|------------|-----------------------------|-----|-------------------------|
| L1. |                        |            |                             |     |                         |
|     | Объедин.               | Основная   |                             |     | Неосновная              |
| P   | $1.119$ <sub>KBT</sub> | P          | $1.119_{B}$                 | Sn. | $0.005$ <sub>KBA</sub>  |
| N   | $-0.197$ $\kappa$ BAp  | û          | $-0.197$ <sub>KBAP</sub> Di |     | $0.005$ <sub>KBAP</sub> |
| s   | $1.137$ $\text{rB}$    | s          | 1.137 <sub>KBA</sub>        | Dv  | $0.001$ $\kappa$ BAD    |
| PF  | 0.98c                  | <b>DPF</b> | 0.98c                       | PН  | $0.000κ$ a-             |
|     | Гарм. искаж.: 0.47%    |            |                             |     |                         |
|     | пуск                   |            | $\overline{2}$              |     |                         |

*Рисунок 3.24: Подробные данные измерения мощности в фазе L1* 

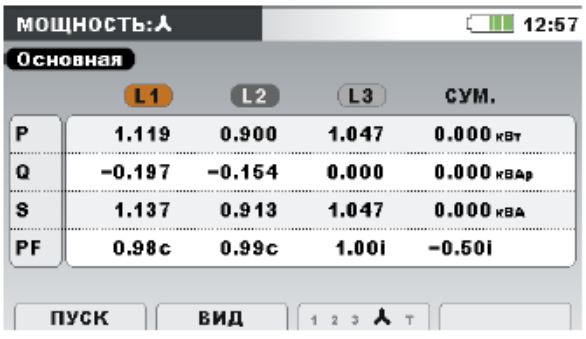

*Рисунок 3.23: Сводная информация об измерении основной мощности (основная гармоника)*

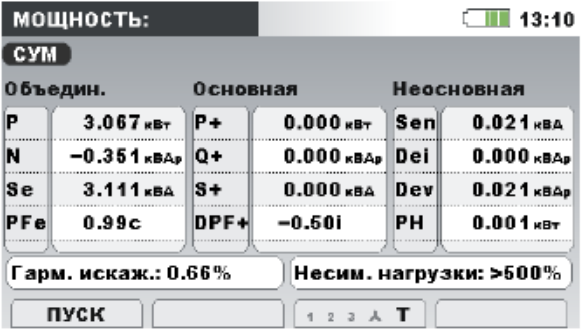

*Рисунок 3.25: Подробные данные измерения полной мощности*

Описание символов и аббревиатур, используемых на экранах POWER (METER) [МОЩНОСТЬ (ИЗМЕРИТЕЛЬНЫЙ ПРИБОР)], приведено в таблице ниже.

*Таблица 3.12: Символы и аббревиатуры, отображаемые на экранах (см. раздел [5.1.5\)](#page-163-0) – мгновенные значения*

|                   | В зависимости от положения экрана:                                     |
|-------------------|------------------------------------------------------------------------|
| Р (акт. мощность) | В столбце Combined (Объединенная): Объединенная (ос-                   |
|                   | новная и не основная гармоники) активная мощность $(\pm P_1, \pm P_2)$ |

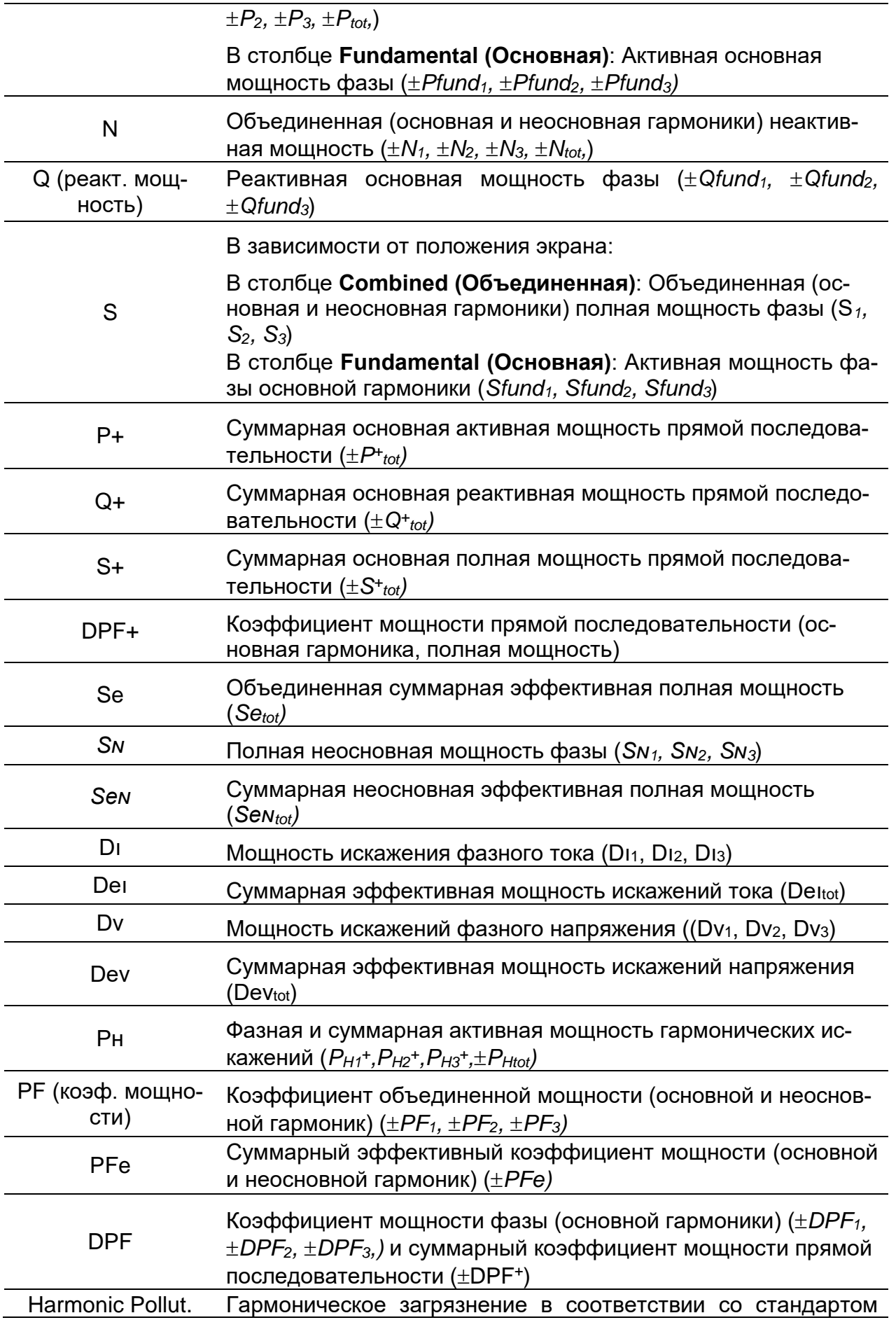

| (гармонич. за-<br>грязнения) | <b>IEEE 1459</b>                                       |
|------------------------------|--------------------------------------------------------|
| Несимметрия                  | Несимметрия нагрузки в соответствии со стандартом IEEE |
| нагрузки                     | 1459                                                   |

*Таблица 3.13: Кнопки на экранах Power (METER) (Мощность/ИЗМЕРИТЕЛЬНЫЙ ПРИБОР)*

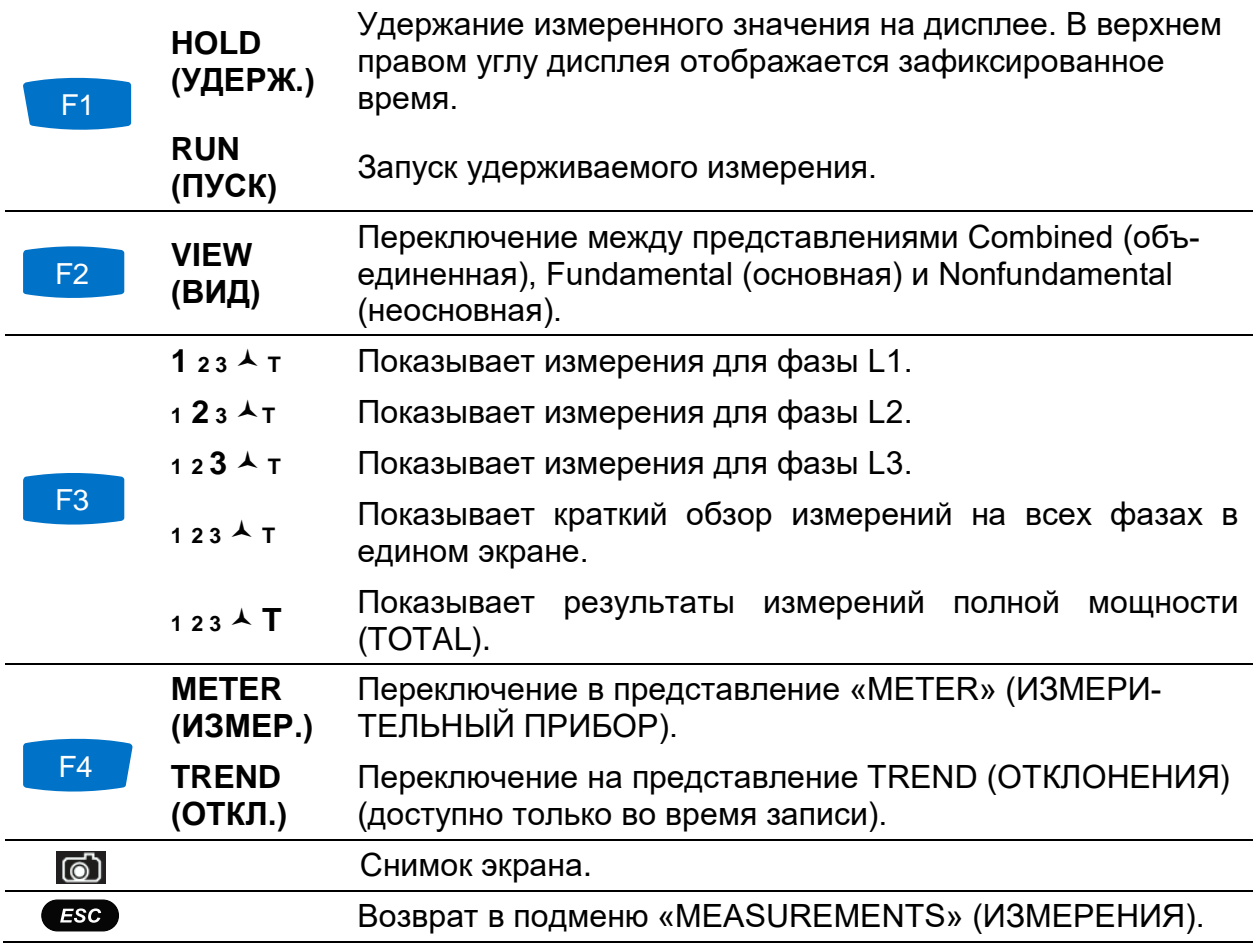

### **3.6.2 Отклонения**

При активном режиме записи доступно представление «TREND» (ОТКЛОНЕНИЯ) (инструкции по запуску РЕГИСТРАТОРА ОБЩЕГО НАЗНАЧЕНИЯ приводятся в разделе [3.14\)](#page-78-0).

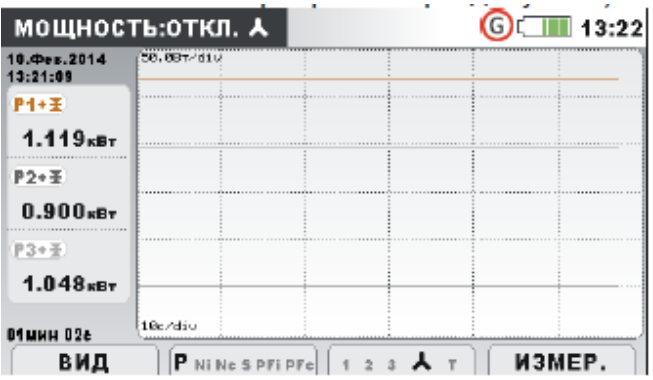

*Рисунок 3.26: Экран отклонений мощности*

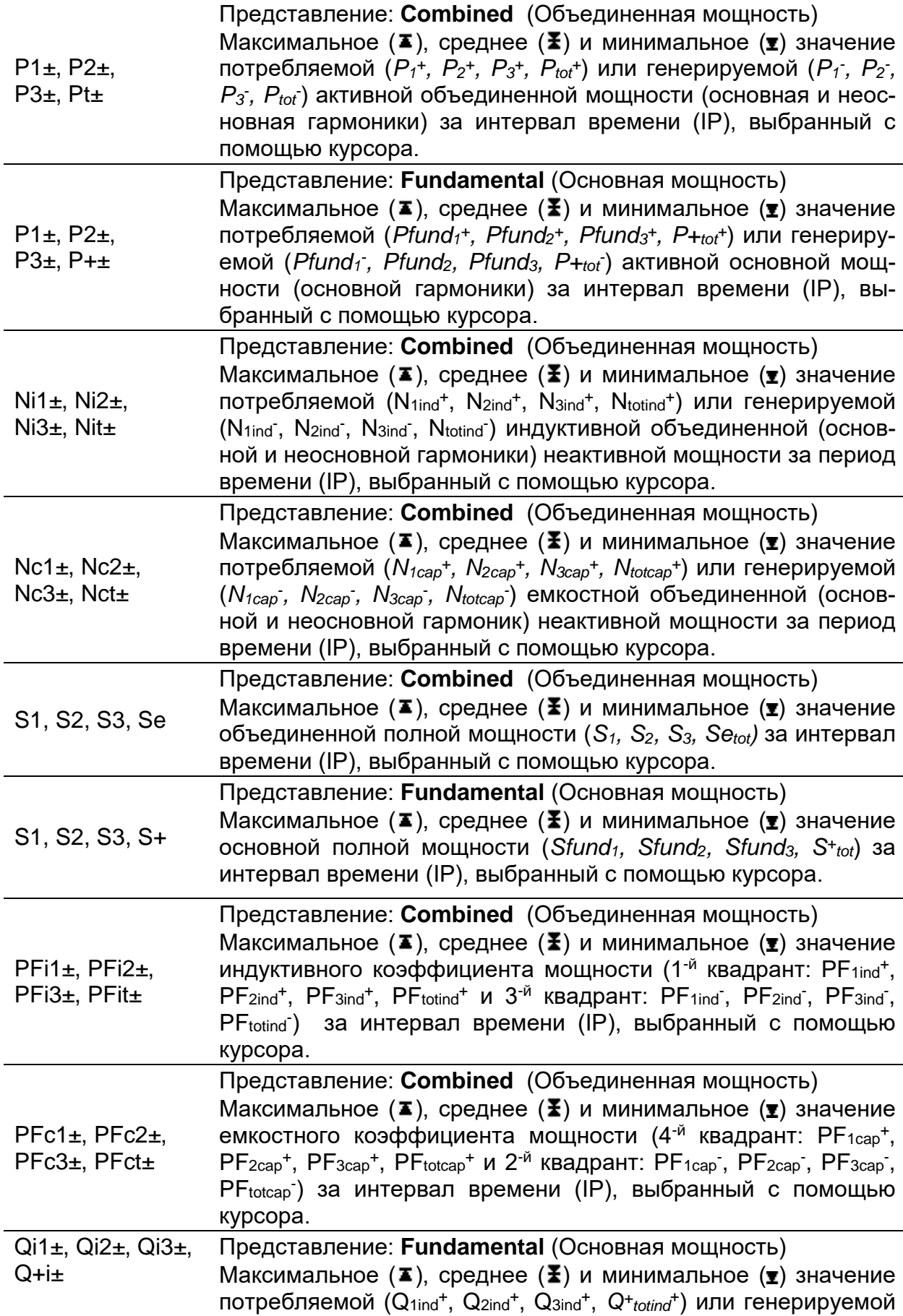

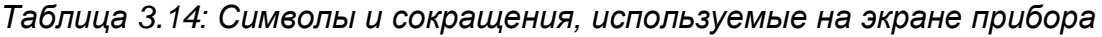

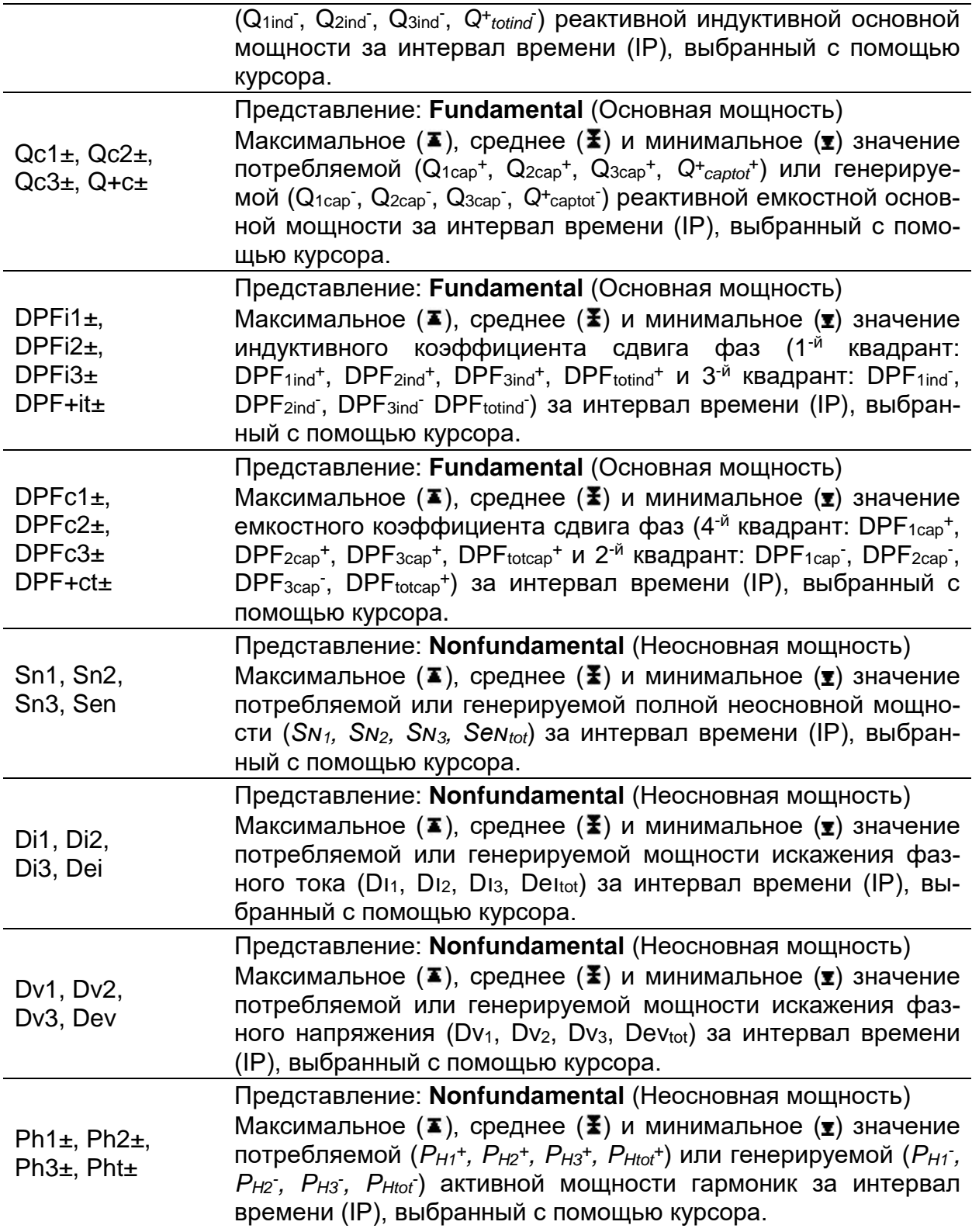

*Таблица 3.15: Кнопки на экранах мощности Power (TREND) (Мощность/ОТКЛОНЕНИЯ)*

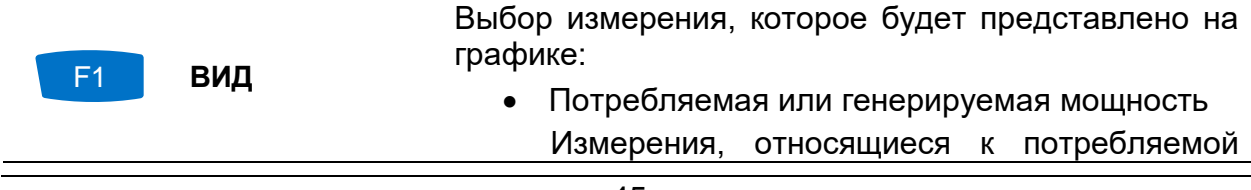

мощности (суффикс: +) или генерируемой мощности (суффикс: -).

• Объединенная мощность (основная и неосновная гармоники), основная мощность (основная гармоника) или неосновная мощность (неосновная гармоника)

Измерения, относящиеся к основной, неосновной или объединенной мощности.

#### Кнопки в окне VIEW (ВИД):

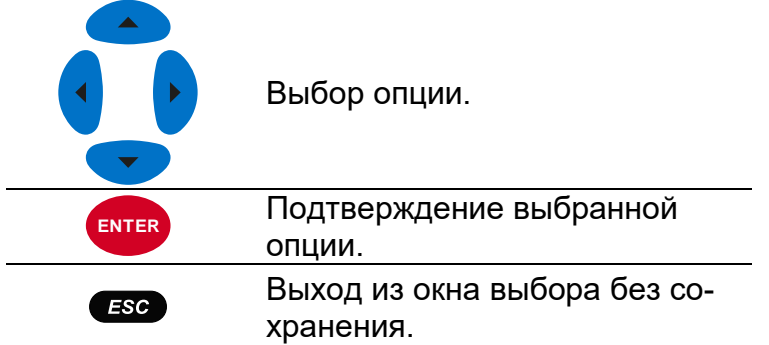

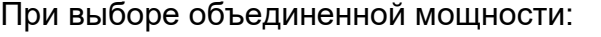

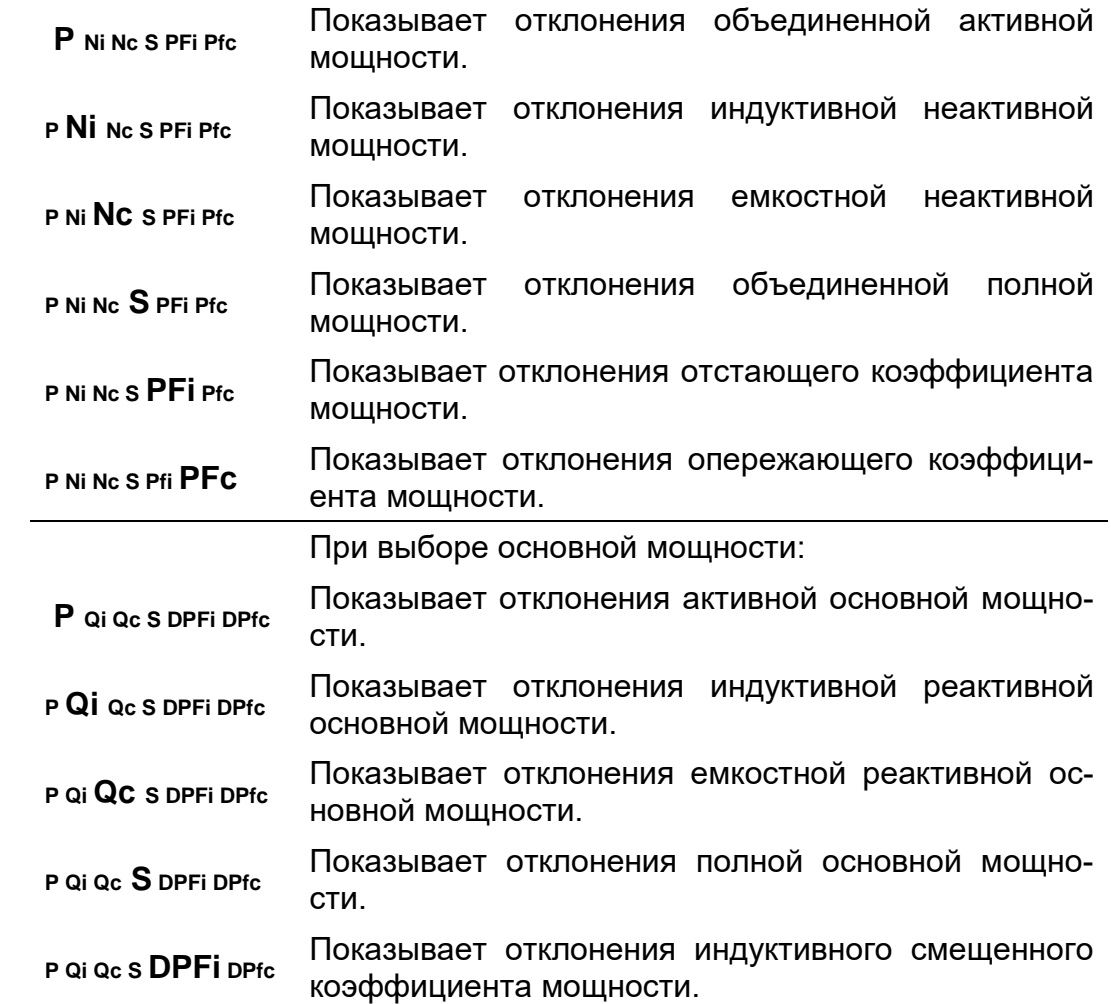

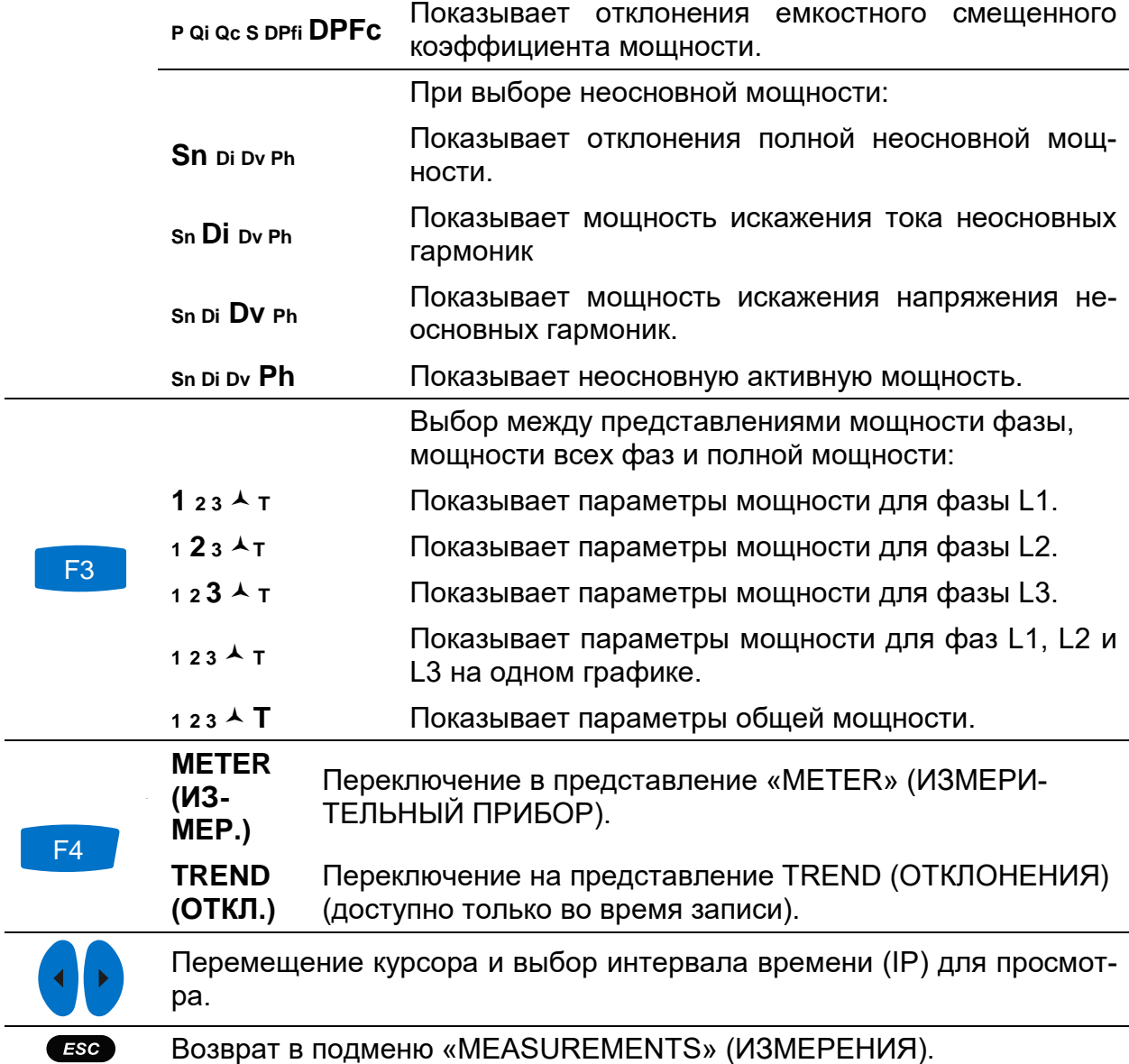

## **3.7 Энергия**

## **3.7.1 Измерительный прибор**

В данном режиме прибор показывает состояние счетчиков электроэнергии. Результаты отображаются в табличной форме (METER = ИЗМЕРИТЕЛЬНЫЙ ПРИ-БОР). Измерение энергии активно только тогда, когда активен РЕГИСТРАТОР ОБЩЕГО НАЗНАЧЕНИЯ. Инструкции по запуску РЕГИСТРАТОРА ОБЩЕГО НАЗНАЧЕНИЯ приводятся в разделе [3.14](#page-78-0). Экраны измерительных приборов показаны на рисунках ниже.

|           | <b>ЭНЕРГИЯ:А</b>                                                                   |                | $\left($ G $\right)$ C $\left($ IIII 14:31 |           | ЭНЕРГИЯСУММАРН.                                                          | $(G)$ $\Box$ 08:16 |
|-----------|------------------------------------------------------------------------------------|----------------|--------------------------------------------|-----------|--------------------------------------------------------------------------|--------------------|
|           | L1                                                                                 | L <sub>2</sub> | L3                                         |           | СУММАРН.                                                                 |                    |
|           | Потреб. энергияСУММАРНАЯ                                                           |                |                                            |           | Потреб. энергияПОСЛЕДНИЙ ИНТЕРВАЛ                                        |                    |
| Ep+       | 00000001.32 00000001.06 00000001.23 KBTY                                           |                |                                            | Ep+       | 000000000.003 KBTH                                                       |                    |
| Eq+       | 00000000.00 000000000.00 00000000.00 xBApy                                         |                |                                            | Eq+       | 000000000.000 KBAPY                                                      |                    |
|           | Выработ. энергияСУММАРНАЯ                                                          |                |                                            |           | Выработ, энергияПОСЛЕДНИЙ ИНТЕРВАЛ                                       |                    |
| $E_{D}$ - |                                                                                    |                |                                            | $E_{D}$ - | 000000000.000 KBTY                                                       |                    |
| Eq-       | $\parallel$ 00 000 000.23 00 000 000.18 00 000 000.00 $_{\kappa$ BApv $\parallel$  |                |                                            | Eq-       | 000000000.000 KBAPY                                                      |                    |
|           | СТАРТ: 11.Фев.2014 13:19 Длит.: 01ч 10мин 30с<br><b>ПАСК</b><br>$CVM$ nocn tek   1 |                | откл.                                      |           | СТАРТ: 26.Фев.2014 08:06 Длит.: 10м 13с<br>CYM <b>NOCJ</b> TEK<br>УДЕРЖ. | откл.              |

*Рисунок 3.27: Экран счетчиков электроэнергии*

*Таблица 3.16: Символы и сокращения, используемые на экране прибора*

| Ep+                          | Потребляемая (+) фазная (Ер <sub>1</sub> +, Ер <sub>2</sub> +, Ер <sub>3</sub> +) или суммарная<br>(Ер <sub>tot</sub> +) активная энергия                                 |
|------------------------------|----------------------------------------------------------------------------------------------------|
| Ep-                          | Генерируемая (-) фазная (Ер1, Ер2, Ер3) или суммарная (Ерtot)<br>активная энергия                                                                                         |
| Eq+                          | Потребляемая (+) фазная (Eq <sub>1</sub> +, Eq <sub>2</sub> +, Eq <sub>3</sub> +) или суммарная<br>(Eqtot <sup>+</sup> ) основная (основная гармоника) реактивная энергия |
| Eq-                          | Генерируемая (-) фазная (Eq <sub>1</sub> , Eq <sub>2</sub> , Eq <sub>3</sub> ) или суммарная (Eqtot)<br>основная (основная гармоника) реактивная энергия                  |
| Start (CTapT)                | Время и дата запуска регистратора                                                                                                    |
| Duration (Дли-<br>тельность) | Истекшее время с начала работы регистратора                                                                                                    |

*Таблица 3.17: Кнопки на экранах Energy (METER) (Энергия/ИЗМЕРИТЕЛЬНЫЙ ПРИБОР)*

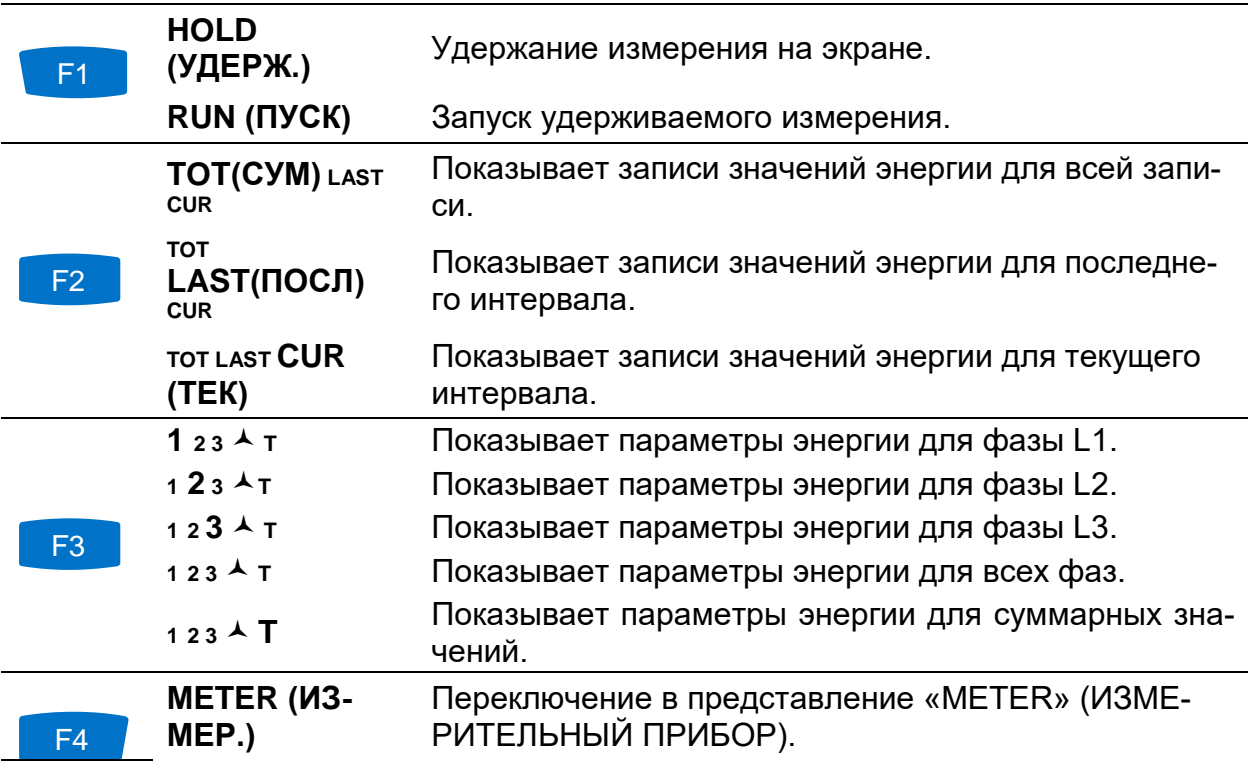

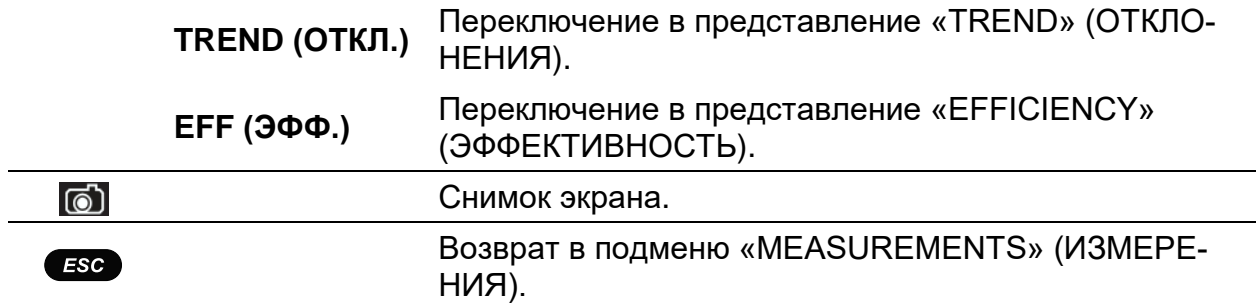

### **3.7.2 Отклонения**

Представление TREND (ОТКЛОНЕНИЯ) доступно только при активном режиме записи (инструкции по запуску РЕГИСТРАТОРА ОБЩЕГО НАЗНАЧЕНИЯ приводятся в разделе [3.14\)](#page-78-0).

|                         | $9$ 11:14<br>ЭНЕРГИЯ:ОТКЛ. А<br>٠F٠ |                            |  |  |  |
|-------------------------|-------------------------------------|----------------------------|--|--|--|
| 23.Map.2016<br>11:11:02 | 20.00MBT/div                        |                            |  |  |  |
| $Ep+1$                  |                                     |                            |  |  |  |
| $99.83\nMBT$            |                                     |                            |  |  |  |
| $Ep+2$                  |                                     |                            |  |  |  |
| 99.79 <sub>MBT</sub>    |                                     |                            |  |  |  |
| $(Ep+3)$                |                                     |                            |  |  |  |
| $99.82\nm$ BT           |                                     |                            |  |  |  |
| 02м 58с                 | 1m/div                              |                            |  |  |  |
|                         | 123人<br>$Ep + Eq + Ep - Eq.$        | <b>EFF</b><br>$\mathbf{T}$ |  |  |  |

*Рисунок 3.28: Экран отклонений энергии*

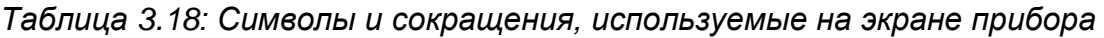

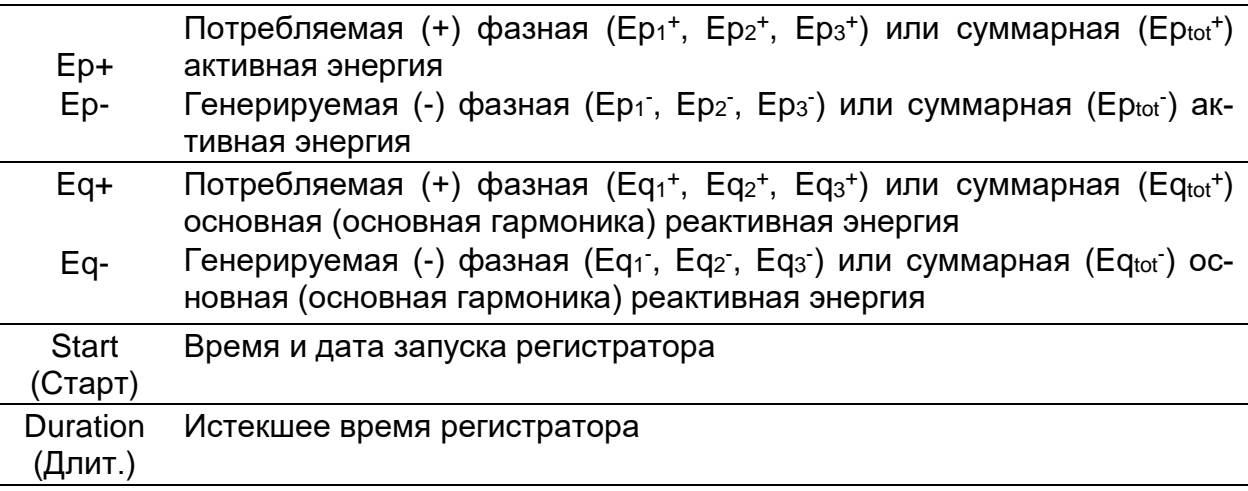

*Таблица 3.19: Кнопки на экранах энергии Energy (TREND) (Энергия/Отклонения)*

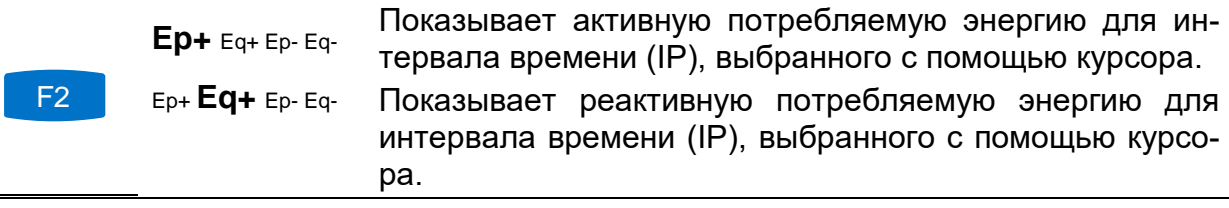

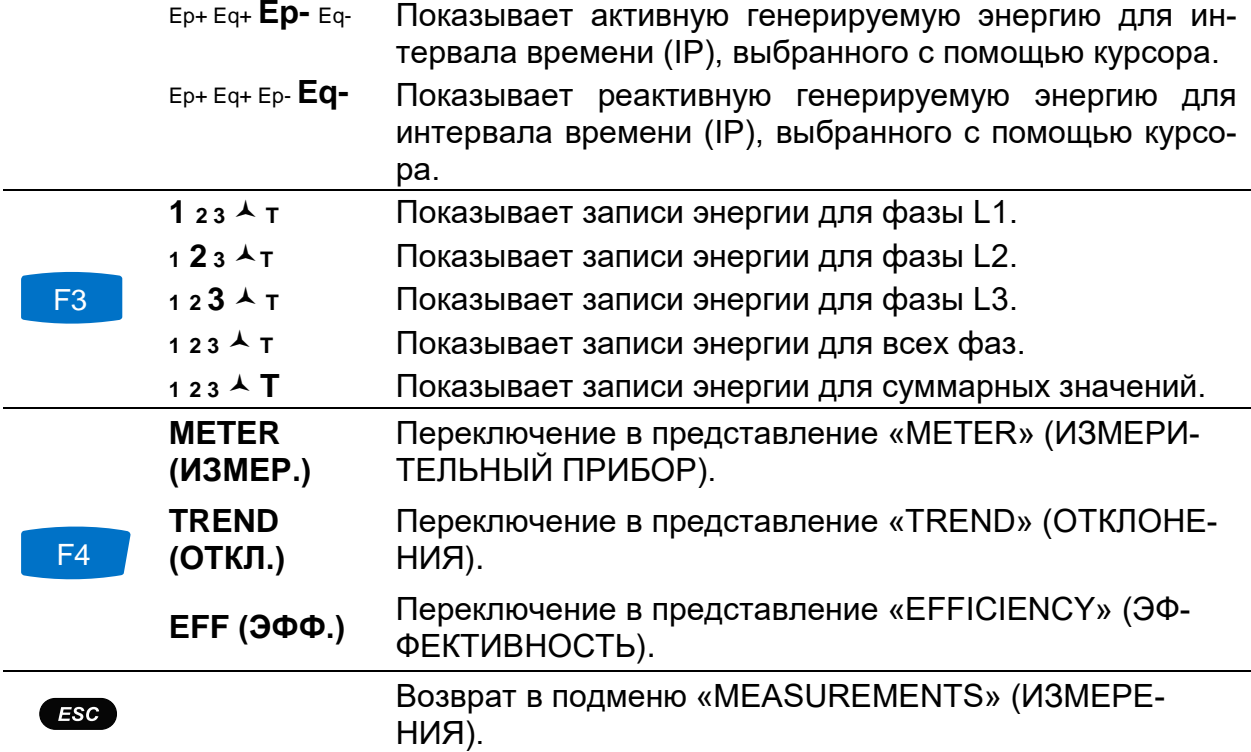

### **3.7.3 Эффективность**

Представление EFFICIENCY (ЭФФЕКТИВНОСТЬ) доступно только при активном режиме записи (инструкции по запуску РЕГИСТРАТОРА ОБЩЕГО НАЗНАЧЕНИЯ приводятся в разделе [3.14\)](#page-78-0).

| <b>EFFICIENCY:L1</b>          |                                  | $\bigodot$ $\begin{array}{ c c }\n\hline\n\end{array}$ 12:33                   |
|-------------------------------|----------------------------------|--------------------------------------------------------------------------------|
| Основная:                     |                                  | <b>Conductors utilisation</b>                                                  |
| Ep                            | 1.265 квтч                       |                                                                                |
| Εq                            | $0.000M_{BT}$                    | • Active                                                                       |
| Pavq                          | $21.59$ <sub>KBT</sub>           | $\bullet$ Reactive<br>$\bullet$ Harmonic                                       |
| Qiavg                         | $0.000$ <sub>KBAp</sub>          |                                                                                |
| <b>Qcavq</b>                  | 41.17 квар                       | <b>Maximal Power demand (P+):</b>                                              |
| 3.634 <sub>KBA</sub><br>Snavg |                                  | 1. 24. Мар. 2016 12:31:30 - 27.75 кВт<br>2. 24. Мар. 2016 12:31:35 - 27.75 кВт |
|                               |                                  | 3. 24. Map. 2016 12:31:40 - 27.75 KBT                                          |
| MOT                           | <b>CYM</b> послмак<br><b>GEN</b> | ИЗМЕР.                                                                         |

*Рисунок 3.29: Экран энергоэффективности*

*Таблица 3.20: Символы и сокращения, используемые на экране прибора*

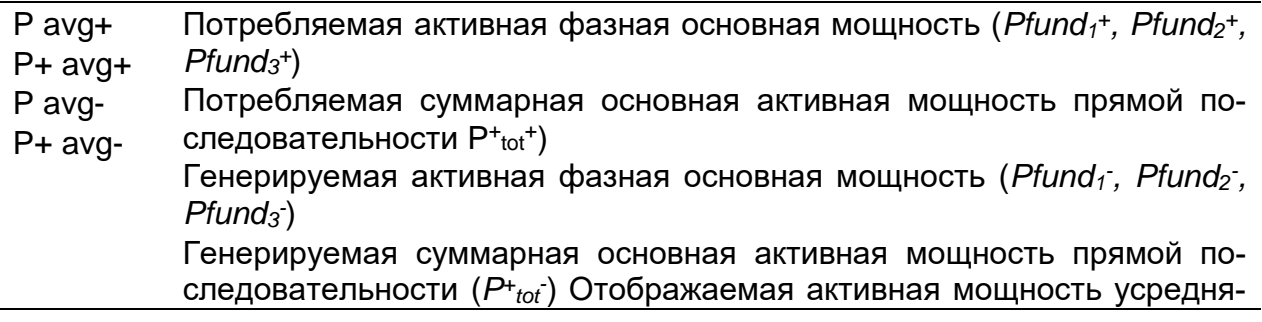

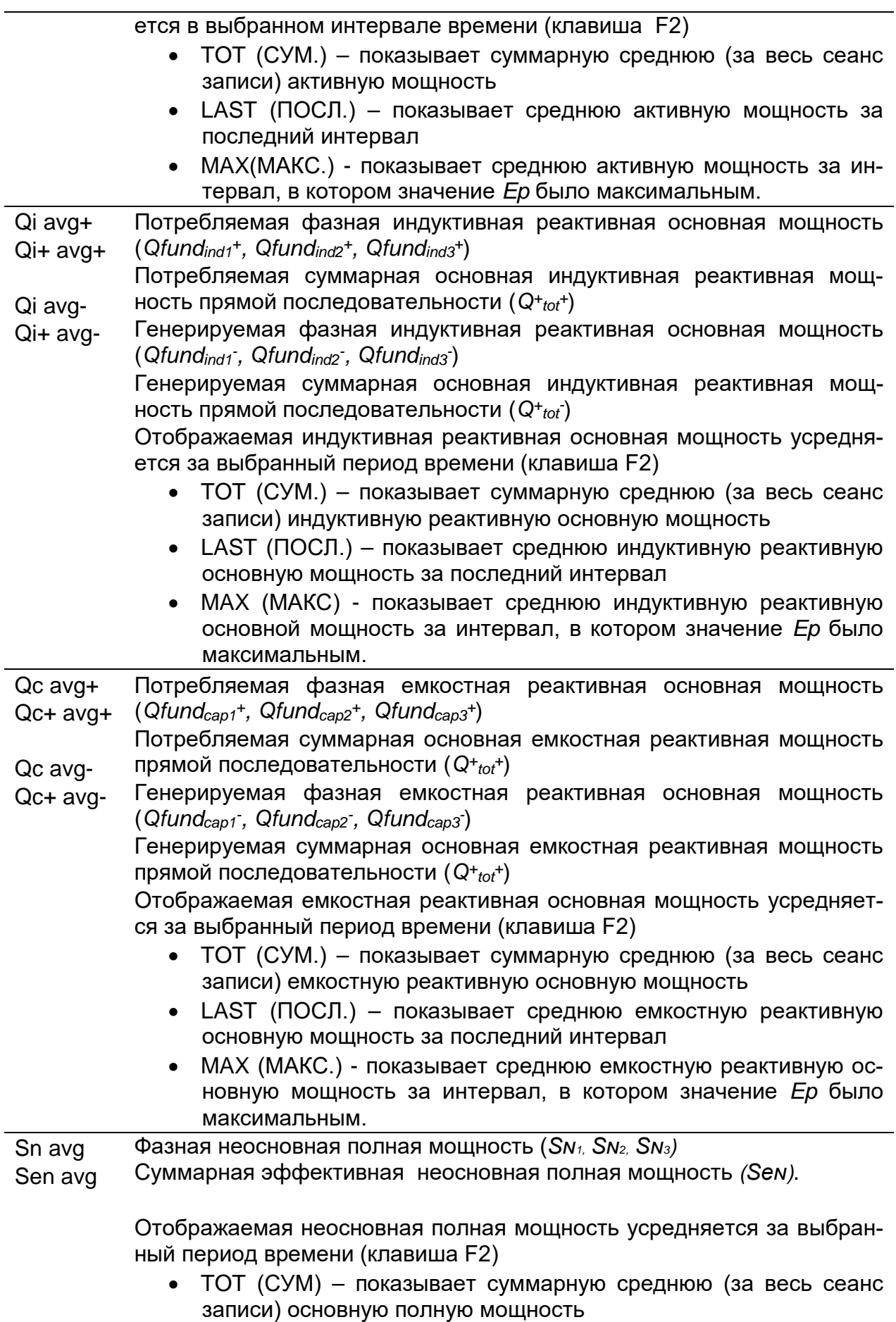

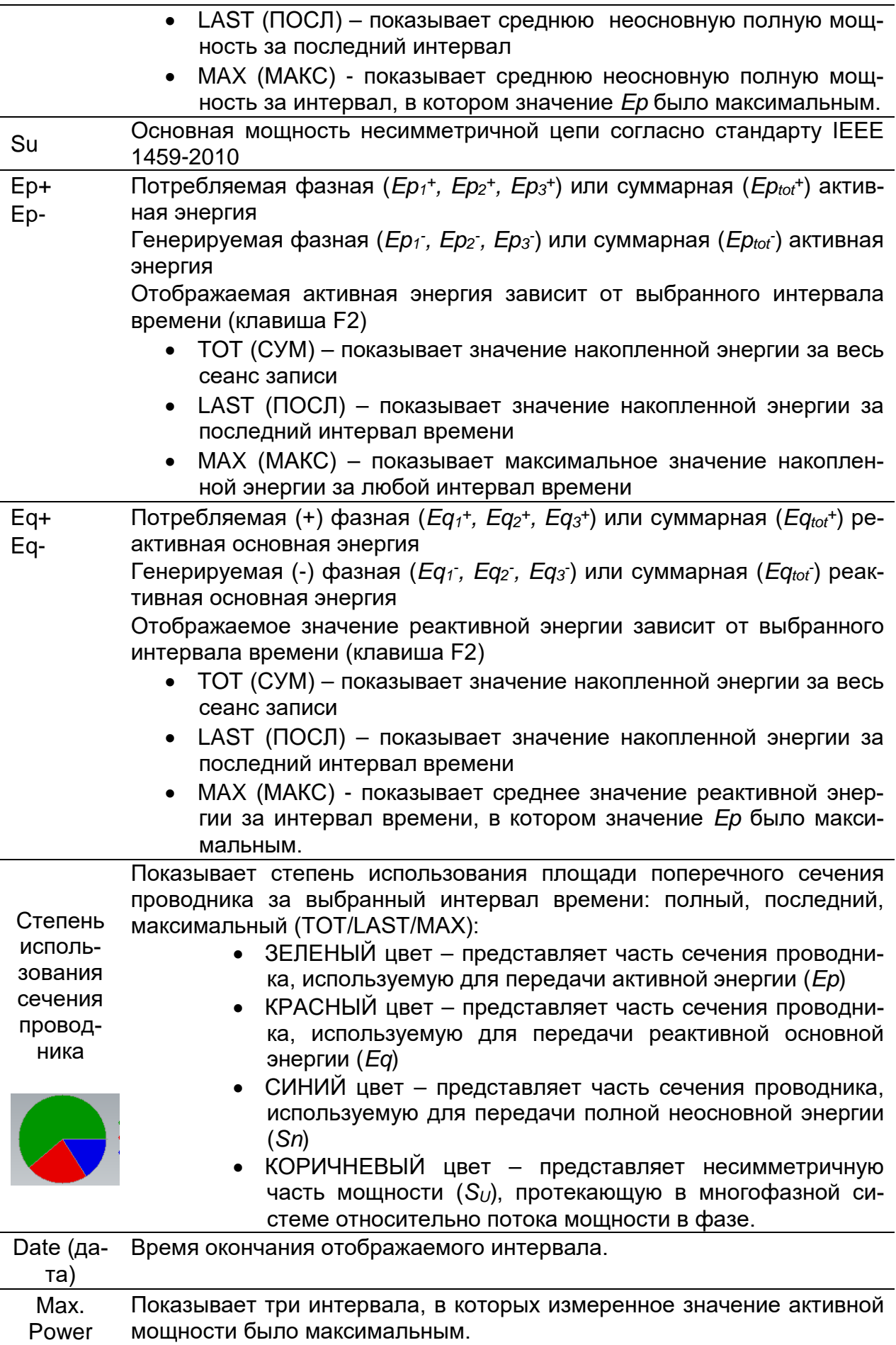

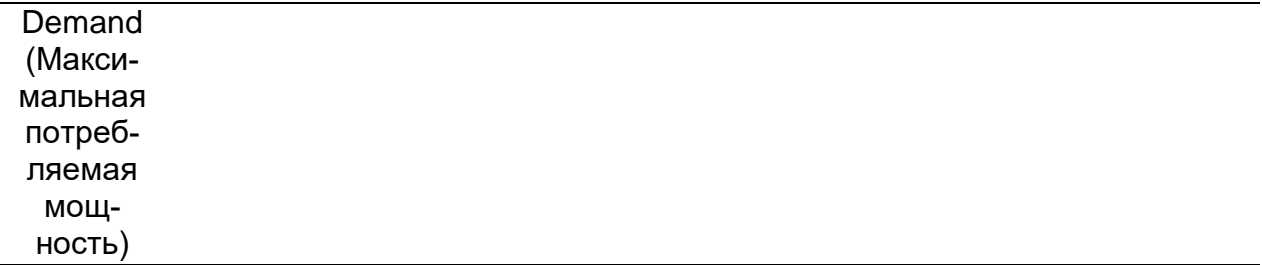

*Таблица 3.21: Кнопки на экранах энергии Energy (TREND) (Энергия/ОТКЛОНЕНИЯ)*

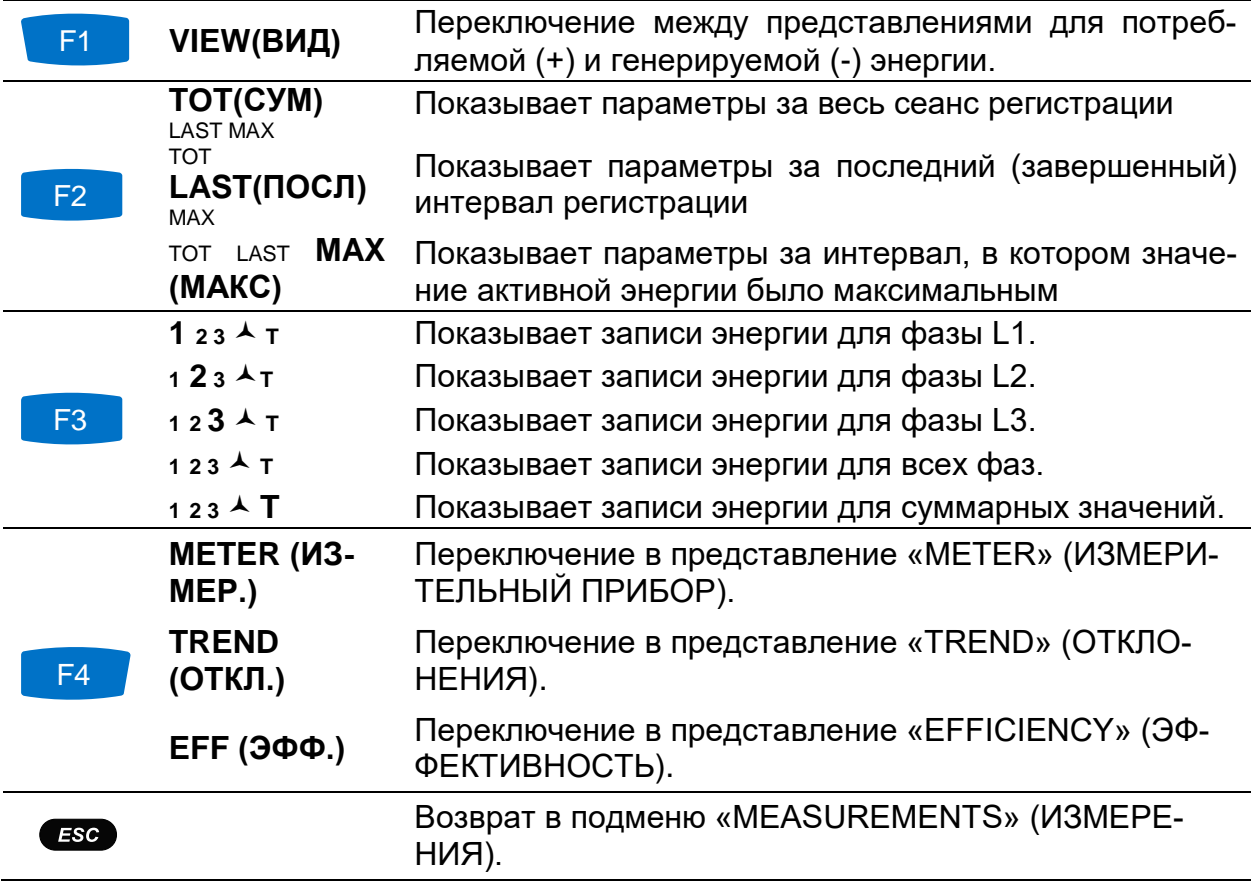

## **3.8 Гармоники/интергармоники**

Гармоники - это синусоидальные cоставляющие кривых напряжения и тока, имеющие частоту кратную основной частоте. Синусоидальная кривая с частотой, в k раз превышающей основную частоту (k – целое число), называется гармонической составляющей и характеризуется амплитудой и фазовым сдвигом (фазовым уголом), отсчитываемым относительно основной гармоники. Если разложение кривой с использованием преобразования Фурье приводит к присутствию составляющих с частотой, значение которой не является целым кратным относительно частоты основной гармоники, данная частота называется интергармонической частотой, а составляющая с такой частотой называется интергармонической (промежуточной). Более подробные сведения приводятся в разделе [5.1.7](#page-171-0)

## **3.8.1 Измерительный прибор**

При входе в опцию HARMONICS (ГАРМОНИКИ) из подменю «Measurements» (Измерения) отображается экран HARMONICS (METER) [ГАРМОНИКИ (ИЗМЕРИ-ТЕЛЬНЫЙ ПРИБОР)] в табличной форме *(см. рисунок ниже)*. На данном экране показываются гармоники напряжения и тока, или интергармоники и суммарный коэффициент гармоник (THD).

|                      | ГАРМОНИКИ: А   |       |           |               |       | $\blacksquare$ 11:21 |                  | ИНТЕРГАРМ.: А  |      |              |      |       | 11:25 |
|----------------------|----------------|-------|-----------|---------------|-------|----------------------|------------------|----------------|------|--------------|------|-------|-------|
| B, A                 | U <sub>1</sub> | 11    | <b>U2</b> | $\mathbf{12}$ | U3    | 13                   | $\%$ , %         | U <sub>1</sub> | -11  | l U2         | 12   | U3    | 13    |
| ∥THD                 | 0.28           | 0.0   | 0.27      | 0.0           | 0.17  | 0.0                  | <b>THD</b>       | 0.12           | 0.88 | 0.11         | 1.03 | 0.06  | 0.04  |
| DC                   | 0.04           | 0.0   | 0.04      | 0.0           | 0.05  | 0.0                  | ih 0             | 0.07           | 0.09 | 0.07         | 0.18 | 0.06  | 0.16  |
| h.                   | 229.0          | 4.910 | 230.4     | 3.907         | 230.5 | 4.493                | ih 1             | 0.05           | 0.17 | 0.05         | 0.08 | 0.04  | 0.16  |
| $\overline{2}$<br>h. | 0.04           | 0.0   | 0.04      | 0.0           | 0.00  | 0.0                  | i <sub>h</sub> 2 | 0.04           | 0.09 | 0.05         | 0.08 | 0.04  | 0.16  |
| - 3<br>h             | 0.07           | 0.0   | 0.07      | 0.0           | 0.04  | 0.0                  | ih 3             | 0.04           | 0.08 | 0.05         | 0.05 | 0.04  | 0.04  |
| h 4                  | 0.04           | 0.0   | 0.02      | 0.0           | 0.00  | 0.0                  | ih 4             | 0.04           | 0.12 | 0.04         | 0.12 | 0.04  | 0.17  |
|                      | УДЕРЖ.         | ВИД   |           | N             | Граф. |                      | УДЕРЖ.           |                | вид  | $\mathbf{2}$ | 3 N  | Граф. |       |

*Рисунок 3.30: Экраны гармоник и интергармоник (ИЗМЕРИТЕЛЬНЫЙ ПРИБОР)*

Описание обозначений, используемых на экранах METER (ИЗМЕРИТЕЛЬНЫЙ ПРИБОР), приведено в таблице ниже.

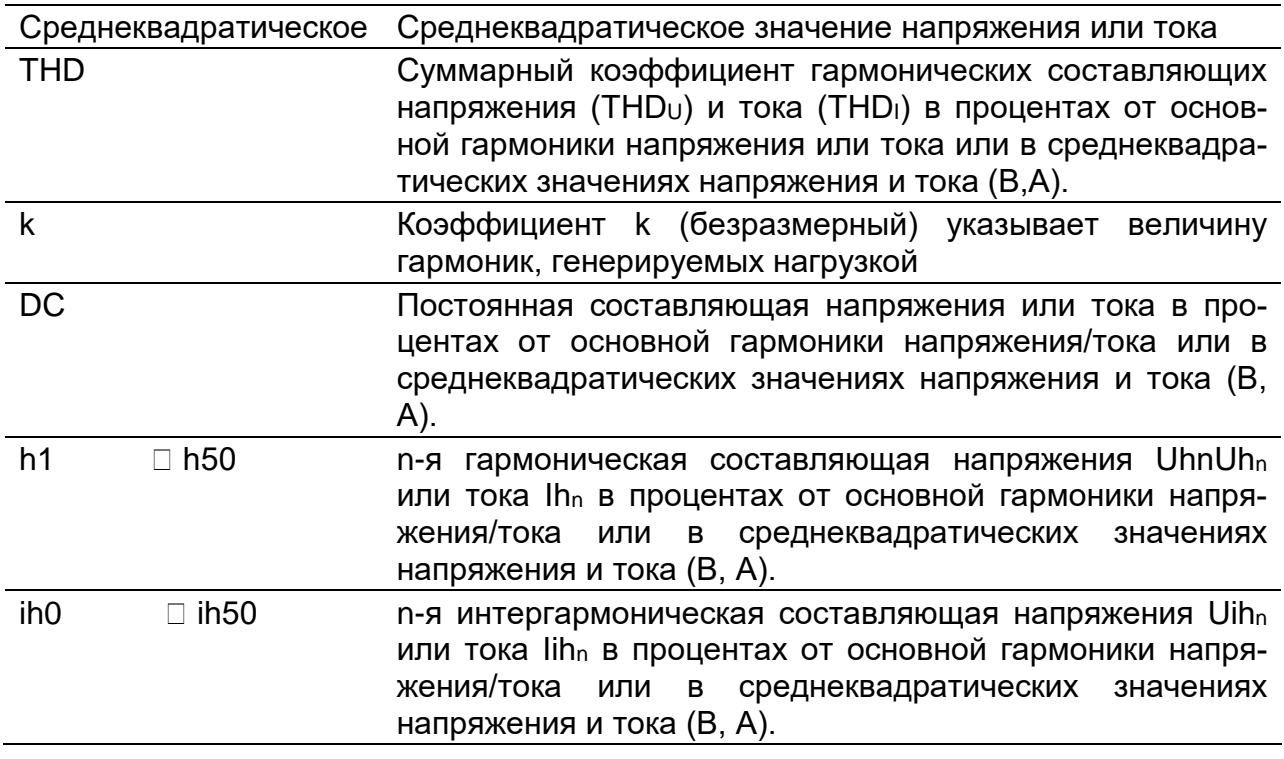

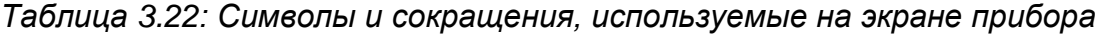

*Таблица 3.23: Кнопки на экранах гармоник/интергармоник (ИЗМЕРИТЕЛЬНЫЙ ПРИБОР)*

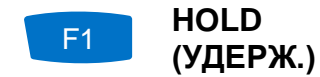

Удержание измеренного значения на дисплее. В верхнем правом углу дисплея отображается зафиксированное время.

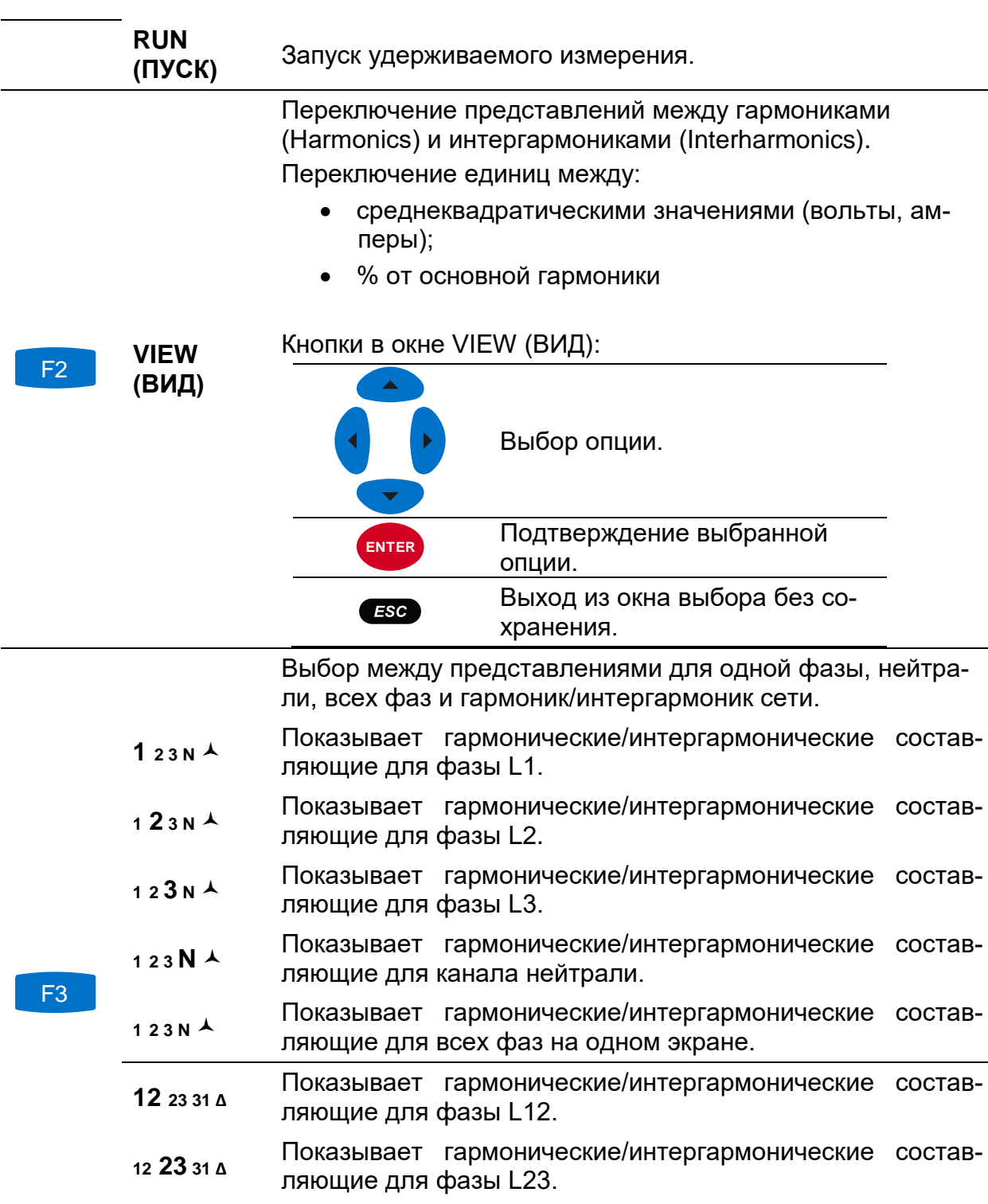

- **<sup>12</sup> 23 31 <sup>Δ</sup>** Показывает гармонические/интергармонические составляющие для фазы L31.
- **<sup>12</sup> 23 31 Δ** Показывает гармонические /интергармонические составляющие для междуфазных напряжений.
- **METER (ИЗМЕР.)** Переключение в представление «METER» (ИЗМЕРИ-ТЕЛЬНЫЙ ПРИБОР).
- F4 **BAR (ГРАФ.)** Переключение на представление «BAR» (ГРАФИК).
	- **AVG** Переключение на представление AVG (средние значения)

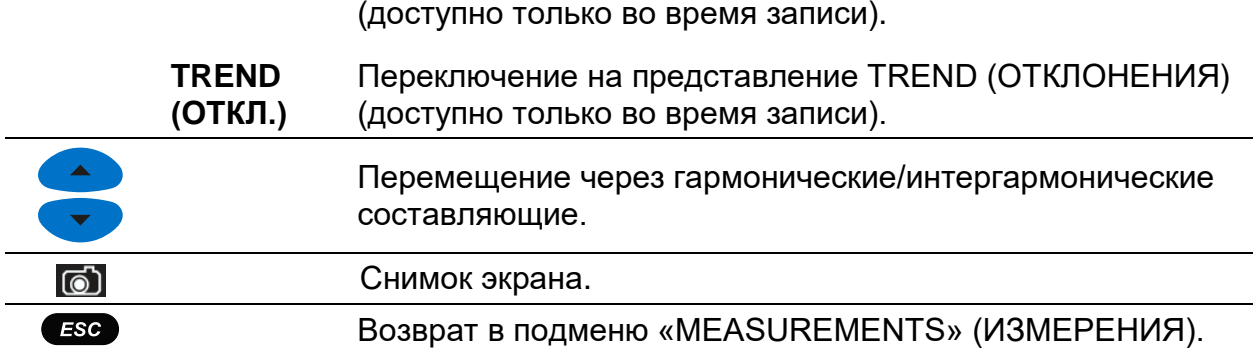

## **3.8.2 График**

В режиме графического представления отображаются двойные гистограммы. Верхняя гистограмма показывает мгновенные гармоники напряжения, а нижняя гистограмма показывает мгновенные гармоники тока.

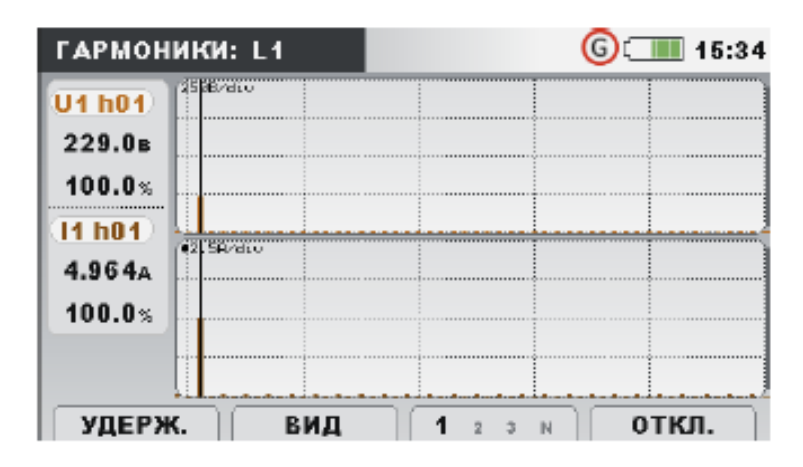

*Рисунок 3.31: Экран гистограмм гармоник*

Описание символов и аббревиатур, используемых на экранах BAR (ГРАФИК), приведено в таблице ниже.

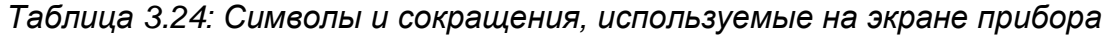

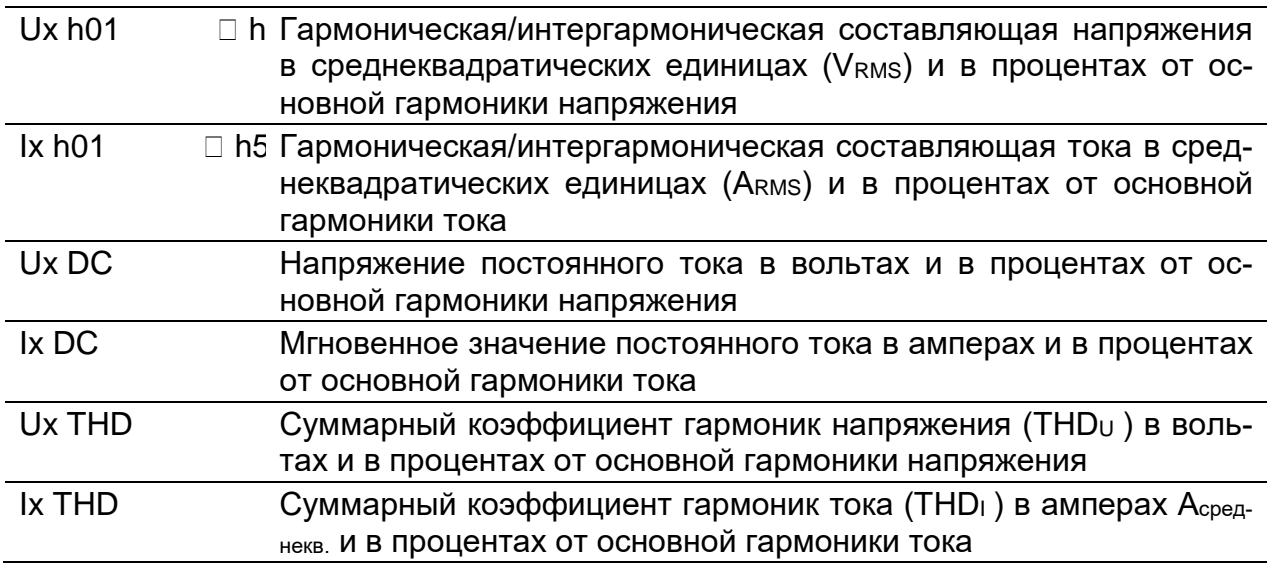

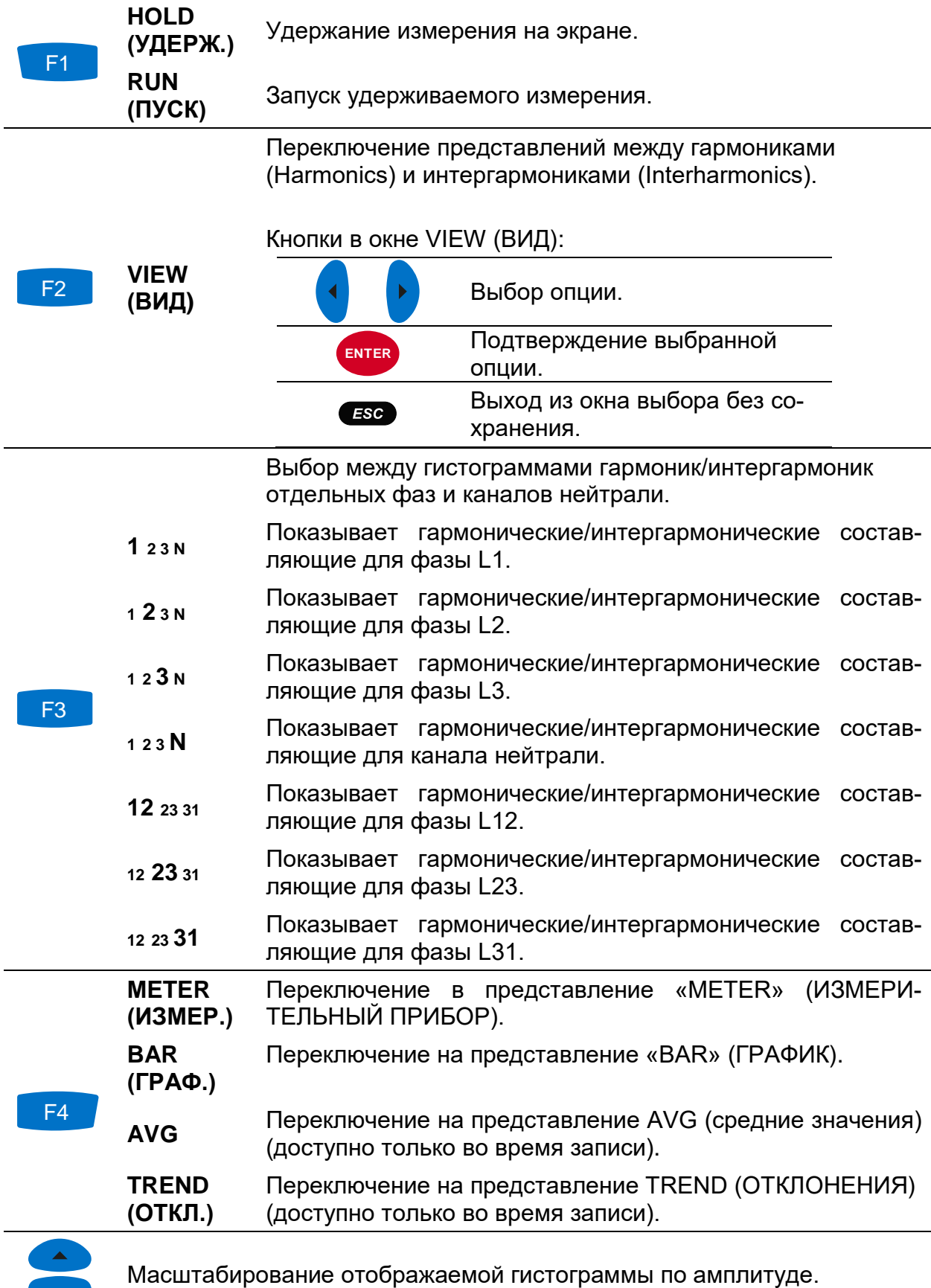

*Таблица 3.25: Кнопки на экранах гармоник/интергармоник (ГИСТОГРАММА)*

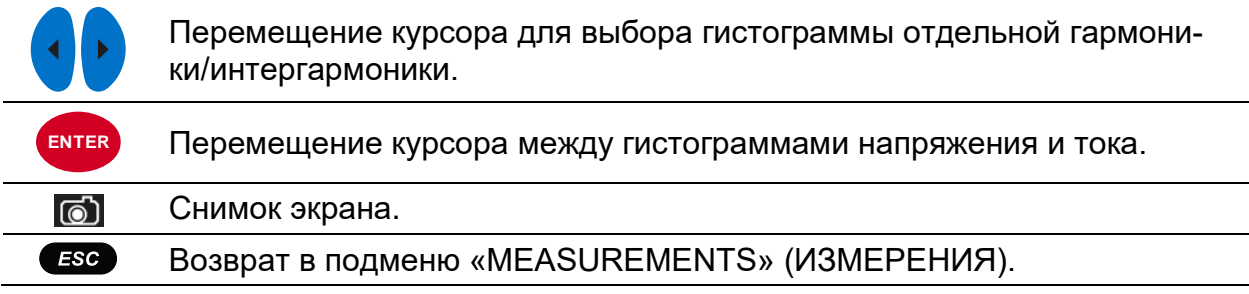

#### **3.8.3 Гистограмма средних значений гармоник**

При активном режиме РЕГИСТРАТОРА ОБЩЕГО НАЗНАЧЕНИЯ доступно представление гистограммы средних гармоник AVG (СРЕДНЕЕ) (инструкции по запуску РЕГИСТРАТОРА ОБЩЕГО НАЗНАЧЕНИЯ приводятся в разделе [3.14](#page-78-0)). В этом представлении отображаются средние значения гармонических составляющих напряжения и тока (усредненные значения с начала записи до текущего момента). На экране гистограммы средних гармоник отображаются сдвоенные гистограммы. Верхняя гистограмма показывает усредненные гармоники напряжения, а нижняя гистограмма - усредненные гармоники тока.

| <b>TAPM: AVGL1</b>                    |     |        | GL 11 00:53 |
|---------------------------------------|-----|--------|-------------|
| 01.Jan.2000<br>$-150$ div<br>00:06:30 |     |        |             |
|                                       |     |        |             |
| 11.48v                                |     |        |             |
| 5.00%<br>$125A$ div                   |     |        |             |
| 11h03)<br>24.65A                      |     |        |             |
| 5.00%                                 |     |        |             |
| <b>46m 51s</b>                        |     |        |             |
|                                       | ВИД | N<br>з | OTKN        |

*Рисунок 3.32: Экран гистограмм средних значений гармоник*

Описание символов и аббревиатур, используемых на экранах AVG (СРЕДНИЕ ЗНАЧЕНИЯ), приведено в таблице ниже.

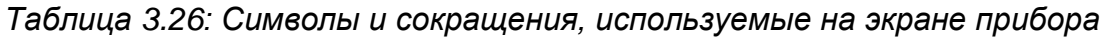

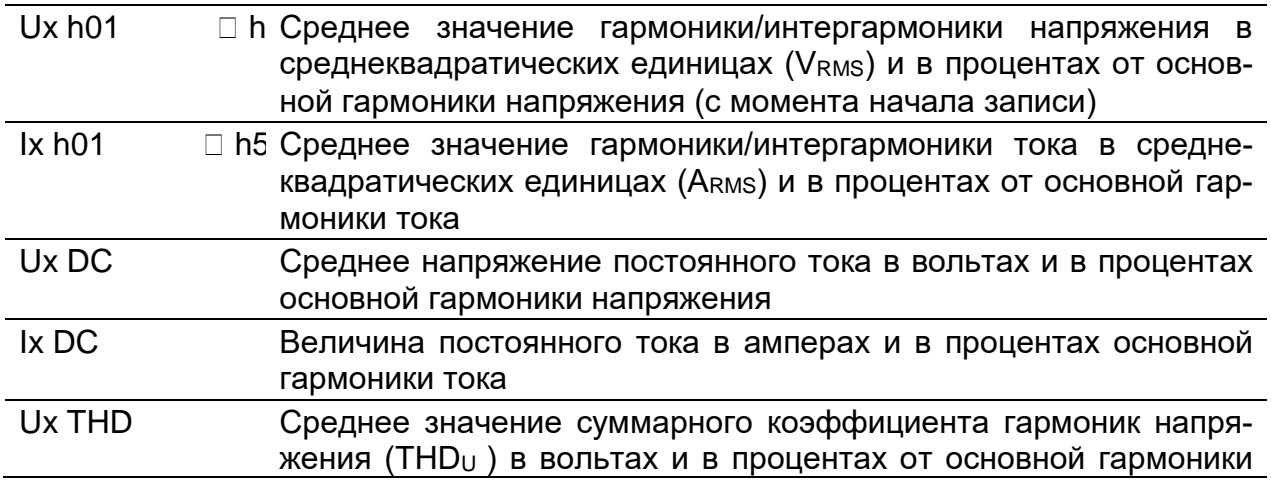

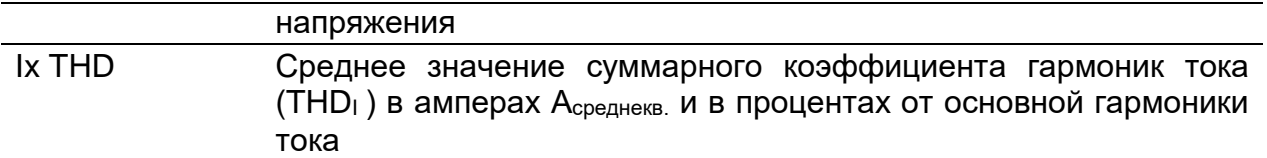

*Таблица 3.27: Кнопки на экранах гармоник/интергармоник (СРЕДНИЕ ЗНАЧЕ-НИЯ)*

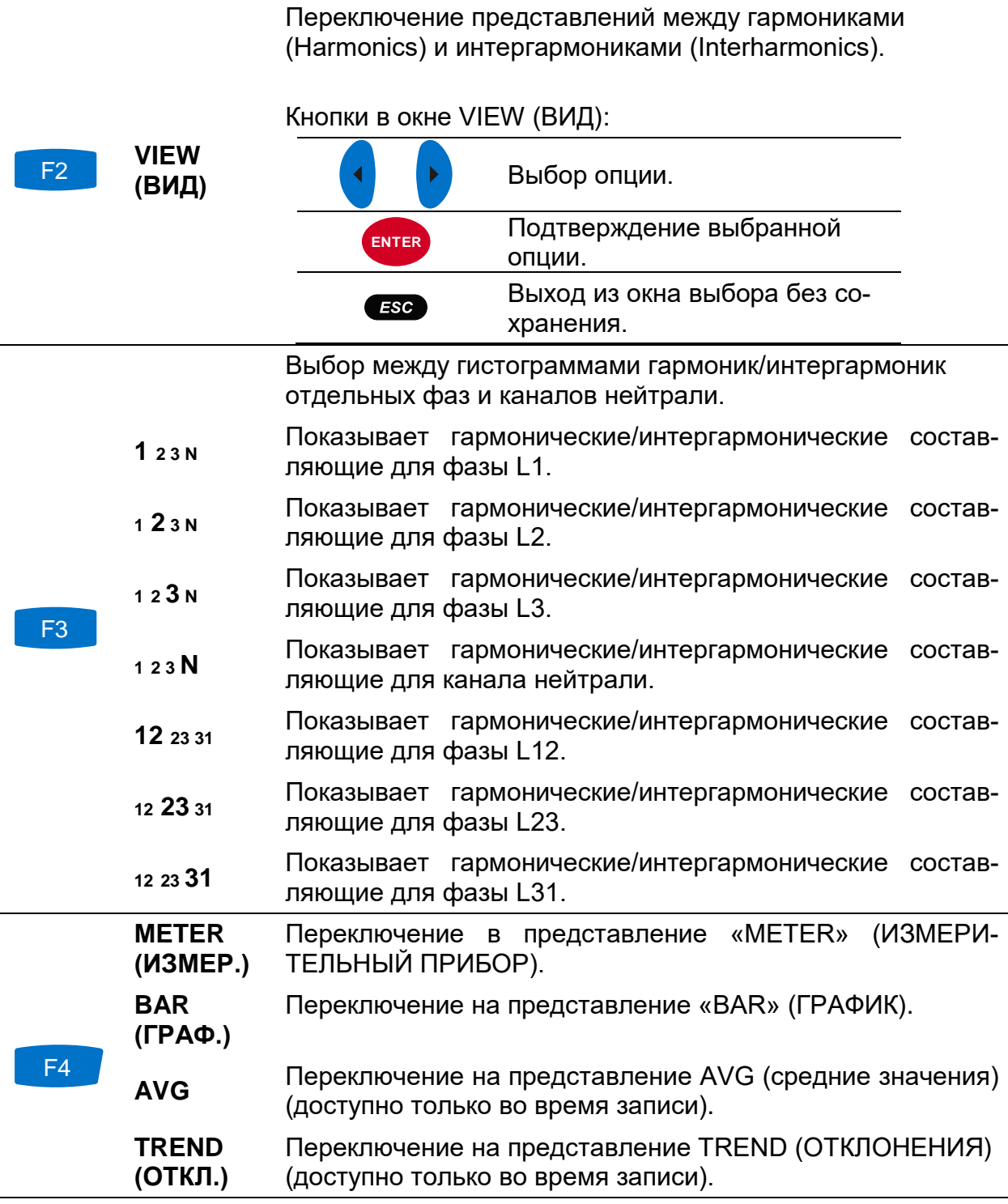

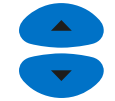

Масштабирование отображаемой гистограммы по амплитуде.

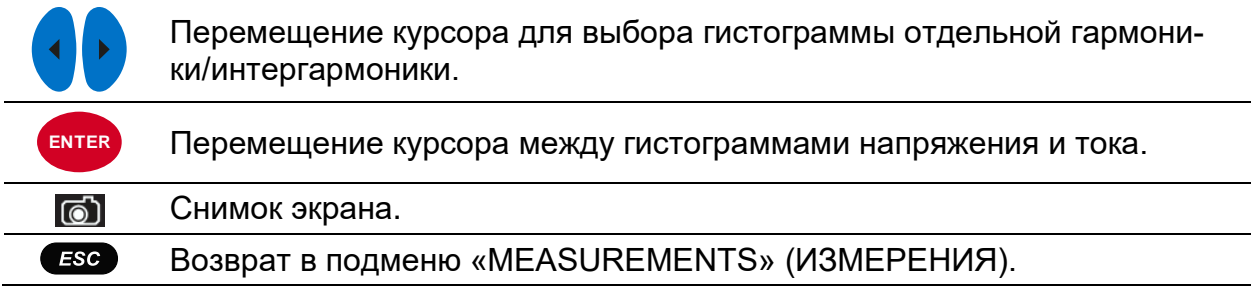

#### **3.8.4 Отклонения**

При активном режиме РЕГИСТРАТОРА ОБЩЕГО НАЗНАЧЕНИЯ доступно только представление TREND (ОТКЛОНЕНИЯ) (инструкции по запуску РЕГИСТРАТОРА ОБЩЕГО НАЗНАЧЕНИЯ приводятся в разделе [3.14](#page-78-0)). Гармонические/интергармонические составляющие напряжения и тока можно просматривать путем циклического нажатия функциональной клавиши F4 (ИЗМЕРИТЕЛЬНЫЙ ПРИБОР – ГРАФИК – СРЕДНИЕ ЗНАЧЕНИЯ - ОТКЛОНЕНИЯ).

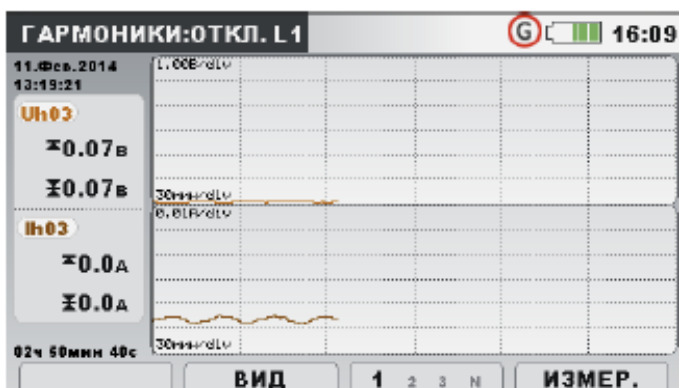

|                         | <b>ИНТЕРГАРМ.: ОТКЛ. L1</b> |                | $\begin{array}{ c c }\n\hline\n\end{array}$ $\begin{array}{ c c }\n\hline\n\end{array}$ 11:31 |        |
|-------------------------|-----------------------------|----------------|-----------------------------------------------------------------------------------------------|--------|
| 23.Map.2016<br>11:30:31 | 1.00B/div                   |                |                                                                                               |        |
| Uih <sub>01</sub>       |                             |                |                                                                                               |        |
| $\overline{20.148}$     |                             |                |                                                                                               |        |
| X0.14B                  | 10c/div                     |                |                                                                                               |        |
| lih01                   | 0.01A/div                   |                |                                                                                               |        |
| <sup>∞0.0</sup>         |                             |                |                                                                                               |        |
| <b>¥0.0</b> A           |                             |                |                                                                                               |        |
| 01w 00c                 | 10c/div                     |                |                                                                                               |        |
|                         | вид                         | $\overline{2}$ | N<br>3                                                                                        | ИЗМЕР. |

*Рисунок 3.33: Экран отклонений гармоник и интергармоник*

*Таблица 3.28: Символы и сокращения, используемые на экране прибора*

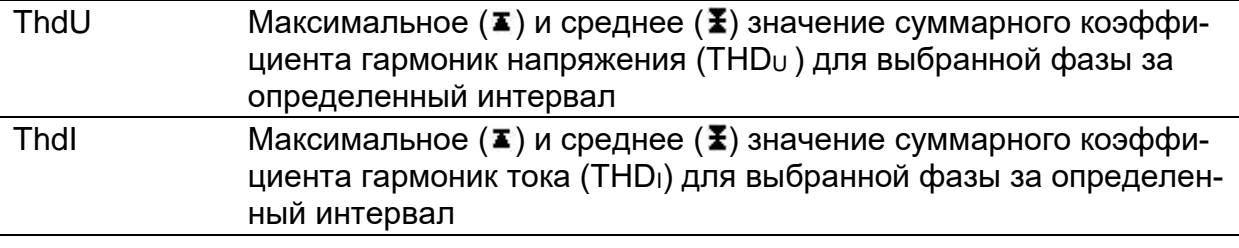

F2 **VIEW**

**(ВИД)**

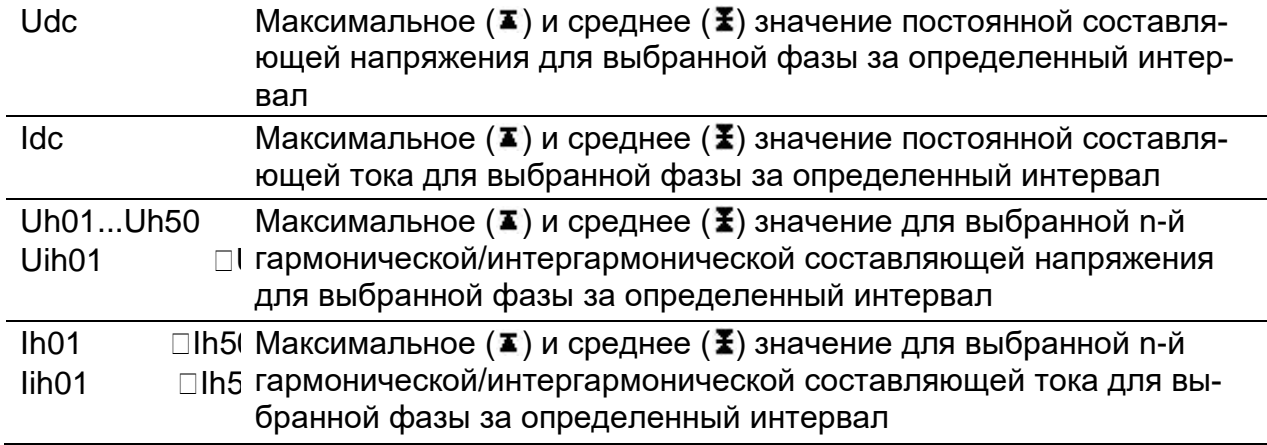

*Таблица 3.29: Кнопки на экранах гармоник/интергармоник (ОТКЛОНЕНИЯ)*

Переключение между представлениями гармоник или интергармоник.

Переключение единиц измерения между среднеквадратическими значениями вольт, ампер или процентами от основной гармоники.

Выбор порядкового номера гармоники для наблюдения.

Кнопки в окне VIEW (ВИД):

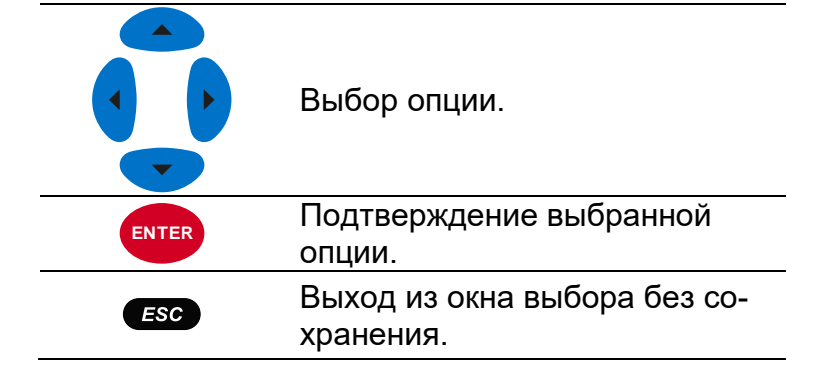

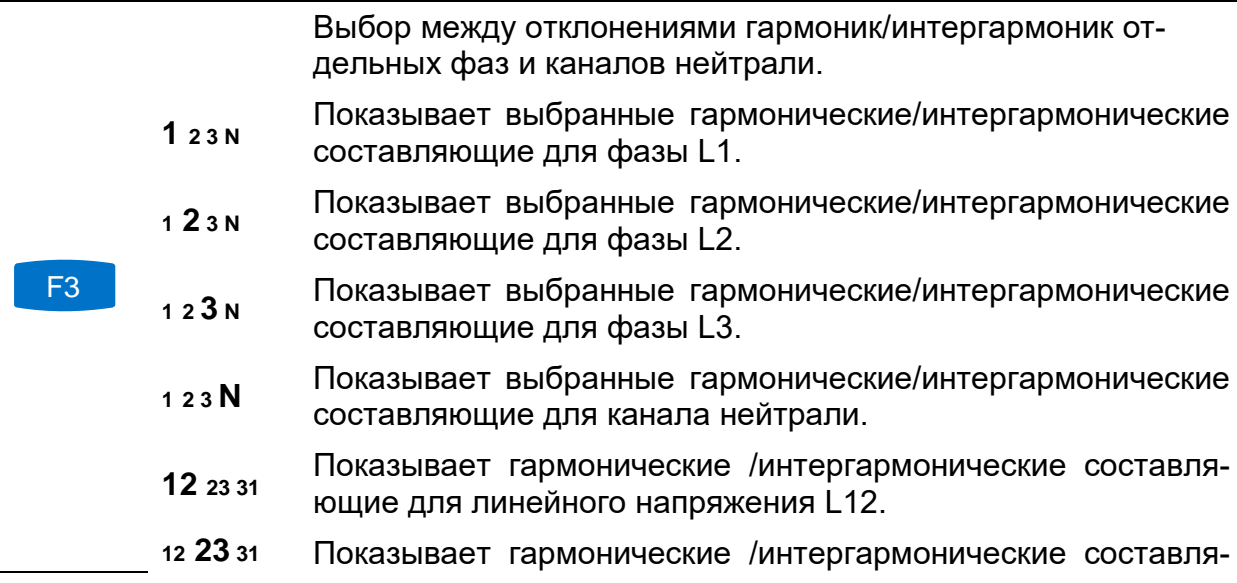

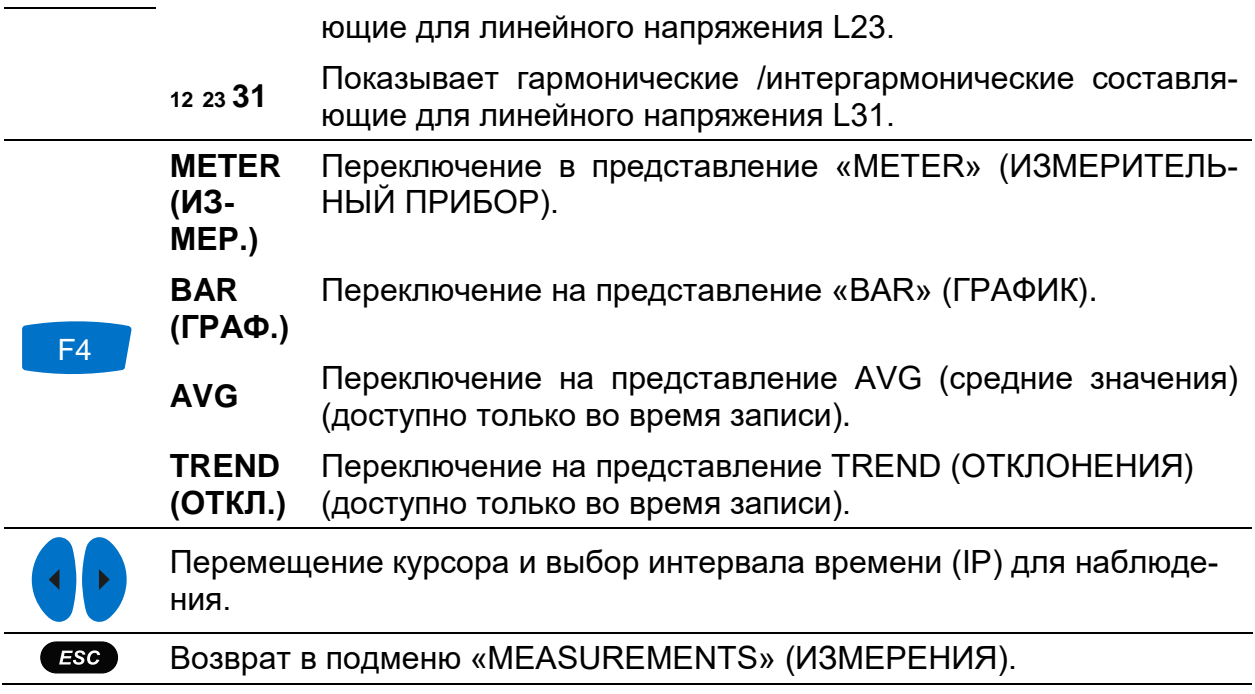

# **3.9 Фликеры**

Фликер является мерой восприятия человеком эффекта амплитудной модуляции сетевого напряжения, поступающего на электрическую лампочку. В меню Flickers (Фликер) прибор показывает измеренные параметры фликера. Результаты отображаются в табличной (METER = ИЗМЕРИТЕЛЬНЫЙ ПРИБОР) или графической форме (ОТКЛОНЕНИЯ), которая активна только тогда, когда активен РЕГИСТРА-ТОР ОБЩЕГО НАЗНАЧЕНИЯ. Инструкции по запуску регистратора приводятся в разделе [3.14](#page-78-0). Более подробно смысл конкретных параметров описывается в разделе [5.1.8.](#page-173-0)

## **3.9.1 Измерительный прибор**

При входе в опцию FLICKERS (ФЛИКЕР) из подменю «MEASUREMENTS» (ИЗМЕ-РЕНИЯ) отображается экран FLICKERS (ФЛИКЕР) в виде таблицы *(см. рисунок ниже)*.

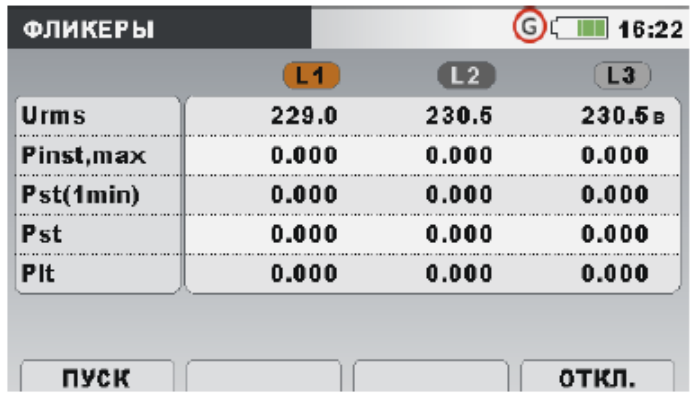

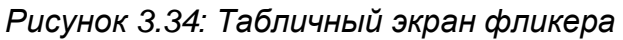

Описание символов и аббревиатур, используемых на экране METER (ИЗМЕРИ-ТЕЛЬНЫЙ ПРИБОР), приведено в таблице ниже. Следует иметь в виду, что интервалы измерения фликера синхронизированы с часами реального времени и обновляются с интервалами в одну минуту, 10 минут и 2 часа.

*Таблица 3.30: Символы и сокращения, используемые на экране прибора*

| Urms       | Истинное среднеквадратическое значение U <sub>1</sub> , U <sub>2</sub> , U <sub>3</sub> , U <sub>12</sub> , U <sub>23</sub> , U <sub>31</sub> |
|------------|----------------------------------------------------------------------------------------------------|
| Pinst, max | Максимальная мгновенная доза фликера для каждой фазы, обнов-<br>ляемая каждые 10 секунд.                                                      |
| Pst(1min)  | Кратковременная (1 мин) доза фликера P <sub>st1min</sub> для каждой фазы, из-<br>меренная за последнюю минуту.                                |
| Pst        | Кратковременная (10 мин) доза фликера Р <sub>st</sub> для каждой фазы, изме-<br>ренная за последние 10 минут.                                 |
| Plt        | Длительная (2 часа) доза фликера Р <sub>st</sub> для каждой фазы, измеренная<br>за последние 2 часа.                                          |

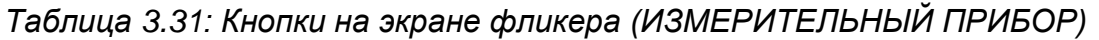

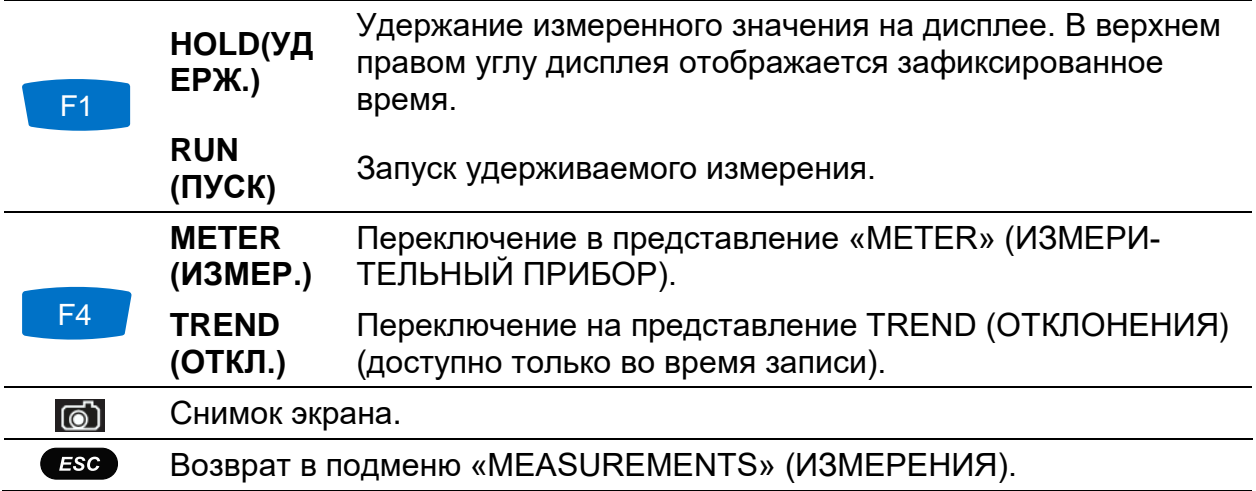

## **3.9.2 Отклонения**

При активном режиме записи доступно представление «TREND» (ОТКЛОНЕНИЯ) (инструкции по запуску режима записи приводятся в разделе [3.14\)](#page-78-0). Параметры фликера можно наблюдать путем циклического нажатия клавиши F4 (ИЗМЕРИ-ТЕЛЬНЫЙ ПРИБОР – ОТКЛОНЕНИЯ). Интервалы записи значений фликера соответствуют стандарту МЭК 61000-4-15. Поэтому измеритель фликера работает независимо от выбранного интервала записи в меню GENERAL RECORDER (РЕ-ГИСТРАТОР ОБЩЕГО НАЗНАЧЕНИЯ).

| <b>ФЛИКЕРЫ:ОТКЛ.L2</b>   | $\odot$ 16:48                   |
|--------------------------|---------------------------------|
| 11.Фев. 2014<br>13:19:36 | 2.800/div                       |
| $Pst2 =$                 |                                 |
| 0.551                    |                                 |
| $Pst2+$                  |                                 |
| 0.551                    |                                 |
| Pst2z                    |                                 |
| 0.551                    |                                 |
| <b>034 29мин 15с</b>     |                                 |
|                          | ИЗМЕР.<br><b>PST</b> PLT PSTmin |

*Рисунок 3.35: Экран отклонений фликера*

*Таблица 3.32: Символы и сокращения, используемые на экране прибора*

| Pst1m1,<br>Pst1m2,<br>Pst1m3,<br>Pst1m12,<br>Pst1m23,<br>Pst1m31                            | Максимальное $(\blacktriangle)$ , среднее $(\blacktriangle)$ и минимальное $(\blacktriangleright)$ значение<br>кратковременной дозы фликера продолжительностью в 1 ми-<br>$HVTV$ $P_{st(1min)}$ для фазных напряжений $U_1$ , $U_2$ , $U_3$ или линейных<br>напряжений $U_{12}$ , $U_{23}$ , $U_{31}$                                      |
|---------------------------------------------------------------------------------------------|----------------------------------------------------------------------------------------------------|
| Pst <sub>1</sub> ,<br>Pst <sub>2</sub> ,<br>Pst <sub>3</sub><br>Pst12,<br>Pst23,<br>Pst31   | Максимальное ( $\blacktriangleright$ ), среднее ( $\blacktriangleright$ ) и минимальное ( $\blacktriangleright$ ) значение<br>кратковременной дозы фликера продолжительностью 10 ми-<br>нут $P_{st}$ для фазных напряжений $U_1$ , $U_2$ , $U_3$ или линейных<br>напряжений U <sub>12</sub> , U <sub>23</sub> , U <sub>31</sub>            |
| Plt <sub>1</sub><br>Plt <sub>2</sub> ,<br>$Plt3$ ,<br>Plt12,<br>Plt23,<br>Plt <sub>31</sub> | Максимальное ( $\blacktriangleright$ ), среднее ( $\blacktriangleright$ ) и минимальное ( $\blacktriangleright$ ) значение<br>длительной дозы фликера продолжительностью 2 часа Р <sub>st</sub> для<br>фазных напряжений U <sub>1</sub> , U <sub>2</sub> , U <sub>3</sub> или линейных напряжений U <sub>12</sub> ,<br>$U_{23}$ , $U_{31}$ |

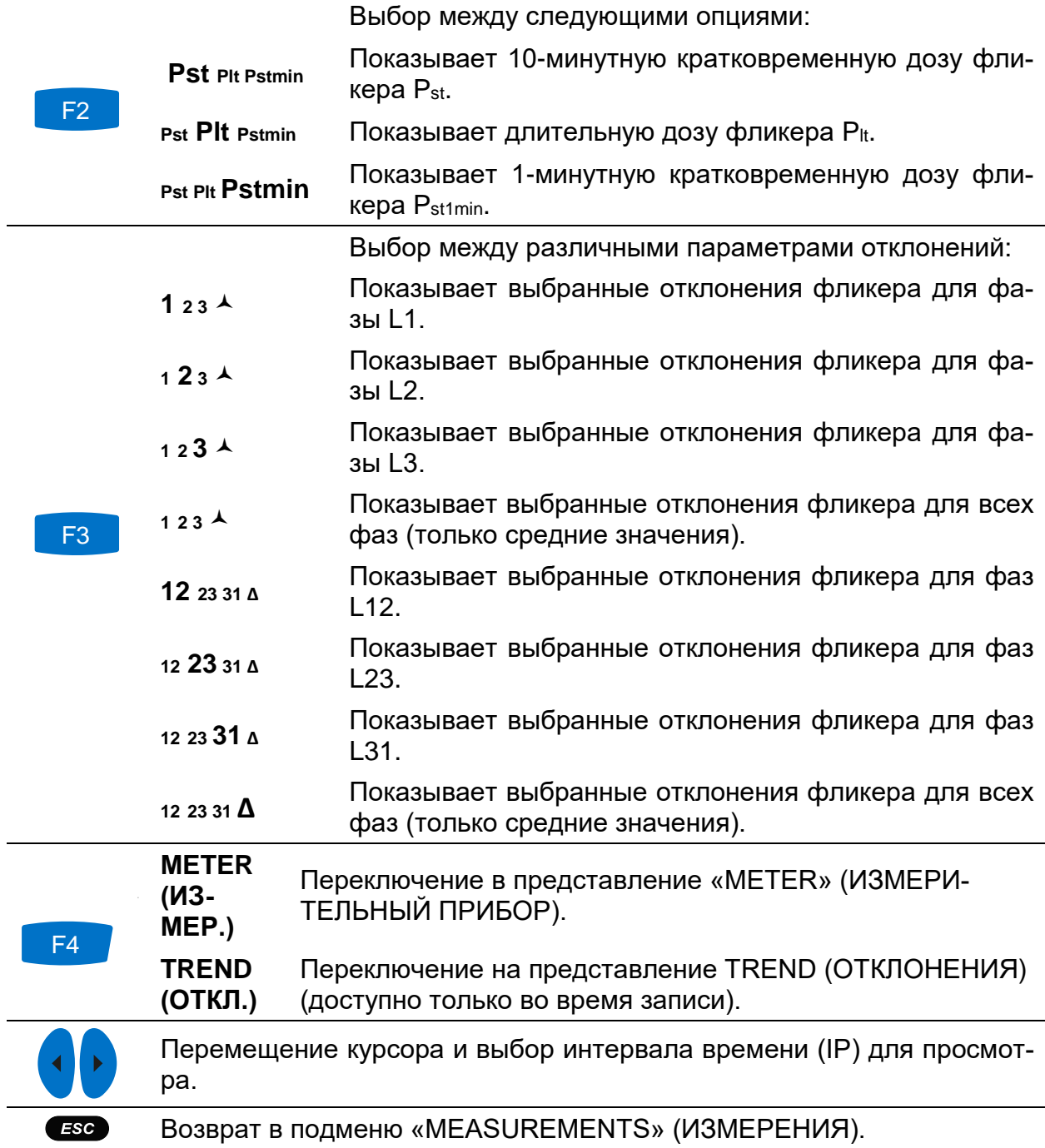

#### *Таблица 3.33: Кнопки на экранах фликера (ОТКЛОНЕНИЯ)*

## **3.10 Фазовая диаграмма**

На фазовой диаграмме отображаются векторы основных гармоник напряжения и тока. Перед выполнением измерения настоятельно рекомендуется использовать фазовую диаграмму для проверки правильности подключения прибора. Следует учитывать, что большинство проблем, возникающих во время измерения, связано с неправильным подключением прибора (рекомендованные методы измерения описываются в разделе [4.1](#page-123-0)). На экранах фазовой диаграммы отображается следующая информация:

- графическое представление векторов фаз напряжения и тока измеряемой системы,
- несимметрия измеряемой системы.

#### **3.10.1 Фазовая диаграмма**

При входе в опцию PHASE DIAGRAM (ФАЗОВАЯ ДИАГРАММА) из подменю «MEASUREMENTS» (ИЗМЕРЕНИЯ) отображается следующий экран *(см. рисунок ниже)*.

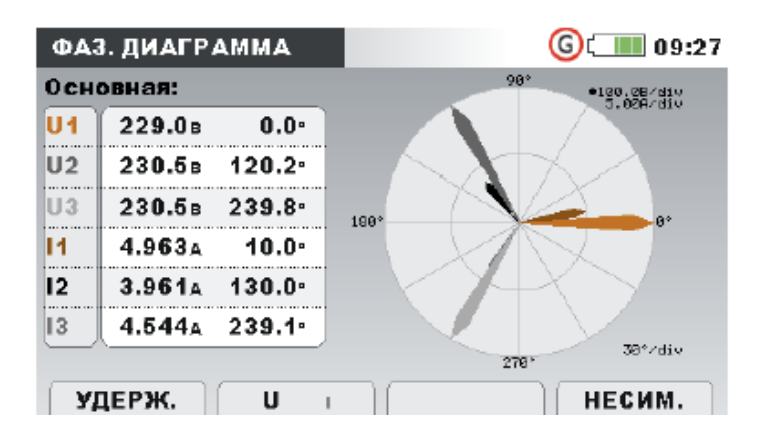

*Рисунок 3.36: Экран фазовой диаграммы*

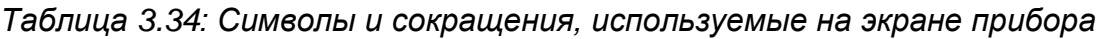

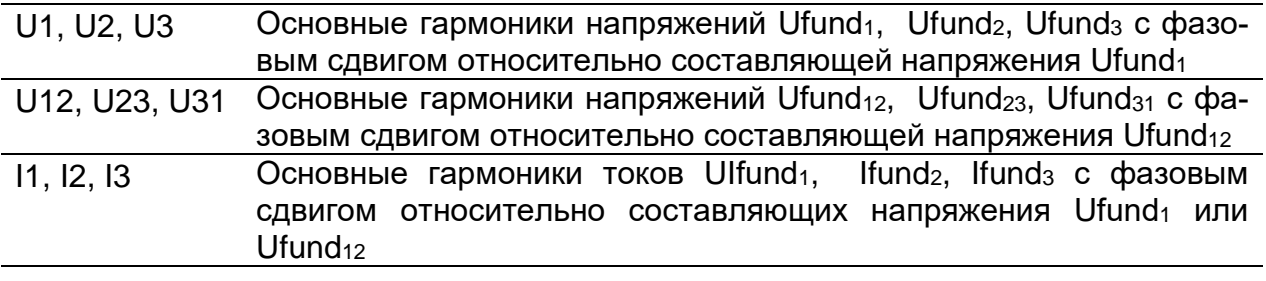

*Таблица 3.35: Кнопки на экране фазовой диаграммы*

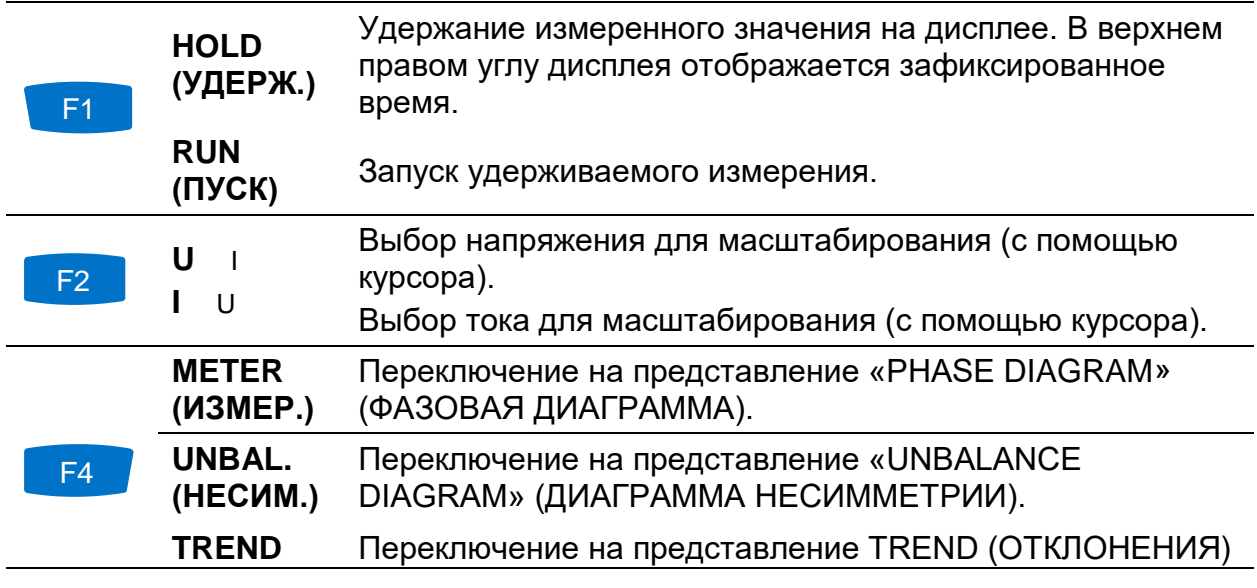

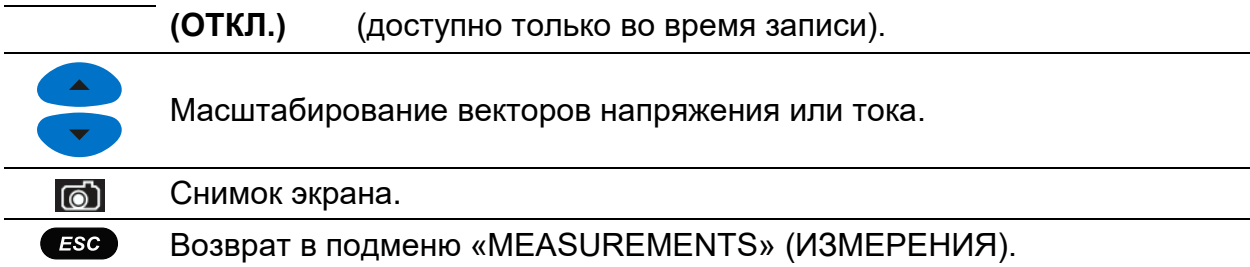

### **3.10.2 Диаграмма несимметрии**

На диаграмме несимметрии отображается несимметрия токов и напряжений измерительной системы. Несимметрия возникает, когда среднеквадратические значения или углы сдвига последовательных фаз не равны. Диаграмма показана на рисунке ниже.

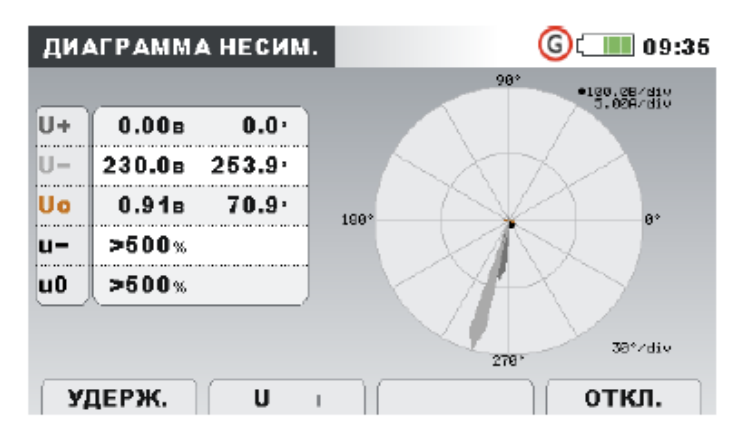

*Рисунок 3.37: Экран диаграммы несимметрии*

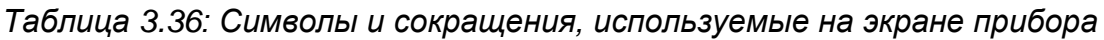

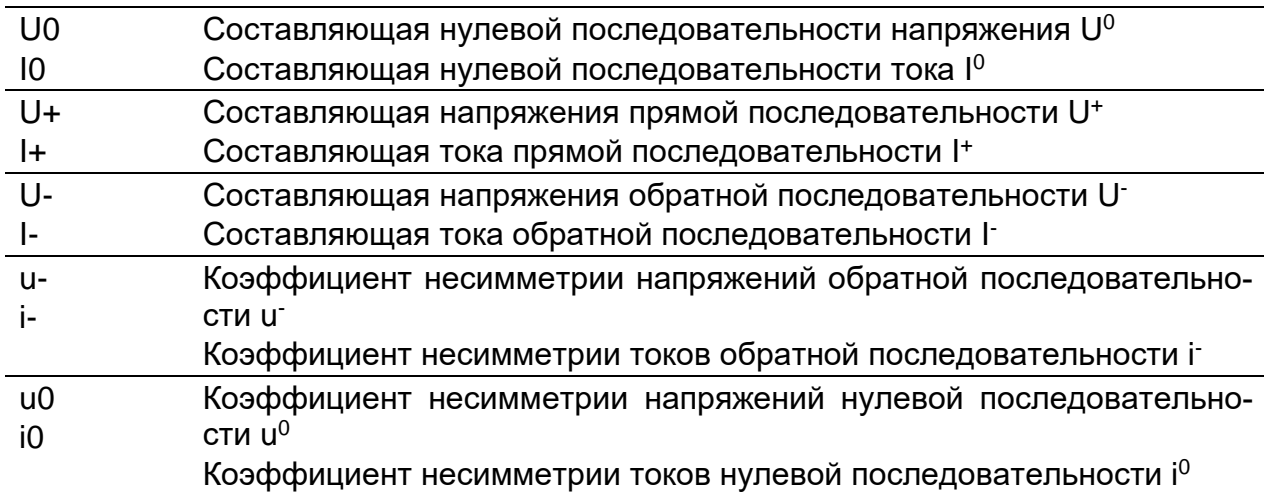

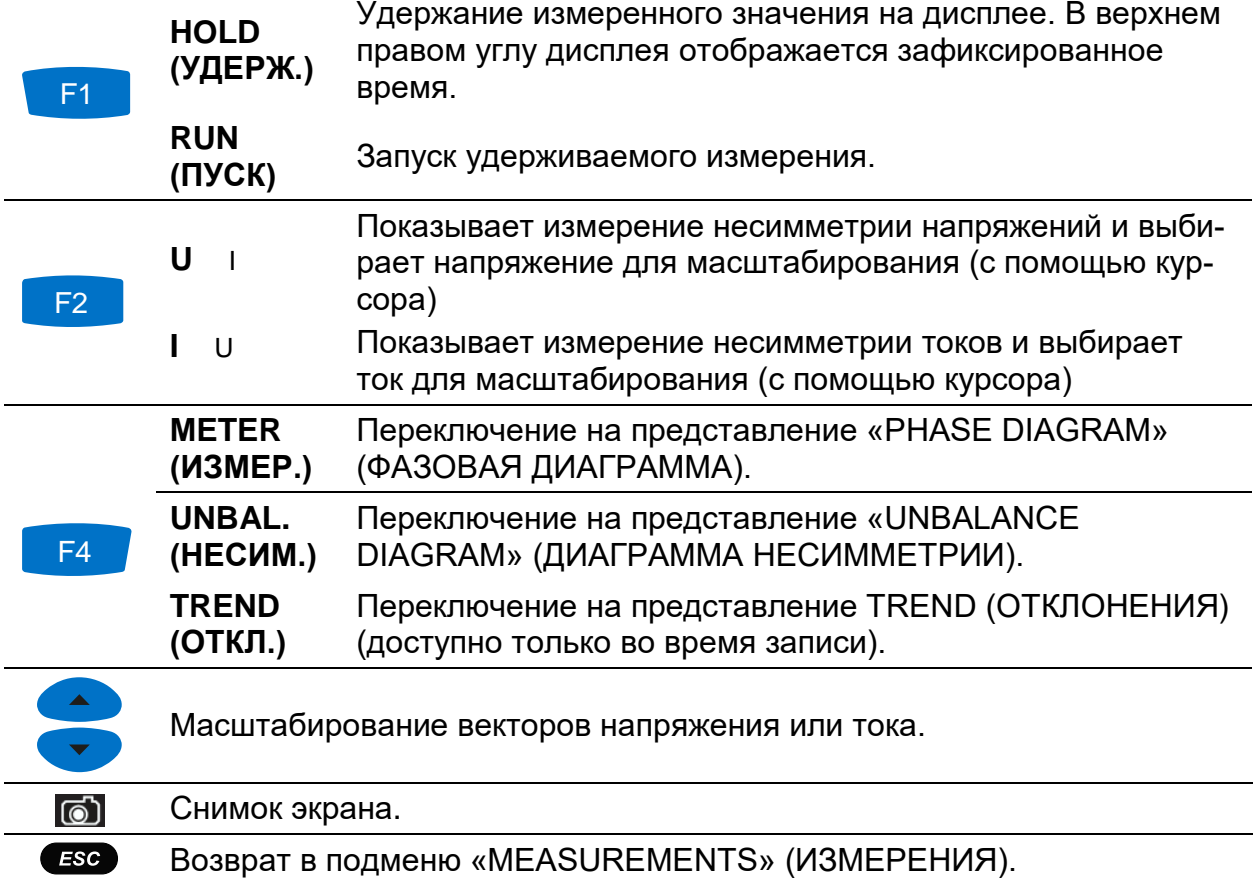

*Таблица 3.37: Кнопки на экране диаграммы несимметрии*

### **3.10.3 Отклонения несимметрии**

При активном режиме записи доступно представление «UNBALANCE TREND» (ОТКЛОНЕНИЯ НЕСИММЕТРИИ) (инструкции по запуску РЕГИСТРАТОРА ОБЩЕ-ГО НАЗНАЧЕНИЯ приводятся в разделе [3.14\)](#page-78-0).

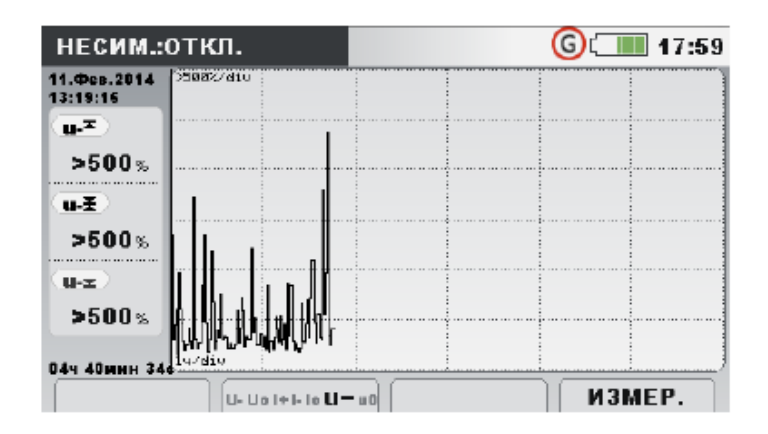

*Рисунок 3.38: Экран отклонений несимметрии*

*Таблица 3.38: Символы и сокращения, используемые на экране прибора*

 $u$ - Максимальное ( $\blacktriangleright$ ), среднее ( $\blacktriangleright$ ) и минимальное ( $\blacktriangleright$ ) значение коэффициента несимметрии напряжений обратной последовательности u-

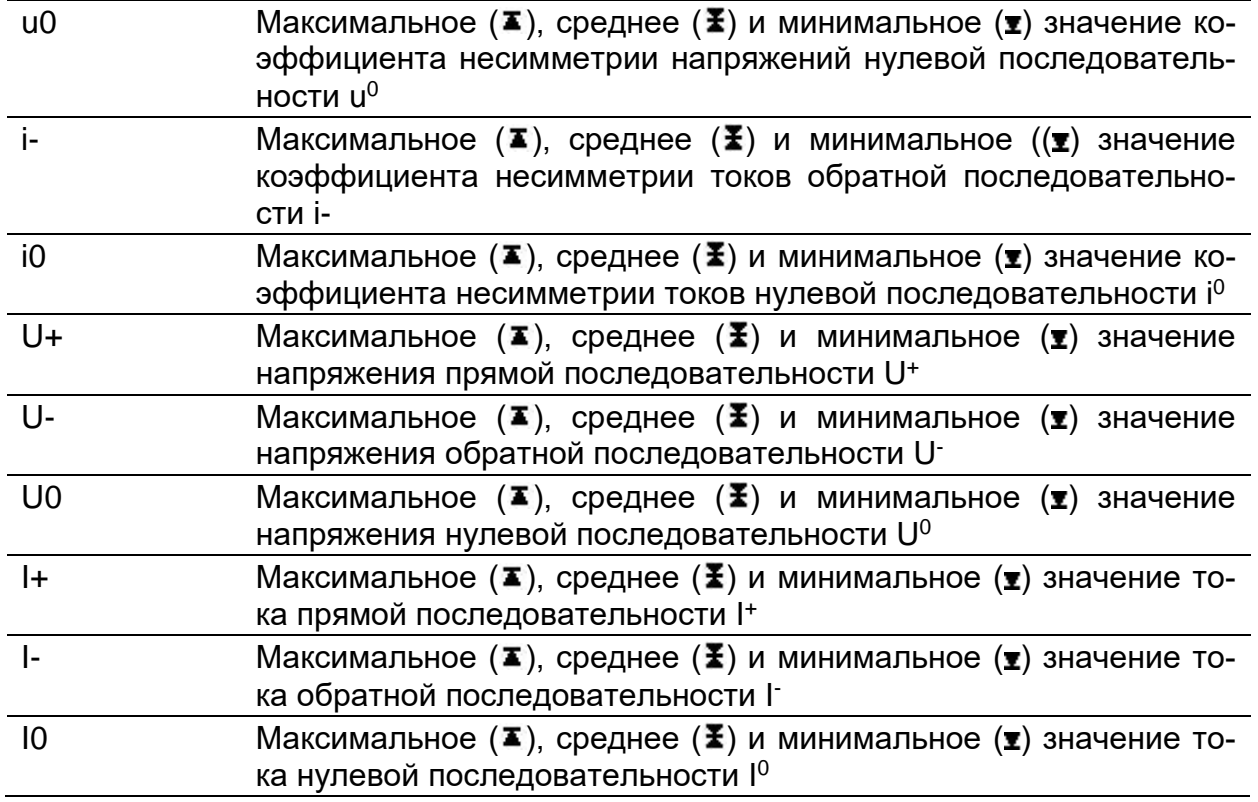

*Таблица 3.39: Кнопки на экранах отклонений несимметрии*

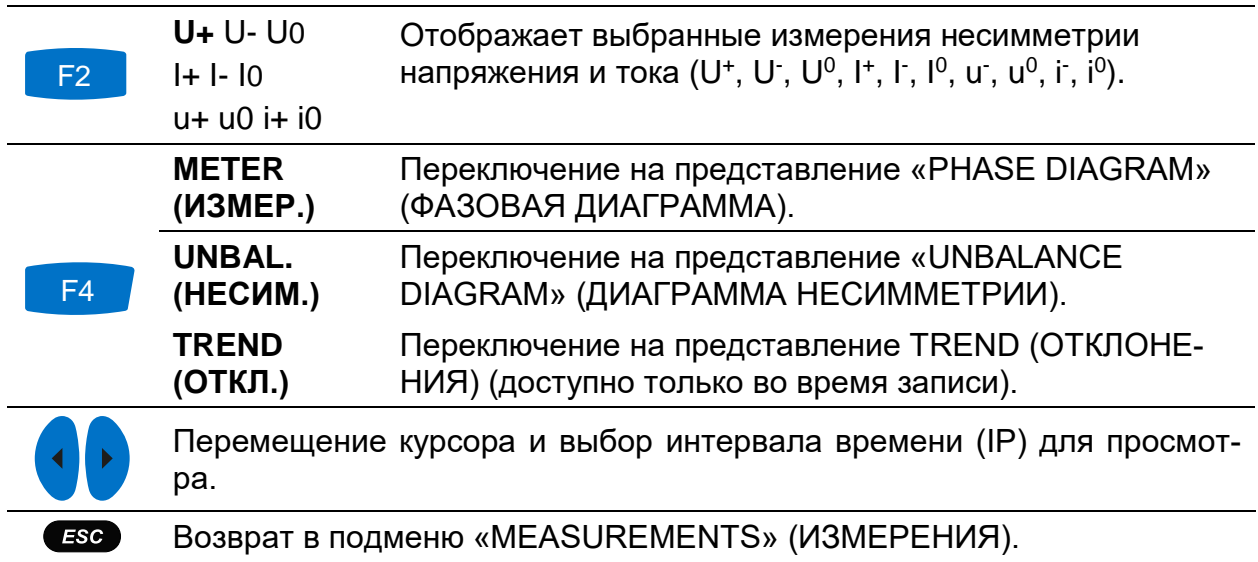

# **3.11 Температура**

Прибор Master Q4 способен измерять и регистрировать температуру с использованием датчика температуры A 1354. Значение температуры выражается как в градусах Цельсия, так и в градусах Фаренгейта. Инструкции по запуску процесса регистрации приводятся в разделах ниже. Информация о настройке входных параметров зажима нейтрали датчика температуры приводится в разделе [4.2.4.](#page-138-0)

# **3.11.1 Измерительный прибор**

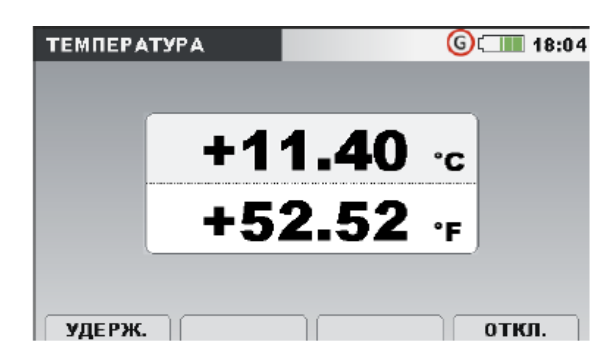

*Рисунок 3.39: Экран измерения температуры*

*Таблица 3.40: Символы и сокращения, используемые на экране прибора*

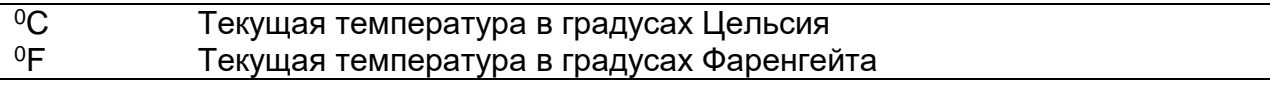

*Таблица 3.41: Кнопки на экране измерителя температуры*

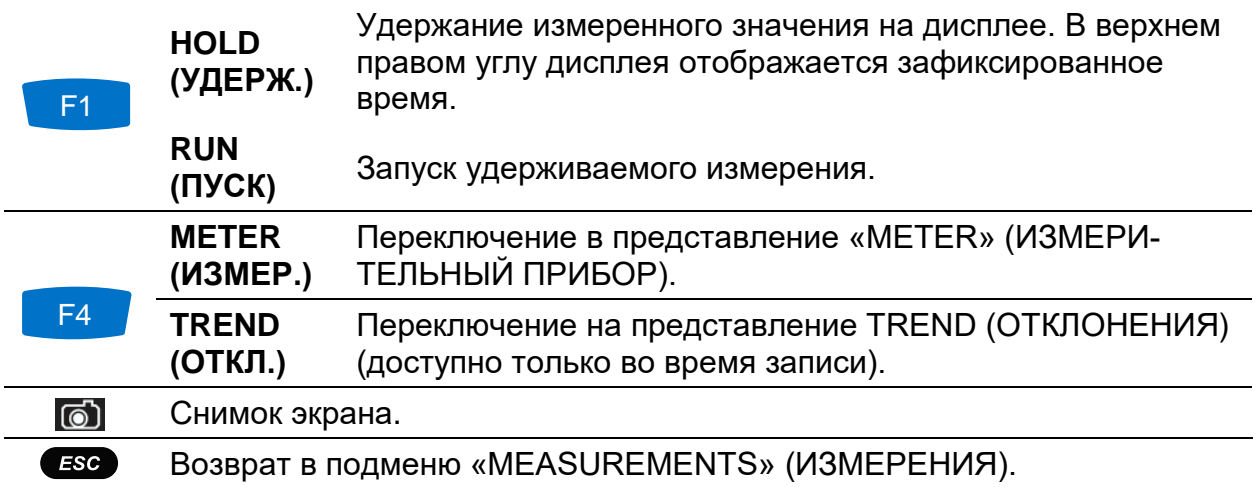

## **3.11.2 Отклонения**

Отклонения измерения температуры можно просматривать в процессе регистрации. Записи, содержащие результаты измерения температуры, можно просматривать из списка памяти (Memory list) и с помощью компьютерного программного обеспечения PowerView v3.0.

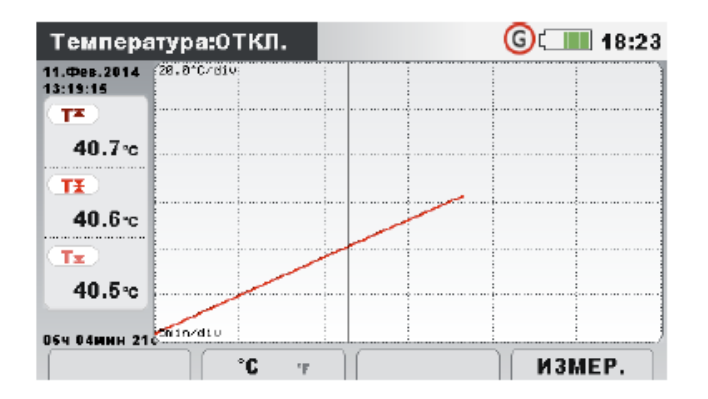

*Рисунок 3.40: Экран отклонений температуры*

*Таблица 3.42: Символы и сокращения, используемые на экране прибора*

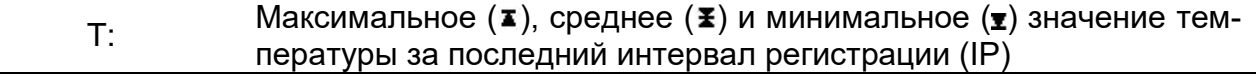

*Таблица 3.43: Кнопки на экранах отклонений температуры*

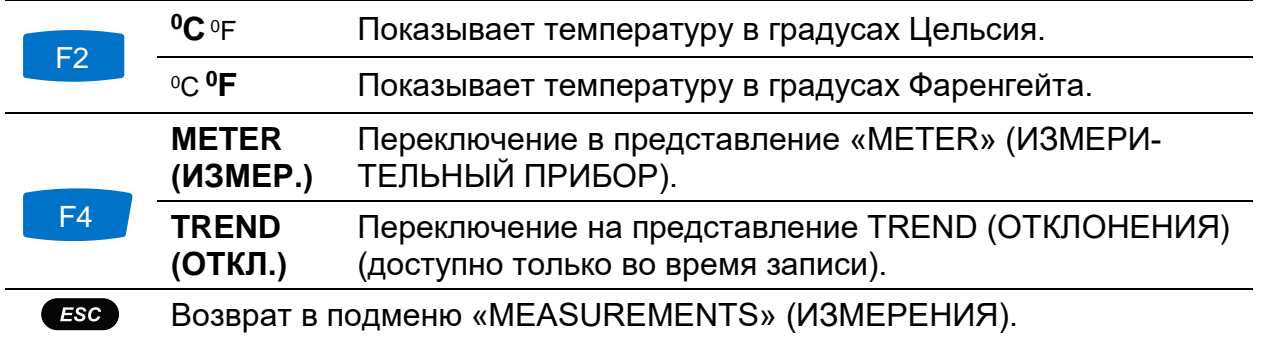

## **3.12 Отрицательное и положительное отклонение напряжения**

Параметры положительного и отрицательного отклонения напряжения можно использовать, когда, например, необходимо избежать замены состояния постоянного пониженного напряжения в данных на состояние постоянного перенапряжения. Результаты отображаются в табличной (METER = ИЗМЕРИТЕЛЬНЫЙ ПРИБОР) или графической форме (ОТКЛОНЕНИЯ), которая активна только тогда, когда активен РЕГИСТРАТОР ОБЩЕГО НАЗНАЧЕНИЯ. Инструкции по запуску регистратора приводятся в разделе [3.14](#page-78-0). Более подробно смысл конкретных параметров описывается в разделе [5.1.11.](#page-175-0)

## **3.12.1 Измерительный прибор**

При входе в опцию DEVIATION (ОТРИЦАТЕЛЬНЫЕ И ПОЛОЖИТЕЛЬНЫЕ ОТ-КЛОНЕНИЯ) из подменю «MEASUREMENTS» (ИЗМЕРЕНИЯ) отображается экран UNDER/OVER DEVIATION (ПОЛОЖИТЕЛЬНОЕ/ОТРИЦАТЕЛЬНОЕ ОТКЛОНЕ-НИЕ) в виде таблицы *(см. рисунок ниже)*.

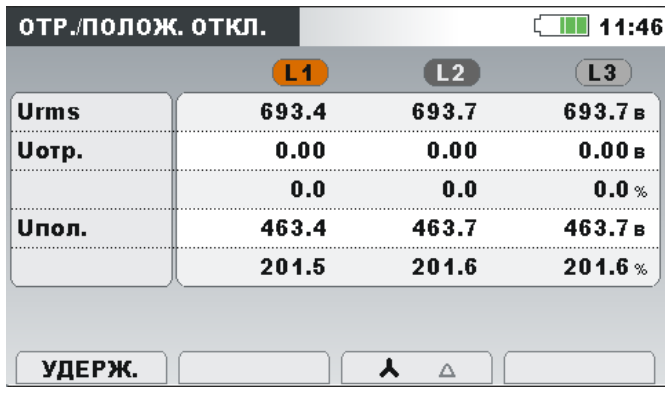

*Рисунок 3.41: Экран с таблицей отрицательных и положительных отклонений*

Описание символов и аббревиатур, используемых на экране METER (ИЗМЕРИ-ТЕЛЬНЫЙ ПРИБОР), приведено в таблице ниже.

*Таблица 3.44: Символы и сокращения, используемые на экране прибора*

| <b>Urms</b>   | Истинное среднеквадратическое значение $U_1$ , $U_2$ , $U_3$ , $U_{12}$ , $U_{23}$ , $U_{31}$                                                             |
|---------------|----------------------------------------------------------------------------------------------------|
| <b>Uunder</b> | Мгновенное пониженное значение напряжения (отрицательное от-<br>клонение) U <sub>Under</sub> , выраженное в Вольтах или в % от номинального<br>напряжения |
| <b>Uover</b>  | Мгновенное значение перенапряжения (положительное отклонение)<br>U <sub>Over</sub> , выраженное в Вольтах или в % от номинального напряжения              |

*Таблица 3.45: Клавиши, используемые на экране положительных и отрицательных отклонений (ИЗМЕРИТЕЛЬНЫЙ ПРИБОР)*

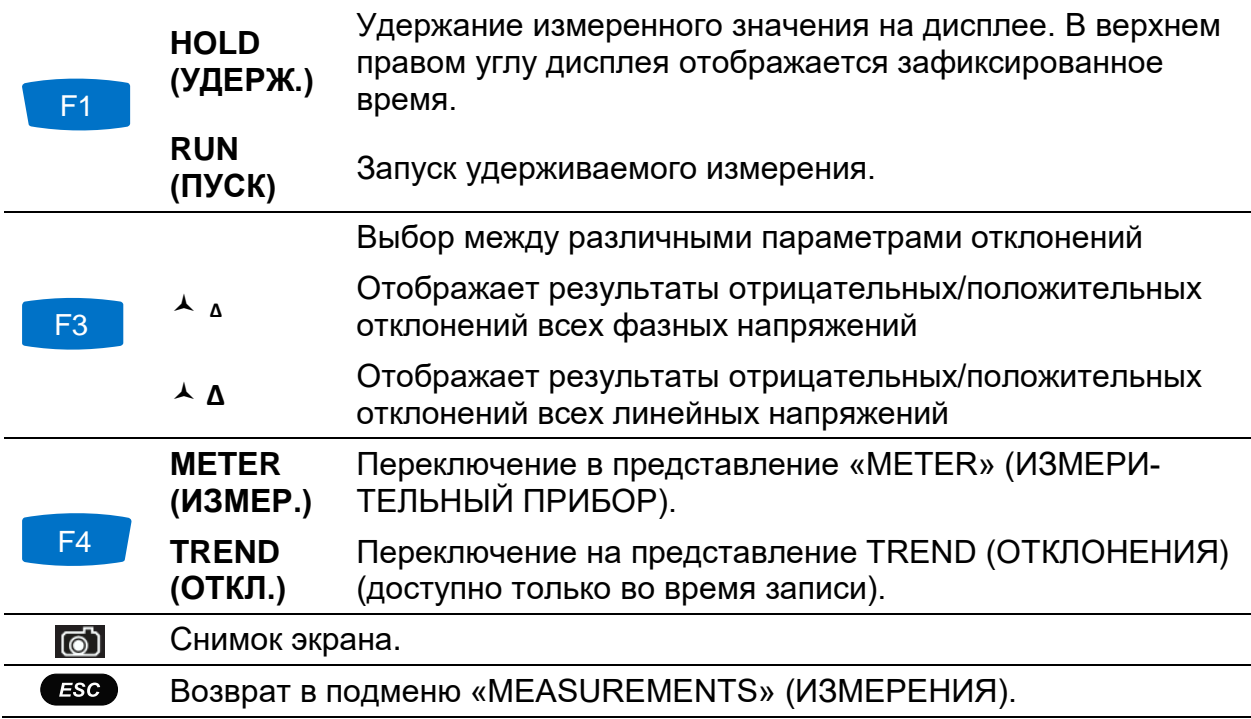
## **3.12.2 Отклонения**

При активном режиме записи доступно представление «TREND» (ОТКЛОНЕНИЯ) (инструкции по запуску режима записи приводятся в разделе [3.14](#page-78-0)). Параметры отрицательных и положительных отклонений можно наблюдать путем циклического нажатия клавиши F4 (ИЗМЕРИТЕЛЬНЫЙ ПРИБОР – ОТКЛОНЕНИЯ).

| откл.:откл. А           |             | $\Box$ C $\Box$ 12:40 |
|-------------------------|-------------|-----------------------|
| 24.Map.2016<br>12:39:50 | 0.10%⁄di∪   |                       |
| $Unon.1+$               |             |                       |
| 201.5%                  |             |                       |
| $Unon.2+$               |             |                       |
| 201.6%                  |             |                       |
| (∪пол.3∄)               |             |                       |
| 201.6%                  |             |                       |
| 01м 01с                 | 10c/div     |                       |
|                         | UOTD. UПОЛ. | ИЗМЕР.                |

*Рисунок 3.42: Экран ОТКЛОНЕНИЯ отрицательных и положительных отклонений напряжения*

| Uunder1              |                                                                                                    |
|----------------------|----------------------------------------------------------------------------------------------------|
| Uunder <sub>2</sub>  | Внутреннее среднее ( $\blacktriangleright$ ) значение соответствующего отрица-                                             |
| Uunder <sub>3</sub>  | тельного отклонения напряжения U <sub>1 Under</sub> , U <sub>2 Under</sub> , U <sub>3 Under</sub> , U <sub>12</sub> Under, |
| Uunder <sub>12</sub> | $U_{23Under}$ , $U_{31Under}$ , выраженное в % от номинального напряжения.                                                 |
| Uunder <sub>22</sub> |                                                                                                    |
| Uunder31             |                                                                                                    |
| Uover1               |                                                                                                    |
| Uover <sub>2</sub>   |                                                                                                    |
| Uover <sub>3</sub>   | Внутреннее среднее (X) значение соответствующего положи-                                                                   |
| Uover <sub>12</sub>  | тельного отклонения напряжения U <sub>10ver</sub> , U <sub>20ver</sub> , U <sub>30ver</sub> , U <sub>120ver</sub> ,        |
| Uover <sub>23</sub>  | $U_{230}$ <sub>ver</sub> , $U_{310}$ <sub>ver</sub> , выраженное в % от номинального напряжения.                           |
|                      |                                                                                                    |
| Uover <sub>31</sub>  |                                                                                                    |

*Таблица 3.46: Символы и сокращения, используемые на экране прибора*

*Таблица 3.47: Клавиши, используемые на экране положительных и отрицательных отклонений (ОТКЛОНЕНИЯ)*

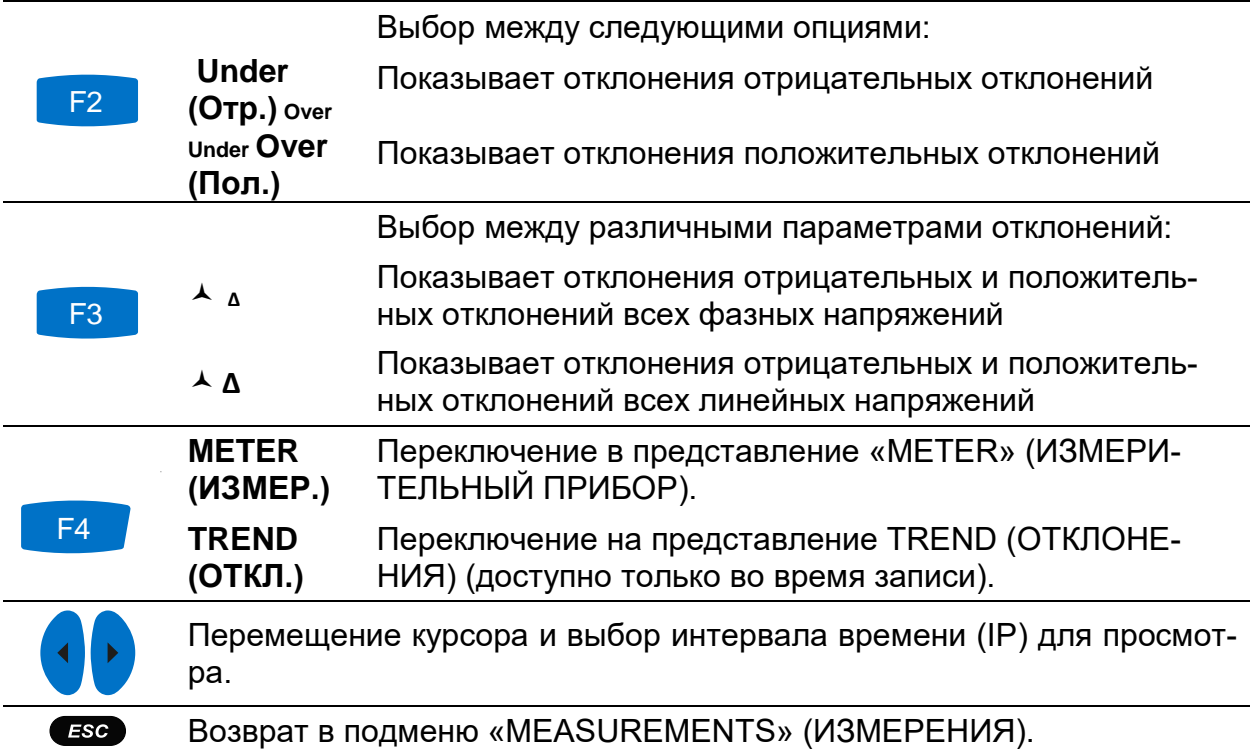

# **3.13 Сигналы управления**

Сигнал напряжения, передаваемый через электрическую сеть и называемый «сигналом пульсационного контроля», в определенных системах представляет собой всплеск напряжения, часто генерируемый на негармонической частоте и используемый для удаленного управления промышленными установками, счетчиками электроэнергии и другими устройствами. Перед просмотром измерений сигнальных напряжений, передаваемых по электрической сети, необходимо установить сигнальные частоты в меню настройки сигналов (см. раздел [3.20.4\)](#page-112-0).

Результаты отображаются в табличной (METER = ИЗМЕРИТЕЛЬНЫЙ ПРИБОР) или графической форме (ОТКЛОНЕНИЯ), которая активна только тогда, когда активен РЕГИСТРАТОР ОБЩЕГО НАЗНАЧЕНИЯ. Инструкции по запуску регистратора приводятся в разделе [3.14](#page-78-0). Более подробно смысл конкретных параметров описывается в разделе [5.1.8.](#page-173-0)

### **3.13.1 Измерительный прибор**

При входе в опцию SIGNALLING (СИГНАЛЫ УПРАВЛЕНИЯ) из подменю «MEASUREMENTS» (ИЗМЕРЕНИЯ) отображается экран SIGNALLING (СИГНАЛЫ УПРАВЛЕНИЯ) в табличном виде *(см. рисунок ниже)*.

| УПР. СИГН.       |       |                | GC 10:34          |
|------------------|-------|----------------|-------------------|
|                  | L1    | L <sub>2</sub> | L3                |
| Ynp1             | 0.08  | 0.08           | 0.06B             |
| $316.0$ [u]      | 0.0   | 0.0            | 0.0 <sub>%</sub>  |
| Y <sub>np2</sub> | 0.00  | 0.00           | 0.00 <sub>B</sub> |
| $1060.0$ [u]     | 0.0   | 0.0            | 0.0 <sub>%</sub>  |
| CK3              | 693.4 | 693.7          | 693.7в            |
|                  |       |                |                   |
| УДЕРЖ.           |       |                | откл.             |

*Рисунок 3.43: Экран измерителя сигналов, передаваемых по электрическим сетям*

Описание символов и аббревиатур, используемых на экране METER (ИЗМЕРИ-ТЕЛЬНЫЙ ПРИБОР), приведено в таблице ниже.

*Таблица 3.48: Символы и сокращения, используемые на экране прибора*

| $Sig1 (Y \Pi P1)$<br>316 Гц  | Истинное эффективное значение напряжения сигнала (Usig1, Usig2,<br>Usig3, Usig12, Usig23, Usig31) для несущей частоты, определяемой<br>пользователем (в данном примере 316 Гц), выраженное в Вольтах<br>или процентах от основной гармоники напряжения    |
|------------------------------|----------------------------------------------------------------------------------------------------|
| $Sig2 (Y \Pi P2)$<br>1060 Гц | Истинное эффективное значение напряжения сигнала (Usig1, Usig2,<br>Usig3, Usig12, Usig23, Usig31) для несущей частоты, определяемой<br>пользователем (в данном примере 1060 Гц), выраженное в Воль-<br>тах или процентах от основной гармоники напряжения |
| C <sub>K3</sub>              | Истинное эффективное значение фазного или линейного напря-<br>жения URms (U <sub>1</sub> , U <sub>2</sub> , U <sub>3</sub> , U <sub>12</sub> , U <sub>23</sub> , U <sub>31</sub> )                                                                        |

*Таблица 3.49: Кнопки на экране передачи сигналов (ИЗМЕРИТЕЛЬНЫЙ ПРИБОР)*

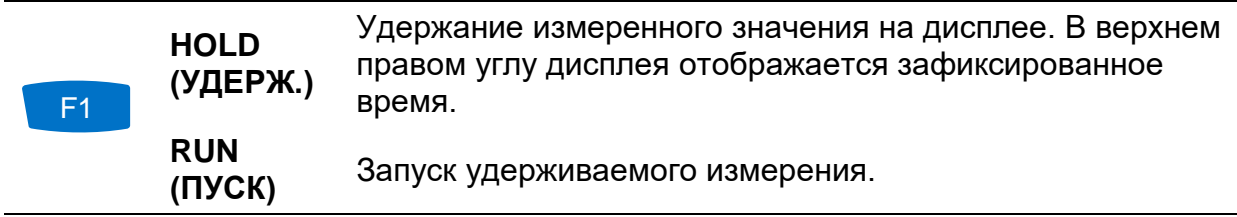

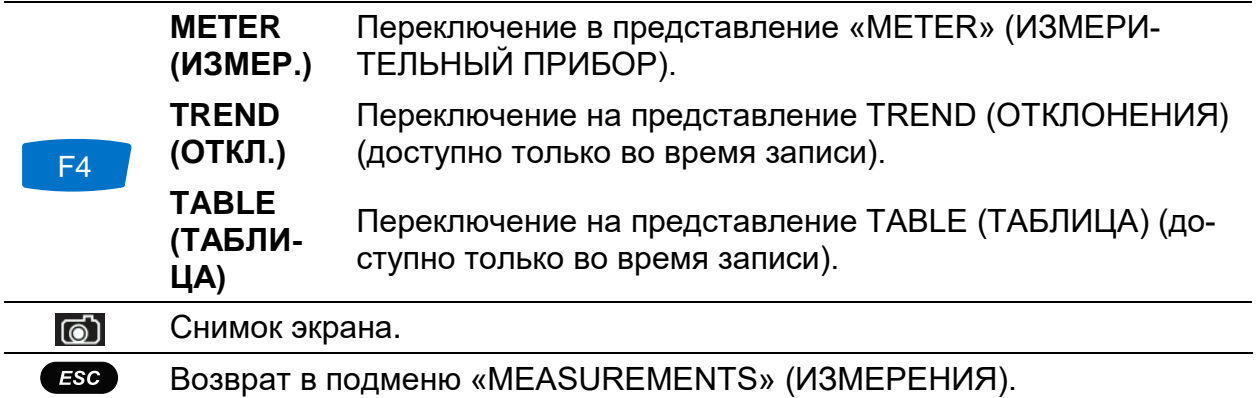

#### **3.13.2 Отклонения**

При активном режиме записи доступно представление «TREND» (ОТКЛОНЕНИЯ) (инструкции по запуску режима записи приводятся в разделе [3.14](#page-78-0)). Параметры передачи сигналов можно наблюдать путём циклического нажатия клавиши F4 (ИЗМЕРИТЕЛЬНЫЙ ПРИБОР – ОТКЛОНЕНИЯ).

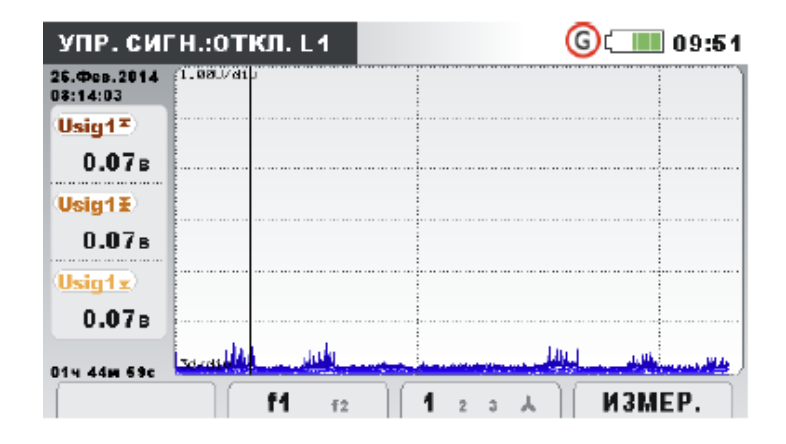

*Рисунок 3.44: Экран отклонений сигналов управления*

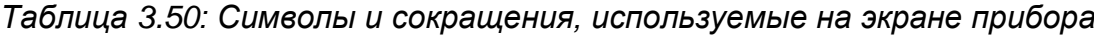

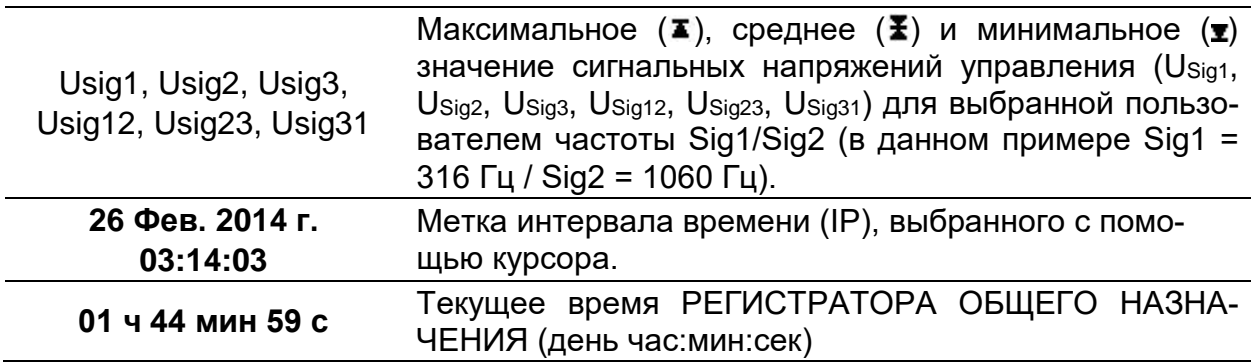

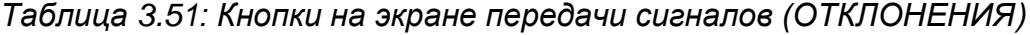

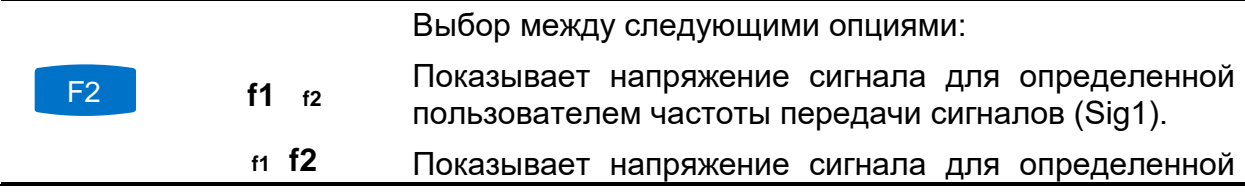

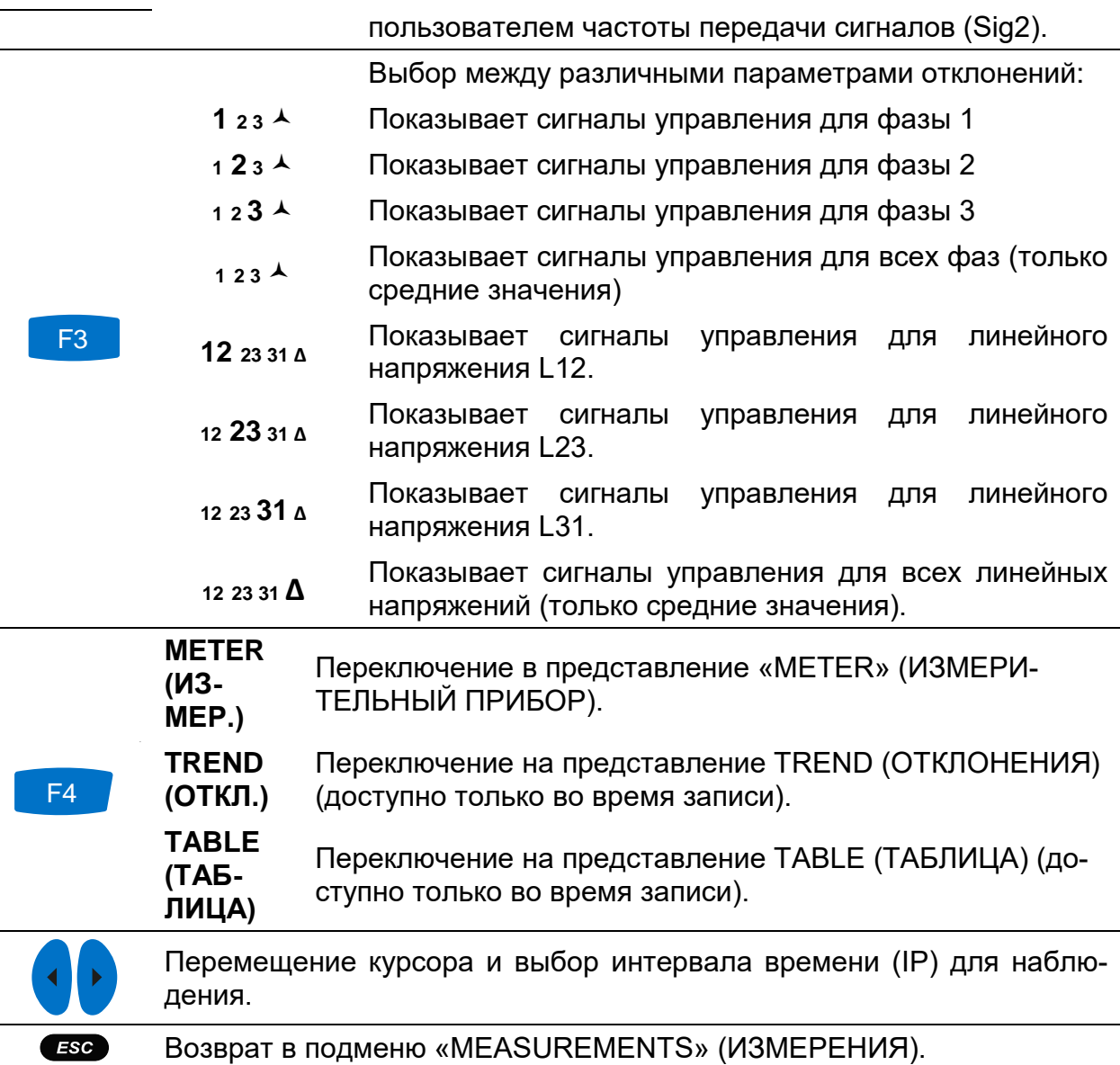

### **3.13.3 Таблица**

При активном режиме записи циклическим нажатием на клавишу F4 (ИЗМЕРИ-ТЕЛЬНЫЙ ПРИБОР - ОТКЛОНЕНИЯ - ТАБЛИЦА) можно открыть представление «ТАВLE» (ТАБЛИЦА) (инструкции по запуску режима записи приводятся в разделе [3.14](#page-78-0)). Для каждого сигнального события прибор осуществляет захват кривой, которую можно просмотреть с помощью ПО PowerView.

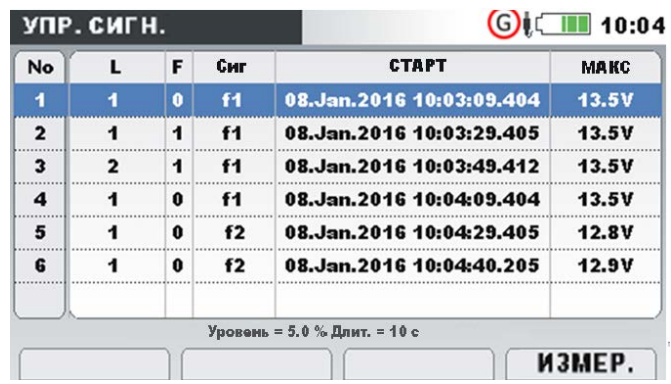

### *Рисунок 3.45: Экран таблицы сигналов*

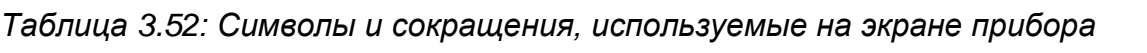

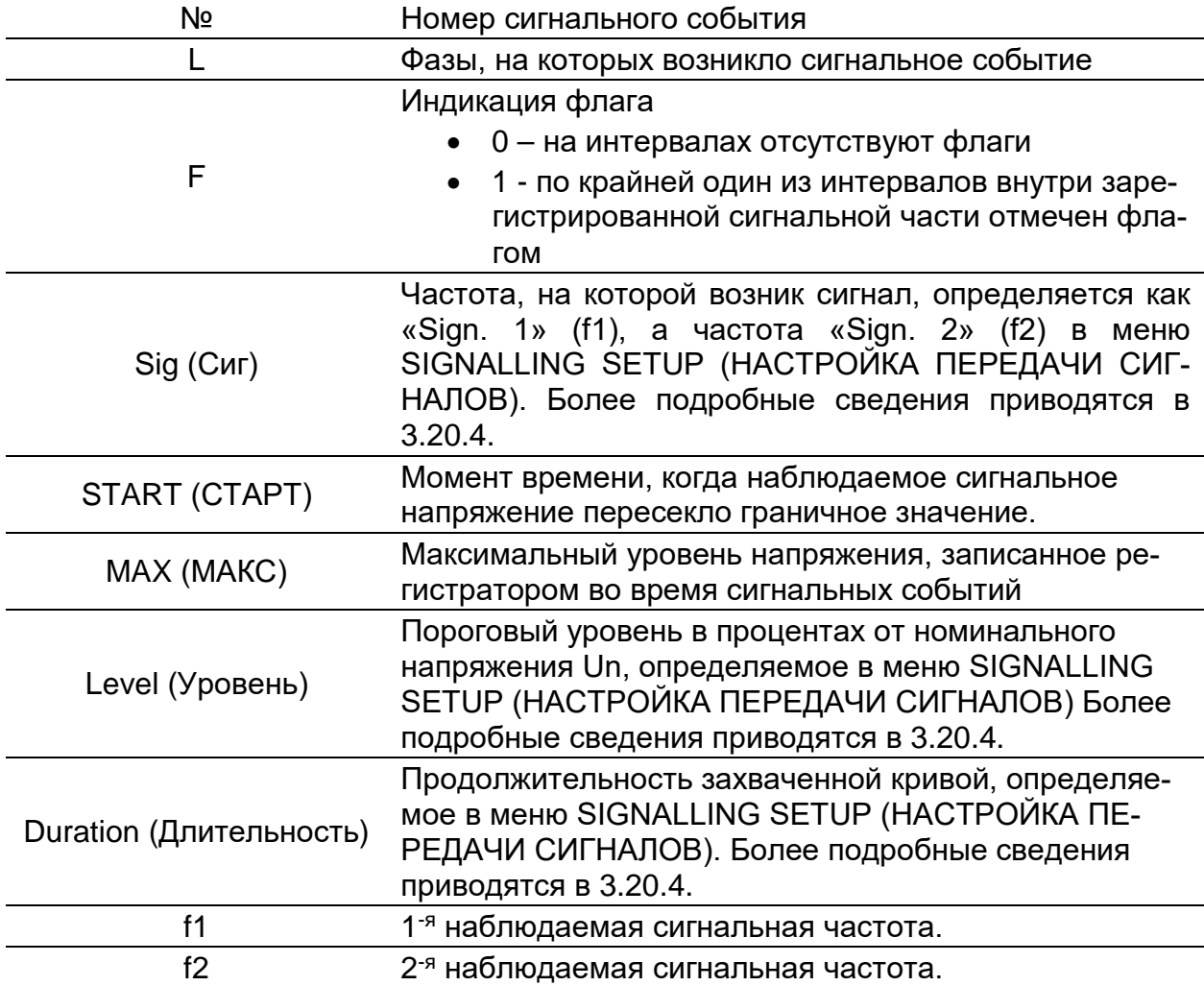

*Таблица 3.53: Кнопки на экране передачи сигналов (ТАБЛИЦА)*

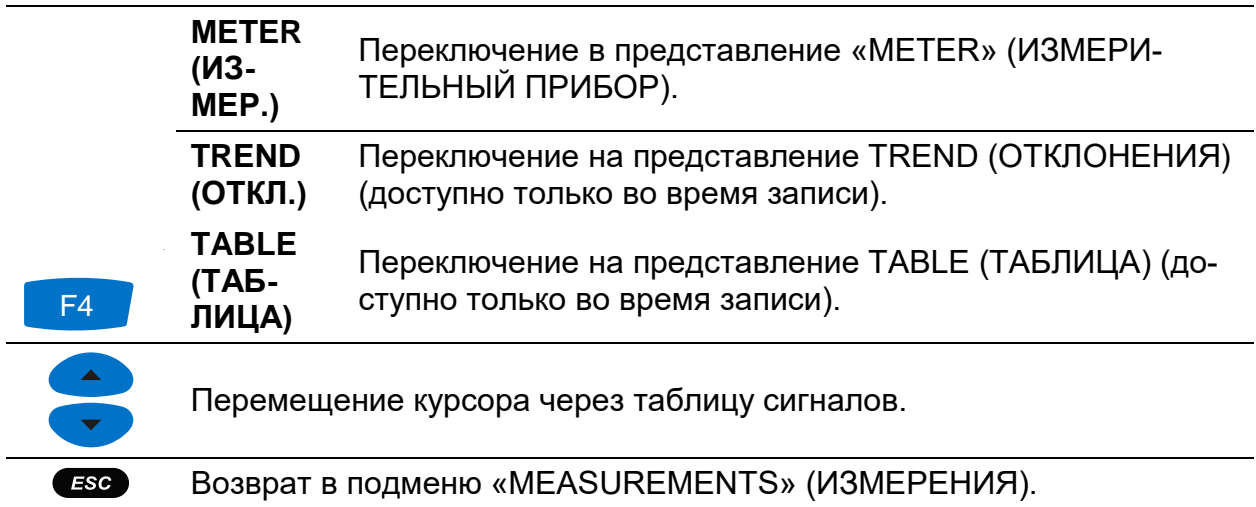

## <span id="page-78-0"></span>**3.14 Регистратор общего назначения**

Прибор Master Q4 позволяет выполнять регистрацию измеряемых данных в фоновом режиме. В меню «GENERAL RECORDER» (РЕГИСТРАТОР ОБЩЕГО НАЗНАЧЕНИЯ), доступного из подменю «RECORDERS» (РЕГИСТРАТОРЫ), в соответствии с требованиями пользователя можно настроить такие параметры регистратора как интервал, время начала и продолжительность сеанса регистрации. Экран настройки регистратора общего назначения показан ниже:

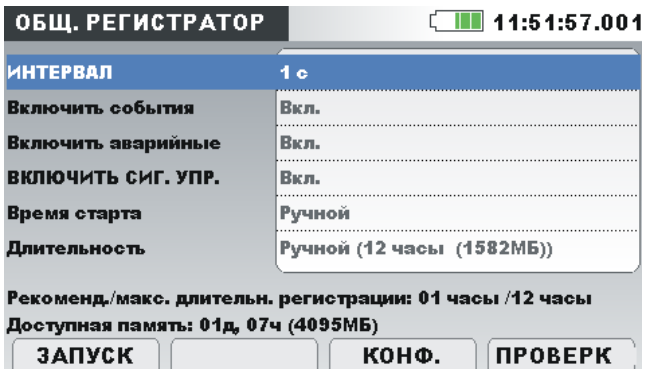

*Рисунок 3.46: Экран настроек регистратора общего назначения*

Описание настроек регистратора общего назначения приводится в таблице ниже:

*Таблица 3.54: Описание настроек регистратора общего назначения и символов на экране*

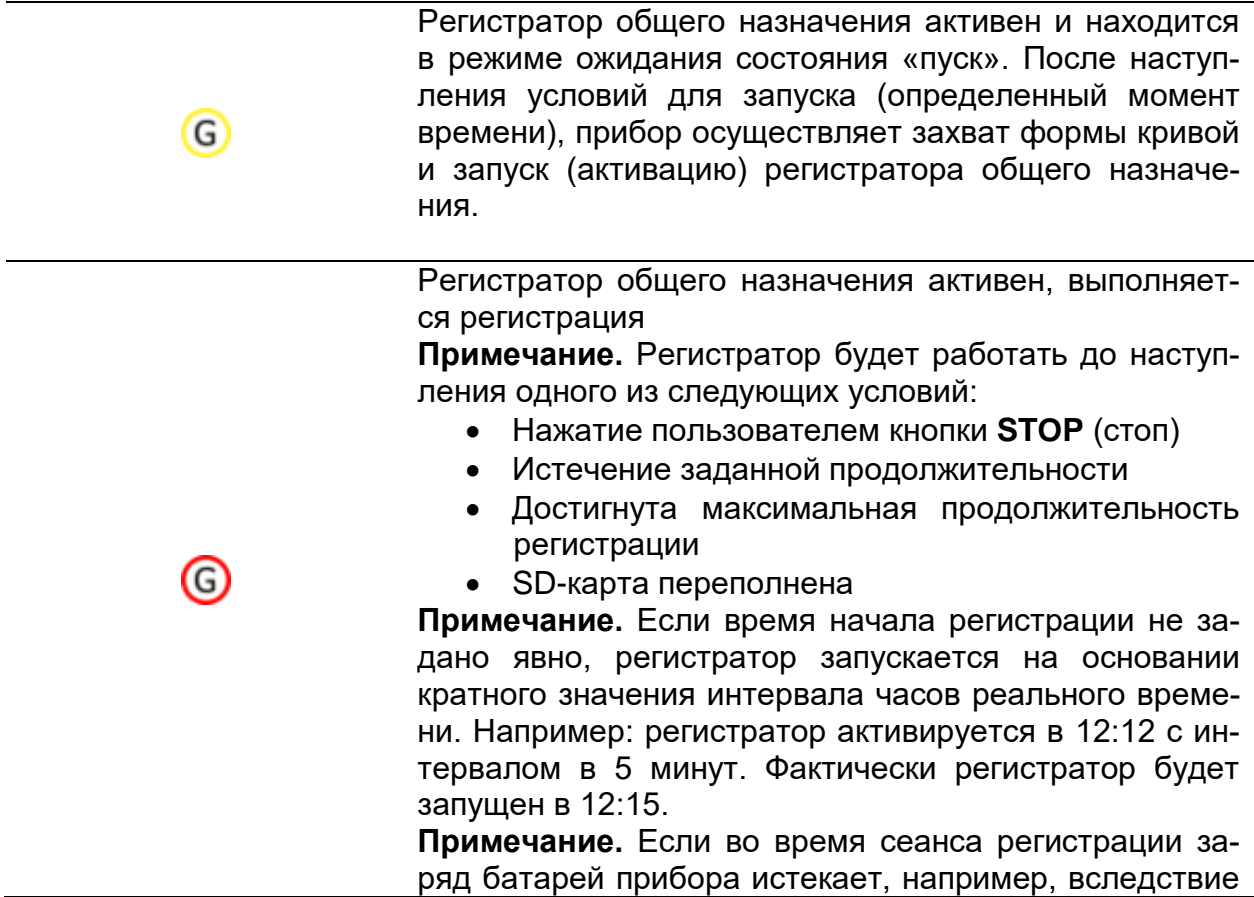

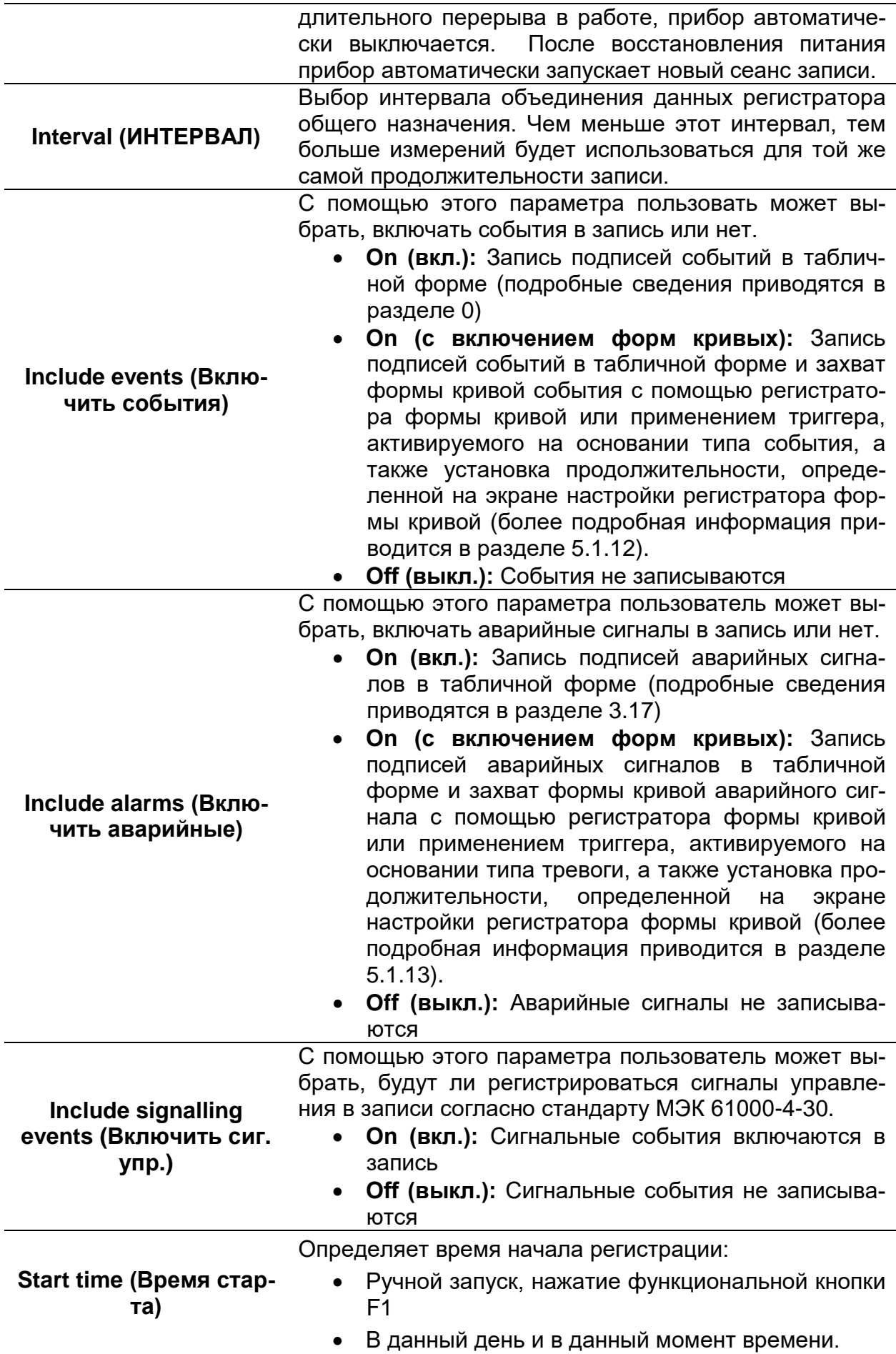

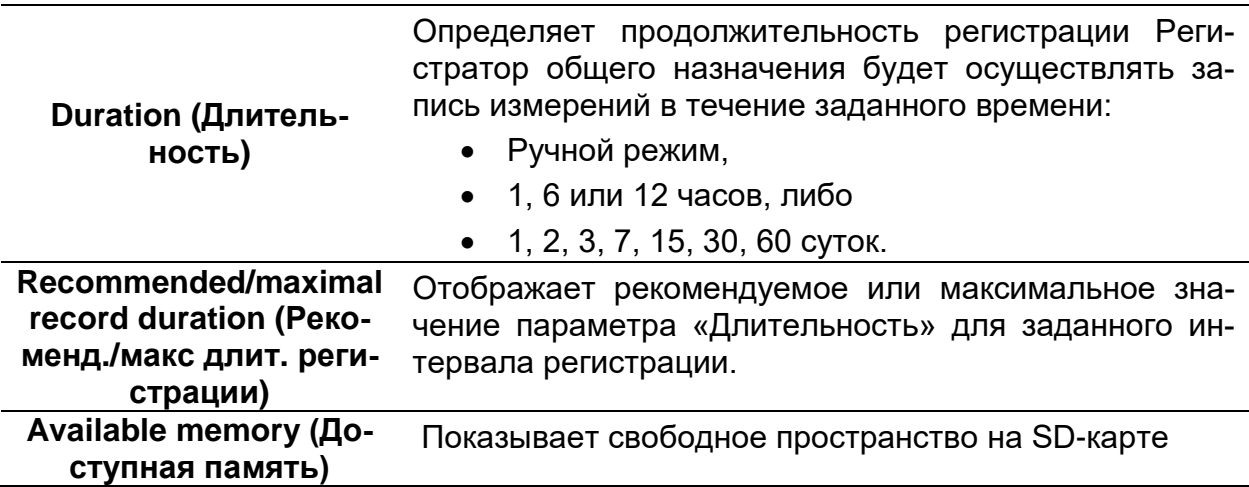

*Таблица 3.55: Кнопки на экране настроек регистратора общего назначения*

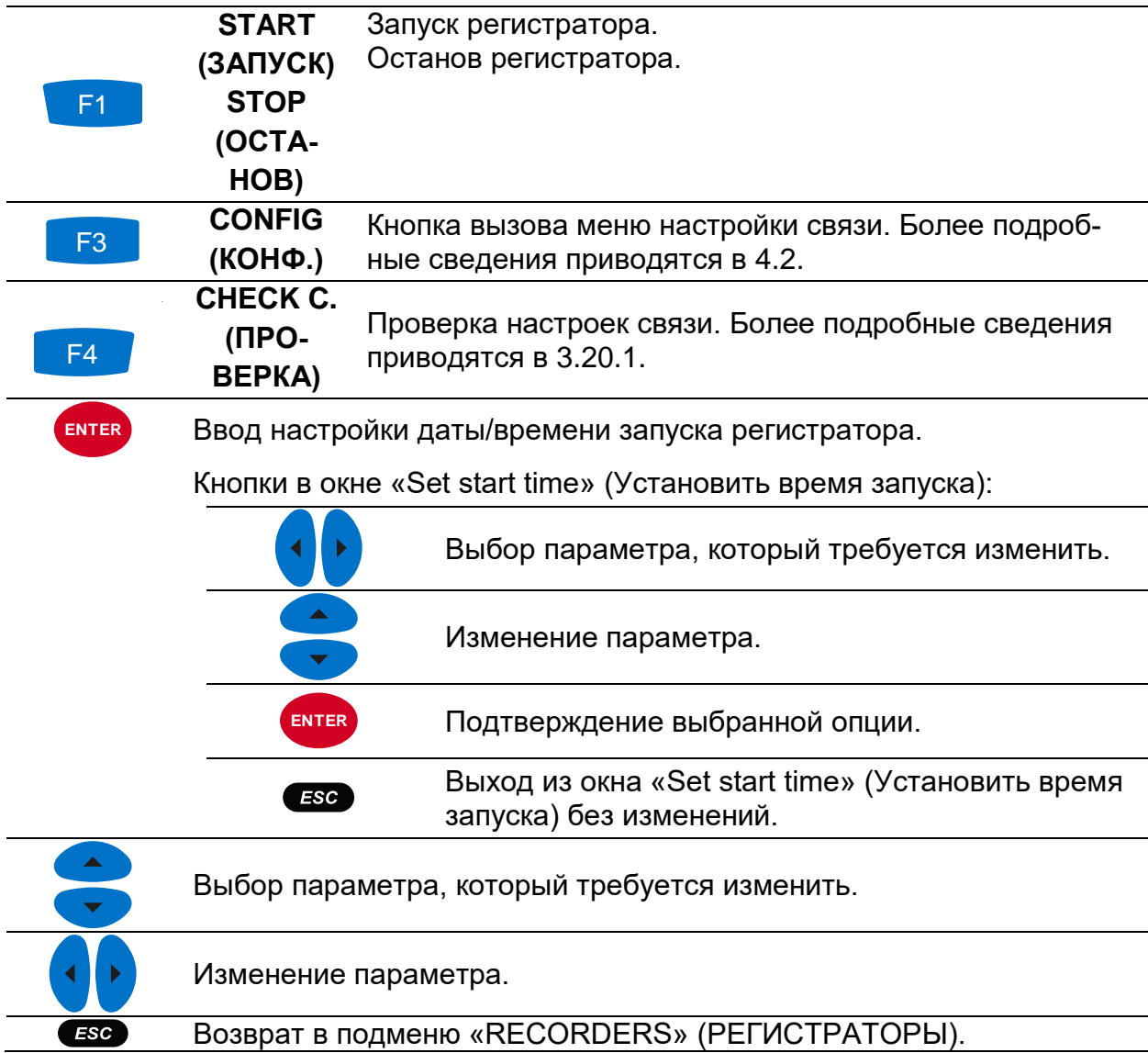

## **3.15 Регистратор формы напряжения и тока и пусковых токов**

Регистрация формы напряжения и тока является мощным инструментом выявления неисправностей и записи формы кривых тока и напряжения, а также пусковых токов. Функция регистрации формы кривой напряжения и тока сохраняет определенное количество периодов напряжения и тока в моменты срабатывания триггерного сигнала. Каждая регистрация состоит из интервала, предшествующего триггерному сигналу (до триггерного сигнала) и следующего за триггерным сигналом (после триггерного сигнала).

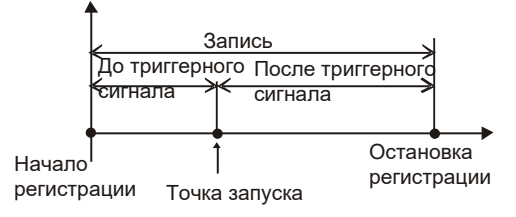

*Рисунок 3.47: Триггерные сигналы в регистрации формы напряжения и тока*

### **3.15.1 Настройка**

При входе в опцию «WAVEFORM RECORDER» (РЕГИСТРАТОР ФОРМЫ НАПРЯЖЕНИЯ И ТОКА) из подменю «RECORDERS» (РЕГИСТРАТОРЫ) показывается следующий экран настройки:

| РЕГ. ФОРМЫ                              |                         | II 11:54 РЕГ. ФОРМЫ                     | 11:57          |
|-----------------------------------------|-------------------------|-----------------------------------------|----------------|
| <b>ТРИГГЕР</b>                          | Уровень I               | <b>ТРИГГЕР</b>                          | Уровень        |
| <b>YPOBEHL</b>                          | $0.1\%$ (1.0A)          | <b>YPOBEHb</b>                          | $0.1\%$ (1.0A) |
| <b>OPOHT</b>                            | Рост                    | <b>OPOHT</b>                            | POCT           |
| Длительность                            | 2 с                     | Длительность                            | 2c             |
| Предварит, запись                       | 1 с                     | Предварит. запись                       | 1 <sup>c</sup> |
| РЕЖИМ ЗАПИСИ                            | Единичная               | РЕЖИМ ЗАПИСИ                            | Единичная      |
| Доступная память: 22478 записи (4095МБ) |                         | Доступная память: 22478 записи (4095МБ) |                |
| ПОМОЩЬ<br>ЗАПУСК                        | <b>ПРОВЕРК</b><br>КОНФ. | <b>OCTAHOB</b><br>ТРИГ.                 | осцил.         |

*Рисунок 3.48: Экран настроек регистратора формы напряжения и тока*

*Таблица 3.56: Описание настроек регистратора формы напряжения и тока и символов на экране*

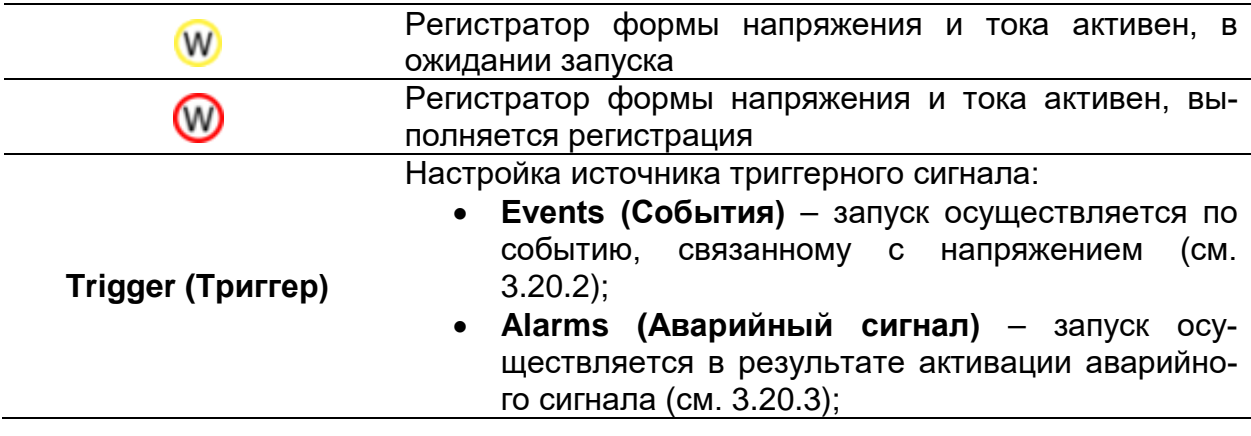

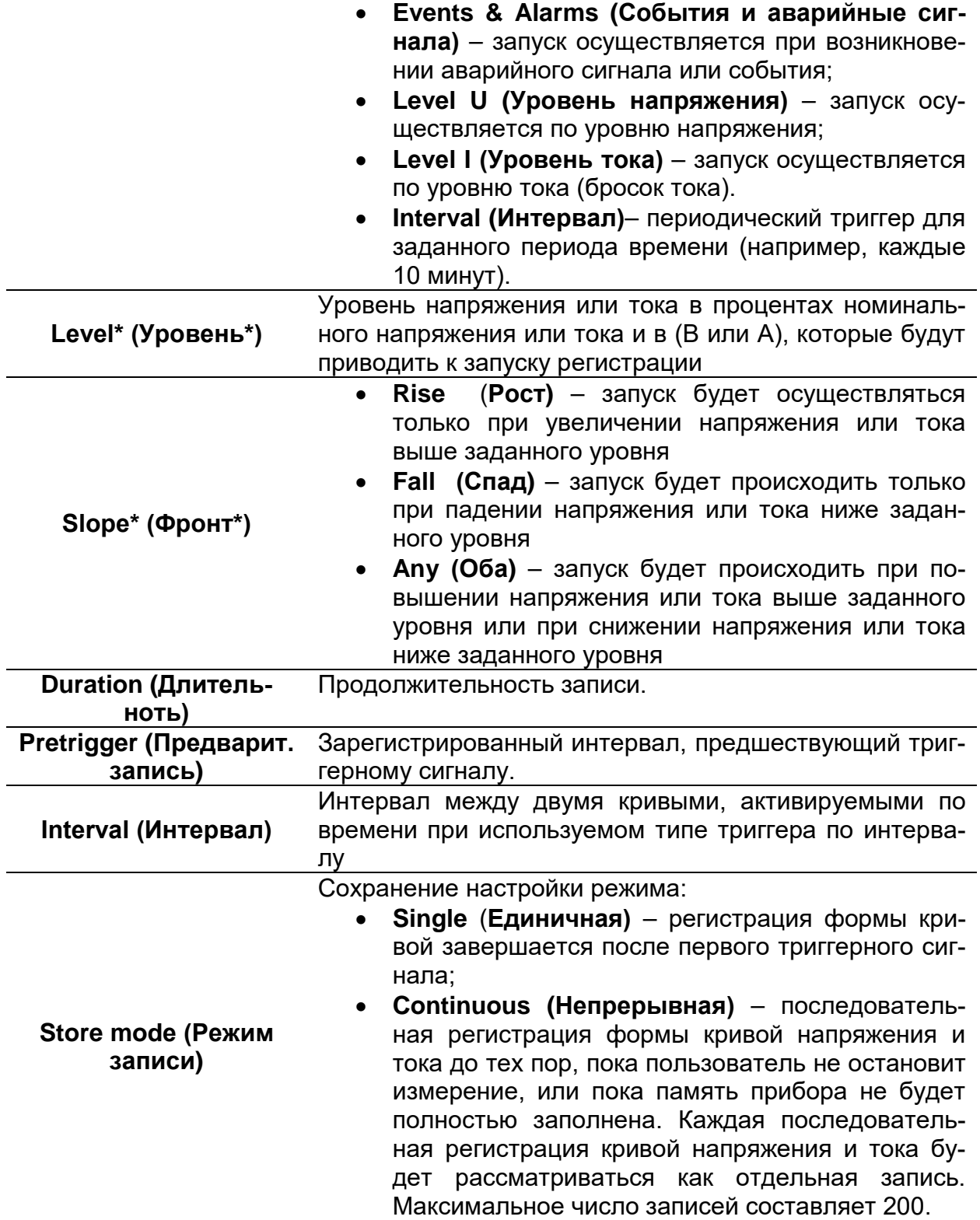

\* Доступно только в том случае, если выбран триггерный сигнал по уровню напряжения или по уровню тока.

*Таблица 3.57: Кнопки на экране настроек регистратора формы напряжения и тока*

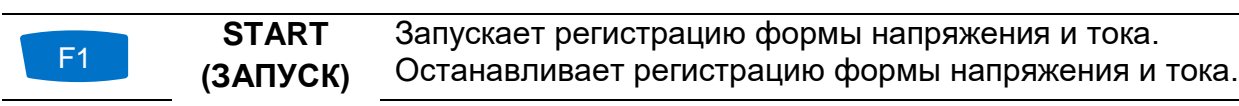

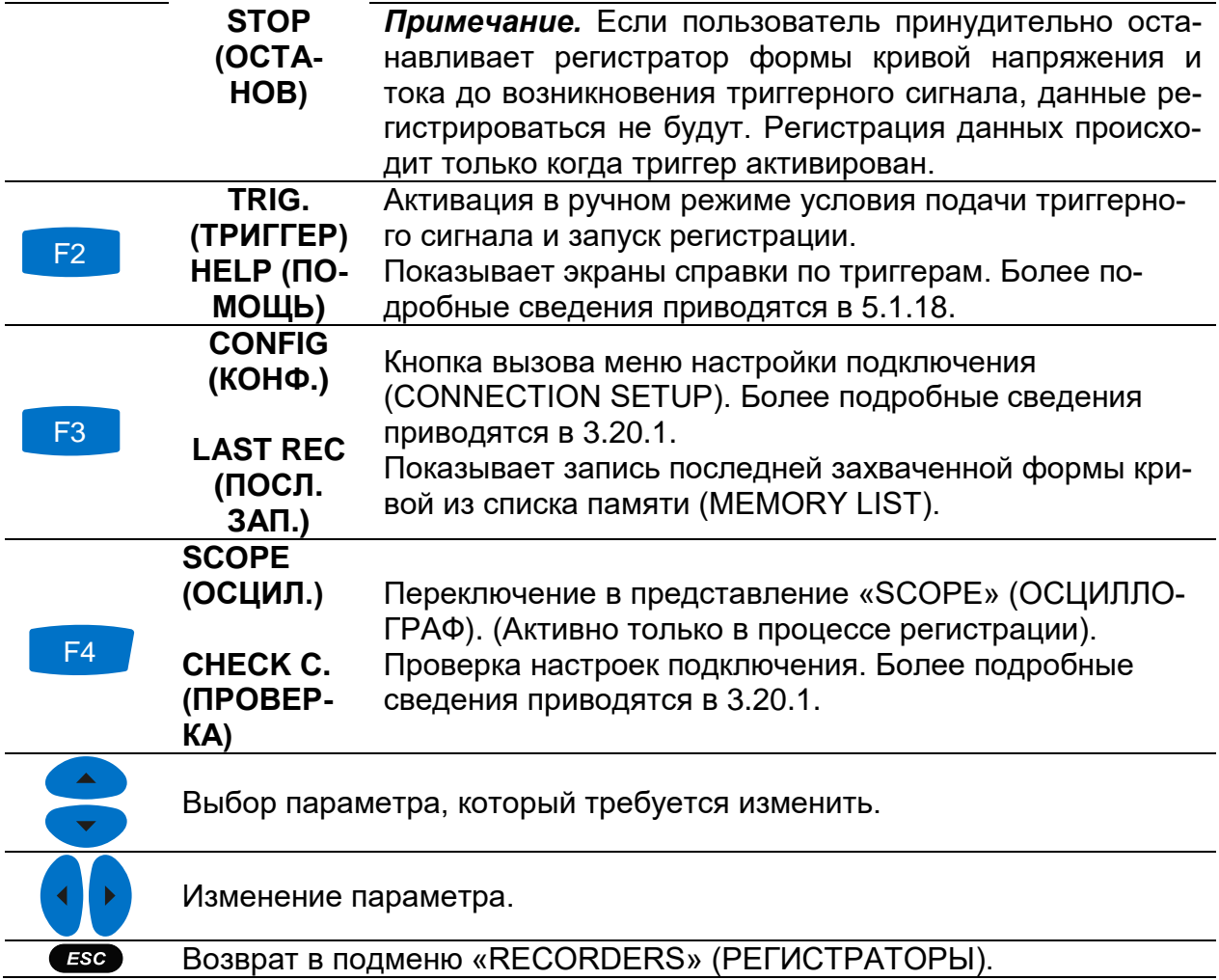

### **3.15.2 Захват формы кривой напряжения и тока**

Приведенный ниже экран открывается при переключении в представление «SCOPE» (ОСЦИЛЛОГРАФ).

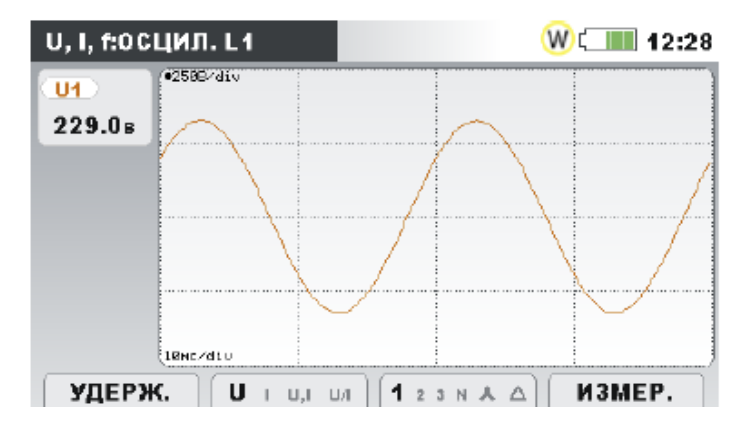

*Рисунок 3.49: Экран захвата формы кривой напряжения и тока*

*Таблица 3.58: Символы и сокращения, используемые на экране прибора*

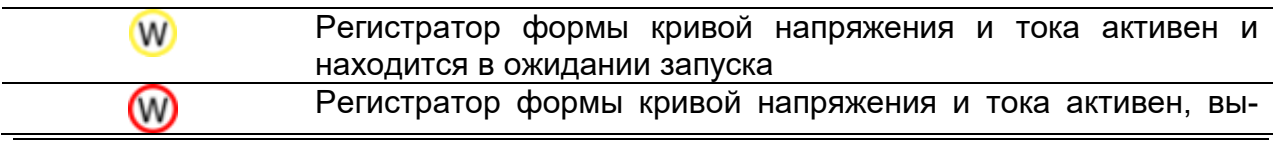

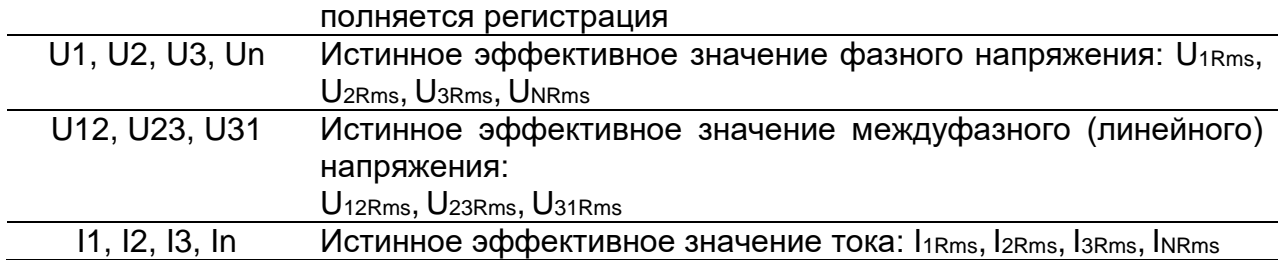

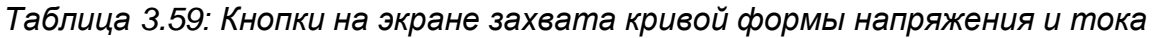

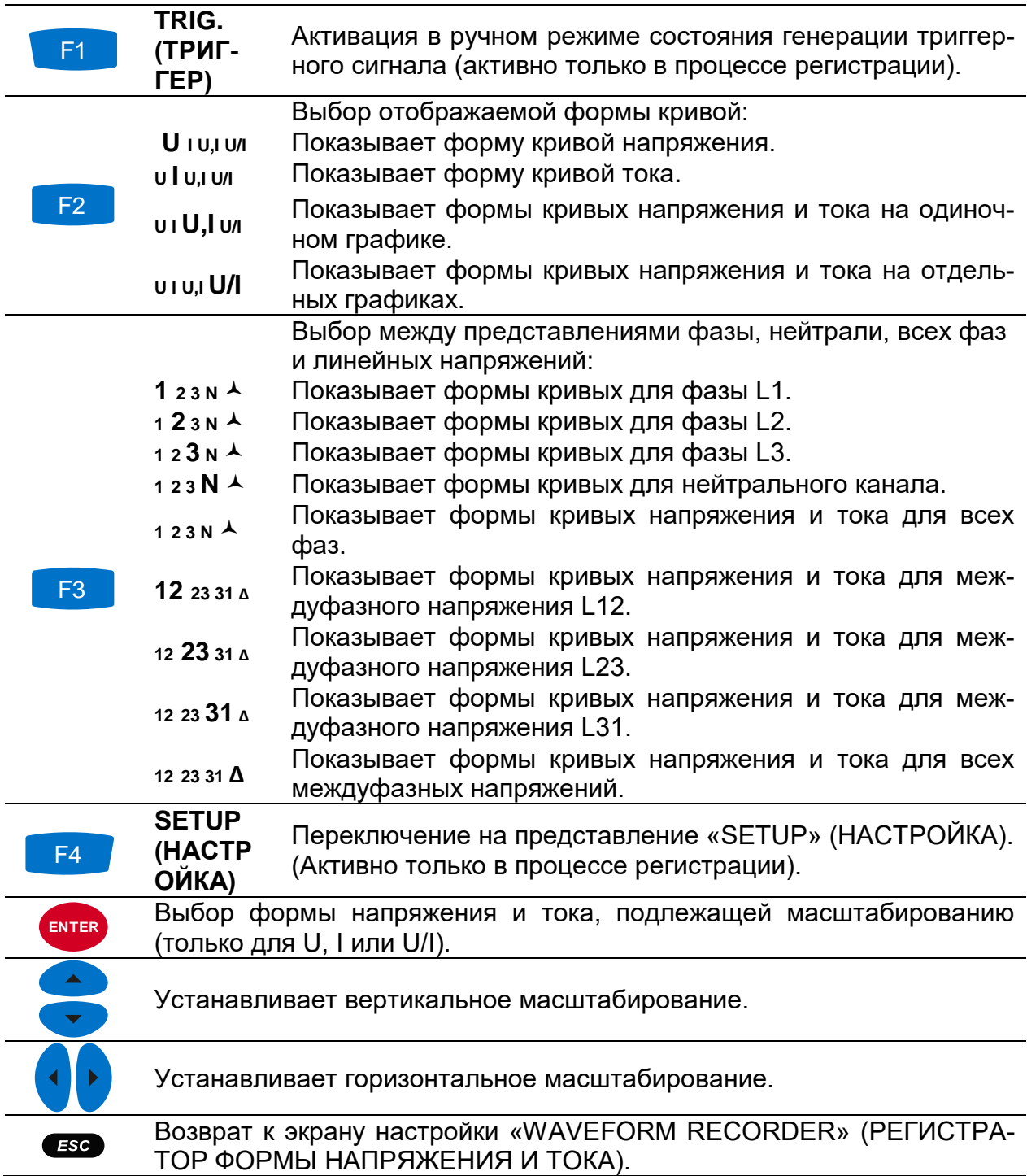

### **3.15.3 Зафиксированная форма кривой**

<span id="page-85-0"></span>Зафиксированные формы кривых напряжения и тока можно просматривать в меню «Memory list» (Список памяти).

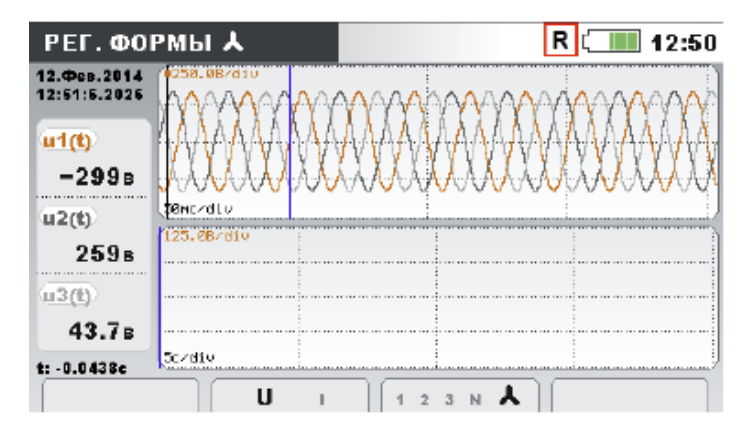

*Рисунок 3.50: Экран регистратора зафиксированных форм кривых напряжения* 

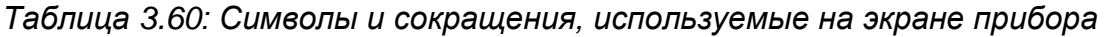

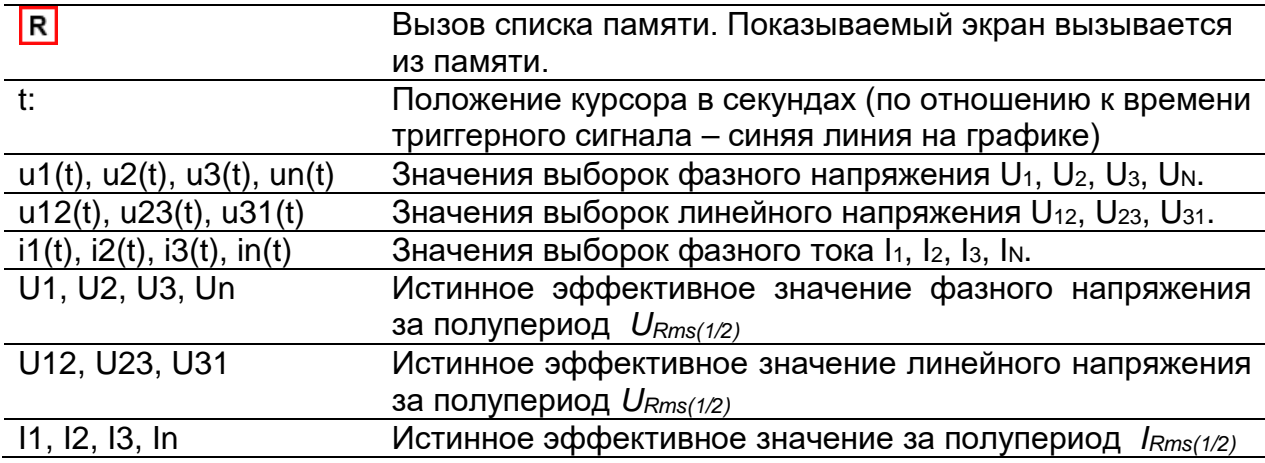

*Таблица 3.61: Кнопки на экранах регистратора зафиксированных форм кривых*

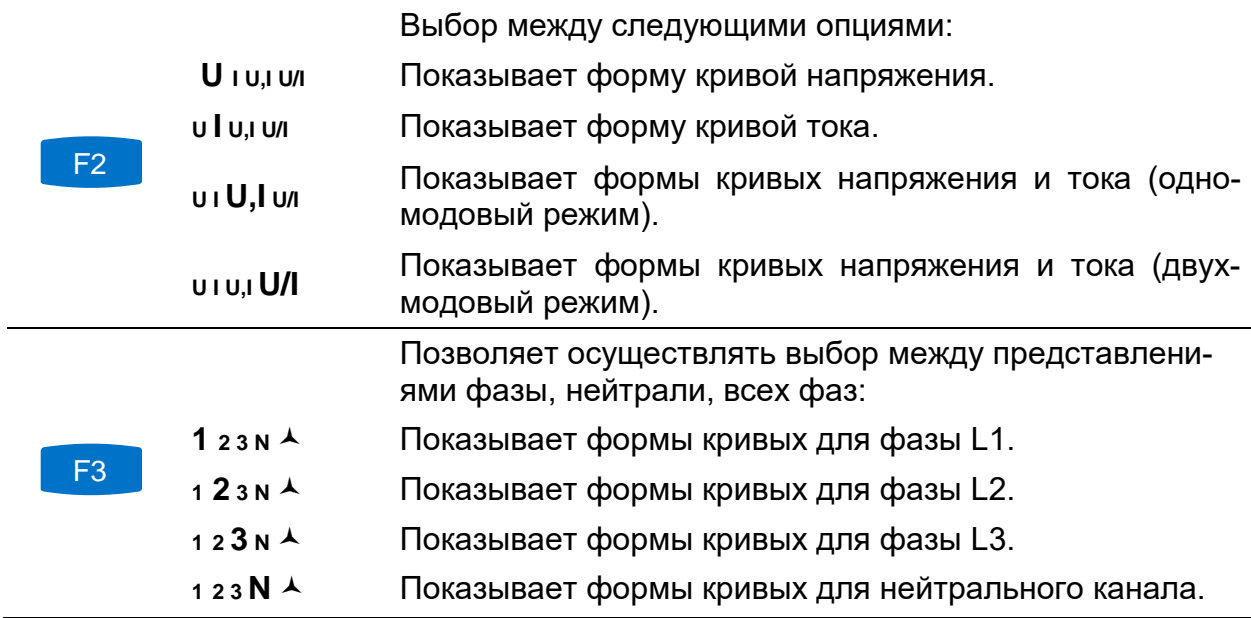

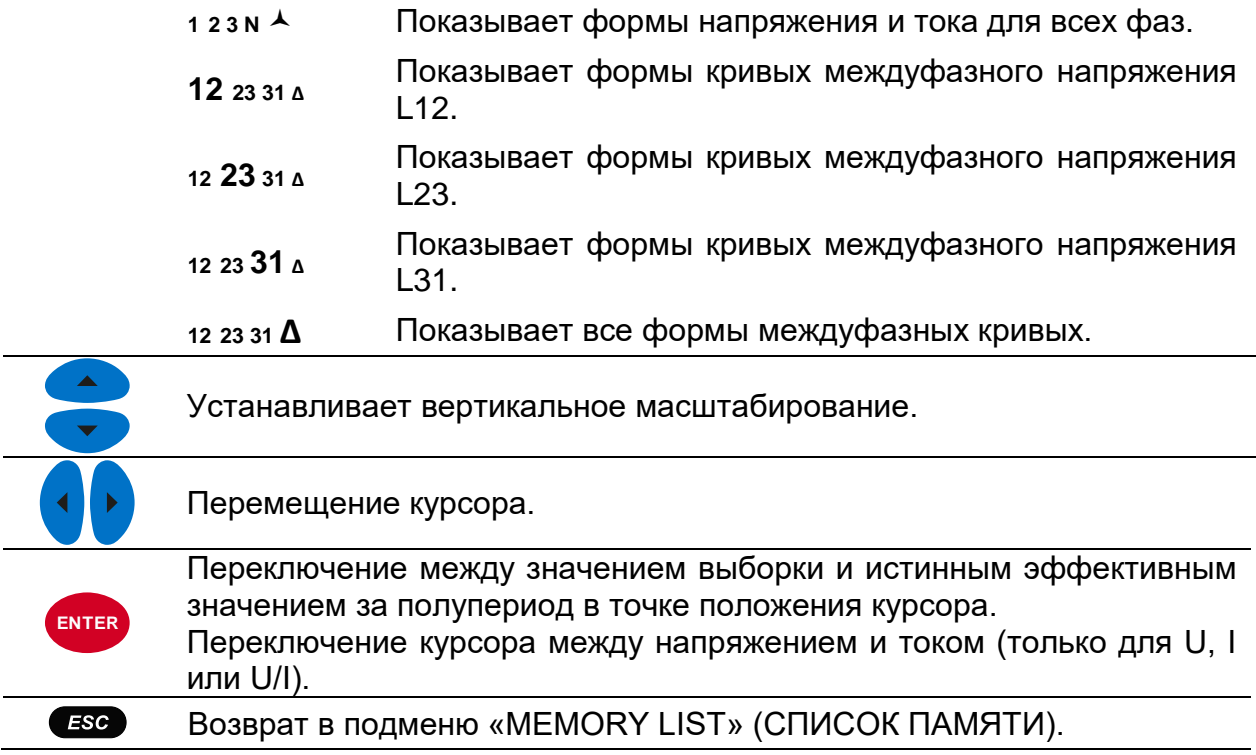

# <span id="page-86-0"></span>**3.16 Таблица событий**

В данной таблице отображаются зарегистрированные значения провалов, перенапряжений и прерываний напряжения. Следует иметь в виду, что событие появляется в таблице после восстановления нормальной величины напряжения. Все события можно группировать согласно стандарту МЭК 61000-4-30. Кроме этого, для упрощения процедуры устранения неисправностей события можно разделять по фазам. Для объединения событий в группу или их разделения используется функциональная кнопка F1.

#### *Групповое представление*

В данном представлении события, связанные с изменением напряжения, группируются в соответствии со стандартом МЭК 61000-4-30 (подробные сведения приводятся в разделе [5.1.11](#page-175-0)). Ниже приводится таблица со сводной информацией о событиях. Каждая строка в таблице представляет одно событие, которому присвоены номер события, время начала события, продолжительность и уровень. Кроме того, в столбце «T» приводятся характеристики события (тип) (более подробные сведения приводятся в таблице ниже).

|                | Дата 28.03.2016 |              |     |                |             |
|----------------|-----------------|--------------|-----|----------------|-------------|
| No             |                 | <b>CTAPT</b> | т   | <b>Уровень</b> | Длит.       |
| 1              | 123             | 14:44:25.800 | DSI | 9.21           | 0h00m2.600s |
| $\overline{2}$ | 123             | 14:44:28.600 | D   | 33.87          | 0h00m0.400s |
| 3              | 123             | 14:44:29.200 | DS  | 42.94          | 0h00m1.000s |
| 4              | 123             | 14:44:30.800 | D   | 180.47         | 0h00m0.200s |
| 5              | 123             | 14:44:31.200 | DI  | 1.48           | 0h00m0.800s |
| G              | 123             | 14:44:32.200 | DSI | 5.26           | 0h00m1.400s |
|                |                 |              |     |                |             |

*Рисунок 3.51: События напряжения на экране группового представления*

Нажатием на кнопку «ENTER» (ВВОД) на конкретном событии можно просматривать сведения о событии. Событие разделяется по событиям в фазах и сортируется по времени начала.

| <b>СОБЫТИЯ</b>  |                                                                                             |              | <b>GC III</b> 12:10 |                |             |  |
|-----------------|---------------------------------------------------------------------------------------------|--------------|---------------------|----------------|-------------|--|
| Дата 23.03.2016 |                                                                                             |              |                     |                |             |  |
| No              |                                                                                             | <b>CTAPT</b> | т                   | <b>Уровень</b> | Длит.       |  |
| 1               | 4                                                                                           | 12:05:55.800 | D                   | 119.90         | 0h00m0.400s |  |
| $\overline{2}$  | 2                                                                                           | 12:05:55.800 | D                   | 119.90         | 0h00m0.400s |  |
| з               | з                                                                                           | 12:05:55.800 | D                   | 119.90         | 0h00m0.400s |  |
| 4               | 1                                                                                           | 12:05:56.200 | s                   | 267.16         | 0h00m0.200s |  |
| 5               | $\overline{2}$                                                                              | 12:05:56.200 | s                   | 267.16         | 0h00m0.200s |  |
| g               | з                                                                                           | 12:05:56.200 | s                   | 267.16         | 0h00m0.200s |  |
|                 |                                                                                             |              |                     |                |             |  |
|                 | <b>ФАЗ.</b><br>CTAT.<br>$\lambda$ провал прер<br>т<br>$\overline{2}$<br>4<br>$\overline{3}$ |              |                     |                |             |  |

*Рисунок 3.52: События напряжения на экране детального просмотра*

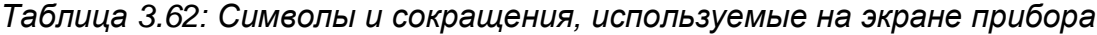

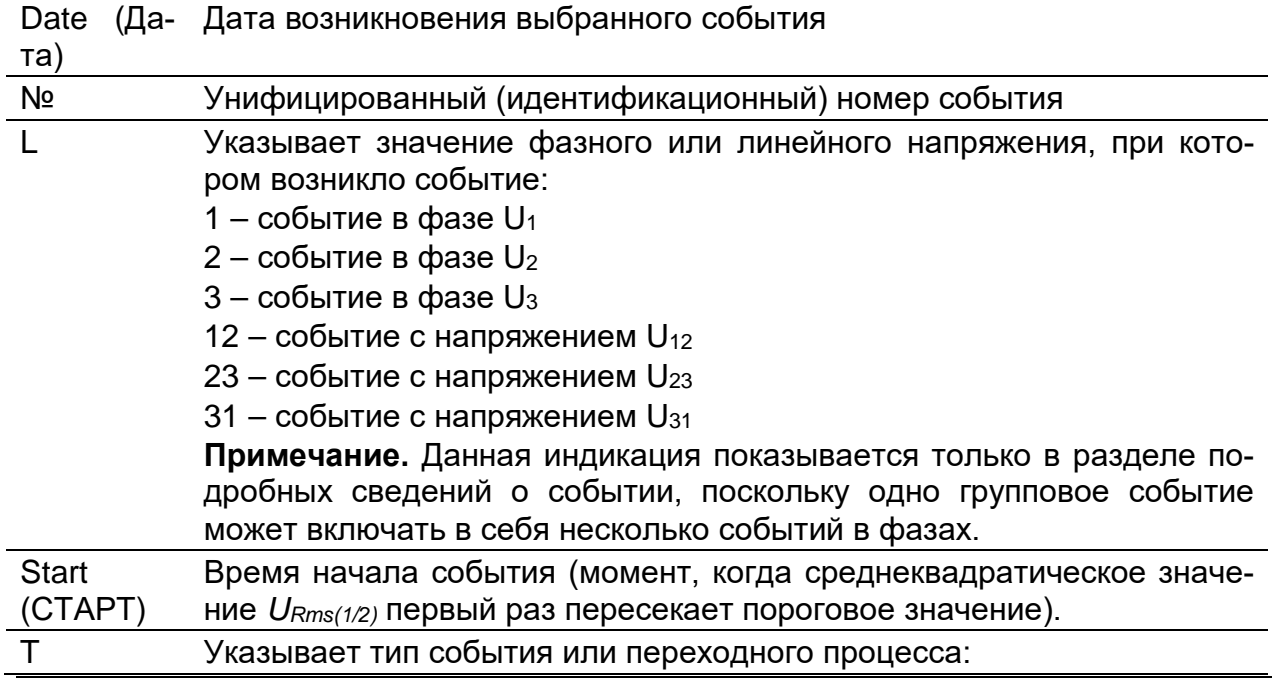

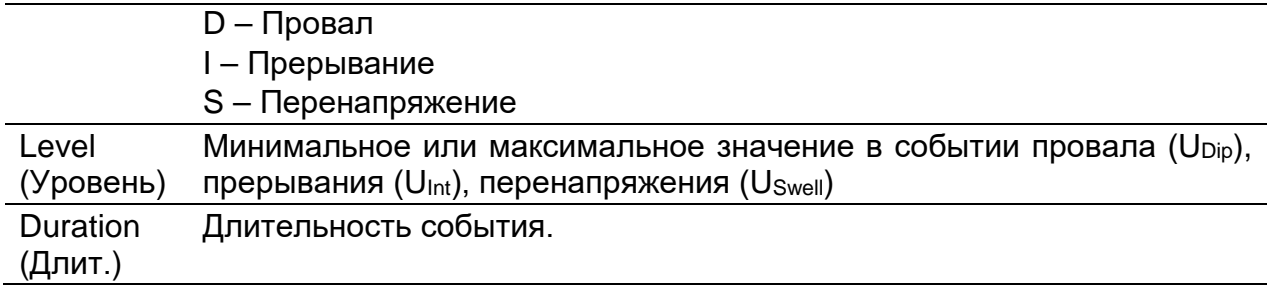

*Таблица 3.63: Кнопки на экранах группового просмотра таблицы событий*

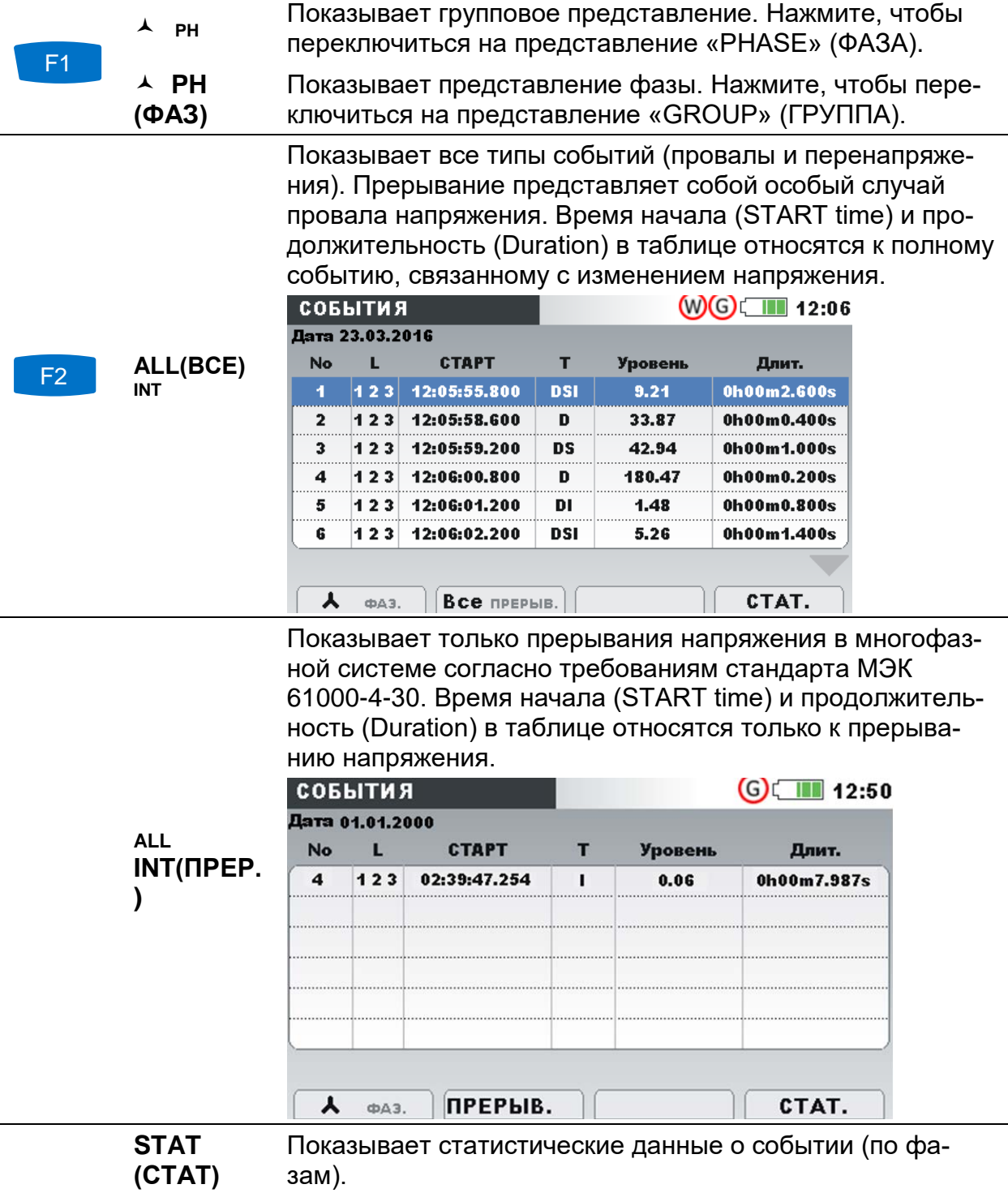

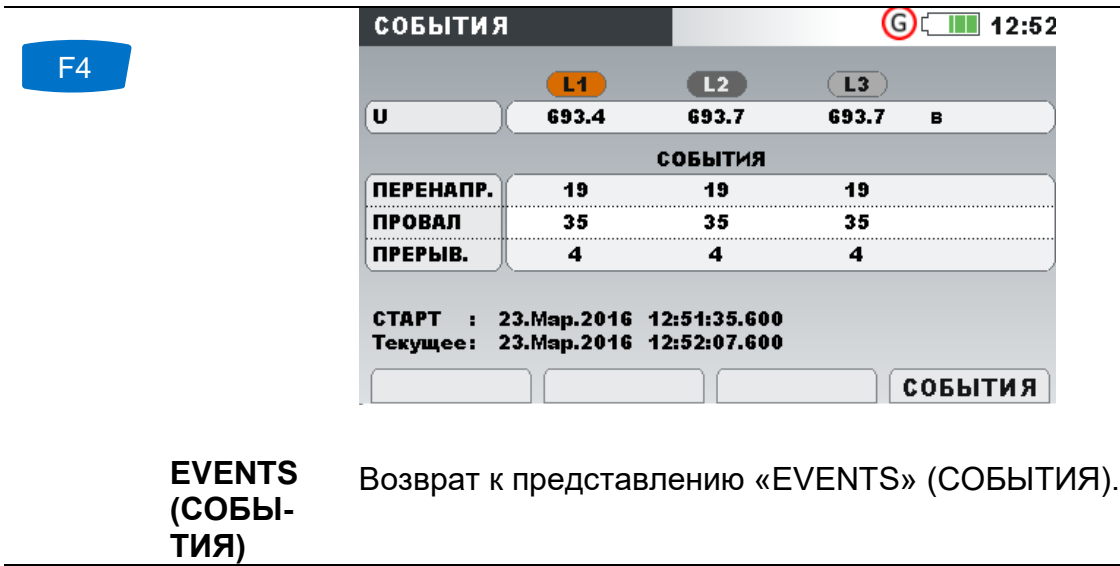

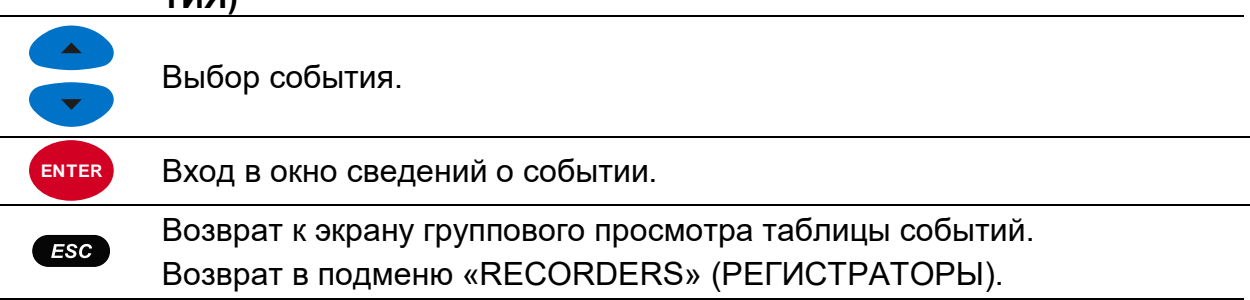

#### *Фазное представление*

В этом представлении события, связанные с напряжением, разделяются по фазам. Такое представление удобно для поиска и устранения неисправностей. Кроме этого, для просмотра событий конкретного типа в определенной фазе пользователь может использовать фильтры. Зафиксированные события отображаются в таблице, в которой каждая строка содержит одно событие фазы. Каждому событию присваивается номер события, время начала события, длительность и уровень. Кроме этого, в столбце «T» показывается тип события (более подробные сведения приводятся в таблице ниже).

| СОБЫТИЯ         |             |                       |   |                | $(G)$ 11 12:54 |
|-----------------|-------------|-----------------------|---|----------------|----------------|
| Дата 23.03.2016 |             |                       |   |                |                |
| No              |             | <b>CTAPT</b>          | т | Уровень        | Длит.          |
| 4               | 1           | 12:51:35.800          | D | 54.19          | 0h00m0.600s    |
| $\overline{2}$  | 2           | 12:51:35.800          | D | 54.19          | 0h00m0.600s    |
| 3               | 3           | 12:51:35.800          | D | 54.19          | 0h00m0.600s    |
| 4               | 4           | 12:51:36.600          | D | 47.51          | 0h00m0.600s    |
| 5               | 2           | 12:51:36.600          | D | 47.51          | 0h00m0.600s    |
| G               | з           | 12:51:36.600          | D | 47.51          | 0h00m0.600s    |
|                 |             |                       |   |                |                |
|                 | <b>ФАЗ.</b> | $\lambda$ провал прер |   | $\overline{2}$ | CTAT.          |

*Рисунок 3.53: Экраны событий напряжения*

Также пользователь может просматривать сведения о каждом отдельном событии, связанном с напряжением, и статистические данные о всех событиях. В статистике отображаются счетчики для каждого типа событий по фазам.

| Date         | (Да- Дата возникновения выбранного события                                   |
|--------------|------------------------------------------------------------------------------|
| та)          |                                                                              |
| Nº           | Унифицированный (идентификационный) номер события                            |
|              | Указывает значение фазного или линейного напряжения, при кото-               |
|              | ром возникло событие:                                                        |
|              | 1 – событие в фазе $U_1$                                                     |
|              | $2 - \circ$ обытие в фазе U <sub>2</sub>                                     |
|              | 3 - событие в фазе U <sub>3</sub>                                            |
|              | 12 – событие с напряжением $U_{12}$                                          |
|              | $23 -$ событие с напряжением $U_{23}$                                        |
|              | $31 -$ событие с напряжением $U_{31}$                                        |
| <b>Start</b> | Время начала события (момент, когда среднеквадратическое значе-              |
| (CTAPT)      | ние $U_{Rms(1/2)}$ первый раз пересекает пороговое значение).                |
|              | Указывает тип события или переходного процесса:                              |
|              | D - Провал                                                                   |
|              | I-Прерывание                                                                 |
|              | S - Перенапряжение                                                           |
| Level        | Минимальное или максимальное значение в событии провала (U <sub>Dip</sub> ), |
| (Уровень)    | прерывания (U <sub>Int</sub> ), перенапряжения (U <sub>Swell</sub> )         |
| Duration     | Длительность события.                                                        |
| (Длит.)      |                                                                              |

*Таблица 3.64: Символы и сокращения, используемые на экране прибора*

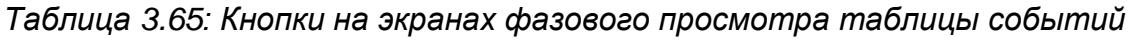

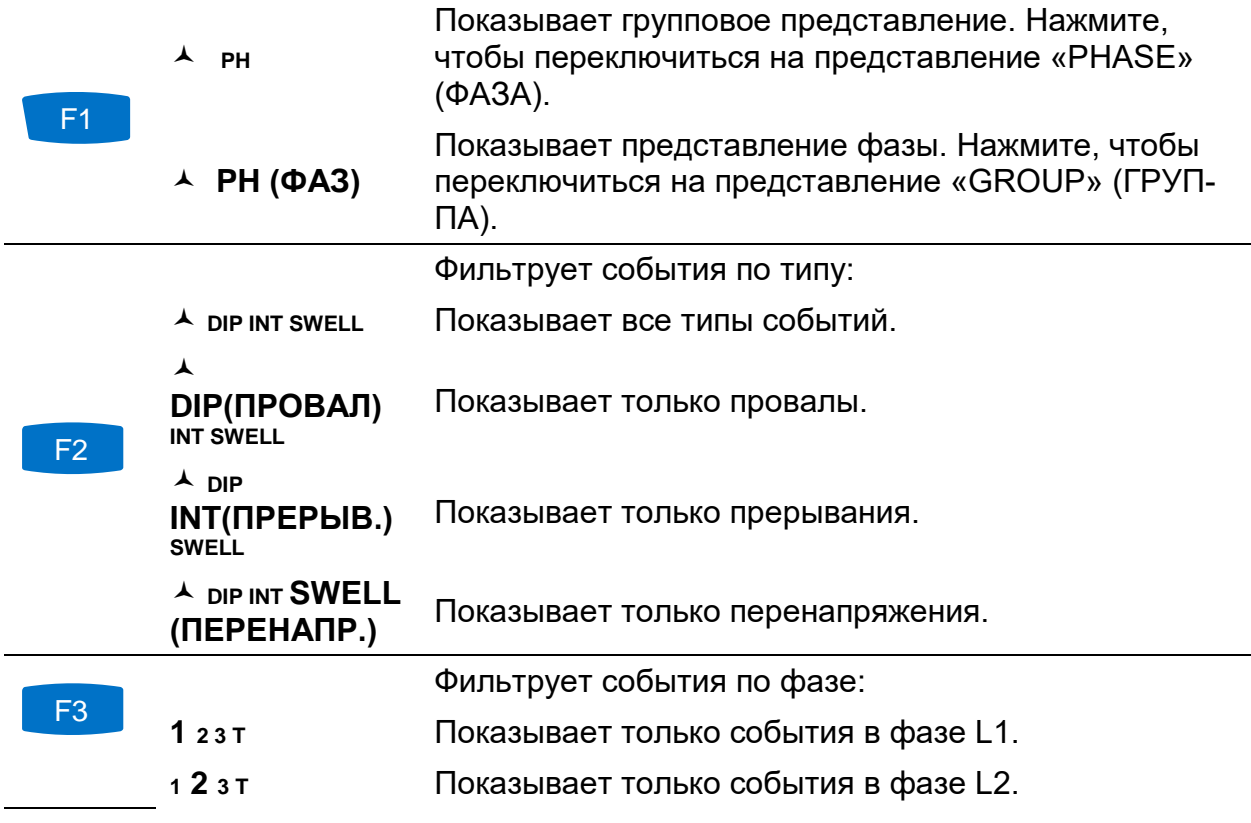

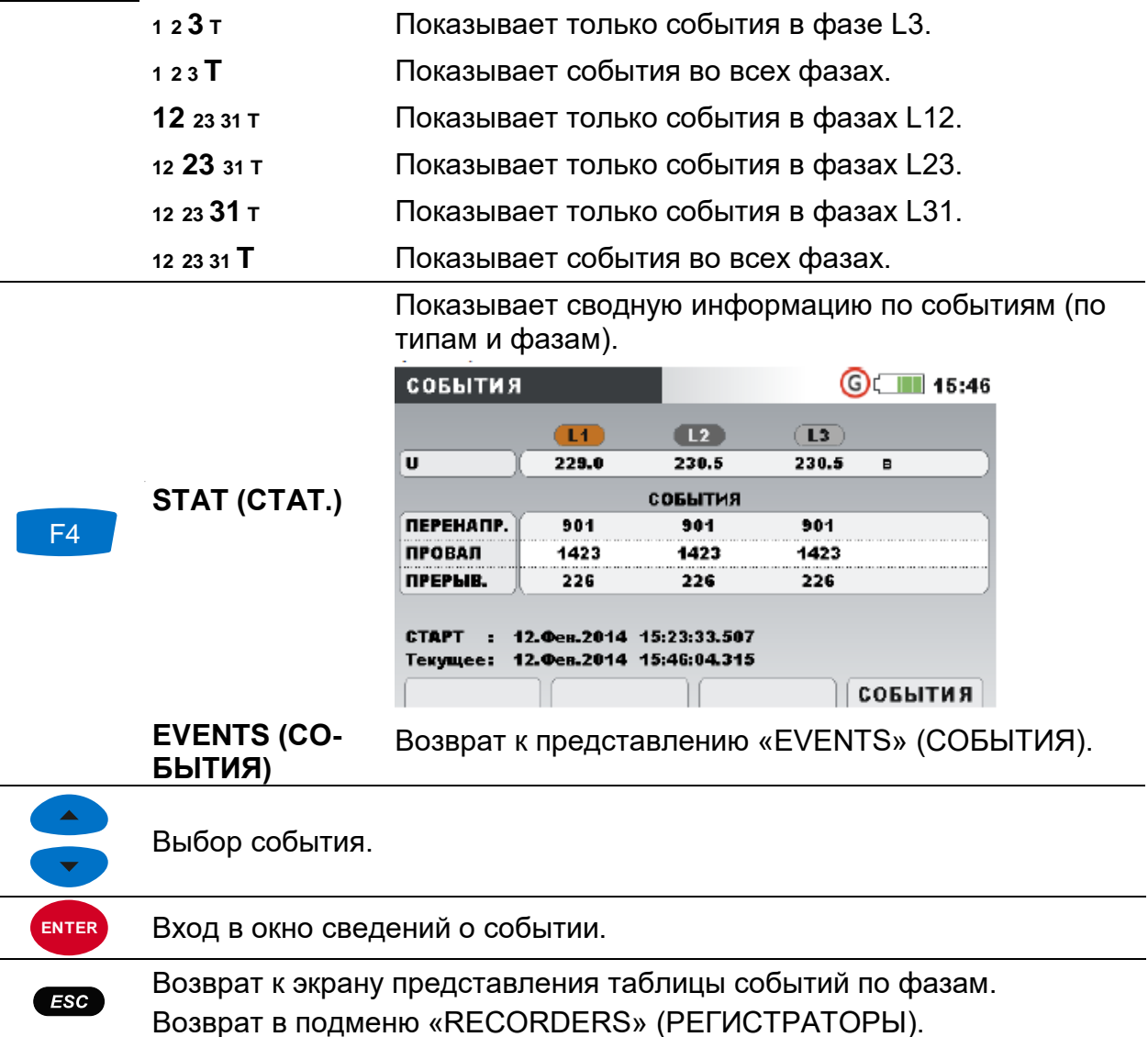

## <span id="page-91-0"></span>**3.17 Таблица аварийных сигналов**

На данном экране отображается список сформированных аварийных сигналов. Аварийные сигналы представлены в виде таблицы. Каждый аварийный сигнал характеризуется временем начала, фазой, типом, фронтом, минимальным/максимальным значением и длительностью (информация о настройке аварийной сигнализации приводится в разделе [3.21.3](#page-110-0), сведения об аварийных сигналах измерения приводятся в разделе [5.1.13\)](#page-181-0).

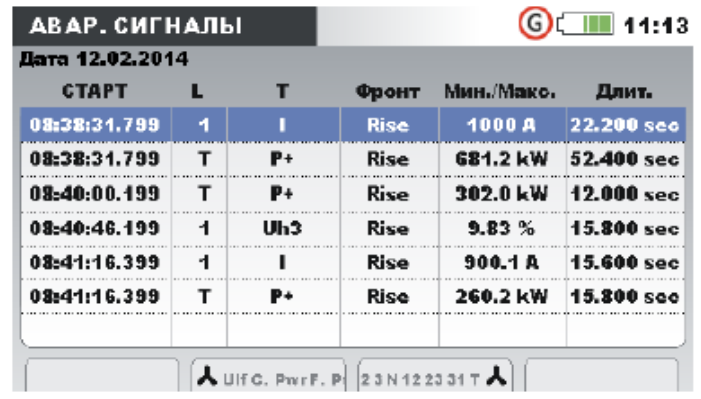

### *Рисунок 3.54: Экран списка аварийных сигналов*

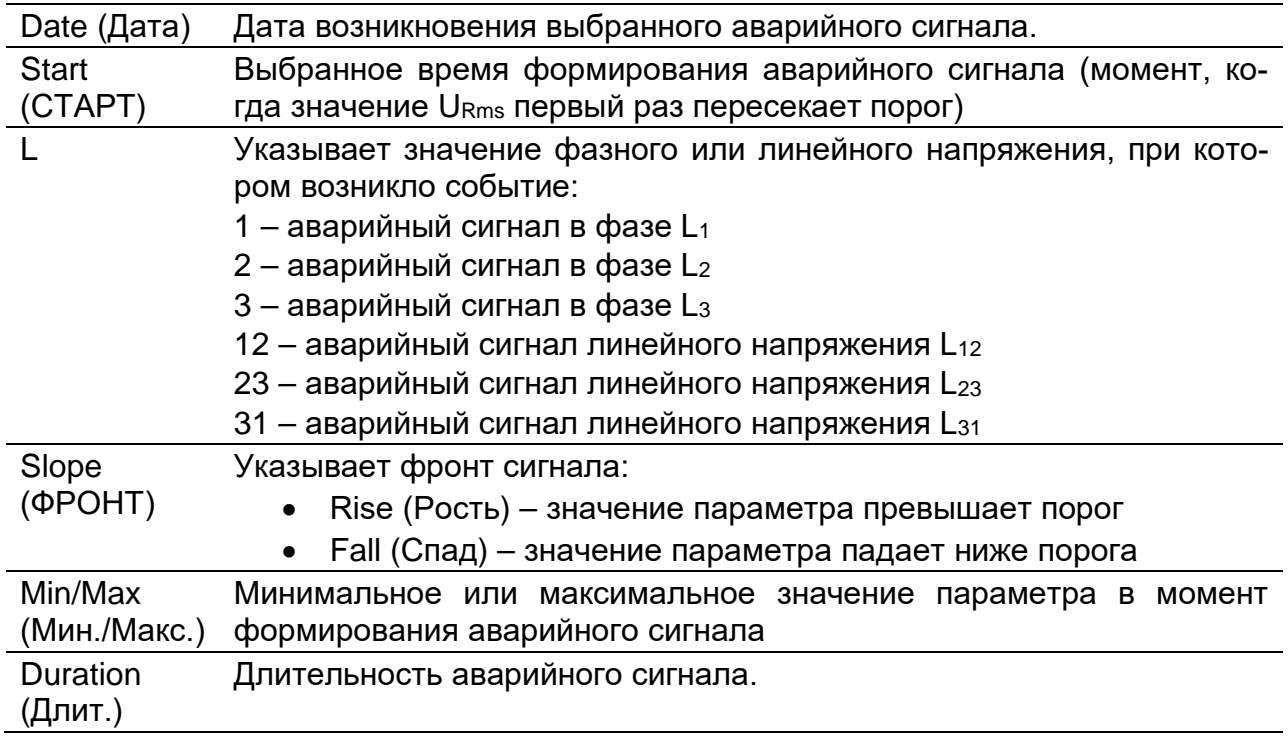

### *Таблица 3.66: Символы и сокращения, используемые на экране прибора*

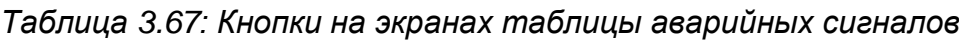

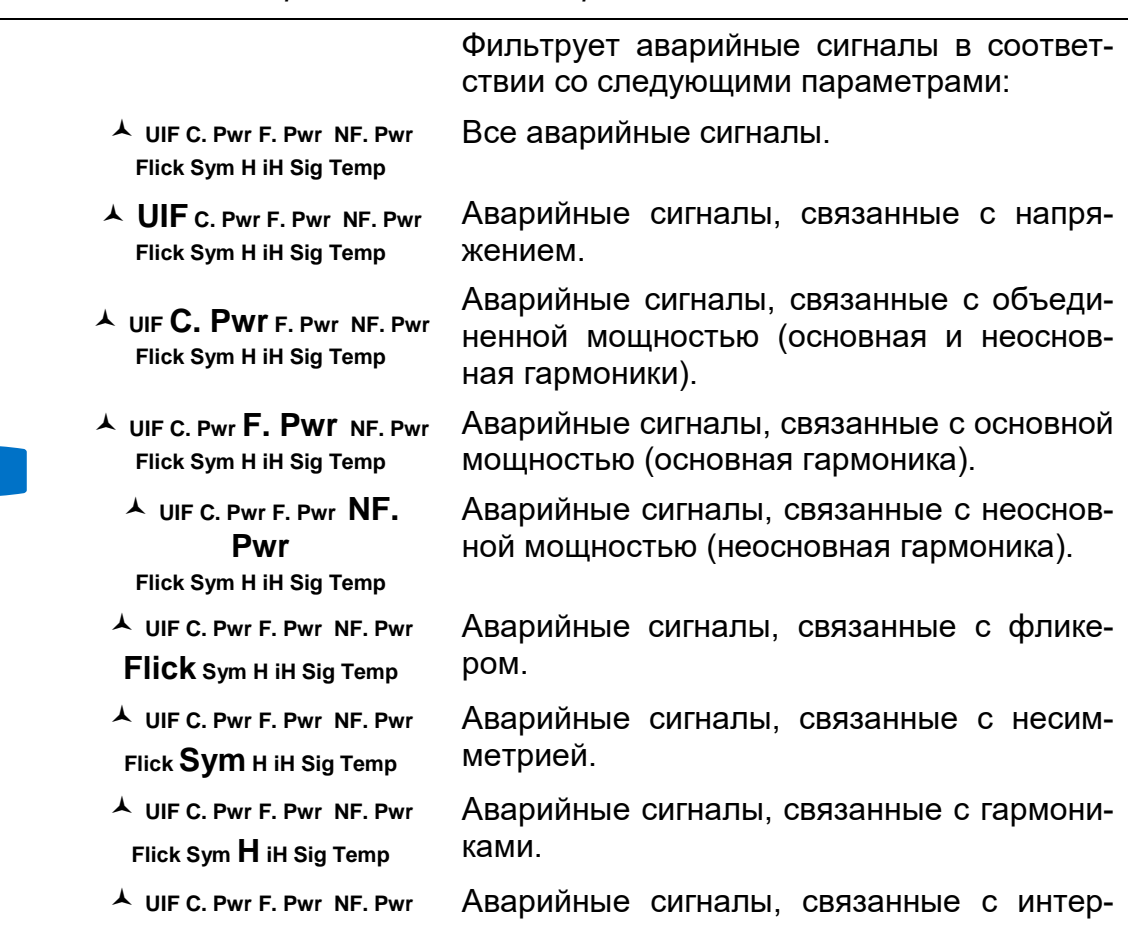

F2

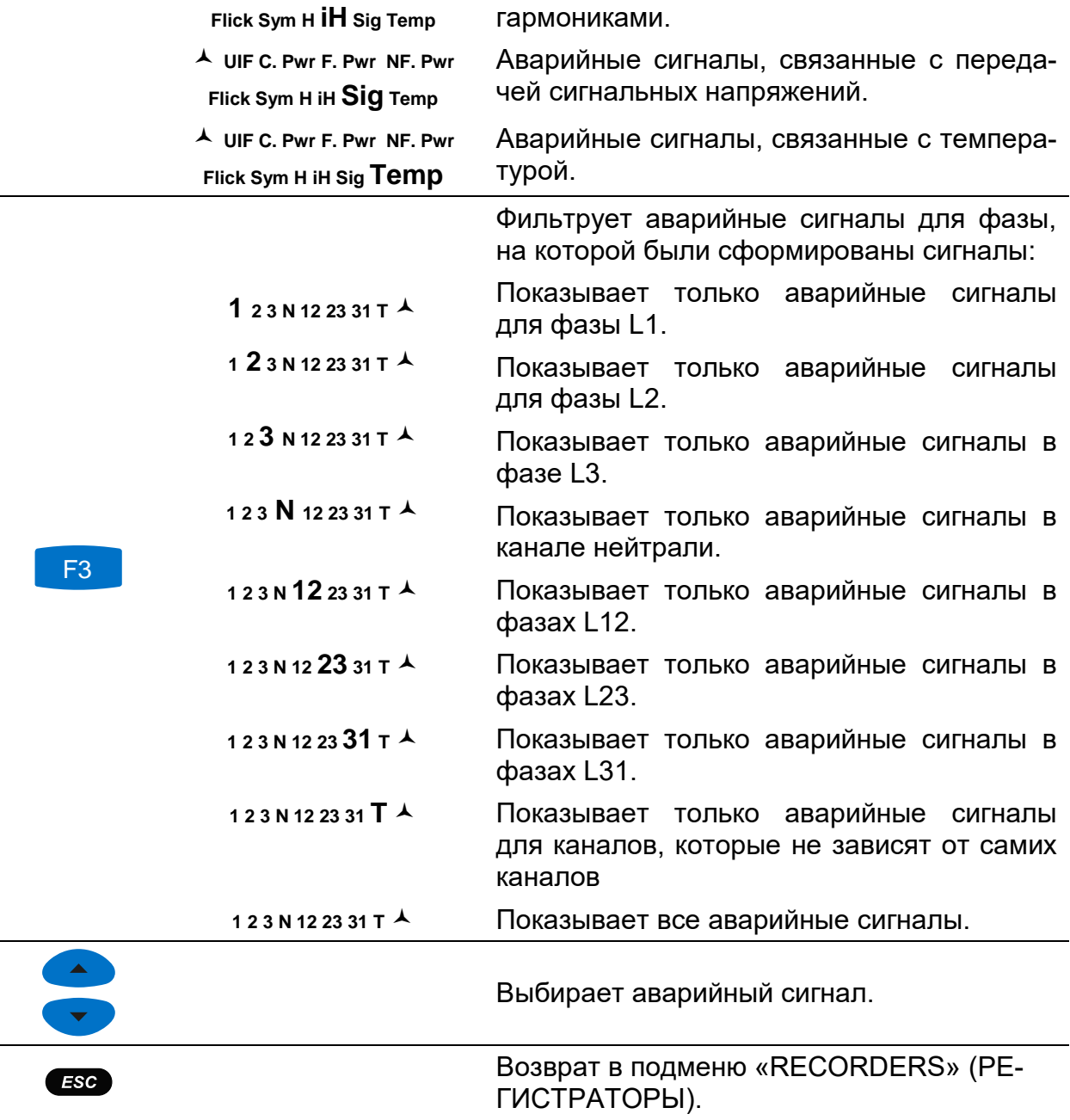

# **3.18 Таблица быстрых изменений напряжения (RVC)**

В этой таблице отображаются зарегистрированные события быстрого изменения напряжения (RVC). События заносятся в таблицу после восстановления стабильного значения напряжения. События RVC измеряются и представляются согласно стандарту МЭК 61000-4-30. Подробные сведения приводятся в [5.1.14.](#page-182-0)

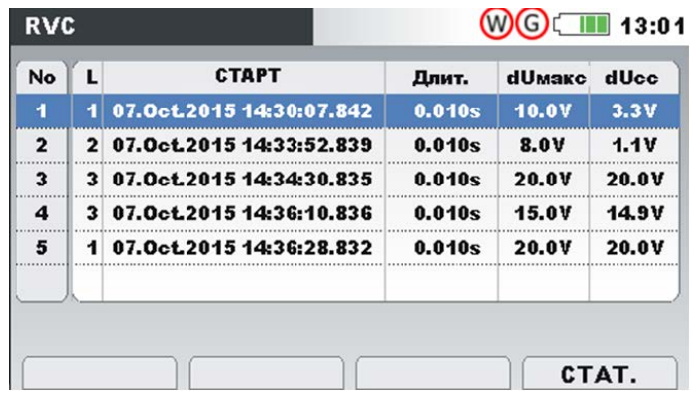

*Рисунок 3.55: Экран с групповым представлением таблицы событий RVC*

*Таблица 3.68: Символы и сокращения, используемые на экране прибора*

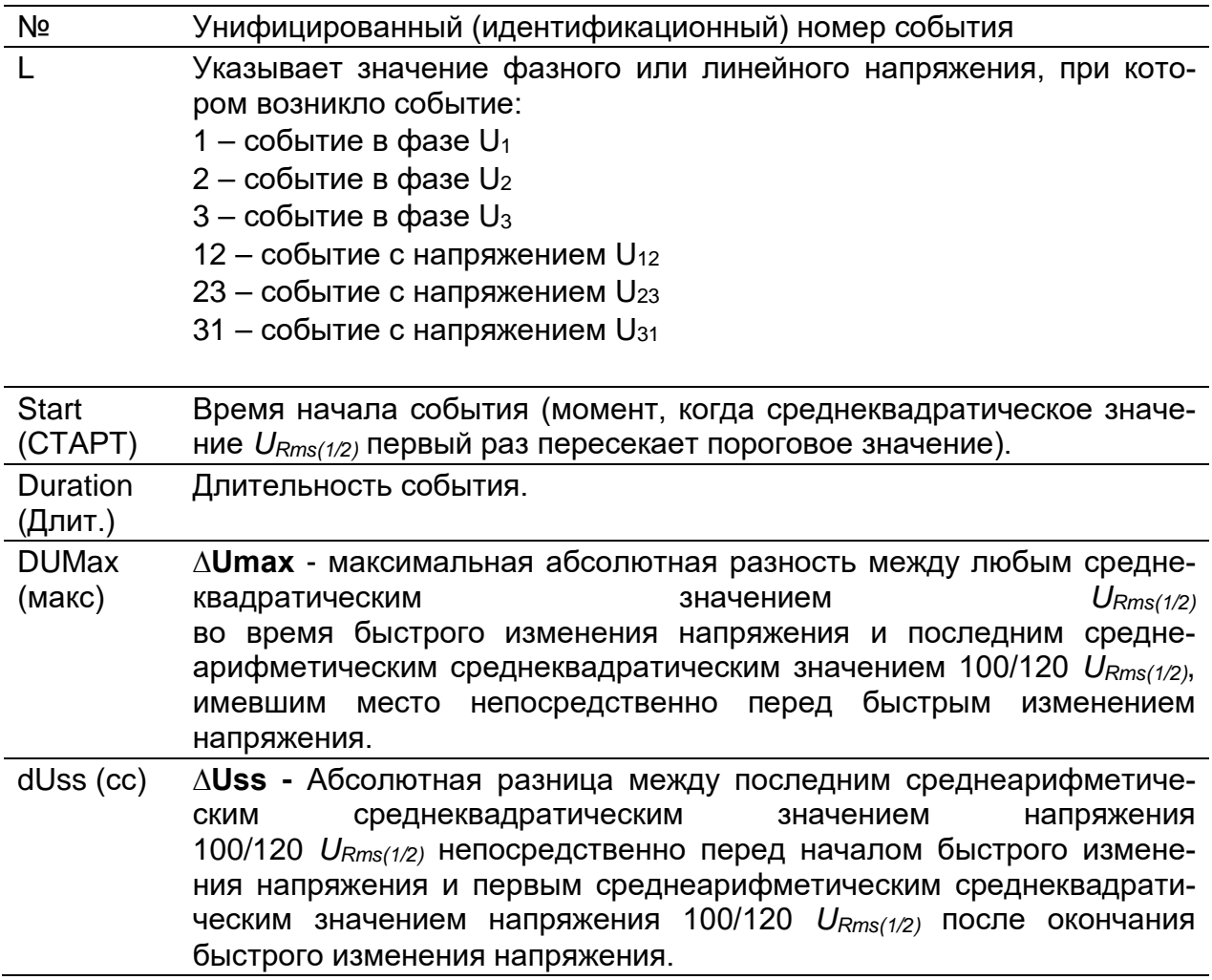

*Таблица 3.69: Кнопки на экранах группового просмотра таблицы событий быстрого изменения напряжения*

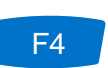

**STAT (СТАТ.)** Показывает статистические данные о событии (по фазам).

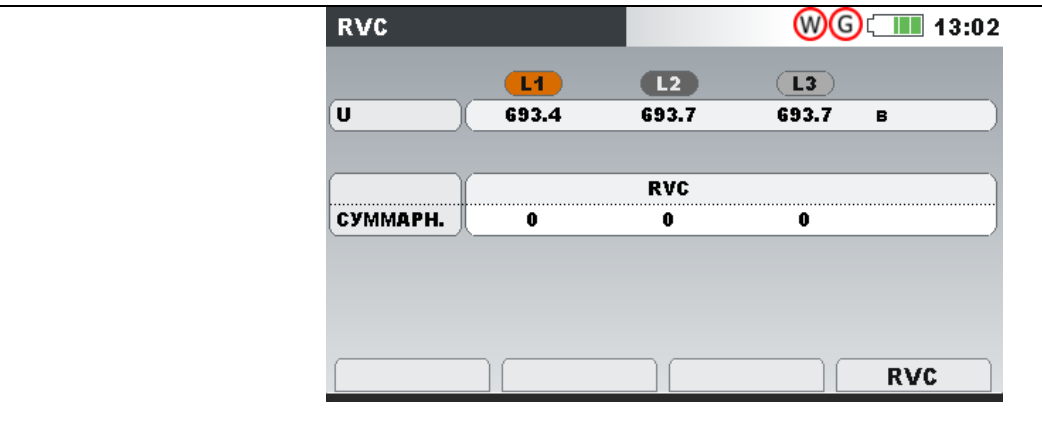

**RVC** Возврат к экрану группового просмотра таблицы событий быстрого изменения напряжения.

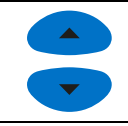

Выбор события быстрого изменения напряжения

Возврат к экрану группового просмотра таблицы событий быстрого изменения напряжения. Esc

Возврат в подменю «RECORDERS» (РЕГИСТРАТОРЫ).

## **3.19 Список памяти**

В этом меню пользователь может просматривать сохраненные записи. В данном меню отображается информация о записях.

| СПИСОК ПАМ.      |                   |                              | GC 13:06 |
|------------------|-------------------|------------------------------|----------|
| Номер записи     | 496/525           |                              |          |
| <b>ИМЯ ФАЙЛА</b> | <b>R0498WAV</b>   |                              |          |
| ТИП              | <b>PEF. OOPMH</b> |                              |          |
| <b>TPUTTEP</b>   | События           |                              |          |
| Длительность     | 2c                |                              |          |
| Время записи     |                   | 23. Map. 2016 13:03: 44. 401 |          |
| <b>PA3MEP</b>    | 418кБ             |                              |          |
| вид              |                   |                              |          |

*Рисунок 3.56: Экран списка памяти*

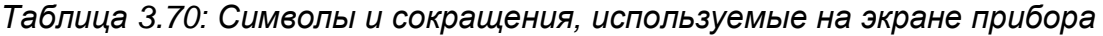

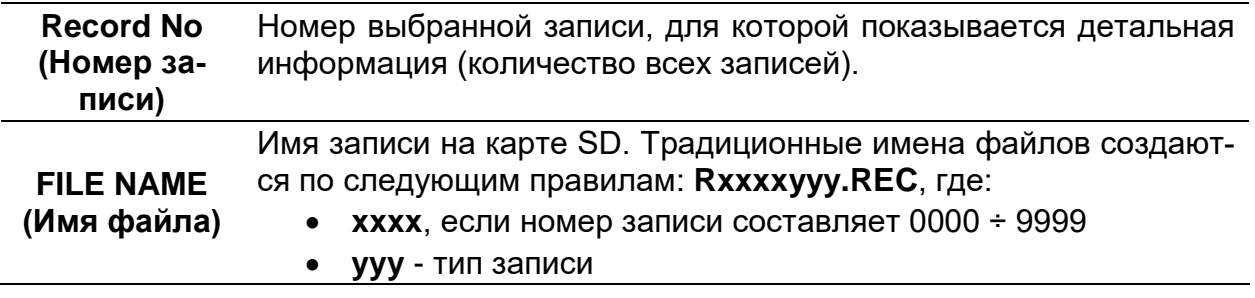

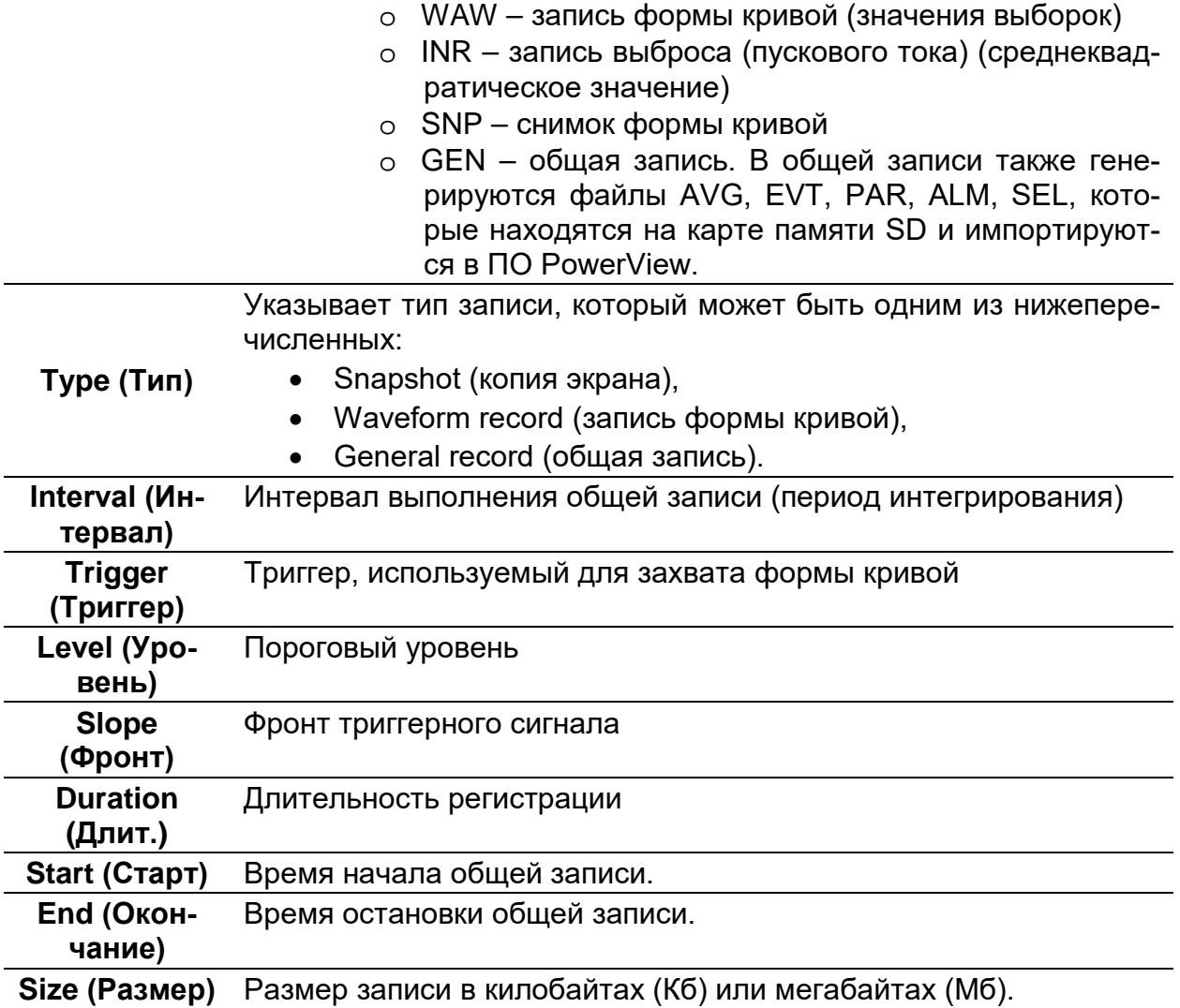

#### *Таблица 3.71: Кнопки на экране списка памяти*

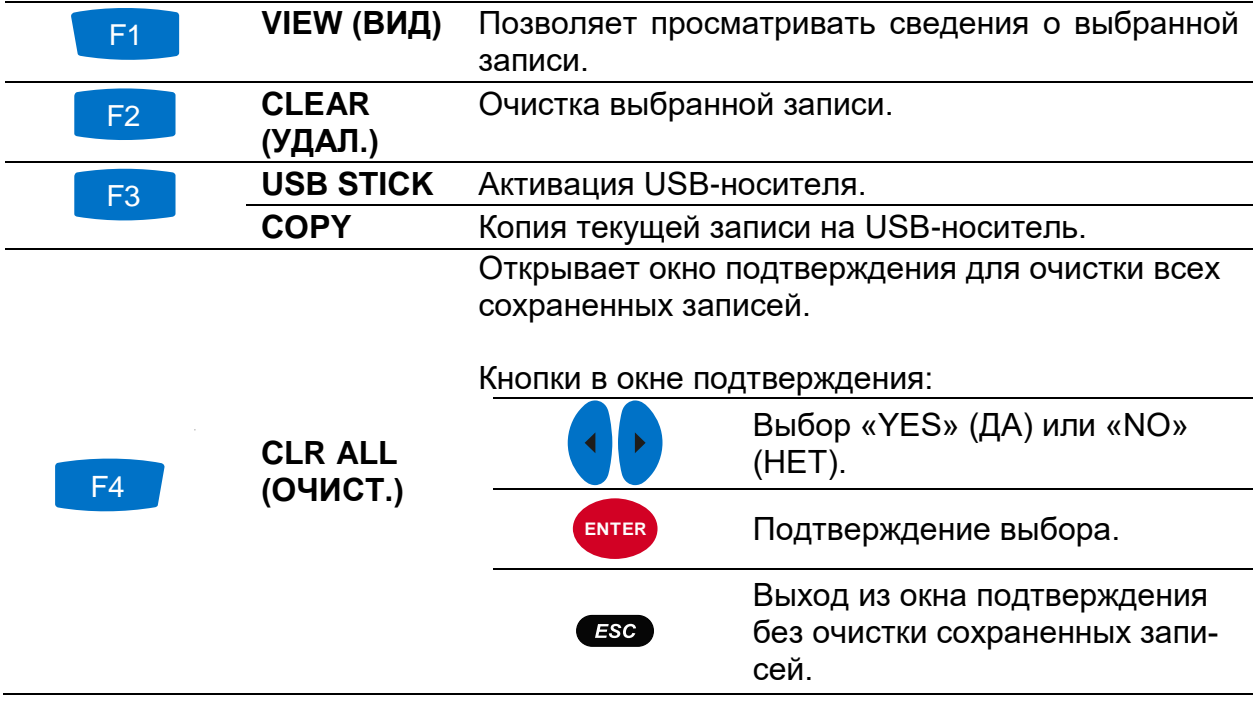

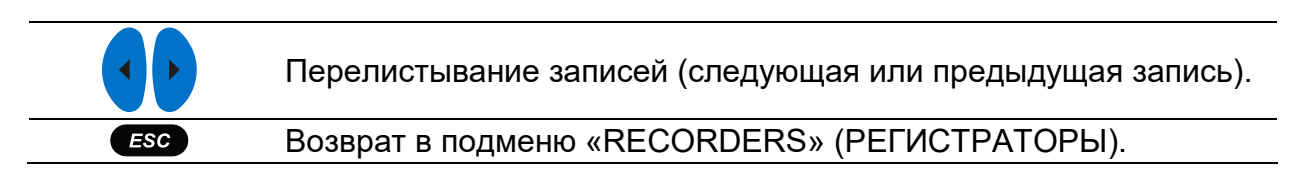

#### **3.19.1 Общая запись**

Данный тип записи выполняется РЕГИСТРАТОРОМ ОБЩЕГО НАЗНАЧЕНИЯ. Титульный лист записи аналогичен экрану настройки РЕГИСТРАТОРА ОБЩЕГО НАЗНАЧЕНИЯ, как показано на рисунке ниже.

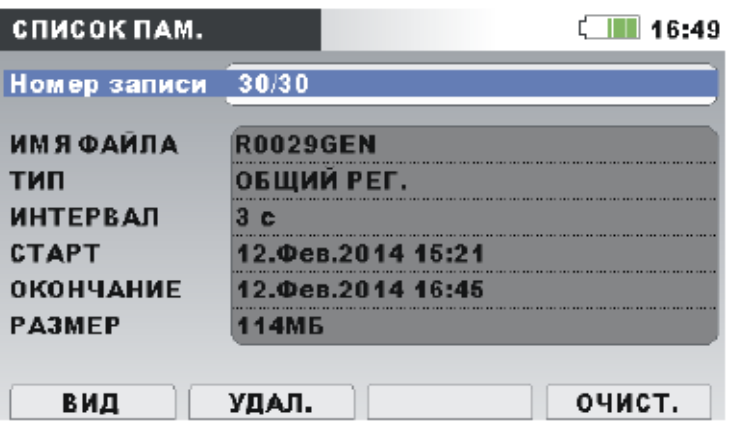

*Рисунок 3.57: Титульный лист общей записи в меню «MEMORY LIST» (СПИСОК ПАМЯТИ)*

|  | Таблица 3.72: Описание настроек регистратора |
|--|----------------------------------------------|
|--|----------------------------------------------|

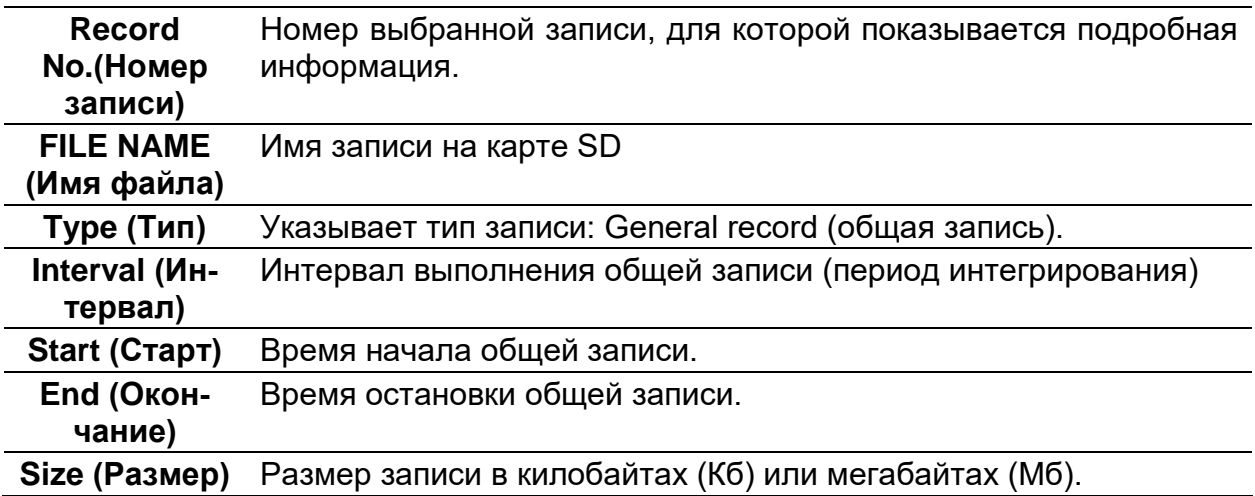

*Таблица 3.73: Кнопки на экране титульного листа общей записи*

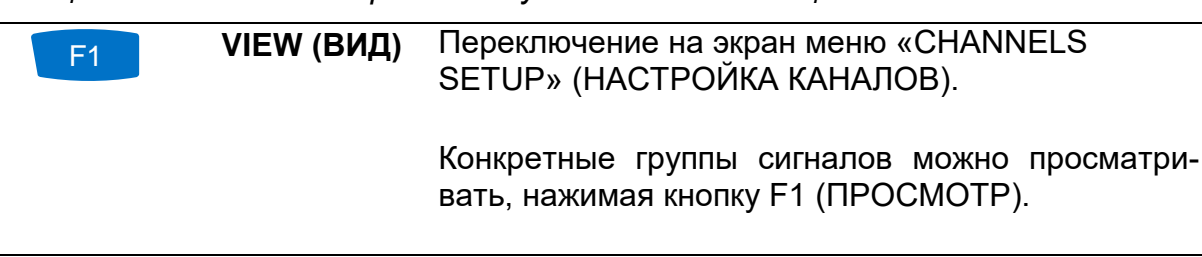

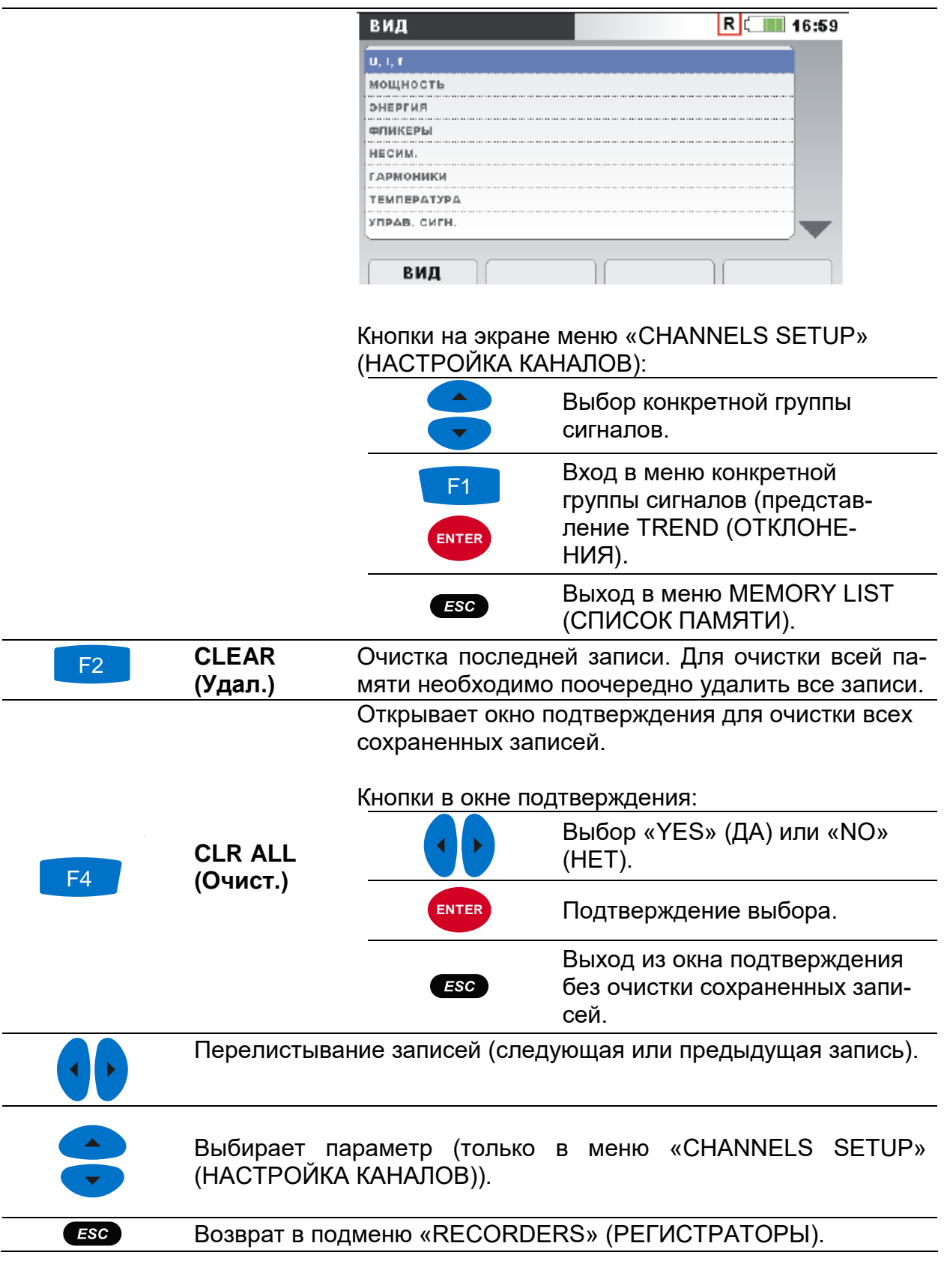

При нажатии F1 **VIEW** (ВИД) в меню «CHANNELS SETUP» (НАСТРОЙКА КА-НАЛОВ) на экране будет отображаться график отклонений для выбранной группы каналов. Типичный экран показан на рисунке ниже.

| <b>U, I, f:ОТКЛ. А</b>                                            |            |  | $\blacksquare$ 12:40 |
|-------------------------------------------------------------------|------------|--|----------------------|
| 14. Pes. 2014 9599/div<br>11:47:16<br>U <sub>13</sub><br>19.33 KB |            |  |                      |
| U <sub>2</sub> 3<br>19.47 KB<br>U33<br>19.47 KB                   |            |  |                      |
| Uni<br>0.10 <sub>KB</sub><br>00 <sub>c</sub>                      | 39-ss-rddy |  |                      |
|                                                                   |            |  |                      |

*Рисунок 3.58: Просмотр данных отклонений напряжения, тока и частоты на регистраторе* 

*Таблица 3.74: Символы и сокращения, используемые на экране прибора*

| $\overline{\mathsf{R}}$       | Вызов списка памяти. Показываемый экран вызывается из памя-<br>TИ.                                                                                                    |
|-------------------------------|----------------------------------------------------------------------------------------------------|
|                               | Указывает положение курсора на графике.                                                                                                    |
| U1, U2 U3,<br>Un:             | Максимальное ( $\blacktriangleright$ ), среднее ( $\blacktriangleright$ ) и минимальное ( $\blacktriangleright$ ) записанное<br>среднеквадратическое значение фазного напряжения U <sub>1Rms</sub> ,<br>U <sub>2Rms</sub> , U <sub>3Rms</sub> , U <sub>NRms</sub> , за интервал времени, выбранный с помощью<br>курсора. |
| U12, U23,<br>U31              | Максимальное ( $\blacktriangleright$ ), среднее ( $\blacktriangleright$ ) и минимальное ( $\blacktriangleright$ ) записанное<br>среднеквадратическое значение линейного напряжения U <sub>12Rms</sub> ,<br>U <sub>23Rms</sub> , U <sub>31Rms</sub> за интервал времени, выбранный с помощью курсо-<br>pa.                |
| lp:                           | Максимальное ( $\blacktriangleright$ ), среднее ( $\blacktriangleright$ ) и минимальное ( $\blacktriangleright$ ) записанное<br>среднеквадратическое значение тока I <sub>1Rms</sub> , I <sub>2Rms</sub> , I <sub>3Rms</sub> , I <sub>NRms</sub> за ин-<br>тервал времени, выбранный с помощью курсора.                  |
| 38 м 00 с                     | Положение курсора на оси времени по отношению к времени<br>начала записи.                                                                                                    |
| 14 фев 2014<br>Г.<br>11:47:16 | Время в точке установки курсора.                                                                                                    |

*Таблица 3.75: Кнопки на экранах просмотра отклонений напряжения, тока и частоты на регистраторе*

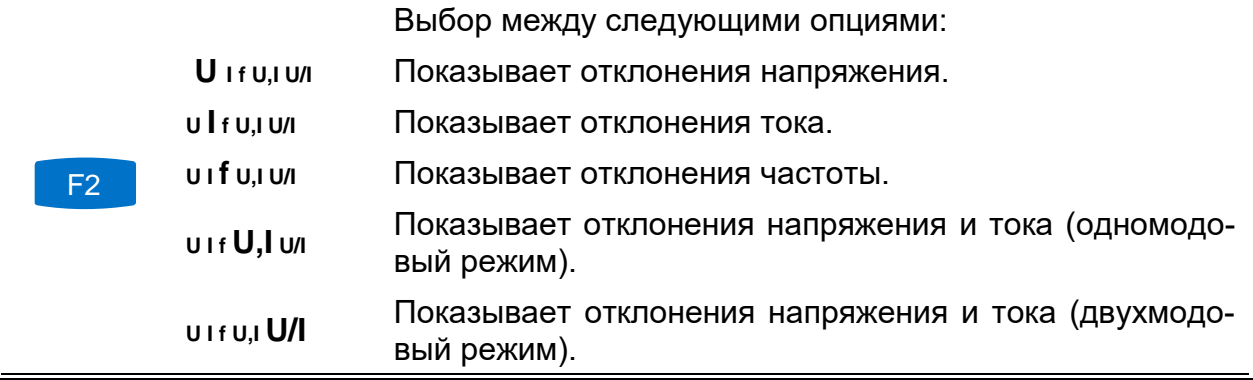

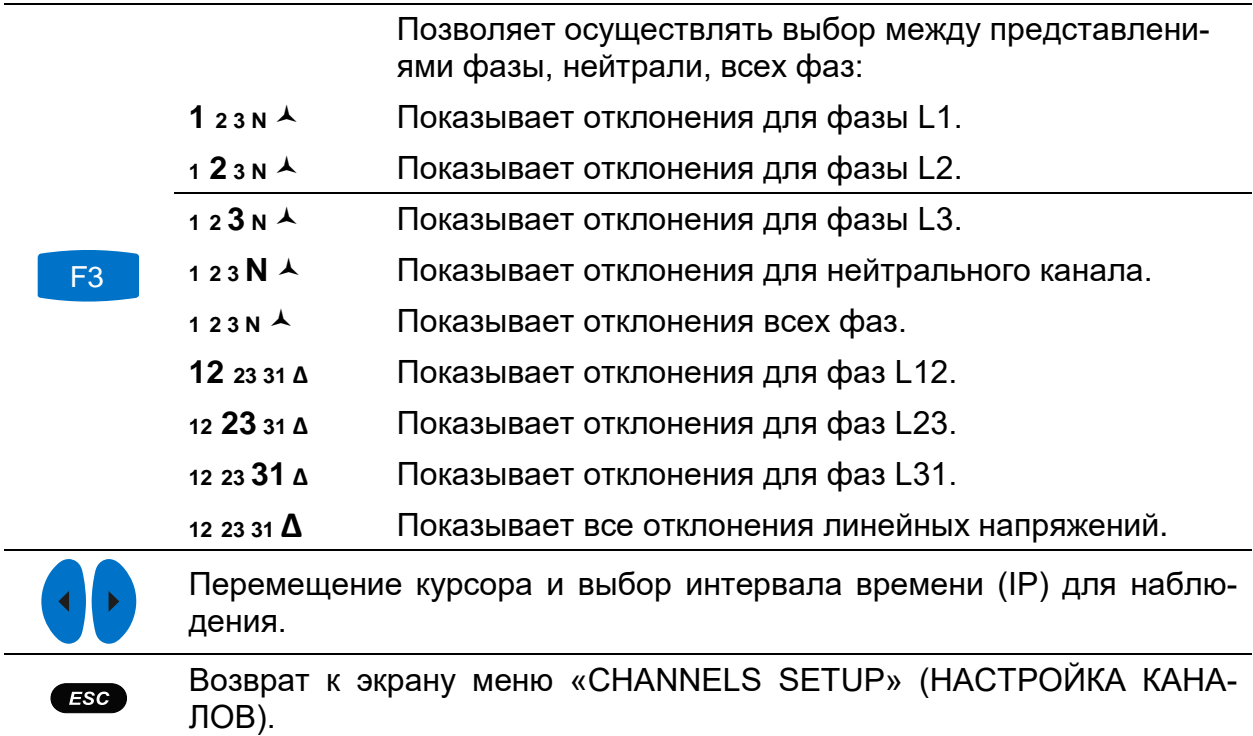

**Примечание.** В отношении других зарегистрированных данных (мощность, гармоники и т.д.) применяются аналогичные методы манипуляции, описанные в предыдущих разделах настоящего руководства.

### **3.19.2 Снимок экрана**

Запись такого типа можно сделать с помощью клавиши **[6]** (необходимо нажать и удерживать нажатой клавишу  $\bullet$ ).

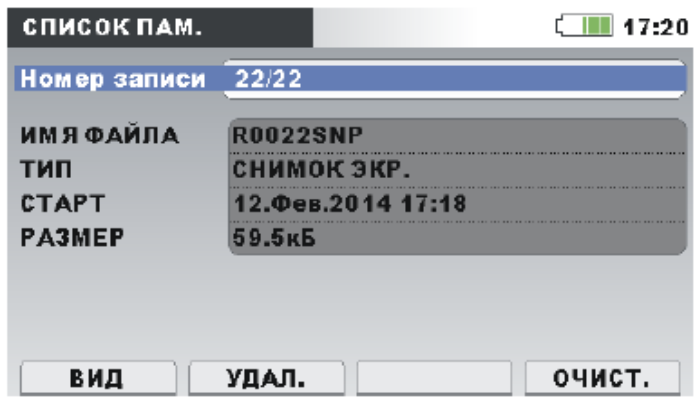

*Рисунок 3.59: Титульный лист копии экрана в меню «MEMORY LIST» (СПИСОК ПАМЯТИ)*

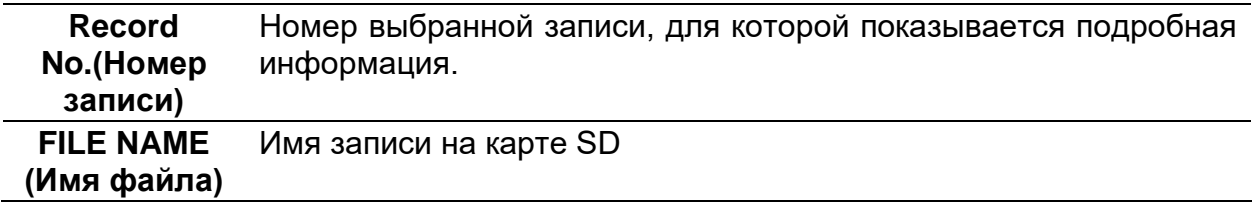

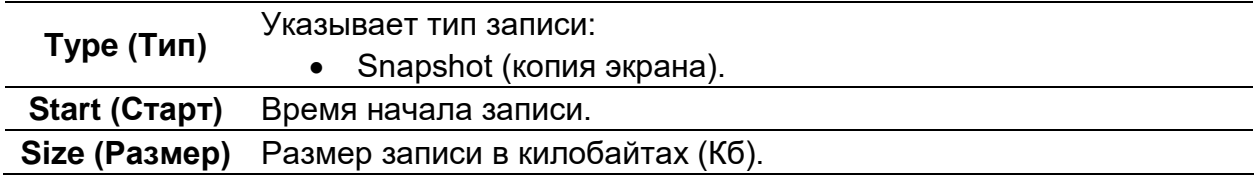

*Таблица 3.77: Кнопки на экране титульного листа записи снимка*

Переключение на экран меню «CHANNELS SETUP» (НАСТРОЙКА КАНАЛОВ).

Конкретные группы сигналов можно наблюдать, нажимая кнопку F1 (ПРОСМОТР).

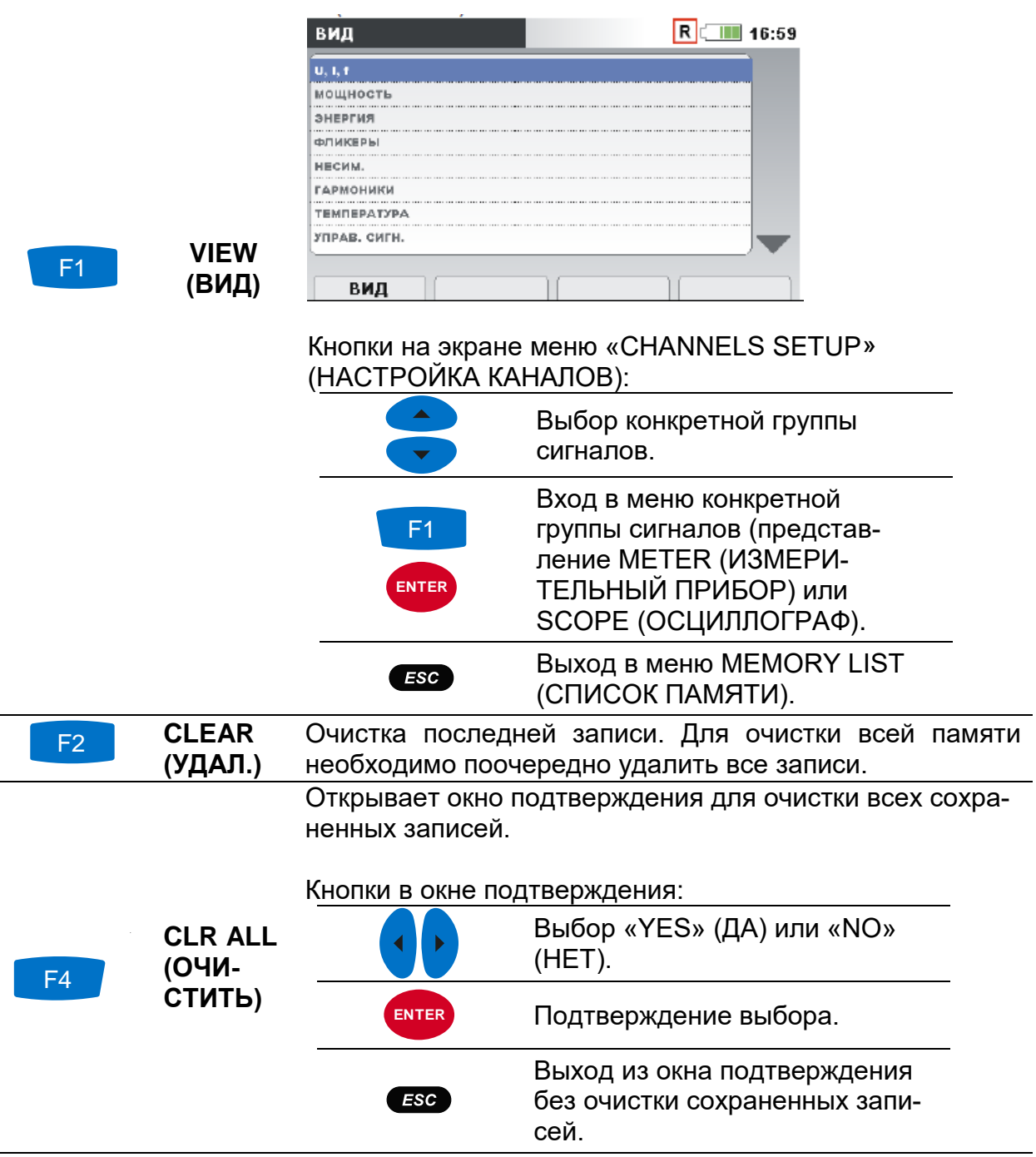

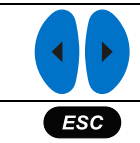

Перелистывание записей (следующая или предыдущая запись).

Возврат в подменю «RECORDERS» (РЕГИСТРАТОРЫ).

При нажатии кнопки F1 **VIEW**(ВИД) в меню «CHANNELS SETUP» (НАСТРОЙКА КАНАЛОВ) будет отображаться экран «METER» (ИЗМЕРИТЕЛЬ-НЫЙ ПРИБОР). Типичный экран показан на рисунке ниже.

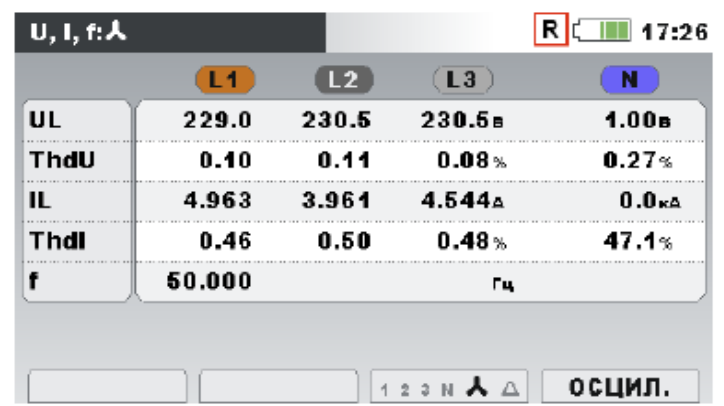

*Рисунок 3.60: Экран прибора для измерения напряжения, тока и частоты (U, I, f) в вызванной копии экрана записи* 

**Примечание.** Более подробная информация об операциях и методах просмотра данных приводится в предыдущих разделах настоящего руководства.

**Примечание. Копия формы кривой** (WAVEFORM SNAPSHOT) автоматически создается при запуске регистратора общего назначения (GENERAL RECORDER).

#### **3.19.3 Запись формы кривой напряжения и тока/пускового тока**

Данный тип записи выполняется регистратором формы напряжения и тока. Подробная информация об операциях с меню и просмотре данных приводится в разделах [Зафиксированная форма кривой](#page-85-0) [3.15.3.](#page-85-0)

## **3.20 Подменю настроек измерений**

В подменю «MEASUREMENT SETUP» (НАСТРОЙКА ИЗМЕРЕНИЙ) можно просматривать, изменять и сохранять значения параметров измерений.

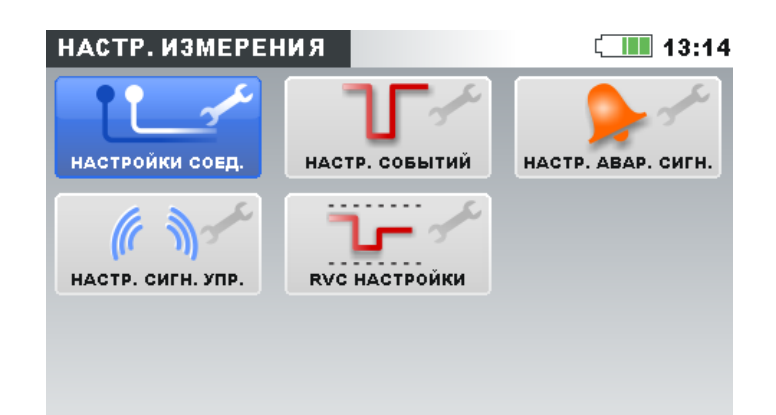

*Рисунок 3.61: Подменю «MEASUREMENT SETUP» (НАСТРОЙКА ИЗМЕРЕНИЙ)*

*Таблица 3.78: Описание опций настройки измерений*

| <b>Connection</b><br>setup   | Настройка параметров подключения прибора.                    |  |
|------------------------------|--------------------------------------------------------------|--|
| (Настройки соед.)            |                                                              |  |
|                              | Event setup (Настр. Настройка параметров событий.            |  |
| событий)                     |                                                              |  |
|                              | Alarm setup (Настр. Настройка параметров аварийных сигналов. |  |
| авар. сигн.)                 |                                                              |  |
| <b>Signalling</b><br>setup   | Настройка параметров передачи сигналов управления.           |  |
| (Настр. сигн. упр.)          |                                                              |  |
| <b>RVC</b><br>(RVC)<br>setup | Настройка параметров опции быстрого изменения напря-         |  |
| настройки)                   | жения (RVC).                                                 |  |

*Таблица 3.79: Кнопки на экране подменю настройки измерений*

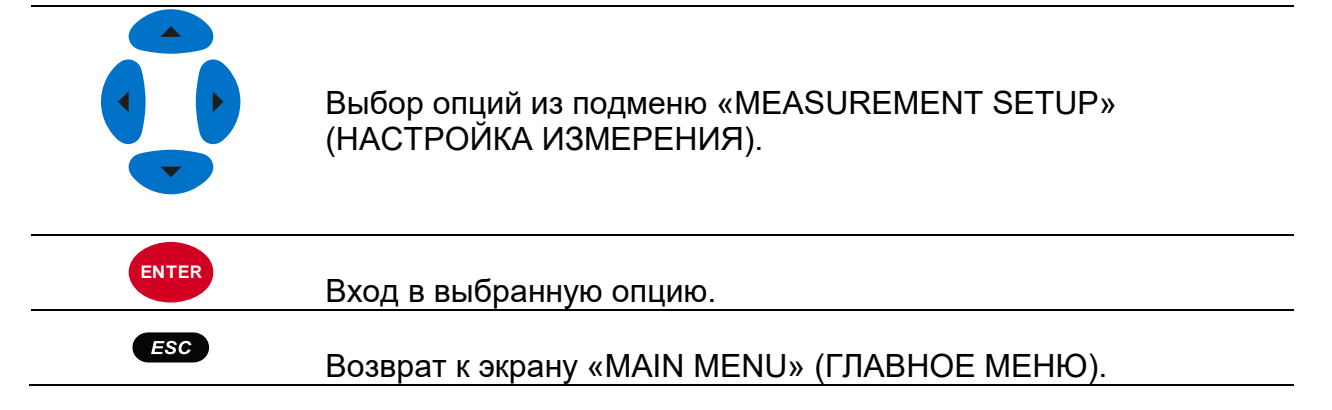

#### **3.20.1 Настройки соединения**

Это меню предназначено для настройки параметров прибора, таких как номинальное напряжение, частота и т. д. После установки всех параметров прибор проверяет заданные параметры на предмет соответствия функциям измерения. В случае несовместимости перед выходом из меню прибор отображает предупреждение о необходимости проверки параметров измерения ( $\cancel{\cancel{\cdot}}$ ).

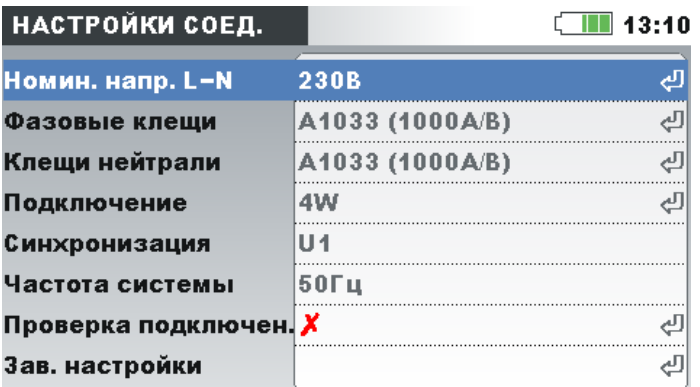

#### *Рисунок 3.62: Экран «CONNECTION SETUP» (НАСТРОЙКА ПАРАМЕТРОВ ПОД-КЛЮЧЕНИЯ)*

#### *Таблица 3.80: Описание меню настройки подключения*

Установка номинального напряжения. Установка напряжения в соответствии с сетевым напряжением. Если напряжение измеряется на трансформаторе напряжения, для настройки параметров трансформатора следует нажать «ENTER» (ВВОД):

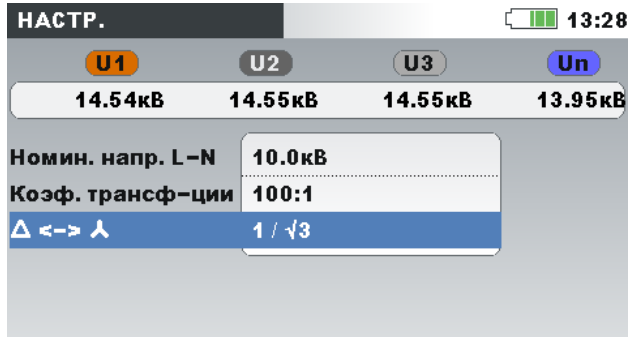

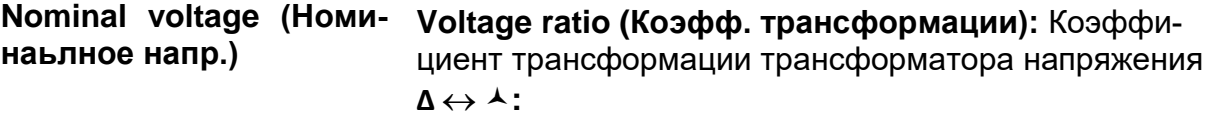

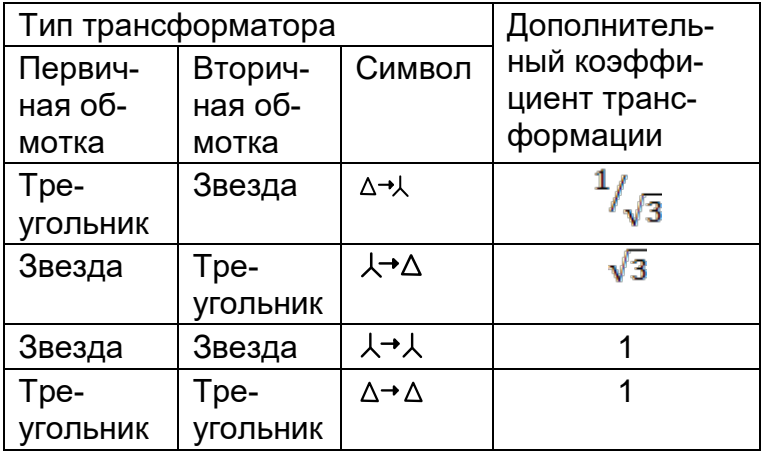

**Примечание.** Прибор обеспечивает высокую точ-

ность измерений в диапазоне до 150% от выбранного номинального напряжения.

Выбор токовых клещей для измерения фазных токов.

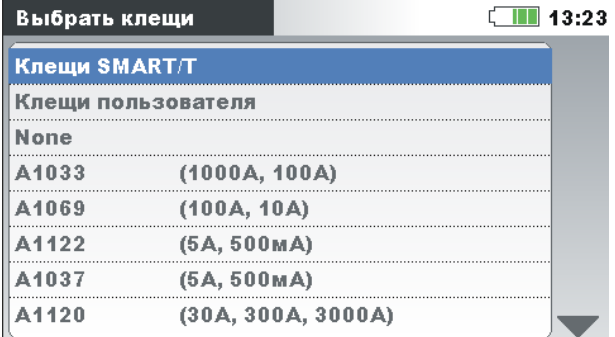

**Примечание.** Для токовых клещей Smart (A1227, A1281) необходимо выбирать тип «Smart clamps».

**Примечание.** Значение «None» следует выбирать только для измерения напряжения.

**Примечание.** Более подробная информация о настройке токовых клещей приводится в разделе [4.2.3.](#page-134-0)

Метод подключения прибора к многофазным системам (дополнительная информация приводится в разделе [4.2.1\)](#page-128-1).

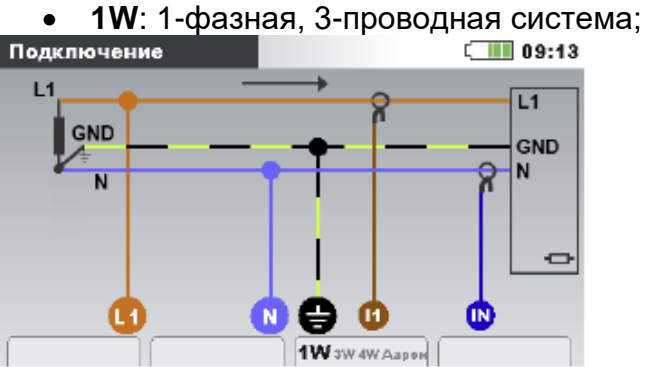

**Connection (Подключение)**

**Phase Curr. Clamps (Фа-**

**Neutral Curr. Clamps** 

**зовые клещи)**

**(Клещи нейтрали)**

• **2W**: 2-фазная, 4-проводная система;<br>Подключение

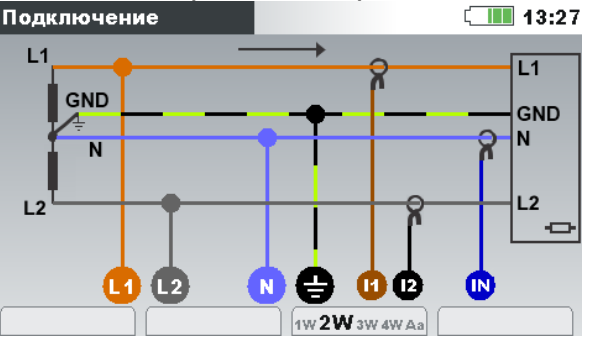

• **3W**: 3-фазная, 3-проводная система;

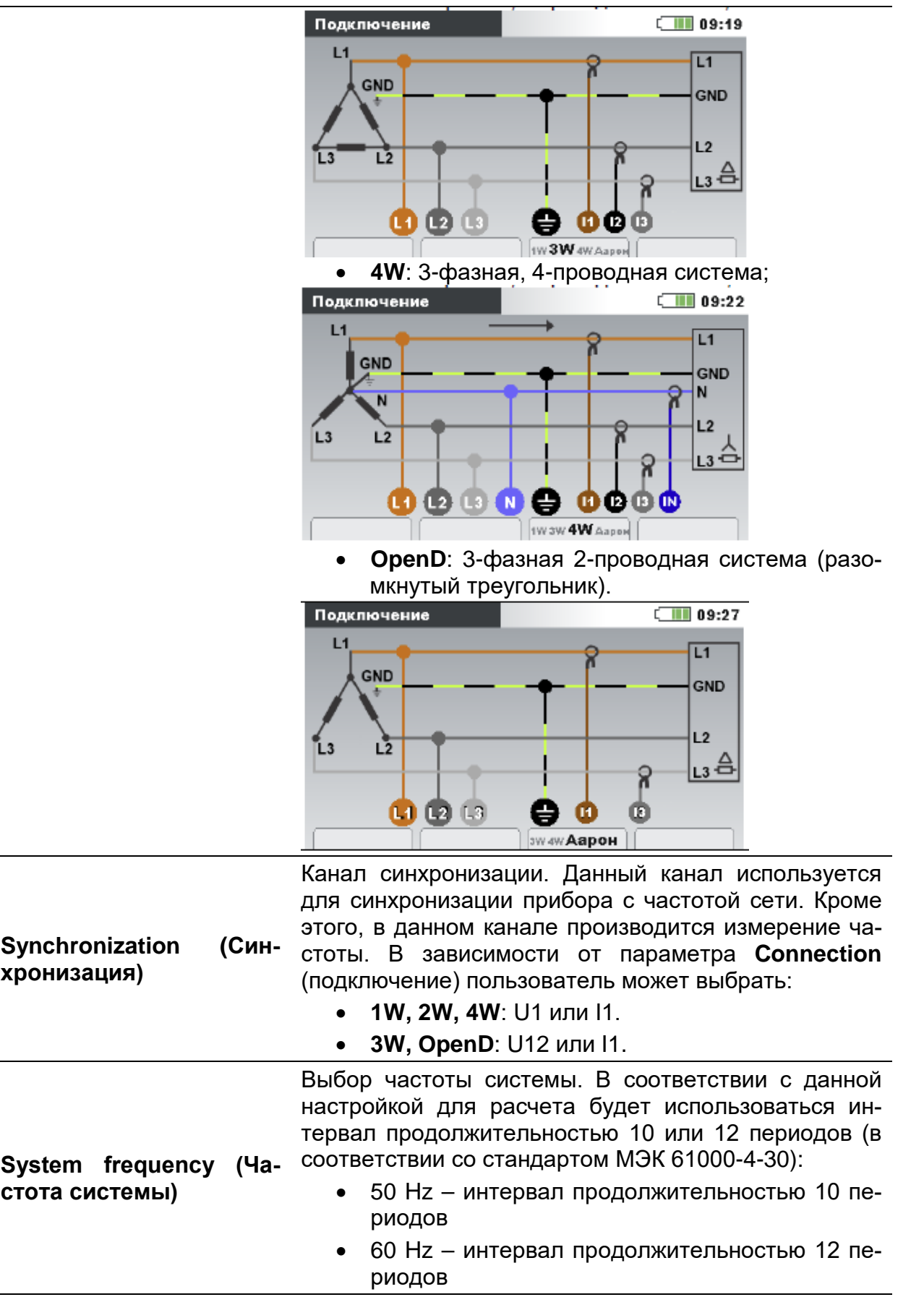

Проверка результатов измерения на соответствие установленным предельным величинам. Измерение будет отмечено значком ОК  $($   $)$ , если результаты измерения находятся в пределах следующих диапазонов:

Напряжение: 90 % - 100 % от номинального напряжения

Ток: 10 % - 110 % от номинального тока (диапазон измерения токовых клещей)

Частота: 42,5 - 57,5 Гц для частоты питающей сети 50 Гц и 51 - 69 Гц для частоты питающей сети 60 Гц Угол сдвига фаз тока и напряжения U-I:  $\pm 90^\circ$ 

Порядок чередования фаз напряжения и тока: 1 – 2 – 3

**Connection check (Проверка подключения)**

Каждое измерение, результаты которого выходят за установленные пределы, помечается значком ошибки  $(\boldsymbol{X})$ .

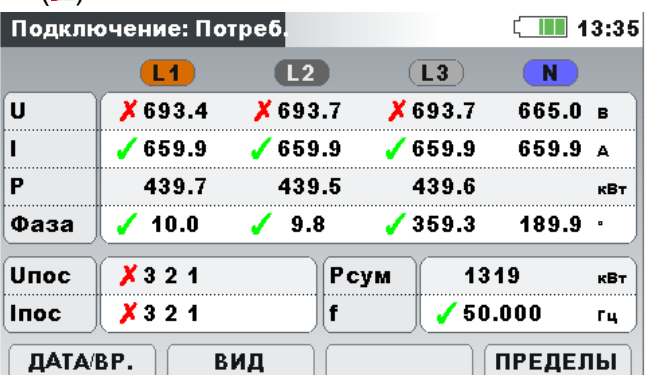
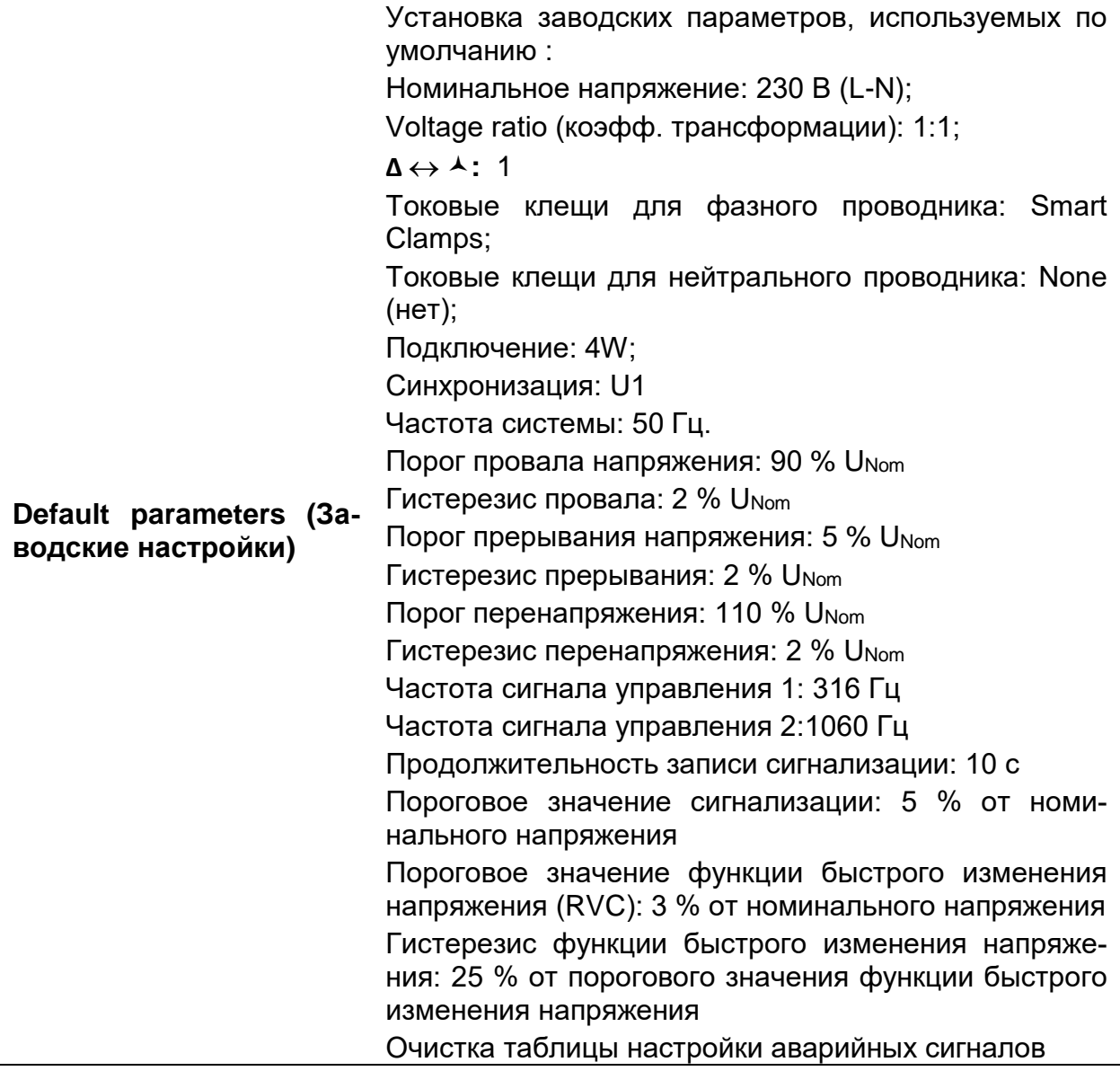

*Таблица 3.81: Кнопки в меню настройки подключения*

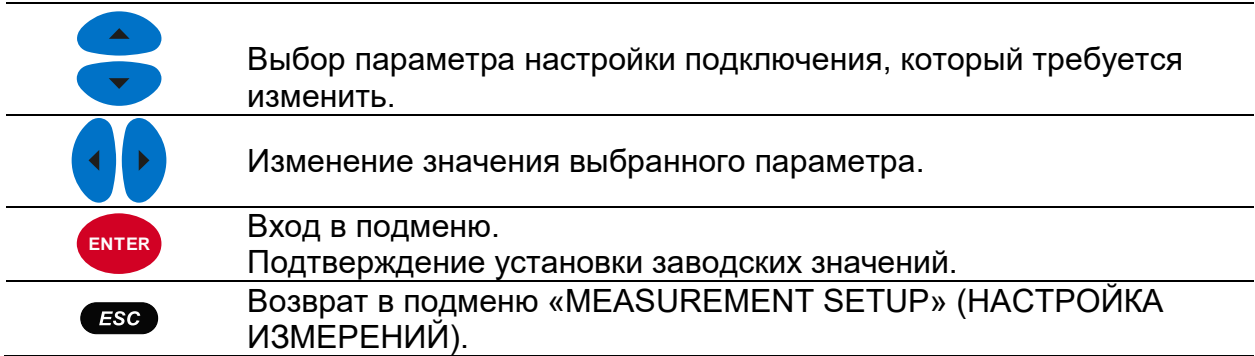

# <span id="page-108-0"></span>**3.20.2 Настройка событий**

Данное меню предназначено для настройки параметров событий напряжения. Информация о методах измерения приводится в разделе [5.1.11](#page-175-0). Зафиксированные события можно наблюдать на экране EVENTS TABLE (ТАБЛИЦА СОБЫТИЙ). Более подробные сведения приводятся в разделах [3.16](#page-86-0) и [5.1.12.](#page-176-0)

| НАСТР. СОБЫТИЙ               |          | ∥ 13:45  |  |  |  |
|------------------------------|----------|----------|--|--|--|
| Номин. напр. L-N = 230В      |          |          |  |  |  |
| Перенапряжение Порог         | 110.0%   | (253.0B) |  |  |  |
| Перенапряжение Гистерезис 2% |          |          |  |  |  |
| Провал Порог                 | $90.0\%$ | (207.0B) |  |  |  |
| Провал Гистерезис            | 2%       |          |  |  |  |
| Прерывание Порог             | $5.0\%$  | (11.5B)  |  |  |  |
| 2%<br>Прерывание Гистерезис  |          |          |  |  |  |
| ПОМОЩЬ                       |          |          |  |  |  |

*Рисунок 3.63: Экран настройки событий*

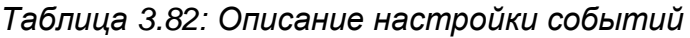

| <b>Nominal voltage (Ho-</b>  | Указывает тип (L-N или L-L) и значение номинального |
|------------------------------|-----------------------------------------------------|
| минальное напряже-           | напряжения.                                         |
| ние)                         |                                                     |
| Swell Threshold (По-         | Установка значения порога перенапряжения в % от но- |
| рог перенапряжения)          | минального напряжения.                              |
| <b>Swell Hysteresis (Ги-</b> | Установка значения гистерезиса перенапряжения в %   |
| стерезис перенапря-          | от номинального напряжения.                         |
| жения)                       |                                                     |
| Dip Threshold (Порог         | Установка значения порога провала напряжения в % от |
| провала напряжения)          | номинального напряжения.                            |
| Dip Hysteresis (Гисте-       | Установка значения гистерезиса провала напряжения в |
| резис провала)               | % от номинального напряжения.                       |
| <b>Interrupt Threshold</b>   | Установка значения порога прерывания напряжения в % |
| (Порог прерывания            | от номинального напряжения.                         |
| напряжения)                  |                                                     |
| <b>Interrupt Hysteresis</b>  | Установка значения гистерезиса прерывания напряже-  |
| (Гистерезис преры-           | ния в % от номинального напряжения.                 |
| вания)                       |                                                     |

*Таблица 3.83: Кнопки на экране настройки событий*

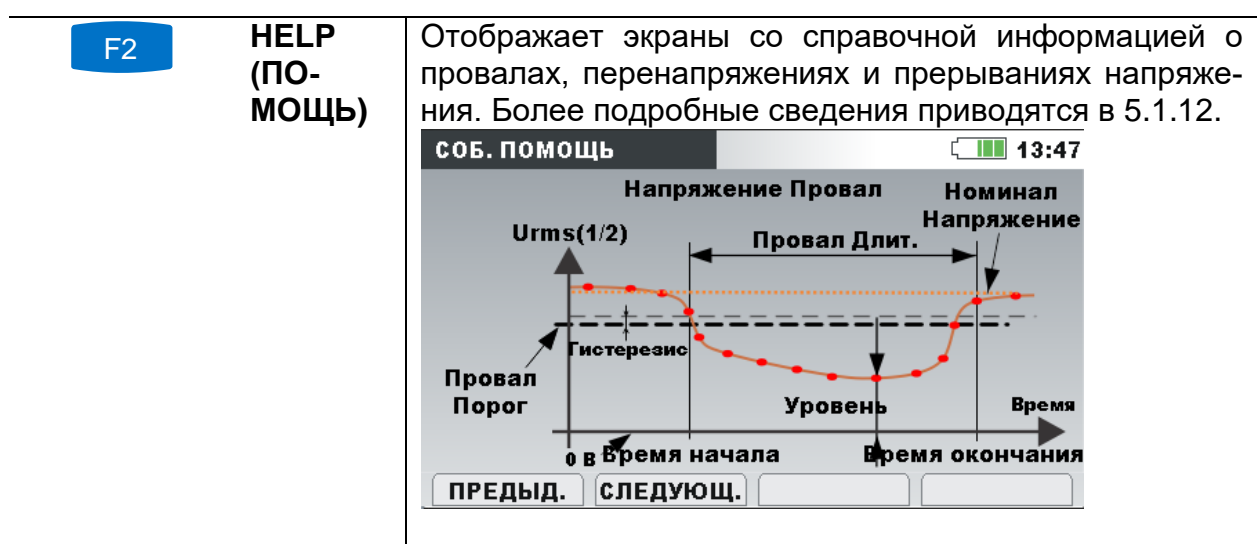

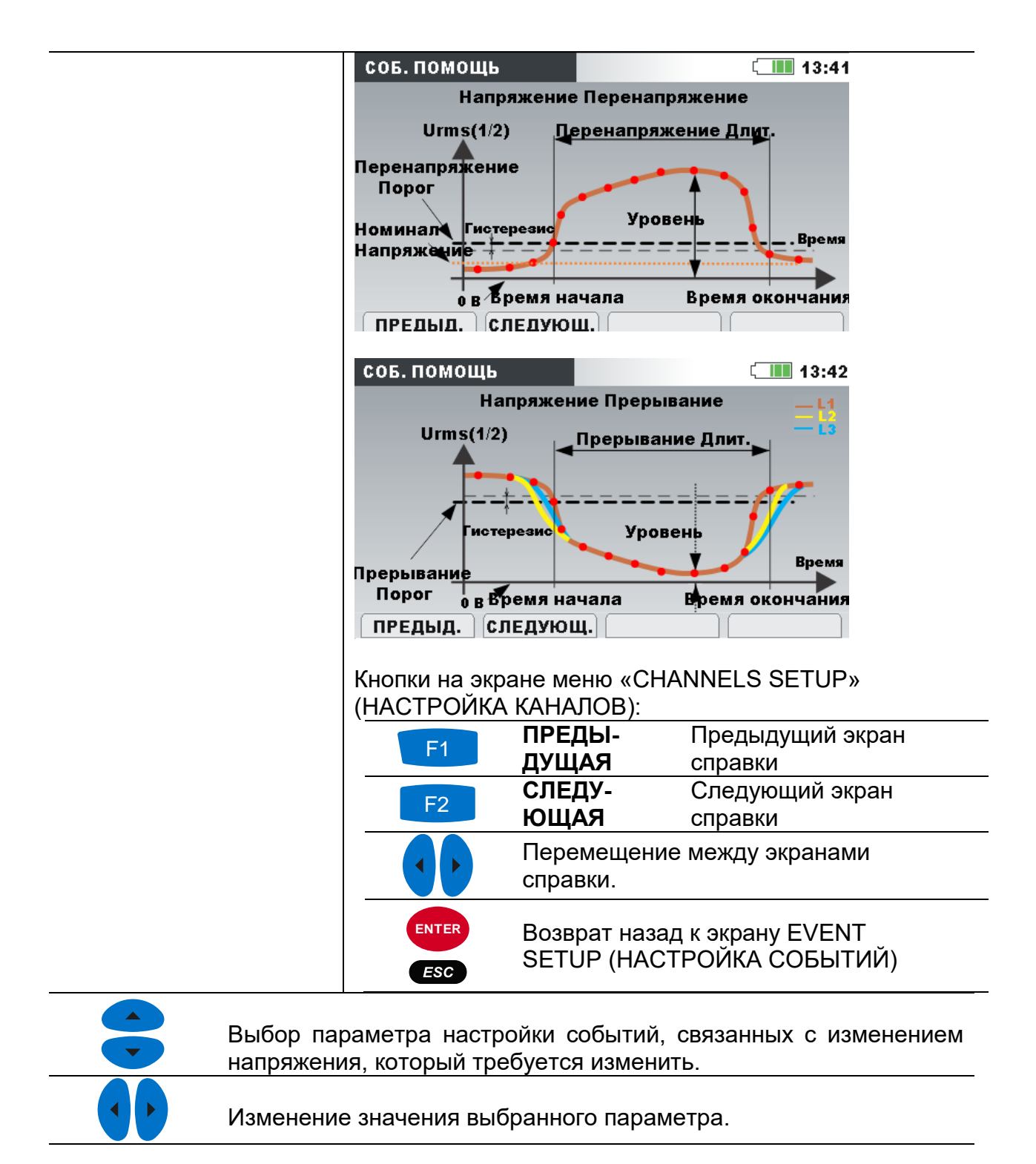

Возврат в подменю «MEASUREMENT SETUP» (НАСТРОЙКА ИЗМЕРЕНИЙ).

# <span id="page-110-0"></span>**3.20.3 Настройка параметров аварийных сигналов**

**ESC** 

Система позволяет настроить до 10 различных аварийных сигналов относительно любой величины, измеряемой прибором. Информация о методах измерения приводится в разделе [5.1.13](#page-181-0). Зафиксированные события можно просмотреть на экране ALARMS TABLE (ТАБЛИЦА АВАРИЙНЫХ СИГНАЛОВ). Более подробные сведения приводятся в разделах [3.17](#page-91-0) и [5.1.13.](#page-181-0)

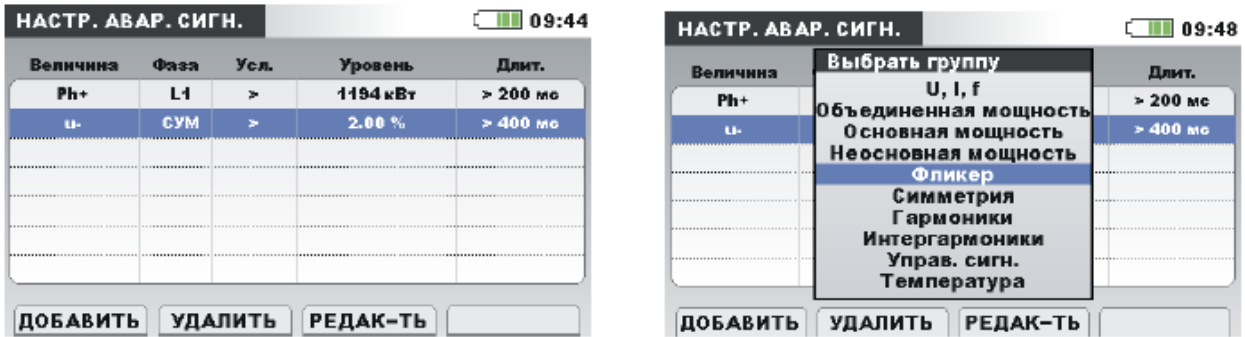

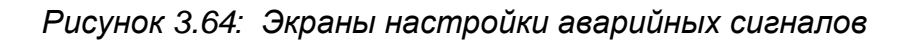

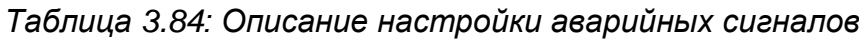

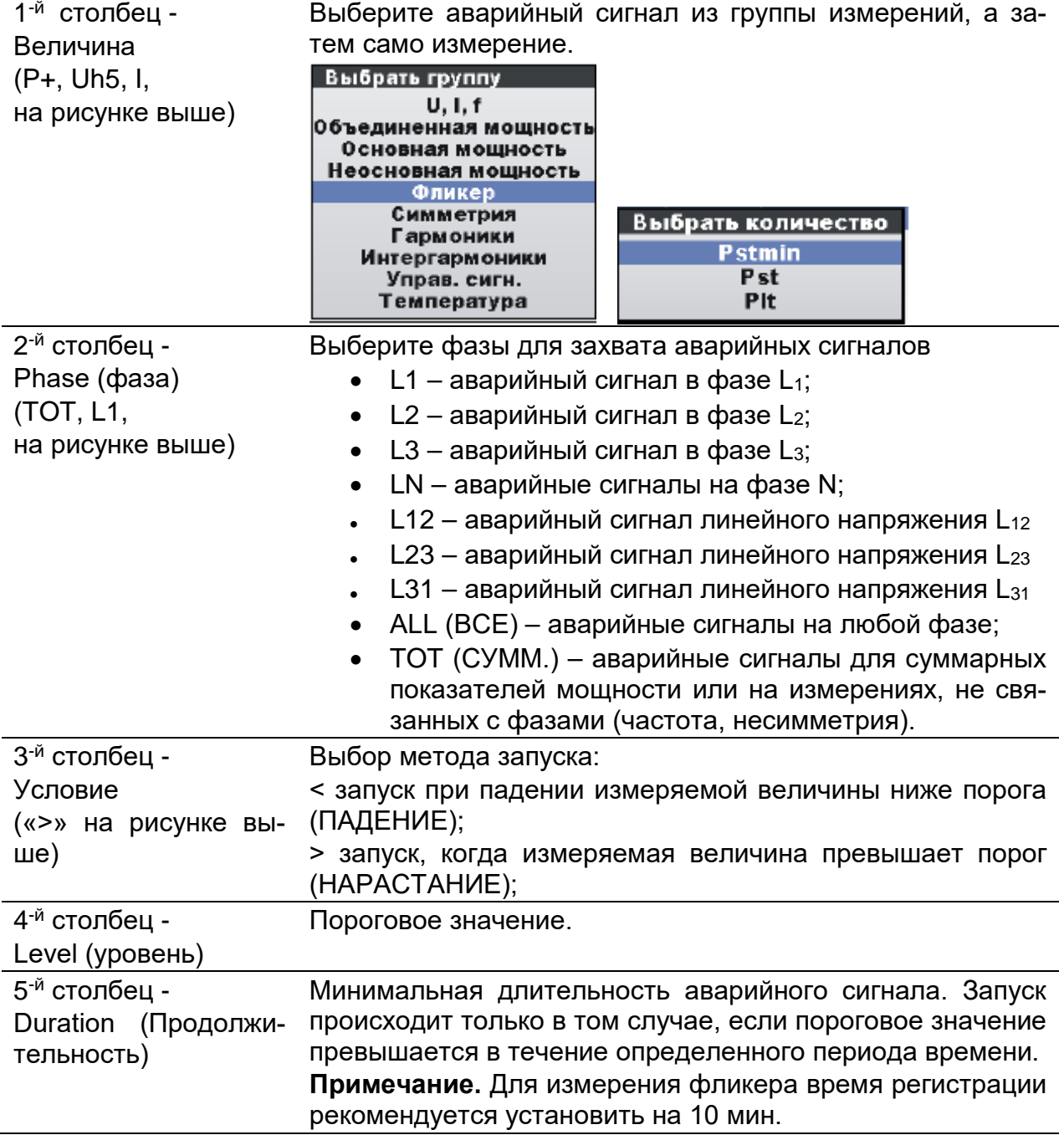

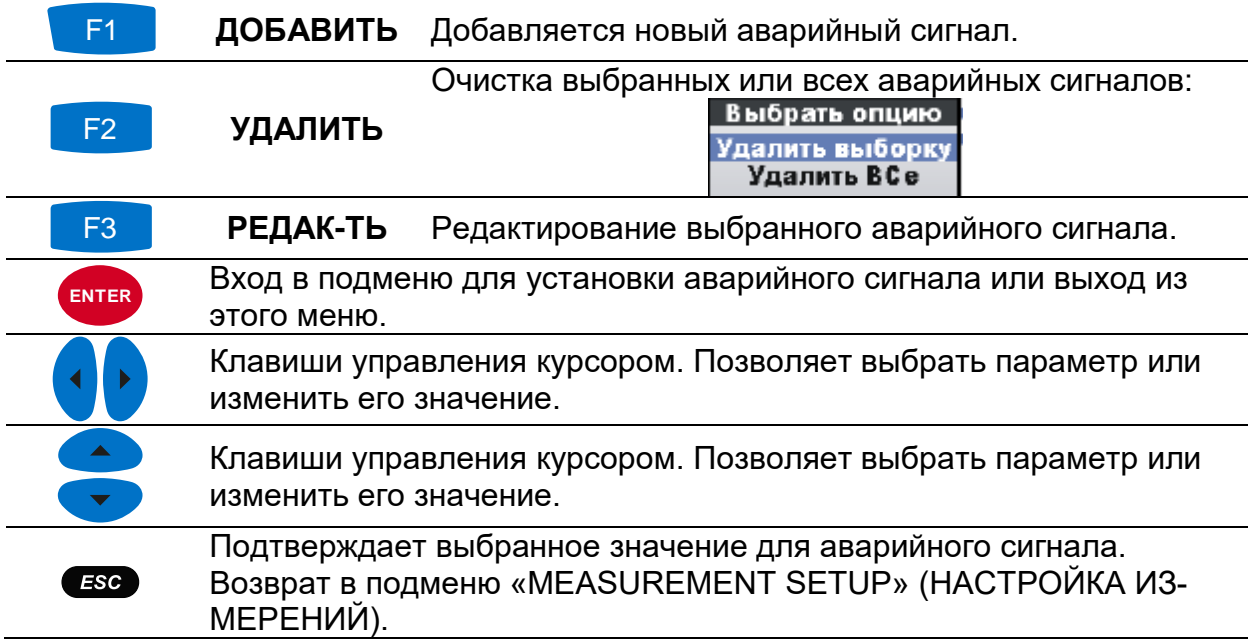

*Таблица 3.85: Кнопки на экранах настройки аварийной сигнализации*

## <span id="page-112-0"></span>**3.20.4 Настройка сигналов управления**

Сигнал управления - импульс напряжения, передаваемый через электрическую сеть, генерируемый на негармонической частоте и используемый для удаленного управления промышленными установками, счетчиками электроэнергии и другими устройствами.

Пользователь может задать две различные частоты передачи сигналов управления. Сигналы могут использоваться в качестве источников активации заданного пользователем аварийного сигнала и могут включаться в запись. Более подробная информация о настройке аварийных сигналов приводится в разделе [3.21.3.](#page-110-0) Инструкции по запуску регистратора приводятся в разделе [3.14.](#page-78-0)

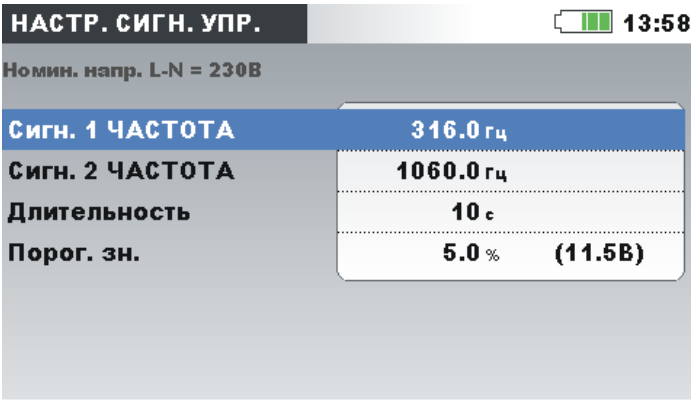

*Рисунок 3.65: Экран настройки сигналов управления*

*Таблица 3.86: Описание меню настройки передачи сигналов управления*

**Nominal voltage (Номинальное напряжение)** Указывает тип (L-N или L-L) и значение номинального напряжения.

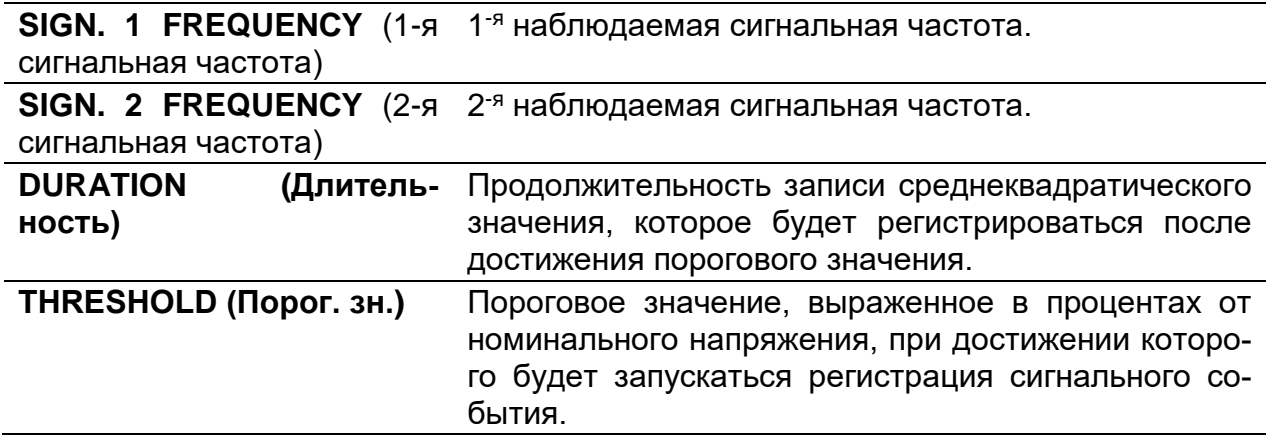

*Таблица 3.87: Кнопки на экране настройки передачи сигналов управления*

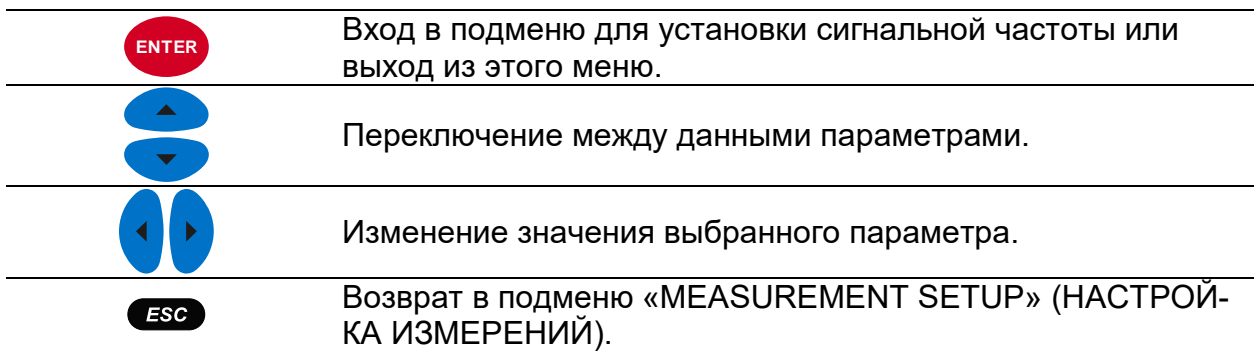

## **3.20.5 Настройка параметров регистрации быстрого изменения напряжения**

Состояние RVC (быстрое изменение напряжения) - это быстрое изменение среднеквадратического значения напряжения, возникающее между двумя устойчивыми состояниями, во время которого среднеквадратическое значение напряжения не превышает пороги провала/перенапряжения.

Напряжение находится в устойчивом состоянии, если все непосредственно предшествующие среднеквадратические значения напряжения 100/120 *URms(½)* остаются в пределах установленного порога функции RVC относительно среднеарифметических значений этих напряжений 100/120 *URms(½)* (100 значений для номинальной частоты 50 Гц и 120 значений для номинальной частоты 60 Гц). Порог функции RVC устанавливается в зависимости от используемой системы в виде процента от номинального значения напряжения *UNom* в пределах 1 - 6 %. Более подробные сведения об измерении быстрых изменений напряжения приводятся в разделе [5.1.14.](#page-182-0) Инструкции по запуску регистратора приводятся в разделе [3.14.](#page-78-0)

| RVC HACTP.              |                 | C IIII 14:11   |
|-------------------------|-----------------|----------------|
| Номин. напр. L-N = 230В |                 |                |
| <b>RVC Порог. зн.</b>   | 3.0%            | (6.9V)         |
| <b>RVC Hysteresis</b>   | 25 <sub>%</sub> | $(0.8\% 5.2V)$ |
|                         |                 |                |
|                         |                 |                |
|                         |                 |                |
|                         |                 |                |
|                         |                 |                |

*Рисунок 3.66: Экран настройки функции RVC*

*Таблица 3.88: Описание меню настройки функции RVC*

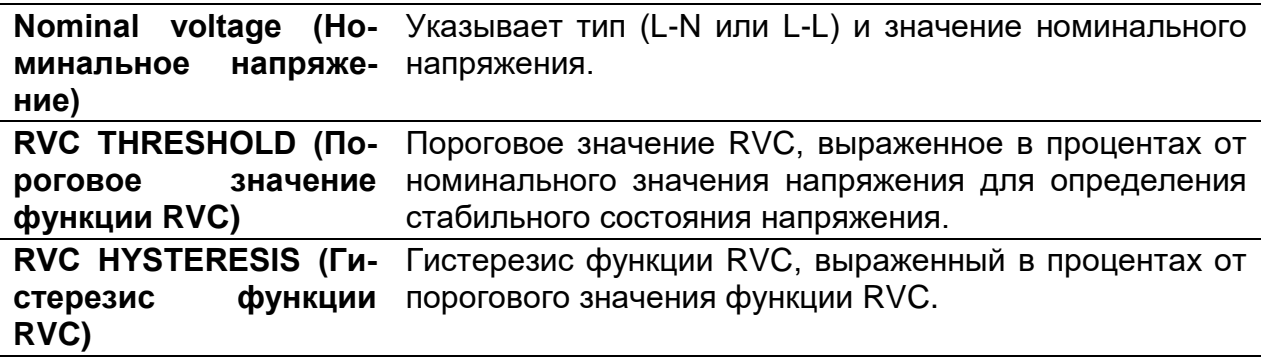

*Таблица 3.89: Кнопки на экране настройки функции RVC*

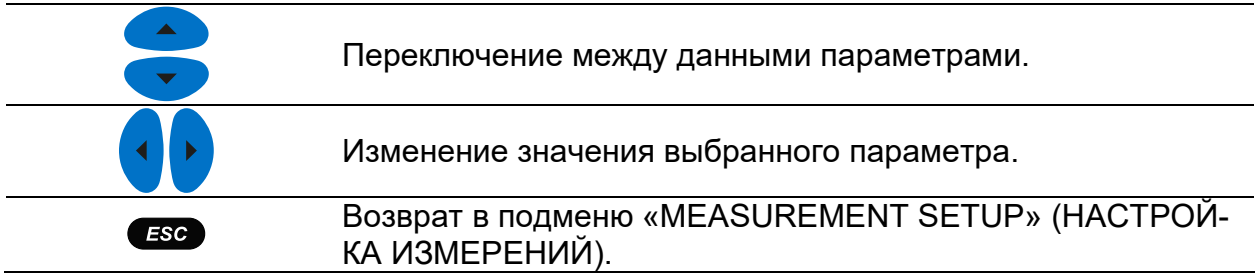

# **3.21 Подменю общих настроек**

Из подменю «GENERAL SETUP» (ОБЩАЯ НАСТРОЙКА) можно просматривать, настраивать и сохранять параметры связи, часы реального времени и языковые настройки.

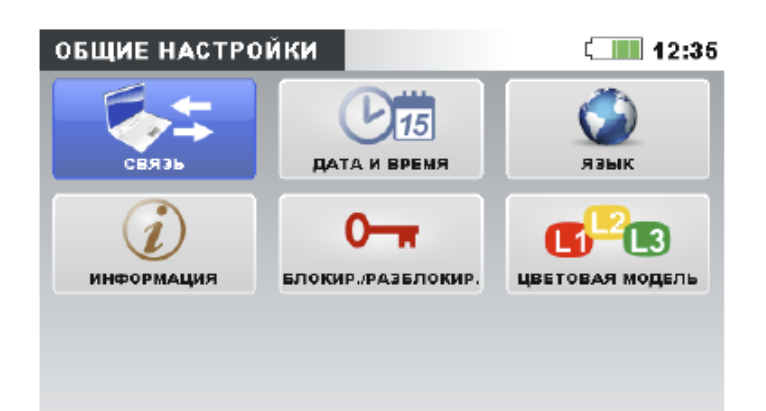

*Рисунок 3.67: Подменю общих настроек (GENERAL SETUP)*

*Таблица 3.90: Описание опций общей настройки*

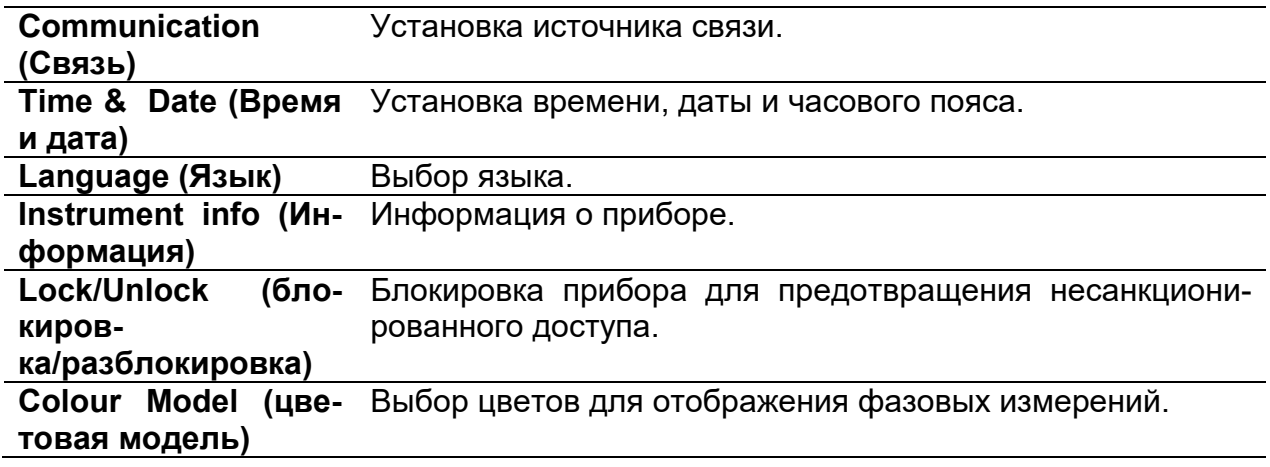

*Таблица 3.91: Кнопки в подменю общих настроек*

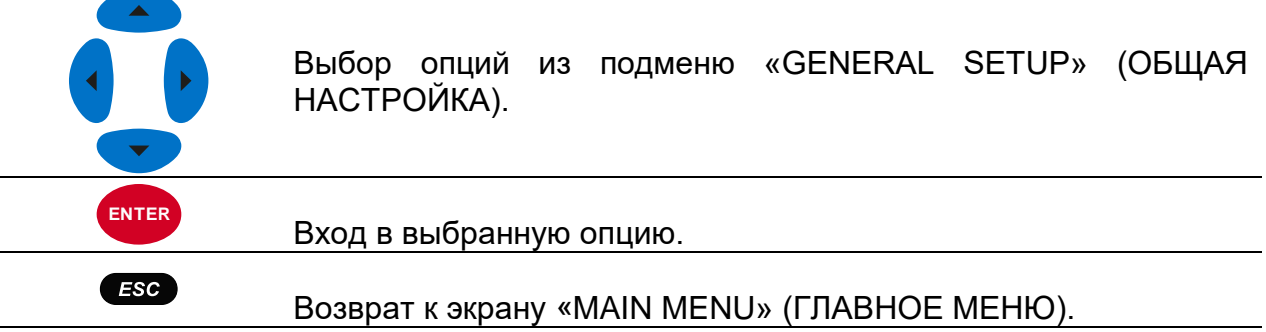

# **3.21.1 Связь**

В этом меню выбирается коммуникационный интерфейс прибора. Предусмотрены три варианта:

- Интерфейс USB. Прибор подключается к ПК через коммуникационный кабель USB.
- Интернет-соединение. Прибор подключается к сети Интернет через локальную сеть (Ethernet LAN). Подключение прибора к ПО PowerView осуществляется через сеть Интернет и сервер Metrel GPRS. Более подробные сведения приводятся в [4.3.](#page-142-0)

• ИНТЕРНЕТ (3G, GPRS). Прибор подключается к сети Интернет через модем 3G или GPRS. Такой вариант подключения позволяет минимизировать трафик через интерфейс 3G благодаря релейному серверу Metrel GPRS и ПО PowerView и снизить затраты на связь. Трафик прибора (если он не подключен к ПО PowerView) составляет приблизительно 5 Мб в сутки. Более подробные сведения приводятся в [4.3.](#page-142-0)

| <b>СВЯЗЬ</b>      | 10:34                   |  |  |
|-------------------|-------------------------|--|--|
| связь с ПК        | <b>INTERNET</b>         |  |  |
| Секретный ключ    | 0000                    |  |  |
| МАС-адрес         | 22:33:44:55:66:77:88:99 |  |  |
|                   |                         |  |  |
| Имя хоста прибора | powermaster.metrel.si   |  |  |

*Рисунок 3.68: Экран настройки связи*

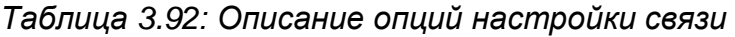

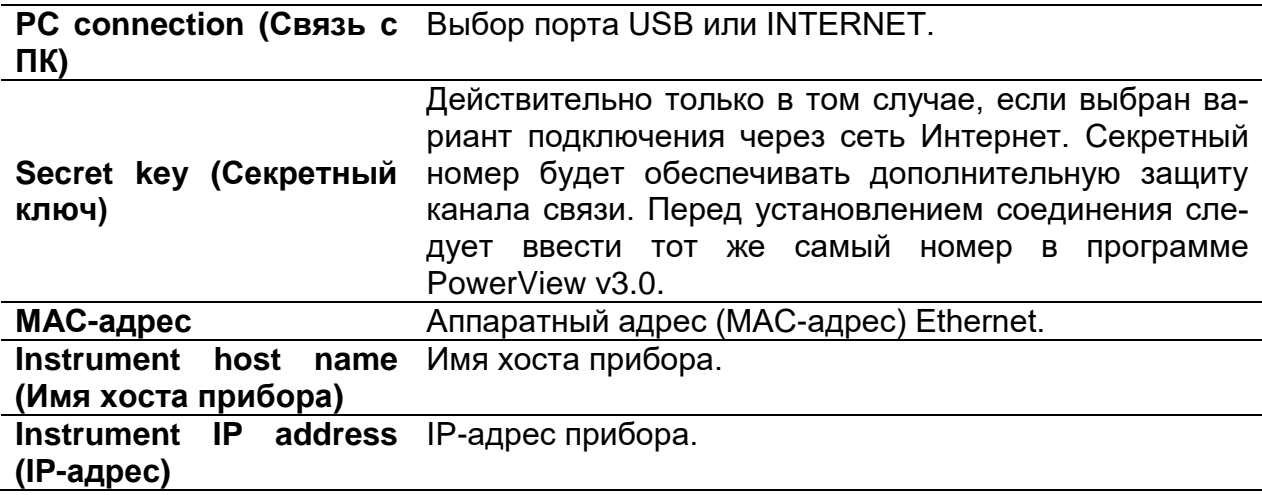

**Примечание.** Дополнительная информация о конфигурации, процедурах загрузки данных, просмотра данных измерений в реальном времени в программе PowerView и установления удаленного соединения прибора с системой PowerView через сеть Интернет или интерфейсы USB приводится в разделе [4.3](#page-142-0) и руководстве пользователя ПО PowerView.

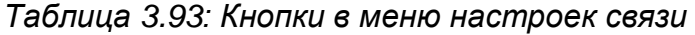

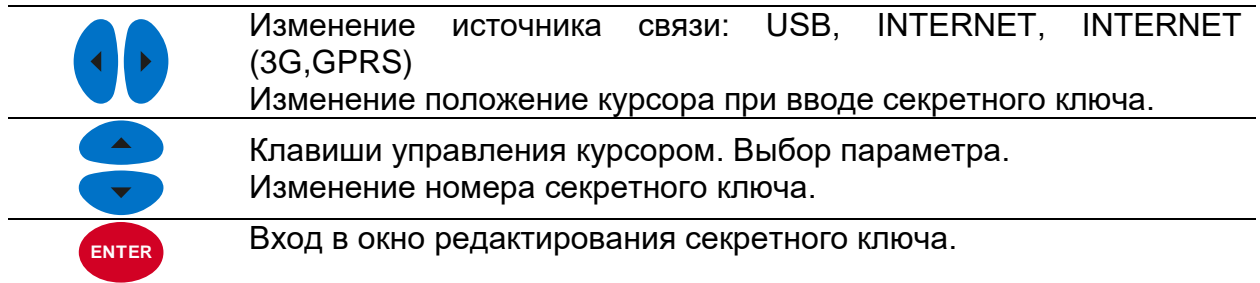

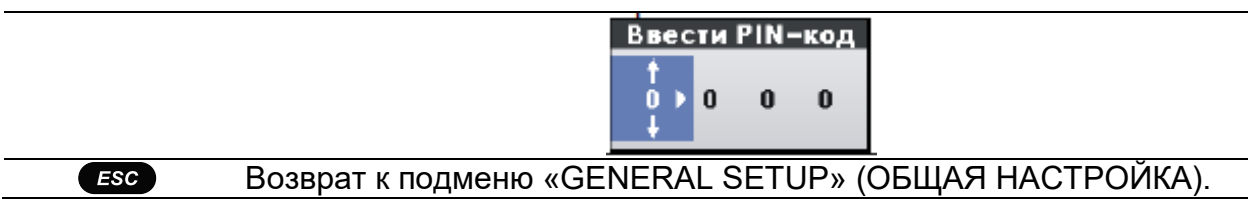

# <span id="page-117-0"></span>**3.21.2 Время и дата**

Данное меню предназначено для установки времени, даты и часового пояса.

# **3.21.3 Время и дата**

| УСТ. ДАТУ/ВРЕМЯ      | 12:20             |
|----------------------|-------------------|
| Источник времени     | <b>RTC</b>        |
| Часовой пояс         | $UTC + 01:00$     |
| Текущие дата и время | 26.Фев.2014 12:20 |
|                      |                   |
|                      |                   |
|                      |                   |
|                      |                   |
|                      |                   |

*Рисунок 3.69: Экран установки даты/времени*

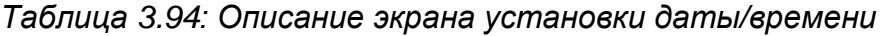

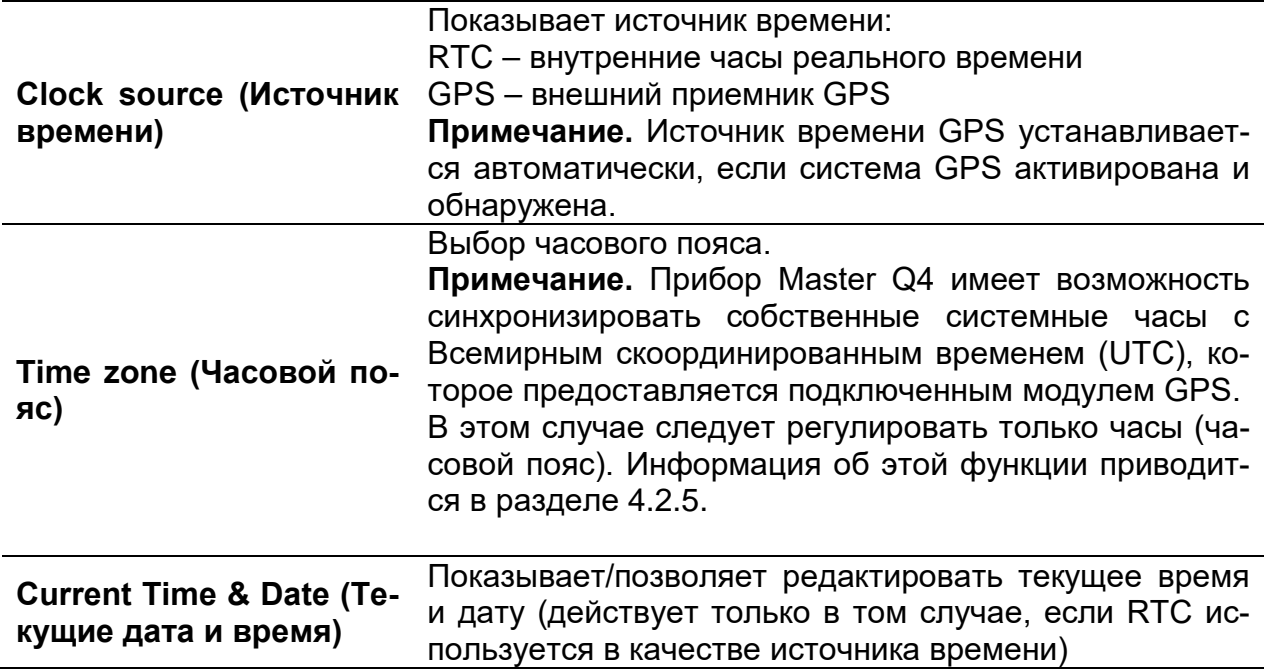

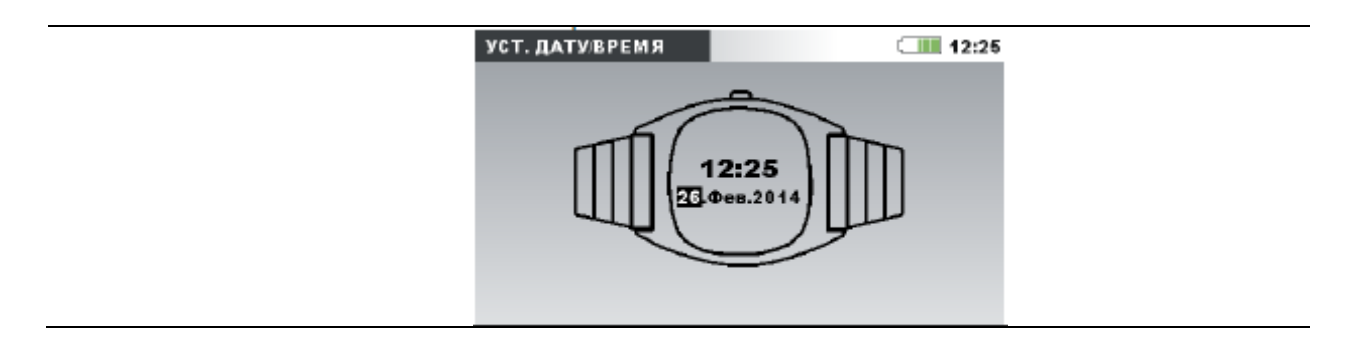

*Таблица 3.95: Кнопки на экране «Set date/time» (Установить дату/время)*

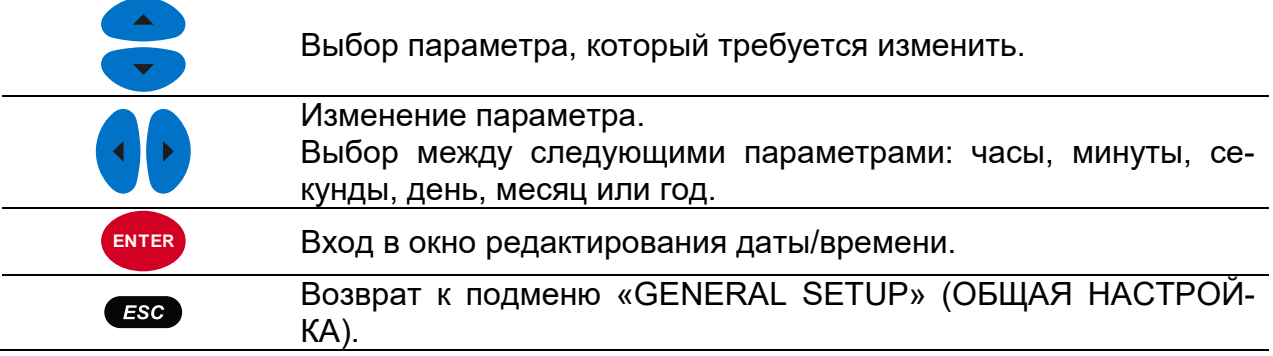

# **3.21.4 Язык**

В данном меню можно выбрать различные языки.

| <b>ENGLISH</b><br>英语<br>POLSKI<br><b>РУССКИЙ</b> | ЯЗЫК     | <b>UNI</b> 11:16 |
|--------------------------------------------------|----------|------------------|
|                                                  |          |                  |
|                                                  |          |                  |
|                                                  |          |                  |
|                                                  |          |                  |
|                                                  | Français |                  |
|                                                  |          |                  |
|                                                  |          |                  |
|                                                  |          |                  |

*Рисунок 3.70: Экран установки языка*

*Таблица 3.96: Кнопки на экране настройки языка*

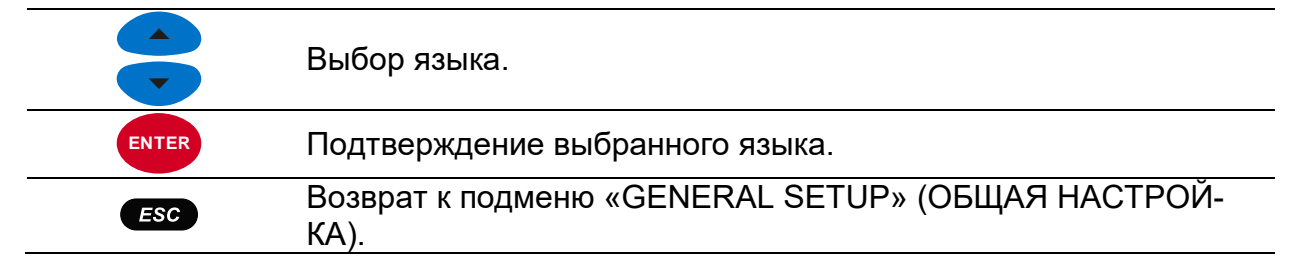

# **3.21.5 Информация о приборе**

В данном меню доступна основная информация, касающаяся прибора (компания, данные пользователя, серийный номер, версия микропрограммного обеспечения и аппаратной части).

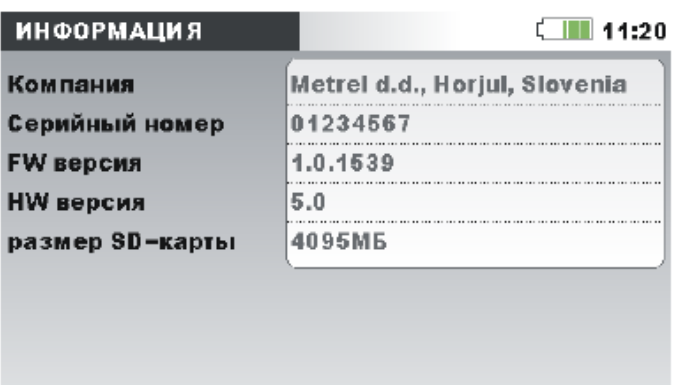

*Рисунок 3.71: Экран информации о приборе*

*Таблица 3.97: Кнопки на экране информации о приборе*

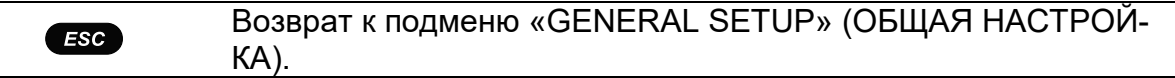

# <span id="page-119-0"></span>**3.21.6 Блокировка/разблокировка**

В приборе Master Q4 предусмотрена возможность предотвращения несанкционированного доступа к важным функциям прибора путем его блокировки. Если прибор на длительное время остается без просмотра в месте выполнения измерений, рекомендуется принять меры по предотвращению случайной остановки записи, изменения настроек прибора или измерения и т.д. Хотя функция блокировки позволяет предотвратить несанкционированное изменение рабочего режима прибора, она не мешает выполнять операции, не связанные с вмешательством в работу прибора, такие, как отображение текущих измеряемых величин или их отклонений.

Блокировка прибора осуществляется путем ввода секретного кода блокировки на экране Lock/Unlock (Блокировка/разблокировка).

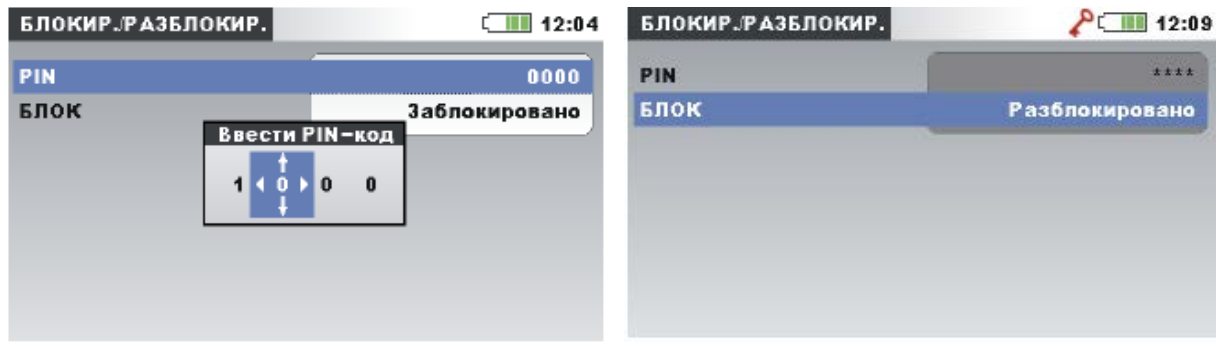

*Рисунок 3.72: Экран блокировки/разблокировки*

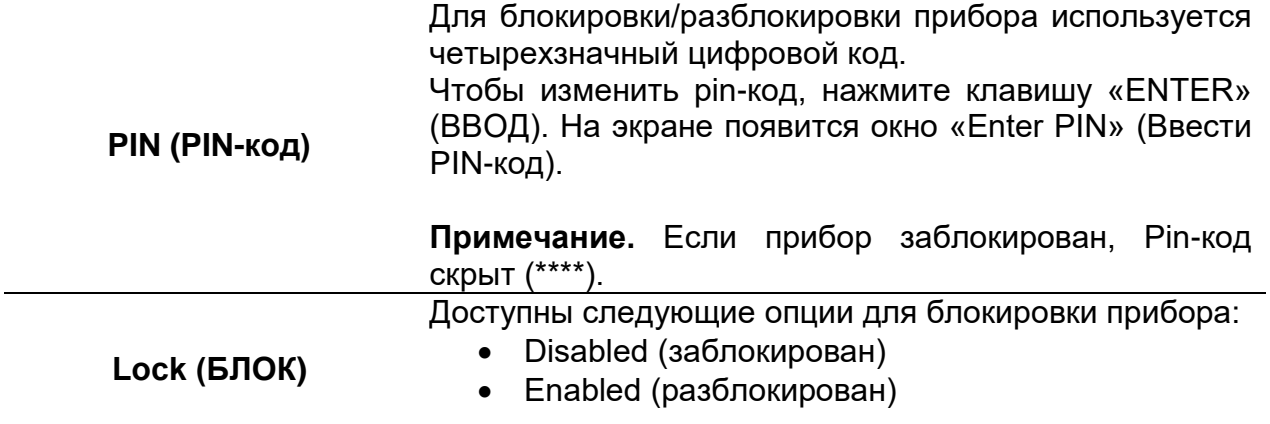

#### *Таблица 3.98: Описание экрана блокировки/разблокировки*

*Таблица 3.99: Клавиши на экране «Lock/Unlock» (Блокировка/разблокировка)*

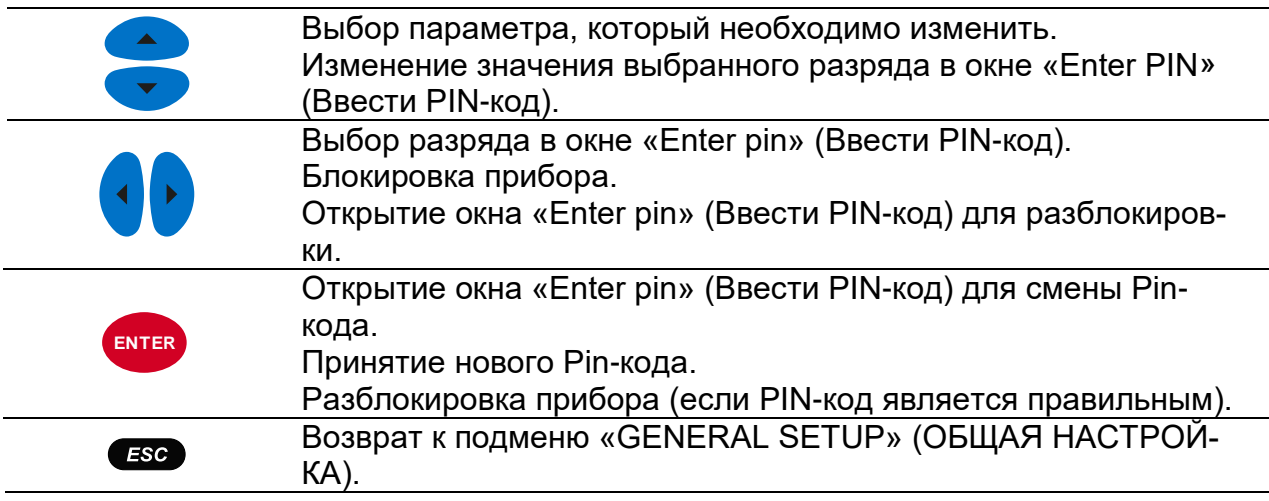

В следующей таблице показывается, каким образом блокировка влияет на функциональные возможности прибора.

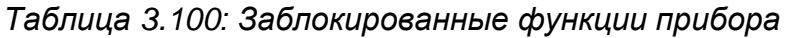

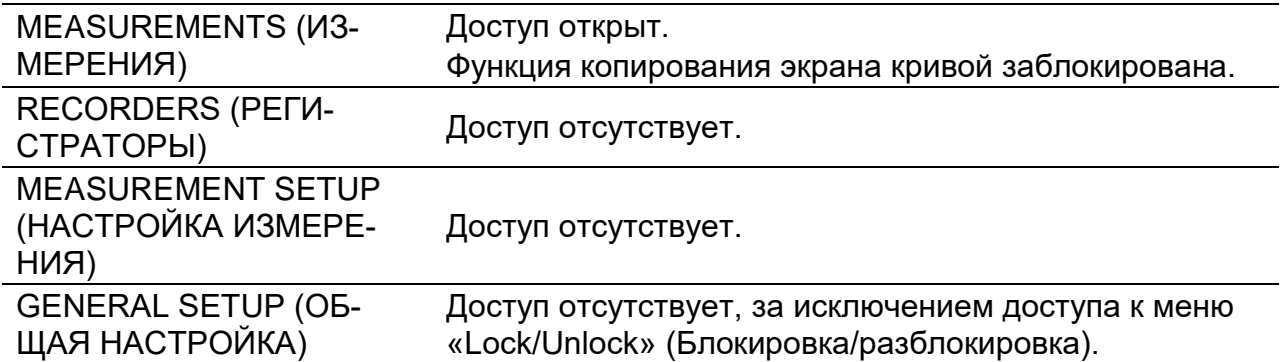

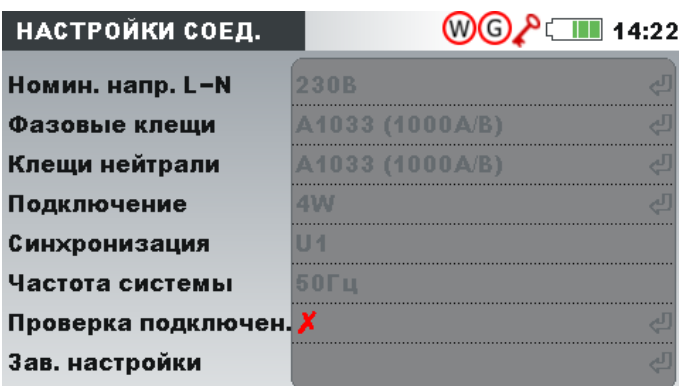

*Рисунок 3.73: Экран заблокированного прибора*

**Примечание.** Если пользователь забыл код деблокировки, для разблокировки прибора можно использовать общий код разблокировки «7350».

## **3.21.7 Цветовая модель**

В меню «COLOUR MODEL» (ЦВЕТОВАЯ МОДЕЛЬ) пользователь может изменять цветовое представление фазных напряжений и токов в соответствии с потребностями пользователя. Существует несколько предварительно определенных цветовых схем (ЕС, США и т.д.) и пользовательский режим, в котором пользователь может установить собственную цветовую модель.

| ЦВЕТОВАЯ МОДЕЛЬ | ▌16:21                                  |
|-----------------|-----------------------------------------|
| Модель польз.   | $(L1)(L2)$ $(L3)$                       |
| EU              | (11)<br>$L2$ (L3)                       |
| HK              | L1(L2)                                  |
| AU              | L1(L2)                                  |
| <b>NZ</b>       | $L_1(L_2)(L_3)$                         |
| <b>USA</b>      | $\boxed{12}$<br>L3                      |
| N <sub>0</sub>  | $\mathbf{\Box}(\mathsf{L2})\mathsf{L3}$ |
| РЕДАК.          |                                         |

*Рисунок 3.74: Цветовое представление фазных напряжений*

*Таблица 3.101: Кнопки на экранах «Colour model» (Цветовая модель)*

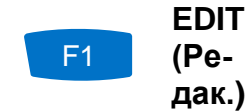

Открывает экран «Edit colour» (Редактировать цвет) (доступно только в пользовательским режиме).

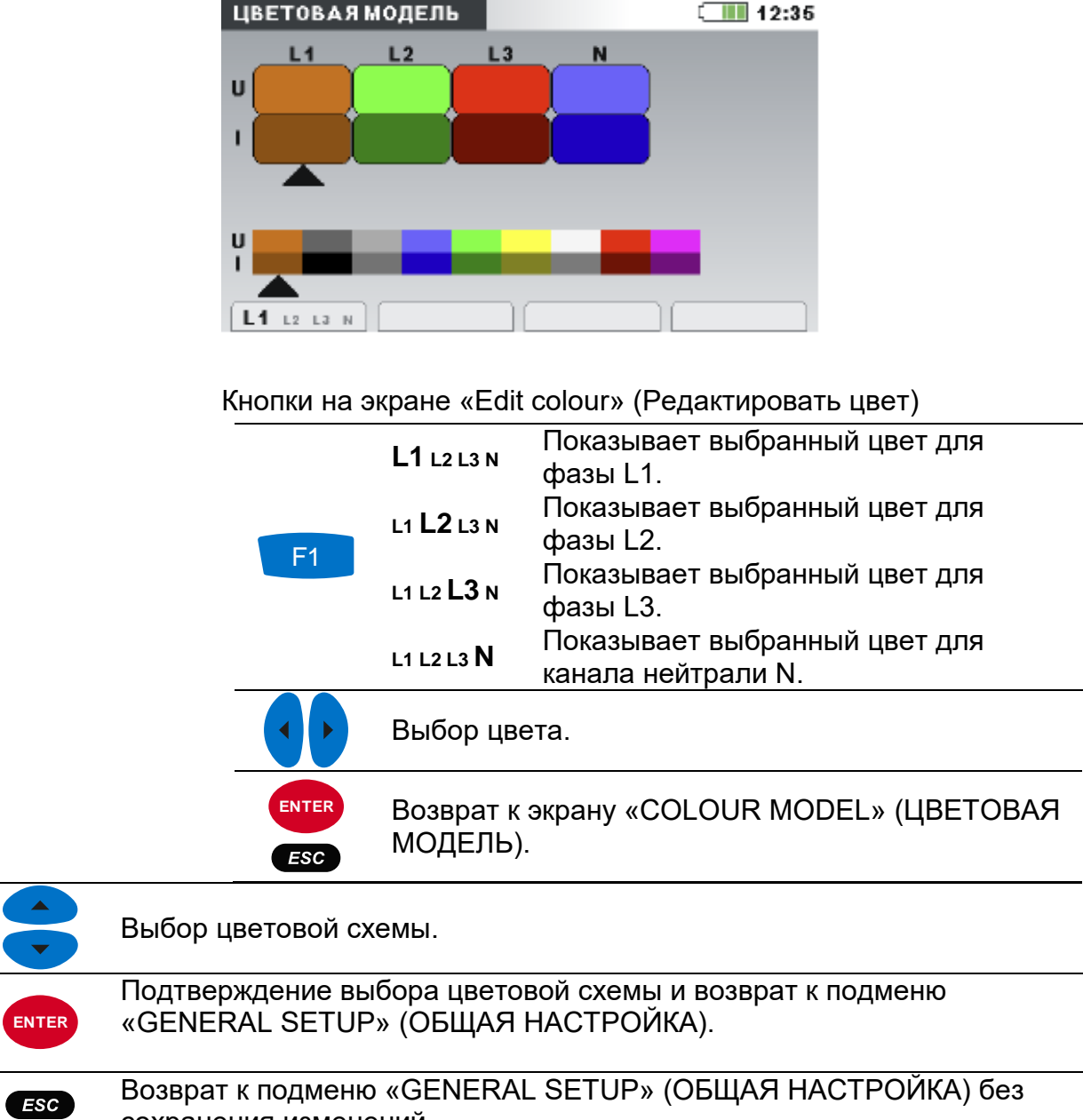

сохранения изменений.

# **4 Методы регистрации и подключение прибора**

В разделе ниже приводится описание рекомендуемых методов выполнения измерений и записи результатов.

# **4.1 Контрольно-измерительные мероприятия**

Измерения параметров качества электроэнергии относятся к категории специфических измерений, которые могут проводиться в течение нескольких суток и, как правило, *выполняются* один раз. Как правило, контрольно-измерительные мероприятия выполняются с целью:

- статистического анализа некоторых точек в сети;
- устранения неисправностей в устройствах или машинах.

Поскольку измерения в основном *выполняются* один раз, крайне важно надлежащим образом настроить измерительное оборудование. Измерение с неправильными настройками может привести к ложным или бесполезным результатам. Поэтому перед началом измерения необходимо соответствующим образом подготовиться к работе и подготовить прибор.

В этом разделе приводится описание рекомендуемых методик работы с регистратором. Во избежание распространенных затруднений при проведении измерений рекомендуется строго следовать указаниям. На рисунке ниже приведена краткая обобщенная информация о рекомендуемой практике измерений. Затем следует более подробное описание каждого шага.

**Примечание.** Компьютерное программное обеспечение PowerView v3.0 позволяет корректировать (после выполнения измерения) следующие параметры:

- неправильные настройки реального времени,
- неправильные коэффициенты масштабирования тока и напряжения.

Впоследствии скорректировать подключение прибора (перепутаны провода, токовых клещи подключены наоборот) будет невозможно.

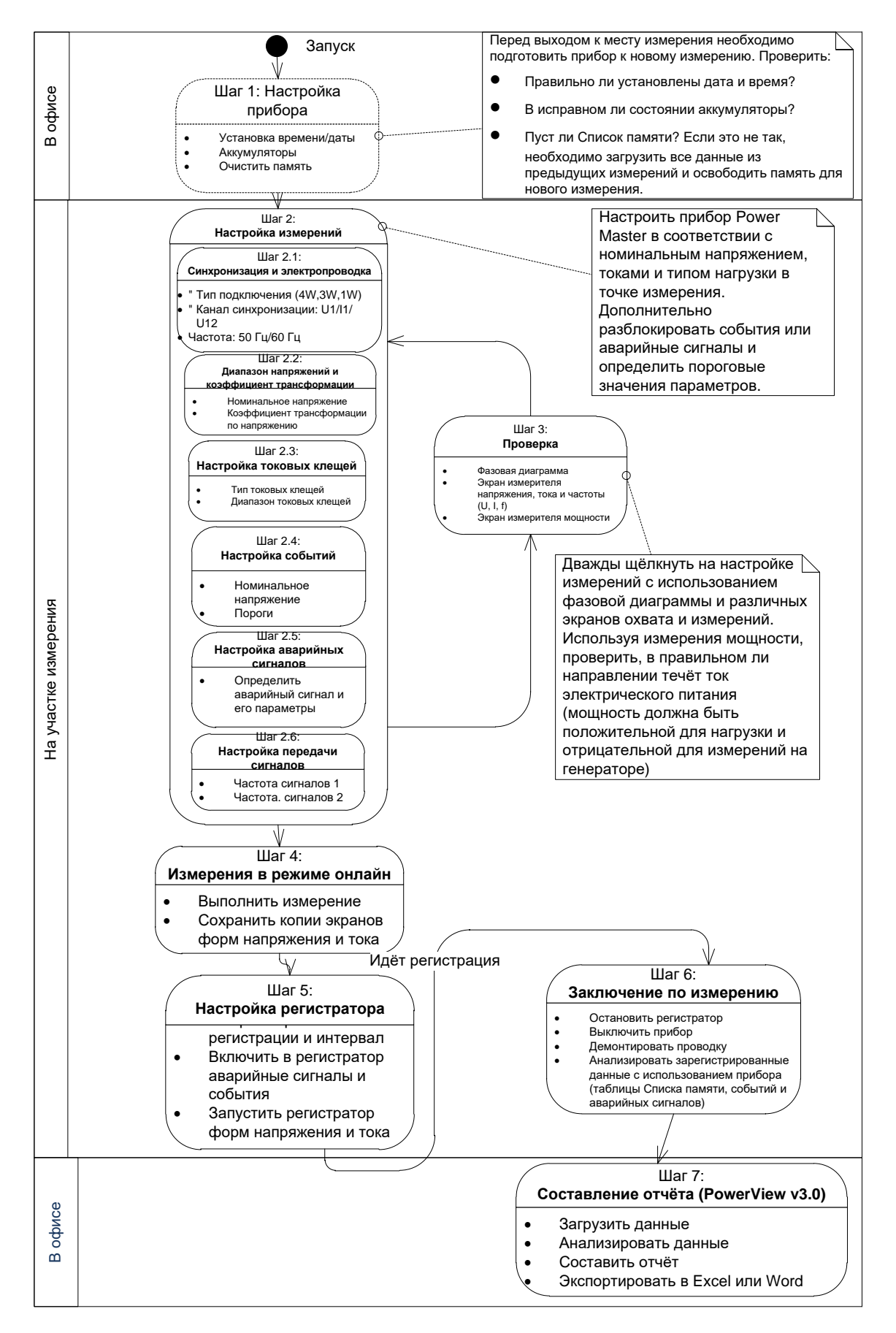

*Рисунок 4.1: Рекомендованная практика измерений*

## *Шаг 1: Настройка прибора*

Измерение на месте может оказаться трудоемкой задачей, поэтому подготовку измерительного оборудования рекомендуется выполнять заранее до выезда на объект. Подготовка прибора Master Q4 состоит из следующих шагов:

- Визуальная проверка прибора и дополнительных принадлежностей.
- **Предупреждение:** Запрещается использовать оборудование с видимыми повреждениями!
- Допускается использование только исправных аккумуляторов. Перед выездом на объект аккумуляторные батареи необходимо полностью зарядить. **Примечание.** На объектах с электрическим питанием низкого качества, на которых имеют место провалы и прерывания напряжения, питание прибора полностью зависит от аккумуляторов! Аккумуляторы должны содержаться в исправном состоянии.
- Загрузка из прибора в компьютер всех прежних записей и очистка памяти прибора. (Инструкции по очистке памяти прибора приводятся в разделе [3.18\)](#page-93-0).
- Установка времени и даты прибора. (Инструкции по установке времени и даты прибора приводятся в разделе [3.21.2\)](#page-117-0).

#### *Шаг 2: Настройка параметров измерения*

Регулировка параметров измерений *выполняется* на объекте измерения после того, как станут известны такие параметры, как номинальное напряжение, ток, тип подключения и т.д.

#### *Шаг 2.1: Синхронизация и подключение*

- Подключите токовые клещи и провода для измерения напряжения к «устройству, на котором выполняется измерение» (подробная информация приводится в разделе [4.2\)](#page-128-0).
- В меню «Настройка подключения» выберите соответствующий тип подключения (подробная информация приводится в разделе 3.20.1).
- Выберите канал синхронизации. Рекомендуется использовать синхронизацию по напряжению, если измерение выполняется не в цепях с высоким уровнем искажений, например в приводах с ШИМ. В последнем случае рекомендуется использовать синхронизацию по току. (Более подробные сведения приводятся в разделе 3.20.1).
- Выберите частоту системы. Частота системы по умолчанию соответствует частоте сети. Установка данного параметра рекомендуется для измерения передаваемых сигналов управления или фликера.

#### *Шаг 2.2: Номинальное напряжение и коэффициент трансформации*

• Выберите номинальное напряжение прибора в соответствии с номинальным напряжением сети.

**Примечание.** Для измерения в схемах 4W и 1W указываются линейные напряжения (L-N). Для измерения в схеме 3W и схеме с разомкнутым треугольником указываются линейные напряжения (L-L).

**Примечание.** Надлежащая точность измерения обеспечивается в пределах до 150 % от выбранного номинального напряжения.

• В случае косвенного измерения напряжения необходимо выбрать соответствующие параметры «Voltage ratio» (Коэффициент трансформации) в соответствии с коэффициентом трансформации датчика. (Более подробные сведения приводятся в разделах 3.20.1 и [4.2.2\)](#page-133-0).

#### *Шаг 2.3: Настройка токовых клещей*

- В меню «Select Clamps» (выбор токовых клещей) выберите соответствующие токовые клещи для фазных проводников и токовые клещи для нейтрального проводника (более подробные сведения приводятся в разделе 3.20.1).
- Установите надлежащие параметры токовых клещей в соответствии с типом подключения (за деталями обращаться к разделу [4.2.3\)](#page-134-0).

## *Шаг 2.4: Настройка событий (Event setup)*

Выберите пороговые значения для: перенапряжений, провалов и прерываний напряжения (более подробные сведения приводятся в разделах [3.20.2](#page-108-0) и [3.16\)](#page-86-0). **Примечание.** Также настроить запуск РЕГИСТРАТОРА ФОРМЫ КРИВЫХ при возникновении событий. При этом прибор будет фиксировать форму кривой и пусковой ток для каждого события.

#### *Шаг 2.5: Настройка параметров аварийных сигналов (Alarm setup)*

Данный шаг выполняется только в том случае, если необходимо проверить, пересекают ли какие-либо величины некоторые предварительно установленные границы (более подробные сведения приводятся в разделах [3.17](#page-91-0) и [3.20.3\)](#page-110-0).

**Примечание.** Также можно настроить запуск РЕГИСТРАТОРА ФОРМЫ КРИВОЙ при формировании аварийных сигналов. При этом прибор будет фиксировать форму кривой и пусковой ток для каждого аварийного сигнала.

#### *Шаг 2.6: Настройка сигнальных напряжений управления (Signalling setup)*

Данный шаг следует использовать только в том случае, если требуется измерить сигнальное напряжение сети. Более подробные сведения приводятся в [3.20.4.](#page-112-0)

## *Шаг 3: Проверка*

По окончании настройки прибора и измерения необходимо проверить правильность подключения всех цепей и параметры настройки прибора. Рекомендуется выполнить следующие шаги:

• С помощью меню «PHASE DIAGRAM» (ФАЗОВАЯ ДИАГРАММА) проверьте правильность чередования фаз напряжения и тока относительно системы. Дополнительно необходимо проверить направление тока.

- В меню «U.I.f», проверьте значения напряжения и тока.
- Проверьте суммарный коэффициент гармоник (THD) кривых тока и напряжения.

**Примечание.** Слишком большая величина коэффициента нелинейных искажений может указывать на то, что выбран слишком малый диапазон! **Примечание.** В случае перегрузки или превышения напряжения аналогоцифрового преобразователя (АЦП) на дисплее будет отображаться значок  $\boldsymbol{\Delta}$ 

• В меню «POWER» (МОЩНОСТЬ) проверьте знаки и индексы активной, неактивной, полной мощности и коэффициента мощности.

Если при выполнении каких-либо из указанных шагов формируются подозрительные результаты измерения, необходимо вернуться к Шагу 2 и дважды проверить параметры измерения.

#### *Шаг 4: Измерение в режиме онлайн*

Теперь прибор готов к выполнению измерений. Проверьте параметры напряжения, тока, мощности, гармоник и т.д. для режима онлайн в соответствии с протоколом измерений или требованиями заказчика.

**Примечание.** Используйте снимки экранов для захвата важных измерений. На копиях экранов кривых одновременно фиксируются все показатели качества электрического питания (напряжение, ток, мощность, гармоники, фликер).

#### *Шаг 5: Настройка регистратора и регистрация параметров*

В меню «GENERAL RECORDER» (РЕГИСТРАТОР ОБЩЕГО НАЗНАЧЕНИЯ) выберите тип регистрации и установите параметры регистрации такие, как:

- Интервал времени для суммирования данных (период интегрирования).
- При необходимости включите функцию захвата событий и аварийных сигналов.
- Время начала записи (дополнительно)
- После настройки регистратора можно начинать регистрацию. (более подробная информация о регистраторе приводится в разделе [3.14](#page-78-0)). Кроме того пользователь может запустить WAVEFORM RECORDER (РЕГИСТРАТОР ФОРМЫ КРИВЫХ) при необходимости получения формы напряжения и тока для каждого зафиксированного аварийного сигнала или события.

**Примечание.** Перед началом записи в настройках регистратора необходимо проверить наличие свободной памяти. В зависимости от настройки регистратора и объема памяти прибор автоматически рассчитывает максимальную продолжительность записи и максимальное число записей.

**Примечание.** Как правило, регистрация выполняется в течение нескольких суток. Необходимо исключить доступ к прибору посторонних лиц во время записи. При необходимости используйте функцию блокировки (LOCK), описанную в разделе [3.21.6.](#page-119-0)

**Примечание.** Если во время сеанса регистрации заряд батарей прибора истекает, например, вследствие длительного перерыва в работе, прибор автоматически выключается. После восстановления питания прибор автоматически запускает новый сеанс записи.

## *Шаг 6: Заключение по результатам измерения*

Перед тем, как покинуть объект измерения, необходимо:

- Предварительно оценить зарегистрированные данные с использованием экранов «TREND» (ОТКЛОНЕНИЯ).
- Остановить регистратор.
- Убедиться в том, что все необходимые параметры измерены и зарегистрированы.

#### *Шаг 7: Составление протокола (PowerView v3.0)*

С помощью программного обеспечения PowerView v3.0З загрузите записи, проведите анализ и составьте протоколы. Подробная информация приводится в руководстве пользователя PowerView v3.0.

# <span id="page-128-0"></span>**4.2 Настройка параметров подключения прибора**

## **4.2.1 Подключение к сети низкого напряжения**

Данный прибор можно подключать к трехфазной или однофазной сети.

Фактическая схема подключения выбирается в меню «CONNECTION SETUP» (НАСТРОЙКА ПОДКЛЮЧЕНИЯ) (см. рисунок ниже).

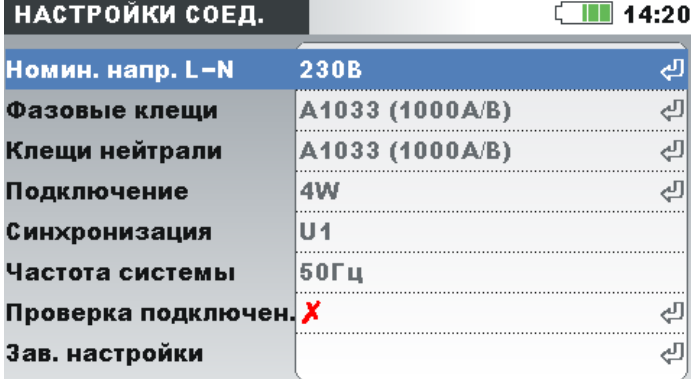

*Рисунок 4.2: Меню «Connection setup» (Настройка подключения)*

При подключении прибора важно правильно подключить токовые цепи и цепи напряжения. В частности, необходимо соблюдать следующие правила:

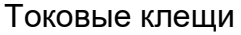

- Стрелка на клещах должна указывать по направлению тока от источника питания к нагрузке.
- Если клещи подключены так, что стрелка указывает от нагрузки к источнику питания, то значение измеренной мощности в данной фазе будет отображаться с отрицательным знаком.

Соотношение фаз

• Токовые клещи, подключенный к входному разъему тока  $I_1$ , должен измерять ток в фазной линии, к которой подключен щуп для измерения напряжения от фазы L<sub>1</sub>.

#### *3-фазная 4-проводная система*

Для выбора этой схемы подключения необходимо выбрать следующий тип подключения на приборе:

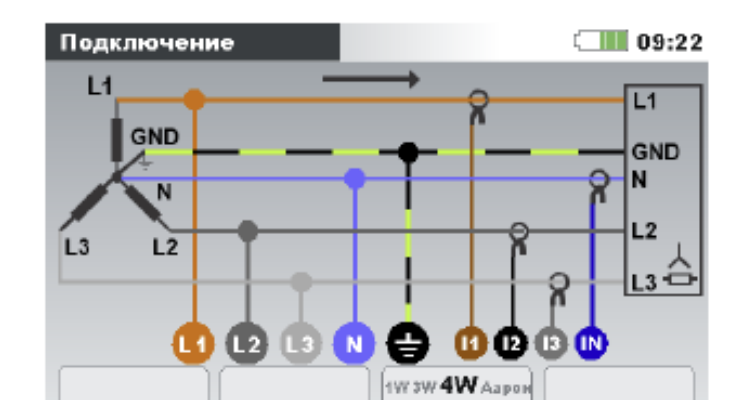

*Рисунок 4.3: Выбор 3-фазной 4-проводной системы на приборе*

Прибор следует подключить к сети в соответствии с рисунком ниже:

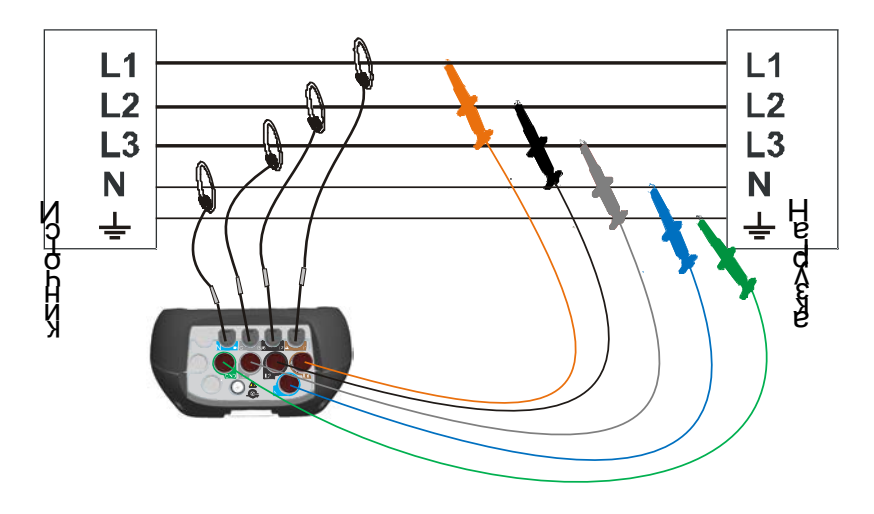

*Рисунок 4.4: 3-фазная 4-проводная система*

## *3-фазная 3-проводная система*

Для выбора этой схемы подключения необходимо выбрать следующий тип подключения на приборе:

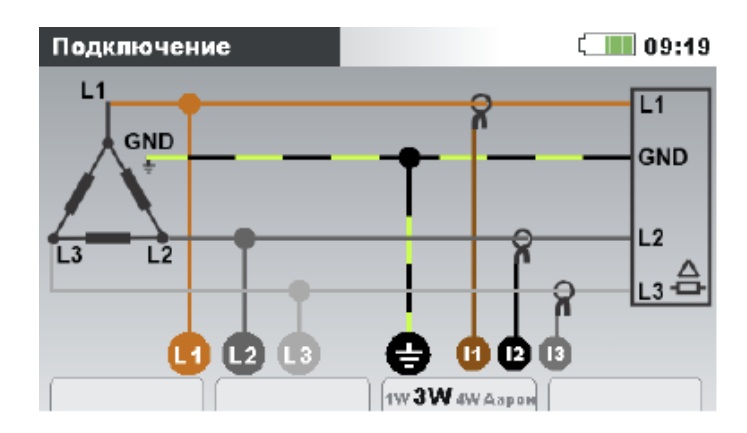

*Рисунок 4.5: Выбор 3-фазной 3-проводной системы на приборе*

Прибор следует подключить к сети в соответствии с рисунком ниже:

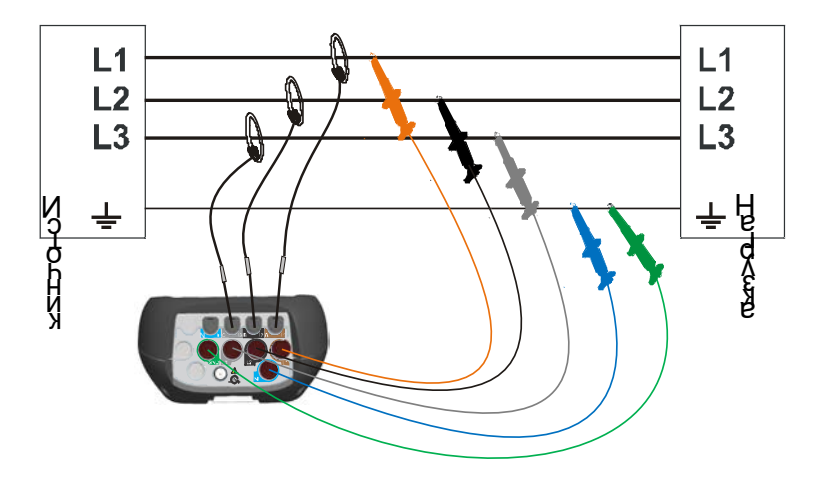

*Рисунок 4.6: 3-фазная 3-проводная система* 

## *3-проводная система в виде разомкнутого треугольника (схема Арона)*

Для выбора этой схемы подключения необходимо выбрать следующий тип подключения на приборе:

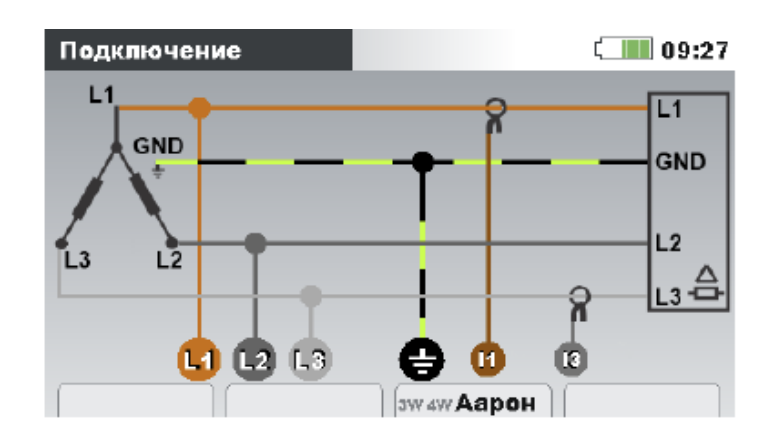

*Рисунок 4.7: Выбор 3-проводной системы в виде разомкнутого треугольника (схема Арона) на приборе*

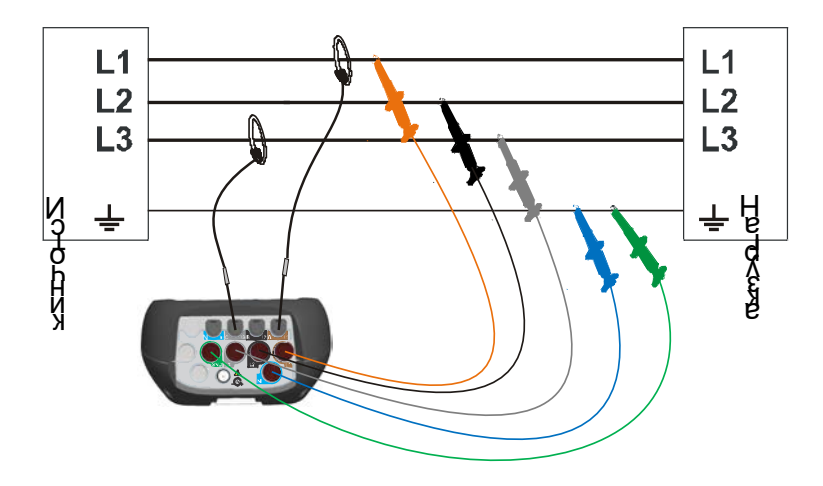

*Рисунок 4.8: 3-проводная система в виде разомкнутого треугольника (схема Арона)* 

#### *1-фазная 3-проводная система*

Для выбора этой схемы подключения необходимо выбрать следующий тип подключения на приборе:

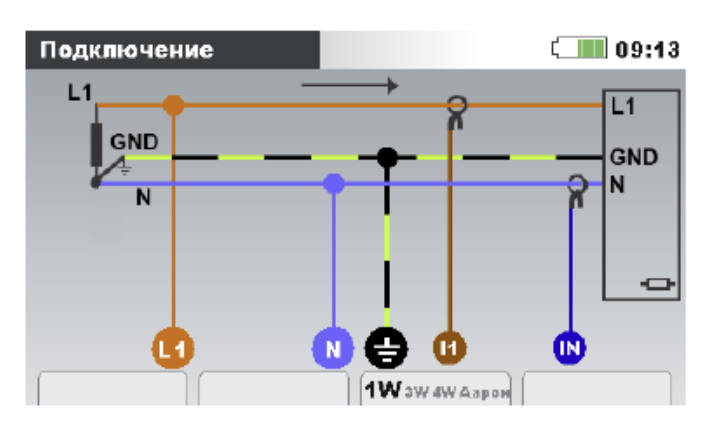

*Рисунок 4.9: Выбор 1-фазной 3-проводной системы на приборе*

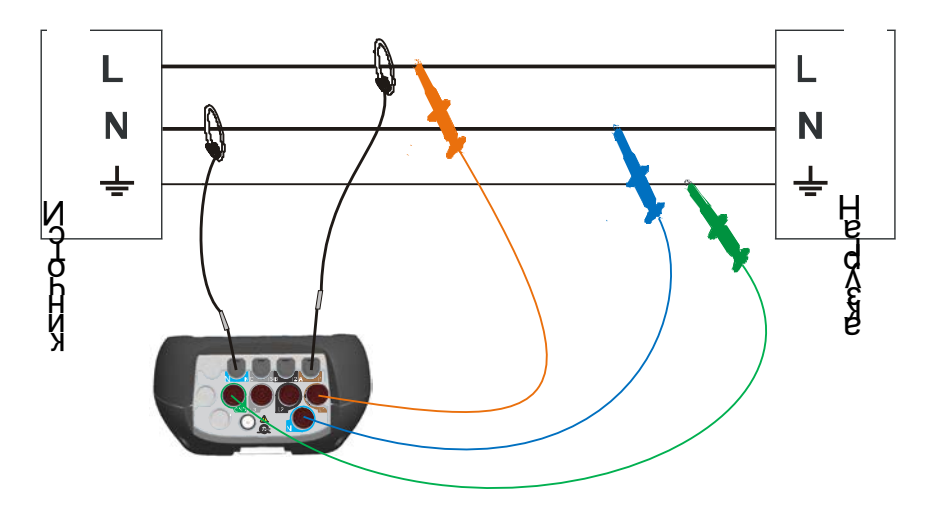

*Рисунок 4.10: 1-фазная 3-проводная система*

**Примечание.** В случае захвата событий неиспользуемые клеммы напряжения рекомендуется подключить к клемме напряжения N.

## *2-фазная 4-проводная система*

Для выбора этой схемы подключения необходимо выбрать следующий тип подключения на приборе:

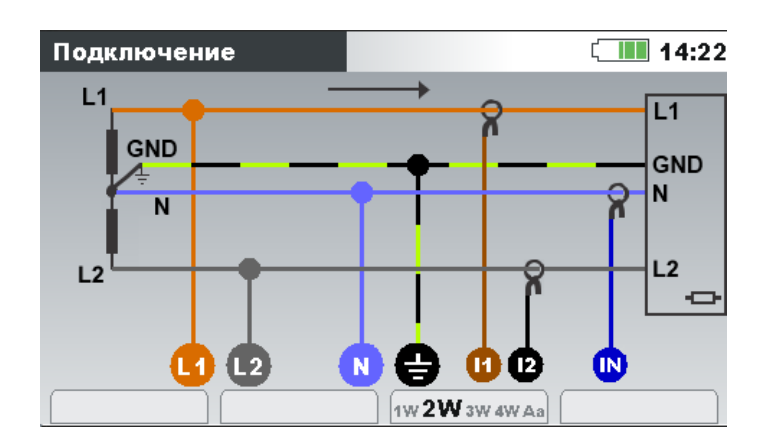

*Рисунок 4.11: Выбор 2-фазной 4-проводной системы на приборе*

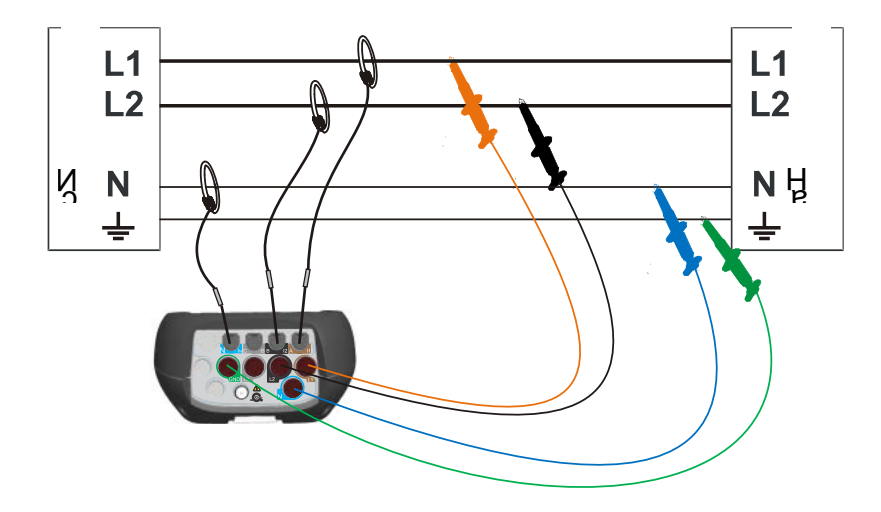

*Рисунок 4.12: 2-фазная 4-проводная система*

**Примечание.** В случае захвата событий неиспользуемые клеммы напряжения рекомендуется подключить к клемме напряжения N.

## <span id="page-133-0"></span>**4.2.2 Подключение к сети среднего или высокого напряжения**

Для систем, в которых напряжение измеряется на вторичной обмотке трансформатора напряжения (например, 11 кВ/110 В), в первую очередь необходимо ввести коэффициент трансформации трансформатора напряжения. После этого для обеспечения надлежащей точности измерения следует установить номинальное напряжение. На приведенном ниже рисунке показана настройка для данного примера. Более подробные сведения приводятся в 3.20.1.

| HACTP.                      |        | 15:35  |
|-----------------------------|--------|--------|
| U <sub>1</sub>              |        | Un     |
| 10.87kV                     |        | 0.05kV |
| Номин. напр. L-N            | 11.0kV |        |
| Коэф. трансф-ции            | 100:1  |        |
| $\triangle$ <-> $\triangle$ | 1      |        |
|                             |        |        |
|                             |        |        |

*Рисунок 4.13: Коэффициент трансформации для трансформатора 11 кВ/110 кВ (пример)*

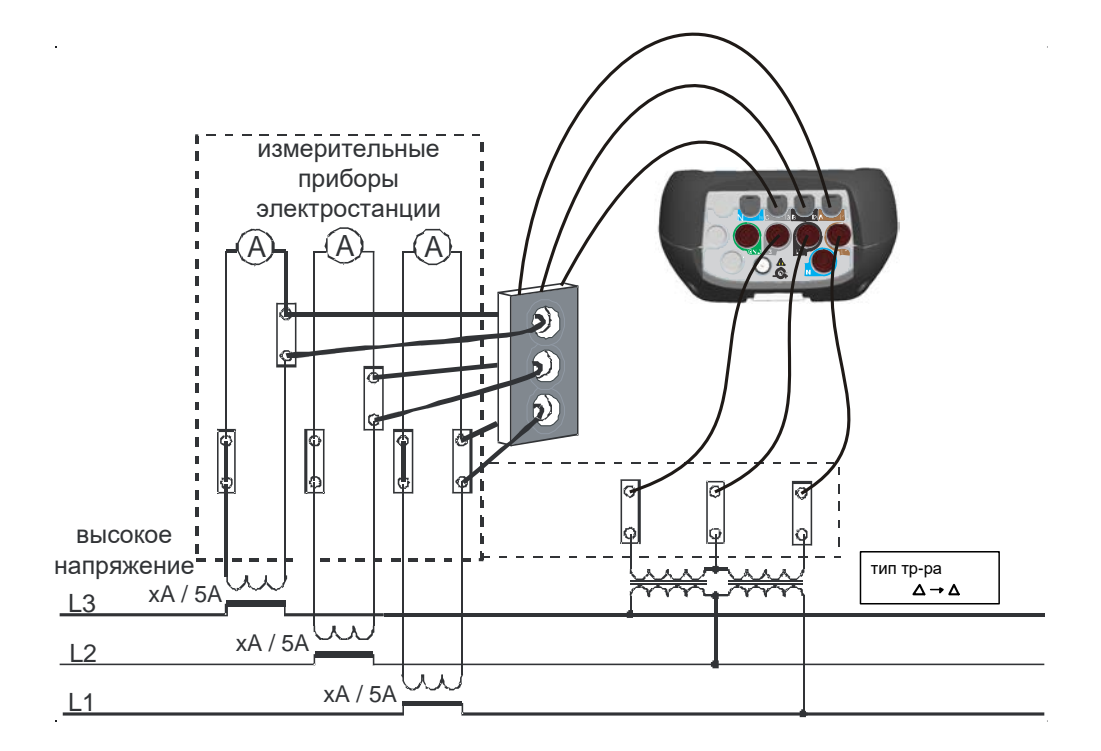

*Рисунок 4.14: Подключение прибора к существующим трансформаторам тока в системе среднего напряжения*

# <span id="page-134-0"></span>**4.2.3 Выбор токовых клещей и установка коэффициента трансформации**

Порядок выбора токовых клещей можно пояснить на двух типичных примерах: **прямое измерение тока** и **косвенное измерение тока.** В следующем разделе приводится описание рекомендованной практики для обоих случаев.

#### *Прямое измерение тока с использованием токовых клещей*

При выполнении данного типа измерения преобразование тока в напряжение *выполняется* **непосредственно** токовыми клещами.

Прямое измерение тока может *выполняться* с помощью любых токовых клещей. Для этого рекомендуется использовать токовые клещи типа «Smart clamps»: гибкие клещи A1227 и стальные клещи A1281. Кроме этого, можно использовать модели токовых клещей Metrel A1033 (1 000 A), A1069 (100 A), A1120 (3 000 A), A1099 (3 000 A) и т.д.

При больших нагрузках может использоваться несколько параллельных фидеров, которые невозможно охватить с помощью одинарных токовых клещей. В этом случае можно измерять ток, проходящий только через один фидер, как показано на рисунке ниже.

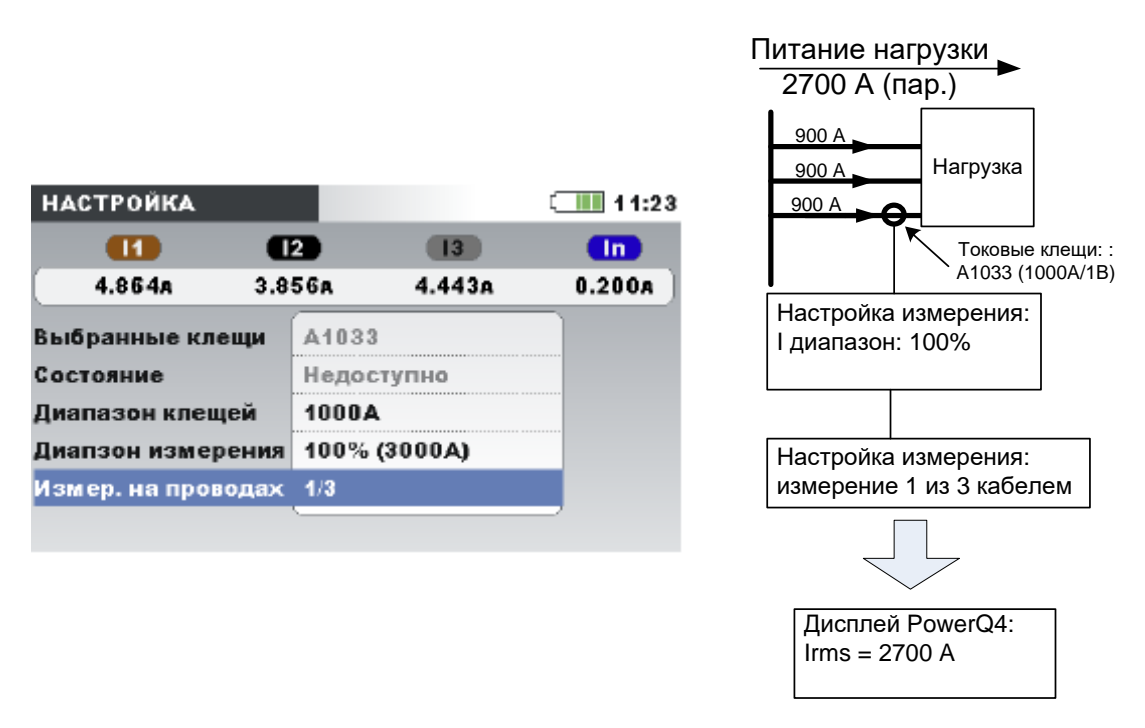

*Рисунок 4.15: Параллельное питание большой нагрузки*

**Например:** Ток величиной 2700 A подается с помощью трех одинаковых параллельных кабелей. Для измерения тока с помощью токовых клещей можно охватить только один кабель и выбрать: Измерение на проводах: 1/3 в меню настройки токовых клещей. Таким образом, прибор принимает результат измерения как одну третью часть суммарного тока.

**Примечание.** В процессе настройки диапазон тока можно наблюдать в строке «Current range: 100% (3000 A)» (диапазон тока).

#### *Косвенное измерение тока*

Косвенное измерение тока с использованием датчика тока в первичной цепи (проводник) применяется в том случае, если пользователь выбирает токовые клещи с током 5A: A1122 или A1037. В этом случае ток нагрузки измеряется **косвенно** через дополнительный первичный трансформатор тока.

В примере ниже первичный ток величиной 100 А протекает через первичный трансформатор с коэффициентом трансформации 600 А: 5 А. Настройки показаны на рисунке.

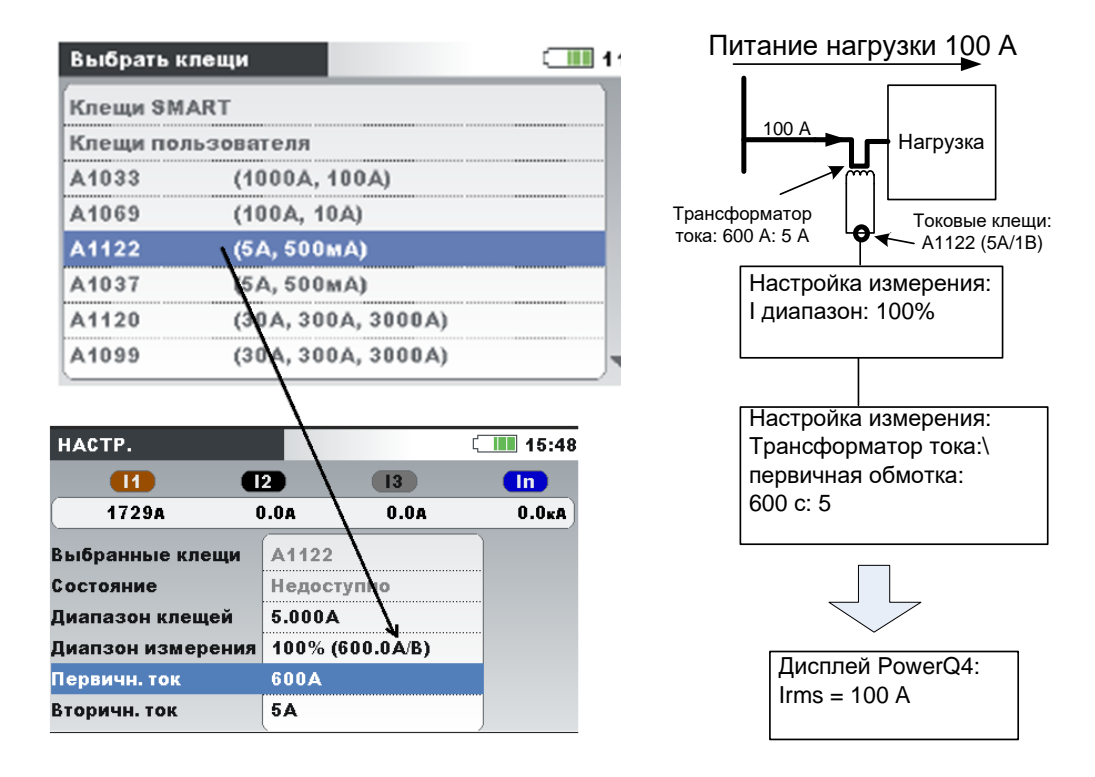

*Рисунок 4.16: Выбор токовых клещей для косвенного измерения тока*

#### *Трансформатор тока с завышенными параметрами*

Как правило, на объектах устанавливаются трансформаторы тока с завышенными параметрами с тем, чтобы обеспечить возможность «добавления новых нагрузок» в будущем. В этом случае ток в первичном трансформаторе может составлять менее 10% от номинального тока трансформатора. Для таких случаев рекомендуется выбирать токовый диапазон величиной 10 %, как показано на рисунке ниже.

| <b>НАСТРОЙКА</b>  |        |                | ⊆ IIII 11:38         |
|-------------------|--------|----------------|----------------------|
|                   | $12-$  | B              | In                   |
| 4.864A            | 3.856д | 4.443a         | 20.18 <sub>m</sub> A |
| Выбранные клещи   | A1122  |                |                      |
| Состояние         |        | Недоступно     |                      |
| Диапазон клещей   | 5.000A |                |                      |
| Диапзон измерения |        | 10% (500.0 MA) |                      |
| Первичн. ток      | 1Д     |                |                      |
| Вторичн. ток      | 1Δ     |                |                      |

*Рисунок 4.17: Выбор 10-процентного диапазона для токовых клещей*

Чтобы выполнить измерение тока прямым способом с использованием токовых клещей с номинальным током 5 A, коэффициент трансформации первичного трансформатора следует установить на 5 A : 5 A.

# **ДА** ПРЕДУПРЕЖДЕНИЕ

- **Когда первичная цепь находится под напряжением, запрещается размыкать вторичную обмотку трансформатора тока.**
- **При размыкании цепи вторичной обмотки на клеммах трансформатора может возникать опасное высокое напряжение.**

#### *Автоматическое распознавание токовых клещей*

Компания Metrel разработала семейство токовых клещей типа Smart, позволяющих упростить выбор токовых клещей и процесс их настройки. Токовые клещи Smart представляют собой многодиапазонные токовые клещи без переключателей, автоматически распознаваемые прибором. Для активации функции распознавания токовых клещей Smart в первый раз необходимо выполнить следующую процедуру:

- 1. Включите прибор
- 2. Подключите токовые клещи (например, A 1227) к прибору Master Q4
- 3. Введите: Настройка измерения  $\rightarrow$  Настройка подключения  $\rightarrow$  Ток фазы/нейтрали Меню токовых клещей
- 4. Выберите: Клещи Smart
- 5. Тип клещей будет автоматически распознаваться прибором.
- 6. Затем необходимо выбрать диапазон токовых клещей и подтвердить настройки.

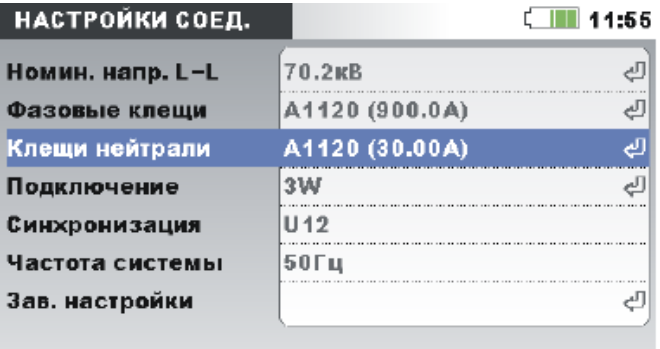

*Рисунок 4.18: Настройка автоматически распознаваемых токовых клещей*

Прибор запомнит параметры настройки токовых клещей. После этого выполните следующие действия:

- 1. Подключите токовые клещи к входным токовым клеммам
- 2. Включите прибор

Прибор автоматически распознает токовые клещи и установит диапазоны, которые использовались при предыдущем измерении. При отключении токовых клещей на экране появится окно (см. рисунок ниже). Чтобы выбрать диапазон тока токовых клещей Smart, используйте клавиши управления курсором.

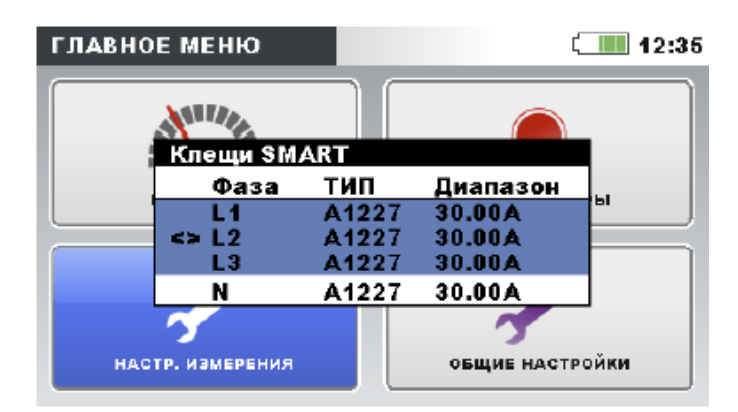

*Рисунок 4.19: Состояние автоматически распознаваемых токовых клещей*

*Таблица 4.1: Кнопки во всплывающем окне «Smart clamps» (клещи Smart)*

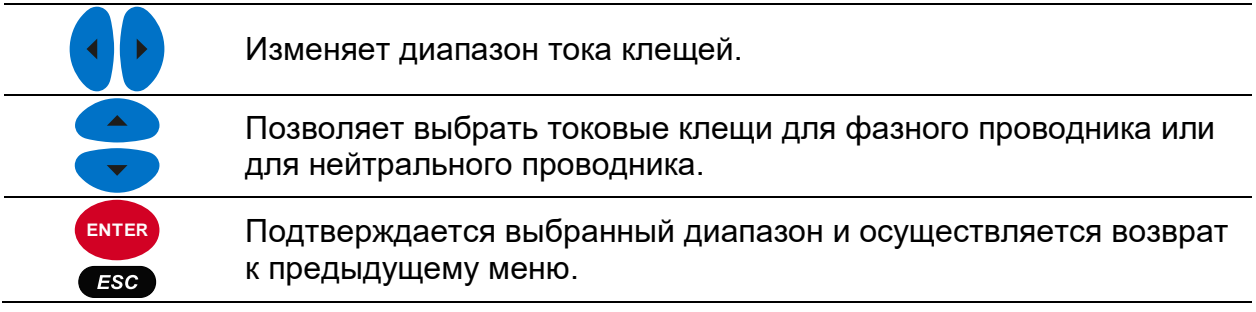

В меню «Clamps Status» (Состояние клещей) указывается на несоответствие между токовыми клещами, выбранными в меню «Clamps Status» (Состояние клещей), и используемыми в настоящий момент клещами.

**Примечание.** Запрещается отключать клещи Smart в процессе регистрации.

## **4.2.4 Подключение датчика температуры**

Измерение температуры выполняется с использованием интеллектуального датчика температуры, подключенного к одному из токовых входов. Для активации функции распознавания датчика температуры в первый раз необходимо выполнить следующую процедуру:

- 1. Включите прибор
- 2. Подключите датчик температуры к входной токовой клемме нейтрали прибора Master Q4
- 3. Введите: Настройка измерения > Настройка подключения > Токовые клещи фазы/нейтрали
- 4. Выберите: Клещи Smart
- 5. Датчик температуры будет автоматически распознаваться прибором.

Прибор запомнит настройки для использования в следующем сеансе измерения. Поэтому от пользователя требуется только подключение датчика температуры к прибору.

## <span id="page-139-0"></span>**4.2.5 Подключение устройства для синхронизации времени GPS**

Прибор Master Q4 позволяет синхронизировать собственные системные часы с Всемирным скоординированным временем (UTC), которое предоставляется подключенным модулем GPS (дополнительная принадлежность A 1355). Чтобы использовать эту функцию, устройство GPS необходимо подключить к прибору и установить снаружи. После этого модуль GPS выполнить попытку установления связи и получения сигнала времени от спутника. Прибор Master Q4 различает два состояния, касающиеся функциональных возможностей модуля GPS.

*Таблица 4.2: Функциональность GPS*

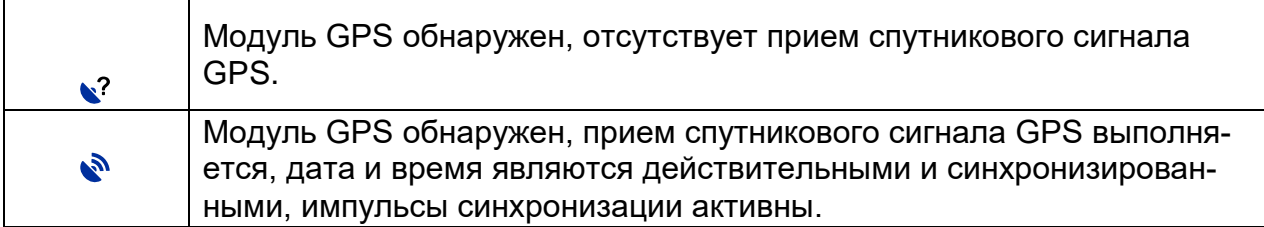

После получения начального положения прибор установит время и дату согласно GPS + часовой пояс, выбранный пользователем в меню «Set Date/Time» (Установка даты/времени) (*см. рисунок ниже*).

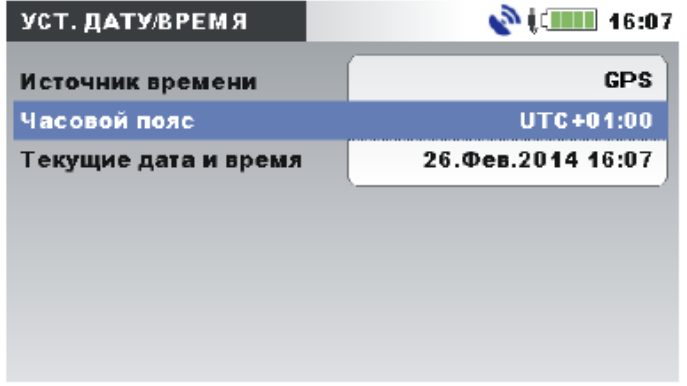

*Рисунок 4.20: Экран «Set time zone» (Установка часового пояса)*

*Таблица 4.3: Кнопки на экране «Set time zone» (Установка часового пояса)*

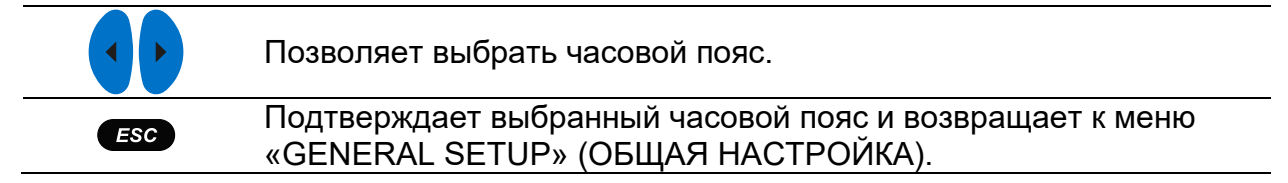

При установке часового пояса прибор Master Q4 будет синхронизировать собственный системный таймер и внутренние часы реального времени с принимаемым универсальным глобальным временем. Также каждую секунду модуль GPS сообщает прибору сверхточные импульсы синхронизации (PPS – число импульсов в секунду) с целью синхронизации в случае потери приема спутникового сигнала.

**Примечание.** Синхронизацию GPS следует выполнить до начала измерений.

Подробная информация приводится в руководстве пользователя приемника GPS A 1355.

## **4.2.1 Поддержка печати**

Прибор Master Q4 поддерживает прямую печать на принтере Seiko DPU 414. Пользователь может вывести на печать любой экран меню измерения (MEASUREMENTS). Чтобы выполнить печать, подключите прибор к принтеру, как показано на рисунке ниже, и нажмите и удерживайте кнопку **(ESC)** в течение 5 секунд. На запуск печати указывает характерных звуковой сигнал.

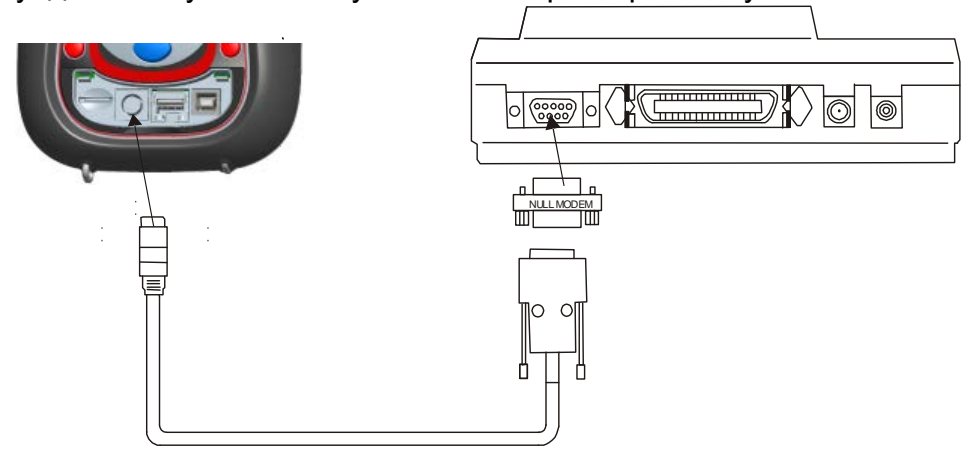

Рисунок 4.21: *Подключение прибора к принтеру DPU 414*

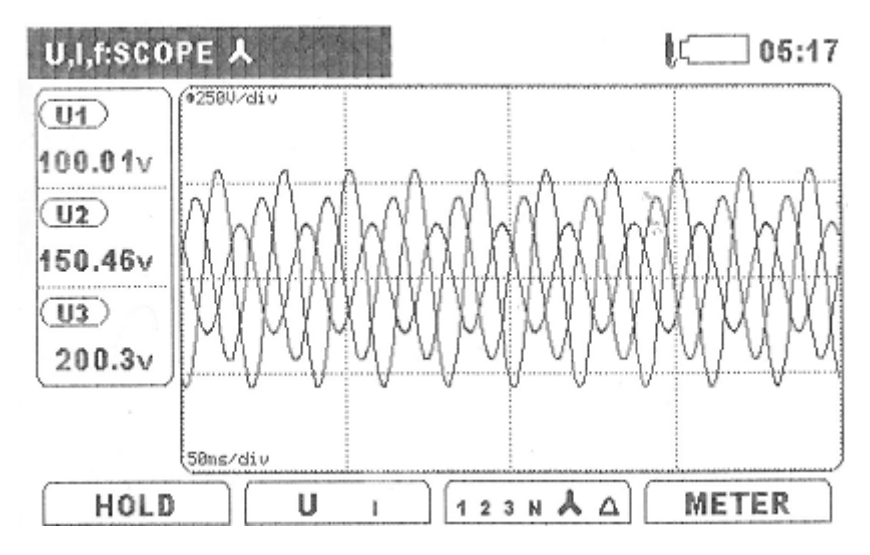

Рисунок 4.22: *Печать экрана SCOPE (ОСЦИЛЛОГРАФ)* 

## *Инструкции по настройке параметров печати*

Настройка принтера позволяет осуществлять работу с прибором непосредственно. Однако, при использовании принтера другого типа (неоригинального) перед началом печати данный принтер необходимо настроить соответствующим образом согласно следующей процедуре:

1. Установите в принтер бумагу.

- 2. Выключите принтер.
- 3. Нажмите кнопку «On Line» и включите принтер. Принтер напечатает настройки DIP-переключателей.
- 4. Чтобы продолжить, нажмите «On Line».
- 5. Нажмите кнопку «Feed» (подача), чтобы установить DIP-переключатель **SW-1, SW No. 1** (выкл.) согласно таблице ниже.
- 6. Нажмите кнопку «On line», чтобы установить DIP-переключатель **SW-1, SW No. 2** (вкл.) согласно таблице ниже.
- 7. Продолжите действия согласно таблице ниже.
- 8. После установки DIP-переключателя **SW-1, SW No. 8** нажмите кнопку Continue (продолжить) – «On line».
- **9.** Продолжите действия согласно таблице ниже: Dip-переключатель **SW-2** и Dip-переключатель **SW-3.**
- 10.После установки **Dip-переключателя SW-3 No. 8** нажмите кнопку Write (запись) – «Feed», чтобы сохранить новую конфигурацию в памяти.
- 11.Выключите/включите принтер.

| Ho<br>мер<br>$ne-$<br>рек<br>лю-<br>ча-<br>Te-<br>ля<br>SW | <b>SW-1</b>               | <b>Dip-переключатель</b>                                                      |                       | Dip-переключатель SW-2:                                                              |                           | Dip-переключатель SW-                                                                                                    |
|------------------------------------------------------------|---------------------------|-------------------------------------------------------------------------------|-----------------------|--------------------------------------------------------------------------------------|---------------------------|----------------------------------------------------------------------------------------------------|
| 1.                                                         | <b>OFF</b><br>(BЫ<br>КЛ.) | Serial<br>Input<br>$=$<br>После-<br>(Вход<br>$\equiv$<br>довательный)         | ON<br>(BK<br>$\Pi$ .) | Printing Columns<br>$\equiv$<br>40 (Печатаемые ко-<br>лонки = 40)                    | <b>ON</b><br>(BK<br>Л.)   | Data Length $= 8$<br>(Длина дан-<br>bits<br>$H$ ых = 8 бит)                                                               |
| 2.                                                         | ON<br>(BK<br>Л.)          | Printing Speed =<br>(Скорость<br>High<br>печати = Высо-<br>кая)               | ON<br>(BK<br>$\Pi$ .) | User Font Back-up $=$<br><b>ON</b><br>(Поддержка<br>шрифтов пользова-<br>теля = Вкл) | <b>ON</b><br>(BK<br>Л.)   | Parity Setting = No<br>(Установка четно-<br>сти= Нет)                                                                     |
| 3.                                                         | ON<br>(BK<br>$\Pi$ .)     | Loading<br>Auto<br>$=$<br><b>ON (Авто загруз-</b><br>ка = Вкл)                | ON<br>(BK<br>Л.)      | Sel.<br>Character<br>$=$<br>Normal (Выбор сим-<br>волов = норм.)                     | ON<br>(BK<br>Л.)          | Parity condition $=$<br>(Контроль<br>Odd<br>$=$ Чет-<br>четности<br>ный)                                                  |
| 4.                                                         | <b>OFF</b><br>(ВЫ<br>КЛ.) | Auto $LF = OFF$<br>(Авто<br>перевод<br>строки = Выкл)                         | ON<br>(BK<br>$\Pi$ .) | $Zero = Normal (HOD)$<br>= Нормальный)                                               | <b>OFF</b><br>(BЫ<br>КЛ.) | <b>Busy</b><br>Control<br>$=$<br><b>XOFF</b><br><b>XON</b><br>(Управление<br>ПО-<br>XON /<br>$=$<br><b>ТОКОМ</b><br>XOFF) |
| 5.                                                         | <b>OFF</b><br>(ВЫ<br>КЛ.) | Cmd.<br>Setting<br>$=$<br><b>Disable</b><br>(Коман-<br>да установки<br>выкл.) | ON<br>(BK<br>Л.)      | International<br>(Меж-<br>дународный)                                                | <b>OFF</b><br>(BЫ<br>КЛ.) | <b>Baud Rate Select</b><br>$= 19200$ bps (BbI-<br>бор скорости об-<br>19200<br>мена<br>$=$                                |

*Таблица 4.4: DPU 414 Положения DIP-переключателей показаны в таблице ниже:*

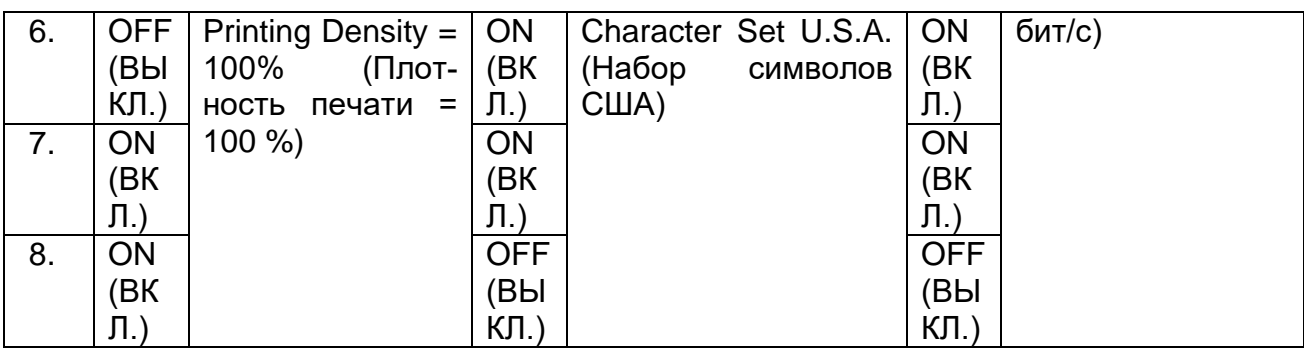

**Примечание.** Используйте кнопку «On Line» для выключения (OFF), а кнопку «Feed» для включения (ON).

# <span id="page-142-0"></span>**4.3 Дистанционное подключение прибора (через сеть Интернет/ 3G,GPRS)**

# **4.3.1 Принцип связи**

Для подключения к системе PowerView через сеть Интернет прибор Master Q4 использует интерфейс Ethernet. Поскольку компании часто используют брандмауэры для ограничения трафика в сети Интернет, вся связь осуществляется через специальный сервер маршрутизации Metrel (Metrel Route Server). Таким образом, прибор и система PowerView могут обойти ограничения, устанавливаемые со стороны брандмауэра и маршрутизатора. Соединение устанавливается в четыре шага:

1. В меню COMMUNICATION (связь) пользователь выбирает тип соединения INTERNET, и проверяет возможность установления соединения с сервером Metrel (через две минуты должен появиться значок состояния  $\mathbb{H}$ ). **Примечание. На удаленном брандмауэре, в месте установки прибора,** 

**должны быть открыты исходящие порты 80, 443, 7781 ÷ 8888 для связи с сервером gprs.metrel.si!**

2. Пользователь должен ввести серийный номер в ПО PowerView и подключиться к прибору через сервер Metrel.

**Примечание.** При использовании дополнительного модема A 1475 3G Wi-Fi для Интернет-соединения, чтобы правильно настроить модем, перед его использованием следует изучить руководство по эксплуатации устройства A 1475.

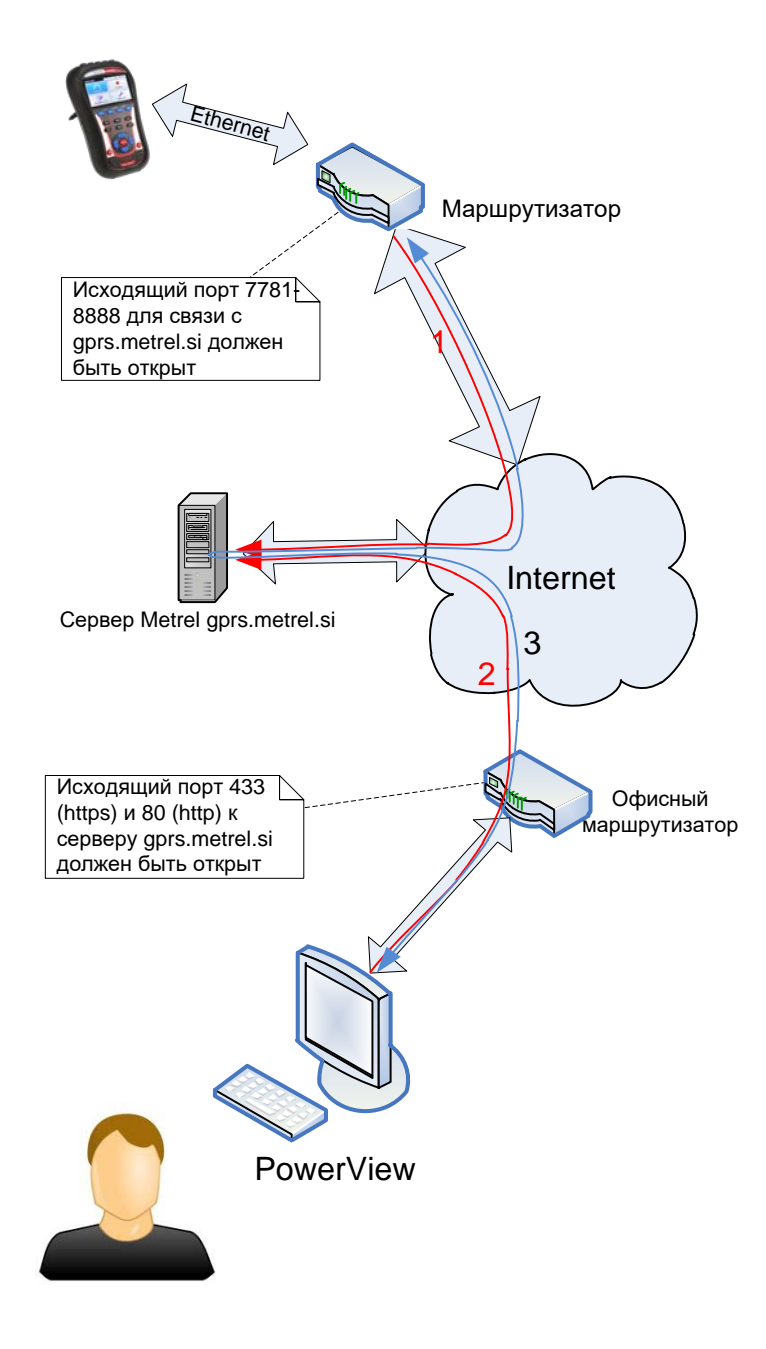

Рисунок 4.23: *Схематическое представление измерений, проводимых в удаленном режиме*

# **4.3.2 Настройка прибора на удаленном объекте измерения**

Процедура установки на удаленном объекте начинается с подключения прибора Master Q4 к сети или точке измерения. Поскольку контрольно-измерительные мероприятия могут продолжаться несколько суток или недель, необходимо обеспечить дополнительное электрическое питание прибора. Кроме того, полностью заряженные аккумуляторы прибора могут обеспечить питание прибора во время прерываний и аварий в энергосистеме продолжительностью более 5 часов. После установки прибора следует установить параметры подключения.
Для установления удаленного соединения с прибором посредством компьютерного программного обеспечения PowerView v3.0 необходимо установить параметры связи прибора. Ни приведенном ниже рисунке показано меню COMMUNICATION (СВЯЗЬ) в разделе GENERAL SETUP (ОБЩИЕ НАСТРОЙКИ).

| <b>СВЯЗЬ</b>      | ∎ 10:34                 |
|-------------------|-------------------------|
| связь с ПК        | <b>INTERNET</b>         |
| GPS               | Заблокировано           |
| Секретный ключ    | 0000                    |
| МАС-адрес         | 22:33:44:55:66:77:88:99 |
| Имя хоста прибора | powermaster.metrel.si   |
| IP-адрес          | 192.168.1.33            |

Рисунок 4.24: Экран настройки подключения к сети Интернет

Для установления связи через сеть Интернет следует ввести следующие параметры:

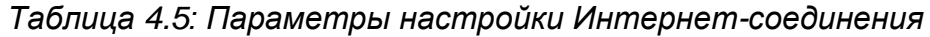

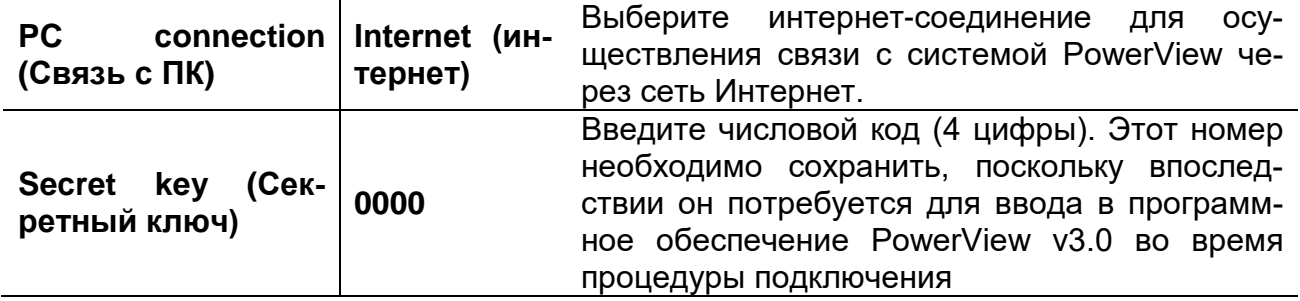

После ввода параметров необходимо подключить кабель Ethernet. Прибор получит IP-адрес от DHCP-сервера. Для получения нового IP-адреса может потребоваться до 2 минут. Как только IP-адрес будет получен, прибор предпримет попытку подключиться к серверу Metrel, посредством которого обеспечивается связь с системой PowerView. После установления соединений в строке состояния появится значок **¤̀̀е**.

Состояние подключения можно также наблюдать в строке состояния прибора, как показано в таблице ниже.

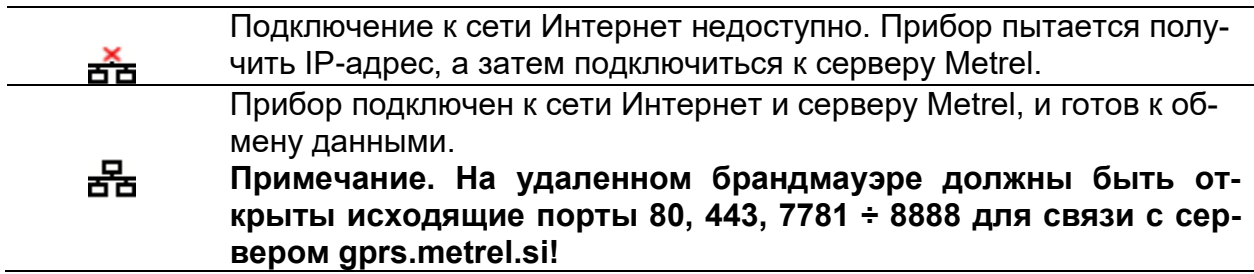

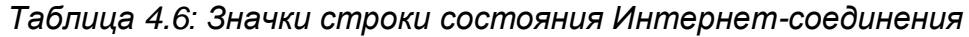

옮

Осуществляется обмен данными. Прибор подключен к экземпляру системы PowerView.

### **4.3.3 Настройка программы PowerView для удаленного доступа**

Для получения удаленного доступа к прибору следует настроить компьютерное программное обеспечение PowerView v3.0 (инструкции по установке программного обеспечения PowerView v3.0 на компьютер приводятся в руководстве пользователя соответствующего ПО). Программное обеспечение PowerView v3.0 осуществляет связь через порты 80 и 443 аналогично Интернет-браузеру.

**Примечание. На локальном брандмауэре должны быть открыты исходящие порты 80, 443 для связи с сервером gprs.metrel.si!**

#### *Настройки PowerView*

Нажмите на изображение **на Remote** на панели инструментов, чтобы открыть меню параметров удаленного соединения, как показано на рисунке ниже.

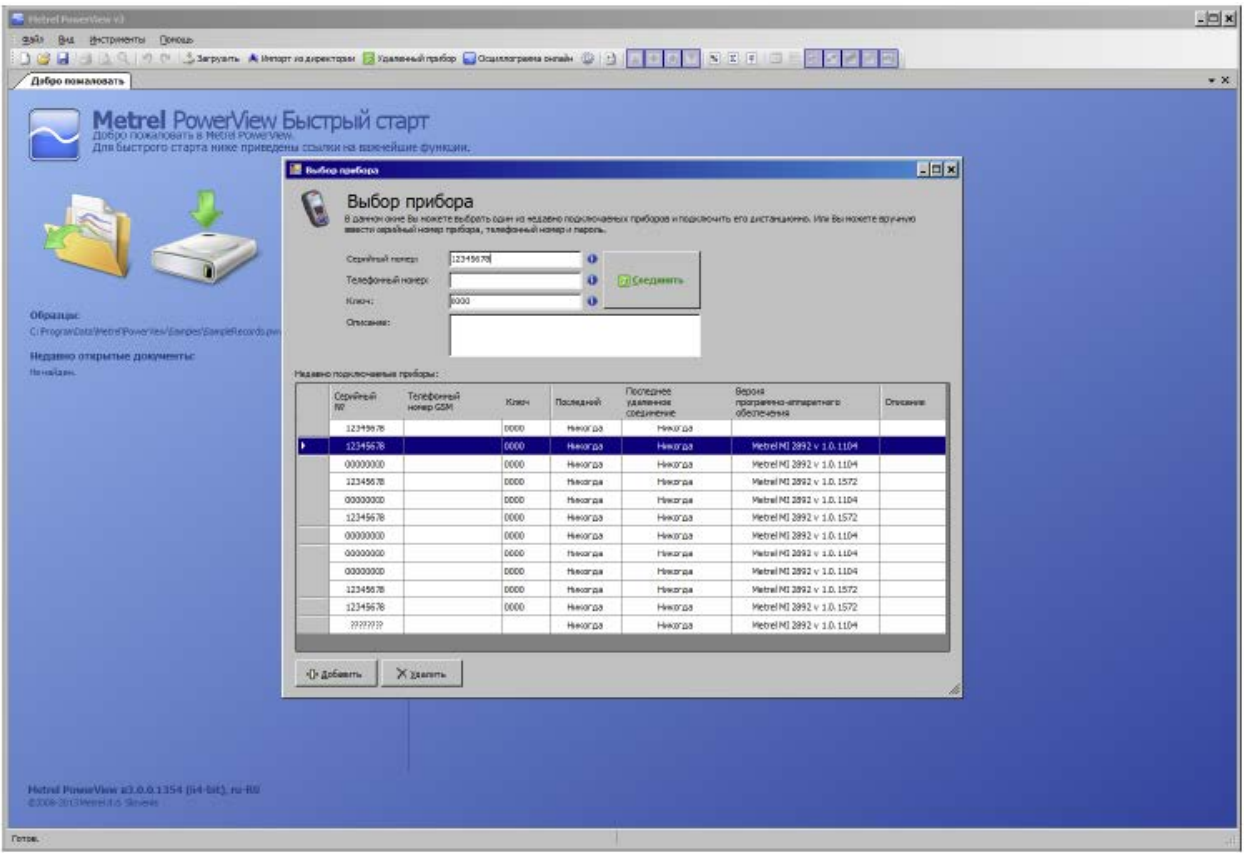

Рисунок 4.25: *Окно параметров настройки удаленного соединения с PowerView v3.0*

В это окно необходимо ввести следующие данные:

*Таблица 4.7: Окно параметров выбора прибора*

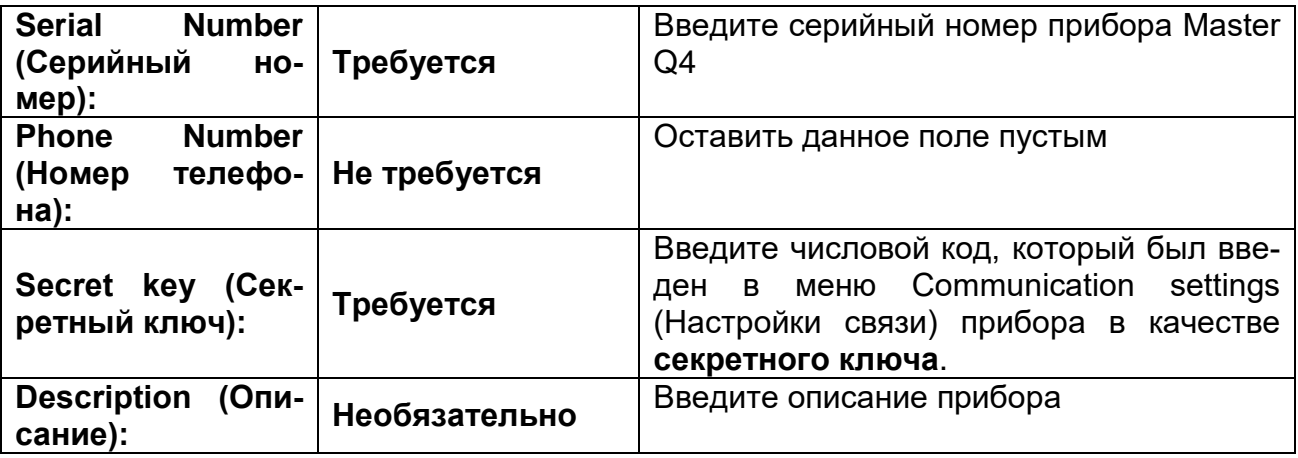

Нажимая кнопку **+Add** , можно добавить другую конфигурацию прибора. Кнопка **X Delete** (Удалить Х) используется для удаления из списка выбранной конфигурации прибора. Процедура подключения начнется при нажатии кнопки **2** Соединение с удаленным прибором

### **4.3.4 Удаленное соединение**

#### *Установление соединения*

После входа в меню настроек удаленного соединения ПО PowerView v3.0 и нажатия кнопки **Connect** (установить соединение) появится окно «Remote Connection» (удаленное соединение) (см. ниже).

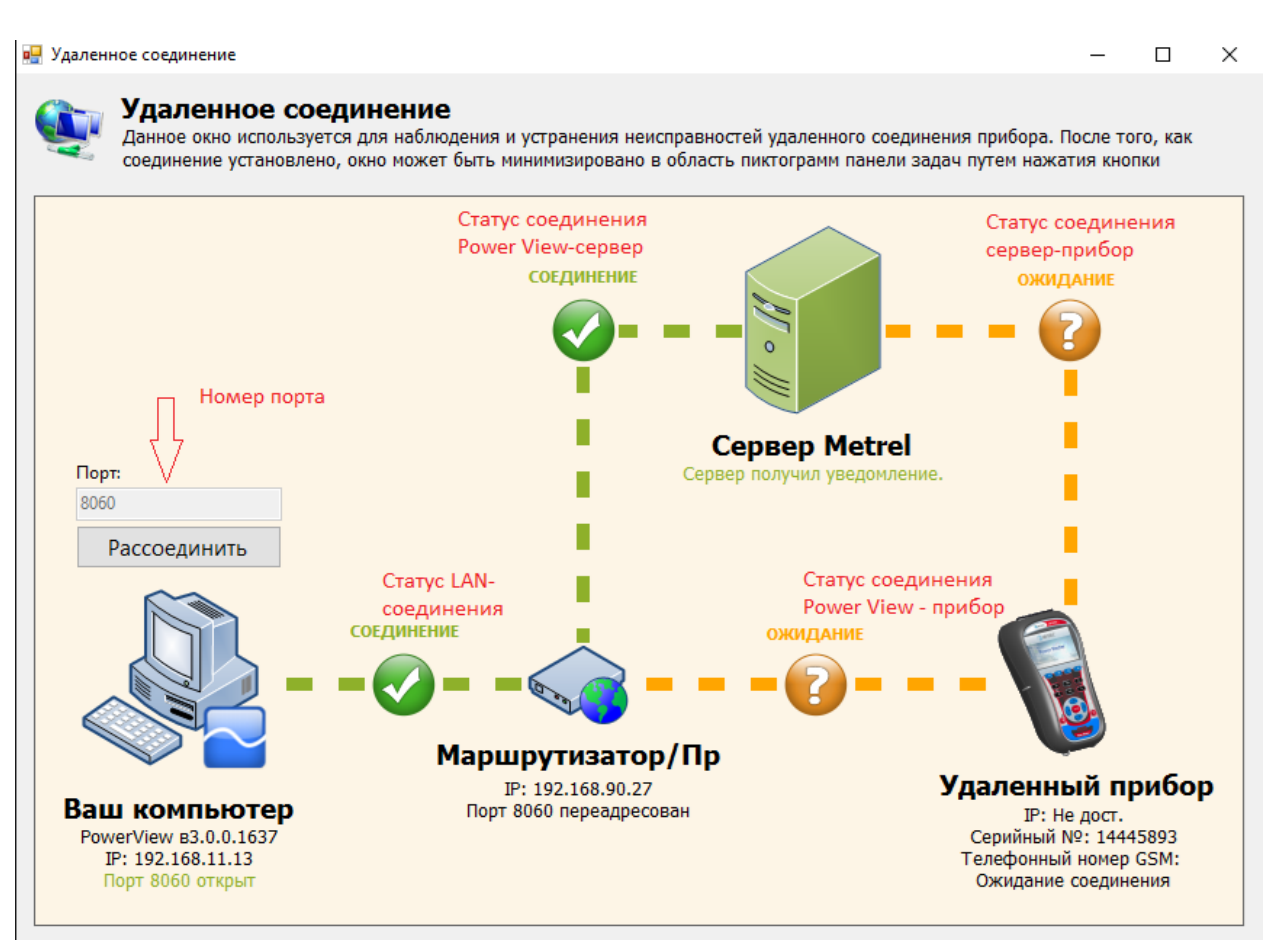

Рисунок 4.26: *Монитор удаленного соединения PowerView v3.0*

Данное окно используется для мониторинга дистанционного подключения прибора, а также для устранения неисправностей соединения. Удаленное соединение можно разделить на 4 шага.

**Шаг 1: Подключение PowerView v3.0 к локальной вычислительной сети (ЛВС)**

После входа в меню «Remote Connection» (удаленное соединение) ПО PowerView v3.0 предпримет попытку автоматического подключения к сети Интернет. Для установления соединения программное обеспечение PowerView v3.0 требует HTTP-соединение с Интернетом. Если соединение установлено, между значками «Your Computer» (Ваш компьютер) и «Router/Proxy/ISP» (Маршрутизатор/Прокси/Протокол безопасности Интернета) появится зеленый значок и состояние «CONNECTED» (ПОДКЛЮЧЕНО), как показано на рисунке ниже. В случае ошибки (ERROR) обратитесь к сетевому администратору для обеспечения HTTPдоступа для программного обеспечения PowerView v3.0 к сети Интернет.

#### **Шаг 2: Подключение PowerView v3.0 к серверу Metrel**

После установления подключения к сети Интернет в Шаге 1 программное обеспечение PowerView v3.0 установит связь с сервером Metrel. Если соединение установлено, между значками «Metrel Server» (Сервер Metrel) и «Router/Proxy/ISP» (Маршрутизатор/Прокси/Протокол безопасности Интернета) появится зелёный значок и состояние «CONNECTED» (ПОДКЛЮЧЕНО), как показано на рисунке ниже. В случае ошибки (ERROR) обратитесь к сетевому администратору. При этом

необходимо разблокировать исходящую связь с объектом gprs.metrel.si через порты 80 и 443.

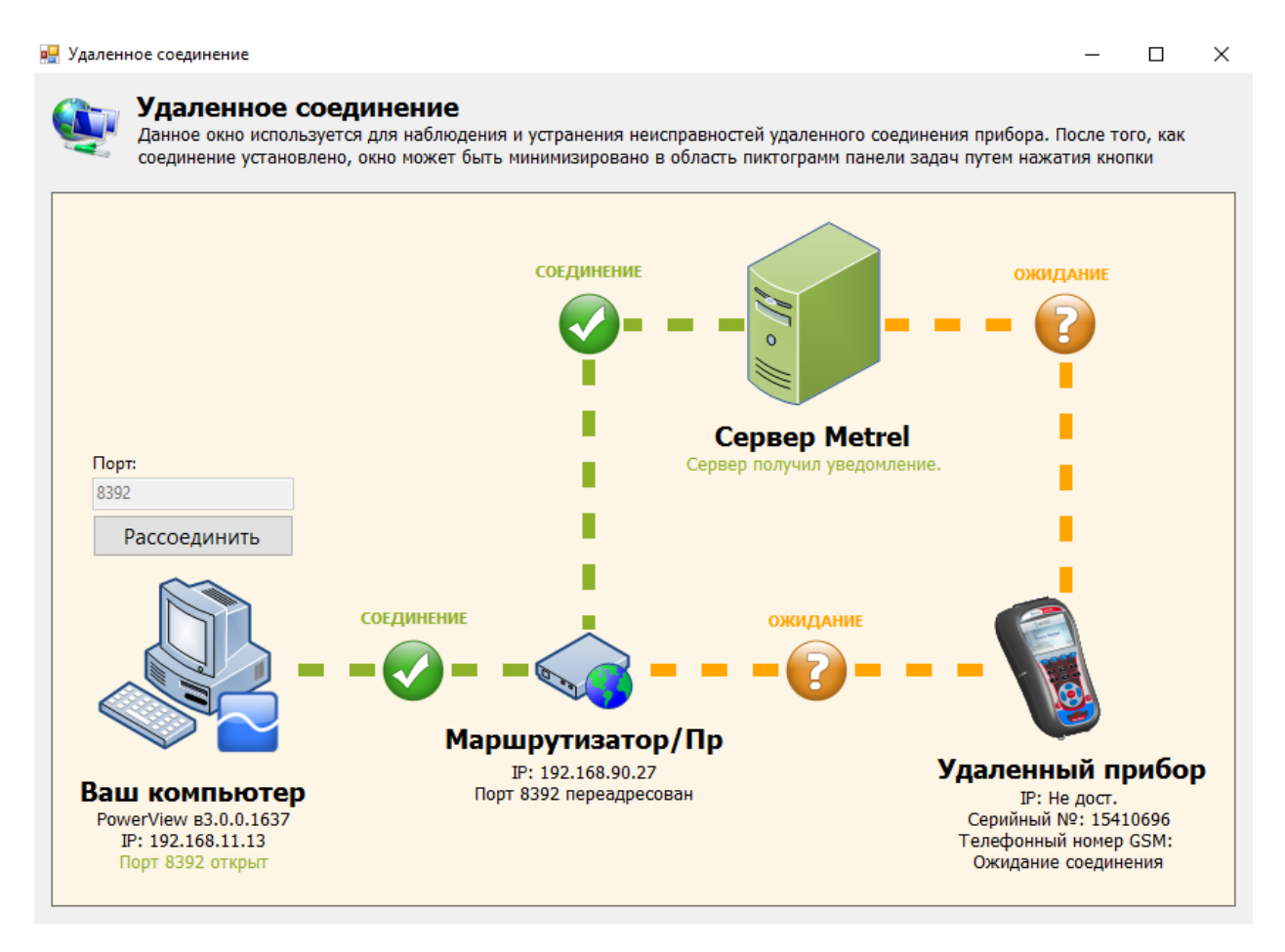

Рисунок 4.27: *Подключение PowerView к ЛВС и серверу Metrel установлено (шаги 1 и 2)*

**Примечание.** Шаг 1 и Шаг 2 выполняются автоматически после входа в меню удаленного соединения (Remote Connection).

#### **Шаг 3: Подключение удаленного прибора к серверу Metrel**

После успешного подключения программного обеспечения PowerView v3.0 к серверу Metrel этот сервер будет проверять, ожидает ли ваш прибор подключения. Если это так, прибор установит соединение с сервером Metrel. Между значками «Metrel Server» (Сервер Metrel) и «Remote Instrument» (Удаленный прибор) появится зеленый значок и состояние «CONNECTED» (ПОДКЛЮЧЕНО), как показано на рисунке ниже.

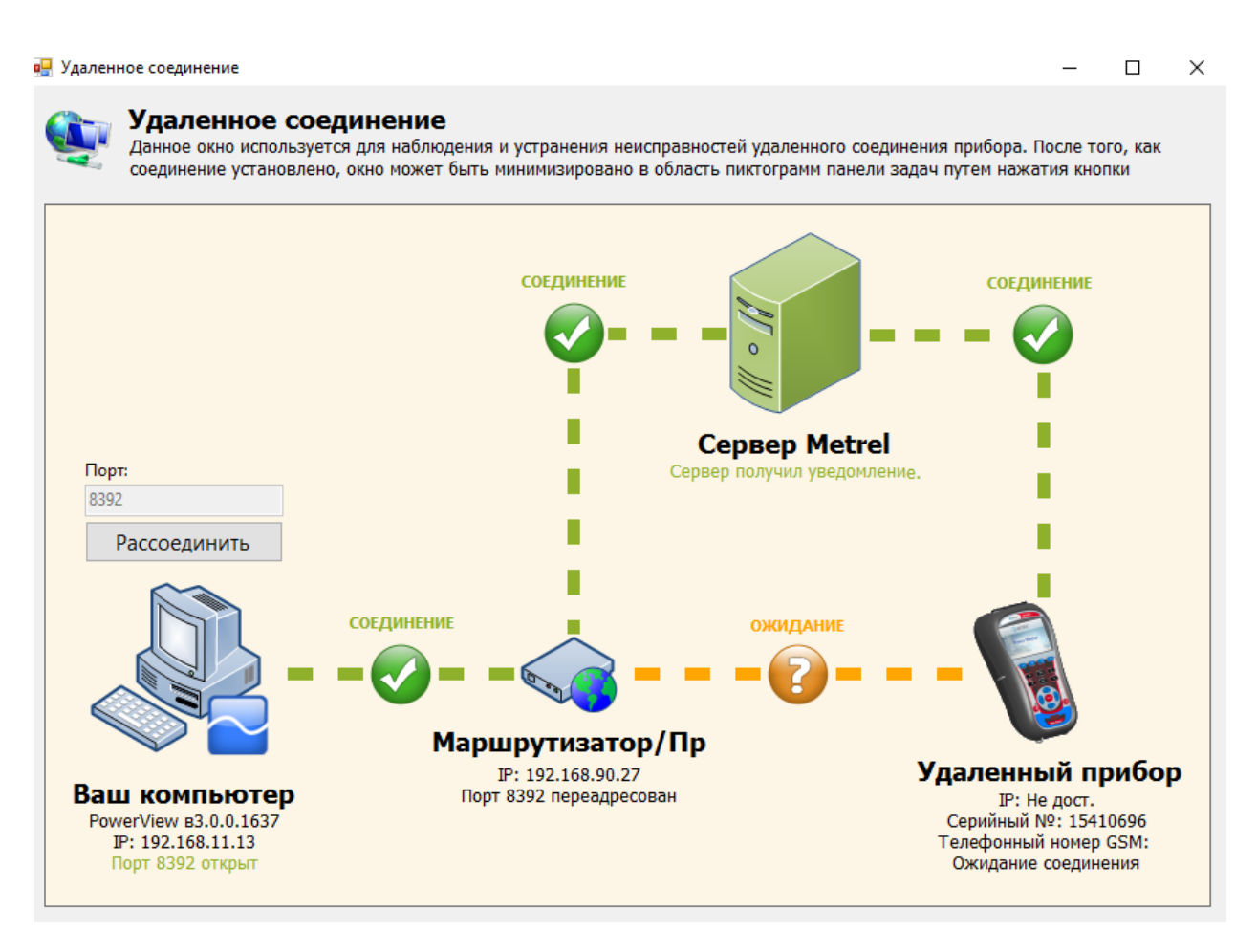

Рисунок 4.28: *Подключение удаленного прибора к серверу Metrel установлено (Шаг 3)*

#### **Шаг 4: Подключение удаленного прибора к PowerView v3.0**

После успешного выполнения первых трех шагов прибор Master Q4 автоматически подключится к PowerView v3.0 посредством VPN-соединения, обеспечиваемого сервером Metrel, и установит соединение.

Если подключение удаленного прибора к PowerView v3.0 прошло успешно, между значками «Router/Proxy/ISP» (Маршрутизатор/Прокси/Протокол безопасности Интернета) и «Remote Instrument» (Удаленный прибор) появится зеленый значок и состояние «CONNECTED» (ПОДКЛЮЧЕНО), как показано на рисунке ниже. Теперь это окно можно закрыть, поскольку оно больше не требуется. Далее можно перейти к процедуре доступа к удаленному прибору, описанной в следующих разделах.

В случае прерывания соединения в окне дистанционного подключения PowerView появится состояние «ERROR» (ОШИБКА) или «WAITING» (ОЖИДАНИЕ). Соединение будет автоматически восстановлено, и начатая операция продолжится.

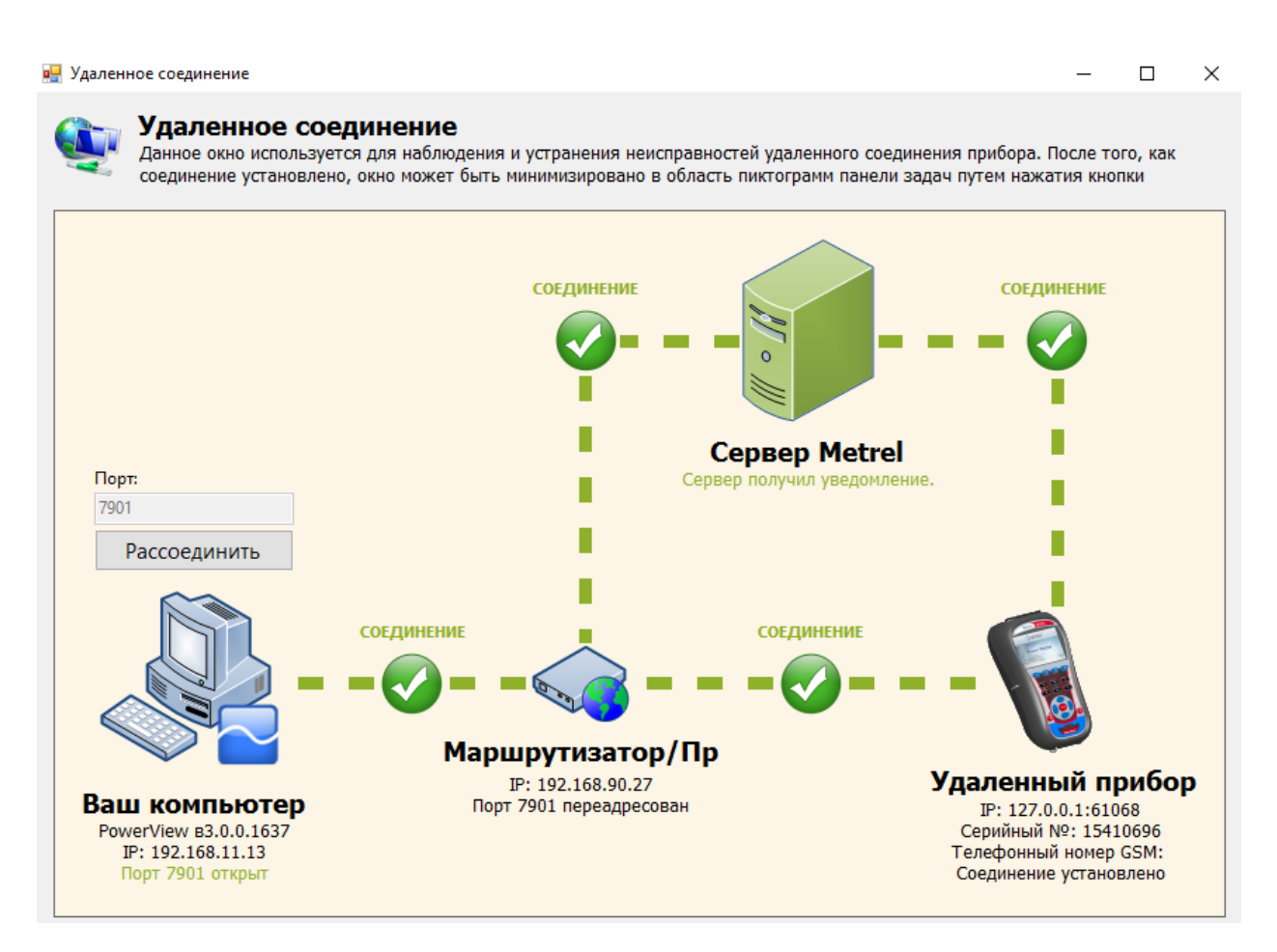

Рисунок 4.29: *Соединение удаленного прибора с PowerView v3.0 установлено (Шаг 4)*

При обновлении данных кнопка Remote (удаленный) отображается зеленым цветом, что указывает на активное соединение, как показано ниже. Если кнопка отображается оранжевым цветом, это означает, что связь была прервана и соединение необходимо установить повторно.

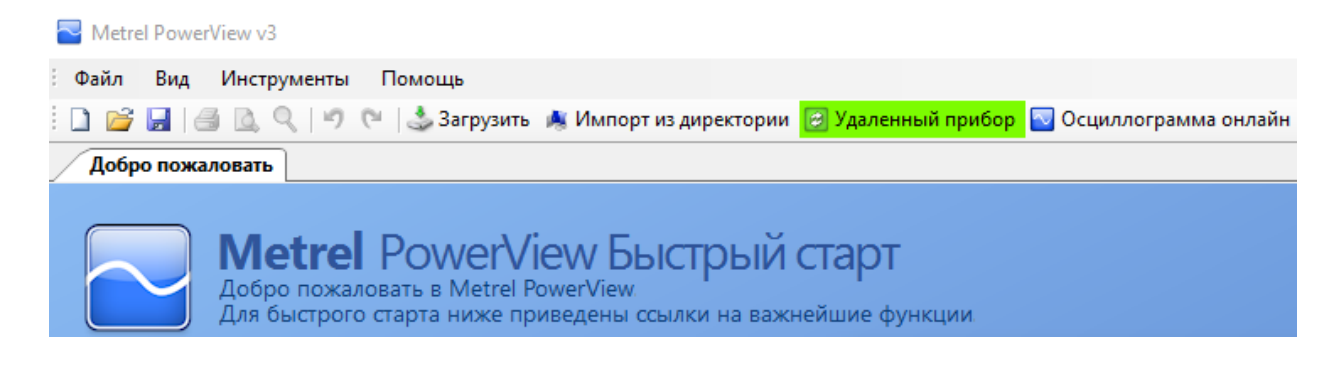

Рисунок 4.30: *Индикация активного соединения*

Доступ к экрану «Remote connection» (Дистанционное подключение) можно открыть с помощью инструментов в панели Windows нажатием на значке **.** В частности это можно использовать для повторного установления соединения между прибором и ПО PowerView v3.0 после сбоя сетевого соединения.

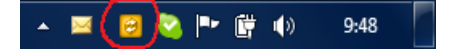

*Рисунок 4.31:* Значок удаленного соединения

#### *Загрузка данных*

Если параметры удаленного соединения установлены правильно и «Remote Instrument» (удаленный прибор) подключен к PowerView v3.0, возможна загрузка данных. Окно загрузки открывается нажатием на клавишу F5 или кнопку

**В Download** в панели инструментов, либо путем выбора функции «Download» (Загрузка) в меню «Tools» (Инструменты).

На дисплее откроется окно «Download» (Загрузка), программа PowerView v3.0 немедленно выполнит попытку подключения к прибору и попытается определить модель прибора и версию микропрограммного обеспечения.

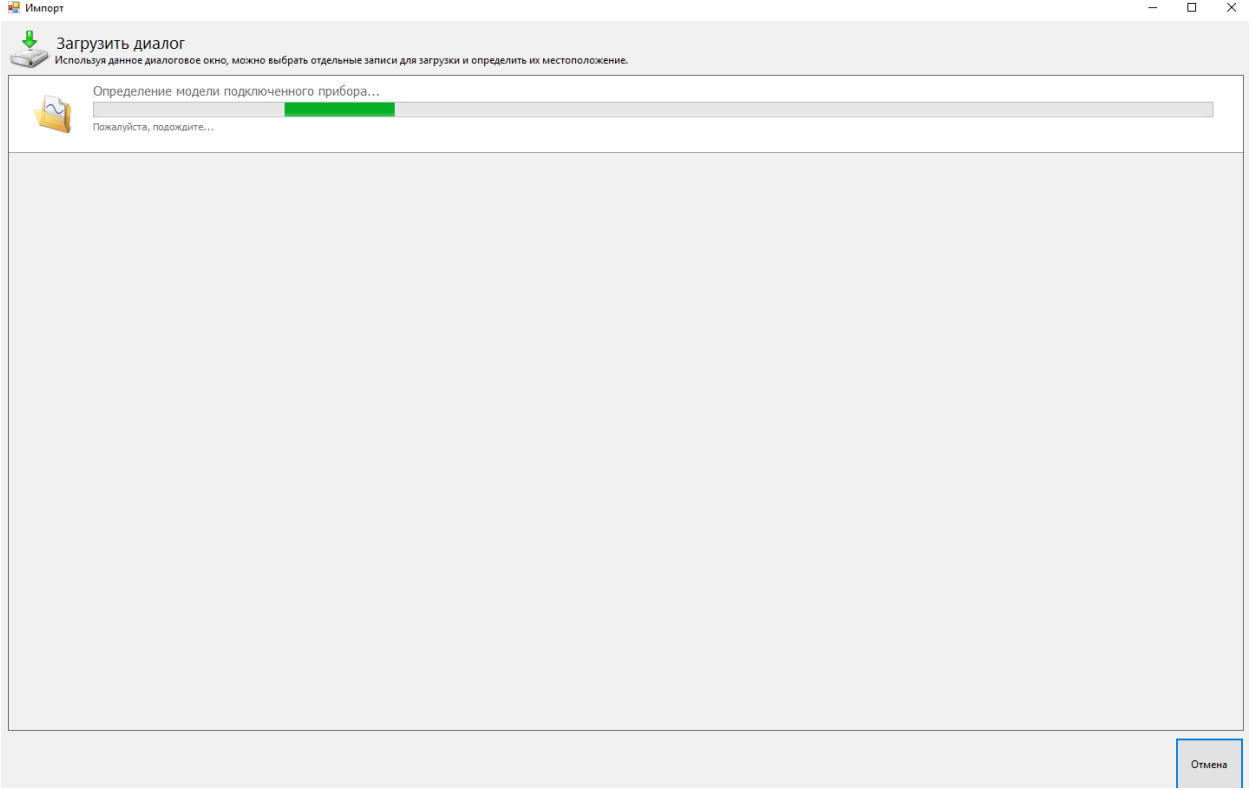

Рисунок 4.32: *Обнаружение типа прибора*

Непосредственно после этого программа должна определить тип прибора, в противном случае появится сообщение об ошибке с описанием ошибки. Если соединение установить не удастся, необходимо проверить настройки подключения.

| в Импорт             |                                                                                                    |        | $\hfill \square$ $\hfill \times$ |
|----------------------|----------------------------------------------------------------------------------------------------|--------|----------------------------------|
| $\ddot{\phantom{0}}$ | Загрузить диалог<br>Используя данное диалоговое окно, можно выбрать отдельные записи для загрузки и определить их местоположение.                                                                                                    |        |                                  |
|                      | Прибор Metrel Master Q4<br>подключен<br>Модель: MI 2885<br>Описание: Не дост.<br>Название прибора: Power Master Производитель: Metrel d.d.<br>Версия аппаратного обеспечения: 5.0 Серийный №: 15410696<br>Версия программного обеспечения: 1.0.2 Другая информация: Не дост. |        |                                  |
| ₩                    | Восстановление списка записей<br>Расчет времени загрузки                                                                                                    |        |                                  |
|                      |                                                                                                    |        |                                  |
|                      |                                                                                                    |        |                                  |
|                      |                                                                                                    |        |                                  |
|                      |                                                                                                    |        |                                  |
|                      |                                                                                                    |        |                                  |
|                      |                                                                                                    |        |                                  |
|                      |                                                                                                    |        |                                  |
|                      |                                                                                                    | Отмена |                                  |

Рисунок 4.33: *Загрузка списка записей*

После определения модели прибора программа PowerView v3.0 загрузит из прибора список записей. Для выбора записей из списка достаточно просто нажать на них мышью. Доступно дополнительное поле «Select/Deselect all» (Выделить все/отменить выделение), позволяющее выделять все записи на отображаемой странице или отменять их выделение. Выделенные записи будут отображаться на зеленом фоне.

Перед загрузкой необходимо выбрать адрес места назначения для каждой записи. Каждая запись в списке содержит выпадающий список узлов во всех открытых документах в ПО PowerView v3.0. Если открытых документов нет, все записи будут загружены в новый узел и сохранены в новом файле.

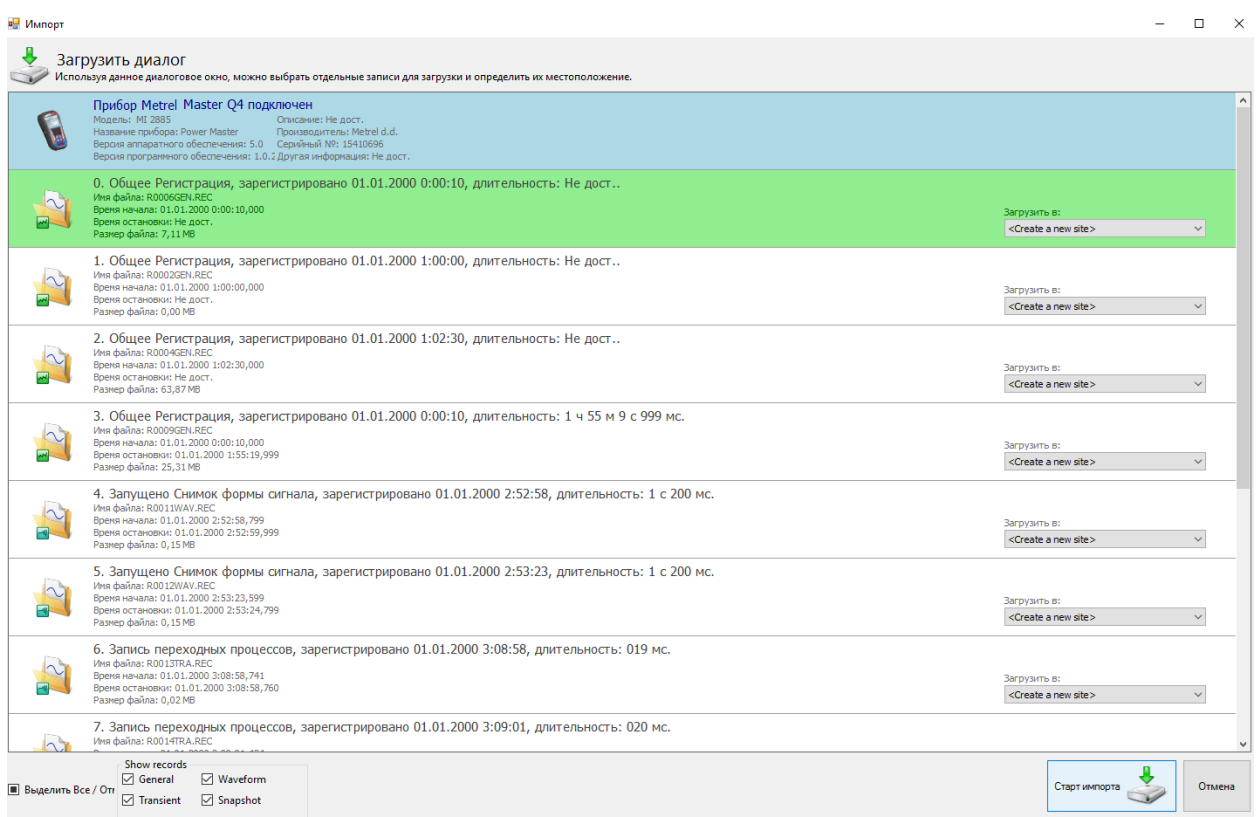

Рисунок 4.34: *Выбор записей из списка для загрузки*

На рисунке, приведенном выше, показан пример, в котором выбраны две первые записи. Чтобы запустить загрузку, необходимо нажать кнопку «Start importing» (Начать импорт).

Непосредственно после загрузки в программе PowerView v3.0 будет показываться окно нового инструмента с выбранными записями, размещенными внутри узла нового местоположения. На этом этапе всегда создается файл резервной копии системы PowerView v3.0, сжатый в файл \*.zip, который сохраняется в папке *«My Documents/Metrel/PowerView/PQData»*. Эта резервная копия создается при каждом создании или открытии файла. Резервная копия позволяет восстанавливать все загруженные данные в случае непреднамеренного удаления или изменения. Однако необходимо иметь в виду, что записи, которые не были выбраны в окне «Download», не загружаются и, таким образом, не сохраняются на диске. Поэтому перед удалением записей из прибора необходимо убедиться в том, что все актуальные записи загружены.

#### *Осциллограмма в реальном времени*

Если параметры удаленного соединения установлены правильно и удаленный прибор подключен к PowerView v3.0, нажмите на кнопку **N** Осциллограмма онлайн, чтобы открыть окно «Real time scope» (Осциллолграмма в реальном времени). Откроется окно нового документа, как показано на рисунке ниже.

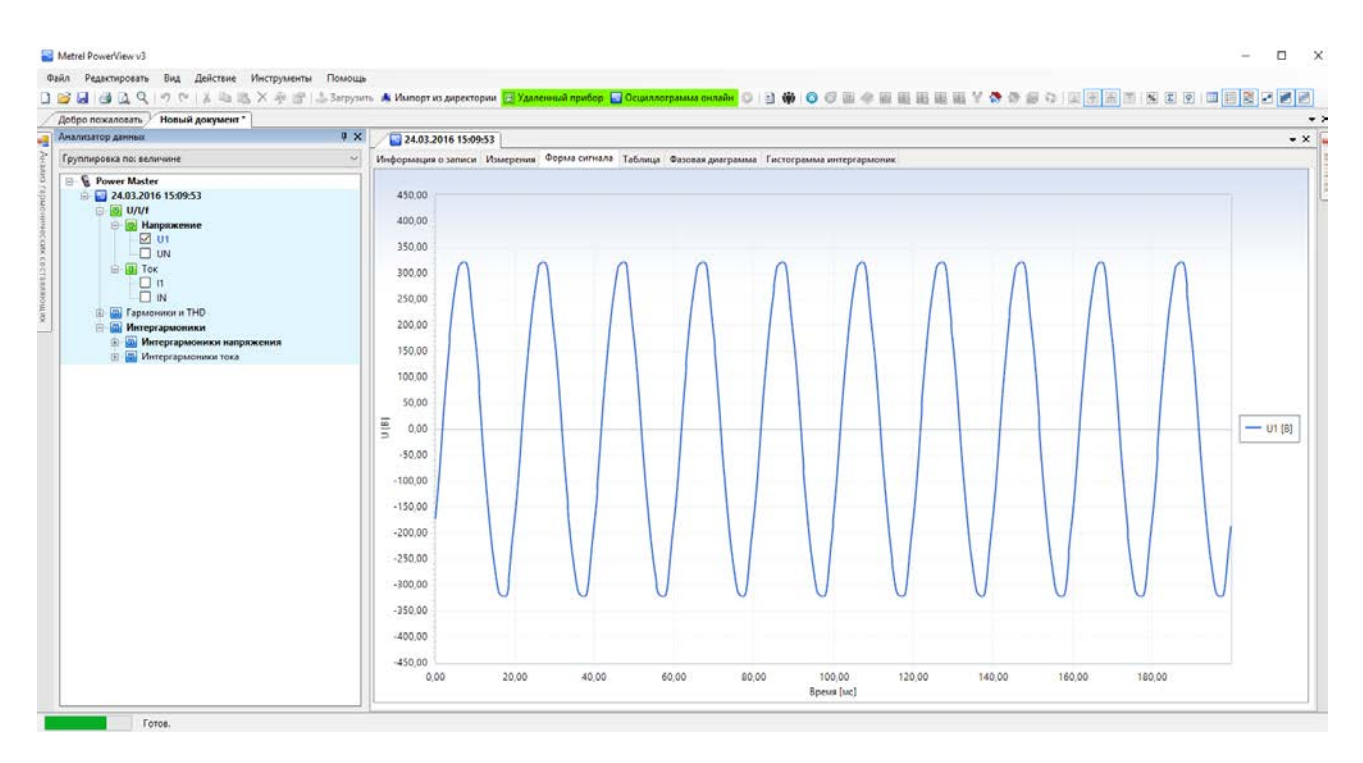

Рисунок 4.35: *Окно осциллограммы в реальном времени при удаленном подключении*

На рисунке выше показано диалоговое окно с несколькими выбранными каналами. Когда просмотр в режиме онлайн активен, данные обновляются автоматически. Скорость обновления будет зависеть от скорости соединения, при этом каждое новое обновление будет инициироваться после загрузки предыдущего обновления. Благодаря этому обеспечивается максимально возможная частота обновления. Когда режим отображения осциллограммы в реальном времени активен, кнопка <sup>О Осциллограмма онлайн</sup> отображается зеленым цветом.

В зависимости от скорости соединения до обнаружения прибора и загрузки первой области охвата в режиме онлайн может потребоваться несколько секунд. При отображении первой записи все узлы дерева будут полностью развернуты для облегчения выбора канала. Также следует отметить, что узел загруженной записи не будет расположен в пределах узла объекта, как для других записей, но будет размещаться в специальном узле прибора. При этом данную запись можно переместить в любой другой узел или сохранить.

Чтобы закрыть представление режима онлайн, необходимо снова нажать кнопку **м** Осциллограмма онлайн или закрыть диалоговое окно.

#### *Конфигурация удаленного прибора*

Инструмент настройки прибора предназначен для изменения параметров настройки прибора, управления параметрами регистрации и позволяет запускать или останавливать запись, а также удаленно управлять памятью прибора. Сначала выберите раздел «Remote instrument configuration» (настройка удаленного прибора) в меню «Tools» (Инструменты) программы PowerView v3.0. На экране появится окно, показанное на рисунке ниже.

**Примечание.** Перед началом удаленной настройки прибора необходимо выполнить процедуру установки удаленного соединения, описанную в разделе [4.3.](#page-142-0)

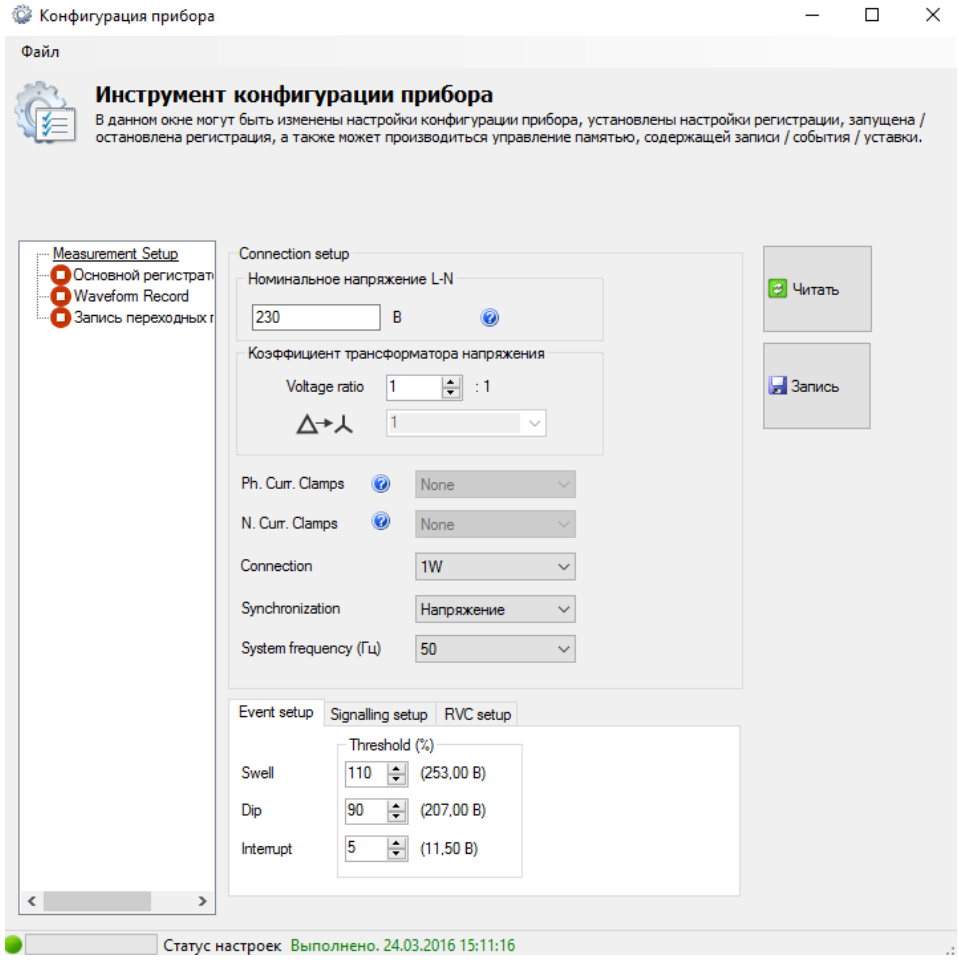

Рисунок 4.36: *Окно настройки прибора в удаленном режиме*

Для получения текущих параметров настройки прибора необходимо нажать кнопку «Read» (Считать). После получения данных из удаленного прибора в форму будут записаны данные, как показано на рисунке ниже. При нажатии кнопки «Write» (Запись) измененные параметры будут записываться в прибор.

Для дистанционного управления регистраторами прибора необходимо нажать на узел «Recorder» (Регистратор), как показано на рисунке ниже. Пользователь может выбрать любой из регистраторов прибора и настроить соответствующие параметры. Описание конкретных параметров настройки регистратора приводится в соответствующем разделе настоящего руководства. При нажатии кнопки «Write» (Запись) измененные параметры будут записываться в прибор.

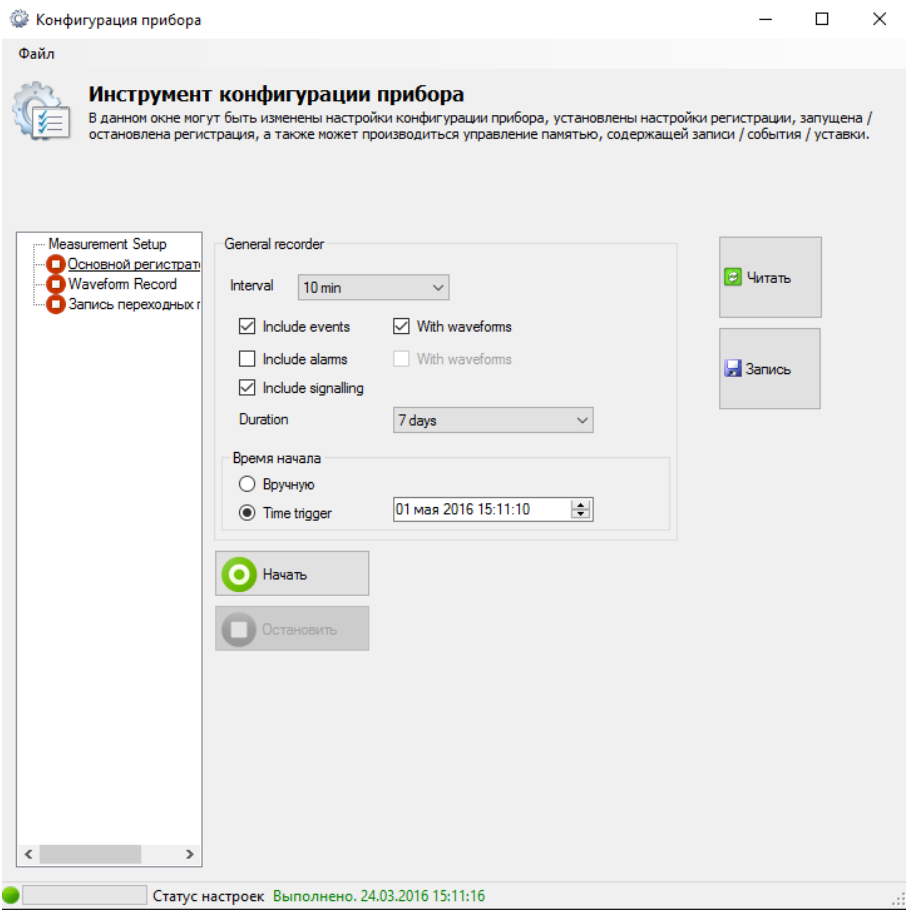

Рисунок 4.37: *Конфигурация удаленного регистратора* 

При нажатии на кнопку «Start» (Начать) прибор будет запускать выбранный регистратор таким же образом, как пользователь запускает регистратор непосредственно на приборе. Значок зеленого цвета указывает, что регистратор активен; значок красного цвета указывает, что регистратор остановлен.

Кроме того, PowerView v3.0 будет блокировать изменение параметров в процессе записи. При нажатии кнопки триггера (Trigger) в регистраторе формы кривых регистратор будет запускаться таким же образом, как и в результате нажатия на кнопку «TRIGGER» (ТРИГГЕР) на приборе. Запись прекращается при нажатии кнопки «Stop» (Остановить) или завершается автоматически при выполнении соответствующих условий, например, по истечении заданного периода времени или после захвата события. Нажатием кнопки «Read» (Считать) можно получить информацию о состоянии прибора в любой момент.

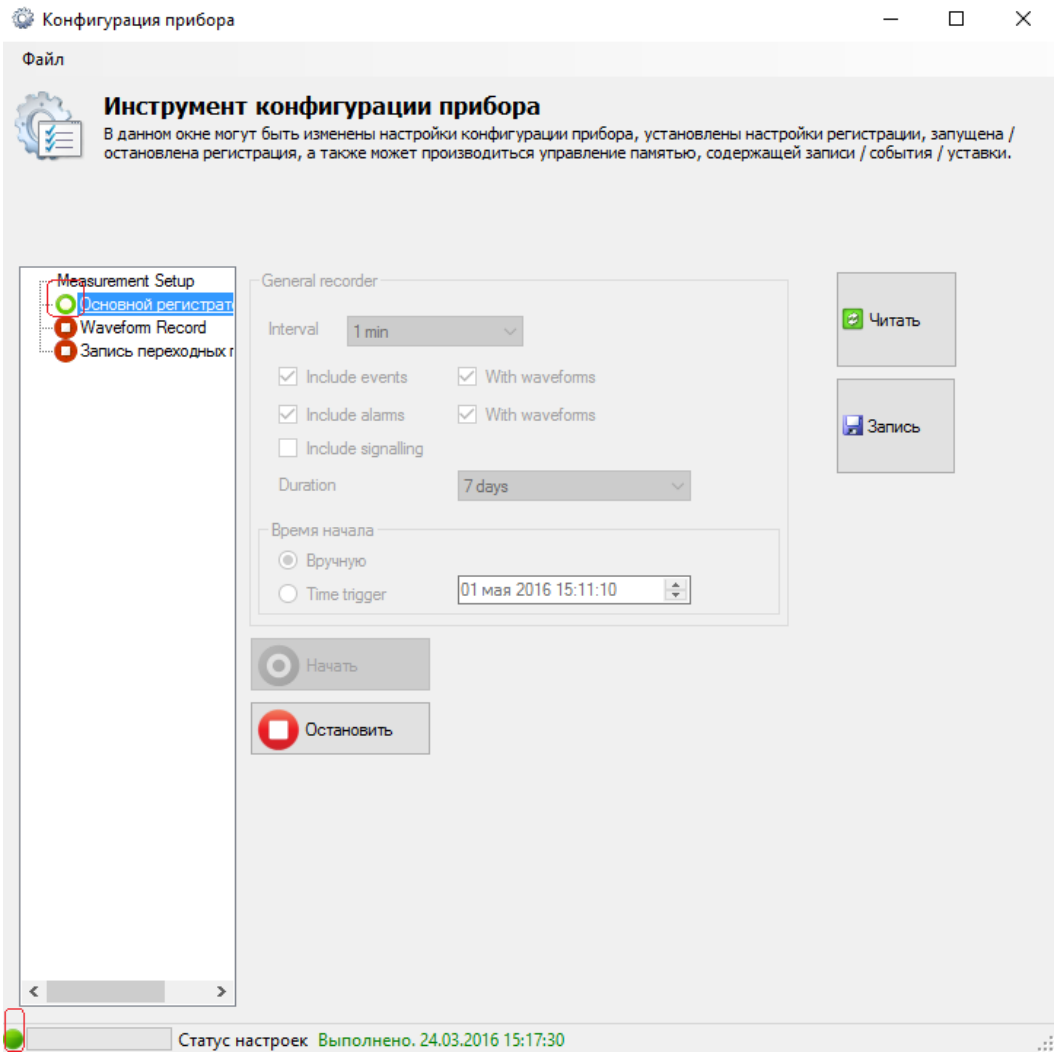

Рисунок 4.38: *Выполняется запись* 

## **4.4 Взаимосвязь между количеством измеряемых параметров и типом подключения**

Параметры, которые измеряет и отображает прибор Master Q4, главным образом зависят от типа сети, выбранной в меню «CONNECTION SETUP» (НАСТРОЙКА ПОДКЛЮЧЕНИЯ) – «Тип подключения». В примере, если выбрана однофазная система подключения, будут отображаться только измерения, относящиеся к однофазной системе. В таблице, приведенной ниже, показана взаимосвязь между параметрами измерения и типом сети.

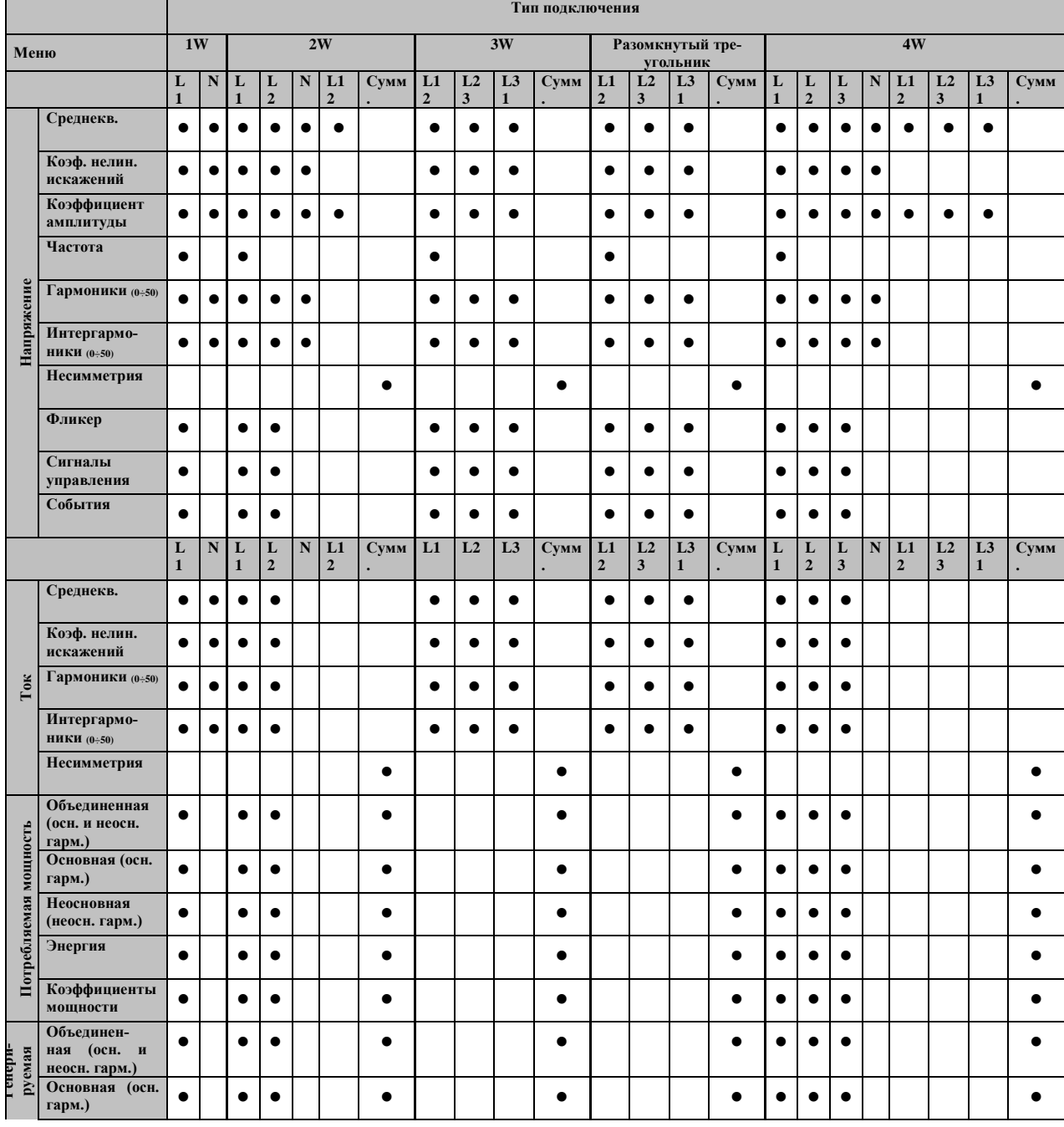

*Таблица 4.8: Величины, измеряемые прибором*

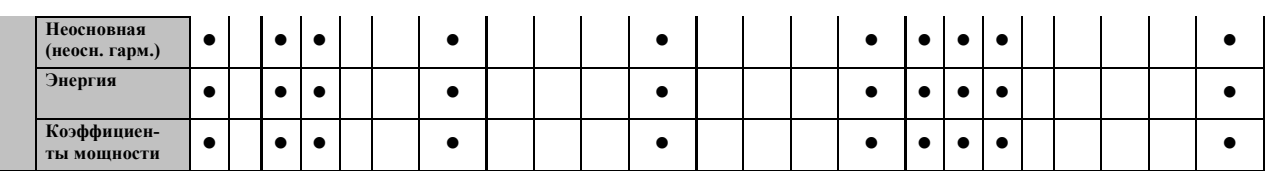

**Примечание.** Измерение частоты зависит от канала синхронизации (опорного сигнала), который может быть каналом напряжения или тока.

Таким же образом регистрируемые величины связаны с типом подключения. Сигналы в меню «GENERAL RECORDER» (РЕГИСТРАТОР ОБЩЕГО НАЗНАЧЕНИЯ), каналы, выбранные для записи, выбираются в соответствии с типом подключения согласно следующей таблице.

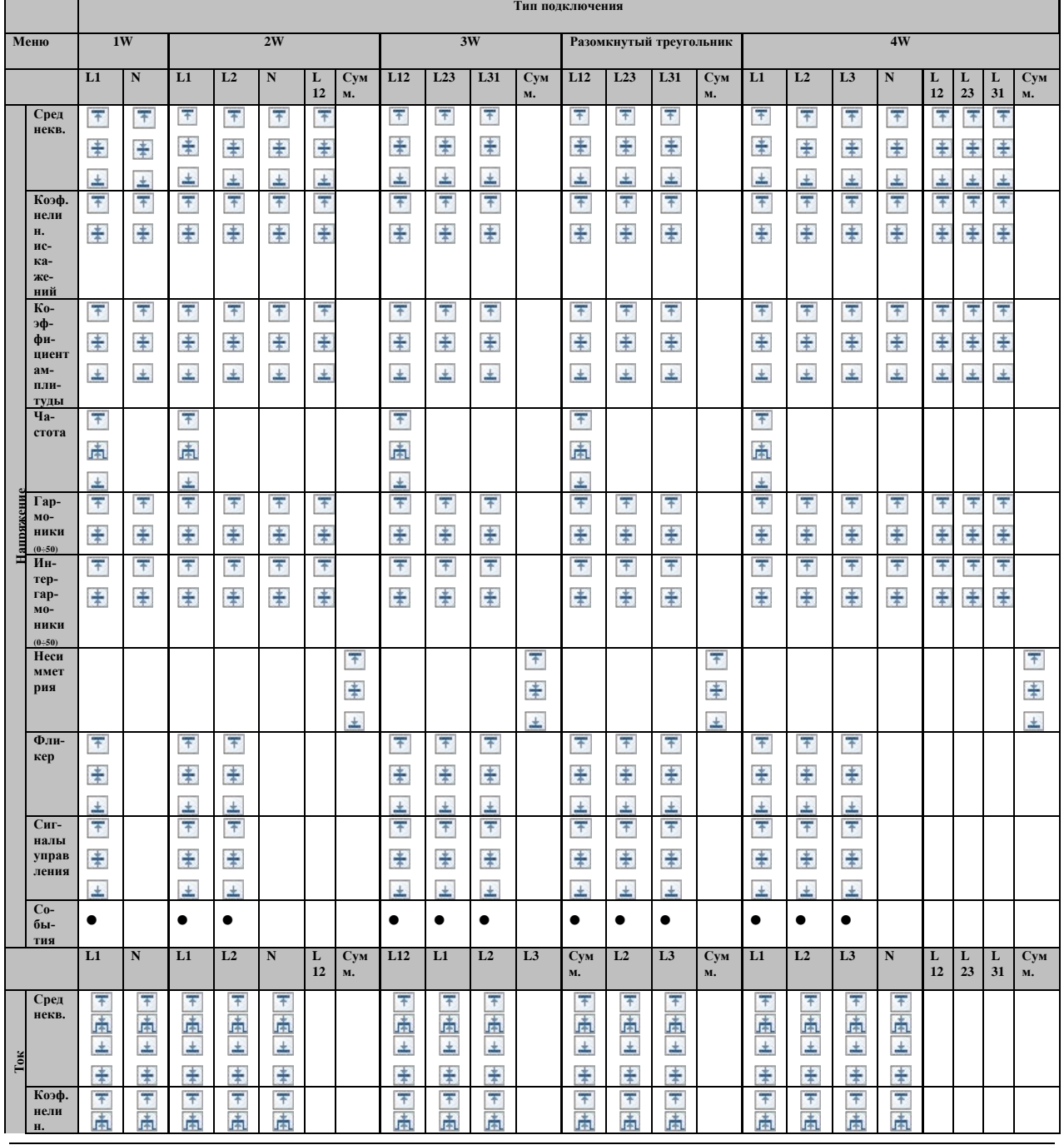

#### *Таблица 4.9: Величины, регистрируемые прибором*

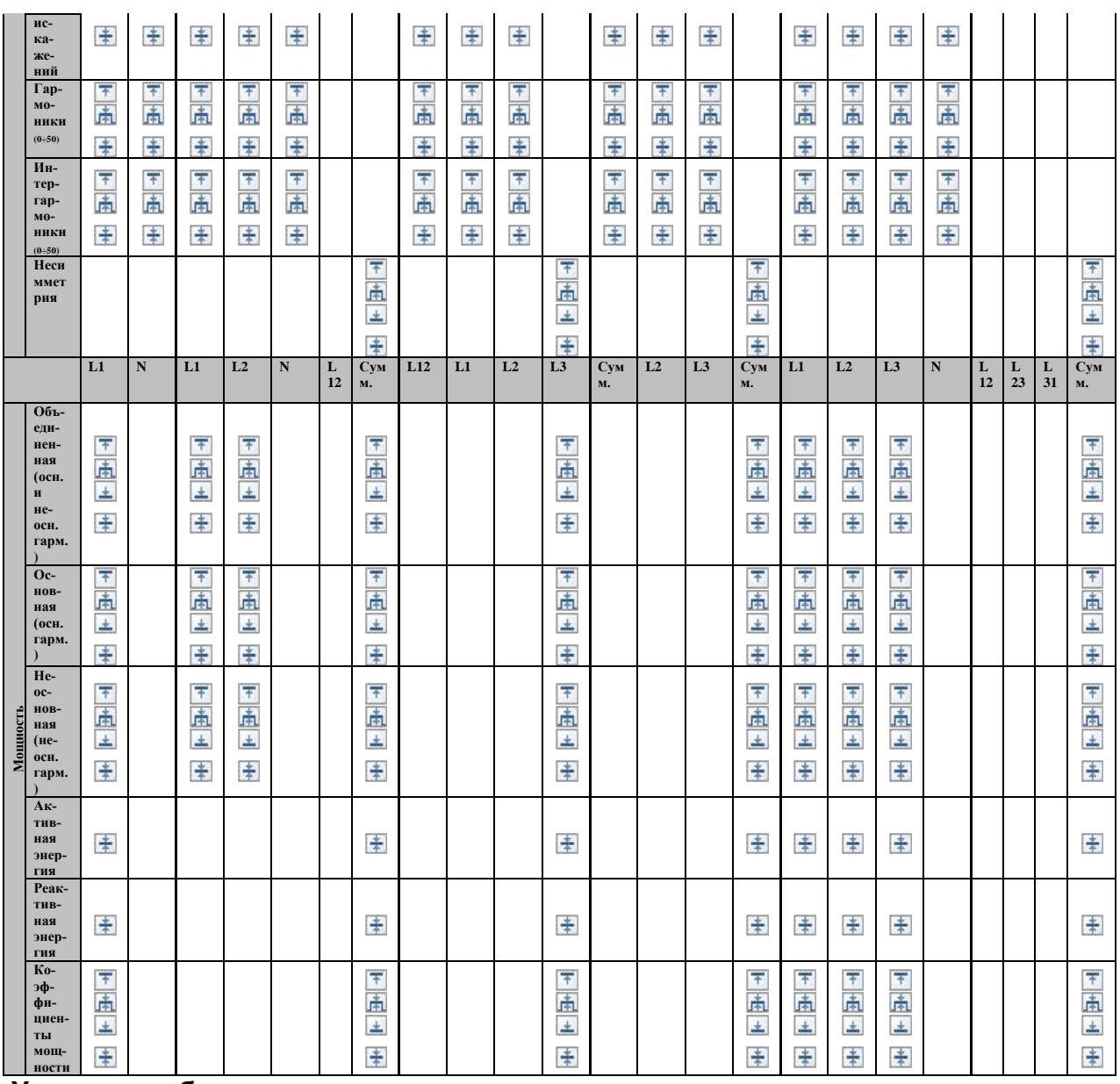

#### Условные обозначения:

• - включаемая величина.

**E** - записывается максимальное значение для каждого интервала.

■ - Регистрируется среднеквадратическое или среднеарифметическое значение для каждого интервала (подробная информация приводится в разделе 5.1.14).

**E** - Записывается минимальное значение для каждого интервала.

圃 - Записывается активное среднеквадратическое или среднеарифметическое значение (AvgON) для каждого интервала (более подробная информация приводится в разделе 5.1.14).

# **5 Теоретические сведения и внутренние функции прибора**

В данном разделе содержатся основные теоретические сведения об измерительных функциях и техническая информация о принципе действия Master Q4, в том числе описания методов измерения и принципов регистрации данных.

## **5.1 Методы измерения**

### **5.1.1 Суммирование измерений по интервалам времени**

*Соответствие стандарту: МЭК 61000-4-30, класс S (раздел 4.4)*

Основной интервал времени измерения для следующих параметров:

- Напряжение
- Ток
- Мощность
- Гармоники
- Интергармоники
- Сигналы управления
- Несимметрия

составляет интервал времени продолжительностью 10/12 периодов. Измерение продолжительностью 10/12 периодов синхронизируется на каждой метке интервала в соответствии со стандартом МЭК 61000-4-30, класс S. Методы измерений основаны на цифровой дискретизации входных сигналов, синхронизированных по основное гармонике частоты. Опрос всех входов (4 напряжения и 4 тока) осуществляется одновременно.

### **5.1.2 Измерение напряжения (величины напряжения питающей сети)**

*Соответствие стандарту: МЭК 61000-4-30, класс S (раздел 5.2)*

Все измерения напряжения представляют собой среднеквадратические значения напряжения за интервал времени продолжительностью 10/12 периодов. Интервалы следуют друг за другом, при этом смежные интервалы не перекрываются.

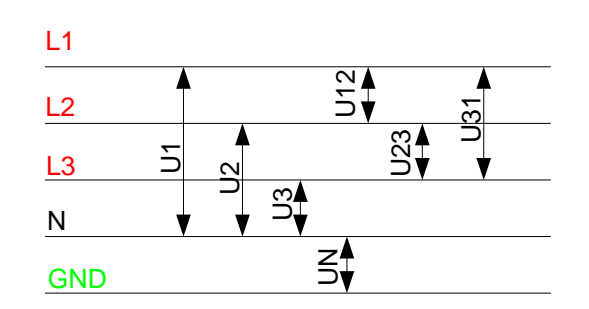

*Рисунок 5.1: Фазное или междуфазное (линейное) напряжение*

Значения напряжения измеряются в соответствии со следующим уравнением:

 $=\sqrt{\frac{1}{M}\sum_{j=1}^{M}}$  $U_p = \sqrt{\frac{1}{M} \sum_{j=1}^{M} u_p^2}$ 1  $1 \sum_{1}^{M}$  2 *[V], p: 1,2,3,N* (1)

Фазное напряжение:

$$
Upg = \sqrt{\frac{1}{M} \sum_{j=1}^{M} (u_{p_j} - u_{g_j})^2} [V], \quad pg.:
$$
 (2)

Линейное напряжение: *12,23,31*

$$
CF_{U_p} = \frac{U_{pPk}}{U_p}
$$
 (3)

(4)

Коэффициент амплитуды фазного напряжения: *<sup>p</sup> p: 1,2,3,N*

Коэффициент амплитуды линейного напряжения: *pgPk*  $U_{pg}$   $U$ *U*  $CF_{Upe} =$ , *pg: 12, 23, 31*

В приборе предусмотрено 3 диапазона измерения напряжения, которые автоматически выбираются в зависимости от номинального напряжения.

#### **5.1.3 Измерение тока (величина тока питающей сети)**

*Соответствие стандарту: Класс A (Раздел 5.13)*

Коэффициент амплитуды фазного тока: *Ip*

Все измерения тока представляют собой среднеквадратические значения тока, фиксируемые в течение интервала времени продолжительностью 10/12 периодов. Интервалы продолжительностью 10/12 периодов следуют друг за другом, при этом смежные интервалы не перекрываются.

Значения тока измеряются в соответствии со следующим уравнением:

$$
I_{p} = \sqrt{\frac{1}{M} \sum_{j=1}^{M} I_{p}^{2}} \qquad [A], \ p: 1, 2, 3, N
$$
 (5)

Фазный ток:

$$
I p_{cr} = \frac{I p_{\text{max}}}{I p} \tag{6}
$$

, *p: 1,2,3,N*

В приборе предусмотрено два диапазона тока: диапазоны величиной 10 и 100 % от номинального тока датчика. Кроме этого, токовые клещи модели Smart обеспечивают несколько диапазонов измерения и обладают функцией автоматического определения.

## **5.1.4 Измерение частоты**

*Соответствие стандарту: МЭК 61000-4-30, класс A (раздел 5.1)*

В процессе записи (RECORDING) в интервале времени суммирования ≥ 10 секунд показания частоты считываются каждые 10 секунд. Выходная основная гармоника частоты представляет собой отношение количества целочисленных периодов, подсчитанных в течение 10-секундного интервала таймера, разделенное на совокупную продолжительность целых периодов. Гармоники и интергармоники ослабляются с помощью цифрового фильтра с целью минимизации эффектов многократного пересечения нуля.

Интервалы времени измерения не перекрываются. Отдельные циклы, которые перекрывают интервал таймера величиной 10 секунд, не учитываются. Каждый 10-секундный интервал отсчитывается по абсолютному значению 10-секундного таймера с неопределенностью, как указано в разделе [6.2.19.](#page-208-0)

Для записи (RECORDING) с интервалом времени суммирования < 10 секунд и измерении в режиме онлайн показание частоты получается на основе частоты за 10/12 периодов. Частота представляет собой отношение 10/12 периодов, разделенных на продолжительность целых периодов.

Измерение частоты *выполняется* на выбранном канале синхронизации (Synchronization) в меню «CONNECTION SETUP» (НАСТРОЙКА ПОДКЛЮЧЕНИЯ).

### **5.1.5 Измерение мощности (соответствие стандарту IEEE 1459- 2010)**

Прибор полностью соответствует требованиям в части измерения мощности, установленным в стандарте IEEE 1459. Предыдущие определения активной, реактивной и полной мощности справедливы до тех пор, пока кривые тока и напряжения имеют незначительные отклонения от синусоидальной формы. Однако в современных сетях имеют место значительные искажения кривых, которые обусловлены различным электронным оборудованием, например приводами с переменной скоростью, управляемыми выпрямителями, понижающими преобразователями частоты, светильниками с электронными балластными схемами. Это оборудование представляет собой основную нелинейную и параметрическую нагрузку, распространенную в современных промышленных и коммерческих системах. Новая теория мощности разделяет мощность на основную и неосновную составляющие, как показано на рисунке ниже.

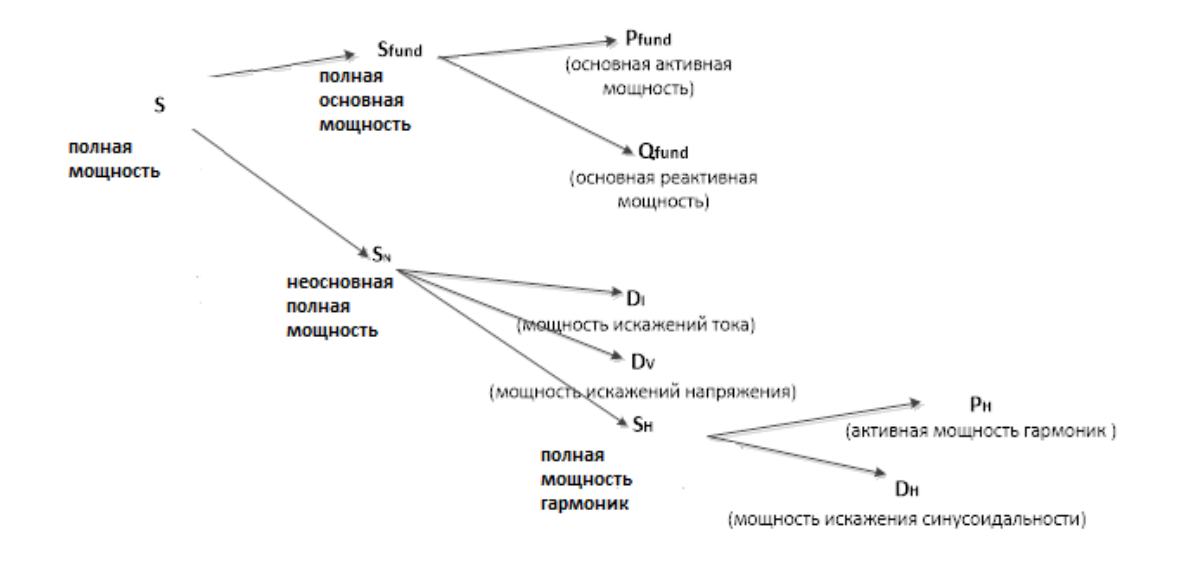

*Рисунок 5.2: Организация измерения мощности фазы согласно стандарту IEEE 1459* 

В таблице, приведенной ниже, содержится сводная информация о всех измерениях мощности. Объединенная мощность - это «старое понятие из теории измерения мощности».

*Таблица 5.1: Сводная информация и группирование величин мощности в фазах* 

| Величина                                                 | Объединенная<br>(осн. и неосн.<br>гарм.)<br><b>МОЩНОСТЬ</b> | Основная<br>(осн. гарм.)<br><b>МОЩНОСТЬ</b> | Неосновная<br>(неосн. гарм.)<br><b>МОЩНОСТЬ</b> |
|----------------------------------------------------------|-------------------------------------------------------------|---------------------------------------------|-------------------------------------------------|
| Полная мощность (ВА)                                     | S                                                           | Sfund                                       | $S_N$ , $S_H$                                   |
| Активная мощность (Вт)                                   | P<br>(акт.мощность)                                         | $P$ fund                                    | P <sub>H</sub>                                  |
| Неактивная/реактивная<br>мощность (ВАр)                  | N                                                           | $Q_{fund}$                                  | $D_I$ , $D_V$ , $D_H$                           |
| Коэффициент исполь-<br>(коэф.<br>зования линии<br>мощн.) | $PF$ ind/cap                                                | $DPF$ ind/cap                               |                                                 |
| Гармоническое<br>загряз-<br>нение $(\%)$                 |                                                             |                                             | SN/Sfund                                        |

Измерение мощности в трехфазных системах несколько отличается, как показано на рисунке ниже.

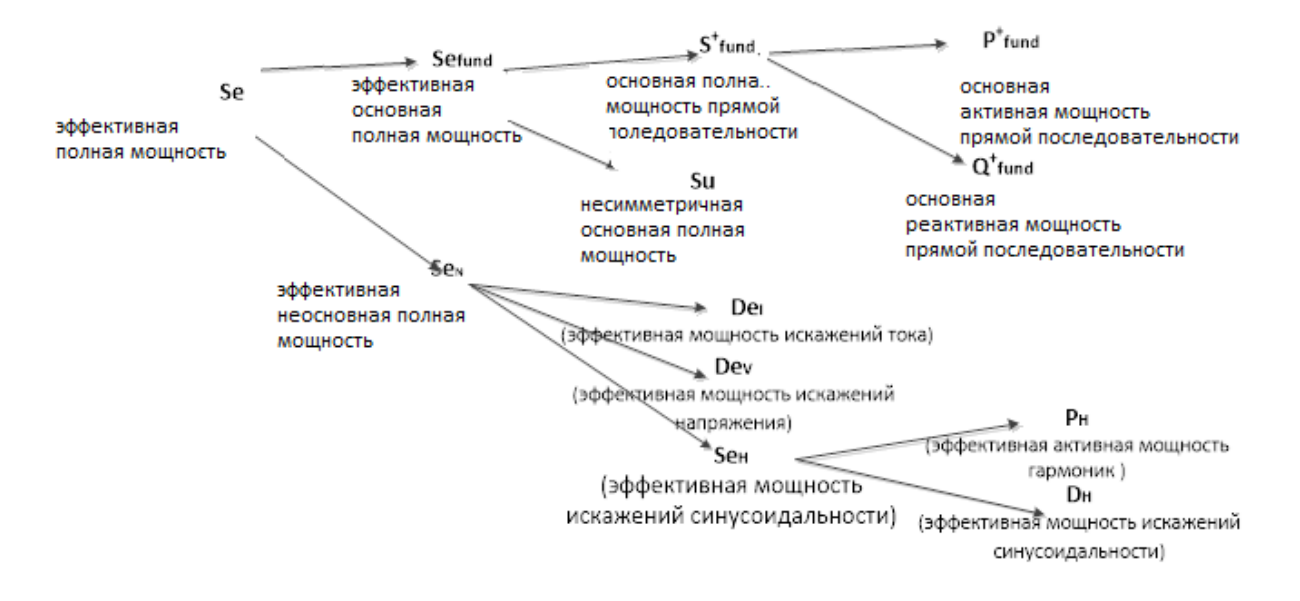

*Рисунок 5.3: Организация измерения мощности фазы согласно стандарту IEEE 1459 (полная)*

*Таблица 5.2: Сводная информация и группирование величин полной мощности* 

| Величина                                                 | Объединенная<br>(осн. и неосн.<br>гарм.)<br><b>МОЩНОСТЬ</b> | Основная<br>(осн. гарм.)<br><b>МОЩНОСТЬ</b> | Неосновная<br>(неосн. гарм.)<br><b>МОЩНОСТЬ</b> |
|----------------------------------------------------------|-------------------------------------------------------------|---------------------------------------------|-------------------------------------------------|
| Полная мощность (ВА)                                     | <b>Se</b>                                                   | Sefund, S <sup>+</sup> , Su                 | Sen, Se <sub>H</sub>                            |
| Активная<br><b>МОЩНОСТЬ</b><br>(Вт)                      | P<br>(акт.мощность)                                         | $P^+_{tot}$                                 | P <sub>H</sub>                                  |
| Неактивная/реактивная<br>мощность (ВАр)                  | N                                                           | $Q^+$ tot                                   | Dei, Dev, De <sub>H</sub>                       |
| Коэффициент исполь-<br>зования линии<br>(коэф.<br>мощн.) | PF <sub>ind/cap</sub>                                       | DPF <sup>+</sup> tot ind/cap                |                                                 |
| Гармоническое загряз-<br>нение (%)                       |                                                             |                                             | Sen/Sfund                                       |

#### *Измерения объединенной мощности фазы*

*Соответствие стандарту: IEEE STD 1459-2010* 

Все измерения объединенной (основной и неосновной) активной мощности представляют собой среднеквадратические значения выборок мгновенной мощности в течение интервала времени продолжительностью 10/12 периодов. Интервалы продолжительностью 10/12 периодов следуют друг за другом, при этом смежные интервалы не перекрываются.

Объединенная активная мощность фазы: (7)

$$
P_p = \frac{1}{1024} \sum_{j=1}^{1024} p_{p_j} = \frac{1}{1024} \sum_{j=1}^{1024} U_{p_j} * I_{p_j}
$$
 [BT], p: 1,2,3

Объединенная полная и неактивная мощность, а также коэффициент мощности рассчитываются в соответствии со следующими уравнениями:

 $\sim$ 

 $(10)$ 

Объединенная полная мощность фазы:

$$
S_p = U_p * I_p
$$
 [BA], p: 1,2,3 (8)

Объединенная неактивная мощность фазы:

$$
N_{p} = Sign(Q_{p}) \cdot \sqrt{S_{p}^{2} - P_{p}^{2}}
$$
 [BAp], *p*: 1,2,3 (9)

 $PF_p = \frac{P_p}{S_p}$ <br>*D:* 1,2,3

Коэффициент мошности фазы:

#### Измерение суммарной объединенной мощности

Coomsemcmsue стандарту: IEEE STD 1459-2010

Суммарная объединенная (основная и неосновная) активная, неактивная и полная мощность и суммарный коэффициент мощности рассчитываются в соответствии со следующим уравнением:

Суммарная активная мощность:  $(11)$  $P_{tot} = P1 + P2 + P3$ IB<sub>T</sub>l.

Суммарная неактивная мощность:  $N_{tot} = N1 + N2 + N3$  $(12)$ [BAp].

Суммарная полная мощность (эффективная):

$$
See the following equations:\n
$$
See the following equations:\n
$$
See the following equations:\n
$$
See the following equations:\n
$$
See the following equations:\n
$$
See the following equations:\n
$$
See the following equations:\n
$$
See the following equations:\n
$$
See the following equations:\n
$$
See the following equations:\n
$$
See the following equations:\n
$$
See the following equations:\n
$$
See the following equations:\n
$$
See the following equations:\n
$$
See the following equations:\n
$$
See the following equations:\n
$$
See the following equations:\n
$$
See the following equations:\n
$$
See the following equations:\n
$$
See the following equations:\n
$$
See the following equations:\n
$$
See the following equations:\n
$$
See the following equations:\n
$$
See the equations:\n
$$
See the equations:\n
$$
See the equations:\n
$$
See the equations:\n
$$
See the equations:\n
$$
See the equations:\n
$$
See the equations:\n
$$
See the equations:\n
$$
See the equations:\n
$$
See the equations:\n
$$
See the equations:\n
$$
See the equations:\n
$$
See the equations:\n
$$
See the equations:\n
$$
See the equations:\n
$$
See the equations:\n
$$
See the equations:\n
$$
See the equations:\n
$$
See the equations:\n
$$
See the equations:\n
$$
See the equations:\n
$$
See the equations:\n
$$
See the equations:\n
$$
See the equations:\n
$$
See the equations:\n
$$
See the equations:\n
$$
See the equations:\n
$$
See the equations:\n
$$
See the equations:\n
$$
See the equations:\n
$$
See the equations:\n
$$
See the equations:\n
$$
See the equations:\n
$$
See the equations:\n
$$
See the equations:\n
$$
See the equations:\n
$$
See the equations:\n
$$
See the equations:\n
$$
See the equations:\n
$$
See the equations:\n
$$
See the equations:\n
$$
See the equations:\n
$$
See the equations:\n
$$
See the equations:\n<math display="block</math>
$$
$$
$$
$$
$$
$$
$$
$$
$$
$$
$$
$$
$$
$$
$$
$$
$$
$$
$$
$$
$$
$$
$$
$$
$$
$$
$$
$$
$$
$$
$$
$$
$$
$$
$$
$$
$$
$$
$$
$$
$$
$$
$$
$$
$$
$$
$$
$$
$$
$$
$$
$$
$$
$$
$$
$$
$$
$$
$$
$$
$$
$$
$$
$$
$$
$$
$$

коэффициент мощности (эффективный): Суммарный

$$
PFe_{tot} = \frac{P_{tot}}{Se_{tot}} \tag{14}
$$

В данной формуле величины U<sub>e</sub> и le для трехфазных четырехпроводных (4W) и трехфазных трехпроводных (3W) систем рассчитываются различными способами. Эффективное напряжение Ue и ток le в системах 4W:

$$
Ie = \sqrt{\frac{I_1^2 + I_2^2 + I_3^2 + I_N^2}{3}} \text{ } Ue = \sqrt{\frac{3 \cdot (U_1^2 + U_2^2 + U_3^2) + U_{12}^2 + U_{23}^2 + U_{31}^2}{18}} \tag{15}
$$

Эффективное напряжение U<sub>e</sub> и ток I<sub>e</sub> в системах 3W:  $(16)$ 

$$
Ie = \sqrt{\frac{I_1^2 + I_2^2 + I_3^2}{3}} \, Ue = \sqrt{\frac{U_{12}^2 + U_{23}^2 + U_{31}^2}{9}}
$$

#### Измерения основной мощности фазы

Coomsemcmsue стандарту: IEEE STD 1459-2010

Все измерения основной мощности рассчитываются на основе основных напряжений и токов (напряжения и токи основных гармоник), получаемых в результате гармонического анализа (подробная информация приводится в разделе 5.1.7).

Активная основная мошность фазы:

$$
P_{\text{fundP}} = U_{\text{fundP}} \cdot I_{\text{fundP}} \cdot \cos \varphi_{U_p - I_p} \quad \text{[B1. 0: 1.2.3]}
$$

Полная и реактивная основная мощность, а также коэффициент основной мощности рассчитываются в соответствии со следующими уравнениями:

Полная основная мощность фазы:

$$
S_{\text{fundP}} = U_{\text{fundP}} \cdot I_{\text{fundP}}
$$
 [BA], p: 1,2,3

Реактивная основная мощность фазы:

$$
Q_{\text{fundP}} = U_{\text{fundP}} \cdot I_{\text{fundP}} \cdot \sin \varphi_{U_p - I_p} \qquad \text{[BAp]}, \quad p. \qquad (19)
$$

 $1.2.3$ 

Коэффициент сдвига фаз фазы:

$$
DPF_p = \cos \varphi_p = \frac{P_p}{S_p}
$$
, p: 1,2,3

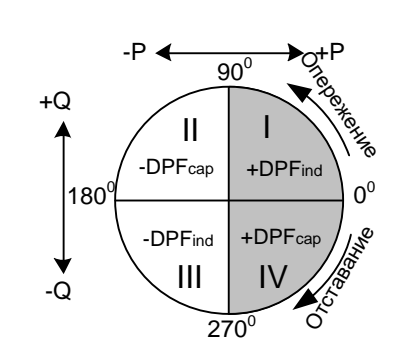

 $(17)$ 

 $(18)$ 

#### Измерения (суммарной) основной мощности прямой последовательности

 $(20)$ 

 $(21)$ 

Coomsemcmsue стандарту: IEEE STD 1459-2010

В соответствии со стандартом IEEE STD 1459 мощности прямой последовательности (P<sup>+</sup>, Q<sup>+</sup>, S<sup>+</sup>) считаются очень важными величинами для определения истинной мощности. Эти величины рассчитываются в соответствии со следующим уравнением:

Активная мощность прямой последовательности:

$$
P_{\text{tot}}^+ = 3 \cdot U^+ \cdot I^+ \cos \varphi^+ \text{[BT]},
$$

Реактивная мощность прямой последовательности:

$$
Q_{\text{tot}}^{+} = 3 \cdot U^{+} \cdot I^{+} \sin \varphi^{+}
$$
\n(22)

(23)

(24)

Полная мощность прямой последовательности:

$$
S_{\text{tot}}^+ = 3 \cdot U^+ \cdot I^+
$$
  
[BA],

Коэффициент мощности прямой последовательности:

$$
DPF_{tot}^{+} = \frac{P_{tot}^{+}}{S_{tot}^{+}}
$$

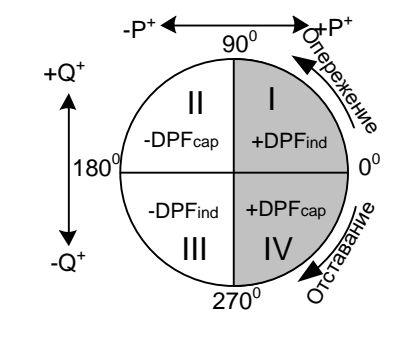

Величины U+, U $\cdot$ , U $^{\rm 0}$  и  $\varphi^+$  получаются на основе расчета несимметрии. Более подробные сведения приводятся в [5.1.10.](#page-175-0)

#### *Измерения неосновной мощности фазы*

*Соответствие стандарту: IEEE STD 1459-2010* 

Измерения неосновной мощности выполняются в соответствии со следующими уравнениями:

Полная неосновная мощность фазы:

$$
S_{Np} = \sqrt{D_{1p}^2 + D_{Vp}^2 + S_{Hp}^2}
$$
 [BA], *p*: 1,2,3 (25)

Мощность искажений фазного тока

$$
D_{I_p} = S_{\text{fund}} \cdot THD_{I_p}
$$
 [BA], p: 1,2,3 (26)

Мощность искажений фазного напряжения:

$$
D_{V_P} = S_{\text{fundP}} \cdot THD_{U_P} \quad \text{[BAp], p: 1, 2, 3} \tag{27}
$$

Полная мощность гармоник фазы

$$
S_{Hp} = S_{\text{fundP}} \cdot THD_{Up} \cdot THD_{Ip} \quad \text{[BAp], p: 1, 2, 3} \tag{28}
$$

Активная мощность гармоник фазы:

$$
P_{_{Hp}} = P_{_{p}} - P_{_{fundP}} \quad \text{[BT]}, \ p: 1, 2, 3 \tag{29}
$$

Мощность нелинейных искажений фазы

$$
D_{H_p} = \sqrt{S_{H_p}^2 - P_{H_p}^2}
$$
 [BAp], *p*: 1,2,3 (30)

#### *Измерение суммарной неосновной мощности*

*Соответствие стандарту: IEEE STD 1459-2010* 

Величины суммарной неосновной мощности рассчитываются в соответствии со следующими уравнениями:

(31)

Суммарная эффективная полная неосновная мощность:

$$
Sen_{tot} = \sqrt{Det_{tot}^2 + Dev_{tot}^2 + Self_{tot}^2}
$$
 [BA]

Суммарная эффективная мощность искажений тока:

$$
Del_{tot} = 3 \cdot Ue_{fund} \cdot IeH
$$
 [BAp] (32)

*где:*

$$
IeH = \sqrt{Ie^2 - Ie_{\text{fund}}^2}
$$

Суммарная эффективная мощность искажений напряжения:

$$
Dev_{tot} = 3 \cdot Ue_H \cdot Ie_{fund}
$$
 [BAp] (33)

*где:*

$$
UeH = \sqrt{Ue^2 - Ue_{\text{fund}}^2}
$$

Суммарная эффективная полная мощность:

$$
SeH_{tot} = Ue_H \cdot Ie_H
$$
 [BA] (34)

Суммарная эффективная мощность гармоник:

$$
PH_{tot} = PH_1 + PH_2 + PH_3 \quad \text{[BT]} \tag{35}
$$

*где:*

$$
PH_1 = P_1 - P_{\text{fund1}}, \; PH_2 = P_2 - P_{\text{fund2}}, \; PH_3 = P_3 - P_{\text{fund3}}
$$

Суммарная эффективная мощность искажений

$$
DeH = \sqrt{SeH^2 - PH^2}
$$
 [BAp] (36)

Гармоническое загрязнение

 $=\frac{\Delta EIV_{tot}}{S} \cdot 100$ *tot N fund tot Se*  $HP = \frac{Se}{\epsilon}$ [%] (37)

*где:*

 $$ 

Несимметрия нагрузки

$$
LU = \frac{S u_{\text{fund}}}{S_{\text{tot}}^+} \tag{38}
$$

### **5.1.6 Энергия**

*Соответствие стандарту: IEC 62053-21 класс 1S, МЭК 62053-23 класс 2*

Измерение энергии подразделяется на два раздела: АКТИВНАЯ энергия, основанная на измерении активной мощности, и РЕАКТИВНАЯ энергия, основанная на измерении реактивной основной мощности. Каждая из этих величин имеет по два счетчика энергии для потребляемой и генерируемой энергии.

Расчеты показаны ниже:

Активная энергия:

Потребляемая:

\n
$$
Ep_{p}^{+} = \sum_{i=1}^{m} P_{p}^{+}(i)T(i)
$$
\n[κВтч], p: 1, 2, 3, cym.

\n
$$
Ep_{p}^{-} = \sum_{i=1}^{m} P_{p}^{-}(i)T(i)
$$
\n[κВтч], p: 1, 2, 3, cym.

\n[κВтч], p: 1, 2, 3, cym.

Реактивная энергия:

$$
Eq_{p}^{+} = \sum_{i=1}^{m} Q_{\text{ind}}^{+}(i)T(i) + \sum_{i=1}^{m} Q_{pCap}^{+}(i)T(i)
$$
  
[ $\kappa$ BApup: 1,2,3, (40)

Потребляемая CyM.

 $Eq_{p}^{-} = \sum_{i=1} Q_{pCap}^{-}(i)T(i) + \sum_{i=1} Q_{pInd}^{-}(i)T(i)$ [KBApyp: 1,2,3, Генерируемая: CyM.

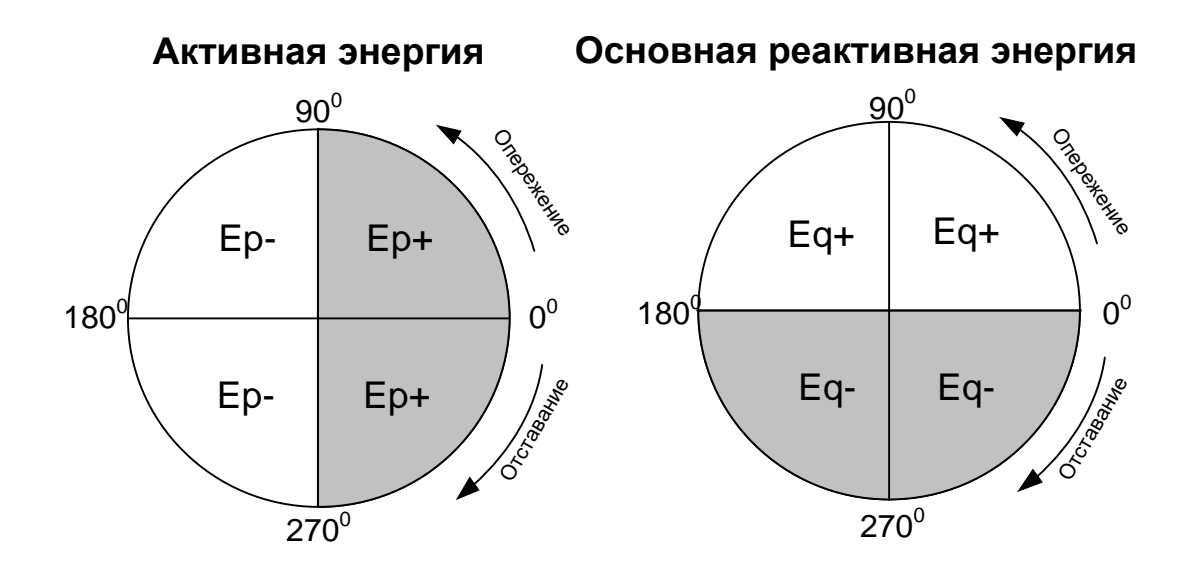

Рисунок 5.4: Соотношения между счетчиками энергии и квадрантами

Прибор оснащен тремя разными опциями счетчиков:

- 1. Счетчики полной энергии предназначены для измерения энергии в течение всего периода регистрации. Когда регистратор запускается, он суммирует энергию с учетом реального состояния счетчиков.
- 2. Счетчик последнего периода интегрирования измеряет энергию в процессе регистрации за последний интервал. Эта величина рассчитывается в конце каждого интервала.
- 3. Счетчик текущего периода интеграции измеряет энергию в процессе регистрации в течение текущего интервала времени.

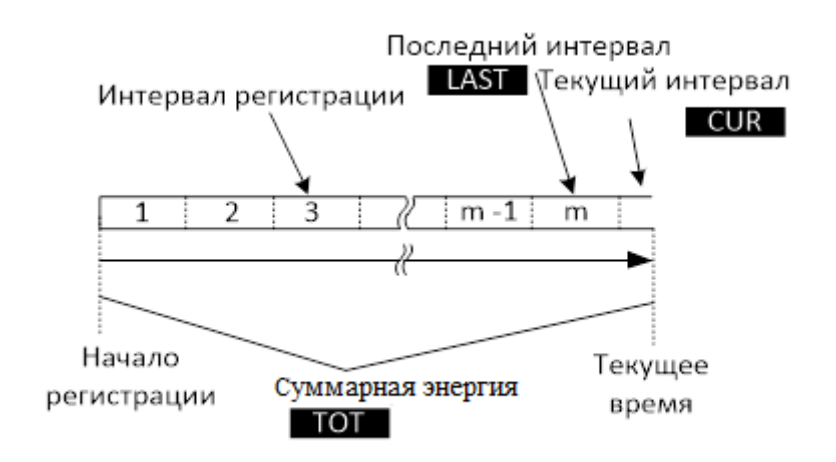

*Рисунок 5.5: Счетчики энергии прибора*

### <span id="page-171-0"></span>**5.1.7 Гармоники и интергармоники**

*Соответствие стандарту: МЭК 61000-4-30, класс S (раздел 5.7) МЭК 61000-4-7 Класс II* 

Расчет, который называется быстрым преобразованием Фурье (БПФ), используется для преобразования входного сигнала, обработанного АЦП, в синусоидальные составляющие. Приведенное ниже уравнение описывает соотношение между входным сигналом и его частотным представлением.

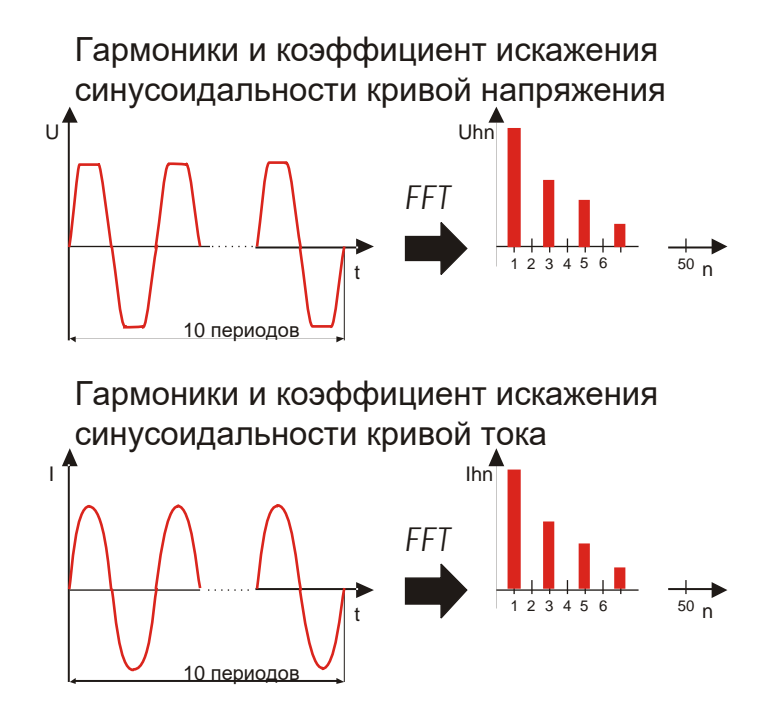

*Рисунок 5.6: Гармоники тока и напряжения* 

$$
u(t) = c_0 + \sum_{k=1}^{1024} c_k \sin\left(\frac{k}{10} \cdot 2\pi f_1 t + \varphi_k\right)
$$
 (41)

- $f_1$  частота основной гармоники сигнала (в примере 50 Гц)
- C<sub>0</sub> постоянная составляющая
- порядковый номер (порядок спектральной линии) относительно основной  $k -$

$$
f_{C1} = \frac{1}{T_N}
$$
частоты

 $T_N$  - ширина (продолжительность) окна времени ( $T_N = N^*T_1$ ;  $T_1 = 1/f_1$ ). Окно времени - это диапазон времени функции времени, для которого выполняется преобразование Фурье.

$$
f_{Ck} = \frac{k}{10} f_1
$$

- с<sub>к</sub> это амплитуда составляющей с частотой
- <sub>Фк</sub> фаза составляющей ск

n<sup>-я</sup> гармоника напряжения:

- $U_{c,k}$  среднеквадратическое значение напряжения составляющей ск
- $I_{c,k}$  среднеквадратическое значение тока составляющей ск

Гармоники фазного напряжения и фазного тока рассчитываются как среднеквадратические значения подгруппы гармоник (sg): квадратный корень суммы квадратных корней среднеквадратических значений гармоники и двух спектральных составляющих, смежных с ними.

$$
U_{p}h_{n} = \sqrt{\sum_{k=-1}^{1} U_{C,(10:n)+k}^{2}} \qquad p.
$$
 (42)

 $1.2.3$ 

 $I_{p}h_{n} = \sqrt{\sum_{k=1}^{1} I_{C,(10n+k)}^{2}}$  p: 1,2,3  $(43)$ 

n<sup>-я</sup> гармоника тока:

Суммарный коэффициент гармонических составляющих рассчитывается как отношение среднеквадратического значения гармонических подгрупп к среднеквадратическому значению подгруппы, связанной с основной гармоникой:

Суммарный коэффициент гармонических составляющих напря-

$$
THD_{U_p} = \sqrt{\sum_{n=2}^{40} \left(\frac{U_p h_n}{U_p h_1}\right)^2}, \quad p: 1, 2, 3
$$
 (44)

Суммарный коэффициент гармонических составляющих тока:

$$
THD_{lp} = \sqrt{\sum_{n=2}^{40} \left(\frac{I_p h_n}{I_p h_1}\right)^2}, \quad p: 1, 2, 3
$$
 (45)

Спектральная составляющая между двумя гармоническими подгруппами используется для оценки интергармоник. Подгруппа интергармоник напряжения и тока nго порядка рассчитывается путем вычисления квадратного корня суммы квадра-TOB:

$$
U_{p}ih_{n} = \sqrt{\sum_{k=2}^{8} U_{C,(10n)+k}^{2}}
$$
 (46)

n<sup>-я</sup> интергармоника напряжения:  $p: 1, 2, 3$ 

a: 
$$
I_{p}ih_{n} = \sqrt{\sum_{k=2}^{8} I_{C,(10n+k)}^{2}} \qquad p: 1,2,3
$$
 (47)

n<sup>-я</sup> интергармоника тока

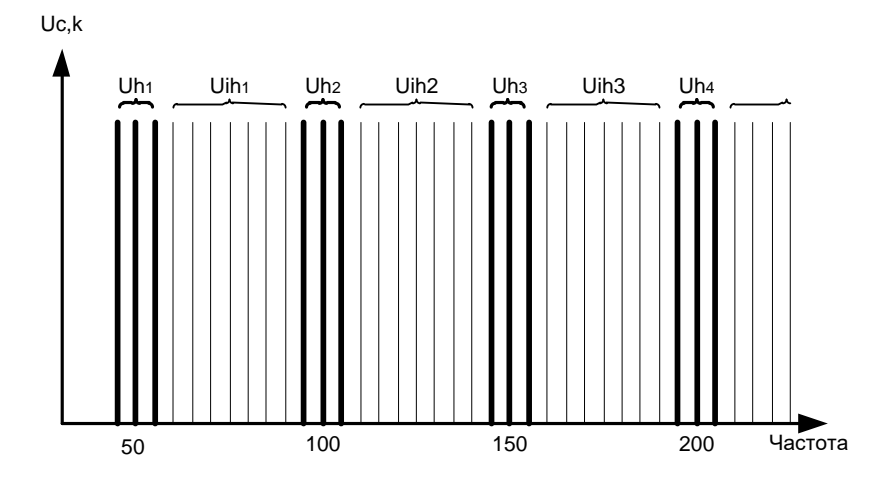

Рисунок 5.7: Иллюстрация подгруппы гармоник/интергармоник для частоты питания 50 Гц

Коэффициент К - это коэффициент, указывающий количество гармоник, генерируемых нагрузкой. Значение К крайне полезно при проектировании электрических систем и выборе номинальных параметров компонентов. Коэффициент рассчитывается следующим образом:

$$
K_{p} = \frac{\sum_{n=1}^{50} (I_{p}h_{n} \cdot n)^{2}}{\sum_{n=1}^{50} I_{p}h_{n}^{2}}, p: 1, 2, 3
$$
 (48)

Коэффициент

### 5.1.8 Сигналы управления

Соответствие стандарту: МЭК 61000-4-30, класс А (раздел 5.10)

Сигнальное напряжение рассчитывается на основе спектра БПФ для интервала продолжительностью 10/12 периодов. Значение сигнального напряжения сети измеряется как:

- среднеквадратическое значение единичного элемента разрешения по частоте, если частота передаваемых сигналов равна спектральной частоте указанного элемента разрешения, или
- квадратный корень из суммы квадратов четырех соседних элементов разрешения по частоте, если частота передаваемых сигналов отличается от частоты указанного элемента разрешения по частоте электрической сети

(например, сигнал пульсационного контроля с частотой 218 Гц в электрической системе с частотой 50 Гц измеряется на основании среднеквадратических значений элементов разрешения 210, 215, 220 и 225 Гц).

Значения сигнальных напряжений, вычисляемые для каждого интервала в 10/12 периодов, используются в процедурах аварийной сигнализации и регистрации измерений. Однако для регистрации измерений согласно стандарту EN50160 результаты дополнительно объединяются на интервалах в 3 с. Эти величины используются для сопоставления с предельными значениями, определенными в стандарте.

## 5.1.9 Фликер

```
Coomsemcmsue стандарту: МЭК 61000-4-30, класс S (раздел 5.3)
          МЭК 61000-4-15, класс F3
```
Фликер представляет собой визуальное ощущение, обусловленное нестабильностью освещения. Уровень ощущения зависит от частоты и амплитуды изменения освещенности, а также от особенностей наблюдателя. Изменение светового потока можно сопоставить с огибающей напряжения на рисунке ниже.

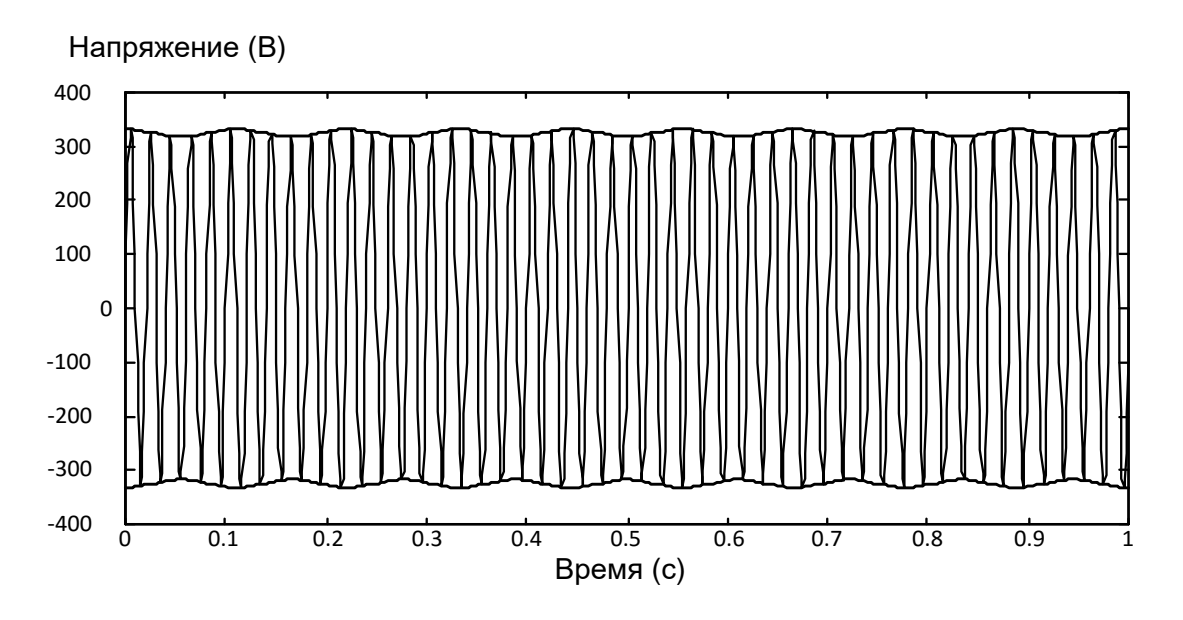

Рисунок 5.8: Колебания напряжения

Фликеры измеряются в соответствии со стандартом МЭК 61000-4-15. В этом стандарте описывается функция преобразования на основе цепи реакции лампаглаза-мозг 230 В / 60 Вт и 120 В / 60 Вт. Эта функция является основой для реализации фликерметра (см. рисунок ниже).

P<sub>st1min</sub> - оценка краткосрочного фликера на 1-минутном интервале. Она рассчитывается таким образом, чтобы обеспечить быстрый просмотр 10-минутного краткосрочного фликера.

P<sub>st</sub> – 10 минут, краткосрочный фликер рассчитывается в соответствии со стандартом МЭК 61000-4-15

P<sub>lt</sub> - 2 часа, длительный фликер рассчитывается в соответствии со следующим уравнением:

$$
P_{\text{lip}} = \sqrt[3]{\frac{\sum_{i=1}^{N} Pst_i^3}{N}} \qquad \qquad \text{(49)}
$$

#### <span id="page-175-0"></span>5.1.10 Несимметрия напряжений и токов

Coomsemcmsue стандарту: МЭК 61000-4-30, класс S (раздел 5.7)

Несимметрия напряжений питающей сети оценивается с использованием методов симметричных составляющих. Кроме составляющей прямой последовательности U<sup>+</sup>, в условиях несимметрии также существуют составляющая обратной последовательности U<sup>-</sup> и составляющая нулевой последовательности U<sub>0</sub>. Эти величины рассчитываются в соответствии со следующим уравнением:

$$
\vec{U}^{+} = \frac{1}{3} (\vec{U}_{1} + a\vec{U}_{2} + a^{2}\vec{U}_{3})
$$
\n
$$
\vec{U}_{0} = \frac{1}{3} (\vec{U}_{1} + \vec{U}_{2} + \vec{U}_{3})
$$
\n
$$
\vec{U}^{-} = \frac{1}{3} (\vec{U}_{1} + a^{2}\vec{U}_{2} + a\vec{U}_{3})
$$
\n
$$
1^{2/120^{0}}
$$
\n(50)

 $a = \frac{1}{2} + \frac{1}{2} j\sqrt{3} = 1e$ 

Для расчета несимметричных режимов используется составляющая основной гармоники входных сигналов напряжения  $(U_1, U_2, U_3)$ , измеряемых в течение интервала времени продолжительностью 10/12 периодов.

Коэффициент несимметрии напряжений обратной последовательности u, выраженный в процентах, оценивается следующим образом:

$$
u^{-}(0) = \frac{U^{-}}{U^{+}} \times 100
$$
 (51)

Коэффициент несимметрии напряжений нулевой последовательности и<sup>0</sup>, выраженный в процентах, оценивается следующим образом:

$$
u^{0}(\% ) = \frac{U^{0}}{U^{+}} \times 100
$$
 (52)

Примечание. В 3-проводных системах (3W) компоненты нулевой последовательности U<sub>0</sub> и I<sub>0</sub> по определению равны нулю.

Несимметрия питающей сети оценивается аналогичным способом.

#### $5.1.11$ Отрицательное и положительное отклонение напряжения

Методика измерения отрицательного отклонения напряжения (U<sub>Under</sub>) и положительного отклонения напряжения  $(U_{Over})$ : Coomsemcmsue стандарту: МЭК 61000-4-30, класс А (раздел 5.12)

Основной результат измерения отрицательного и положительного отклонений напряжения - это среднеквадратическая величина, измеренная за интервал времени продолжительностью 10/12 периодов. Каждая среднеквадратическая величина (i) напряжения, полученная во время сеанса регистрации, сравнивается с номинальным напряжением U<sub>Nom</sub>, из которого выражаются два вектора согласно формулам, приведенным ниже:

$$
U_{\text{Under},i} = \begin{cases} U_{\text{RMS}(10/12),i} & \text{if } U_{\text{RMS}(10/12)} \le U_{\text{Norm}} \\ U_{\text{Norm}} & \text{if } U_{\text{RMS}(10/12)} > U_{\text{Norm}} \end{cases} \tag{53}
$$

$$
U_{Over,i} = \begin{cases} U_{RMS(10/12),i} & \text{if } U_{RMS(10/12)} \ge U_{Nom} \\ U_{Nom} & \text{if } U_{RMS(10/12)} < U_{Nom} \end{cases} \tag{54}
$$

Суммирование выполняется в конце интервала записи следующим образом:

$$
U_{\text{Under}} = \frac{U_{\text{Norm}} - \sqrt{\frac{\sum_{i=1}^{n} U_{\text{Under},i}^2}{n}}}{U_{\text{Norm}}} \text{ [%]}
$$
 (55)

$$
U_{Over} = \frac{U_{Norm} - \sqrt{\frac{\sum_{i=1}^{n} U_{Over,i}^{2}}{n}}}{U_{Norm}} [%]
$$
 (56)

Параметры положительного и отрицательного отклонения напряжения можно использовать, когда, например, необходимо избежать замены состояния постоянного пониженного напряжения в данных на состояние постоянного перенапряжения. Примечание. Отрицательные и положительные отклонения напряжения - это всегда положительные значения.

#### 5.1.12 События напряжения

#### Метод измерения

Coomsemcmsue стандарту: МЭК 61000-4-30, класс S (раздел 5.4)

Основное измерение события - это измерение среднеквадратического значения напряжения  $U_{Rms(1/2)}$ .  $U_{Rms(1/2)}$  - это среднеквадратическое значение напряжения, измеренное за один период начиная с момента пересечения нулевой оси кривой основной гармоники, и обновляемое каждый полупериод.

Продолжительность периода для напряжения URms(1/2) зависит от частоты, которая определяется измерением частоты в последнем интервале продолжительностью 10/12 периодов. По определению, значение  $U_{Rms(1/2)}$  включает в себя гармоники, интергармоники, сигнальное напряжение электрической сети и т.д.

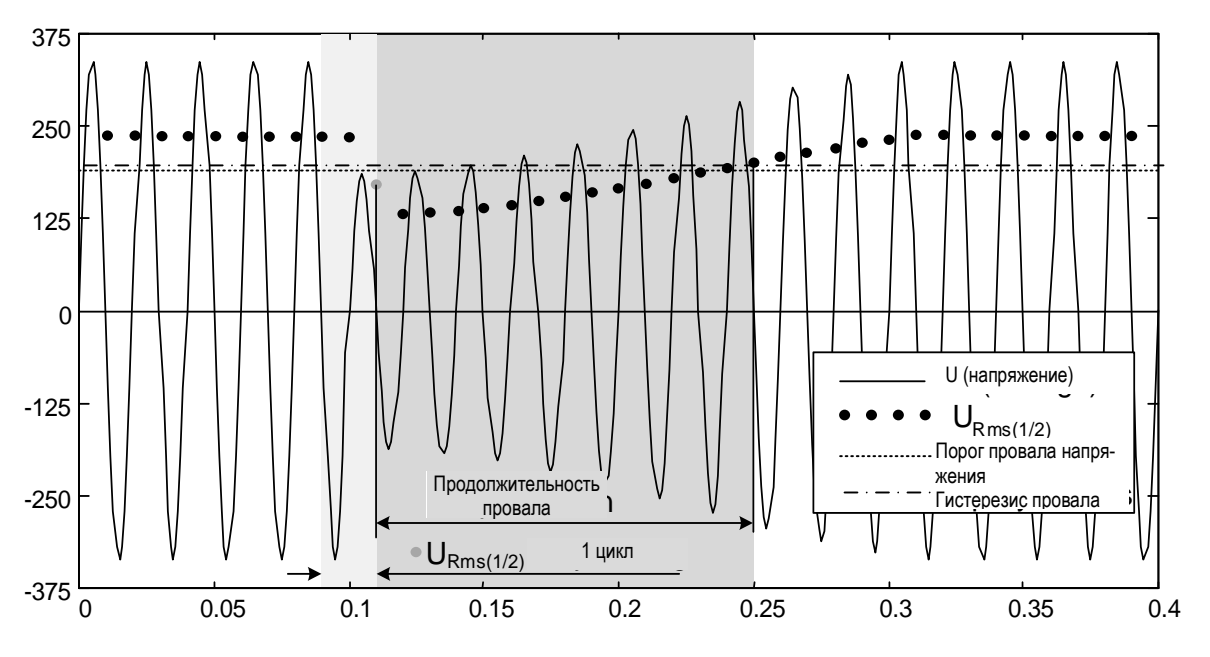

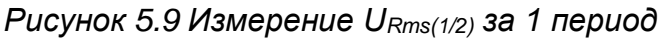

<span id="page-177-1"></span>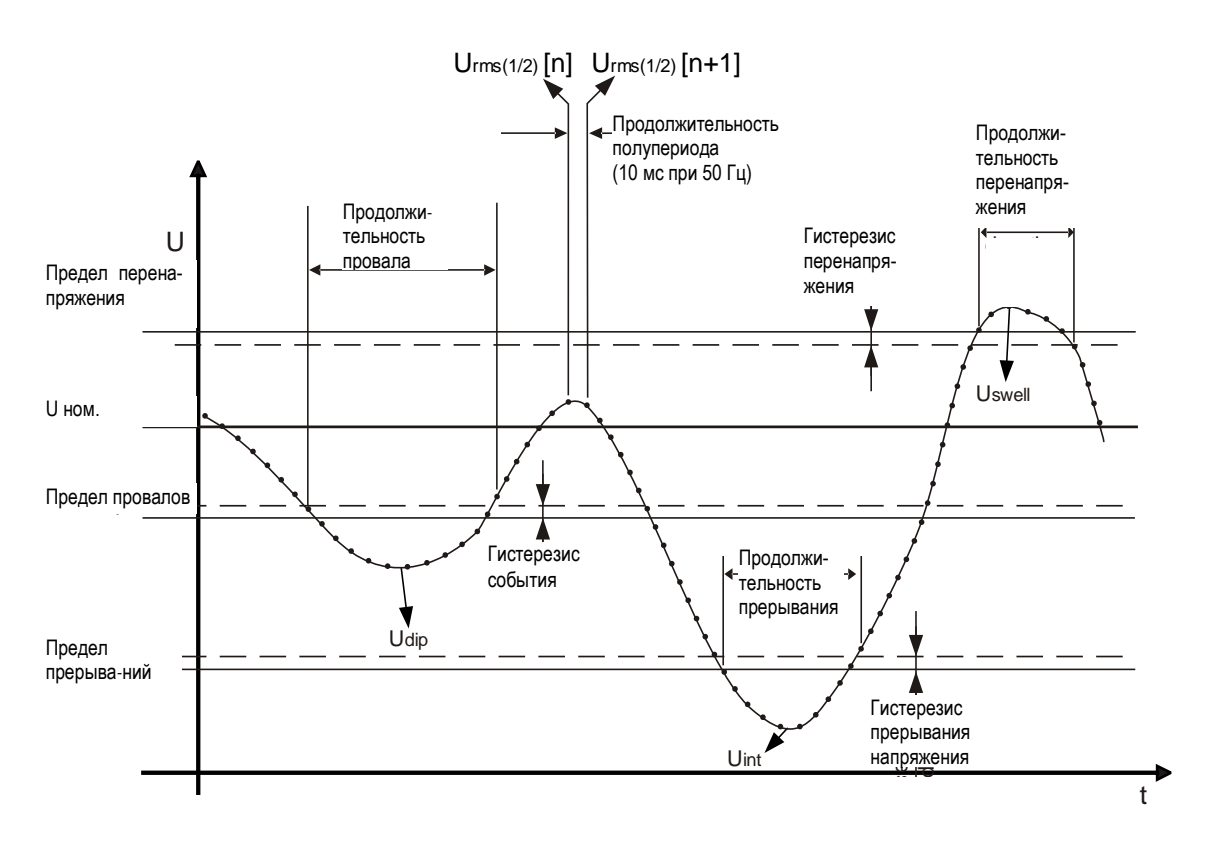

<span id="page-177-0"></span>*Рисунок 5.10 Определение событий, связанных с напряжением*

### *Провал напряжения*

*Соответствие стандарту: МЭК 61000-4-30, класс S (разделы 5.4.1 и 5.4.2)*

Порог напряжения провала - это напряжение в процентах от номинального напряжения, определенное в меню «CONNECTION» (ПОДКЛЮЧЕНИЕ). Порог напряжения провала устанавливается пользователем в зависимости от установленных требований. Гистерезис провала - это разность между пороговыми величинами начала провала и конца провала. Оценка событий в окне таблицы событий зависит от типа подключения:

- В однофазных системах (тип подключения 1W) провал напряжения начина- $\bullet$ ется, когда напряжение URms(1/2) падает ниже порога провала, и заканчивается, когда напряжение URms(1/2) достигает порогового значения провала (с добавкой напряжения гистерезиса) или превышает его (см. Рисунок 5.10 и Рисунок 5.9)..
- В многофазных системах (тип подключения 2W, 3W, 4W, открытый треугольник) для проведения оценки можно одновременно использовать два разных представления:
	- о групповое представление **A** с выбранным представлением ALL INT (Все) (согласно стандарту МЭК 61000-4-30 класс S): провал начинается, когда напряжение  $U_{Rms(1/2)}$  одного или нескольких каналов падает ниже порогового значения провала и заканчивается, когда напряжение  $U_{Rms(1/2)}$  на всех измеряемых каналах достигает порогового значения провала (с добавкой напряжения гистерезиса) или превышает его.
	- о Фазное представление (Фазн.): (для устранения неисправностей): провал начинается, когда напряжение  $U_{Rms(1/2)}$  одного канала падает ниже порогового значения провала и заканчивается, когда напряжение  $U_{Rms(1/2)}$  достигает порогового значения провала (с добавкой напряжения гистерезиса) или превышает его на данной фазе.

| НАСТР. СОБЫТИЙ               |           | $\blacksquare$ 15:37 | <b>СОБЫТИЯ</b>  |      |              |   | $W(G)$ 15:55   |             |  |
|------------------------------|-----------|----------------------|-----------------|------|--------------|---|----------------|-------------|--|
| Номин, напр. $L-N = 230B$    |           |                      | Дата 23.03.2016 |      |              |   |                |             |  |
|                              |           |                      | <b>No</b>       |      | <b>CTAPT</b> |   | <b>Уровень</b> | Длит.       |  |
| Перенапряжение Порог         | $110.0\%$ | (253.0B)             | 4               |      | 15:54:51.000 | D | 46.82          | 0h00m0.400s |  |
| Перенапряжение Гистерезис 2% |           |                      | 5               | 2    | 15:54:51.000 | D | 46.82          | 0h00m0.400s |  |
| Провал Порог                 | $90.0\%$  | (207.0B)             | £               | 3.   | 15:54:51.000 | n | 46.82          | 0h00m0.400s |  |
| Провал Гистерезис            | 2%        |                      | 10              |      | 15:54:51.800 | D | 54.19          | 0h00m0.600s |  |
|                              |           |                      | 44              | ,    | 15:54:51.800 | n | 54.19          | 0h00m0.600s |  |
| Прерывание Порог             | $5.0\%$   | (11.5B)              | 12              | 3.   | 15:54:51.800 | D | 54.19          | 0h00m0.600s |  |
| 2%<br>Прерывание Гистерезис  |           |                      |                 |      |              |   |                |             |  |
| ПОМОЩЬ                       |           |                      |                 | ФАЗ. | ∣∧ ПРОВАЛ п⊫ |   |                | CTAT.       |  |

Рисунок 5.11: Экран с данными о провале напряжения

Провал напряжения характеризуется следующими параметрами: Dip Start time (Время начала), Level (Уровень) ( $U_{Di\rho}$ ) и Dip duration (Длительность провала):

- $U_{\text{Dip}}$  остаточное напряжение провала это наименьшее значение напря- $\bullet$ жения  $U_{Rms(1/2)}$ , измеренное на любом из каналов во время провала. Это значение отображается в столбце Level (Уровень) в таблице событий прибора.
- Время начала провала (Время начала) это момент времени, отмеченный  $\bullet$ меткой времени начала провала напряжения  $U_{Rms(1/2)}$  в канале, который инициировал событие. Это значение отображается в столбце **START** (СТАРТ) в таблице событий прибора. Время окончания провала - это мо-

мент времени, отмеченный меткой времени окончания провала напряжения  $U_{Rms(1/2)}$ , которая завершила событие согласно значению порога провала.

• Длительность провала (Dip Duration) - это разница времен между моментом начала провала и окончанием провала напряжения. Это значение отображается в столбце Duration (Длит.) в таблице событий прибора.

#### Перенапряжение

#### Соответствие стандарту: МЭК 61000-4-30, класс S (разделы 5.4.1 и 5.4.3)

Порог перенапряжения (Swell Threshold) - это значение напряжения в процентах от номинального напряжения, определенное в меню «CONNECTION» (ПОДКЛЮ-ЧЕНИЕ). Порог значения перенапряжения устанавливается пользователем в зависимости от установленных требований. Гистерезис перенапряжения (Swell Hysteresis) - это разность между пороговыми величинами начала перенапряжения и конца перенапряжения. Оценка событий в окне таблицы событий зависит от типа подключения:

- В однофазных системах (тип подключения 1W) перенапряжение начинает- $\bullet$ ся, когда напряжение URms(1/2) превышает порог перенапряжения, и заканчивается, когда напряжение U<sub>Rms(1/2)</sub> достигает порогового значения перенапряжения (с добавкой напряжения гистерезиса) или становится ниже этого порога (см. Рисунок 5.10 и Рисунок 5.9),
- В многофазных системах (тип подключения 2W, 3W, 4W, открытый тре- $\bullet$ угольник) для проведения оценки можно одновременно использовать два разных представления:
	- о Групповое представление А с выбранным представлением ALL INT (все): перенапряжение начинается, когда напряжение  $U_{Rms(1/2)}$  одного или нескольких каналов превышает пороговое значение перенапряжения и заканчивается, когда напряжение  $U_{Rms(1/2)}$  на всех измеряемых каналах достигает порогового значения перенапряжения (с добавкой напряжения гистерезиса) или становится ниже этого порога.
	- о Фазное представление Фазн.: перенапряжение начинается, когда напряжение  $U_{Rms(1/2)}$  одного канала превышает пороговое значение перенапряжения и заканчивается, когда напряжение  $U_{Rms(1/2)}$  достигает порогового значения перенапряжения (с добавкой напряжения гистерезиса) или становится ниже этого порога на этой же фазе.

Перенапряжение характеризуется следующими параметрами: Swell Start time (Время начала перенапряжения), Level (Уровень) (U<sub>Swell</sub>) и Swell duration (Длительность перенапряжения):

- Uswell максимальное перенапряжение это наибольшее значение напряжения  $U_{Rms(1/2)}$ , измеренное на любом из каналов во время перенапряжения. Это значение отображается в столбце Level (Уровень) в таблице событий прибора.
- Время начала перенапряжения (Swell Start time) это момент времени, отмеченный меткой времени начала перенапряжения  $U_{Rms(1/2)}$  в канале, который инициировал событие. Это значение отображается в столбце **START** (CTAPT) в таблице событий прибора. Время окончания перенапряжения - это момент времени, отмеченный меткой времени окончания перенапряжения  $U_{Rms(1/2)}$ , которая завершила событие согласно значению порога провала.
• Длительность (**Duration**) перенапряжения - это временная разность между моментом начала и окончания перенапряжения. Это значение отображается в столбце **Duration** (Длит.) в таблице событий прибора.

### *Прерывание напряжения*

*Соответствие стандарту: МЭК 61000-4-30, класс S (раздел 5.5)*

Для обнаружения прерываний напряжения применяется метод, аналогичный методу обнаружения провалов и перенапряжений и описанный в предыдущих разделах.

Порог прерывания напряжения (**Interrupt Threshold**) - это значение напряжения в процентах от номинального напряжения, определенное в меню «CONNECTION» (ПОДКЛЮЧЕНИЕ). Гистерезис прерывания напряжения (**Interrupt Hysteresis**) это разность между пороговыми величинами начала прерывания напряжения и окончания прерывания перенапряжения. Порог прерывания устанавливается пользователем в зависимости от установленных требований. Оценка событий в окне таблицы событий зависит от типа подключения:

- В однофазных системах (1W) прерывания напряжения начинается, когда напряжение *URms(1/2)* падает ниже порога прерывания напряжения, и заканчивается, когда напряжение *URms(1/2)*достигает порогового значения прерывания напряжения (с добавкой напряжения гистерезиса) или превышает этот порог (*см. [Рисунок](#page-177-0) 5.10 и* [Рисунок](#page-177-1) 5.9),
- В многофазных системах (2W, 3W, 4W, открытый треугольник) для проведения оценки можно одновременно использовать два разных представления:
	- о Групповое представление **A** с выбранным представлением ALL **INT** (Все): прерывание напряжения начинается, когда напряже-**INT** (Все): прерывание напряжения начинается, когда напряжения *URms(1/2)* всех каналов падают ниже порога прерывания напряжения и заканчивается, когда напряжение *URms(1/2)* в любом из каналов достигает порогового значения прерывания напряжения (с добавкой гистерезиса напряжения) или превышает этот порог.
	- o Фазное представление Фазн.: прерывание напряжения начинается, когда напряжение *URms(1/2)* одного канала падает ниже порогового значения прерывания и заканчивается, когда напряжение *URms(1/2)*  достигает порогового значения прерывания (с добавкой напряжения гистерезиса) или превышает этот порог на данной фазе.

| НАСТР. СОБЫТИЙ                                                                |          | 15:59    | <b>СОБЫТИЯ</b>  |                |              |                | <b>GE ILL 16:12</b> |
|-------------------------------------------------------------------------------|----------|----------|-----------------|----------------|--------------|----------------|---------------------|
| Номин. напр. $L-N = 230B$                                                     |          |          | Дата 23.03.2016 |                |              |                |                     |
|                                                                               |          |          | <b>No</b>       |                | <b>CTAPT</b> | <b>Уровень</b> | Длит.               |
| Перенапряжение Порог                                                          | 110.0%   | (253.0B) | 52              | и              | 16:10:20.802 | 3.90           | 0h00m0.200s         |
| Перенапряжение Гистерезис                                                     | - 2%     |          | 53              | $\overline{2}$ | 16:10:20.802 | 3.90           | 0h00m0.200s         |
| Провал Порог                                                                  | $90.0\%$ | (207.0B) | 54              | з              | 16:10:20.802 | 3.90           | 0h00m0.200s         |
| Провал Гистерезис                                                             | 2%       |          | 70              |                | 16:10:24.202 | 4.08           | 0h00m0.200s         |
| Прерывание Порог                                                              | 5.0%     | (11.5B)  | 71              | ,              | 16:10:24.202 | 4.08           | 0h00m0.200s         |
| 72<br>16:10:24.202<br>0h00m0.200s<br>4.08<br>3<br>2%<br>Прерывание Гистерезис |          |          |                 |                |              |                |                     |
| помощь<br>$\Pi$ <b>PEPbIB.</b> $\Pi$ ER<br>CTAT.<br><b>ФАЗ.</b>               |          |          |                 |                |              |                |                     |

*Рисунок 5.12: Экран с данными о прерываниях напряжения*

Прерывание напряжения характеризуется следующими параметрами: **Interrupt Start time (Время начала прерывания), Level (Уровень) (UInt)** и **Interrupt Duration (Длительность прерывания)**:

- **UInt** минимальное значение напряжения во время прерывания это наименьшее значение напряжения *URms(1/2)* , измеренное на любом из каналов во время прерывания напряжения. Это значение отображается в столбце **Level** (Уровень) в таблице событий прибора.
- Время начала провала напряжения (**Interrupt Start time** ) это момент времени, отмеченный меткой времени начала провала напряжения *URms(1/2)* в канале, который инициировал событие. Это значение отображается в столбце **START** (СТАРТ) в таблице событий прибора. Время окончания прерывания - это момент времени, отмеченный меткой времени окончания прерывания напряжения *URms(1/2)* , которая завершила событие согласно значению порога прерывания.
- Длительность прерывания (**Interrupt Duration**) это разность по времени между началом и окончанием прерывания. Это значение отображается в столбце **Duration** (Длит.) в таблице событий прибора.

### **5.1.13 Аварийные сигналы**

Как правило, аварийный сигнал может рассматриваться, как событие, связанное с произвольной величиной. Аварийные сигналы определяются в таблице аварийных сигналов (таблица настройки аварийных сигналов приводится в разделе [3.20.3](#page-110-0)). Основной интервал времени измерения для следующих параметров: напряжение, ток, активная, неактивная и полная мощность, гармоники и несимметрия составляет 10/12 периодов.

Каждый аварийный сигнал имеет атрибуты, описанные в приведенной ниже таблице. Аварийный сигнал формируется, когда измеренное за 10/12 периодов значение в фазах (номер фазы устанавливается в графе **Фаза** при настройке аварийных сигналов**)** пересекает пороговое значение (**Уровень**) в соответствии с определенным фронтом триггерного сигнала (**Условие**) как минимум в течение минимальной длительности (**Длительность**).

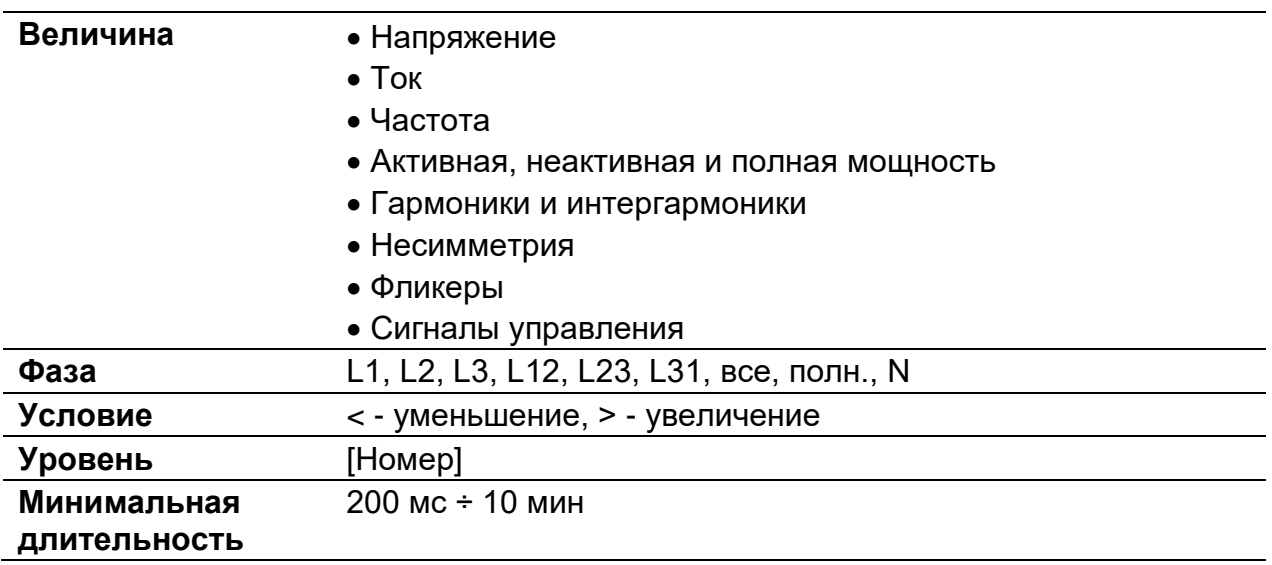

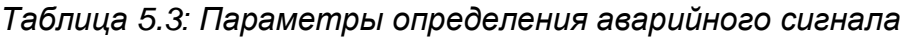

Каждый зафиксированный аварийный сигнал описывается с помощью следующих параметров:

| Date (Дата)          | Дата возникновения выбранного аварийного сигнала.      |  |  |  |
|----------------------|--------------------------------------------------------|--|--|--|
| <b>Start (CTAPT)</b> | Время активации аварийного сигнала - когда первое зна- |  |  |  |
|                      | чение пересекает пороговое значение.                   |  |  |  |
| Phase (Фаза)         | Фаза, для которой был сформирован аварийный сигнал.    |  |  |  |
| Level (Мин./макс.)   | Минимальное или максимальное значение в аварийном      |  |  |  |
|                      | сигнале                                                |  |  |  |
| Duration (Длит.)     | Длительность аварийного сигнала                        |  |  |  |

*Таблица 5.4: Характеристики аварийных сигналов*

### **5.1.14 Настройка функции регистрации быстрого изменения напряжения (RVC)**

*Соответствие стандарту: МЭК 61000-4-30, класс A (раздел 5.11)*

Быстрое изменение напряжения (RVC) - это, в общем случае, резкое изменение среднеквадратического значения напряжения с перепадом с одного уровня на другой. Такое изменение считается событием (аналогично провалу или перенапряжению) и характеризуется моментом начала и продолжительностью изменения между двумя устойчивыми уровнями. При этом значения напряжения, соответствующие этим устойчивым состояниям, не превышают пороговых значений провала напряжения и перенапряжения.

#### *Обнаружение события RVC*

Реализация функции обнаружения быстрого изменения напряжения в приборе соответствует требованиям стандарта *МЭК 61000-4-30.* Обнаружение начинается с определения устойчивого уровня напряжения. Среднеквадратическое значение напряжения имеет устойчивый уровень, если значения напряжения 100/120 *URms(1/2)* не выходят за пределы *порогового значения функции RVC* (это значение устанавливается пользователем в меню настройки измерений (MEASUREMENT SETUP)  $\rightarrow$  на экране настройки функции RVC) на основании среднеарифметического значения этих значений напряжения 100/120 *URms(1/2)*. При получении нового значения напряжения *URms(1/2)* вычисляется среднеарифметическое значение предыдущих значений напряжения 100/120 *URms(1/2)*, включая новое значение. Если новое значение напряжения *URms(1/2)* пересекает пороговое значение функции RVC, фиксируется событие RVC (быстрое изменение напряжения). После обнаружения события и до начала поиска следующего устойчивого уровня прибор ожидает в течение 100/120 полупериодов.

Если во время события RVC обнаруживается провал напряжения или перенапряжение, событие RVC аннулируется, так как данное событие не является событием RVC.

### *Характеристики события RVC*

Событие RVC характеризуется четырьмя параметрами: временем начала, продолжительностью, ∆Umax и ∆Uss.

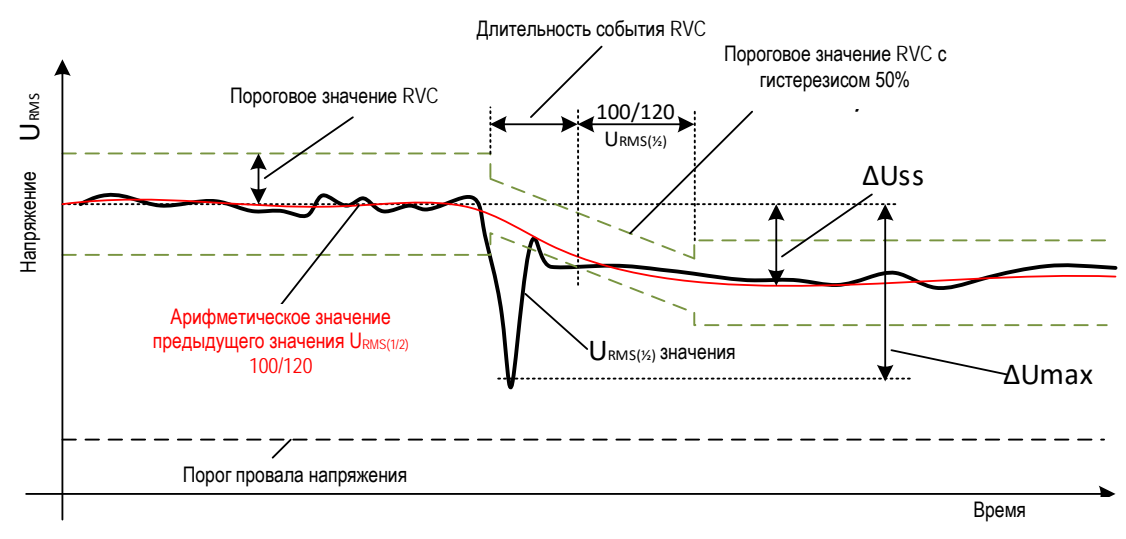

Рисунок 5.13: Описание события RVC

- Время начала (**СТАРТ**) события RVC это метка времени, соответствующая моменту пересечения напряжения *URms(1/2)* порового значения функции RVC (*RVC threshold*)
- Продолжительность события RVC (**Длит.**) на 100/120 полупериодов короче отрезка времени между смежными устойчивыми уровнями напряжения.
- **∆Umax (макс)** максимальная абсолютная разность между любым среднеквадратическим значением напряжения *URms(1/2)* во время быстрого изменения напряжения и последним среднеарифметическим среднеквадратическим значением напряжения 100/120 *URms(1/2)*, зарегистрированным непосредственно перед началом быстрого изменения напряжения. В многофазных системах максимальная разность ∆Umax является наибольшей разностью в канале.
- **∆Uss (сс)** абсолютная разница между последним среднеарифметическим среднеквадратическим значением напряжения 100/120 *URms(1/2)*, зарегистрированным непосредственно перед началом быстрого изменения напряжения, и первым среднеарифметическим среднеквадратическим значением напряжения 100/120 *URms(1/2)*, зарегистрированным после окончания быстрого изменения напряжения. В многофазных системах абсолютная разность ∆Uss является наибольшей разностью в канале.

## **5.1.15 Объединение данных в меню ОБЩАЯ РЕГИСТРАЦИЯ**

*Соответствие стандарту: МЭК 61000-4-30, класс A (раздел 4.5)*

Период времени объединения (IP) во время записи определяется с помощью параметра интервал: x мин в меню GENERAL RECORDER (ОБЩИЙ РЕГИСТРА-ТОР).

Новый интервал регистрации запускается по тактовому таймеру (10 минут  $\pm$  полупериод для интервала 10 мин) и продолжается до следующего тактового сигнала с добавкой времени, необходимого на завершение текущего измерения за 10/12 периодов. В это время начинается новое измерение, как показано на следующем рисунке. Данные для интервала времени IP объединяются из интервалов времени продолжительностью 10/12 периодов, как показано на рисунке ниже. Объединенный интервал помечается меткой абсолютного времени. Эта метка времени соответствует времени завершения интервала. В процессе регистрации имеет место перекрытие (см. рисунок ниже).

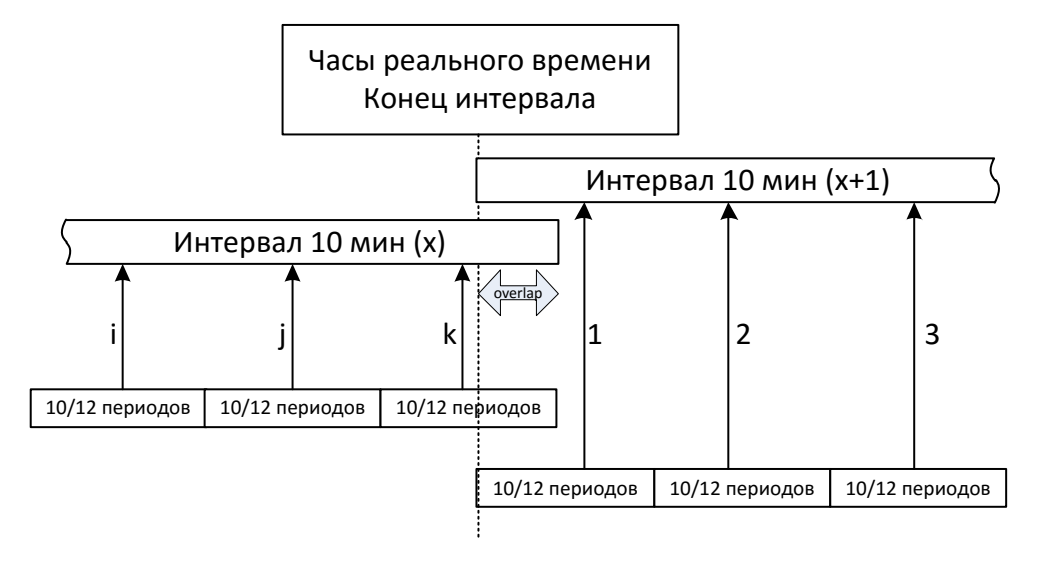

*Рисунок 5.14: Синхронизация и объединение интервалов продолжительностью 10/12 периодов*

В зависимости от величины, для каждого интервала объединения прибор рассчитывает среднее, минимальное, максимальное и/или активное среднее значение, которое может представлять собой среднеквадратическое или среднеарифметическое значение. Уравнения для обоих средних значений показаны ниже.

$$
A_{RMS} = \sqrt{\frac{1}{N} \sum_{j=1}^{N} A_j^2}
$$
 (57)

Среднее среднеквадратическое

Где:

ARMS – величина, усредненная в данном интервале объединения

A – значение за 10/12 периодов

N – число измерений за 10/12 периодов на интервал объединения.

$$
A_{avg} = \frac{1}{N} \sum_{j=1}^{N} A_j
$$
 (58)

Среднеарифметическое:

Где:

Aavg – величина, усредненная в данном интервале объединения

- A значение за 10/12 периодов
- N число измерений за 10/12 периодов на интервал объединения.

В приведенной ниже таблице показан метод усреднения для каждой величины:

### *Таблица 5.5: Методы объединения данных*

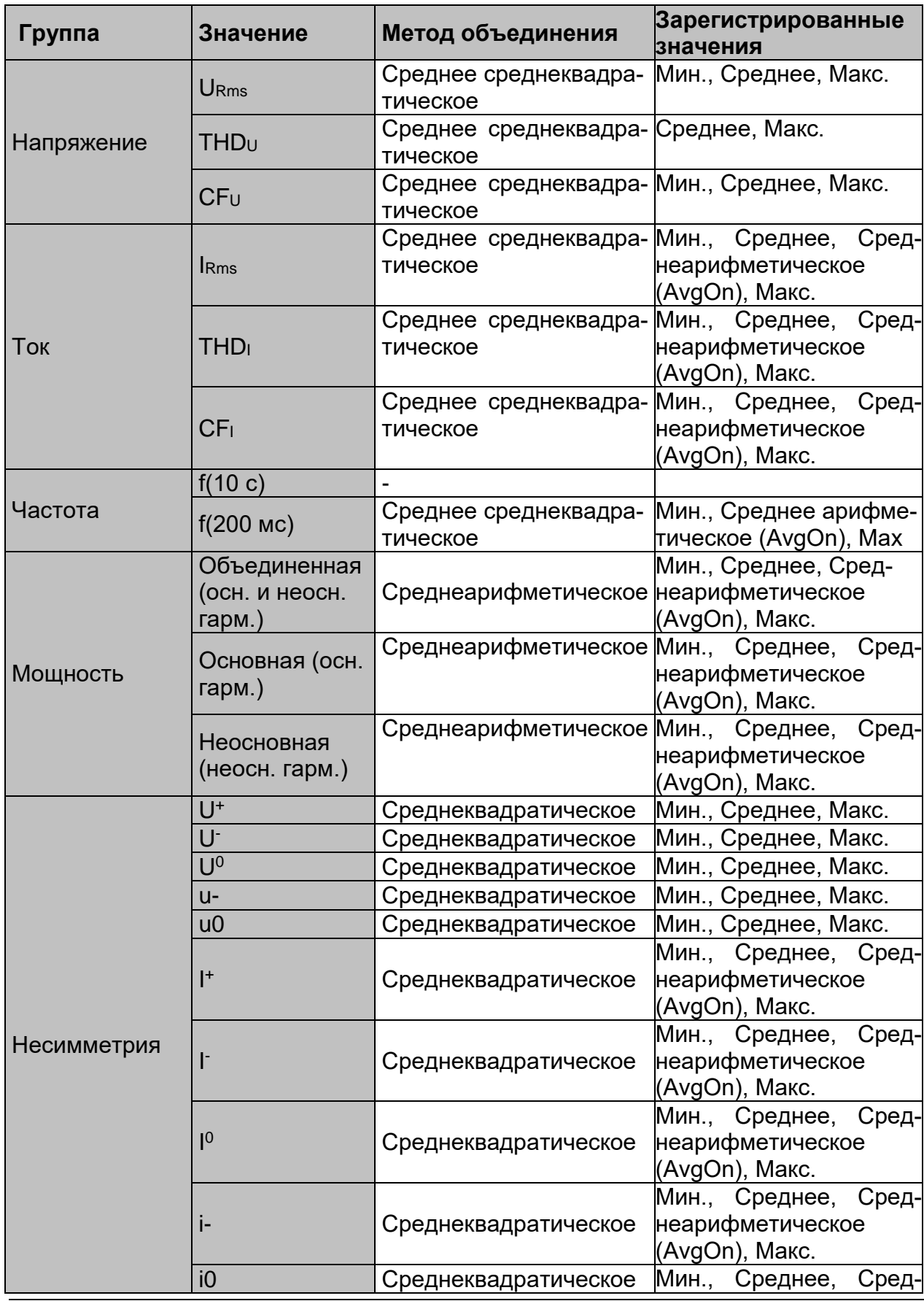

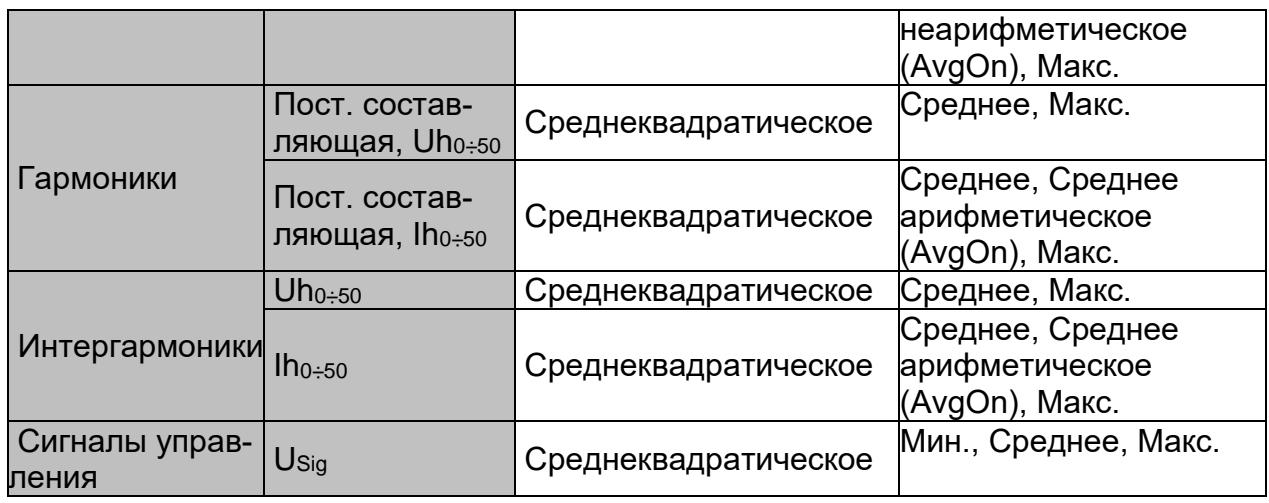

*Активное среднее* значение рассчитывается по такому же принципу (среднеарифметическое или среднеквадратическое), как и среднее значение, но с учетом только тех результатов измерения, в которых измеренное значение не равно нулю:

Активное среднее среднеквадратическое

$$
A_{\text{RMSact}} = \sqrt{\frac{1}{M} \sum_{j=1}^{M} A_j^2}; M \leq N
$$

Где:

ARMSact – величина, усредненная в пределах активной части данного интервала объединения,

A – значение за 10/12 периодов, обозначенное как «активное»,

M – число измерений за 10/12 периодов с активным (ненулевым) значением.

Активное среднеарифметическое:

$$
A_{\text{avgact}} = \frac{1}{M} \sum_{j=1}^{M} A_j ; M \le N
$$

Где:

Aavgact – величина, усредненная в пределах активной части данного интервала объединения,

A – значение за 10/12 периодов в активной части интервала,

M – число измерений за 10/12 периодов с активным (ненулевым) значением.

#### *Регистрация мощности и энергии*

Активная мощность объединяется (агрегируется) в две различные величины: импорт (положительная - потребляемая мощность Р+) и экспорт (отрицательнаягенерируемая Р-). Неактивная мощность и коэффициент мощности объединяются в четыре части: положительная индуктивная (i+), положительная емкостная (с+), отрицательная индуктивная (i+0 и отрицательная емкостная (с-).

Фазовая диаграмма/диаграмма полярности потребляемой/генерируемой и индуктивной/емкостной мощности показана на рисунке ниже:

(60)

(59)

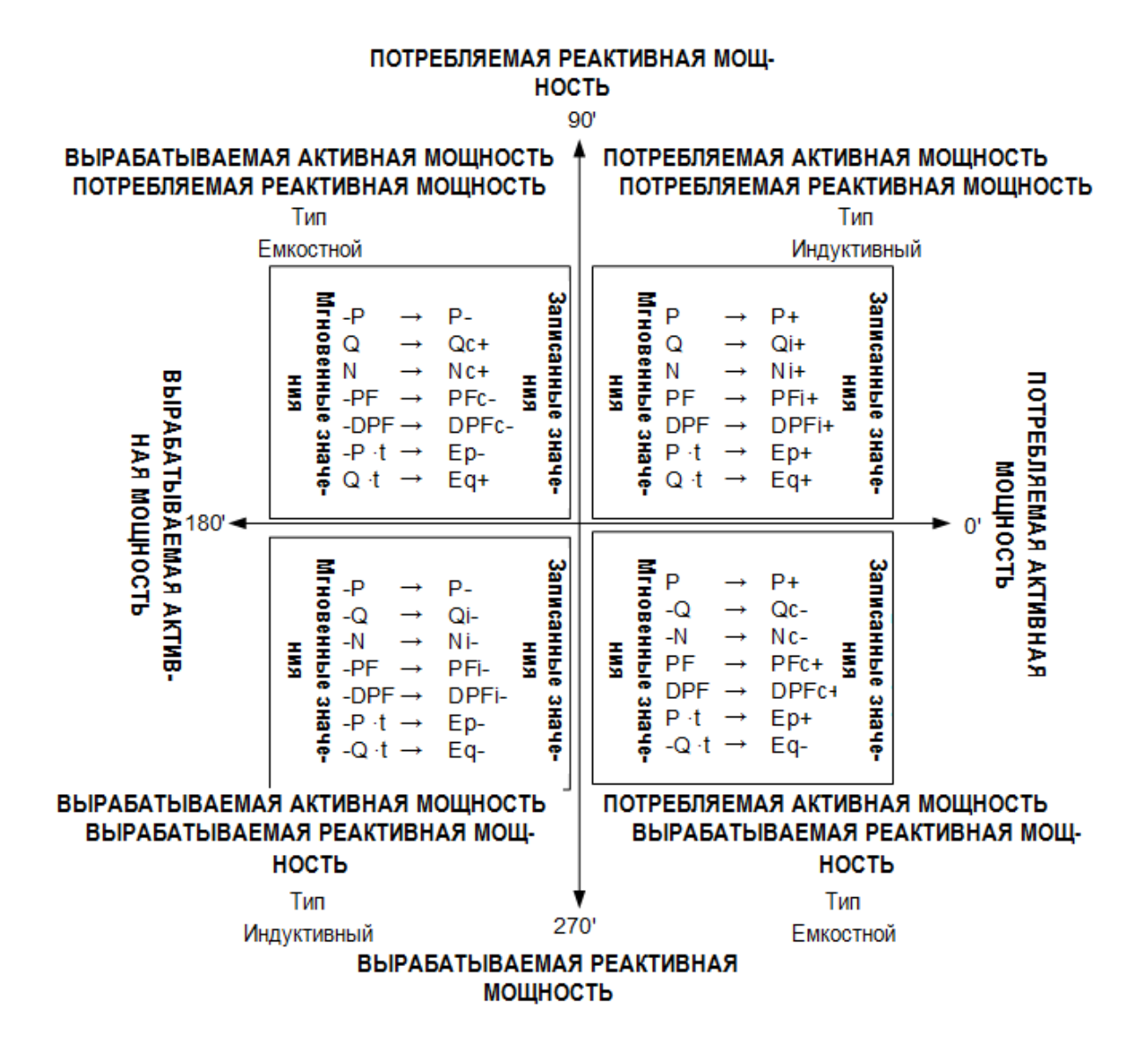

*Рисунок 5.15: Фазовая диаграмма/диаграмма полярности потребляемой/генерируемой и индуктивной/емкостной мощности*

### **5.1.16 Маркированные данные**

*Соответствие стандарту: МЭК 61000-4-30, класс A (раздел 4.)*

Во время провала, перенапряжения или прерывания алгоритм измерения для других параметров (например, для

измерения частоты) может давать ненадежные результаты. Маркировка данных позволяет избежать учета одного и того же события более одного раза в разных параметрах (например, учет одной просадки напряжения как провала, так и колебания напряжения), а также указывает на то, что объединенное значение может быть недостоверным.

Маркировка выполняется по триггерам провала, перенапряжения или прерывания. Обнаружение провалов и перенапряжений зависит от выбранного порогового значения. Это значение будет влиять на то, какие данные будут маркироваться.

Напряжение

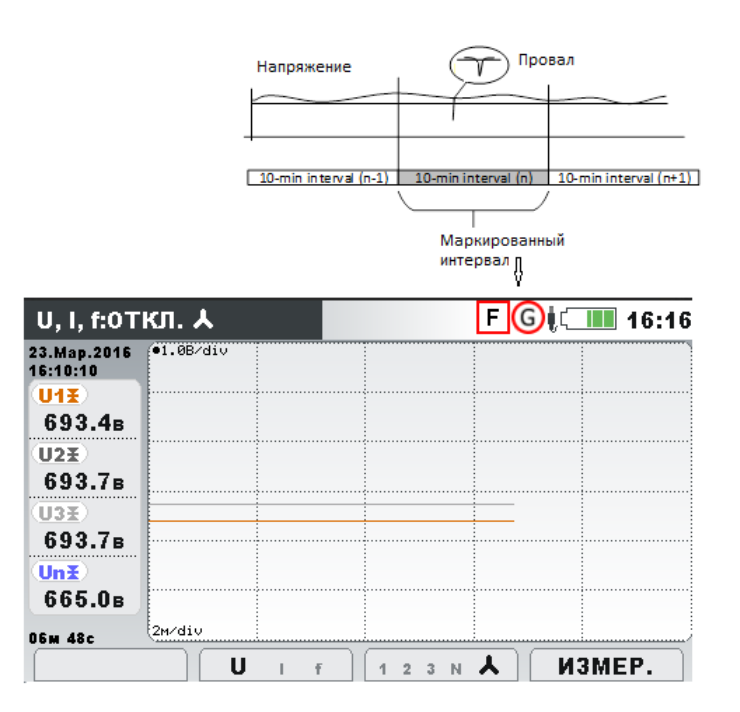

*Рисунок 5.16: Маркировка данных указывает, что объединенное значение может быть недостоверным*

### **5.1.17 Снимок экрана (копия кривой)**

В процессе измерения прибор Master Q4 может делать копии формы кривых. Такая функция может быть полезна для хранения временных характеристик или режимов сети. В копии экрана сохраняются все характеристики сети и образцы кривых за 10/12 периодов. С помощью функции «MEMORY LIST» (СПИСОК ПАМЯТИ) (см. [3.18](#page-93-0)) или программного обеспечения PowerView v3.0 пользователь может просматривать сохраненные данные. Копия формы кривой захватывается путем запуска регистратора общего назначения (GENERAL recorder) или нажатием и

удержанием кнопки **в течение 3 секунд на любом дополнительном** экране измерений (MEASUREMENTS).

> При длительном удержании кнопки **СОР**выполняется снимок экрана. Все измеренные параметры записываются в файл.

**Примечание. Копия формы кривой** (WAVEFORM SNAPSHOT) автоматически создается при запуске регистратора общего назначения (GENERAL RECORDER).

### **5.1.18 Регистратор формы сигнала**

෯

Регистратор формы кривой можно использовать для захвата кривой отдельного события, зарегистрированного в сети: например, события напряжения или аварийным сигналом. В записи копии формы выборки напряжения и тока сохраняются в течение заданного времени. Регистратор формы кривой запускается при активации предварительно установленного триггерного сигнала. Буфер хранения состоит из буфера периода, предшествующего триггерному сигналу («претриггерный» буфер), и буфера периода, следующего после триггерного сигнала («посттригерный» буфер). В претриггерных и посттриггерных буферах хранятся копии

кривых, зарегистрированные до и после подачи триггерного сигнала, как показано на следующем рисунке.

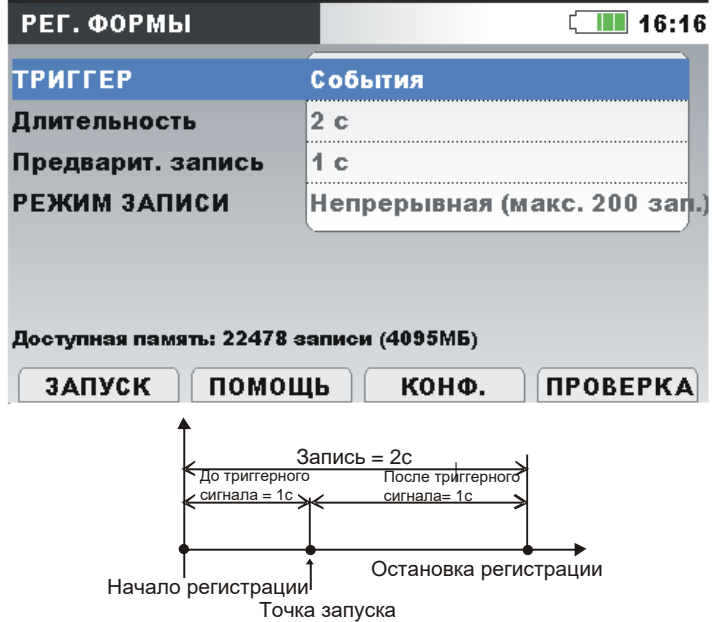

*Рисунок 5.17: Формирование триггерного сигнала и период до формирования триггерного сигнала*

Предусмотрено несколько источников триггерного сигнала:

- Ручной триггер пользователь вручную активирует функцию регистрации формы кривой.
- События, связанные с напряжением прибор активирует регистратор формы кривой при возникновении события, связанного с изменением напряжения. События, связанные с изменением напряжения, устанавливаются в меню EVENT SETUP (НАСТРОЙКА СОБЫТИЙ) (подробная информация приводится в разделе [3.20.2](#page-108-0)); в этом меню пользователь устанавливает пороговые значения для события каждого типа: провал напряжения, перенапряжение, прерывание напряжения. При возникновении любого из событий регистратор формы кривой начинает запись. Далее прибор осуществляет захват значений напряжения *URms(1/2)* и тока *IRms(1/2)* и записывает из в файл RxxxxINR.REC; копии кривых всех каналов напряжения и тока записываются в файл RxxxxWAV.REC. Если значение параметра PRETRIGGER (ПРЕД-ВАРИТ. ЗАПИСЬ) больше нуля, регистрация начинается до возникновения события, осуществляется в течение заданного времени и прекращается по истечении заданного времени регистрации (DURATION). На рисунке ниже показан провал напряжения, при котором напряжение падает от номинального значения почти до нуля. При падении напряжения ниже порогового значения провала активируется регистратор, который осуществляет выборки напряжения и тока в период времени от момента за одну секунду до начала провала и до момента спустя одну секунду после возникновения провала. Следует учитывать, что если в этот период возникнет другое событие (например, прерывание напряжения, как на рисунке ниже), это событие будет зарегистрировано в этом же файле. Если событие, связанное с изменением напряжения, будет достаточно продолжительным, после окон-

чания первого сеанса записи начнется новый сеанс записи как только возникнет новое событие (например, повышение напряжения, как на рисунке ниже).

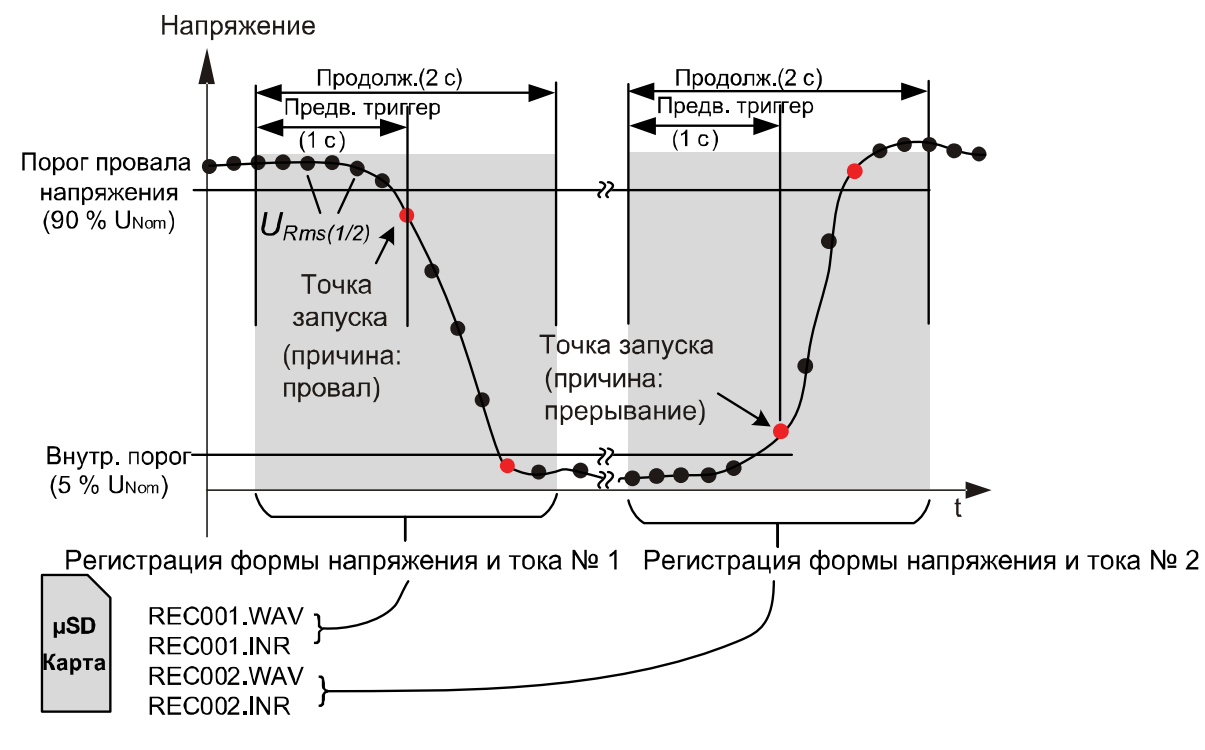

*Рисунок 5.18: Сигнал триггера по событию напряжения*

• Уровень напряжения – прибор запускает регистратор формы сигнала в момент, когда среднеквадратическое значение измеряемого напряжения достигнет заданного порогового значения.

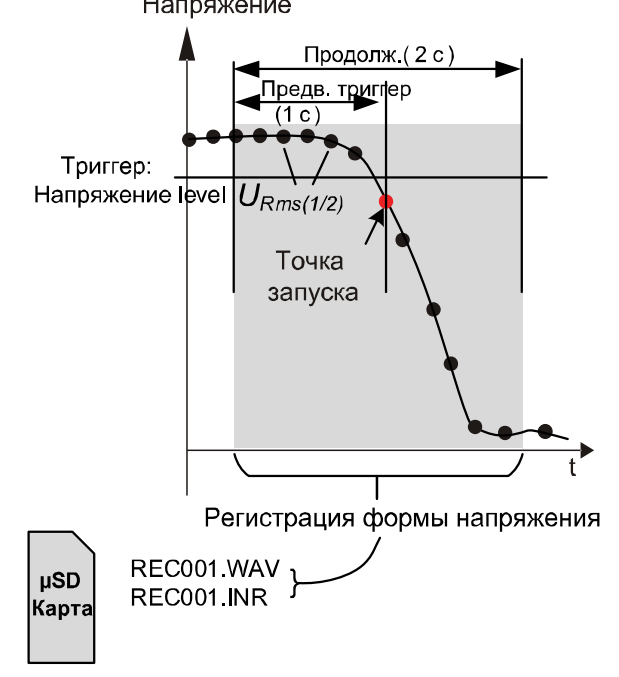

*Рисунок 5.19: Формирование триггерного сигнала по уровню напряжения*

• Уровень тока – прибор запускает регистратор формы кривой в момент, когда значение измеряемого тока достигнет заданного порогового значения. Как правило, такой тип запуска применяется для регистрации пусковых токов.

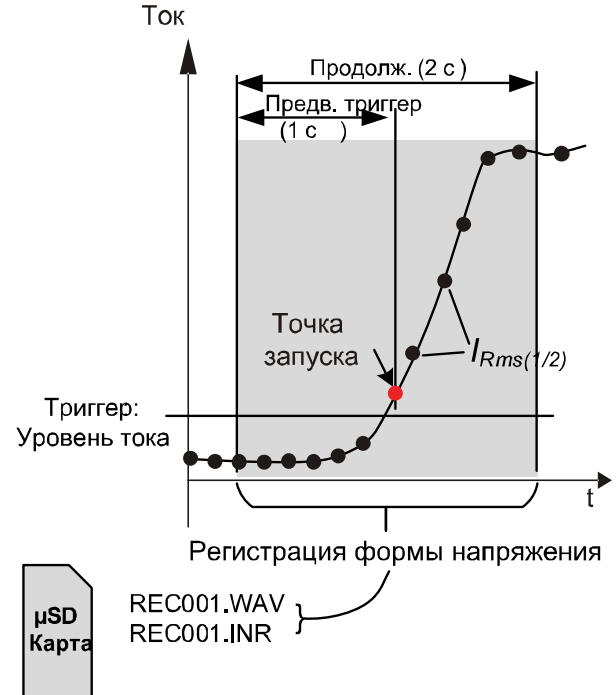

*Рисунок 5.20: Формирование триггерного сигнала по уровню тока (пусковой ток)*

- Аварийные сигналы прибор запускает регистратор формы кривой при обнаружении любого из аварийных сигналов, указанных в списке аварийных сигналов. Информация о настройке таблицы аварийных сигналов (Alarm Table) приводится в разделе [3.20.3.](#page-110-0)
- События, связанные с напряжением, и аварийные сигналы прибор запускает регистратор формы кривой при возникновении события, связанного с напряжением, или при активации аварийного сигнала.
- Интервал прибор запускает регистратор формы кривой периодически через установленный интервал времени: 10 мин. заверш.
- Система позволяет выполнять единовременную или непрерывную запись формы кривых с числом записей до 200. В режиме непрерывной регистрации форм кривых прибор Master Q4 будет автоматически инициализировать следующий сеанс записи формы кривой по завершении предыдущего сеанса.

#### *Сигнал триггера по событию, связанному с изменением напряжения*

Регистратор формы кривой можно настроить на активацию по событию, связанному с изменением напряжения, как показано на рисунке ниже.

| НАСТР. СОБЫТИЙ                      |          | E IIII 16:20 |  |  |
|-------------------------------------|----------|--------------|--|--|
| Номин. напр. L-N = 230В             |          |              |  |  |
| Перенапряжение Порог                | 110.0%   | (253.0B)     |  |  |
| Перенапряжение Гистерезис<br>$-2\%$ |          |              |  |  |
| Провал Порог                        | $90.0\%$ | (207.0B)     |  |  |
| Провал Гистерезис                   | 2%       |              |  |  |
| Прерывание Порог                    | $5.0\%$  | (11.5B)      |  |  |
| 2%<br>Прерывание Гистерезис         |          |              |  |  |
| помощь                              |          |              |  |  |

*Рисунок 5.21: Регистратор формы кривой активируется по событию напряжения*

#### *Регистратор пусковых токов*

Кроме записи формы кривой напряжения прибор также сохраняет среднеквадратические значения напряжения *URms(1/2)* и тока *IRms(1/2)*. Данный тип регистрации можно использовать для регистрации пусковых токов электродвигателей. Результаты такой записи позволяют анализировать колебания напряжения и тока при запуске электродвигателя или других мощных потребителей. При регистрации тока измеряется значение *IRms(1/2)* (среднеквадратическое значение тока за полупериод, обновляемое через каждый полупериод), при регистрации напряжения для каждого интервала измеряются значения *URms(1/2)* (среднеквадратическое значение напряжения за один период, обновляемое через каждый полупериод). На приведенных ниже рисунках показаны триггерные сигналы по уровню.

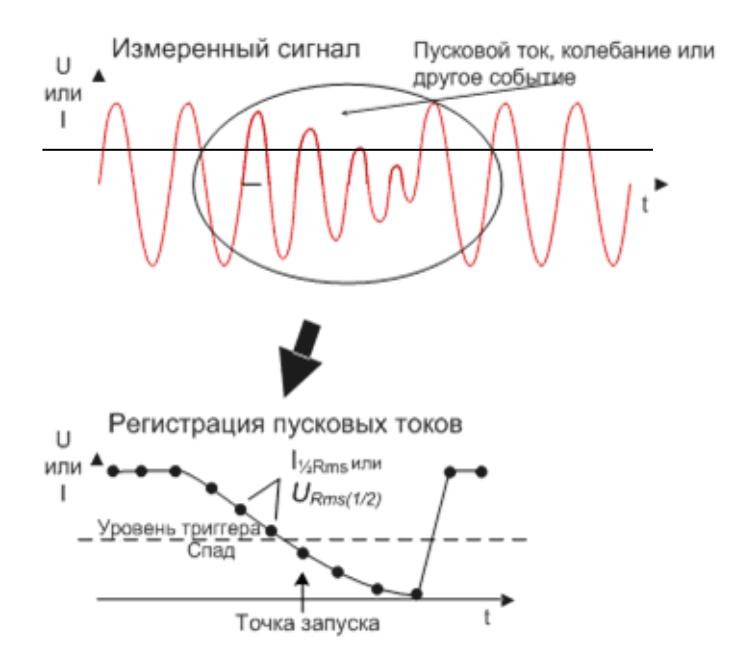

*Рисунок 5.22: Триггерные сигналы по уровню*

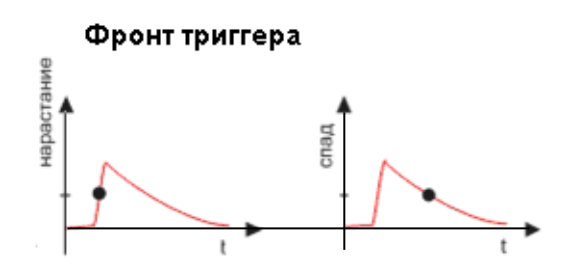

*Рисунок 5.23: Фронт триггерного сигнала*

# **5.2 Обзор стандарта EN 50160**

Стандарт EN 50160 определяет, описывает и устанавливает основные характеристики напряжения на клеммах питающей системы пользователя в распределительных сетях низкого и среднего напряжения общего назначения при нормальных условиях эксплуатации. В настоящем стандарте описываются предельные величины или значения, определяющие рамки ожидаемых параметров напряжения во всей распределительной системе общего назначения, и не описываются усредненные условия, с которыми, как правило, на практике сталкивается индивидуальный пользователь системы. Общие сведения о предельных значениях в системах низкого напряжения, определяемых стандартом EN 50160, представлены в таблице ниже.

| Явление, связанное с<br>напряжением питания                    | Допустимые<br>предельные зна-<br>чения        | Интервал<br>измере-<br>ния | Период<br>МОНИТО-<br>ринга | Критерий<br><b>ДОПУСТИМОСТИ</b><br>в процентах |
|----------------------------------------------------------------|-----------------------------------------------|----------------------------|----------------------------|------------------------------------------------|
| Частота электрической<br>сети                                  | $49.5 \div 50.5$ Гц<br>47 ÷ 52 Гц             | 10 <sub>c</sub>            | 1 неделя                   | 99,5%<br>100%                                  |
| Колебание напряжения<br>источника питания, U <sub>Nom</sub>    | 230 B<br>±10%<br>$+10%$<br>230<br>B<br>$-15%$ | <b>10 мин</b>              | 1 неделя                   | 95%<br>100%                                    |
| Степень скачка напряже-<br>ния Plt (продолжительный<br>период) | $Plt \leq 1$                                  | 2 <sub>4</sub>             | 1 неделя                   | 95%                                            |
| Несимметрия напряжений<br>u-                                   | $0 \div 2 \%$ ,<br>иногда 3%                  | 10 мин                     | 1 неделя                   | 95%                                            |
| Суммарный коэффициент<br>гармоник, THD <sub>U</sub>            | 8%                                            | <b>10 мин</b>              | 1 неделя                   | 95%                                            |
| См. Таблица 5.7<br>Гармонические напряже-<br>ния, Uhn          |                                               | 10 мин                     | 1 неделя                   | 95%                                            |
| Управляющий сигнал пи-<br>См. Рисунок 5.24<br>тающей сети      |                                               | 2c                         | 1 сутки                    | 99%                                            |

*Таблица 5.6: Предельные значения для систем низкого напряжения, определяемые стандартов EN 50160 (непрерывные явления)*

## **5.2.1 Частота электрической сети**

Номинальная частота напряжения питающей сети должна составлять 50 Гц для систем с синхронной связью с объединенной энергосистемой. При нормальных условиях эксплуатации среднее значение основной гармоники частоты, измеренное в течение 10 с, должно находиться в диапазоне:

50 Гц ± 1 % (49,5 Гц .. 50,5 Гц) в течение 99,5% от всей продолжительности года; 50 Гц + 4 %/- 6 % (т.е. 47 Гц.. 52 Гц) в течение 100% времени.

## **5.2.2 Колебания напряжения питающей сети**

В нормальных условиях работы во время каждого периода продолжительностью в одну неделю 95 % средних среднеквадратических значений напряжения URms за 10 минут будут находиться в диапазоне номинального напряжения *UNom* ± 10 %, и все среднеквадратические значения напряжения URms питающей сети будут находиться в пределах диапазона номинального напряжения *UNom* + 10 % / - 15 %.

## **5.2.3 Несимметрия напряжений питающей сети**

При нормальных условиях эксплуатации в течение каждого периода продолжительностью в одну неделю 95% среднеквадратических значений составляющей (осн. гармоники) обратной последовательности фазного напряжения питающей сети, усредненных за 10 минут, должны находиться в пределах от 0% до 2% от значения составляющей (осн. гармоники) прямой последовательности фаз. На некоторых участках сети с частично однофазными или двухфазными установками пользователя на клеммах трехфазной питающей сети может наблюдаться несимметрия величиной до 3%.

### **5.2.4 Суммарный коэффициент гармонических составляющих (THD) и гармоники**

При нормальных условиях эксплуатации в течение каждого периода продолжительностью в одну неделю 95 % усредненных за 10 минут значений отдельных гармоник напряжения не должны превышать значений, указанных в приведенной ниже таблице.

Более того, значения THD<sup>U</sup> для напряжения питающей сети (включая все гармоники до гармоники 40-го порядка) не должны превышать 8%.

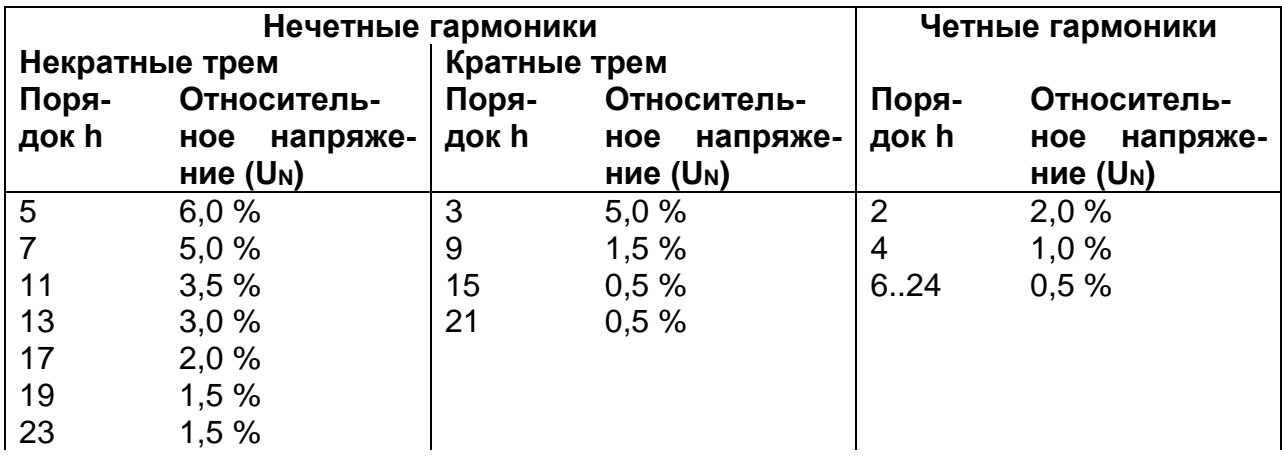

<span id="page-194-0"></span>*Таблица 5.7: Значения отдельных гармоник напряжения питающей сети*

25 1,5 %

### **5.2.5 Интергармоники напряжения**

Уровень интергармоник возрастает по мере совершенствования преобразователей частоты и аналогичного управляющего оборудования. Эти уровни рассматриваются по мере накопления дополнительного опыта. В определенных случаях интергармоники, даже на низких уровнях, приводят к возникновению эффекта фликера (см. [5.2.7](#page-195-1)), или вызывают помехи в системах пульсационного управления.

### **5.2.6 Передача сигналов (сигнализация) через питающие сети**

В некоторых странах распределительные системы общего назначения могут использоваться энергоснабжающей компанией для передачи сигналов. В течение более 99% времени суток усредненные за 3 каждые секунды сигнальные напряжения не должны превышать значений, указанных на следующем рисунке.

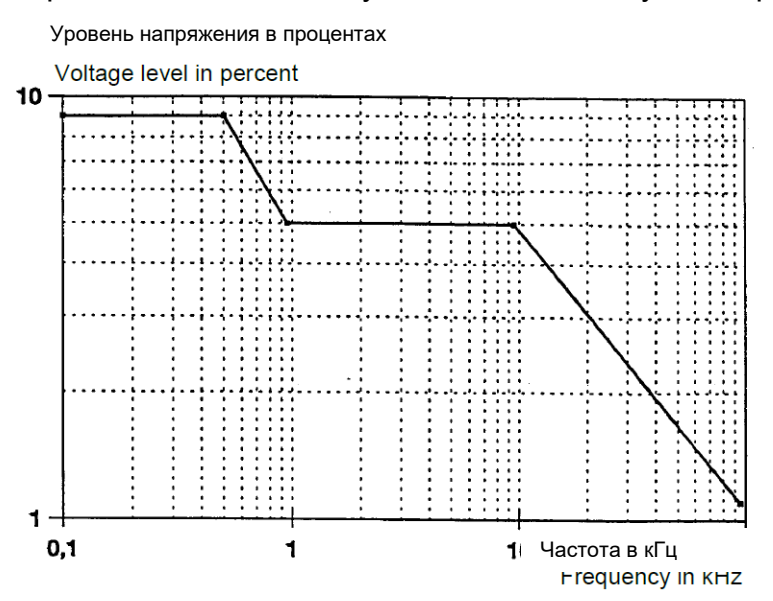

<span id="page-195-0"></span>*Рисунок 5.24: Предельные уровни сигнальных напряжений, передаваемых по электрическим сетям, согласно стандарту EN50160*

### <span id="page-195-1"></span>**5.2.7 Степень скачка напряжения**

При нормальных условиях эксплуатации за любой период продолжительностью в одну неделю степень длительных скачков напряжения (фликеров), вызываемых колебаниями напряжения, должна составлять *P*<sup> $t$ </sup> ≤ 1 в течение 95% времени.

### **5.2.8 Провалы напряжения**

Как правило, провалы напряжения обусловлены неисправностями, возникающими в системах питания общего назначения или в установках пользователей. Годовая частота существенно варьируется в зависимости от типа электрической системы питания и от точки наблюдения. Более того, распределение на протяжении года может значительно меняться. Длительность большинства провалов напряжения составляет менее 1 с, а продолжительное напряжение провала - более 40%. Традиционно, пороговое значение начала провала составляет 90% от номинального напряжения. Зафиксированные провалы напряжения классифицируются в соответствии со следующей таблицей.

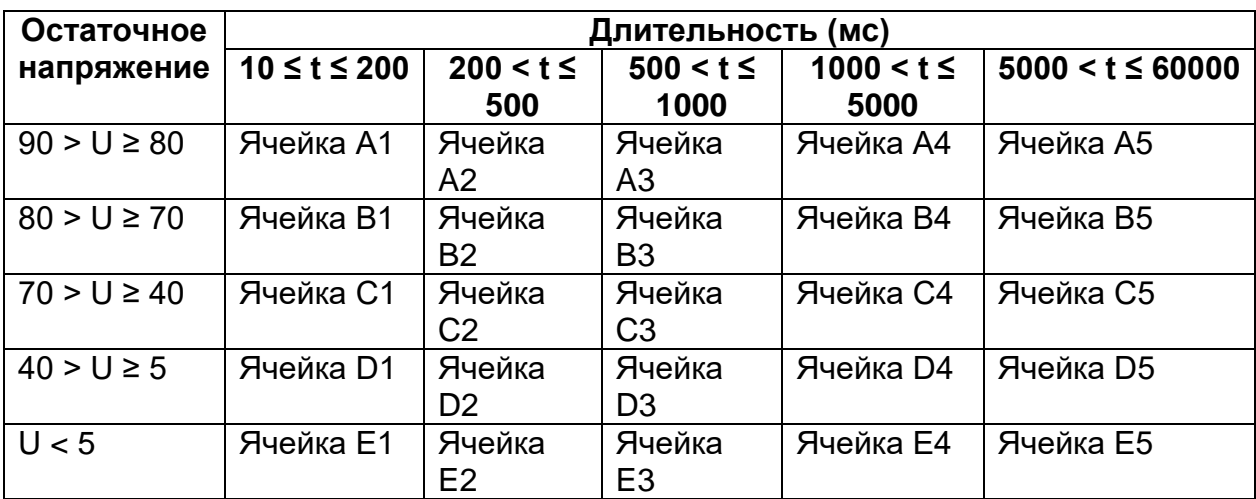

*Таблица 5.8:Классификация провалов напряжения*

### **5.2.9 Перенапряжения**

Как правило, перенапряжения возникают в результате коммутационных операций или отключений нагрузок.

Традиционно, пороговое значение в момент начала перенапряжения составляет 110% от номинального напряжения. Зафиксированные перенапряжения классифицируются в соответствии со следующей таблицей.

*Таблица 5.9:Классификация перенапряжений*

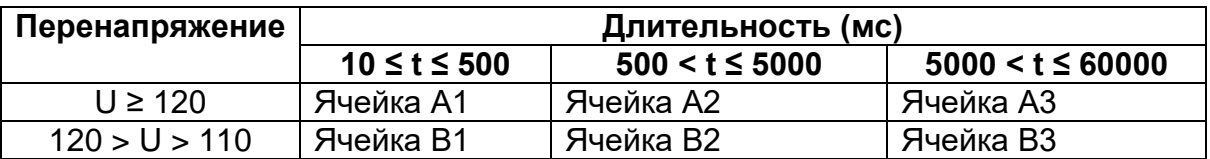

### **5.2.10 Кратковременные прерывания напряжения питания**

При нормальных условиях эксплуатации ежегодно возникает от нескольких десятков до нескольких сотен кратковременных прерываний напряжения питания. Длительность приблизительно 70% кратковременных прерываний может составлять менее одной секунды.

### **5.2.11 Длительные прерывания напряжения**

При нормальных условиях эксплуатации частота аварийных прерываний напряжения питания продолжительностью более трех минут в год может составлять менее 10 или до 50 в зависимости от участка.

### **5.2.12 Настройка регистратора прибора Master Q4 в соответствии со стандартом EN 50160**

Прибор Master Q4 может осуществлять мониторинг всех параметров согласно стандарту EN 50160, описанных в предыдущих разделах. Для упрощения процедуры в приборе Master Q4 предварительно установлена конфигурация регистратора (EN50160). По умолчанию, в перечень мониторинга также включаются все текущие параметры (среднеквадратические значения, суммарного коэффициента гармоник (THD) и т.д.), которые могут обеспечить дополнительную информацию для наблюдения. Кроме того, во время наблюдения за качеством напряжения пользователь может одновременно регистрировать другие параметры, такие, как мощность, энергия и гармоники тока.

Для сбора событий, связанных с напряжением, в процессе записи в регистраторе следует разблокировать опцию «Include events» (включать события). Информация о настройках событий, связанных с напряжением, приводится в разделе [3.20.2.](#page-108-0)

| ОБЩ. РЕГИСТРАТОР                                                                            | 15:57                                  |  |  |  |
|---------------------------------------------------------------------------------------------|----------------------------------------|--|--|--|
| <b>ИНТЕРВАЛ</b>                                                                             | 10 m (EN 50160, GOST 32144)            |  |  |  |
| Включить события                                                                            | Вкл. (с формой сигналов - 2 с)         |  |  |  |
| Включить аварийные                                                                          | Выкл.                                  |  |  |  |
| ВКЛЮЧИТЬ СИГ. УПР.                                                                          | Вкл.                                   |  |  |  |
| Время старта                                                                                | Ручной                                 |  |  |  |
| Длительность                                                                                | 7 дни (36МБ)                           |  |  |  |
| Рекоменд./макс. длительн. регистрации: 60 дни /60 дни<br>Доступная память: > 1 год (4095МБ) |                                        |  |  |  |
| ЗАПУСК                                                                                      | <b><i><u>IPOBEPKA</u></i></b><br>КОНФ. |  |  |  |

*Рисунок 5.25: Предварительно определенная конфигурация регистратора в соответствии со стандартом EN50160.*

По завершении регистрации в соответствии со стандартом EN 50160 *выполняется* оценка с использованием программного обеспечения PowerView v3.0. Подробная информация приводится в руководстве пользователя PowerView v3.0.

# **6 Технические характеристики**

## **6.1 Общие технические характеристики**

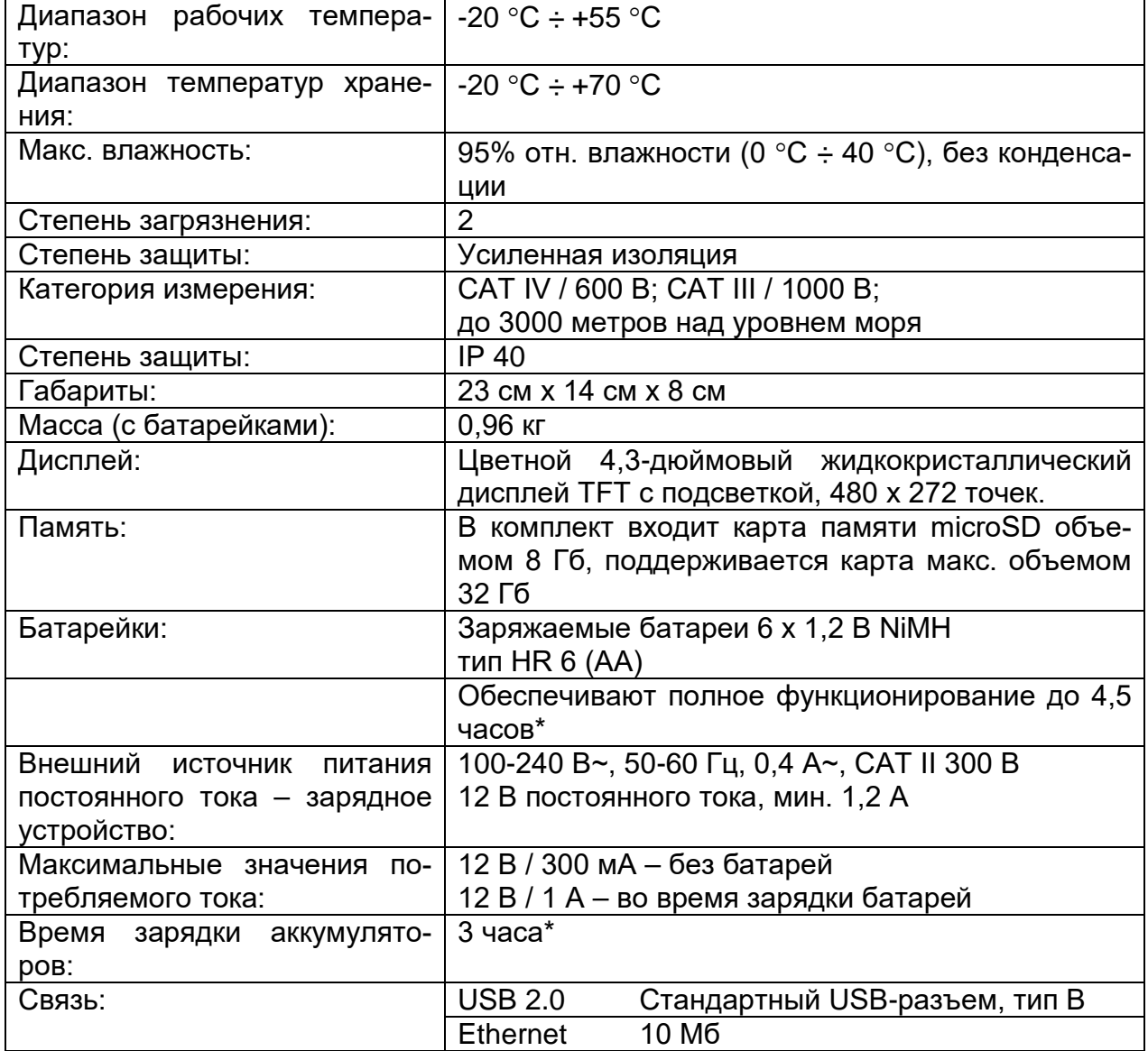

\* Время зарядки и время работы указаны для аккумуляторов с номинальной емкостью 2000 мАч.

## **6.2 Измерения**

### **6.2.1 Общее описание**

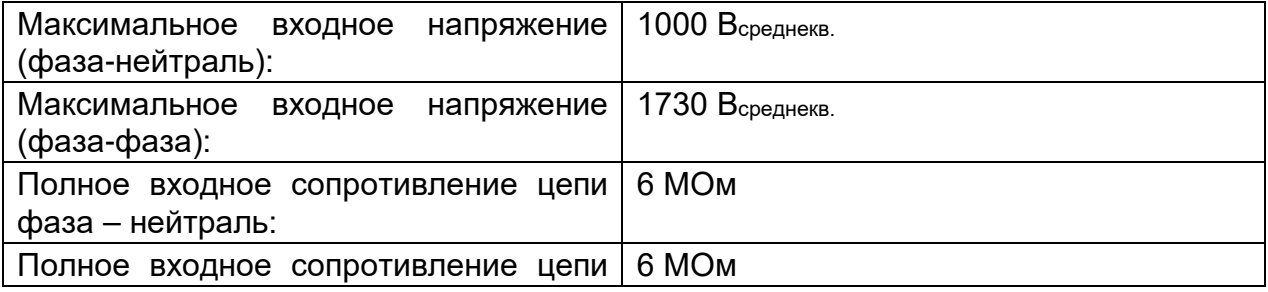

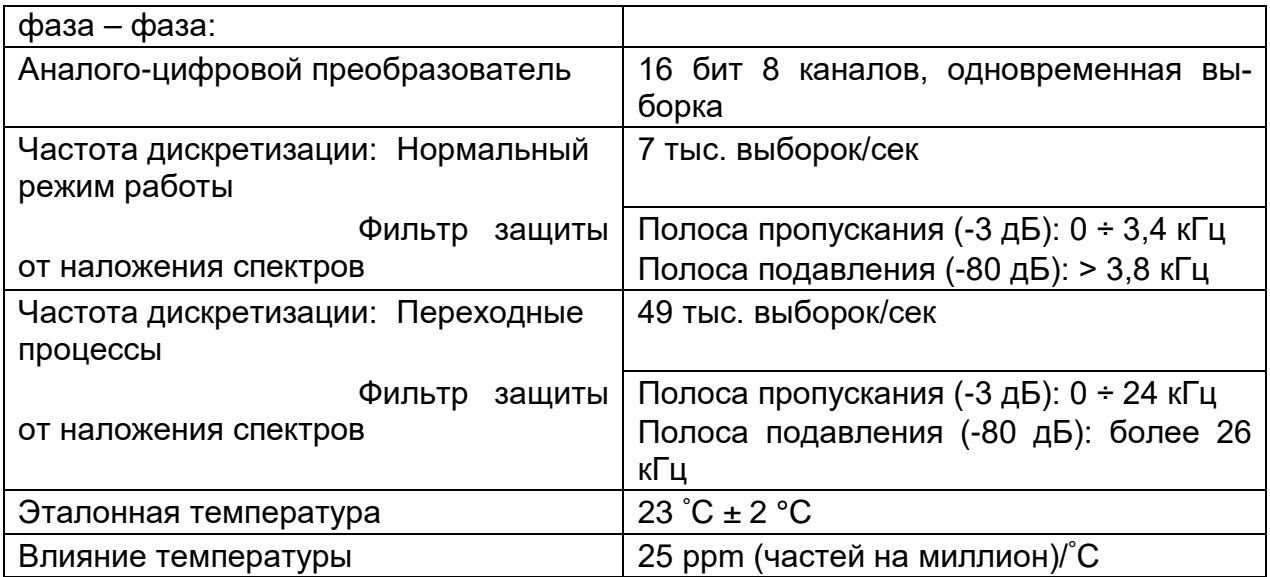

**Примечание.** Прибор имеет 3 внутренних диапазона напряжений. Диапазон выбирается автоматически в соответствии с установленным параметром «Nominal Voltage» (Номинальное напряжение). Подробная информация приводится в таблице ниже.

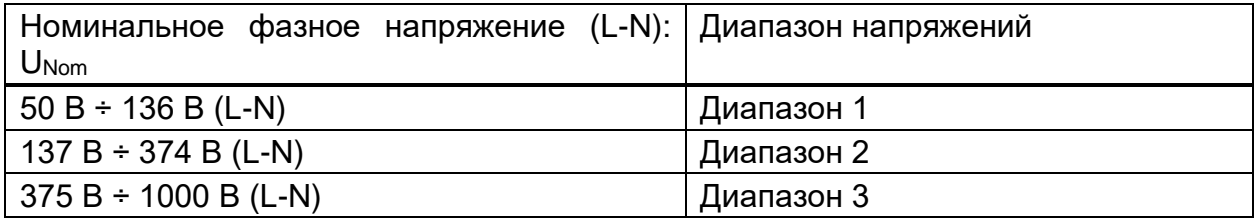

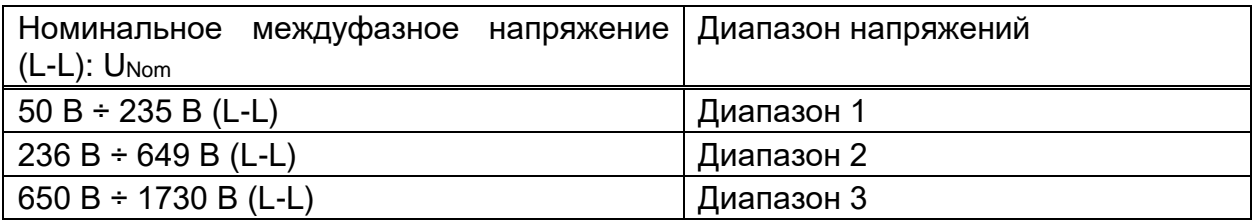

**Примечание.** В процессе измерения и регистрации данных необходимо следить за тем, чтобы все зажимы напряжения были подключены. Неподключенные зажимы напряжения подвержены воздействию электромагнитных помех и могут служить причиной возникновения ложных событий. Неиспользуемые зажимы рекомендуется замкнуть накоротко и подключить к клемме нейтрали прибора.

### **6.2.2 Фазные напряжения**

*Среднеквадратическое значение фазного напряжения за 10/12 периодов: U1Rms, U2Rms, U2Rms, UNRms, перем. ток + пост. ток*

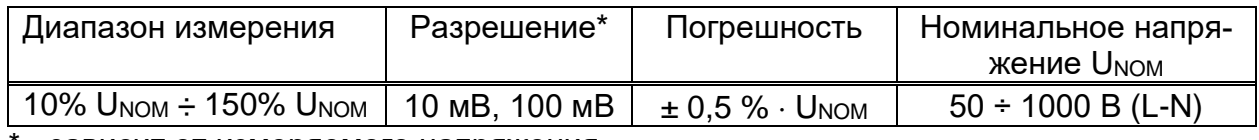

- зависит от измеряемого напряжения

*Среднеквадратическое значение напряжения за полупериод (события, мин., макс.): U1Rms(1/2), U2Rms(1/2), U3Rms(1/2), U1Min, U2Min, U3Min, U1Max, U2Max, U3Max, перем. ток + пост. ток*

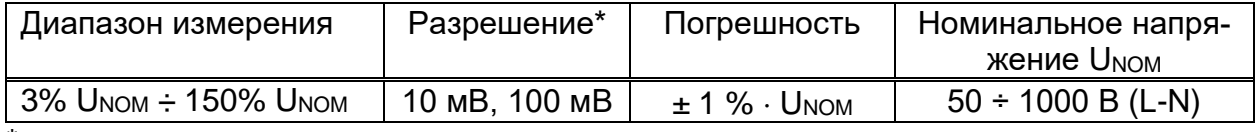

\* - зависит от измеряемого напряжения

*ПРИМЕЧАНИЕ.* События, связанные с измеряемым напряжением, формируются на основе среднеквадратических значений напряжения за полупериод.

#### *Коэффициент амплитуды (CF): CFU1, CFU2, CFU3, CFUN*

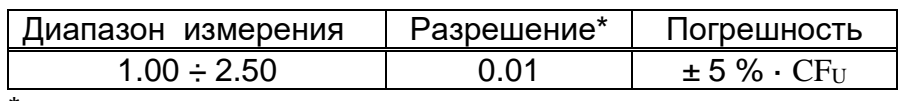

\* - зависит от измеряемого напряжения

#### *Пиковое напряжение: U1Pk, U2Pk, U3Pk, перем. ток + пост. ток*

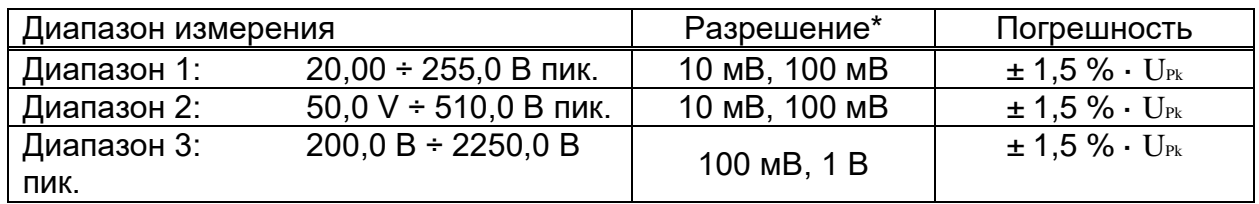

\* - зависит от измеряемого напряжения

### **6.2.3 Линейные напряжения**

*Среднеквадратическое значение линейного напряжения за 10/12 периодов: U12Rms, U23Rms, U31Rms, перем. ток + пост. ток*

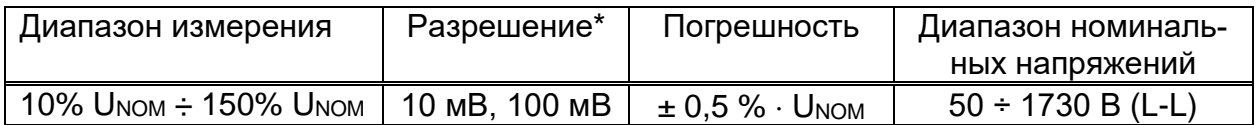

*Среднеквадратическое значение напряжения за полупериод (события, мин., макс.): U12Rms(1/2), U23Rms(1/2), U31Rms(1/2), U12Min, U23Min, U31Min, U12Max, U23Max, U31Max, перем. ток + пост. ток*

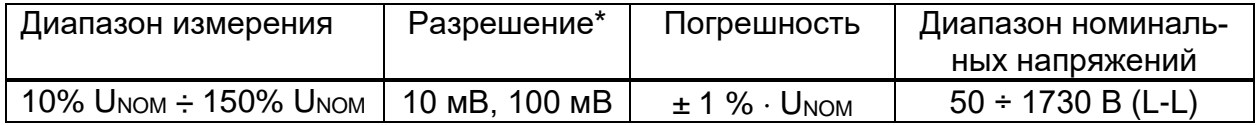

#### *Коэффициент амплитуды (CF): CFU21, CFU23, CFU31*

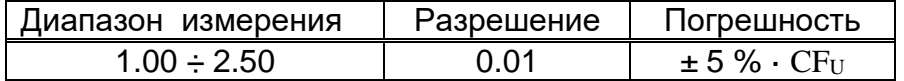

| Диапазон измерения  |                            | Разрешение    | Погрешность                         |  |
|---------------------|----------------------------|---------------|-------------------------------------|--|
| Диапазон 1:         | $20.00 \div 422$ В пик.    | 10 мВ, 100 мВ | $\pm$ 1,5 % $\cdot$ U <sub>Pk</sub> |  |
| Диапазон 2:         | 47,0 В $\div$ 884,0 В пик. | 10 мВ, 100 мВ | $\pm$ 1.5 % $\cdot$ U <sub>Pk</sub> |  |
| Диапазон 3:<br>пик. | $346.0 B \div 3700 B$      | 100 мВ, 1 В   | $\pm$ 1.5 % $\cdot$ U <sub>Pk</sub> |  |

*Пиковое напряжение: U12Pk, U23Pk, U31Pk, перем. ток + пост. ток* 

## **6.2.4 Ток**

Полное входное сопротивление: 100 кОм

*Среднеквадратические значения тока за 10/12 периодов I1Rms, I2Rms, I3Rms, INRms, перем. тока + пост. ток*

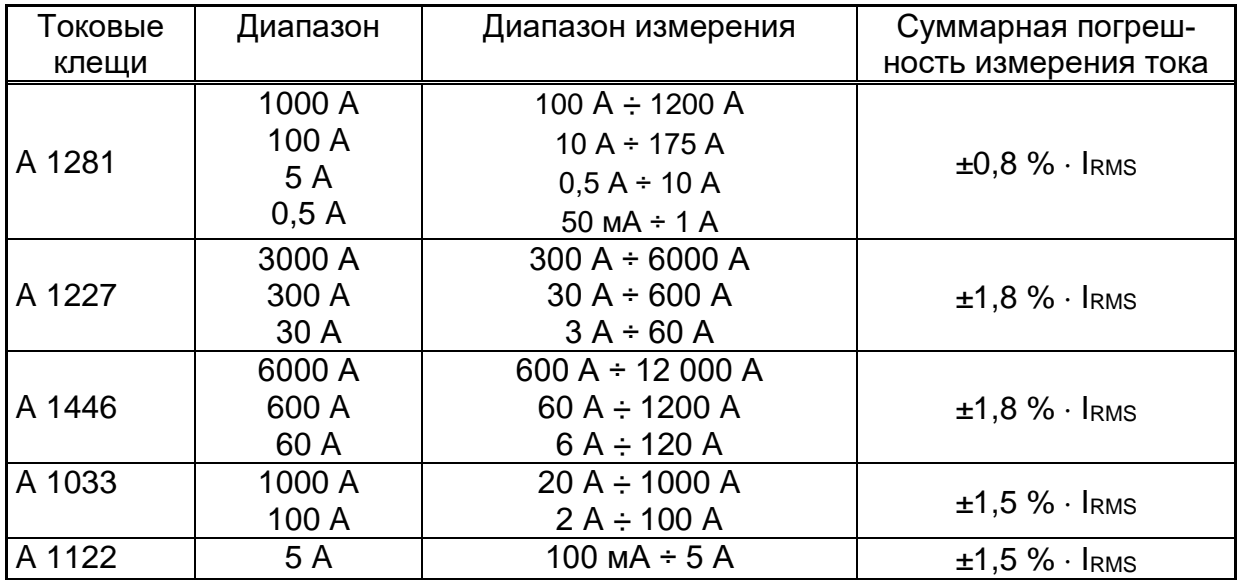

**Примечание.** Суммарная погрешность (в процентах от измеренного значения) приводится для справки. Точный диапазон измерения и значение погрешности приводится в руководстве по эксплуатации токовых клещей. Суммарная погрешность рассчитывается следующим образом:

 $\text{Cone} \pm \text{Cone}$  is  $\text{Cone}$  to  $\text{Cone}$  .  $\text{Cone}$   $\text{Cone}$   $\text{Cone}$   $\text{Cone}$   $\text{Cone}$   $\text{Cone}$   $\text{Cone}$   $\text{Cone}$   $\text{Cone}$   $\text{Cone}$   $\text{Cone}$ 

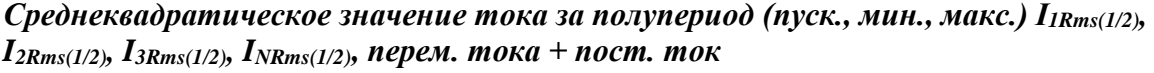

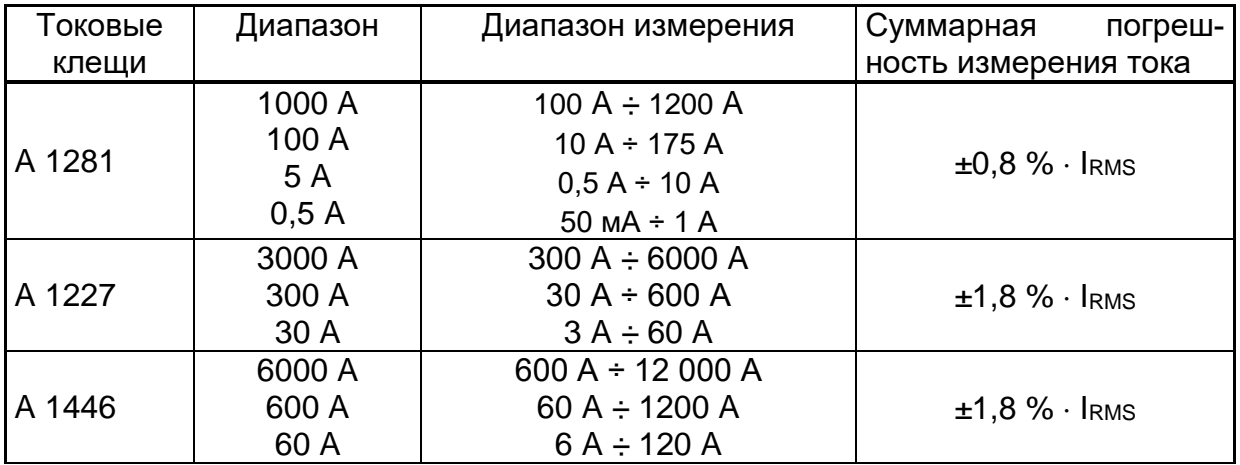

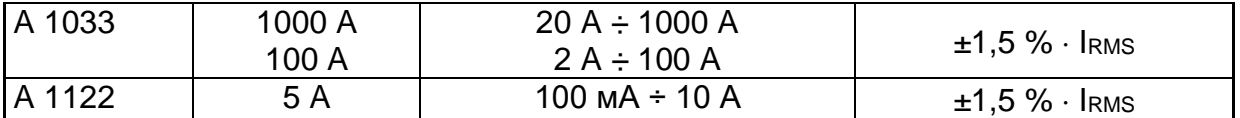

**Примечание.** Суммарная погрешность (в процентах от измеренного значения) приводится для справки. Точный диапазон измерения и значение погрешности приводится в руководстве по эксплуатации токовых клещей. Суммарная погрешность рассчитывается следующим образом:

 $\text{Cone} \pm \text{Cone}$  is  $\text{Cone}$  to  $\text{Cone}$  to  $\text{Cone}$   $\text{Cone}$  to  $\text{Cone}$   $\text{Cone}$   $\text{Cone}$   $\text{Cone}$   $\text{Cone}$   $\text{Cone}$   $\text{Cone}$   $\text{Cone}$ 

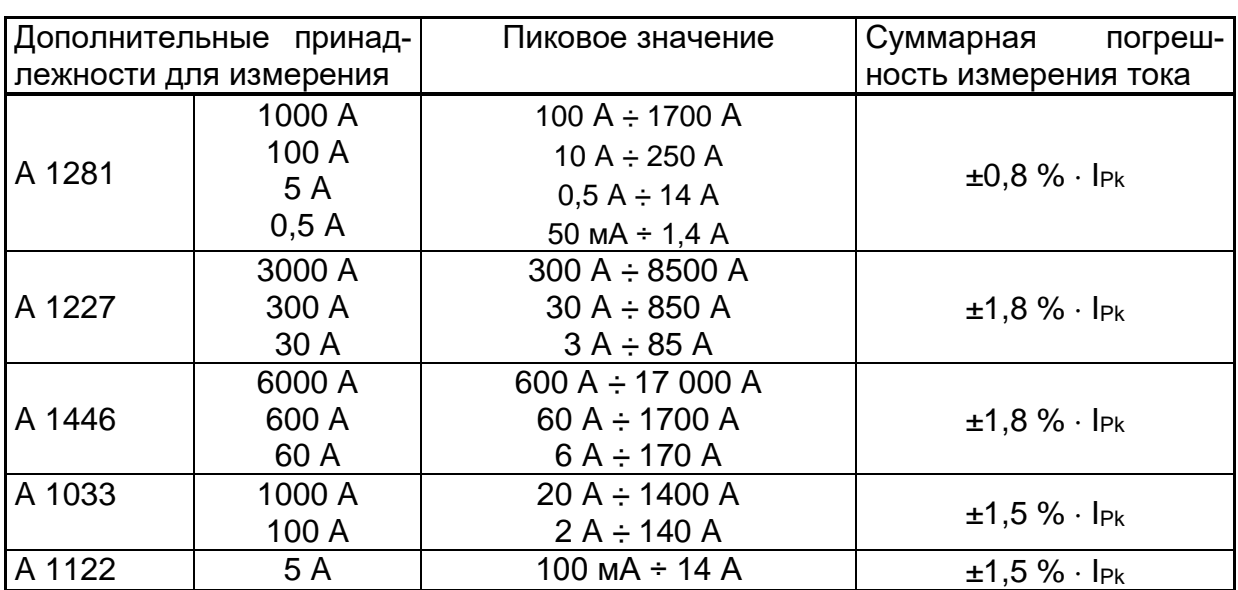

*Пиковое значение I1Pk, I2Pk,I3Pk, INPk, перем. ток + пост. ток*

**Примечание.** Суммарная погрешность (в процентах от измеренного значения) приводится для справки. Точный диапазон измерения и значение погрешности приводится в руководстве по эксплуатации токовых клещей. Суммарная погрешность рассчитывается следующим образом:

 $\bigcup_{i=1}^n\sum_{i=1}^n\sum_{i=1}^n\sum_{i=1}^n\sum_{i=1}^n\sum_{i=1}^n\sum_{i=1}^n\sum_{i=1}^n\sum_{i=1}^n\sum_{i=1}^n\sum_{i=1}^n\sum_{i=1}^n\sum_{i=1}^n\sum_{i=1}^n\sum_{i=1}^n\sum_{i=1}^n\sum_{i=1}^n\sum_{i=1}^n\sum_{i=1}^n\sum_{i=1}^n\sum_{i=1}^n\sum_{i=1}^n\sum_{i=1}^n\sum_{i=1}^n\sum_{$ 

*Коэффициент амплитуды CFIp p: [1, 2, 3, 4, N], перем. ток + пост. ток*

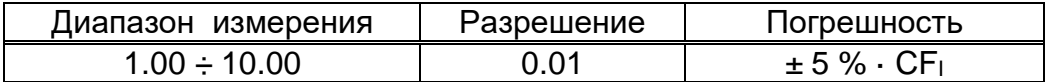

*Погрешность среднеквадратического значения напряжения за 10/12 периодов, измеренного на токовом входе*

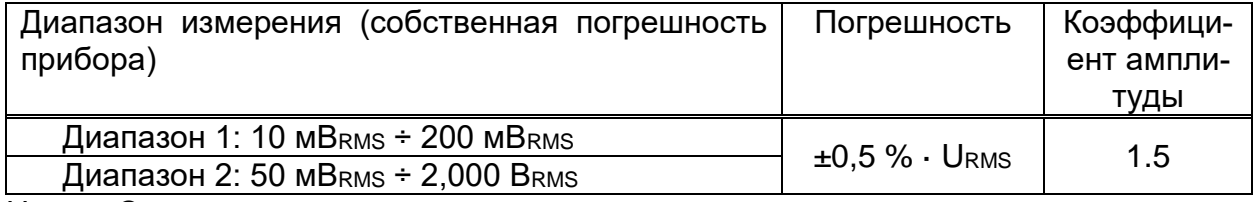

URMS – Среднеквадратическое значение напряжения, измеренное на токовом входе

*Погрешность среднеквадратического значения напряжения за полупериод, измеренного на токовом входе*

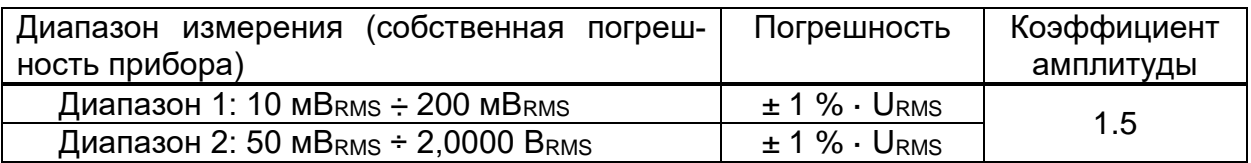

### **6.2.5 Частота**

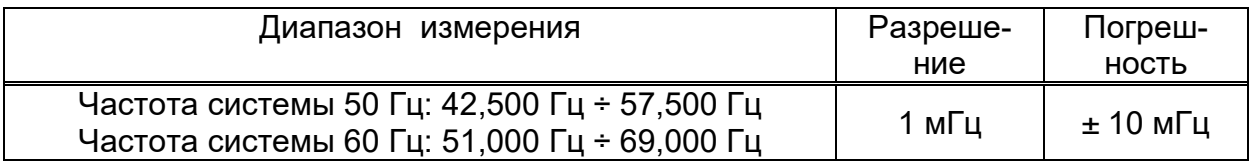

## **6.2.6 Доза фликера**

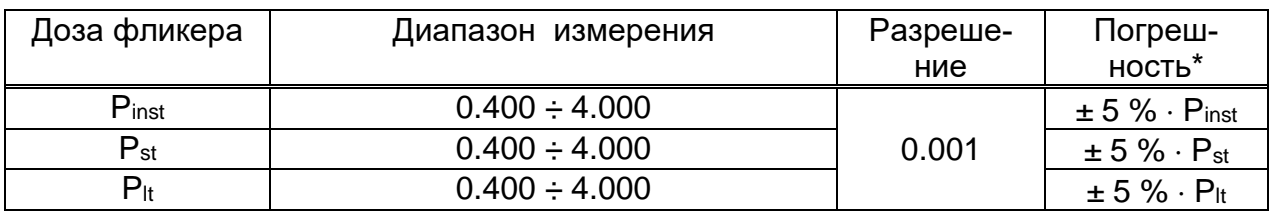

## **6.2.7 Объединенная мощность**

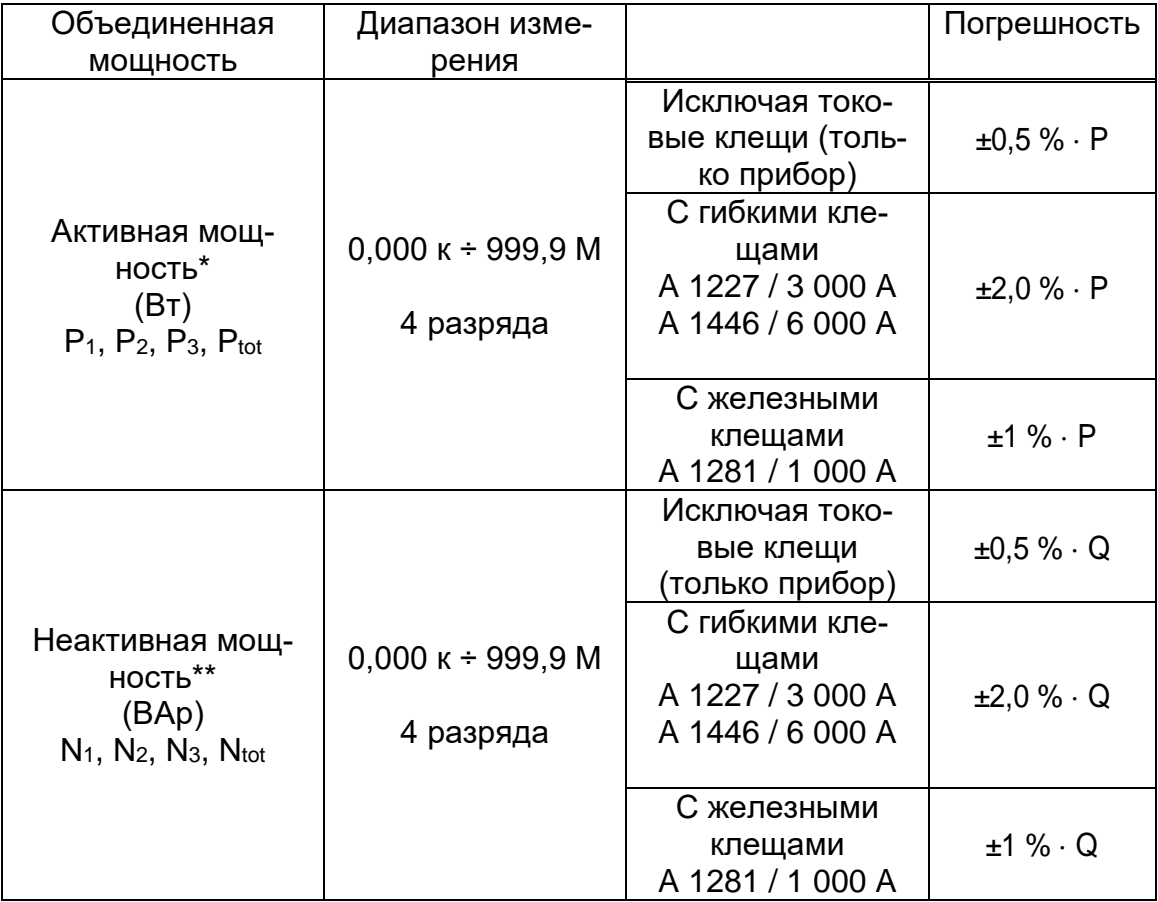

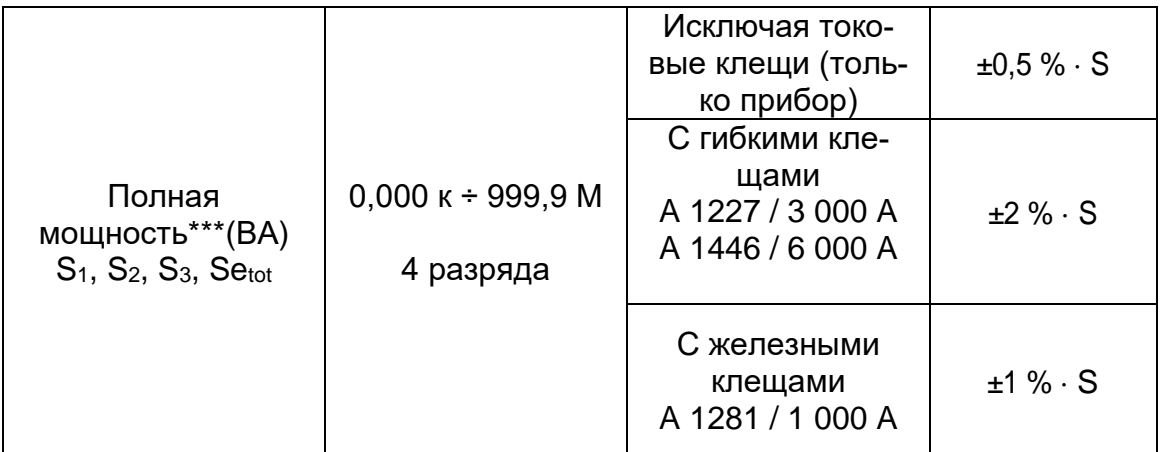

*\*Значения погрешности действительны, если cos φ* ≥ *0,80; I* ≥ *10 % INom и U* ≥ *80 % UNom*  $*$ <sup>\*</sup>Значения погрешности действительны, если sin  $\varphi$  ≥ 0,50; *I* ≥ 10 % I<sub>Nom</sub> и U ≥ 80 % U<sub>Nom</sub>  $*$ <sup>\*</sup><sup>\*</sup>Значения погрешности действительны, если соs  $\varphi$  ≥ 0,50; I ≥ 10 % I<sub>Nom</sub> и U ≥ 80 % *UNom*

## **6.2.8 Основная мощность (осн. гармоника)**

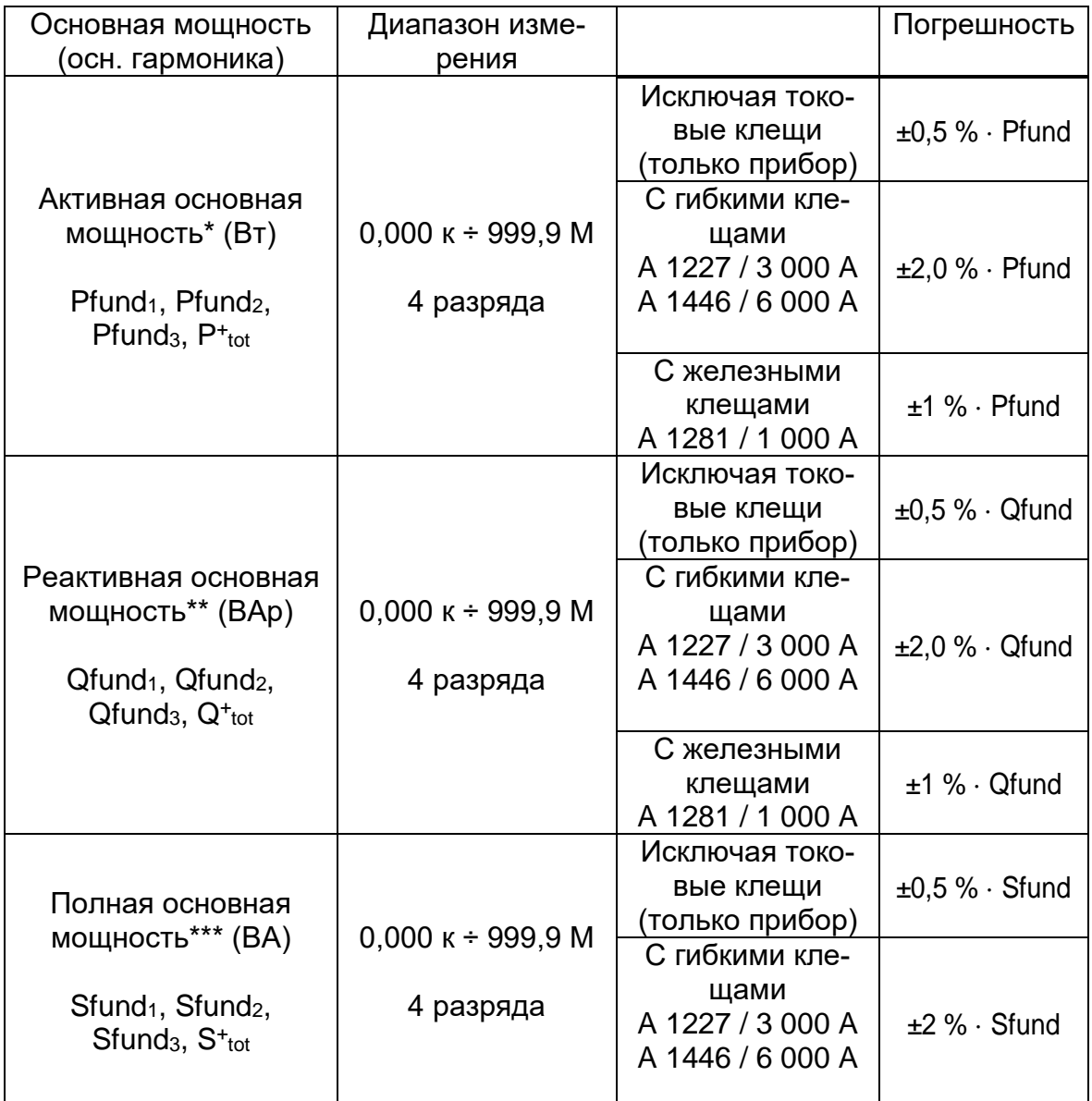

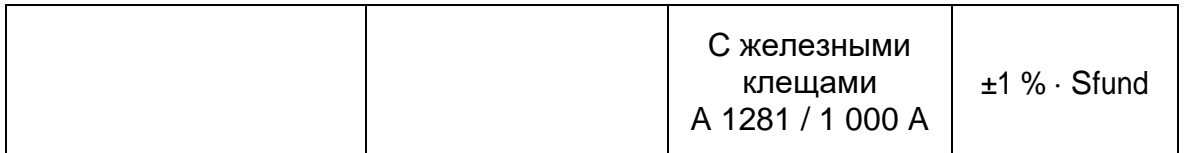

*\*Значения погрешности действительны, если cos φ* ≥ *0,80; I* ≥ *10 % INom и U* ≥ *80 % UNom*  $*$ <sup>\*</sup>Значения погрешности действительны, если sin  $\varphi$  ≥ 0,50; *I* ≥ 10 % I<sub>Nom</sub> и U ≥ 80 % U<sub>Nom</sub>  $*$ <sup>\*</sup><sup>\*</sup>Значения погрешности действительны, если соs  $\varphi$  ≥ 0,50; I ≥ 10 % I<sub>Nom</sub> и U ≥ 80 % *UNom*

## **6.2.9 Неосновная мощность (неосн. гармоника)**

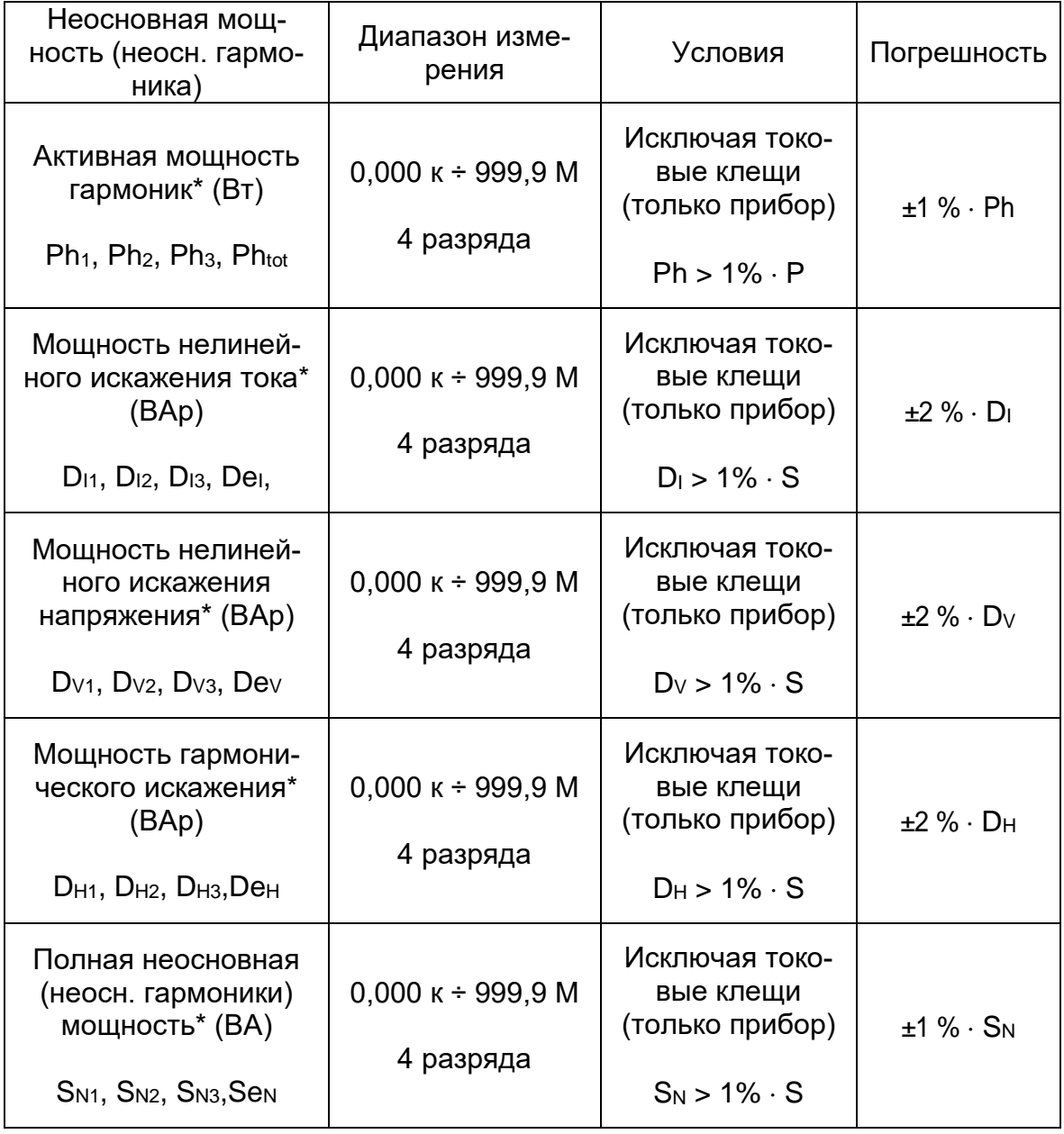

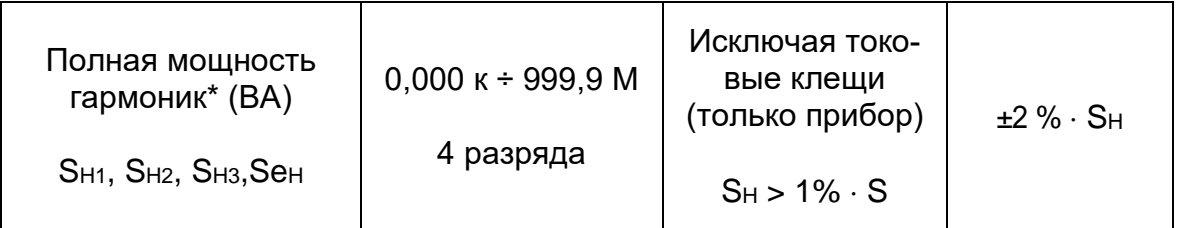

*\*Значения погрешности действительны, если I* ≥ *10 % INom и U* ≥ *80 % UNom*

## **6.2.10 Коэффициент мощности (PF)**

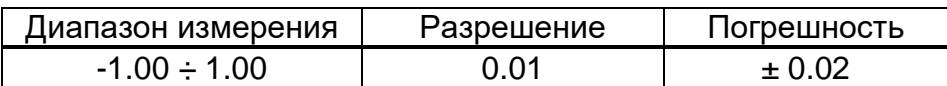

## **6.2.11 Коэффициент сдвига фаз (DPF) или Cos φ**

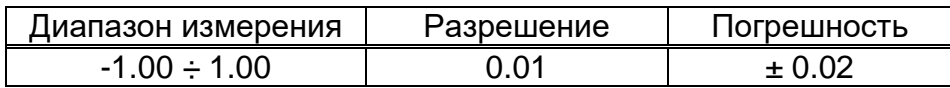

### **6.2.12 Энергия**

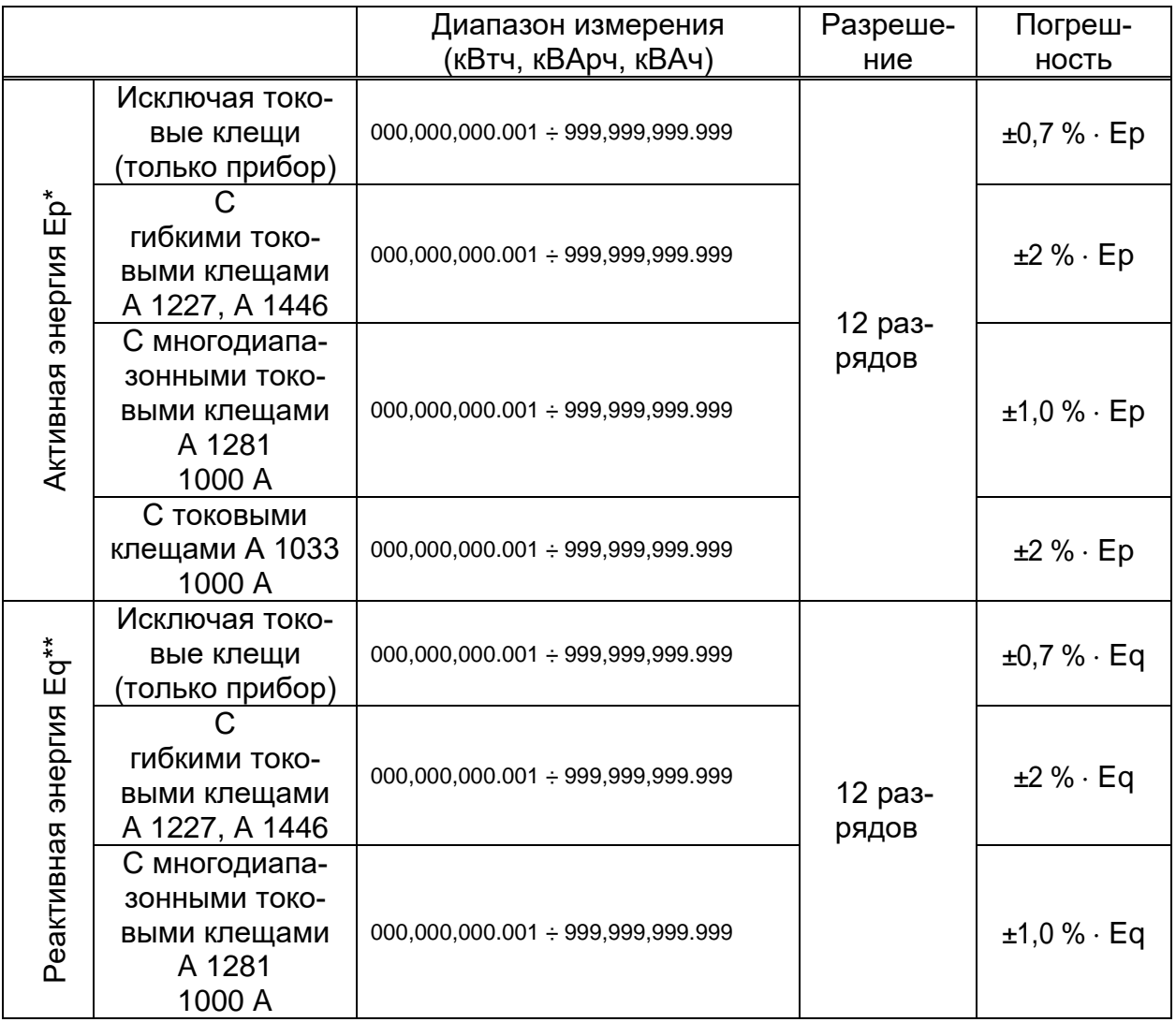

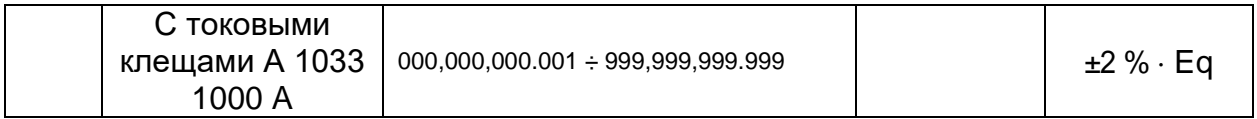

 $*$ Значения погрешности действительны, если cos  $\varphi$  ≥ 0,80; *I* ≥ 10 % I<sub>Nom</sub> и U ≥ 80 % U<sub>Nom</sub>  $*$ <sup>\*</sup>Значения погрешности действительны, если sin  $\varphi$  ≥ 0,50; *I* ≥ 10 % I<sub>Nom</sub> и U ≥ 80 % U<sub>Nom</sub>

### **6.2.13 Гармоники и суммарный коэффициент гармоник напряжения (THD)**

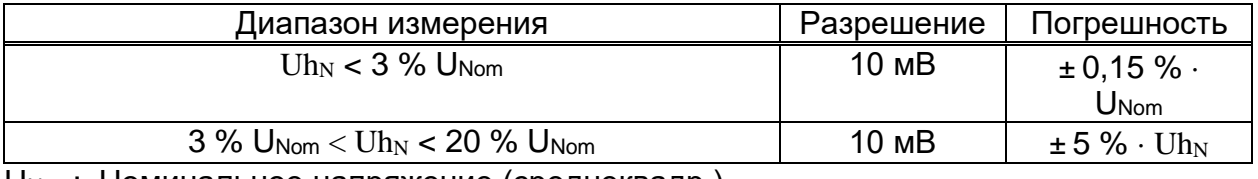

UNom: Номинальное напряжение (среднеквадр.)

 $Uh_N:$  измеренное гармоническое напряжение

N: гармоническая составляющая 0<sup>-я</sup> ÷ 50<sup>-я</sup>

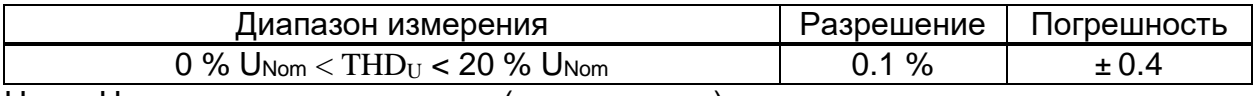

UNom: Номинальное напряжение (среднеквадр.)

### **6.2.14 Гармоники, суммарный коэффициент гармоник тока (THD) и коэффициент k**

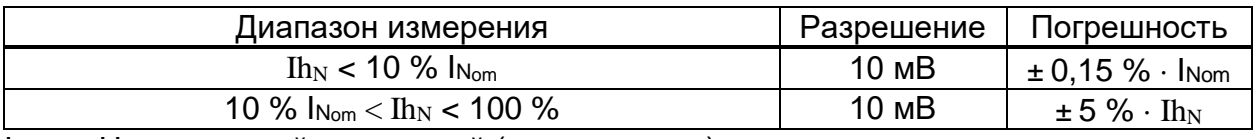

INom: Номинальный ток клещей (среднеквадр.)

 $Ih_N$ : измеренный гармонический ток

 $N$ : гармоническая составляющая 0<sup>-я</sup> ÷ 50<sup>-я</sup>

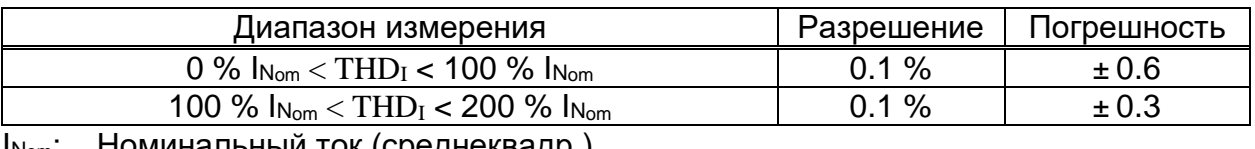

INom: Номинальный ток (среднеквадр.)

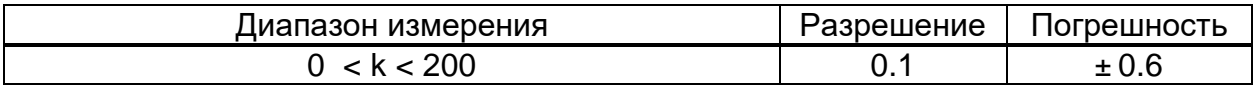

### **6.2.15 Интергармоники напряжения**

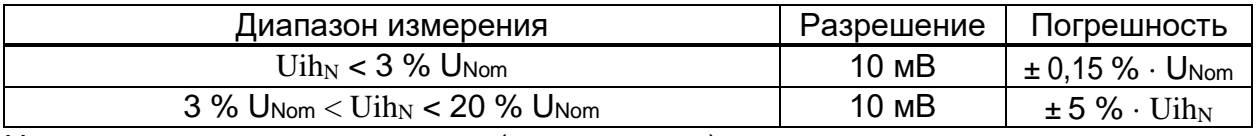

UNom: номинальное напряжение (среднеквадр.)

 $Uih_N$ : измеренное гармоническое напряжение

N: интергармоническая составляющая 0-я ÷ 50-я

### **6.2.16 Интергармоники тока**

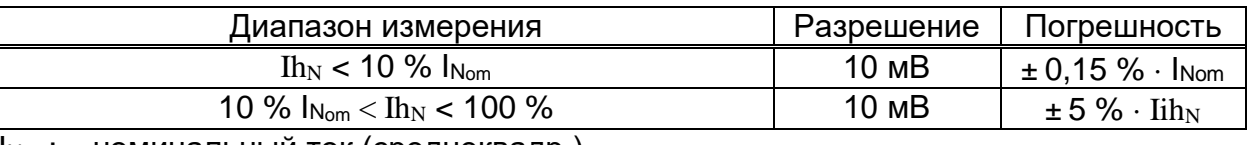

INom: номинальный ток (среднеквадр.)

Iih<sub>N</sub>: измеренный интергармонический ток

N: интергармоническая составляющая 0<sup>-я</sup> ÷ 50<sup>-я</sup>

### **6.2.17 Сигналы управления**

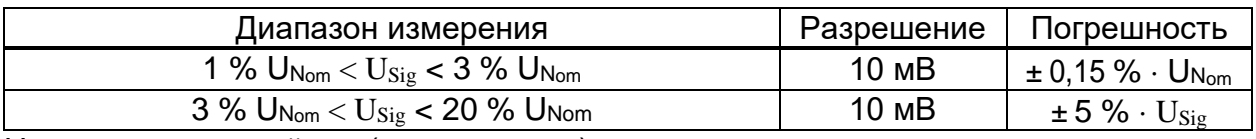

UNom: номинальный ток (среднеквадр.)

 $U_{\text{Sig}}$ : измеренное сигнальное напряжение, передаваемое по сети

### **6.2.18 Несимметрия**

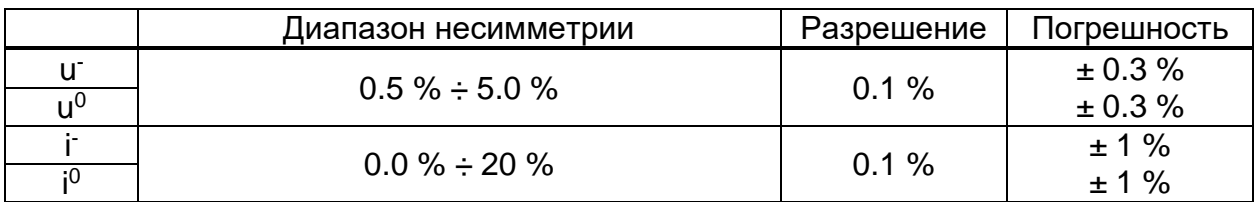

#### **6.2.19 Положительные и отрицательные отклонения напряжения**

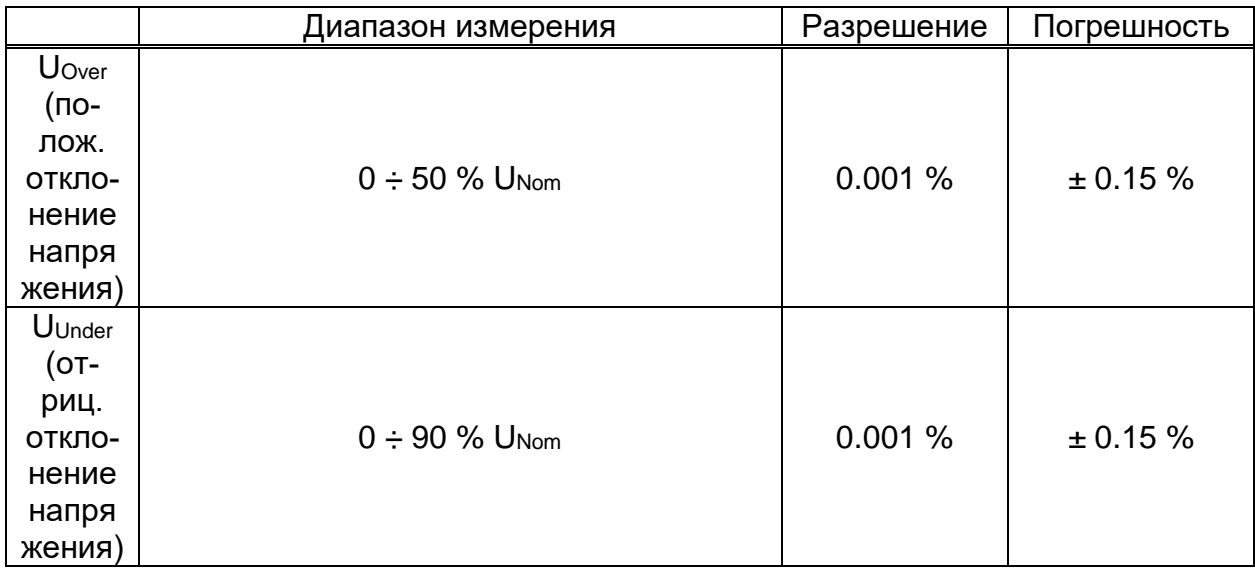

### **6.2.20 Неопределенность времени и длительности**

*Соответствие стандарту: МЭК 61000-4-30, класс A (раздел 4.6)*

#### *Температурная неопределенность часов реального времени (RTC)*

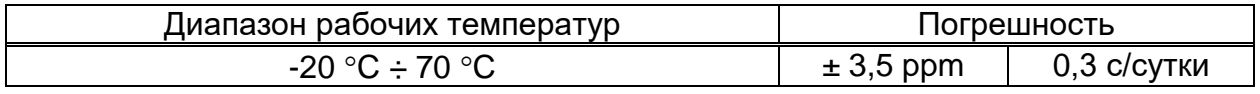

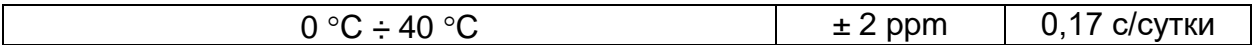

#### *Температурная неопределенность часов реального времени (RTC)*

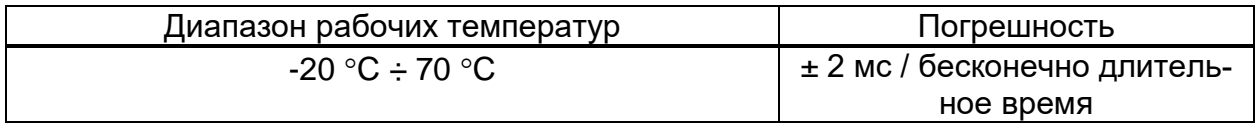

#### *Продолжительность события, временная метка и неопределенность регистратора*

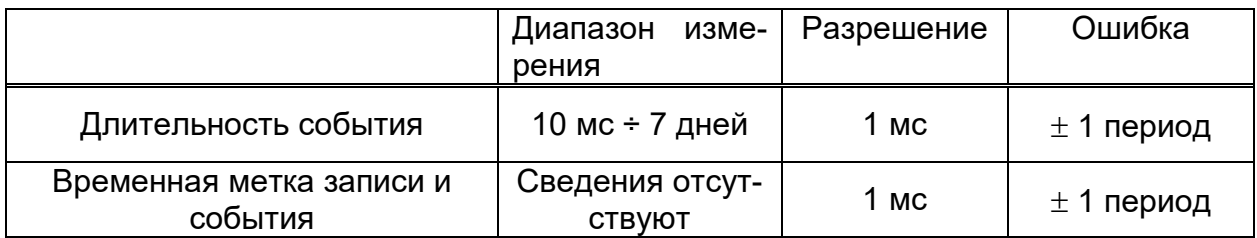

### **6.2.21 Датчик температуры**

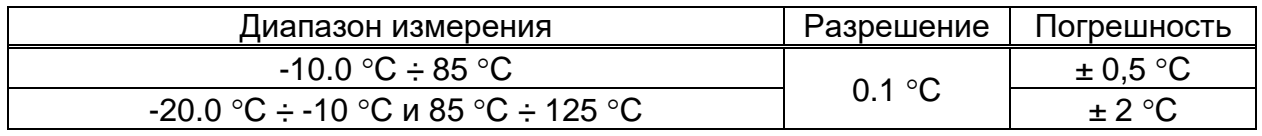

## **6.3 Регистраторы**

### **6.3.1 Регистратор общего назначения**

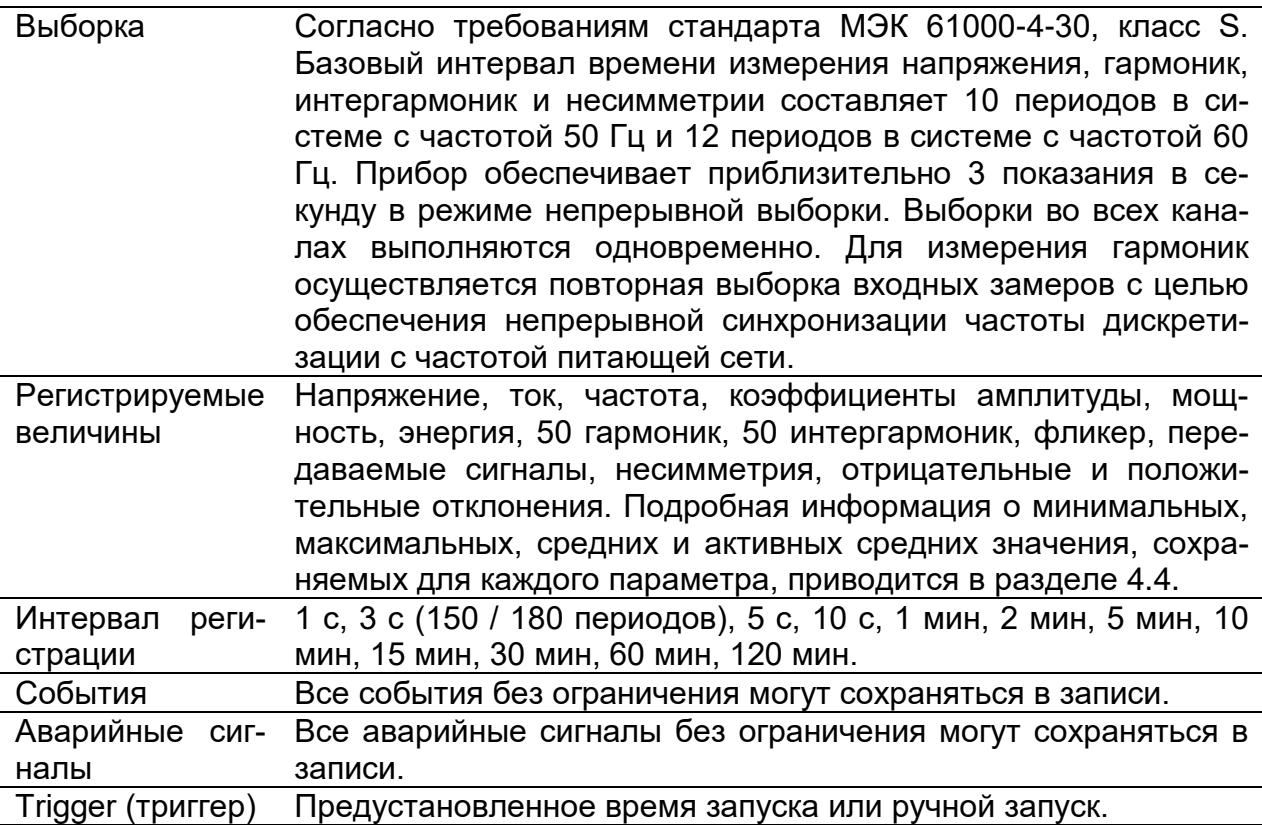

**Примечание.** Если во время сеанса регистрации заряд батарей прибора истекает, например, вследствие длительного перерыва в работе, прибор автоматически выключается. После восстановления питания прибор автоматически начинает сеанс записи.

| Интервал регистрации     | Максимальная продолжитель-<br>ность записи* |  |
|--------------------------|---------------------------------------------|--|
| 1 <sub>c</sub>           | 12 часов                                    |  |
| 3 с (150 / 180 периодов) | 2 суток                                     |  |
| 5c                       | 3 суток                                     |  |
| 10 <sub>c</sub>          | 7 суток                                     |  |
| 1 мин                    | 30 суток                                    |  |
| $2$ мин                  | 60 суток                                    |  |
| 5 мин                    | $> 60$ суток                                |  |
| 10 мин                   |                                             |  |
| 15 мин                   |                                             |  |
| <b>30 мин</b>            |                                             |  |
| <b>60 мин</b>            |                                             |  |
| 120 мин                  |                                             |  |

*Таблица 6.*1*: Максимальная продолжительность общей записи*

\* На карте памяти microSD должно быть не менее 2 Гб свободного пространства.

### **6.3.2 Регистратор формы напряжения и тока и пусковых токов**

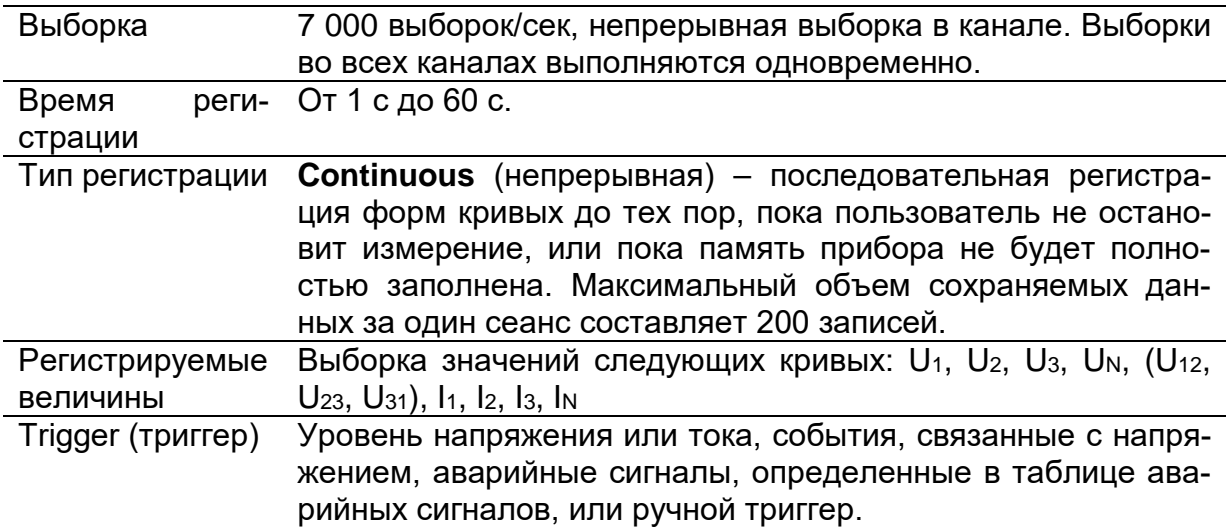

### **6.3.3 Снимок экрана**

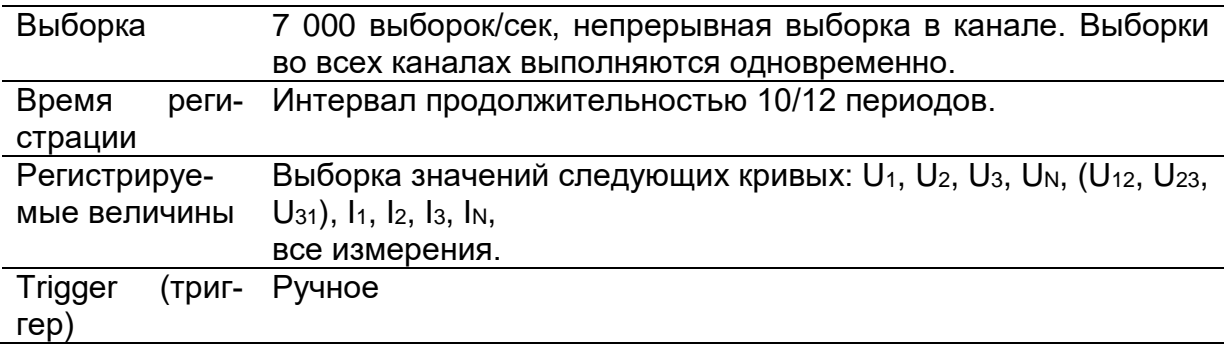

## **6.4 Соответствие** стандартам

## **6.4.1 Соответствие стандарту МЭК 61557-12**

#### *Общие и специальные характеристики*

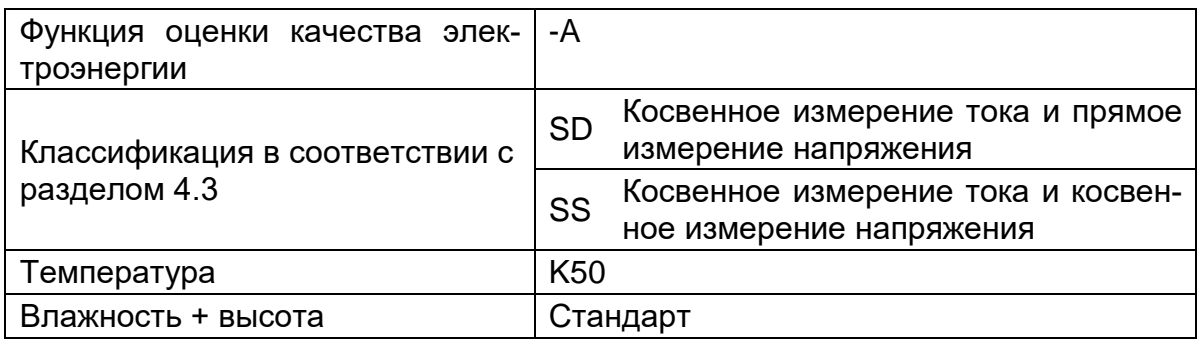

#### *Характеристики измерения*

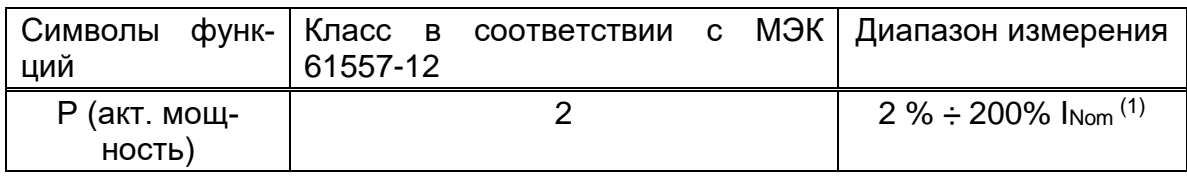

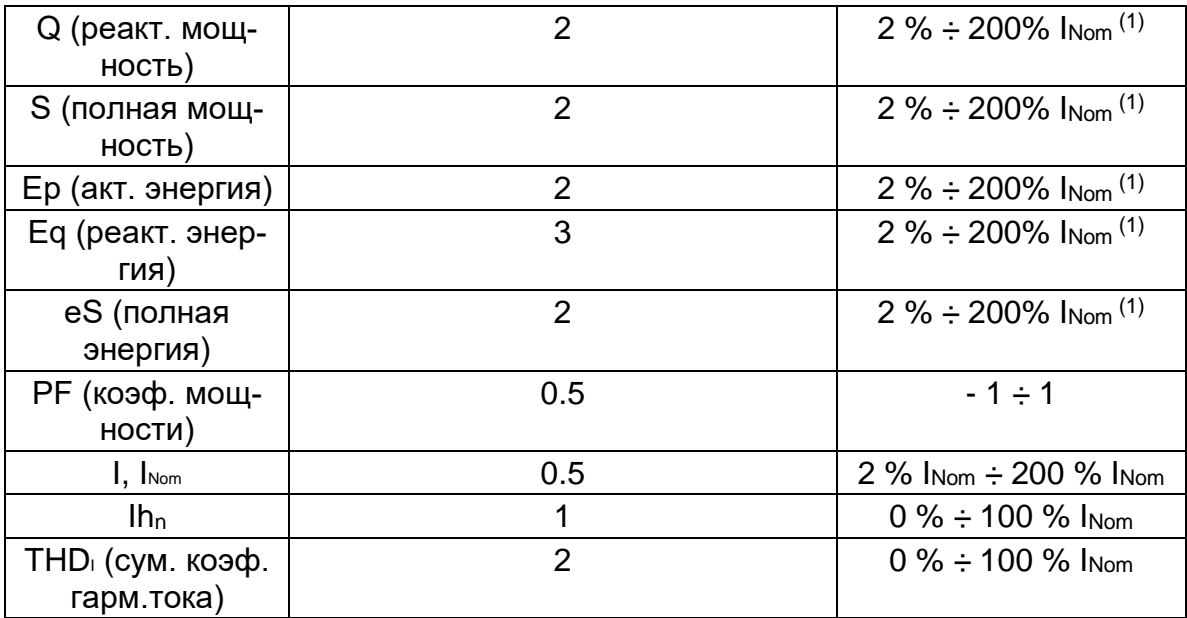

(1) – Номинальный ток зависит от датчика тока.

## **6.4.2 Соответствие стандарту МЭК 61000-4-30**

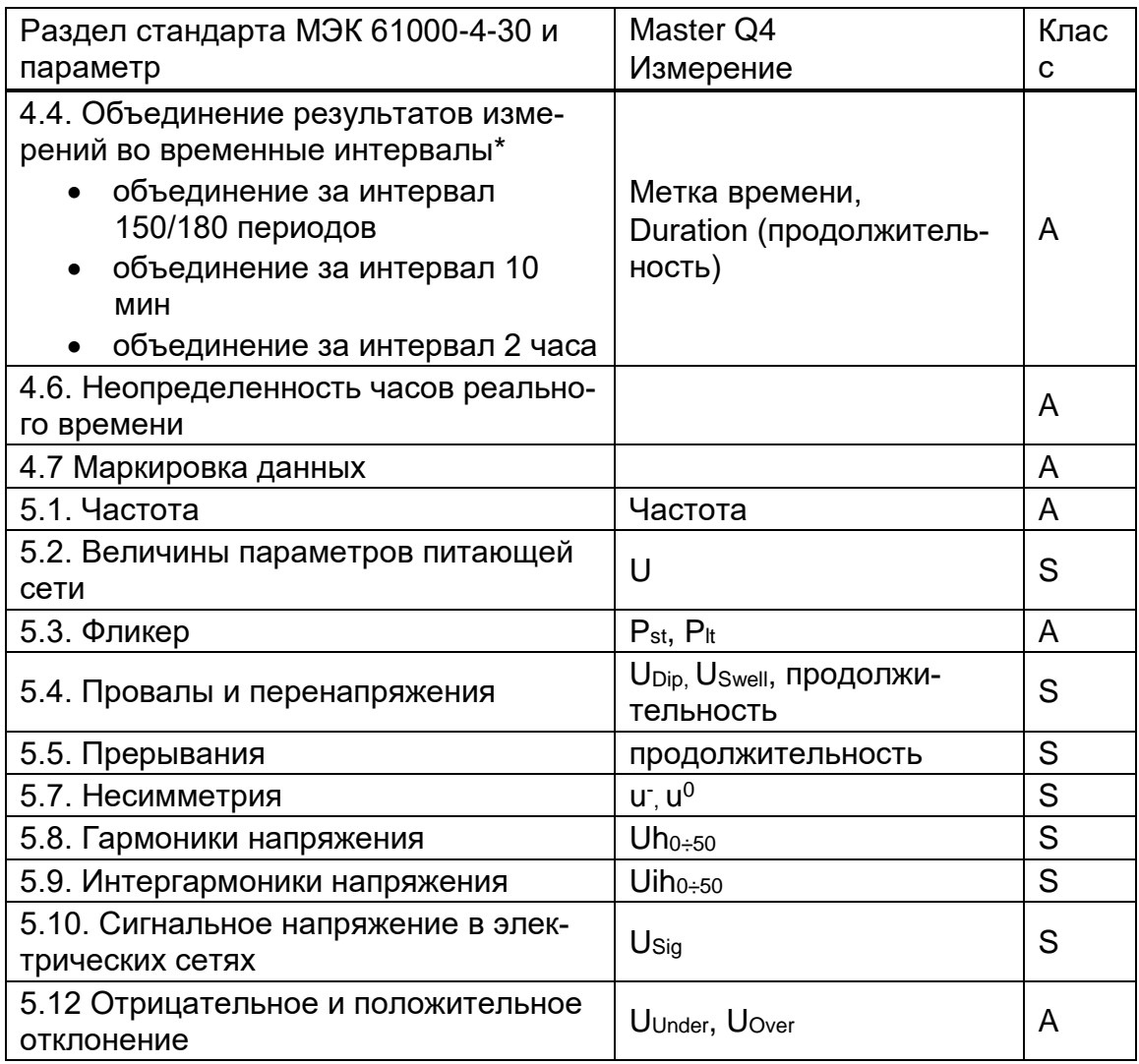

\* Прибор осуществляет объединение (агрегацию) измерений согласно выбранному интервалу: параметр в меню GENERAL RECORDER (РЕГИСТРАТОР ОБЩЕГО НАЗНАЧЕНИЯ). Объединенные результаты измерений отображаются на экранах TREND (ОТКЛОНЕНИЯ) только при активном регистраторе общего назначения (GENERAL RECORDER).

# **7 Техническое обслуживание**

## **7.1 Установка аккумуляторных батарей**

- 1. Перед удалением крышки аккумуляторного отсека необходимо убедиться в том, что адаптер электрического питания/зарядное устройство и измерительные провода отключены, и прибор выключен (*см. [Рисунок](#page-24-0) 2.4*).
- 2. Вставлять батареи следует, как показано на рисунке ниже (соблюдайте порядок и полярность установки батарей, в противном случае прибор работать не будет, а батареи могут разрядиться или выйти из строя).

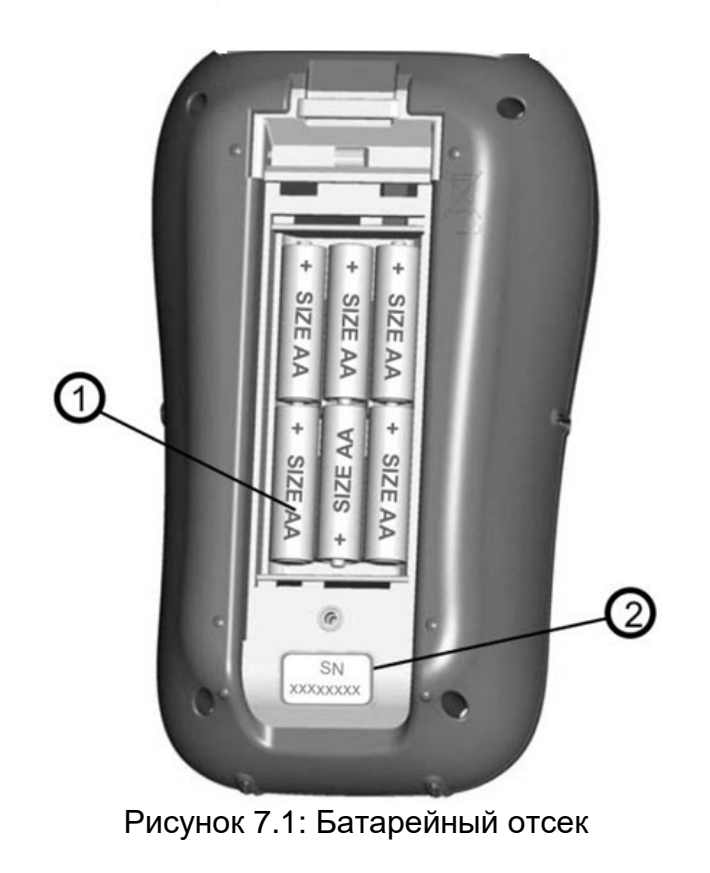

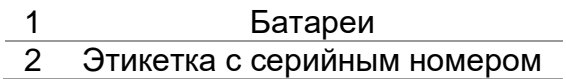

3. Переверните прибор (*см. рисунок ниже*) и установите крышку на батареи.

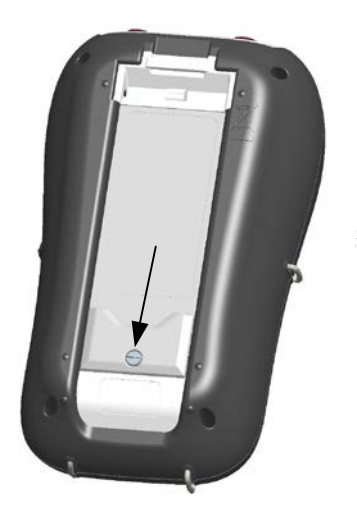

*Рисунок 7.2: Закрытие крышки аккумуляторного отсека*

4. Закрутите винты крышки прибора.

*∐*∆ Предупреждение!

- **Внутри прибора присутствует опасное напряжение. Перед удалением крышки батарейного отсека необходимо отключить все измерительные провода, а также питающий кабель и выключить прибор.**
- **Во избежание возгорания или поражения электрическим током следует использовать только блок сетевого питания или зарядное устройство, поставляемые производителем или дистрибьютором данного оборудования.**
- **Запрещается использовать стандартные батареи при подключенном блоке сетевого питания или зарядном устройстве, в противном случае они могут взорваться!**
- **Запрещается одновременно применять батареи разных типов, марок, а также батареи с различными датами изготовления и различными уровнями заряда.**
- **В первый раз зарядку аккумуляторов необходимо осуществлять в течение не менее 24 часов прежде чем включать прибор.**

#### **Примечания.**

- Рекомендуется использовать никель-металлогидридные аккумуляторы типа HR 6 (размер AA). Время зарядки и время работы указаны для аккумуляторов с номинальной емкостью 2000 мАч.
- На время длительного перерыва в работе необходимо извлечь все батареи из аккумуляторного отсека. Закрытые батареи способны обеспечивать питание прибора в течение приблизительно 4,5 часов.

## **7.2 Батареи**

Прибор содержит никель-металлогидридные аккумуляторные батареи. Для замены батарей следует использовать только батареи того же типа, как указано на табличке аккумуляторного отсека или в настоящем руководстве.
При необходимости следует заменить все шесть батарей. Следует соблюдать правильную полярность установки батарей; неправильная полярность может привести к повреждению батарей и/или прибора.

#### *Меры предосторожности при зарядке новых аккумуляторных батарей или батарей, которые не использовались в течение длительного периода времени*

Во время зарядки новых батарей или батарей, которые не использовались длительное время (более 3 месяцев), могут возникать непредсказуемые химические процессы. В некоторой степени это касается никель-металлогидридных и никелькадмиевых аккумуляторных батарей (иногда имеет место эффект памяти). В результате время работы прибора может значительно сокращаться во время первых циклов зарядки/разрядки.

Поэтому рекомендуется выполнять следующие мероприятия:

- полная зарядка аккумуляторных батарей;
- полная разрядка аккумуляторных батарей (выполняется при нормальной работе с прибором);
- повтор циклов зарядки/разрядки не менее двух раз (рекомендуется выполнять четыре цикла).

При использовании внешних микропроцессорных зарядных устройств один полный цикл зарядки/разрядки выполняется автоматически.

После выполнения данной процедуры номинальная емкость аккумулятора восстанавливается. При этом время работы прибора соответствует данным, указанным в технических характеристиках.

#### *Примечания*

Зарядное устройство прибора осуществляет зарядку группы элементов. Это означает, что во время зарядки аккумуляторные батареи соединяются последовательно, поэтому параметры всех батарей должны совпадать (приблизительно одинаковый уровень заряда, одинаковый тип, одинаковая дата изготовления).

Даже одна батарея с пониженными характеристиками (или просто другого типа) может привести к неправильной зарядке всего блока батарей (нагрев блока аккумуляторов, существенное сокращение времени работы от аккумуляторов).

Если после выполнения нескольких циклов зарядки/разрядки батарей улучшения не достигнуто, следует определить состояние отдельных аккумуляторных батарей (путем сравнения напряжения аккумуляторов, проверки их в зарядном устройстве и т.д.). Весьма вероятно, что неисправна только часть аккумуляторов.

Эффекты, описанные выше, не следует путать с нормальным уменьшением емкости аккумуляторов с течением времени. После многократных циклов зарядки/разрядки все аккумуляторные батареи теряют некоторую часть емкости. Фактическое уменьшение емкости относительно количества циклов зарядки зависит от типа аккумулятора и указано в техническом паспорте аккумулятора, который поставляется производителем батарей.

### **7.3 Обновление микропрограммного обеспечения**

Компания Metrel постоянно совершенствует свои изделия, добавляет новые функции и расширяет существующие. Чтобы максимально использовать возможности данного прибора, рекомендуется периодически обновлять ПО и микропрограммное обеспечение. В этом разделе приводится описание процедуры обновления микропрограммного обеспечения.

### **7.3.1 Требования**

В части обновления микропрограммного обеспечения существуют следующие требования:

- **Персональный компьютер (ПК)** с установленной последней версией ПО PowerView. Если версия вашего ПО PowerView устарела, обновите ПО, нажав на ссылку «Check for PowerView updates» (проверить обновления ПО PowerView) в меню справки (Help) и выполнив указанные действия. - **Кабель USB**

Metrel PowerView v3

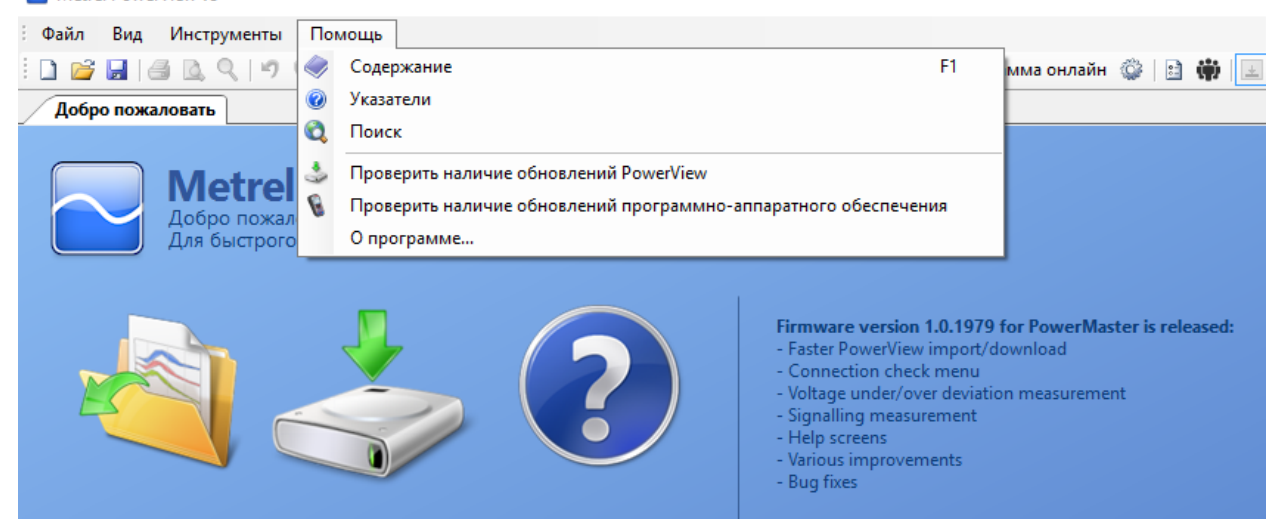

*Рисунок 7.3: Функция обновления ПО PowerView*

### **7.3.2 Процедура обновления**

- 1. Подключите прибор к ПК с помощью кабеля USB.
- 2. Установите соединение между устройствами через интерфейс USB. В ПО PowerView перейдите в меню Tools (инструменты) $\rightarrow$ Options (варианты) и установите соединение через интерфейс USB, как показано на рисунке ниже.

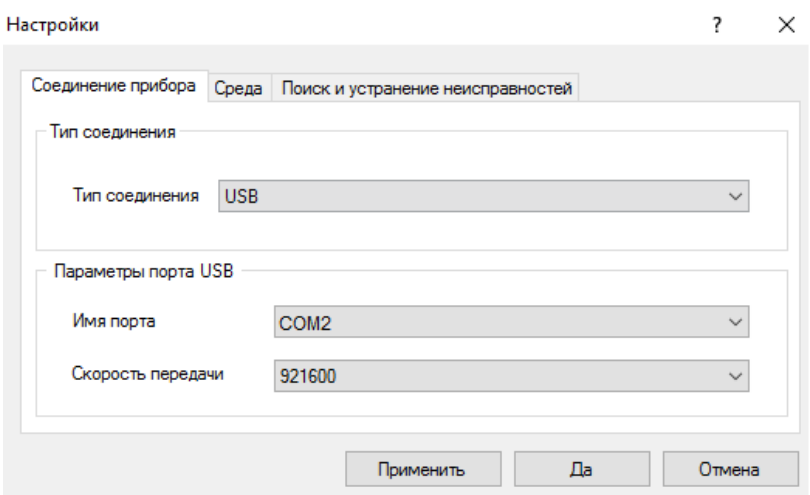

*Рисунок 7.4: Выбор связи USB* 

3. Выберите меню Help (справка)  $\rightarrow$  Check for Firmware updates (проверить обновления микроПО).

| Metrel PowerView v3                                                                                                    |                                                                 |  |  |  |  |  |  |
|----------------------------------------------------------------------------------------------------|-----------------------------------------------------------------|--|--|--|--|--|--|
| Инструменты<br>Вид<br>Файл                                                                                                    | Помощь                                                          |  |  |  |  |  |  |
|                                                                                                    | F <sub>1</sub><br>Содержание<br>ммаонлайн ◎   ৣ (♥)   ∴   ∄     |  |  |  |  |  |  |
| Добро пожаловать                                                                                                    | Указатели                                                       |  |  |  |  |  |  |
|                                                                                                    | O<br>Поиск                                                      |  |  |  |  |  |  |
| <b>Metrel</b><br>Добро пожал                                                                                                    | Проверить наличие обновлений PowerView                          |  |  |  |  |  |  |
|                                                                                                    | Проверить наличие обновлений программно-аппаратного обеспечения |  |  |  |  |  |  |
| Для быстрого                                                                                                    | О программе                                                     |  |  |  |  |  |  |
| Доступна новая версия PowerView<br>Новая обновленная версия (3.0.0.1928) PowerView доступна онлайн.<br>Щелкните здесь для загрузки и установки.<br>Firmware version 1.0.1979 for PowerMaster is released:<br>- Faster PowerView import/download<br>- Connection check menu<br>- Voltage under/over deviation measurement<br>- Signalling measurement |                                                                 |  |  |  |  |  |  |

*Рисунок 7.5: Меню проверки микроПО* 

4. На экране отобразится окно функции проверки версии. Нажмите кнопку Start (запуск).

| Metrel PowerView Проверка Версии v3.0.0.1928                                                                                    |  |        |                       | Netrel PowerView Проверка Версии v3.0.0.1928                                          |        |  |
|----------------------------------------------------------------------------------------------------|--|--------|-----------------------|---------------------------------------------------------------------------------------|--------|--|
| <b>USB</b><br>Measurement Instrument USE VCom Port (COM2)<br>921500<br><b>O</b> Restore mode                                    |  | Начать |                       | <b>USB</b><br>Measurement Instrument USB VCom Port (COM2)<br>921600<br>O Restore mode | Начать |  |
| Данная утилита проверит текущую версию Вашего программно-аппаратного<br>обеспечения.<br>Подключите Ваш прибор и нажмите НАЧАТЬ. |  |        | Подключение к прибору |                                                                                       |        |  |

*Рисунок 7.6: Меню проверки микроПО* 

5. Если в приборе установлена старая версия микроПО, программа PowerView сообщит о доступности новой версии микроПО. Чтобы продолжить процедуру, нажмите кнопку Yes (да).

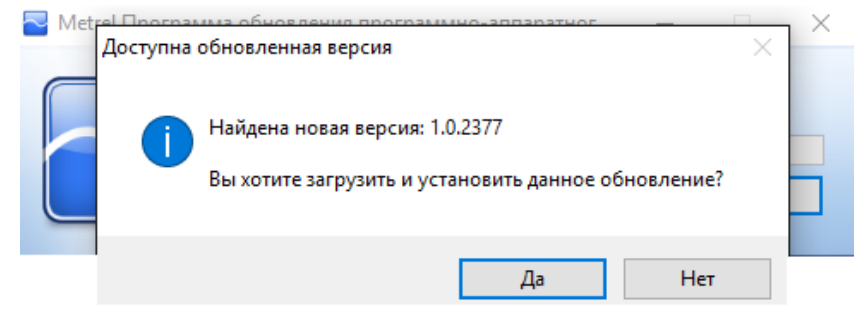

*Рисунок 7.7: Новая версия микроПО доступна для загрузки.*

6. После загрузки обновления запускается приложение FlashMe. Это приложение выполняет обновление микроПО прибора. Чтобы продолжить процедуру, нажмите кнопку Run (пуск).

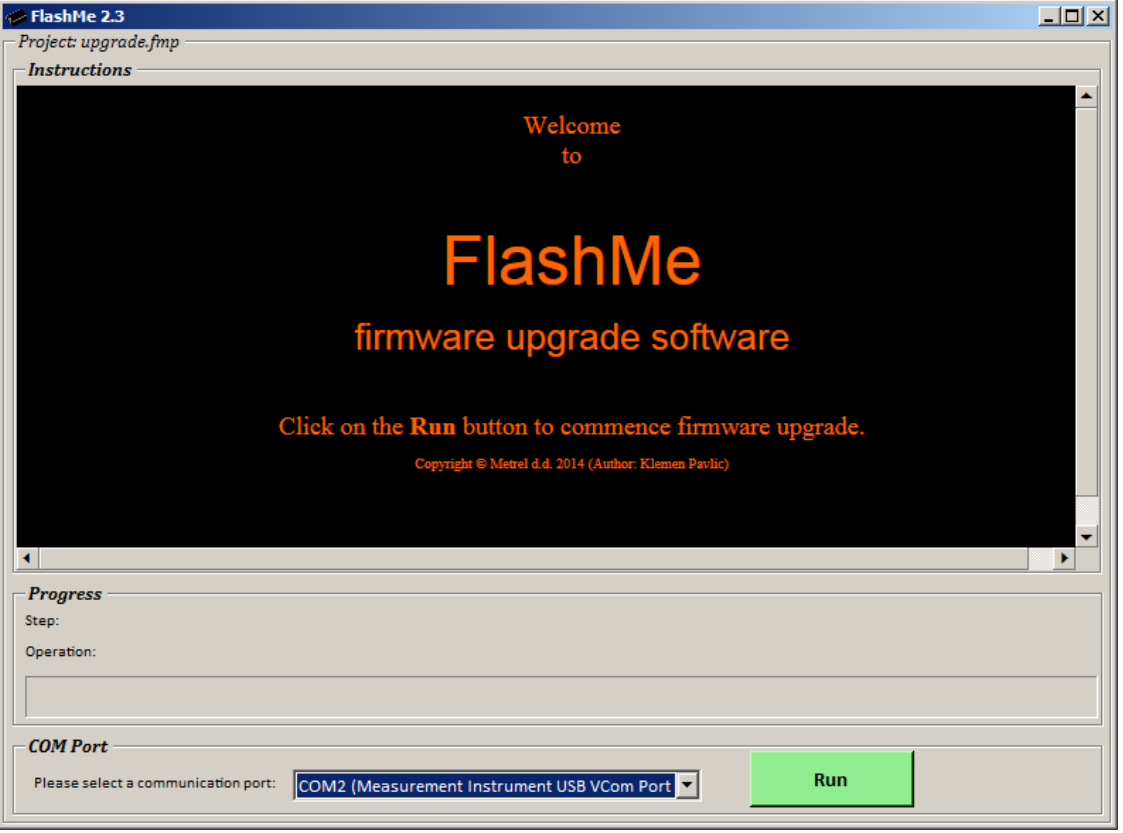

*Рисунок 7.8: Программа обновления микроПО FlashMe*

7. Приложение FlashMe автоматически определяет прибор Master Q4, который отображается в окне выбора СОМ-порта. В некоторых случаях пользователь должен вручную указать приложению FlashMe номер СОМ-порта, к которому подключен прибор. Чтобы продолжить, нажмите кнопку Continue (продолжить).

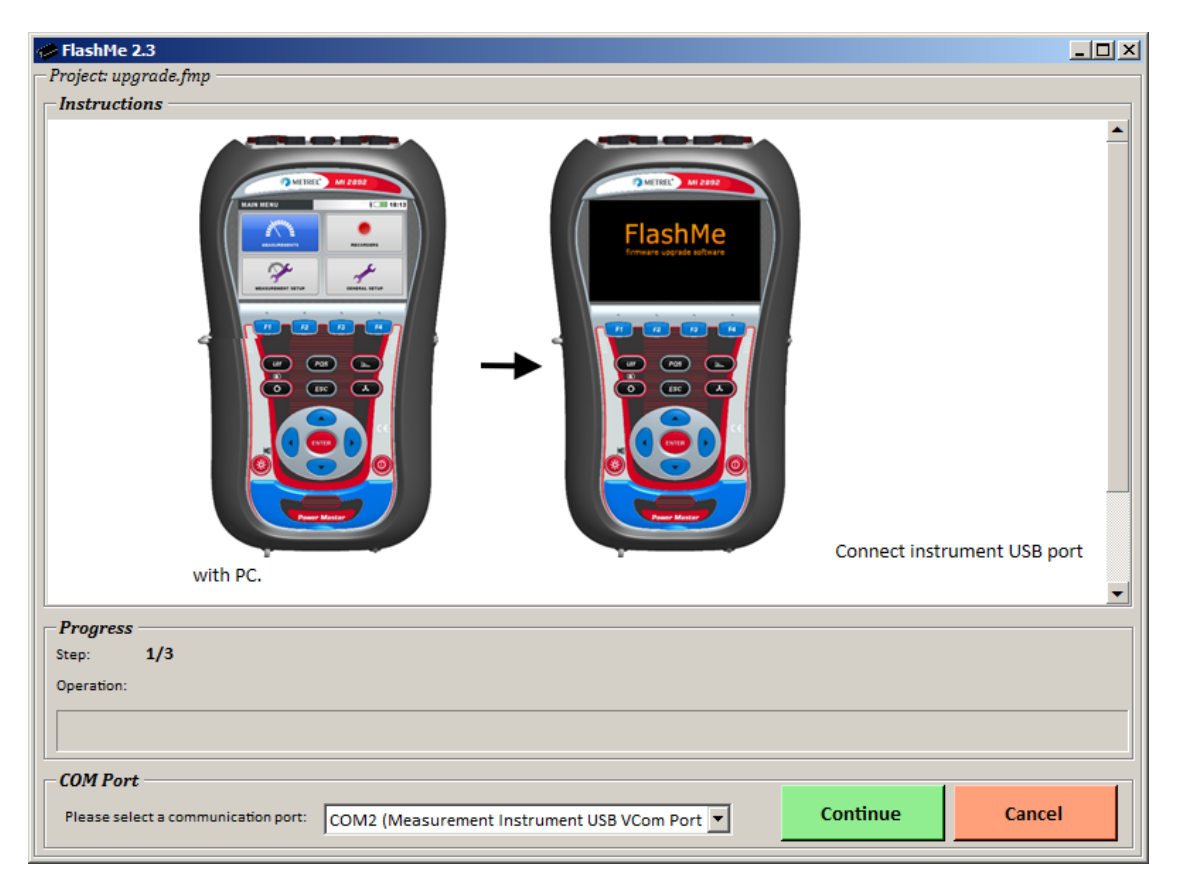

*Рисунок 7.9: Экран конфигурации приложения FlashMe*

8. Начинается процесс обновления ПО прибора. Дождитесь завершения всех операций обновления. Не рекомендуется прерывать этот этап, в противном случае прибор будет работать некорректно. Если во время обновления возник сбой, обратитесь к местному дистрибьютору или в представительство компании Metrel. Мы будет рады оказать помощь в решении проблемы.

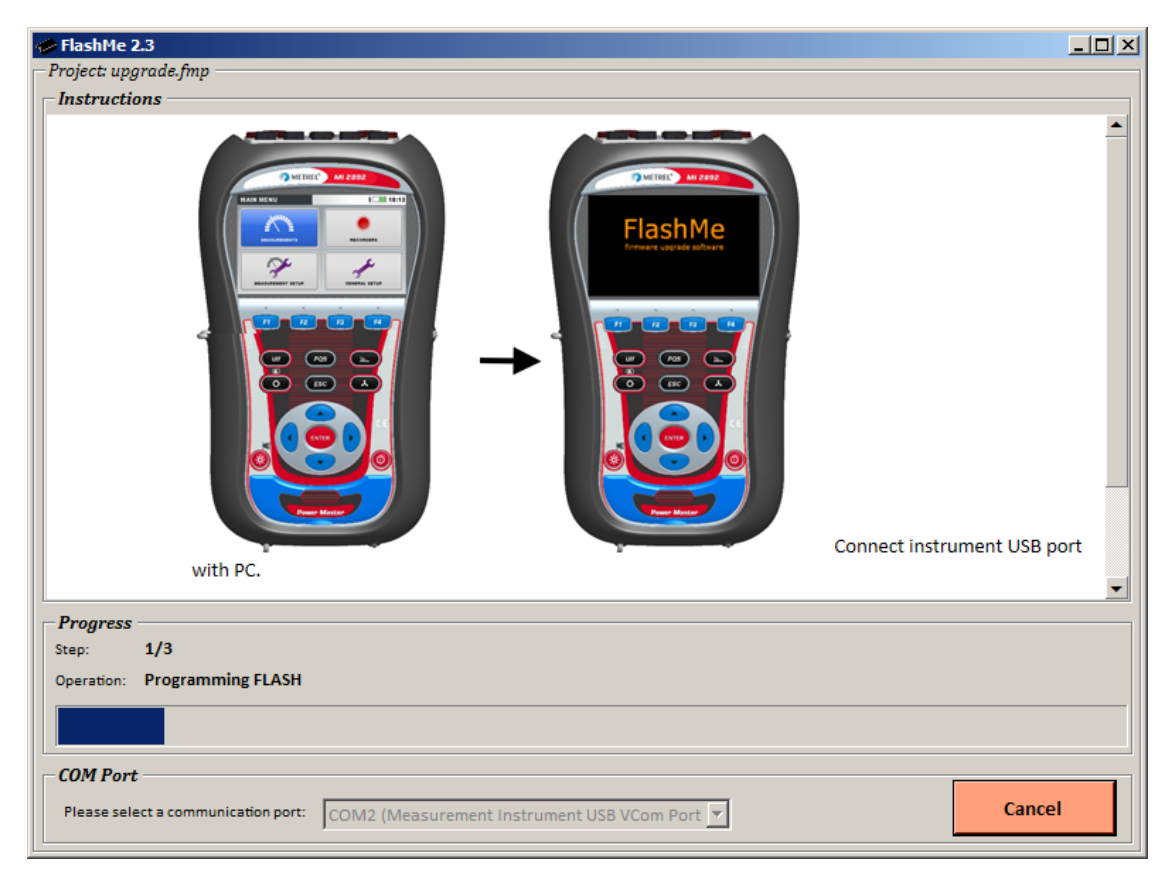

*Рисунок 7.10: Экран программы FlashMe*

## **7.4 Рекомендации по электрическому питанию**

#### **ДА** Предупреждения

- **Используйте только зарядное устройство, поставляемое производителем.**
- **При использовании стандартных (незаряжаемых) батарей блок сетевого питания необходимо отключать.**

При использовании оригинального блока сетевого питания/зарядного устройства прибор готов к работе непосредственно после включения. Одновременно начинается зарядка аккумуляторных батарей; номинальное время зарядки составляет 3,5 часа.

Аккумуляторы заряжаются всегда, когда зарядное устройство подключено к прибору. Встроенная защитная цепь контролирует процедуру зарядки и обеспечивает максимальный срок службы аккумуляторов. Зарядка батарей осуществляется только в том случае, если температура батарей меньше 40 °С.

При отсутствии батарей в приборе или отключении зарядного устройства на время более 2 минут происходит сброс установок даты и времени.

# **7.5 Очистка прибора**

Для очистки поверхности прибора используйте мягкую ткань, слегка увлажненную мыльным раствором или спиртом. Затем дождитесь полного высыхания прибора перед его использованием.

**Предупреждения**

- **Не используйте жидкости на основе бензина или углеводородных соединений!**
- **Не проливайте чистящую жидкость на прибор!**

### **7.6 Периодическая поверка**

В процессе эксплуатации необходимо проводить периодическую поверку прибора. Продолжительность межповерочного интервала прибора указана в свидетельстве об утверждении типа средств измерений.

# **7.7 Сервисное обслуживание**

Для выполнения ремонта на условиях гарантии или по истечении гарантийного срока следует обратиться к местному дистрибьютору, чтобы получить более подробную информацию.

## **7.8 Устранение неисправностей**

Если при включении прибора нажать кнопку *ESC* , прибор не начнет работать. В этом случае необходимо извлечь и снова установить аккумуляторы. После этого прибор начнет работать в штатном режиме.

### *Адрес производителя:*

Компания METREL d.d. Ljubljanska 77, SI-1354 Horjul, Словения

Тел.: +(386) 1 75 58 200 Факс: +(386) 1 75 49 095 Электронная почта: metrel@metrel.si http://www.metrel.si

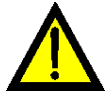